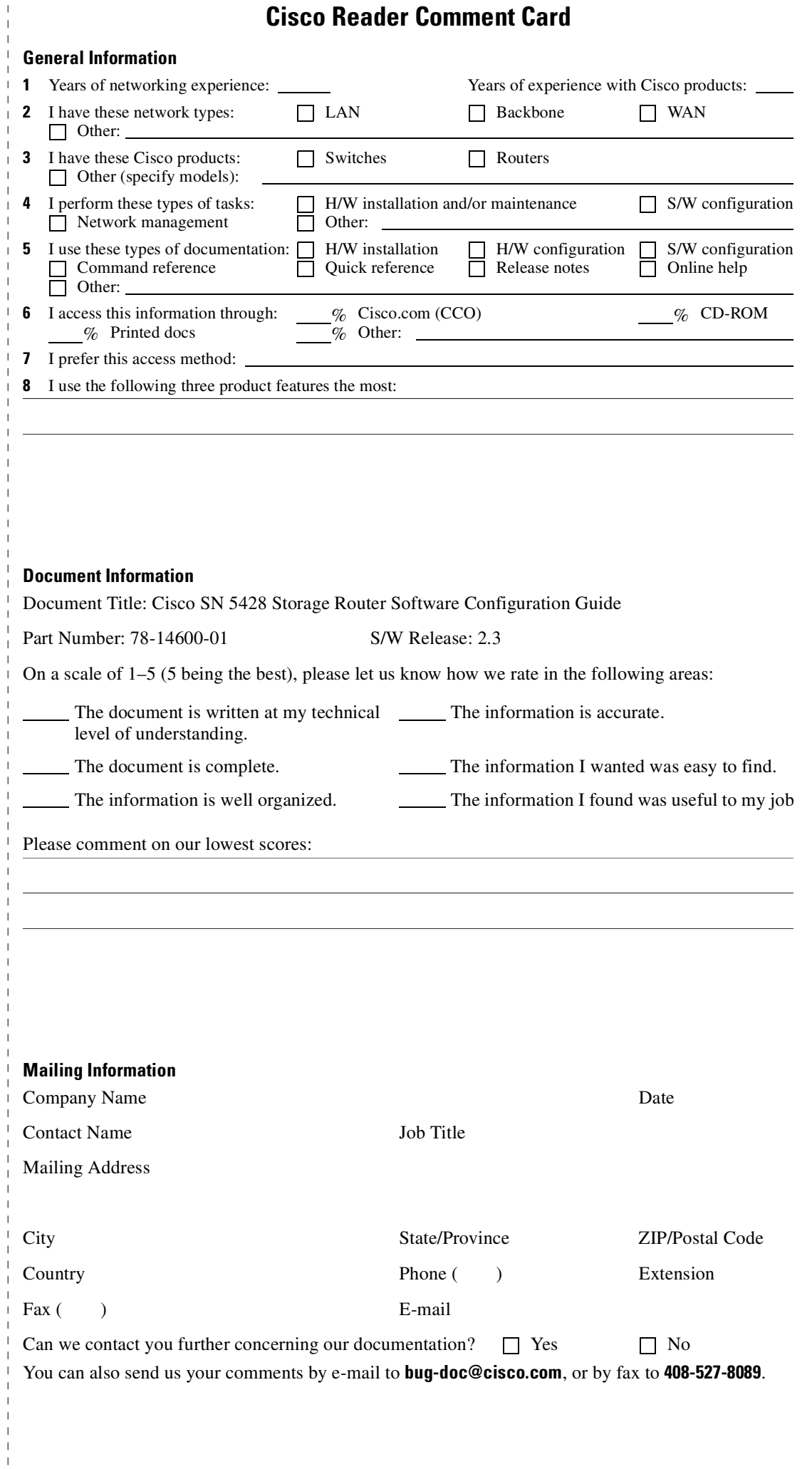

<u>Ucharland University of Property September 1989</u>

SAN JOSE CA 95134-9916 CISCO SYSTEMS INC<br>170 WEST TASMAN DR DOCUMENT RESOURCE CONNECTION SAN JOSE CA 95134-9916 170 WEST TASMAN DR CISCO SYSTEMS INC DOCUMENT RESOURCE CONNECTION

POSTAGE WILL BE PAID BY ADDRESSEE POSTAGE WILL BE PAID BY ADDRESSEE

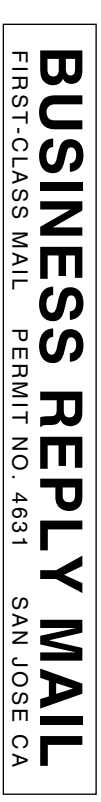

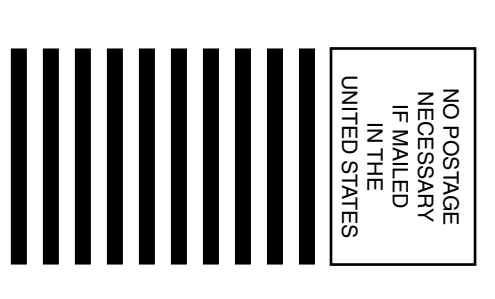

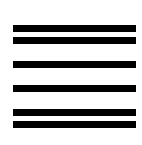

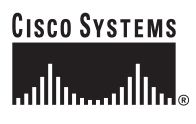

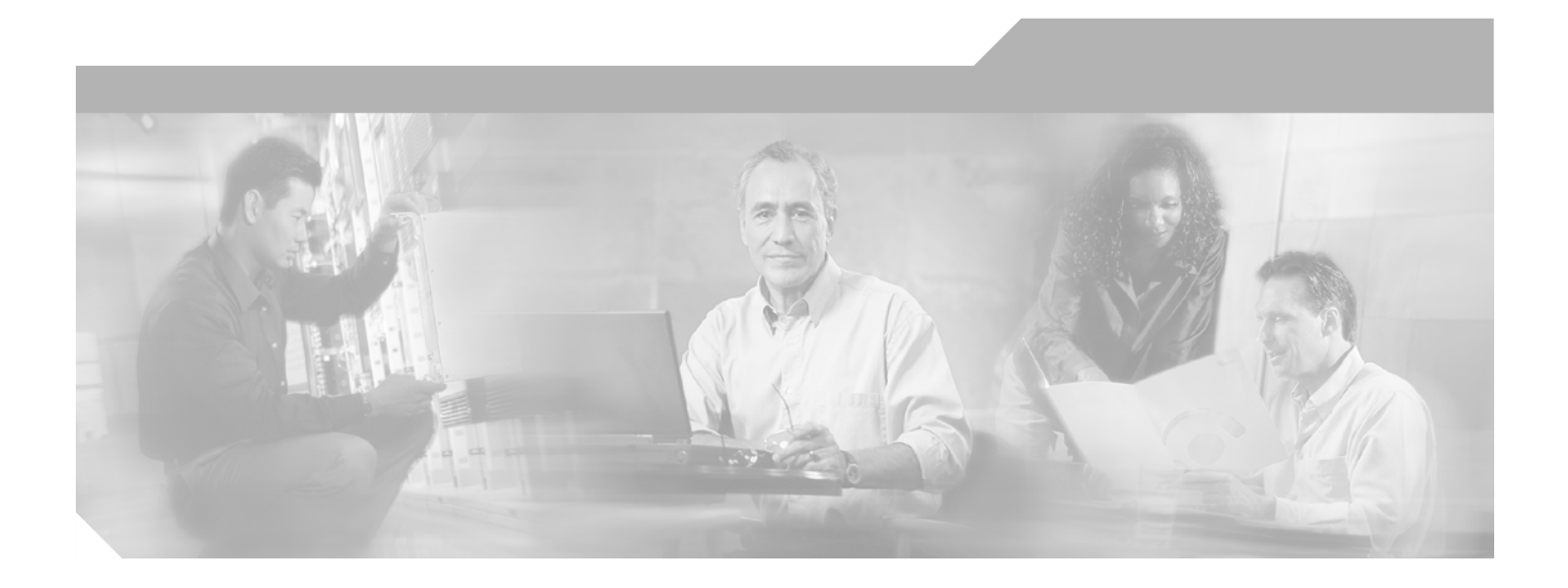

## **Cisco SN 5428 Storage Router Software Configuration Guide**

Release 2.3

### **Corporate Headquarters**

Cisco Systems, Inc. 170 West Tasman Drive San Jose, CA 95134-1706 USA <http://www.cisco.com> Tel: 408 526-4000 800 553-NETS (6387) Fax: 408 526-4100

Customer Order Number: DOC-7814600= Text Part Number: 78-14600-01

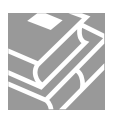

THE SPECIFICATIONS AND INFORMATION REGARDING THE PRODUCTS IN THIS MANUAL ARE SUBJECT TO CHANGE WITHOUT NOTICE. ALL STATEMENTS, INFORMATION, AND RECOMMENDATIONS IN THIS MANUAL ARE BELIEVED TO BE ACCURATE BUT ARE PRESENTED WITHOUT WARRANTY OF ANY KIND, EXPRESS OR IMPLIED. USERS MUST TAKE FULL RESPONSIBILITY FOR THEIR APPLICATION OF ANY PRODUCTS.

THE SOFTWARE LICENSE AND LIMITED WARRANTY FOR THE ACCOMPANYING PRODUCT ARE SET FORTH IN THE INFORMATION PACKET THAT SHIPPED WITH THE PRODUCT AND ARE INCORPORATED HEREIN BY THIS REFERENCE. IF YOU ARE UNABLE TO LOCATE THE SOFTWARE LICENSE OR LIMITED WARRANTY, CONTACT YOUR CISCO REPRESENTATIVE FOR A COPY.

The Cisco implementation of TCP header compression is an adaptation of a program developed by the University of California, Berkeley (UCB) as part of UCB's public domain version of the UNIX operating system. All rights reserved. Copyright © 1981, Regents of the University of California.

NOTWITHSTANDING ANY OTHER WARRANTY HEREIN, ALL DOCUMENT FILES AND SOFTWARE OF THESE SUPPLIERS ARE PROVIDED "AS IS" WITH ALL FAULTS. CISCO AND THE ABOVE-NAMED SUPPLIERS DISCLAIM ALL WARRANTIES, EXPRESSED OR IMPLIED, INCLUDING, WITHOUT LIMITATION, THOSE OF MERCHANTABILITY, FITNESS FOR A PARTICULAR PURPOSE AND NONINFRINGEMENT OR ARISING FROM A COURSE OF DEALING, USAGE, OR TRADE PRACTICE.

IN NO EVENT SHALL CISCO OR ITS SUPPLIERS BE LIABLE FOR ANY INDIRECT, SPECIAL, CONSEQUENTIAL, OR INCIDENTAL DAMAGES, INCLUDING, WITHOUT LIMITATION, LOST PROFITS OR LOSS OR DAMAGE TO DATA ARISING OUT OF THE USE OR INABILITY TO USE THIS MANUAL, EVEN IF CISCO OR ITS SUPPLIERS HAVE BEEN ADVISED OF THE POSSIBILITY OF SUCH DAMAGES.

CCIP, the Cisco *Powered* Network mark, the Cisco Systems Verified logo, Cisco Unity, Fast Step, Follow Me Browsing, FormShare, Internet Quotient, iQ Breakthrough, iQ Expertise, iQ FastTrack, the iQ Logo, iQ Net Readiness Scorecard, Networking Academy, ScriptShare, SMARTnet, TransPath, and Voice LAN are trademarks of Cisco Systems, Inc.; Changing the Way We Work, Live, Play, and Learn, Discover All That's Possible, The Fastest Way to Increase Your Internet Quotient, and iQuick Study are service marks of Cisco Systems, Inc.; and Aironet, ASIST, BPX, Catalyst, CCDA, CCDP, CCIE, CCNA, CCNP, Cisco, the Cisco Certified Internetwork Expert logo, Cisco IOS, the Cisco IOS logo, Cisco Press, Cisco Systems, Cisco Systems Capital, the Cisco Systems logo, Empowering the Internet Generation, Enterprise/Solver, EtherChannel, EtherSwitch, GigaStack, IOS, IP/TV, LightStream, MICA, the Networkers logo, Network Registrar, *Packet*, PIX, Post-Routing, Pre-Routing, RateMUX, Registrar, SlideCast, StrataView Plus, Stratm, SwitchProbe, TeleRouter, and VCO are registered trademarks of Cisco Systems, Inc. and/or its affiliates in the U.S. and certain other countries.

All other trademarks mentioned in this document or Web site are the property of their respective owners. The use of the word partner does not imply a partnership relationship between Cisco and any other company. (0201R)

*Cisco SN 5428 Storage Router Software Configuration Guide* Copyright © 2002, Cisco Systems, Inc. All rights reserved.

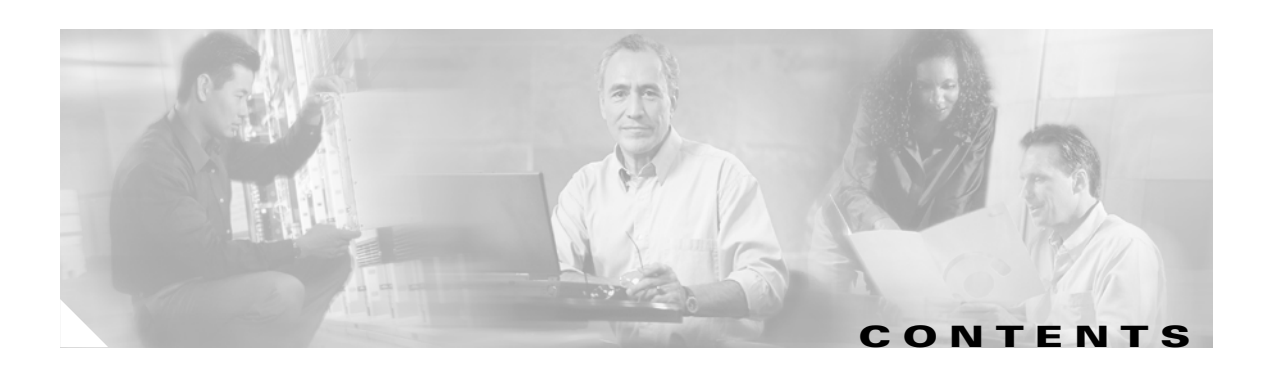

### **[About This Guide](#page-10-0) ix**

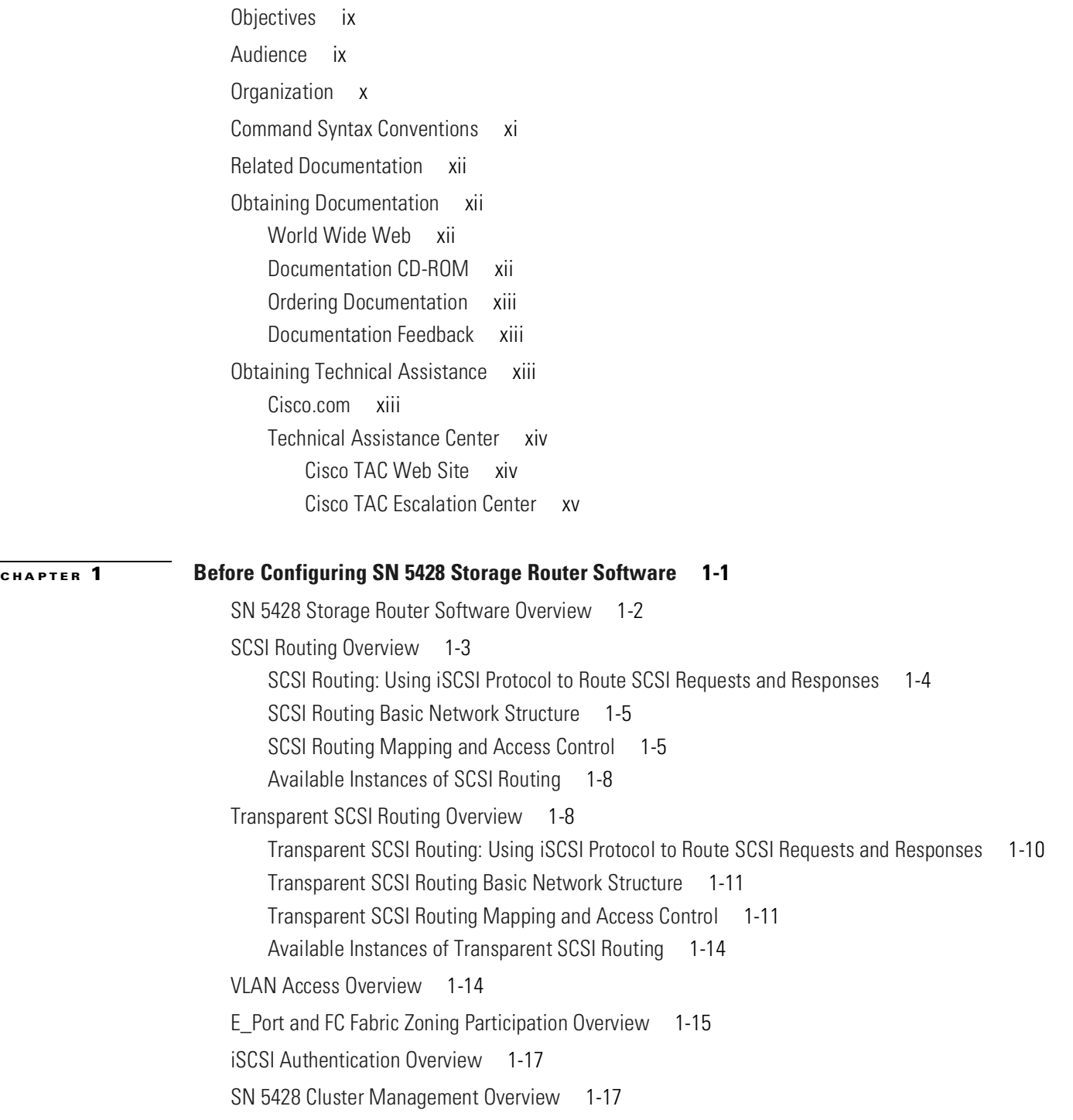

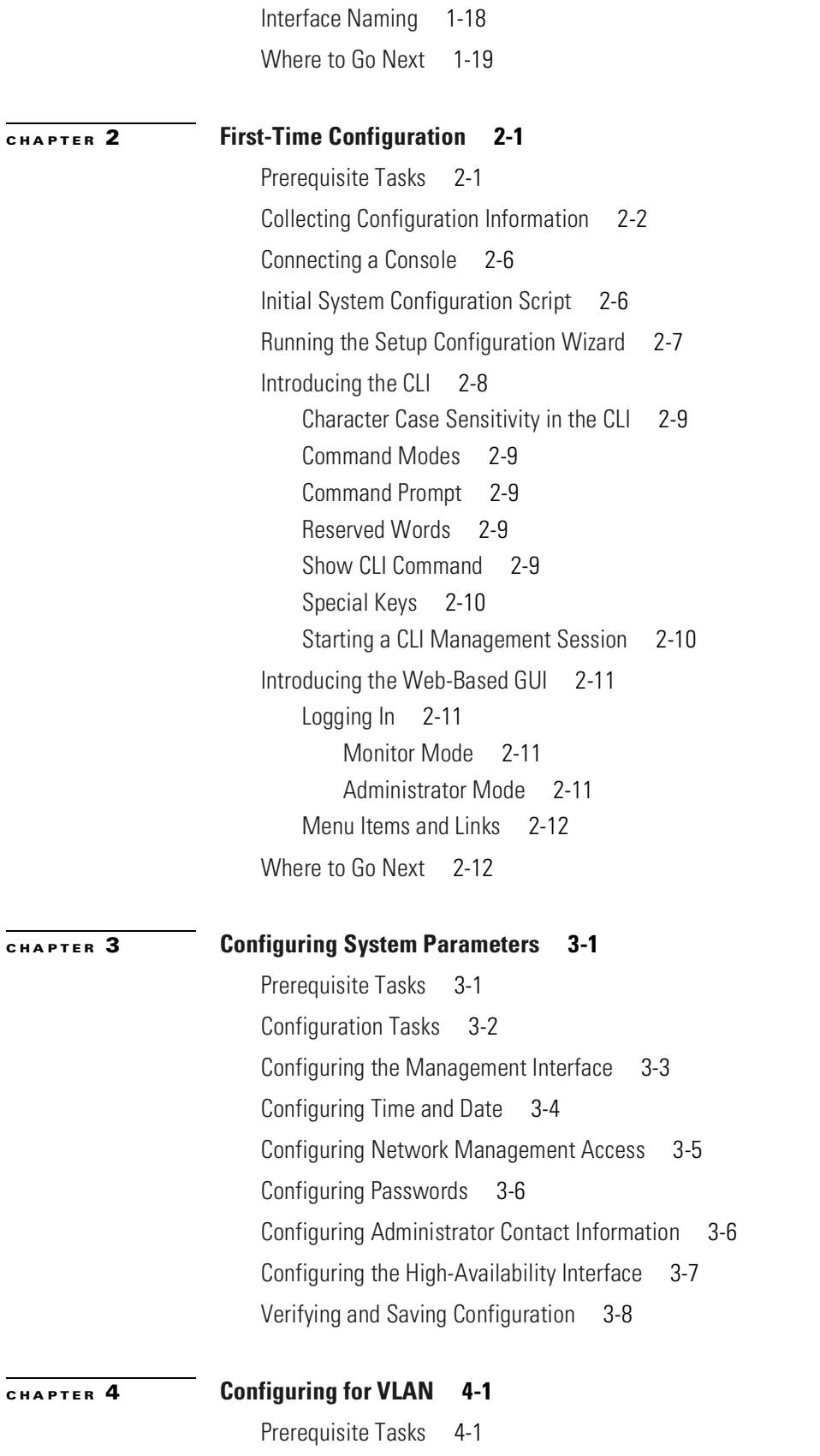

П

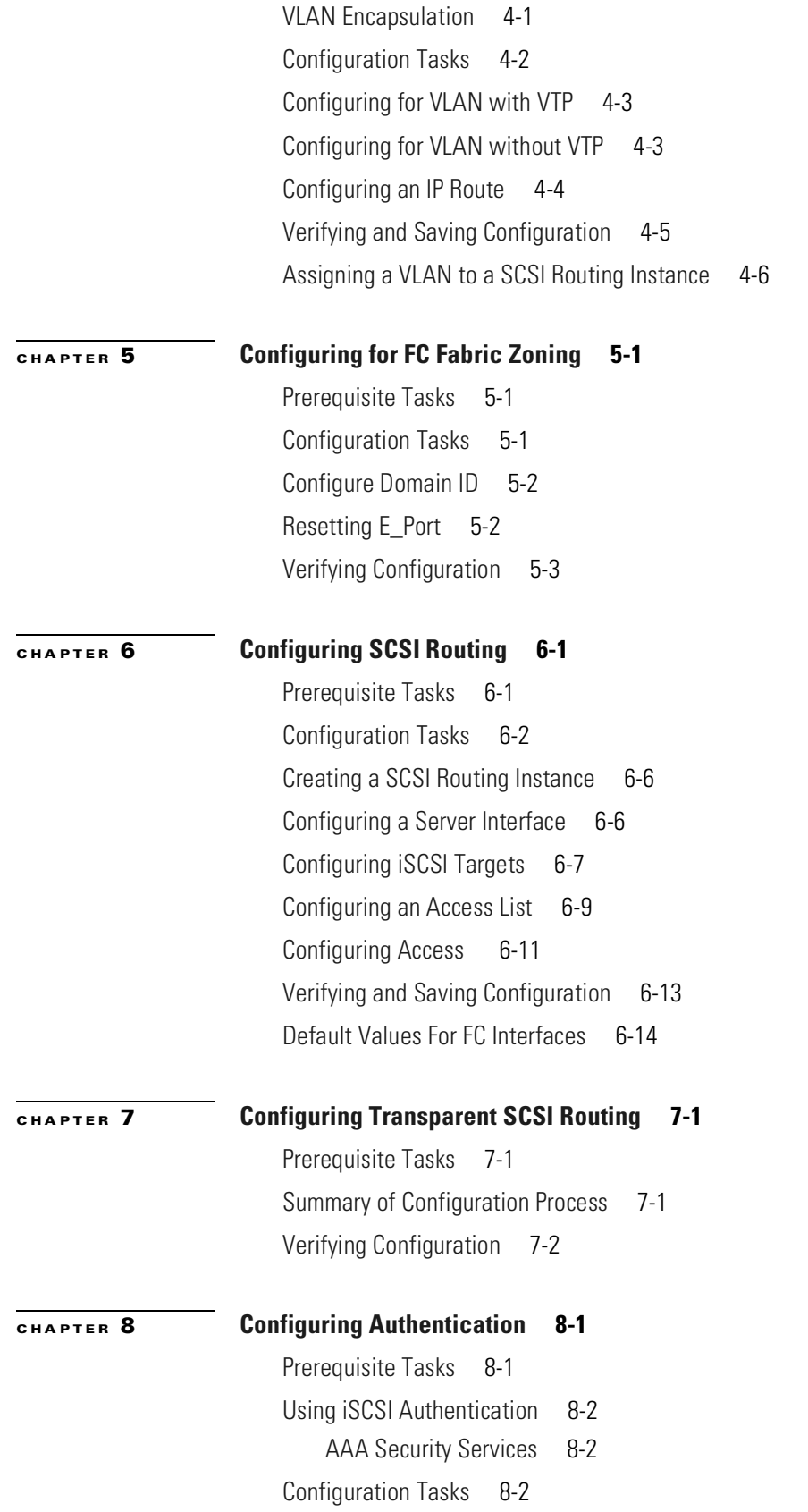

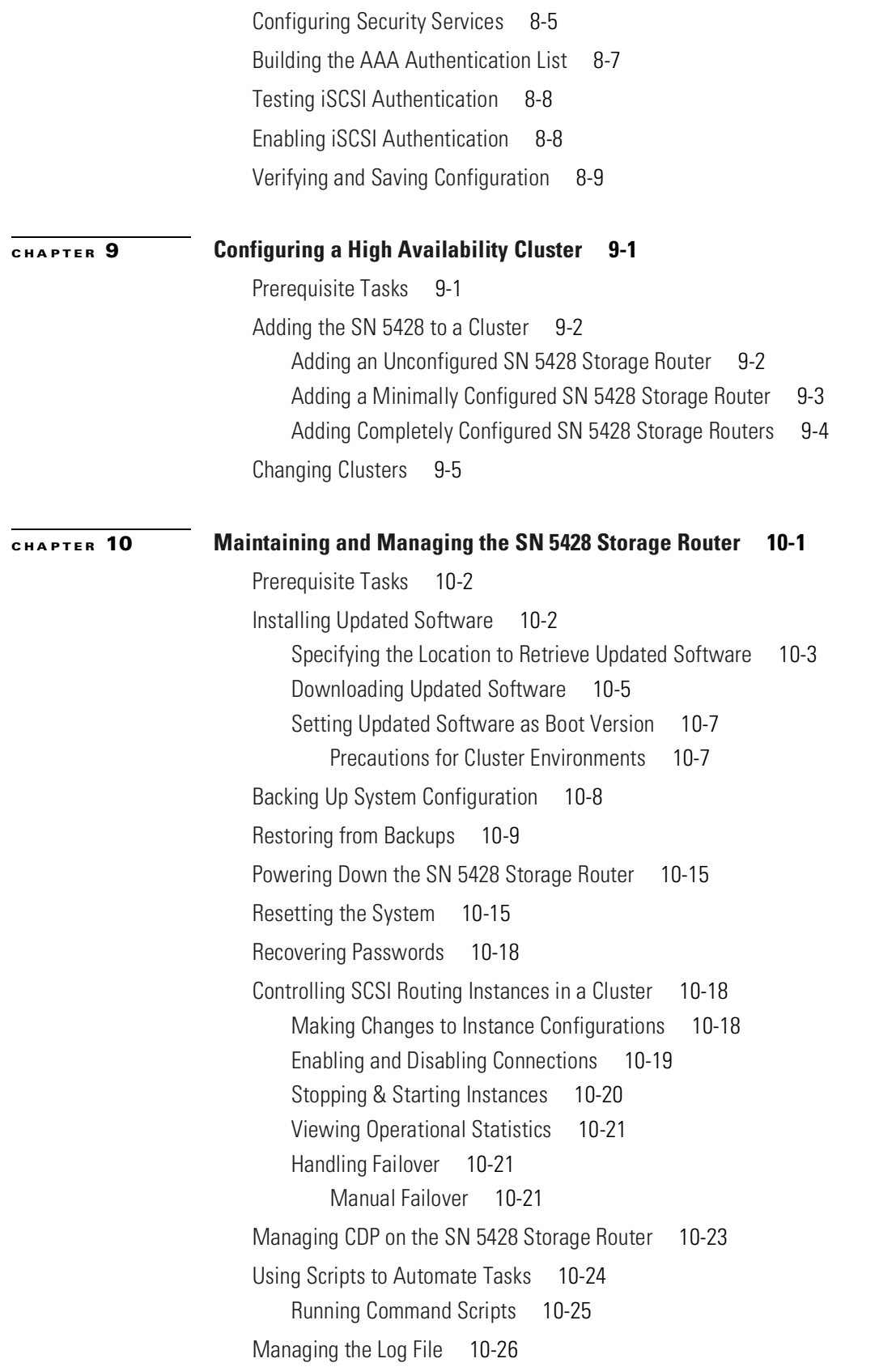

П

 $\overline{\phantom{a}}$ 

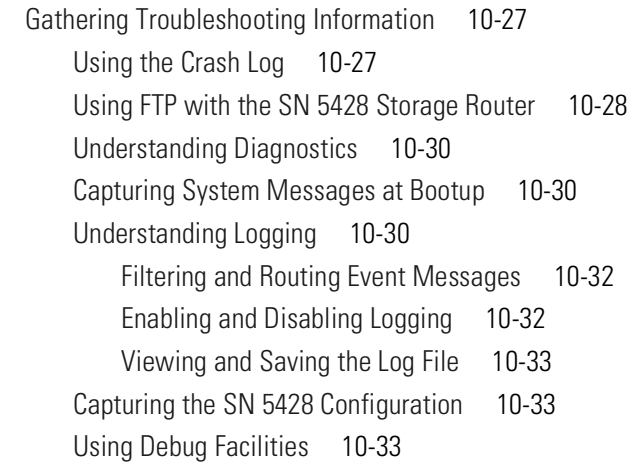

### **[CHAPTER](#page-136-0) 11 [Command Line Interface Reference](#page-136-1) 11-1**

[About CLI Commands](#page-136-2) 11-1 [CLI Usage Tips](#page-136-3) 11-1 [CLI Commands](#page-137-0) 11-2

**I [NDEX](#page-502-0)**

**Contents**

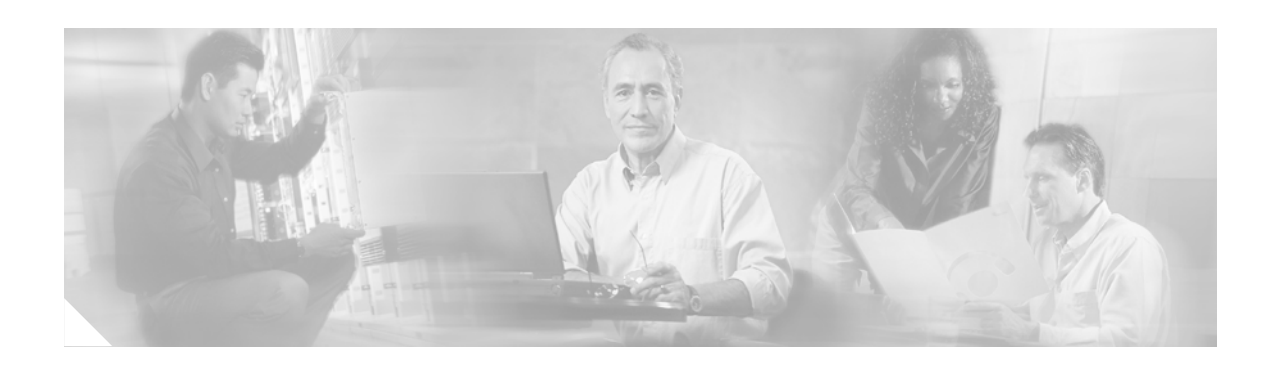

# <span id="page-10-0"></span>**About This Guide**

This preface describes the objectives, audience, organization and command syntax conventions of the *Cisco SN 5428 Storage Router Software Configuration Guide*. It also provides information on how to obtain related documentation and technical assistance.

## <span id="page-10-1"></span>**Objectives**

This software configuration guide describes how to configure software in a Cisco SN 5428 Storage Router. It does not describe every possible configuration but does describe those tasks commonly required to configure the software.

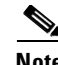

**Note** This guide does not describe how to configure the iSCSI driver to be installed in each host requiring IP access to storage. Install and configure the Cisco Storage Networking iSCSI drivers according to the readme and example configuration files on the Cisco Storage Networking iSCSI Drivers CD shipped with your SN 5428 Storage Router. (In addition, you can access readme and example configuration files from Cisco.com.)

# <span id="page-10-2"></span>**Audience**

This guide is intended primarily for the following audiences:

- **•** System administrators who are familiar with the fundamentals of router-based internetworking and network storage devices, but who might not be familiar with the specifics of Cisco products or the routing protocols supported by Cisco products.
- **•** System administrators who are responsible for configuring network storage equipment.

## <span id="page-11-1"></span><span id="page-11-0"></span>**Organization**

This guide contains the following chapters ([Table 1\)](#page-11-1):

**Chapter Title Title Description** Chapter 1 [Before Configuring SN 5428 Storage](#page-18-2)  [Router Software](#page-18-2) Describes what you should understand prior to configuring storage router software. Chapter 2 [First-Time Configuration](#page-38-3) Describes what configuration information to gather and explains the initial system configuration script and setup configuration wizard. This chapter also introduces the CLI and web-based GUI. Chapter 3 [Configuring System Parameters](#page-50-3) Provides procedures for configuring system parameters. Chapter 4 [Configuring for VLAN](#page-58-4) Provides procedures for configuring VLAN. Chapter 5 [Configuring for FC Fabric Zoning](#page-64-4) Provides procedures for configuring FC fabric zoning. Chapter 6 [Configuring SCSI Routing](#page-68-3) Provides procedures for configuring SCSI routing. Chapter 7 Configuring Transparent SCSI [Routing](#page-82-4) Provides procedures for configuring transparent SCSI routing. Chapter 8 [Configuring Authentication](#page-86-3) Provides procedures for configuring AAA authentication and enabling iSCSI authentication. Chapter 9 [Configuring a High Availability](#page-96-3)  [Cluster](#page-96-3) Provides procedures for configuring a storage router cluster. Chapter 10 [Maintaining and Managing the](#page-102-2)  [SN 5428 Storage Router](#page-102-2) Describes how to perform normal maintenance and management tasks associated with the storage router. Chapter 11 [Command Line Interface Reference](#page-136-4) Provides information on the command line interface (CLI) and on all CLI commands.

*Table 1 Document Organization*

# <span id="page-12-1"></span><span id="page-12-0"></span>**Command Syntax Conventions**

[Table 2](#page-12-1) describes the syntax used with the commands in this document.

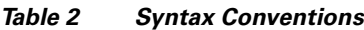

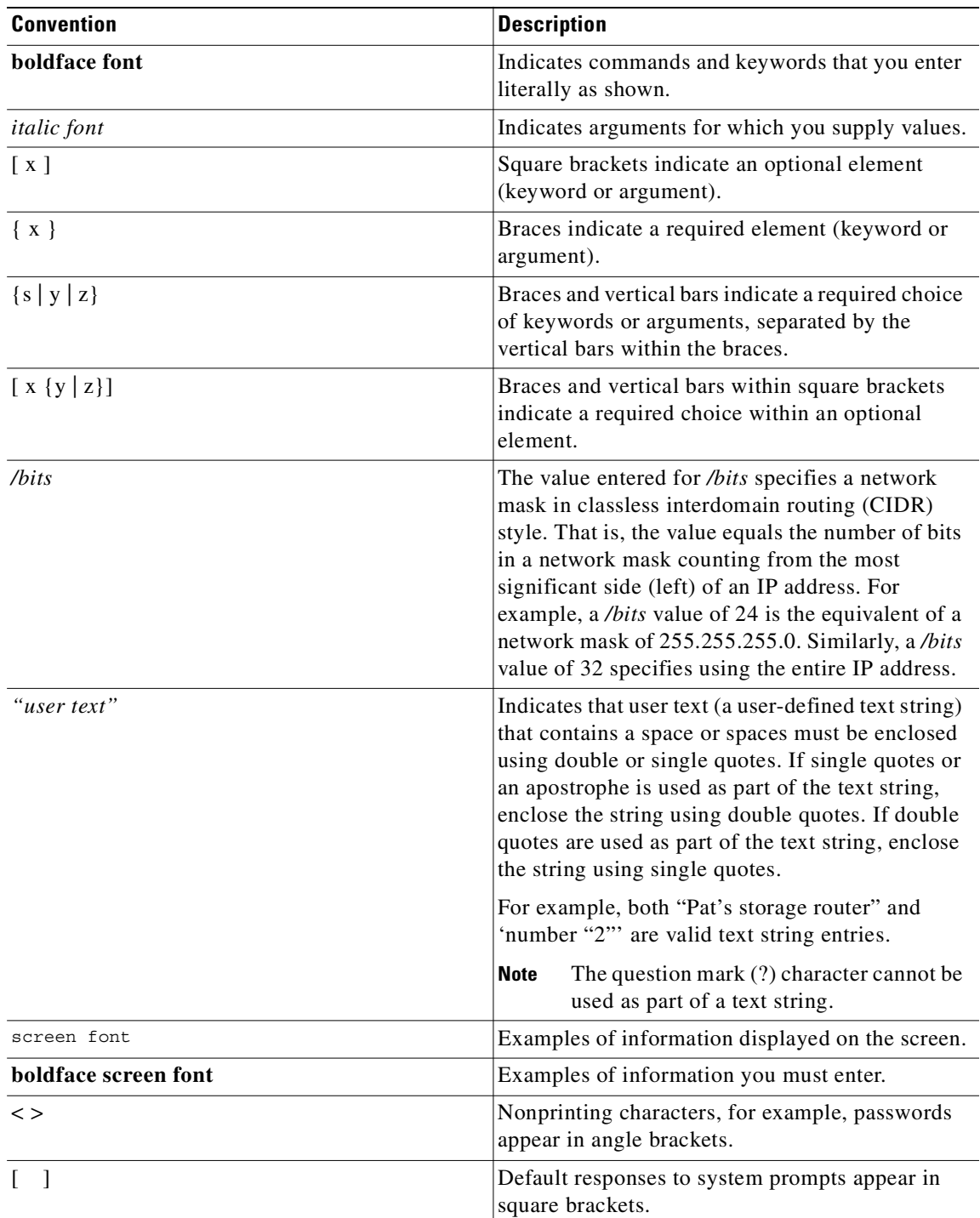

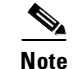

**Note** Means *reader take note*. Notes contain helpful suggestions or references to additional information and material.

⁄!\

**Caution** Means *reader be careful.* In this situation, you might do something that could result in equipment damage or loss of data.

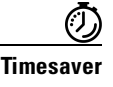

**Timesaver** Means *the described action saves time*. You can save time by performing the action described in the paragraph.

# <span id="page-13-0"></span>**Related Documentation**

Refer to the following documents for additional information:

- **•** *Cisco SN 5428 Storage Router Hardware Installation Guide*
- **•** Release Notes for the Cisco SN 5428 Storage Router

## <span id="page-13-1"></span>**Obtaining Documentation**

These sections explain how to obtain documentation from Cisco Systems.

## <span id="page-13-2"></span>**World Wide Web**

You can access the most current Cisco documentation on the World Wide Web at this URL:

<http://www.cisco.com>

Translated documentation is available at this URL:

[http://www.cisco.com/public/countries\\_languages.shtml](http://www.cisco.com/public/countries_languages.shtml)

## <span id="page-13-3"></span>**Documentation CD-ROM**

Cisco documentation and additional literature are available in a Cisco Documentation CD-ROM package, which is shipped with your product. The Documentation CD-ROM is updated monthly and may be more current than printed documentation. The CD-ROM package is available as a single unit or through an annual subscription.

### <span id="page-14-0"></span>**Ordering Documentation**

You can order Cisco documentation in these ways:

**•** Registered Cisco.com users (Cisco direct customers) can order Cisco product documentation from the Networking Products MarketPlace:

[http://www.cisco.com/cgi-bin/order/order\\_root.pl](http://www.cisco.com/cgi-bin/order/order_root.pl)

• Registered Cisco.com users can order the Documentation CD-ROM through the online Subscription Store:

<http://www.cisco.com/go/subscription>

**•** Nonregistered Cisco.com users can order documentation through a local account representative by calling Cisco Systems Corporate Headquarters (California, U.S.A.) at 408 526-7208 or, elsewhere in North America, by calling 800 553-NETS (6387).

## <span id="page-14-1"></span>**Documentation Feedback**

You can submit comments electronically on Cisco.com. In the Cisco Documentation home page, click the **Fax** or **Email** option in the "Leave Feedback" section at the bottom of the page.

You can e-mail your comments to bug-doc@cisco.com.

You can submit your comments by mail by using the response card behind the front cover of your document or by writing to the following address:

Cisco Systems Attn: Document Resource Connection 170 West Tasman Drive San Jose, CA 95134-9883

We appreciate your comments.

## <span id="page-14-2"></span>**Obtaining Technical Assistance**

Cisco provides Cisco.com as a starting point for all technical assistance. Customers and partners can obtain online documentation, troubleshooting tips, and sample configurations from online tools by using the Cisco Technical Assistance Center (TAC) Web Site. Cisco.com registered users have complete access to the technical support resources on the Cisco TAC Web Site.

### <span id="page-14-3"></span>**Cisco.com**

Cisco.com is the foundation of a suite of interactive, networked services that provides immediate, open access to Cisco information, networking solutions, services, programs, and resources at any time, from anywhere in the world.

Cisco.com is a highly integrated Internet application and a powerful, easy-to-use tool that provides a broad range of features and services to help you with these tasks:

- **•** Streamline business processes and improve productivity
- **•** Resolve technical issues with online support
- **•** Download and test software packages
- **•** Order Cisco learning materials and merchandise
- **•** Register for online skill assessment, training, and certification programs

If you want to obtain customized information and service, you can self-register on Cisco.com. To access Cisco.com, go to this URL:

<http://www.cisco.com>

## <span id="page-15-0"></span>**Technical Assistance Center**

The Cisco Technical Assistance Center (TAC) is available to all customers who need technical assistance with a Cisco product, technology, or solution. Two levels of support are available: the Cisco TAC Web Site and the Cisco TAC Escalation Center.

Cisco TAC inquiries are categorized according to the urgency of the issue:

- Priority level 4 (P4)—You need information or assistance concerning Cisco product capabilities, product installation, or basic product configuration.
- Priority level 3 (P3)—Your network performance is degraded. Network functionality is noticeably impaired, but most business operations continue.
- **•** Priority level 2 (P2)—Your production network is severely degraded, affecting significant aspects of business operations. No workaround is available.
- Priority level 1 (P1)—Your production network is down, and a critical impact to business operations will occur if service is not restored quickly. No workaround is available.

The Cisco TAC resource that you choose is based on the priority of the problem and the conditions of service contracts, when applicable.

### <span id="page-15-1"></span>**Cisco TAC Web Site**

You can use the Cisco TAC Web Site to resolve P3 and P4 issues yourself, saving both cost and time. The site provides around-the-clock access to online tools, knowledge bases, and software. To access the Cisco TAC Web Site, go to this URL:

<http://www.cisco.com/tac>

All customers, partners, and resellers who have a valid Cisco service contract have complete access to the technical support resources on the Cisco TAC Web Site. The Cisco TAC Web Site requires a Cisco.com login ID and password. If you have a valid service contract but do not have a login ID or password, go to this URL to register:

### <http://www.cisco.com/register/>

If you are a Cisco.com registered user, and you cannot resolve your technical issues by using the Cisco TAC Web Site, you can open a case online by using the TAC Case Open tool at this URL:

<http://www.cisco.com/tac/caseopen>

If you have Internet access, we recommend that you open P3 and P4 cases through the Cisco TAC Web Site.

### <span id="page-16-0"></span>**Cisco TAC Escalation Center**

The Cisco TAC Escalation Center addresses priority level 1 or priority level 2 issues. These classifications are assigned when severe network degradation significantly impacts business operations. When you contact the TAC Escalation Center with a P1 or P2 problem, a Cisco TAC engineer automatically opens a case.

To obtain a directory of toll-free Cisco TAC telephone numbers for your country, go to this URL:

<http://www.cisco.com/warp/public/687/Directory/DirTAC.shtml>

Before calling, please check with your network operations center to determine the level of Cisco support services to which your company is entitled: for example, SMARTnet, SMARTnet Onsite, or Network Supported Accounts (NSA). When you call the center, please have available your service agreement number and your product serial number.

П

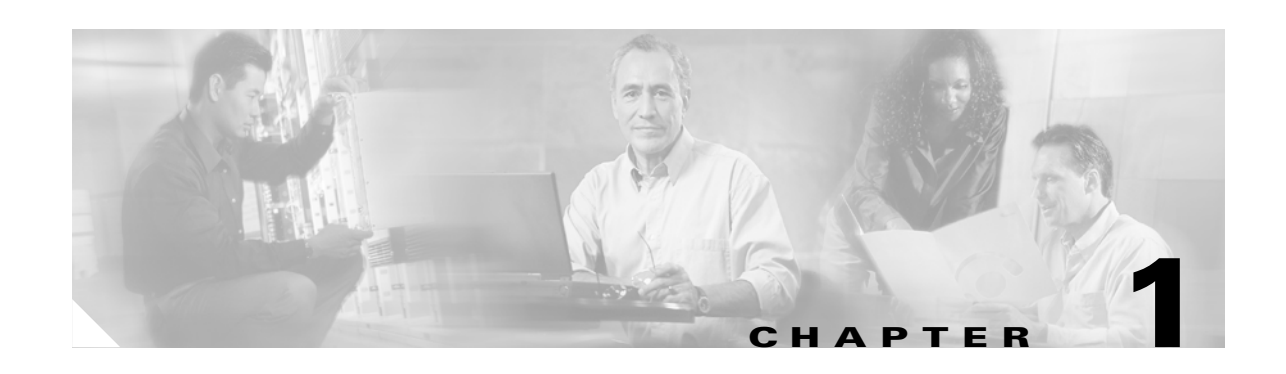

# <span id="page-18-2"></span><span id="page-18-1"></span><span id="page-18-0"></span>**Before Configuring SN 5428 Storage Router Software**

The Cisco SN 5428 Storage Router installation and configuration tasks consist of the following:

- **•** Install the SN 5428 Storage Router according to the *Cisco SN 5428 Storage Router Hardware Installation Guide*.
- Select how the SN 5428 will be deployed; either SCSI routing or transparent SCSI routing.
- **•** Configure the SN 5428 Storage Router software according to the *Cisco SN 5428 Storage Router Software Configuration Guide* (this manual).
- Install and configure iSCSI drivers in IP hosts connected to the storage router. The iSCSI driver is not required in IP hosts that have a TCP/IP Offload Engine (TOE) with embedded iSCSI protocol installed.

This chapter is the starting point for SN 5428 Storage Router software configuration. It provides some very basic, abbreviated information as background to help you understand the SN 5428 Storage Router features and the software configuration process. It contains the following topics:

- **•** [SN 5428 Storage Router Software Overview, page 1-2](#page-19-0)
- **•** [SCSI Routing Overview, page 1-3](#page-20-0)
- **•** [Transparent SCSI Routing Overview, page 1-8](#page-25-1)
- **•** [VLAN Access Overview, page 1-14](#page-31-1)
- **•** [E\\_Port and FC Fabric Zoning Participation Overview, page 1-15](#page-32-0)
- **•** [iSCSI Authentication Overview, page 1-17](#page-34-0)
- **•** [SN 5428 Cluster Management Overview, page 1-17](#page-34-1)
- [Interface Naming, page 1-18](#page-35-0)
- **•** [Where to Go Next, page 1-19](#page-36-0)

## <span id="page-19-0"></span>**SN 5428 Storage Router Software Overview**

The Cisco SN 5428 Storage Router provides universal access to storage over IP networks. The storage router software controls the operation of the Cisco SN 5428 Storage Router. You can configure the software to provide one of two types of access to storage over IP networks; either SCSI routing, or Transparent SCSI routing.

SCSI routing provides IP hosts with access to Fibre Channel (FC) storage devices, using iSCSI protocol.

**Note** The iSCSI protocol is an IETF-defined protocol for IP storage (ips). For more information about the iSCSI protocol, refer to the IETF standards for IP storage at [http://www.ietf.org.](http://www.ietf.org)

With SCSI routing, storage device access is managed primarily in the SN 5428. (See [Figure 1-1](#page-19-1).)

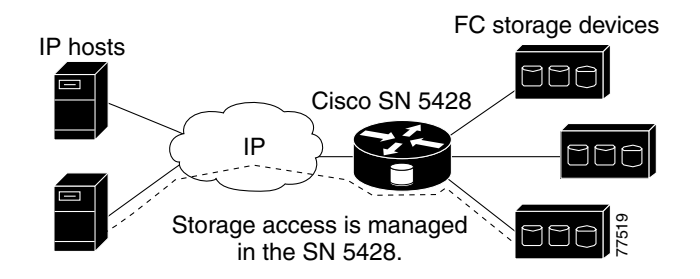

Transparent SCSI routing provides IP hosts with transparent access to intelligent storage arrays using iSCSI protocol; that is, each IP host is presented as an FC host to an intelligent storage array. With transparent SCSI routing, availability of storage devices is managed primarily in the intelligent storage array. (See [Figure 1-4](#page-21-1).)

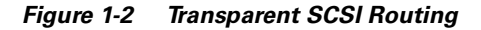

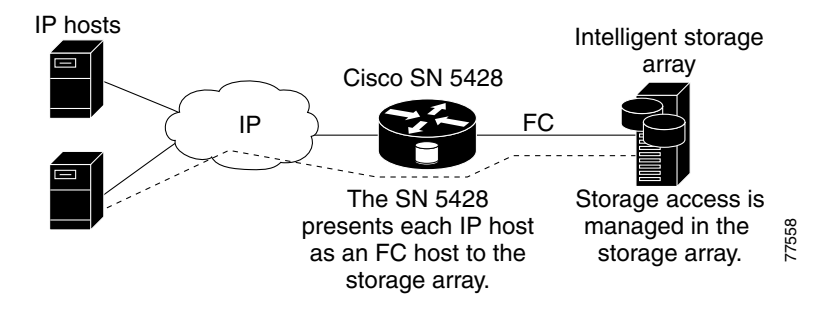

In addition to providing services for accessing storage over IP networks, the SN 5428 Storage Router software provides the following services:

- **•** VLAN Access Control—provides IP access control to storage based on a VLAN identifier (VID) number (in addition to access control through access lists)
- **•** Authentication—provides iSCSI authentication using AAA authentication methods
- High Availability (HA)—provides the ability to group storage routers in a cluster for failover and other cluster-related functions (for SCSI routing only)

<span id="page-19-1"></span>*Figure 1-1 SCSI Routing*

- **•** E\_Port with FC Fabric Zoning—provides the ability to connect FC ports to FC switches and participate in fabric zoning and support zone mergers
- **•** SNMP/MIB support—provides network management of the SN 5428 through SNMP using selected **MIBs**
- **•** A command-line interface (CLI) and a web-based GUI—provides user interfaces for configuration and maintenance of an SN 5428
- **•** Secure Sockets Layer Support—provides HTTPS connection for secure access through the web-based GUI

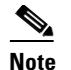

**Note** The web-based GUI is not available in SN 5428s deployed for transparent SCSI routing.

# <span id="page-20-0"></span>**SCSI Routing Overview**

SCSI routing provides IP hosts with access to FC storage devices as if the storage devices were directly attached to the hosts, with access to devices being managed primarily in the SN 5428 Storage Router. An iSCSI target (also called logical target) is an arbitrary name for a group of physical storage devices. The iSCSI targets are created and mapped to physical storage devices attached to the SN 5428. The storage router presents the iSCSI targets to IP hosts (iSCSI initiators) as if the physical storage devices were directly attached to the hosts. (See [Figure 1-3.](#page-20-1)) With SCSI routing, storage devices are not aware of each IP host; the storage devices are aware of the SN 5428 and respond to it as if it were one FC host.

<span id="page-20-1"></span>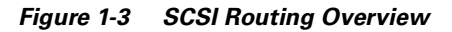

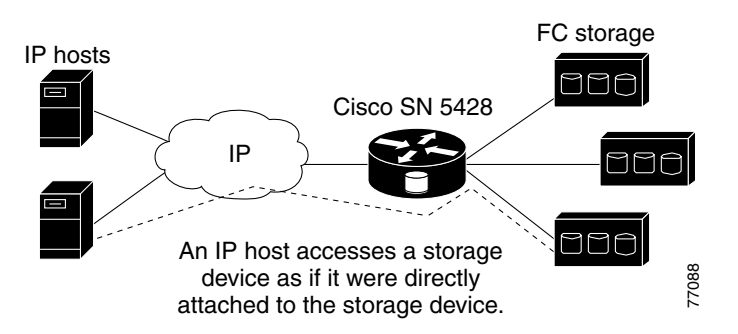

To configure an SN 5428 Storage Router for SCSI routing, you should have a basic understanding of the following concepts:

- **•** [SCSI Routing: Using iSCSI Protocol to Route SCSI Requests and Responses, page 1-4](#page-21-0)
- **•** [SCSI Routing Basic Network Structure, page 1-5](#page-22-0)
- **•** [SCSI Routing Mapping and Access Control, page 1-5](#page-22-1)
- **•** [Available Instances of SCSI Routing, page 1-8](#page-25-0)

**Note** Along with FC storage, FC host connections and FC switch connections are allowed; however, most of the illustrations in this manual show only storage connections for the purpose of describing the SN 5428 Storage Router features.

Г

## <span id="page-21-0"></span>**SCSI Routing: Using iSCSI Protocol to Route SCSI Requests and Responses**

SCSI routing consists of routing SCSI requests and responses between hosts in an IP network and FC storage. (See [Figure 1-4](#page-21-1).)

<span id="page-21-1"></span>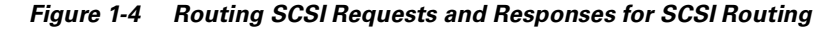

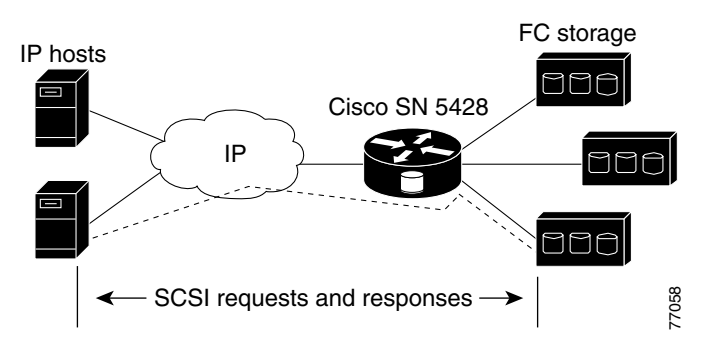

Each host that requires IP access to storage via an SN 5428 Storage Router needs to have a compatible iSCSI driver installed. Using the iSCSI protocol, the iSCSI driver allows an IP host to transport SCSI requests and responses over an IP network. From the perspective of a host operating system, the iSCSI driver appears to be a SCSI or Fibre Channel driver for a peripheral channel in the host.

SCSI routing consists of the following main actions (See [Figure 1-5](#page-21-2)):

- **•** Transporting SCSI requests and responses over an IP network between the hosts and the SN 5428 Storage Router
- **•** Routing SCSI requests and responses between hosts on an IP network and FC storage
- **•** Transporting SCSI requests and responses between the SN 5428 Storage Router and FC storage

<span id="page-21-2"></span>*Figure 1-5 SCSI Routing Actions*

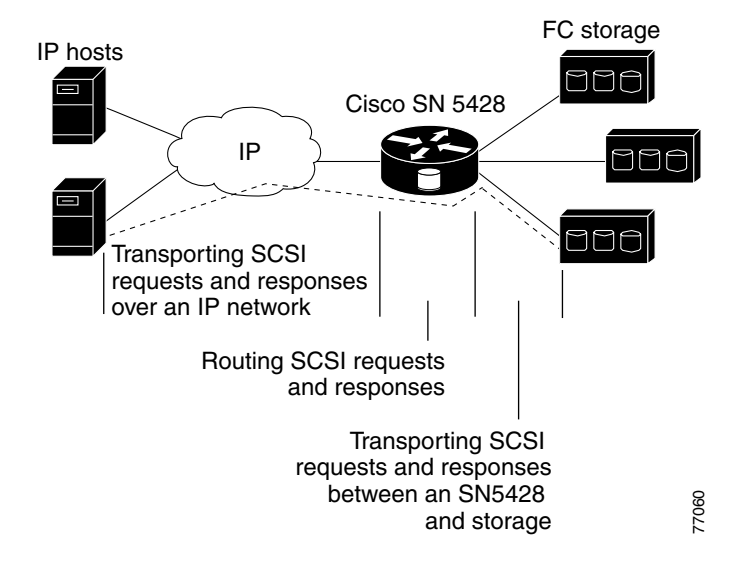

## <span id="page-22-0"></span>**SCSI Routing Basic Network Structure**

[Figure 1-6](#page-22-2) shows the basic structure of a SCSI routing network. IP hosts with iSCSI drivers access the storage routers through an IP network connected to the Gigabit Ethernet interface of each storage router. The storage routers access storage devices connected to the Fibre Channel interfaces of each storage router. A management station manages the storage routers through an IP network connected to the management interface of each storage router. For high availability (HA) operation, the storage routers communicate with each other over two networks: the HA network connected to the HA interface of each storage router and the management network connected to the management interface of each storage router.

<span id="page-22-2"></span>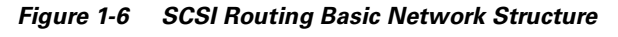

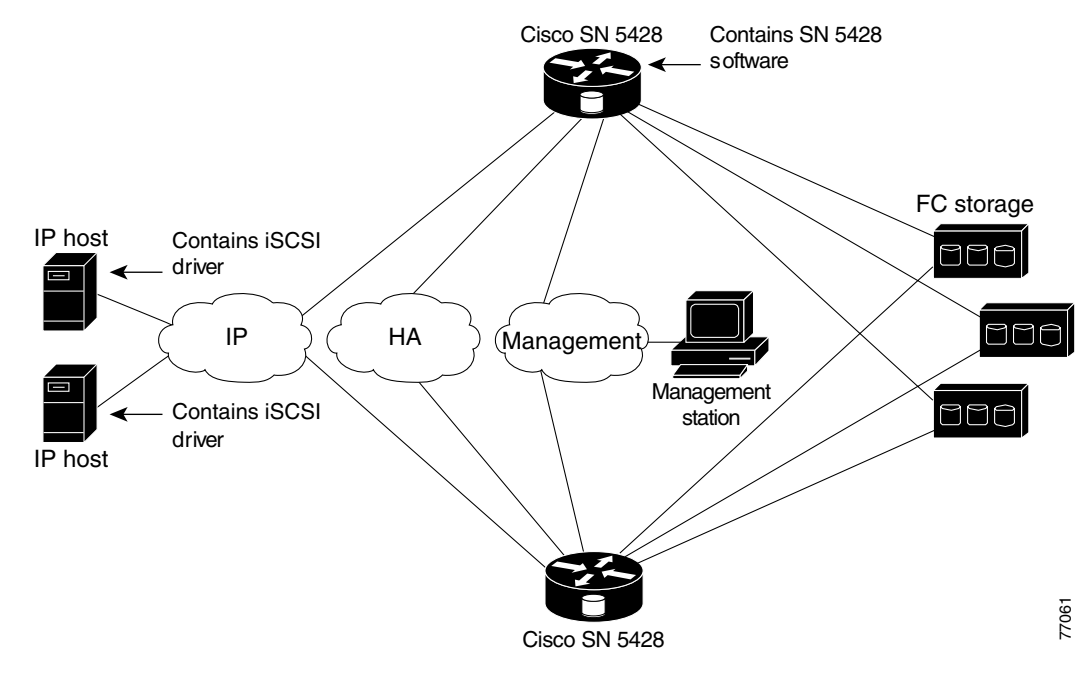

## <span id="page-22-1"></span>**SCSI Routing Mapping and Access Control**

SCSI routing occurs in the SN 5428 Storage Router through the mapping of physical storage devices to iSCSI targets. An iSCSI target (also called logical target) is an arbitrary name for a group of physical storage devices. You can map an iSCSI target to multiple physical devices. An iSCSI target always contains at least one Logical Unit Number (LUN). Each LUN on an iSCSI target is mapped to a single LUN on a physical storage target.

You can choose either of two types of storage mapping: target-and-LUN mapping or target-only mapping. Target-and-LUN mapping maps an iSCSI target and LUN combination to a physical storage target and LUN combination. Target-only mapping maps an iSCSI target to a physical storage target and its LUNs.

With target-and-LUN mapping, an iSCSI target name and iSCSI LUN number are specified and mapped to the physical storage address of one LUN; either a WWPN + LUN (World Wide Port Name + LUN) combination, a LUNWWN (LUN World Wide Name), or a LUN serial number. If the LUN is available, it is made available as an iSCSI LUN and numbered with the iSCSI LUN number specified. For example, if an iSCSI target and iSCSI LUN specified as *Database, LUN 9* were mapped to the physical storage

address, *WWPN ID*, *LUN 12*, then LUN 12 would be available as one iSCSI LUN. An iSCSI driver would see the iSCSI target named *Database,* with one iSCSI LUN identified as *LUN 9*. The iSCSI LUN would appear as one storage device to a host. (See [Table 1-1](#page-23-0).)

| <b>Apparent to Host as</b><br><b>Local Disk</b>        | <b>iSCSI Target</b><br><b>Name</b>                                     | <b>iscsi LUN</b><br><b>Available</b>                                                                    | <b>Physical Storage</b><br><b>Address</b>                       | <b>Physical LUN</b><br><b>Available</b>                            |
|--------------------------------------------------------|------------------------------------------------------------------------|----------------------------------------------------------------------------------------------------|-----------------------------------------------------------------|--------------------------------------------------------------------|
| Local Disk $(D)$ :                                     | Database                                                               | LUN <sub>9</sub>                                                                                        | <b>WWPN 070</b>                                                 | $LUN$ 12                                                           |
| Apparent as one<br>locally attached<br>storage device. | Database<br>appears as one<br>controller with<br>one LUN<br>available. | iSCSI LUN is<br>numbered as<br>specified and<br>can be different<br>than the<br>physical LUN<br>number. | Specifies the<br>storage address<br>of a storage<br>controller. | The LUN number<br>is specified as the<br>only LUN to be<br>mapped. |

<span id="page-23-0"></span>*Table 1-1 Target-and-LUN Mapping Example*

With target-only mapping, an iSCSI target name is specified and mapped to the physical storage address of a storage controller only; a WWPN. Any LUNs that are available in the storage controller are made available as iSCSI LUNs and are numbered the same as the LUNs in the storage controller. For example, if an iSCSI target specified as *Webserver2000* were mapped to the physical storage address *WWPN 050*, and LUNs 0 through 2 were available in that controller, those LUNs would become available as three iSCSI LUNs. An iSCSI driver would see the iSCSI target named *Webserver2000* as a controller with three iSCSI LUNs identified as *LUN 0*, *LUN 1*, and *LUN 2*. Each iSCSI LUN would appear as a separate storage device to a host. (See [Table 1-2](#page-23-1).)

| <b>Apparent to Host as</b><br><b>Local Disk</b>           | <b>iSCSI Target</b><br><b>Name</b>                                                      | <b>iSCSI LUNs</b><br><b>Available</b>                              | <b>Physical Storage</b><br><b>Address</b>                       | <b>Physical LUNs</b><br><b>Available</b>               |
|-----------------------------------------------------------|-----------------------------------------------------------------------------------------|--------------------------------------------------------------------|-----------------------------------------------------------------|--------------------------------------------------------|
| Local Disk $(D)$ :                                        | Webserver2000                                                                           | LUN <sub>0</sub>                                                   | <b>WWPN 050</b>                                                 | LUN <sub>0</sub>                                       |
| Local Disk $(E)$                                          | Webserver2000                                                                           | LUN <sub>1</sub>                                                   | <b>WWPN 050</b>                                                 | LUN <sub>1</sub>                                       |
| Local Disk $(F)$                                          | Webserver2000                                                                           | LUN <sub>2</sub>                                                   | <b>WWPN 050</b>                                                 | LUN <sub>2</sub>                                       |
| Apparent as three<br>locally attached<br>storage devices. | Webserver2000<br>appears as one<br>controller with<br>LUNs $0, 1$ , and<br>2 available. | <b>iSCSI LUNs</b><br>are numbered<br>the same as<br>physical LUNs. | Specifies the<br>storage address<br>of a storage<br>controller. | LUNs $0, 1$ , and $2$<br>are available for<br>mapping. |

<span id="page-23-1"></span>*Table 1-2 Target-only Mapping Example*

Access for SCSI routing is controlled in the IP hosts and the storage router. In an IP host, the Gigabit Ethernet IP address of the SCSI routing instance in the storage router with which the host is to transport SCSI requests and responses is configured in the iSCSI driver. In a storage router, access is controlled through an access list and a VLAN identifier (VID) number of the hosts. Additionally, access can be further controlled in the SN 5428 through authentication. For more information about authentication, see the ["iSCSI Authentication Overview" section on page 1-17](#page-34-0).

An access list enables access to storage devices attached to the SN 5428 according to any combination of host IP address(es), CHAP user name(s), or iSCSI name(s). An access list contains these combinations of hosts allowed to access the storage devices. Host VID enables access to storage devices according to the VID of each host. For more information about VLAN access, see the ["VLAN Access Overview"](#page-31-1) [section on page 1-14.](#page-31-1)

You can use a combination of access lists and VIDs to configure access in the SN 5428; that is, you can specify that certain hosts according to IP address in a VLAN can access storage devices attached to the SN 5428.

Once the access is configured in the hosts and the SN 5428, and once the storage mapping is configured in the SN 5428, the SN 5428 routes SCSI requests and responses between hosts and the mapped storage devices.

[Figure 1-7](#page-24-0) represents the concept of storage mapping and access control for SCSI routing. In the figure, the SN 5428 Storage Router provides three IP hosts with IP access to disk drives across four disk controllers. The SN 5428 contains two SCSI routing instances: one configured with IP address 10.1.2.3 for the Gigabit Ethernet interface and the other with IP address 10.1.2.4. The iSCSI drivers in each IP host are configured to access those SCSI routing instances by their IP addresses through the Gigabit Ethernet interface. An access list in the storage router or VID (or both) specifies that hosts A, B, and C are allowed to access the mapped storage devices. From the perspective of a host, each disk drive mapped to it appears as a locally attached disk drive. [Table 1-3](#page-25-2) shows the correlation between an access list and/or VID, the Gigabit Ethernet IP addresses of the SCSI routing instances, and the storage device mapping.

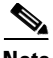

**Note** The purpose of [Figure 1-7](#page-24-0) and [Table 1-3](#page-25-2) is only to illustrate the concept of storage mapping and access control. The IP addresses will vary according to each site. Similarly, the type of storage addressing (for example, LUNWWN, WWPN + LUN or LUN serial number) will vary according to the types of storage and the types of storage addressing preferred at each site. In addition, the figure and the table exclude any additional SN 5428 Storage Routers that could be configured for high availability.

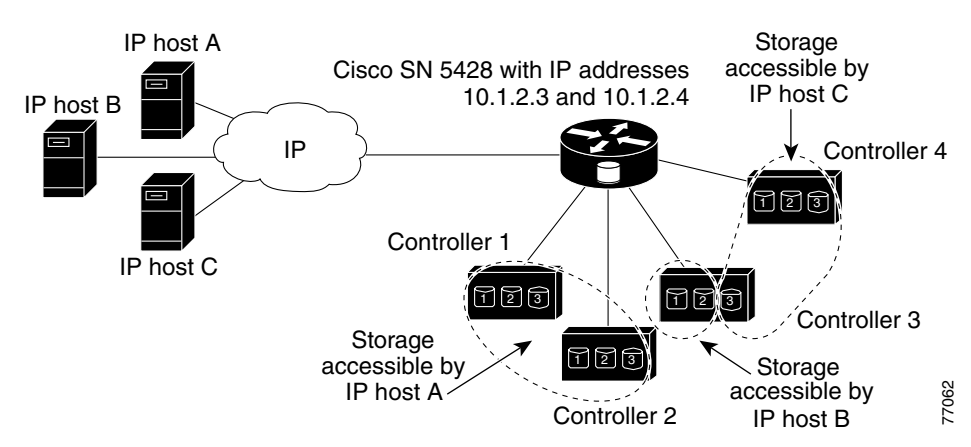

### <span id="page-24-0"></span>*Figure 1-7 SCSI Routing Storage Mapping and Access Control Concept*

| <b>Hosts Allowed</b><br>Access via SN 5428<br><b>Access List and/or</b><br><b>VID</b> | <b>Storage Devices Apparent</b><br>to Host as Locally<br><b>Attached Devices</b> | <b>Via GbE IP</b><br><b>Addresses of SCSI</b><br><b>Routing Instances</b> | <b>Mapped To</b><br><b>Controller</b> | <b>Mapped To</b><br><b>Drive</b> |
|---------------------------------------------------------------------------------------|----------------------------------------------------------------------------------|---------------------------------------------------------------------------|---------------------------------------|----------------------------------|
| Host A                                                                                | Local Disk (D:)                                                                  | 10.1.2.3                                                                  |                                       |                                  |
|                                                                                       | Local Disk $(E)$                                                                 | 10.1.2.3                                                                  |                                       | $\overline{c}$                   |
|                                                                                       | Local Disk $(F)$                                                                 | 10.1.2.3                                                                  |                                       | 3                                |
|                                                                                       | Local Disk $(G: )$                                                               | 10.1.2.3                                                                  | $\overline{2}$                        | 1                                |
|                                                                                       | Local Disk (H:)                                                                  | 10.1.2.3                                                                  | $\overline{2}$                        | $\overline{2}$                   |
|                                                                                       | Local Disk (I:)                                                                  | 10.1.2.3                                                                  | $\overline{2}$                        | 3                                |
| Host B                                                                                | Local Disk $(D)$ :                                                               | 10.1.2.3                                                                  | 3                                     | 1                                |
|                                                                                       | Local Disk $(E)$                                                                 | 10.1.2.3                                                                  | 3                                     | $\overline{2}$                   |
| Host C                                                                                | Local Disk $(D)$ :                                                               | 10.1.2.4                                                                  | $\overline{4}$                        | 1                                |
|                                                                                       | Local Disk $(E)$                                                                 | 10.1.2.4                                                                  | $\overline{4}$                        | $\overline{2}$                   |
|                                                                                       | Local Disk $(F)$                                                                 | 10.1.2.4                                                                  | $\overline{4}$                        | 3                                |
|                                                                                       | Local Disk $(G)$                                                                 | 10.1.2.4                                                                  | 3                                     | 3                                |

<span id="page-25-2"></span>*Table 1-3 SCSI Routing Storage Mapping and Access Control Concept*

## <span id="page-25-0"></span>**Available Instances of SCSI Routing**

You can configure an SN 5428 Storage Router with up to 12 instances of SCSI routing services. Each instance needs to be configured with a Gigabit Ethernet IP address, mapping between iSCSI target names and physical storage addresses, and access control.

When an SN 5428 is part of a cluster, an instance of SCSI routing can run on only one storage router in a cluster at any given time. For more information about instances of SCSI routing in a cluster, see the ["SN 5428 Cluster Management Overview" section on page 1-17](#page-34-1). For more information about configuring an SN 5428 Storage Router, see the appropriate configuration chapters in this document.

# <span id="page-25-1"></span>**Transparent SCSI Routing Overview**

Transparent SCSI routing provides IP hosts with access to intelligent storage arrays as if the storage array(s) were directly attached to the hosts, with access to the storage devices managed primarily in each storage array. Deployed for transparent SCSI routing, the SN 5428 transparently presents each IP host to the storage array as if each host were an FC host. Typically, transparent SCSI routing is used with an intelligent storage array that is directly connected to the SN 5428 Fibre Channel interface. Managing access to storage devices consists of using configuration tools available with an intelligent storage array (to configure, for example, which hosts are granted access and to configure multiple paths between hosts and storage devices). With transparent SCSI routing, an intelligent storage array can manage each IP host as if it were directly attached to the array as an FC host.

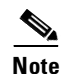

**Note** FC Fabric zoning participation is not allowed in a transparent SCSI router configuration.

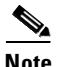

**Note** When operating in transparent mode, in order for the SN 5428 and the intelligent storage array to function together correctly, t he storage array needs to support an FC extended port login, which contains the IP Host (iSCSI initiator name) and the associated IP address embedded in the FC login frame.

Transparent SCSI routing automatically creates iSCSI targets and maps them to physical targets available in the intelligent storage array. The storage router presents the iSCSI targets to IP hosts (iSCSI initiators) as if the physical targets were directly attached to the hosts. In conjunction with presenting iSCSI targets to hosts, transparent SCSI routing presents each IP host as an FC host to the intelligent storage array. The intelligent storage array is aware of each IP host and responds to each IP host as if it were an FC host connected to the storage array. (See [Figure 1-8](#page-26-0).) Transparent SCSI routing can present no more than 62 IP hosts as FC hosts to an intelligent storage array.

### <span id="page-26-0"></span>*Figure 1-8 Transparent SCSI Routing Overview*

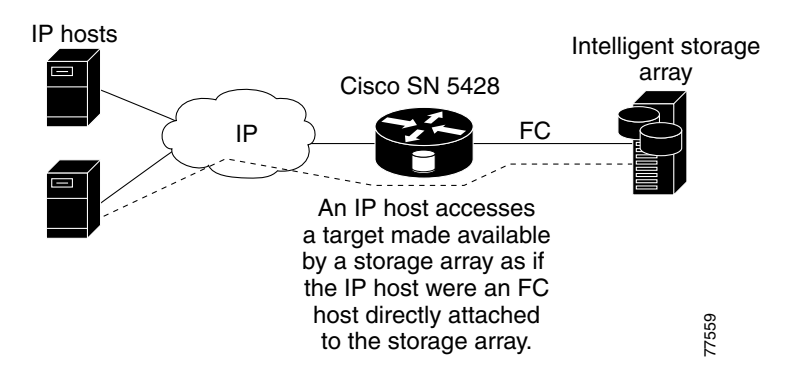

To configure an SN 5428 Storage Router that is deployed for transparent SCSI routing, you should have a basic understanding of the following concepts:

- [Transparent SCSI Routing: Using iSCSI Protocol to Route SCSI Requests and Responses, page 1-10](#page-27-0)
- **•** [Transparent SCSI Routing Basic Network Structure, page 1-11](#page-28-0)
- **•** [Transparent SCSI Routing Mapping and Access Control, page 1-11](#page-28-1)
- **•** [Available Instances of Transparent SCSI Routing, page 1-14](#page-31-0)

## <span id="page-27-0"></span>**Transparent SCSI Routing: Using iSCSI Protocol to Route SCSI Requests and Responses**

Transparent SCSI routing consists of routing SCSI requests and responses between hosts in an IP network and an intelligent storage array that is directly connected to the SN 5428 Fibre Channel interface. (See [Figure 1-9.](#page-27-1))

<span id="page-27-1"></span>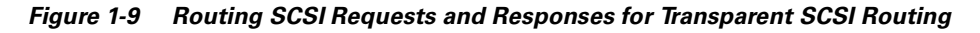

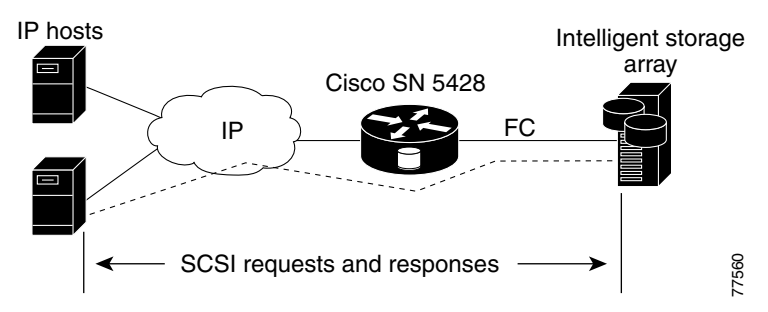

Each host that requires IP access to storage via an SN 5428 Storage Router needs to have a compatible iSCSI driver installed. Using the iSCSI protocol, the iSCSI driver allows an IP host to transport SCSI requests and responses over an IP network. From the perspective of a host operating system, the iSCSI driver appears to be a SCSI or Fibre Channel driver for a peripheral channel in the host. From the perspective of the storage array, each IP host appears as an FC host (with one Fibre Channel address for each host).

Transparent SCSI routing consists of the following main actions ([Figure 1-10](#page-27-2)):

- **•** Transporting SCSI requests and responses over an IP network between the hosts and the SN 5428 Storage Router.
- Routing SCSI requests and responses between hosts on an IP network and an intelligent storage array.
- **•** Transporting SCSI requests and responses between the SN 5428 Storage Router and an intelligent storage array.

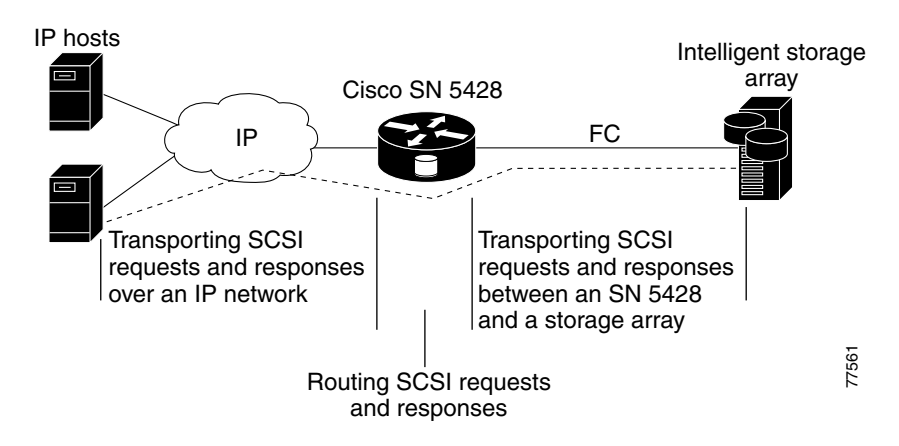

### <span id="page-27-2"></span>*Figure 1-10 Transparent SCSI Routing Actions*

**78-14600-01**

Т

### <span id="page-28-0"></span>**Transparent SCSI Routing Basic Network Structure**

[Figure 1-11](#page-28-2) shows the basic structure of a transparent SCSI routing network. IP hosts with iSCSI drivers access the storage routers through an IP network connected to one of the Gigabit Ethernet interfaces of each storage router. The storage routers access the intelligent storage array through a Fibre Channel interface of each storage router. A management station manages the storage routers through an IP network connected to the management interface of each storage router. High availability operation for transparent SCSI routing is controlled in the intelligent storage array; therefore, an SN 5428 HA network is not necessary, and the HA interface on the SN 5428 is disabled.

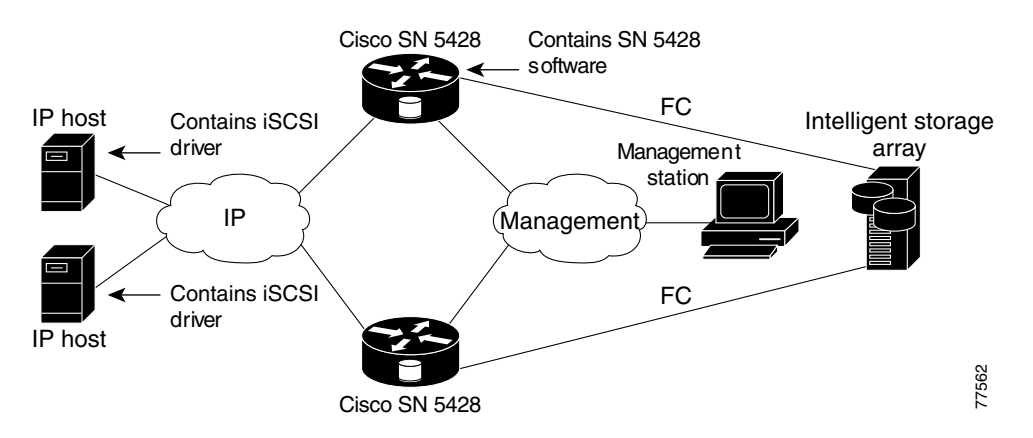

<span id="page-28-2"></span>*Figure 1-11 Transparent SCSI Routing Basic Network Structure*

### <span id="page-28-1"></span>**Transparent SCSI Routing Mapping and Access Control**

Transparent SCSI routing occurs in an SN 5428 Storage Router through two types of mapping:

- **•** Mapping iSCSI targets to physical targets
- **•** Mapping each IP host to a Fibre Channel (FC) address

Mapping iSCSI targets to physical targets makes the physical targets accessible to IP hosts. Mapping each IP host to a FC address allows the host to be presented to a storage array as an FC host with its own FC WWPN.

Mapping iSCSI targets to physical targets consists of creating iSCSI targets that represent physical targets in an intelligent storage array. An iSCSI target is an arbitrary name for a group of physical storage devices. In an SN 5428 deployed for transparent SCSI routing, one iSCSI target is automatically created for each target made available by the intelligent storage array. The iSCSI target name is created automatically using the iSCSI extended unique identifier (EUI) format. The EUI format combines the prefix "eui" with each WWPN made available by the intelligent storage array. For example, if the WWPN of a target in a storage array were 31:00:11:22:33:44:55:66:77, then an iSCSI target would be created in the SN 5428 with the iSCSI target name of *eui.310011223344556677*.

Transparent SCSI routing maps iSCSI targets to physical targets using target-only mapping. Target-only mapping maps an iSCSI target to a physical storage target and its LUNs. Any LUNs that are available with a physical WWPN in the storage array are available with the corresponding iSCSI target and are numbered the same as the LUNs in the storage array. For example, if an iSCSI target were created for WWPN 31:00:11:22:33:44:55:66:77 in a storage array, and that WWPN contained LUNs 0 through 2,

those LUNs would become available to an IP host as LUNs 0 through 2. An iSCSI driver would see the iSCSI target named *eui.310011223344556677* as a controller with three iSCSI LUNs identified as *LUN 0*, *LUN 1*, and *LUN 2*. Each iSCSI LUN would appear as a separate storage device to an IP host.

Mapping each IP host to a Fibre Channel address consists of assigning a WWPN to an IP host that is requesting access to storage; the WWPN is used for presenting the IP host as an FC host to a storage array. In an SN 5428 deployed for transparent SCSI routing, the SN 5428 maintains a pool of 62 WWPNs that are assigned to IP hosts requesting access to storage. When an IP host is granted access, a WWPN is assigned to the IP host and the SN 5428 presents the host as an FC host to the storage array. That host continues using that WWPN until it is finished using the storage. Once the host is finished using the storage (logged out), the WWPN becomes available for assignment to other IP hosts requiring access to storage.

See [Table 1-4](#page-29-0) for an example of transparent SCSI routing mapping.

<span id="page-29-0"></span>*Table 1-4 Transparent SCSI Routing Mapping Example*

| <b>WWPN</b> assigned to IP<br><b>Host</b> | <b>Apparent to IP</b><br>Host | <b>iSCSI Target Name</b>     | <b>LUNs</b><br>Apparent<br>with iSCSI<br><b>Target</b> | <b>WWPN of Storage Array</b><br><b>Target</b> | Physical<br><b>LUNs</b><br>Available |
|-------------------------------------------|-------------------------------|------------------------------|--------------------------------------------------------|-----------------------------------------------|--------------------------------------|
| 20:01:00:02:3D:00:01:00                   | Local Disk $(E)$              | eui.310011223344556677       | LLIN <sub>0</sub>                                      | 31:00:11:22:33:44:55:66:77                    | LUN <sub>0</sub>                     |
|                                           | Local Disk (G:)               | eui.310011223344556677       | LUN <sub>1</sub>                                       | 31:00:11:22:33:44:55:66:77                    | LUN 1                                |
|                                           | Local Disk $(H: )$            | eui.310011223344556677 LUN 2 |                                                        | 31:00:11:22:33:44:55:66:77                    | LUN <sub>2</sub>                     |

**Note** In this mapping example, the WWPN, 20:01:00:02:3D:00:01:00, is assigned to the IP host. Using that WWPN, the SN 5428 presents the IP host as an FC host to the storage array. Three devices are made available as local storage devices: Local Disk (E:), Local Disk (F:), and Local Disk (G:). (Microsoft Windows devices are used as examples.) The iSCSI target, eui.310011223344556677, has been automatically created and mapped to a WWPN, 31:00:11:22:33:44:55:66:77, that was made available by the storage array. To the IP host, the iSCSI target appears as a controller with LUNs 0, 1, and 2 available. The LUNs are apparent as they are with the WWPN in the storage array.

> Access for transparent SCSI routing is controlled in the IP hosts and the intelligent storage array. In an IP host, the Gigabit Ethernet IP address of the SCSI routing instance in the storage router with which the host is to transport SCSI requests and responses is configured in the iSCSI driver. In the intelligent storage array, access is controlled through its storage management tools. Additionally, access can be further controlled in the SN 5428 through authentication. For more information about authentication, see the ["iSCSI Authentication Overview" section on page 1-17](#page-34-0).

Once the access is configured in the hosts and the intelligent storage array, the SN 5428 transparently routes SCSI requests and responses between hosts and the mapped storage devices.

[Figure 1-12](#page-30-0) represents the concept of storage mapping and access control for transparent SCSI routing. In the figure, the SN 5428 Storage Router provides three IP hosts with access to disk drives made available by the intelligent storage array. A single SCSI routing instance in the storage router is configured with IP address 10.1.2.3 for the Gigabit Ethernet interface. The iSCSI driver in each IP host is configured to access that SCSI routing instance by its IP address 10.1.2.3 through the Gigabit Ethernet interface on the storage router. From the perspective of an IP host, each disk drive mapped to it appears as a locally attached disk drive. From the perspective of the storage array, each host is connected directly to it, with each host having a WWPN. [Table 1-4](#page-30-1) shows the correlation between the IP hosts, the Gigabit Ethernet IP address of the SCSI routing instance, storage device mapping, and IP-host-to-FC-address (WWPN) mapping.

**Note** The purpose of [Figure 1-12](#page-30-0) and [Table 1-4](#page-30-1) is only to illustrate the concept of storage mapping, FC address mapping, and access control. The IP addresses and WWPNs will vary according to each site. In addition, the figure and the table exclude any additional SN 5428 Storage Routers that could be configured for multiple paths between hosts and storage devices.

**Note** Unlike the SCSI-routing mode, access lists are not used in transparent mode.

<span id="page-30-0"></span>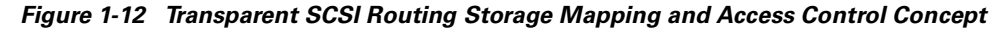

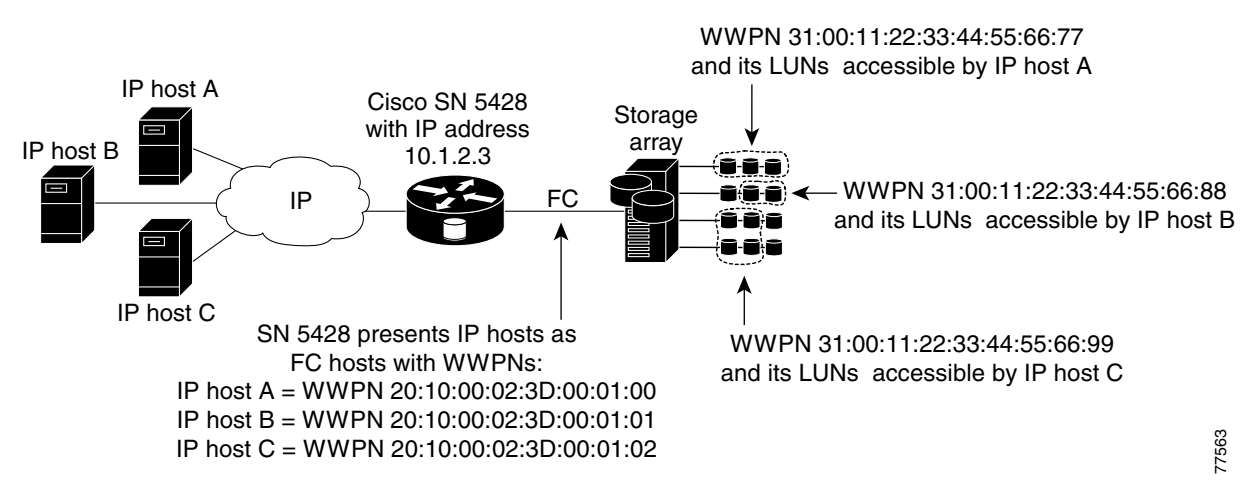

<span id="page-30-1"></span>*Figure 1-13 Transparent SCSI Routing Storage Mapping and Access Control Concept*

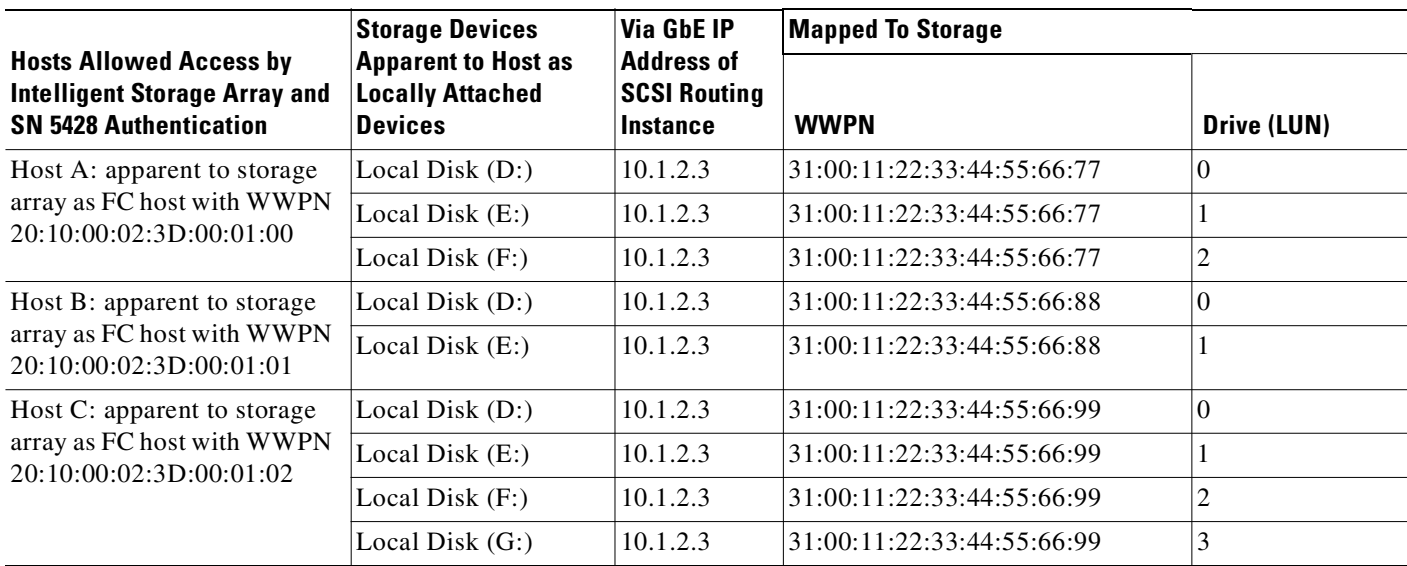

## <span id="page-31-0"></span>**Available Instances of Transparent SCSI Routing**

When an SN 5428 Storage Router is deployed for transparent SCSI routing, it is automatically configured for one instance of transparent SCSI routing service; only that one instance can exist in that SN 5428. This one instance is configured through one Gigabit Ethernet port on the SN 5428.

While the instance of transparent SCSI routing needs to be configured with a Gigabit Ethernet IP address, mapping between iSCSI target names and physical storage addresses is automatic and cannot be configured. When an SN 5428 is deployed for transparent SCSI routing, it cannot participate in a storage router cluster. However, multiple SN 5428s can be connected to an intelligent storage array, where it is possible to manage failover and multiple paths. In networks where multiple SN 5428 Storage Routers are connected to an intelligent storage array, each SN 5428 has one (and only one) instance of transparent SCSI routing; the instance is unique to that storage router and cannot fail over to another storage router. For more information about configuring an SN 5428 Storage Router, see the appropriate configuration chapters in this document.

## <span id="page-31-1"></span>**VLAN Access Overview**

SN 5428 VLAN access provides IP hosts with access to storage devices according to the VLAN to which each host belongs.

[Figure 1-14](#page-31-2) shows a sample network that employs SN 5428 VLAN access. In the figure, an SN 5428 Gigabit Ethernet interface is connected to an IP network through an IEEE 802.1Q trunk; the SN 5428 Fibre Channel interfaces are connected to storage devices 1, 2, and 3. The SN 5428 is configured with two SCSI routing instances named SR100 and SR200. The IP network contains two VLANs: VLAN 100 and VLAN 200. The SCSI routing instance, SR100, is configured to allow the hosts in VLAN 100 to access storage devices 1 and 2. The SCSI routing instance, SR200, is configured to allow the hosts in VLAN 200 to access storage device 3.

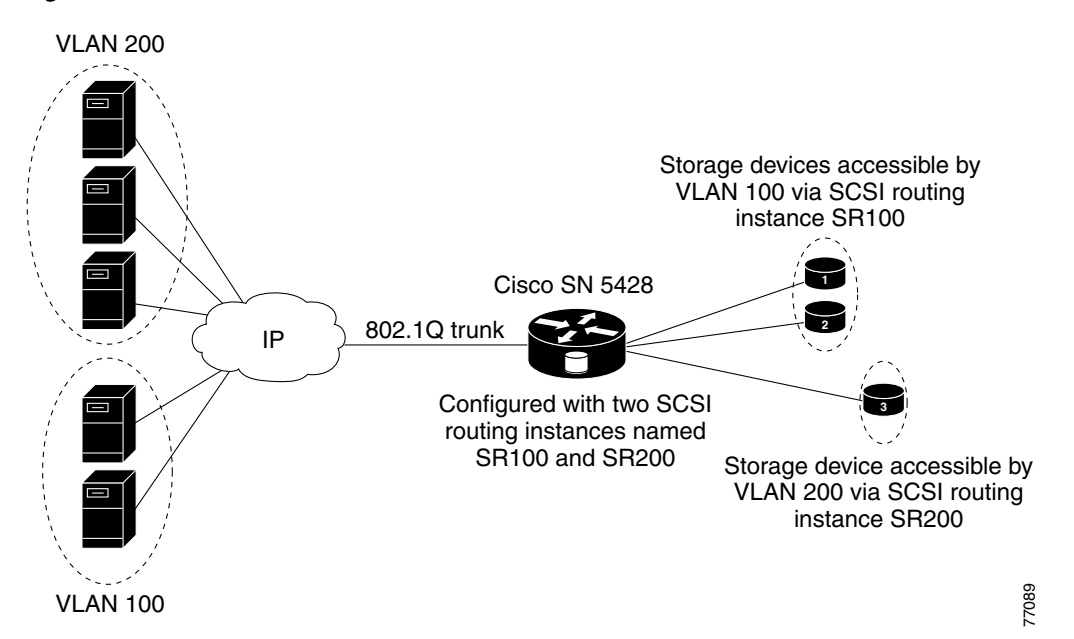

### <span id="page-31-2"></span>*Figure 1-14 VLAN Access Overview*

If the SN 5428 is used in a Cisco switched network environment, configure the SN 5428 using the Cisco proprietary VLAN Trunking Protocol (VTP). With VTP, the SN 5428 will exchange VTP packets with an externally attached switch to dynamically learn about the VLANs that are accessible in the IP network. The SN 5428 then uses VTP to propagate VLAN information around the switched network using layer 2 multicast packets.

If the SN 5428 is used in a non-Cisco switched network environment, configure the SN 5428 for VLAN without using VTP. The SN 5428 does not exchange VTP packets to learn about the VLANs in the network. Instead, you must manually assign VLANs in the network with a VLAN identifier (VID) number. You can optionally assign each VLAN with a unique name and manually set the MTU size.

If the SN 5428 participates in a cluster, the VLAN information configured for the SN 5428 is propagated to all SN 5428s in the cluster.

The SN 5428 uses IEEE 802.1Q standard for VLAN encapsulation. With 802.1Q encapsulation, VLAN information is carried in packets sent and received through the SN 5428 Gigabit Ethernet interface. These packets contain the VID and other VLAN information needed for VLAN members to participate in a VLAN.

A VLAN is granted access to storage devices via a SCSI routing instance configured in the SN 5428. The iSCSI targets assigned to the SCSI routing instance determine which storage devices the VLAN can access.

# <span id="page-32-0"></span>**E\_Port and FC Fabric Zoning Participation Overview**

The SN 5428 Fibre Channel interfaces support E\_Port protocol, which allows switch interconnect. [Figure 1-15](#page-32-1) shows a sample network of an SN 5428 interconnected to another SN 5428 creating an FC switched fabric. In the figure each SN 5428 is connected to an IP network through the Gigabit Ethernet interface; the FC storage interfaces are connected to each SN 5428 and the SN 5428s are connected to each other via a Fibre Channel interface. This allows all IP hosts A through F access to all the FC storage connected to each SN 5428. In this configuration, if an SN 5428 connection to the IP cloud is lost, or if the E\_Port interconnect is lost, access to the FC storage is routed through the other SN 5428.

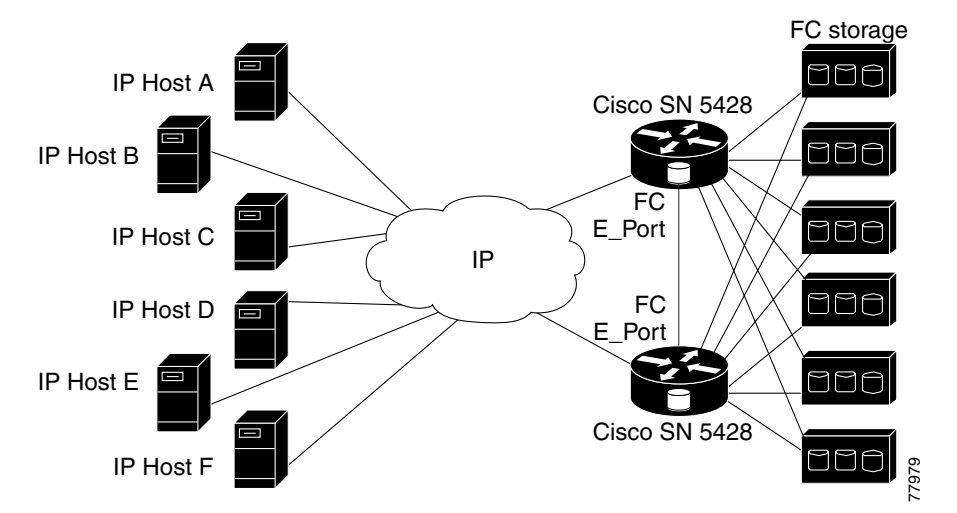

### <span id="page-32-1"></span>*Figure 1-15 E\_Port Overview*

The SN 5428(s) can merge into existing FC switched fabric zones and participate in WWPN zoning. The FC switched fabric zones are managed by FC switched fabric management software. Zone participation is allowed to the SN 5428 by configuring a unique domain ID on the SN 5428 and by configuring your zone management software with both SN 5428 initiator WWPN1 and initiator WWPN2, see [Chapter 5,](#page-64-4)  ["Configuring for FC Fabric Zoning".](#page-64-4) The SN 5428 does not manage or create zones.

**Note** FC Fabric zoning participation is not supported in a transparent SCSI router configuration.

Once initiator WWPN1 and initiator WWPN2 are configured, the SN 5428 will participate in fabric zoning using the WWPNs of each FC storage devices attached, either directly or on a fabric loop. The IP hosts participate in zoning via the access list. For more information about access lists, see the ["SCSI](#page-22-1)  [Routing Mapping and Access Control" section on page 1-5](#page-22-1).

[Figure 1-16](#page-33-0) shows an example network that employs SN 5428 FC fabric zoning. In the figure, the SN 5428 is connected to IP hosts A and B through the Gigabit Ethernet interface; the SN 5428 Fibre Channel interfaces are connected to FC storage and a zoned FC switched fabric. The IP hosts are allowed access to storage devices in both zones (Y and Z) and on the SN 5428 while zone Y has access to all the SN 5428 storage devices and zone Z have access to one storage device on the SN 5428.

<span id="page-33-0"></span>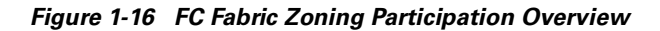

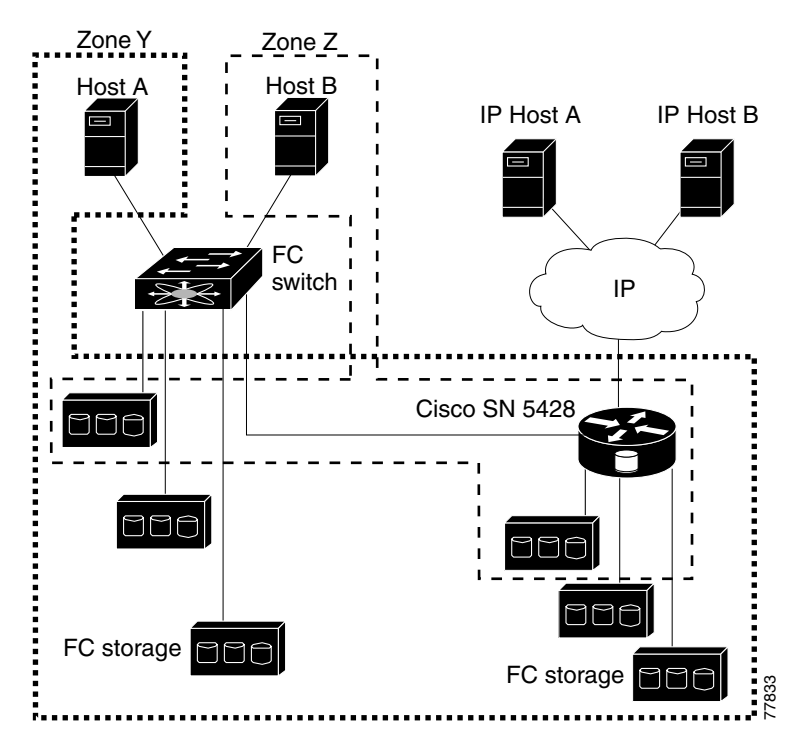

# <span id="page-34-0"></span>**iSCSI Authentication Overview**

iSCSI authentication is a software service that is available in each SN 5428. It authenticates IP hosts that request access to storage. iSCSI authentication is provided by an AAA (authentication, authorization, and accounting) subsystem configured in each SN 5428. AAA is Cisco's architectural framework for configuring a set of three independent security functions in a consistent and modular manner: authentication, authorization, and accounting. The SN 5428 Storage Router software implements the authentication function.

Authentication provides a method of identifying users (including login and password dialog, challenge and response, and messaging support) prior to receiving access to the requested object, function, or network service. AAA authentication is configured by defining a list of authentication services. iSCSI authentication, which uses the AAA authentication services list, can be enabled for specific SCSI routing instances in an SN 5428.

When iSCSI authentication is enabled, IP hosts (with iSCSI drivers) must provide user name and password information each time an iSCSI TCP connection is established. iSCSI authentication uses the iSCSI CHAP (Challenge Handshake Authentication Protocol) authentication method.

## <span id="page-34-1"></span>**SN 5428 Cluster Management Overview**

You can configure Cisco SN 5428 Storage Routers in a cluster to allow the storage routers to back each other up in case of failure.

**Note** An SN 5428 storage router can participate in a cluster only if it is deployed for SCSI routing. An SN 5428 deployed for transparent SCSI routing can function only as a stand-alone system.

An SN 5428 Storage Router cluster consists of two storage routers connected as follows:

- **•** Connected to the same hosts
- **•** Connected to the same storage systems
- **•** Connected to each other through their management and high availability (HA) interfaces

In a cluster, storage routers continually exchange HA information to propagate configuration data to each other and to detect failures in the cluster. The storage routers exchange HA information through two separate networks: one connected to the management interface of each storage router and the other connected to the HA interface of each storage router. To make sure that HA information is exchanged reliably between storage routers, the storage routers balance the transmission of HA information between the management and the HA interfaces.

A storage router cluster supports up to 12 active instances of SCSI routing. At any given time, an instance of SCSI routing can run on only one storage router in a cluster. The instance continues running on the storage router where it was started until one of the following actions occurs:

- The instance is explicitly stopped or failed over to the other storage router in the cluster.
- **•** The instance automatically fails over to another storage router because an interface is unavailable or another software or hardware problem occurs.

Each storage router in a cluster can run up to 12 instances of SCSI routing. For example, if one storage router is already running two instances, it is eligible to run up to ten additional instances.

## <span id="page-35-0"></span>**Interface Naming**

Configuring the SN 5428 Storage Router software requires that you understand hardware interface naming. This section describes the interface naming system used with the SN 5428 Storage Router hardware.

Each storage router interface is assigned a three-character name consisting of two lower-case letters followed by a number. The letters designate the interface type; the number designates the chassis slot occupied by the interface (See [Figure 1-17](#page-35-1)).

### <span id="page-35-1"></span>*Figure 1-17 SN 5428 Interface Naming System*

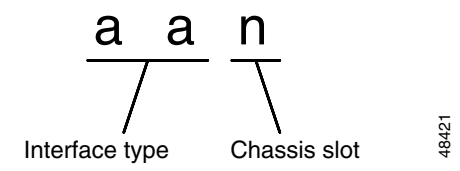

[Table 1-5](#page-35-2) shows valid interface type designators for the SN 5428; [Figure 1-18](#page-35-3) shows each interface location and interface name on the SN 5428.

<span id="page-35-2"></span>*Table 1-5 Interface Type Designators*

| <b>Interface Type</b> | <b>Description</b> |
|-----------------------|--------------------|
| fc                    | Fibre Channel      |
| ge                    | Gigabit Ethernet   |

<span id="page-35-3"></span>*Figure 1-18 SN 5428 Chassis-Slot Numbering*

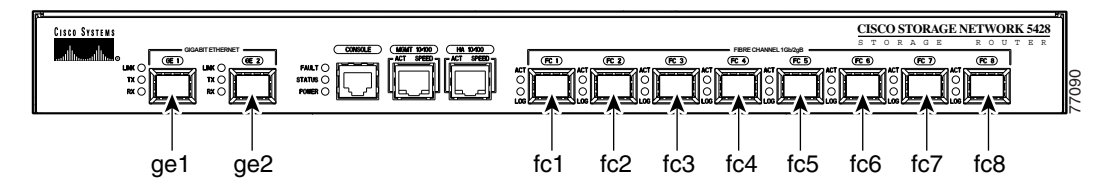
#### **Where to Go Next**

When you are ready to configure the SN 5428 software, proceed to one of the following chapters in this configuration guide according to your needs:

- [Chapter 2, "First-Time Configuration"](#page-38-0)—For initial setup or after configuration has been reset to factory default configuration
- [Chapter 3, "Configuring System Parameters"](#page-50-0)—Using the CLI for setting up and modifying system parameters
- **•** [Chapter 4, "Configuring for VLAN"—](#page-58-0)Using the CLI for setting up and modifying VLAN configurations
- [Chapter 5, "Configuring for FC Fabric Zoning"—](#page-64-0)Using the CLI for setting up and modifying zoning configurations
- [Chapter 6, "Configuring SCSI Routing"](#page-68-0) —Using the CLI for setting up and modifying SCSI routing configurations
- [Chapter 7, "Configuring Transparent SCSI Routing"](#page-82-0) —Using the CLI for setting up and modifying transparent SCSI routing configurations
- [Chapter 8, "Configuring Authentication"](#page-86-0)—Using the CLI for setting up and modifying authentication configurations
- **•** [Chapter 9, "Configuring a High Availability Cluster"—](#page-96-0)Using the CLI for setting up and modifying cluster configurations
- **•** [Chapter 10, "Maintaining and Managing the SN 5428 Storage Router"—](#page-102-0)Downloading software, backing up and restoring configurations, and other related maintenance and management tasks
- [Chapter 11, "Command Line Interface Reference"—](#page-136-0)For a basic understanding of the command line interface and information on all CLI commands.

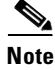

**Note** This guide does not describe how to configure iSCSI drivers. Install and configure iSCSI drivers according to readme and example configuration files for each driver.

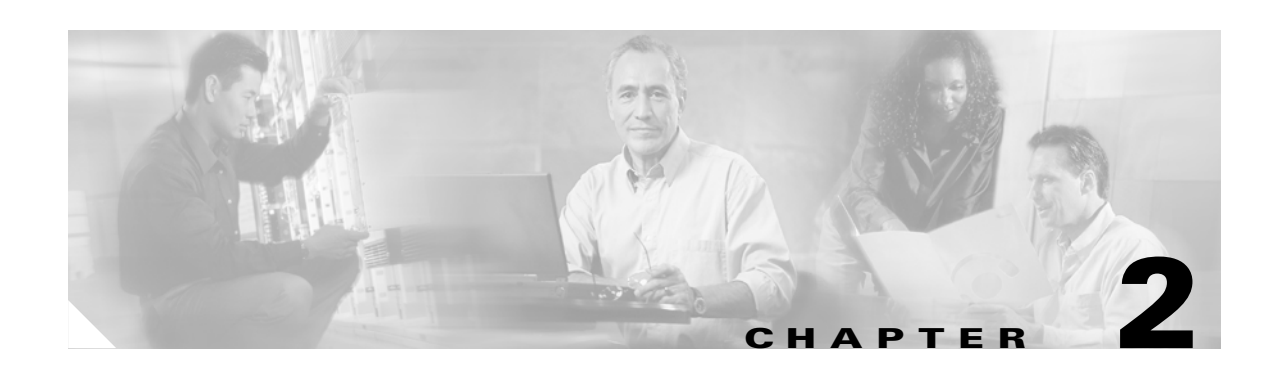

## <span id="page-38-0"></span>**First-Time Configuration**

This chapter describes what configuration information to gather and explains the initial system configuration script and setup configuration wizard for the first-time configuration of the Cisco SN 5428 Storage Router. This chapter also introduces the command line interface (CLI) and web-based GUI, which can be used for subsequent configuration tasks.

This chapter contains the following sections:

- **•** [Prerequisite Tasks, page 2-1](#page-38-1)
- **•** [Collecting Configuration Information, page 2-2](#page-39-0)
- **•** [Connecting a Console, page 2-6](#page-43-0)
- **•** [Initial System Configuration Script, page 2-6](#page-43-1)
- **•** [Running the Setup Configuration Wizard, page 2-7](#page-44-0)
- **•** [Introducing the CLI, page 2-8](#page-45-0)
- **•** [Introducing the Web-Based GUI, page 2-11](#page-48-0)
- [Where to Go Next, page 2-12](#page-49-0)

### <span id="page-38-1"></span>**Prerequisite Tasks**

Before configuring the SN 5428 Storage Router for the first time, make sure you have completed the hardware installation according to the *Cisco SN 5428 Storage Router Hardware Installation Guide.*

## <span id="page-39-0"></span>**Collecting Configuration Information**

Use the Cisco SN 5428 Storage Router First-Time Configuration Checklist ([Table 2-2](#page-42-0)) to help you gather the system and network information that is needed for the first-time configuration of your SN 5428 Storage Router. The items in the checklist are based on the information requested by the initial system configuration script and the setup configuration wizard. Refer to [Table 2-1](#page-39-1) for information on the configuration items needed for first-time configuration.

<span id="page-39-1"></span>*Table 2-1 Collecting Configuration Information*

| <b>Configuration Item</b>                          | <b>Description</b>                                                                                                    | <b>Required or Optional</b>                                                                                 |
|----------------------------------------------------|----------------------------------------------------------------------------------------------------|----------------------------------------------------------------------------------------------------|
| Configuration deployment option                    | The SN 5428 can be configured for one of two kinds of<br>deployments:                                                                                                    | Required                                                                                                    |
|                                                    | 1. SCSI routing (SN 5428 enables iSCSI hosts to access<br>Fibre Channel storage. SN 5428 manages access to<br>the Fibre Channel storage.)                                                                                                    |                                                                                                    |
|                                                    | 2. Transparent SCSI routing (SN 5428 enables iSCSI<br>hosts to access Fibre Channel storage. SN 5428 does<br>not manages access to the Fibre Channel storage.)                                                                                                    |                                                                                                    |
| Management interface IP address<br>and subnet mask | The IP address and subnet mask of the storage router<br>management interface.                                                                                                    | Required                                                                                                    |
|                                                    | The management interface for each storage router<br><b>Note</b><br>in a cluster must be on the same IP subnet.                                                                                                    |                                                                                                    |
| Static route for management<br>interface           | The destination IP address with subnet mask and then the<br>gateway IP address.                                                                                                    | Required if SN 5428 is<br>managed from a subnet<br>other than the one to which<br>it is physically attached |
| System name                                        | The name you want to use for the storage router. If you<br>use the services of a domain name server (DNS), the<br>system name is the same name you will enter and<br>associate with the management interface. Maximum<br>length is 19 characters.                     | Required                                                                                                    |
| <b>GE</b> Interface                                | The Gigabit Ethernet interface used to communicate to<br>the IP network, either ge1 or ge2. The default is ge1.                                                                                                    | Required for Transparent<br>SCSI routing only                                                               |
| High availability (HA)<br>configuration            | The SN 5428 can run in either standalone or clustered<br>mode. The default is <i>clustered</i> . Standalone mode is<br>recommended if the storage router is not intended to<br>provide high availability along with other SN 5428s.                                   | Required for SCSI routing<br>only                                                                           |
| High availability (HA) cluster name                | The name of the cluster in which the storage router is to<br>participate. Clusters are multiple storage routers that<br>back each other up in case of hardware or software<br>failure. All SN 5428s that participate in a cluster must<br>have the same cluster name. | Required only if clustered<br>was specified for the HA<br>configuration                                     |

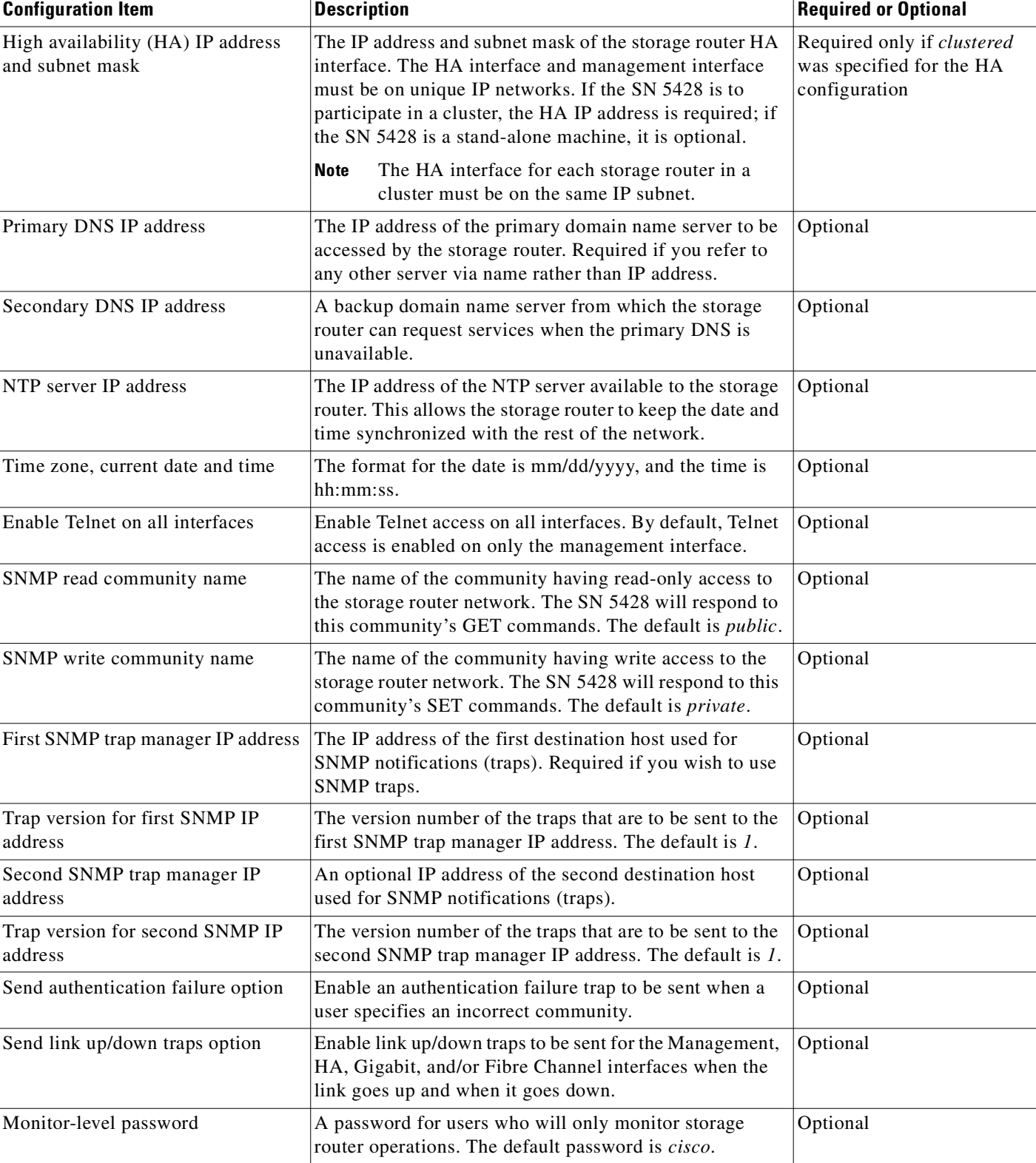

#### *Table 2-1 Collecting Configuration Information (continued)*

 $\overline{\phantom{a}}$ 

| <b>Configuration Item</b><br><b>Description</b>               |                                                                                                    | <b>Required or Optional</b>                                                                                                    |          |
|---------------------------------------------------------------|----------------------------------------------------------------------------------------------------|----------------------------------------------------------------------------------------------------|----------|
| Administrator-level password                                  | A password for users who will configure and administer<br>the storage router. The default password is cisco.                                                                                                    |                                                                                                    | Optional |
| Password applied to EIA/TIA-232<br>console interface (yes/no) | Choose whether or not the user is required to enter the<br>monitor and administrator password when accessing the<br>storage router via the EIA/TIA-232 console interface.<br>The default is no.                                              |                                                                                                    | Optional |
| System administrator contact<br>information                   | The name, e-mail address, phone number, and pager<br>number of the system administrator of the SN 5428.<br>Usage is completely site-specific.                                                                                                |                                                                                                    | Optional |
| Name of SCSI routing instance                                 | A unique name for a SCSI routing instance. Names of<br>instances can be up to 32 characters in length. A<br>maximum of 12 unique SCSI routing instances are<br>allowed. Only one instance can be named in the setup<br>configuration wizard. |                                                                                                    | Required |
|                                                               | <b>Note</b>                                                                                                    | If the storage router is going to be a member of a<br>cluster, do not define more than 12 SCSI routing<br>instances across all storage routers in the cluster.<br>For additional information about HA, cluster<br>configuration and failover, see Chapter 9,<br>"Configuring a High Availability Cluster," and<br>Chapter 10, "Maintaining and Managing the<br>SN 5428 Storage Router." |          |
|                                                               | <b>Note</b>                                                                                                    | Do not name the SCSI routing instance with the<br>setup configuration wizard if you are using the<br>VLAN service with your SN 5428. See<br>Chapter 4, "Configuring for VLAN," before<br>naming and configuring SCSI routing instances.                                                                                                    |          |

*Table 2-1 Collecting Configuration Information (continued)*

Once you have completed the first-time configuration checklist, you are ready to continue with the first-time configuration of the SN 5428 Storage Router using the initial system configuration script and the setup configuration wizard.

| <b>Configuration Item</b>                                                                                                    | Value |
|----------------------------------------------------------------------------------------------------|-------|
| Configuration deployment option (1 or 2)                                                                                                   |       |
| Management interface IP address and subnet mask                                                                                            |       |
| Static route for management interface                                                                                                    |       |
| System name                                                                                                    |       |
| <b>GE</b> Interface                                                                                                    |       |
| High availability (HA) configuration (standalone or clustered)                                                                             |       |
| HA cluster name                                                                                                    |       |
| HA interface IP address and subnet mask                                                                                                    |       |
| Primary DNS IP address                                                                                                    |       |
| Secondary DNS IP address                                                                                                    |       |
| NTP server IP address                                                                                                    |       |
| Enable Telnet on all interfaces (yes/no)                                                                                                   |       |
| SNMP read community name (default <i>public</i> )                                                                                          |       |
| SNMP write community name (default private)                                                                                                |       |
| First SNMP trap manager IP address                                                                                                    |       |
| Trap version for first SNMP IP address                                                                                                    |       |
| Second SNMP trap manager IP address                                                                                                    |       |
| Trap version for second SNMP IP address                                                                                                    |       |
| Send authentication failure trap when incorrect community specified (yes/no)                                                               |       |
| Modify link up/down traps for one or more interfaces (yes/no)                                                                              |       |
| Send link up/down traps for Management interface (yes/no)                                                                                  |       |
| Send link up/down traps for HA interface (yes/no)                                                                                          |       |
| Send link up/down traps for Gigabit Ethernet interface (yes/no)                                                                            |       |
| Send link up/down traps for Fibre Channel interface (yes/no)                                                                               |       |
| Monitor-level password                                                                                                    |       |
| Administrator-level password                                                                                                    |       |
| Apply passwords to EIA/TIA-232 console interface (yes/no)                                                                                  |       |
| System administrator name                                                                                                    |       |
| System administrator e-mail address                                                                                                    |       |
| System administrator phone number                                                                                                    |       |
| System administrator pager number                                                                                                    |       |
| Name of SCSI routing instance (if using the VLAN service, do not configure<br>a SCSI routing instance with the setup configuration wizard) |       |

<span id="page-42-0"></span>*Table 2-2 Cisco SN 5428 Storage Router First-Time Configuration Checklist* 

### <span id="page-43-2"></span><span id="page-43-0"></span>**Connecting a Console**

To begin configuration of your SN 5428 Storage Router, use the command line interface (CLI), by connecting a PC with a terminal emulation program to the EIA/TIA-232 console interface according to the *Cisco SN 5428 Storage Router Hardware Installation Guide*. Then make sure that the terminal emulation program is configured for a CLI session with the values provided in [Table 2-3](#page-43-2).

*Table 2-3 Terminal Emulation Configuration*

| <b>Setting</b> | <b>Value</b> |
|----------------|--------------|
| Terminal mode  | $VT-100$     |
| Baud           | 9600         |
| Parity         | No parity    |
| Stop bits      | 1 stop bit   |

#### <span id="page-43-4"></span><span id="page-43-1"></span>**Initial System Configuration Script**

The initial system configuration script runs on the CLI and ensures that a few required values are entered to make the SN 5428 Storage Router operational. When you first power up the storage router and after the initial boot process, the script will run automatically on the CLI session running on the terminal emulation program via an EIA/TIA-232 console connection.

After the first running of the script, the script will run automatically whenever the storage router is not configured with an IP address for the management interface, due most likely to a **clear conf** command, which requires the system to be configured again.

The initial system configuration script provides explanatory text before prompting you to enter configuration values. There are two versions of the script. The values asked for by the script are determined by the configuration deployment option entered for the first prompt.

[Table 2-4](#page-43-3) lists the configuration items in the order they will appear in the script.

<span id="page-43-3"></span>*Table 2-4 Configuration Items in Initial System Configuration Script*

| <b>Configuration Item</b>                                                                                                    | <b>Configuration Deployment</b> |
|----------------------------------------------------------------------------------------------------|---------------------------------|
| Configuration deployment option: 1 for SCSI routing or 2 for<br>transparent SCSI routing                                                           | A11                             |
| Management interface IP address and subnet mask in CIDR style (for<br>example: 10.1.10.244/24)                                                     | All                             |
| (Optional) The destination IP address with subnet mask and then the<br>gateway IP address. (for example $1.0.1.0/24$ 10.0.1.2)                     | A11                             |
| SN 5428 system name (maximum length allowed is 19 characters)                                                                                      | A11                             |
| HA configuration (standalone or clustered)                                                                                                    | <b>SCSI</b> routing             |
| Cluster name (asked for only when HA configuration is set to<br>clustered)                                                                         | SCSI routing                    |
| HA interface IP address and subnet mask in CIDR style (for example:<br>10.1.20.56/24; asked for only when HA configuration is set to<br>clustered) | <b>SCSI</b> routing             |

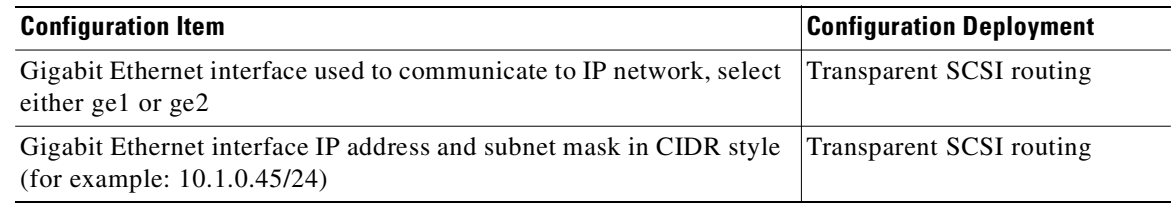

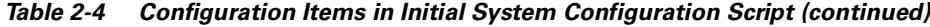

When the script completes, the system will automatically reboot. When the command prompt returns, continue configuration with the setup configuration wizard.

## <span id="page-44-0"></span>**Running the Setup Configuration Wizard**

The setup configuration wizard is available from the CLI and is a script that consists of a series of prompts asking you to enter values to provide a basic system configuration for your SN 5428. You will be asked to enter values to configure the following:

- **•** Management interface (this includes primary and secondary DNS servers)
- **•** Time zone, NTP server, current date and time
- **•** Network management access (this includes SNMP)
- **•** Monitor and administrator passwords
- **•** Console interface password
- **•** System administrator contact information
- **•** SCSI routing (this section of the wizard only appears if SCSI routing was the configuration deployment selected in the initial system configuration script; if you are using the VLAN service, do not configure SCSI routing with the setup configuration wizard)

You can run the setup configuration wizard through an EIA/TIA-232 console interface connection, or through a Telnet session using the management interface if the IP address is already configured in the storage router. If you choose to complete the configuration using the management interface, use the default password, *cisco*, to establish your CLI session.

The values entered for the setup configuration wizard are saved at the end of the wizard's script. To quit the configuration wizard at any time without saving changes, press **Ctrl-C**, and reboot the storage router to restore previous values.

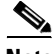

**Note** The factory default listening port used for iSCSI traffic is *3260*. This is a port number assigned by IANA. You can change this value for your network configuration if needed. See the CLI **setup iscsi-port**  command in [Chapter 11, "Command Line Interface Reference,"](#page-136-0) for details.

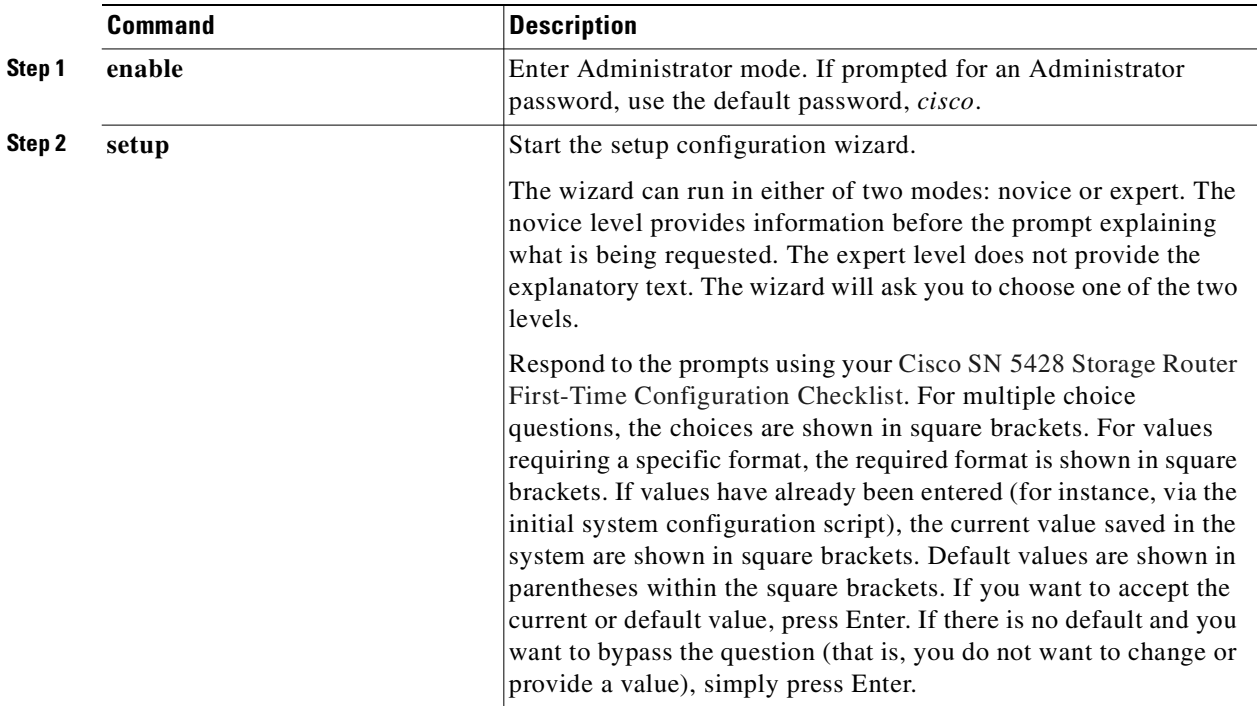

Use the following procedure to start the setup configuration wizard.

If you configured any interfaces or identified any servers to the SN 5428 that are outside the storage router management subnet, you must update the SN 5428 route table with the appropriate gateways that will provide access to these interfaces or servers. See the CLI **ip route** command in [Chapter 11,](#page-136-0)  ["Command Line Interface Reference,"](#page-136-0) for details.

You can use the **setup** command again to change these basic configuration parameters. You can also use the command line interface (CLI) or the web-based GUI to make changes to the basic storage router configuration or to configure the storage router more extensively. To access the web-based GUI, point your browser to the SN 5428 management interface IP address.

#### <span id="page-45-0"></span>**Introducing the CLI**

The CLI is available via a Telnet session to the management interface. It is also available via a direct EIA/TIA-232 connection on the console interface. The CLI provides commands to perform all necessary SN 5428 management functions, including software upgrades and maintenance.

All CLI commands are capable of prompting for further information as the user types. Pressing the Tab key completes the current command word at any point after it is unique. Pressing the question mark (?) key lists all of the options available at that point in the command syntax. Each word can be truncated at any point after it is unique.

#### **Character Case Sensitivity in the CLI**

CLI commands, keywords, and reserved words are not case-sensitive. Commands, keywords, and reserved words can be entered in upper and lower case. User-defined text strings can be defined in both upper and lower case (including mixed cases) and is preserved in the configuration.

#### **Command Modes**

The SN 5428 management interface is password protected. You must enter passwords when accessing the SN 5428 via Telnet (for the CLI) or web-based GUI.

There are two levels of authority:

- Monitor mode—Allows view-only access to the SN 5428 status and system configuration information.
- **•** Administrator mode—Allows the user to configure and actively manage the SN 5428, its access lists and SCSI routing instances, and the SN 5428 cluster.

Passwords for Monitor and Administrator mode can be initially configured through the setup configuration wizard (see ["Running the Setup Configuration Wizard" section on page 2-7\)](#page-44-0). The factory default password for both modes is *cisco*.

#### **Command Prompt**

The CLI command prompt includes the SN 5428 system name. An asterisk ( \* ) appears at the beginning of the prompt if the system configuration has been modified but not saved.

#### **Reserved Words**

Reserved words cannot be used as values or names in CLI commands. Words that are used as commands or as keywords in commands are reserved words. The following are additional reserved words in the CLI.

- **•** acl
- **•** canonical
- **•** iprouter
- **•** iptan
- **•** loglevel

#### **Show CLI Command**

Use the **show cli** command to display the complete CLI command syntax tree, along with helpful information about command parameters and arguments. Only valid commands will display for the current command mode of your SN 5428.

You can choose specific commands to display by specifying desired commands with the **show cli**  command. For example, **show cli aaa debug scsirouter** displays the syntax tree for all *aaa* commands, all *debug* commands, and all *scsirouter* commands.

#### <span id="page-47-0"></span>**Special Keys**

The CLI supports the use of special keyboard keys. [Table 2-5](#page-47-0) lists the special keys and describes their function.

| Key                   | <b>Function</b>                                     |
|-----------------------|-----------------------------------------------------|
| $\gamma$              | List choices                                        |
| <b>Backspace</b>      | Delete character backwards                          |
| Tab                   | Command word completion                             |
| $Ctrl-A$              | Go to the beginning of the line                     |
| Ctrl-B or Left Arrow  | Go backwards one character                          |
| $Ctrl-D$              | Delete current character                            |
| $Ctrl-E$              | Go to the end of the line                           |
| Ctrl-F or Right Arrow | Go forward one character                            |
| $Ctrl-K$              | Delete from current position to the end of the line |
| Ctrl-N or Down Arrow  | Go to the next line in the history buffer           |
| Ctrl-P or Up Arrow    | Go to the previous line in the history buffer       |
| $Ctrl-T$              | Transpose the current and previous character        |
| $Ctrl-U$              | Delete the line                                     |
| $Ctrl-W$              | Delete the previous word                            |

*Table 2-5 Special Keys*

#### **Starting a CLI Management Session**

Follow these steps to start a CLI management session via a Telnet connection to the storage router.

- **Step 1** Establish a Telnet session to the SN 5428.
- **Step 2** Enter the appropriate password at the logon prompt.
- **Step 3** (Optional) Enter **enable** to change to Administrator mode.

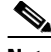

- **Note** If you need to make changes to the configuration of the storage router, you need to enable the Administrator mode.
- **Step 4** (Optional) Enter the Administrator password at the prompt.
- **Step 5** Issue the appropriate CLI commands to complete the desired task.

### <span id="page-48-0"></span>**Introducing the Web-Based GUI**

As an alternative to the CLI, you can configure your SN 5428 Storage Router using the web-based GUI. You can use the GUI for configuration after completing the initial system configuration script, which assures that the SN 5428 management interface is configured with an IP address.

To access the GUI, enter the URL for the SN 5428 by pointing your browser to the SN 5428 management interface IP address using the HTTP protocol (for example, type **http://10.1.10.244**).

#### **Logging In**

After entering the URL for your SN 5428, a login page will appear. You can log in as *monitor* or as *admin*, and you will be asked for your user name and password. See [Table 2-6](#page-48-1) for the user name and factory default password to use for the two login options. If you already configured new passwords for the monitor and/or the administrator mode, use them when logging in.

*Table 2-6 Logging into Web-Based GUI*

| <b>Login Options</b> | User Name | <b>Factory Default Password</b> |
|----------------------|-----------|---------------------------------|
| Monitor              | monitor   | cisco                           |
| Admin                | admin     | cisco                           |

#### <span id="page-48-1"></span>**Monitor Mode**

Monitor mode in the web-based GUI will only allow you to monitor the storage router. You cannot configure, maintain, or troubleshoot the storage router in monitor mode. If you click on the Configuration, Maintenance, and Troubleshooting menu items in the GUI, a login dialog box will appear asking for a user name and password for administrator mode.

#### **Administrator Mode**

In administrator mode, you can configure, maintain, and troubleshoot the storage router. If you click the Monitor menu item, a login dialog box will appear asking for a user name and password for monitor mode.

#### <span id="page-49-1"></span>**Menu Items and Links**

The GUI's menu items and links appear horizontally at the top of the browser page. [Table 2-7](#page-49-1) lists the menu items and links, the action that takes place when they are clicked, and the login modes from which they are available.

| <b>Action</b><br><b>Menu Items and Links</b> |                                                                                           | <b>Login Mode</b> |  |
|----------------------------------------------|-------------------------------------------------------------------------------------------|-------------------|--|
| Monitor                                      | Lists menu options in left frame to be displayed in<br>main frame.                        | Monitor only      |  |
| Configuration                                | Lists menu options in left frame to be displayed in<br>main frame.                        | Admin only        |  |
| Maintenance                                  | Lists menu options in left frame to be displayed in<br>main frame.                        | Admin only        |  |
| Troubleshooting                              | Lists menu options in left frame to be displayed in<br>main frame.                        | Admin only        |  |
| Support                                      | Opens the Cisco.com "Service & Support" page in a<br>new browser window.                  | Monitor and Admin |  |
| Home                                         | Returns to the GUI's login page where you select to<br>log in as either Monitor or Admin. | Monitor and Admin |  |
| Help                                         | Opens the GUI's online help in a new browser<br>window.                                   | Monitor and Admin |  |

*Table 2-7 Menu Items and Links in the GUI*

#### <span id="page-49-0"></span>**Where to Go Next**

If you did not run the complete SN 5428 setup configuration wizard, or if you want to make system configuration additions, changes, or corrections, continue with the procedures described in [Chapter 3,](#page-50-0)  ["Configuring System Parameters."](#page-50-0)

If you are using the VLAN service with the storage router and you entered all desired parameters—except for SCSI routing—with the setup configuration wizard (see ["Running the Setup](#page-44-0)  [Configuration Wizard" section on page 2-7](#page-44-0) for details), configure for VLAN using the procedures described in [Chapter 4, "Configuring for VLAN."](#page-58-0)

If you are participating in FC zoning with the storage router, configure for zoning using the procedures described in [Chapter 5, "Configuring for FC Fabric Zoning."](#page-64-0)

If you do not need to configure for VLAN or zoning, go directly to [Chapter 6, "Configuring SCSI](#page-68-0)  [Routing,"](#page-68-0) to configure SCSI routing more extensively.

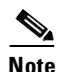

**Note** If you are going to add the storage router to an existing storage router cluster, review the information and procedures in [Chapter 9, "Configuring a High Availability Cluster,"](#page-96-0) before configuring SCSI routing.

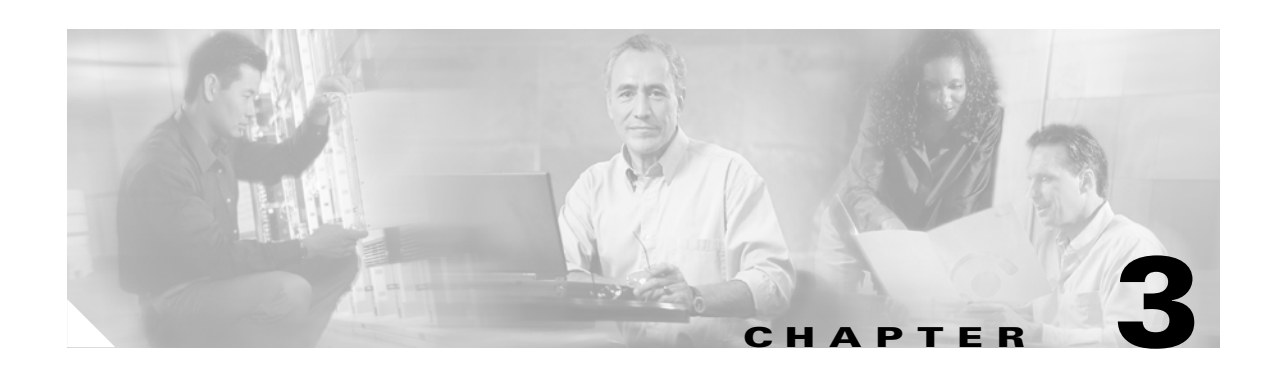

## <span id="page-50-0"></span>**Configuring System Parameters**

This chapter explains how to configure system parameters on your SN 5428 Storage Router and contains the following sections:

- **•** [Prerequisite Tasks, page 3-1](#page-50-1)
- **•** [Configuration Tasks, page 3-2](#page-51-0)
- **•** [Configuring the Management Interface, page 3-3](#page-52-0)
- **•** [Configuring Time and Date, page 3-4](#page-53-0)
- **•** [Configuring Network Management Access, page 3-5](#page-54-0)
- **•** [Configuring Passwords, page 3-6](#page-55-0)
- **•** [Configuring Administrator Contact Information, page 3-6](#page-55-1)
- **•** [Configuring the High-Availability Interface, page 3-7](#page-56-0)
- **•** [Verifying and Saving Configuration, page 3-8](#page-57-0)

System parameters can be configured or changed using CLI commands, as described in this chapter, or via the web-based GUI. To access the web-based GUI, point your browser to the storage router's management interface IP address. After logging on, click the Help link to access online help for the GUI.

#### <span id="page-50-1"></span>**Prerequisite Tasks**

Before configuring system parameters, make sure you have finished the following tasks:

- **•** Completed the hardware installation according to the *Cisco SN 5428 Storage Router Hardware Installation Guide.*
- Entered values as requested by the initial system configuration script (for more information, see the ["Initial System Configuration Script" section on page 2-6](#page-43-4)).

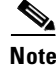

**Note** You do not need to perform the configuration tasks in this chapter if you ran the complete SN 5428 setup configuration wizard (using the **setup** CLI command with no keyword), or if you ran the wizards separately using all the **setup** CLI commands except **setup scsi.**

### <span id="page-51-0"></span>**Configuration Tasks**

To configure system parameters on your SN 5428 Storage Router, perform the following steps:

- **Step 1** Configure the management interface.
- **Step 2** Configure the time and date.
- **Step 3** (Optional) Configure network management access.
- **Step 4** Configure passwords.
- **Step 5** Configure administrator contact information.
- **Step 6** (Optional) Configure the high-availability (HA) interface.
- **Step 7** Verify and save configuration.

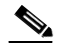

**Note** You can verify and save the configuration (by using the **save system bootconfig** or **save all bootconfig** command) at any point in the process of performing the configuration tasks.

[Figure 3-1](#page-51-1) illustrates the example configuration used in this chapter.

<span id="page-51-1"></span>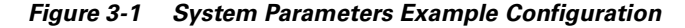

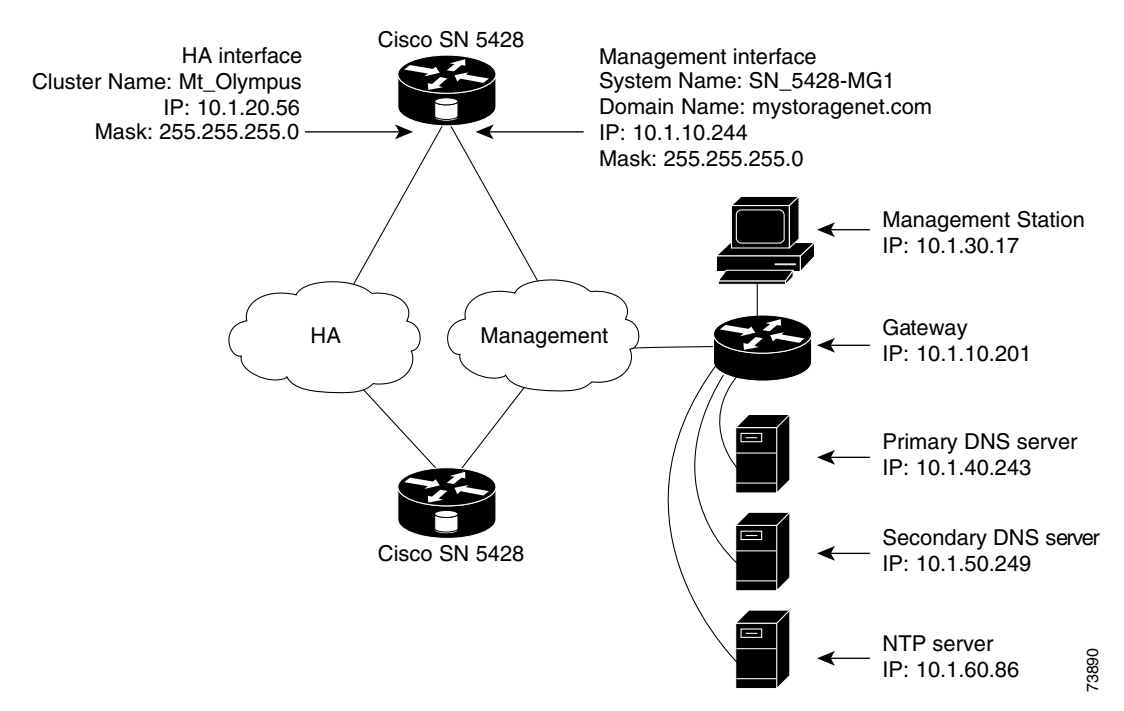

## <span id="page-52-0"></span>**Configuring the Management Interface**

Configuring the management interface consists of tasks for setting the system name, IP address and mask, gateway, and DNS servers. Use the following procedure to configure the management interface.

**Note** The purpose of [Figure 3-1](#page-51-1) is an example system configuration only. The IP addresses and all names given below are examples only.

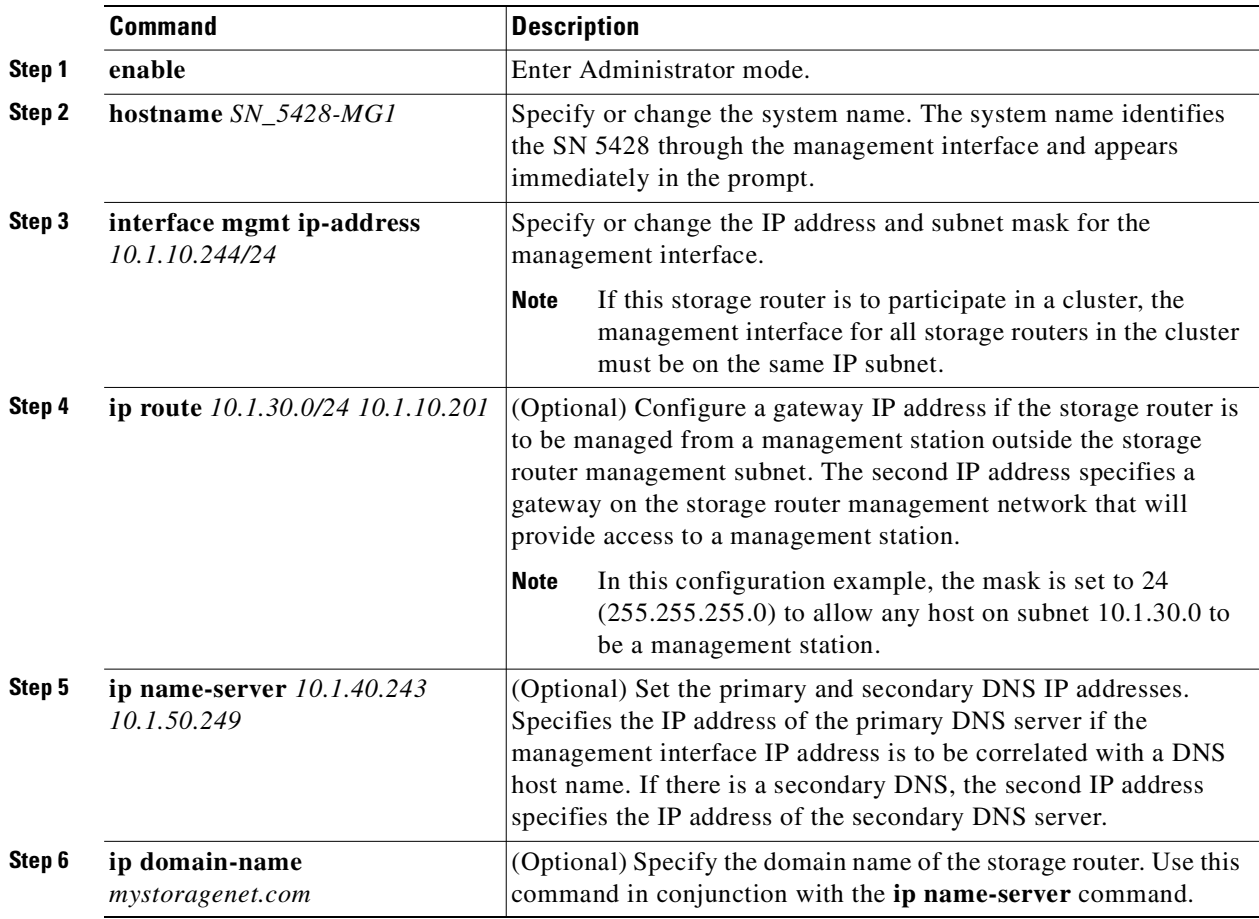

 $\frac{\sqrt{2}}{\sqrt{2}}$ 

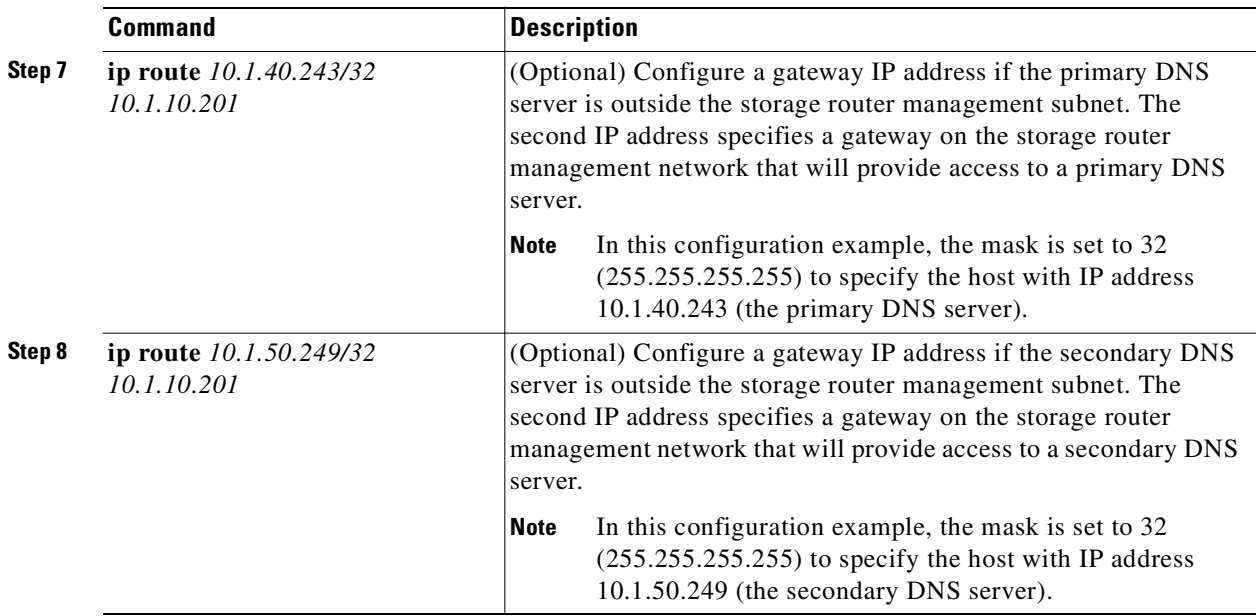

## <span id="page-53-0"></span>**Configuring Time and Date**

Configuring time and date parameters consists of specifying the time zone, time, date and time server. Use the following procedure to configure the time and date parameters.

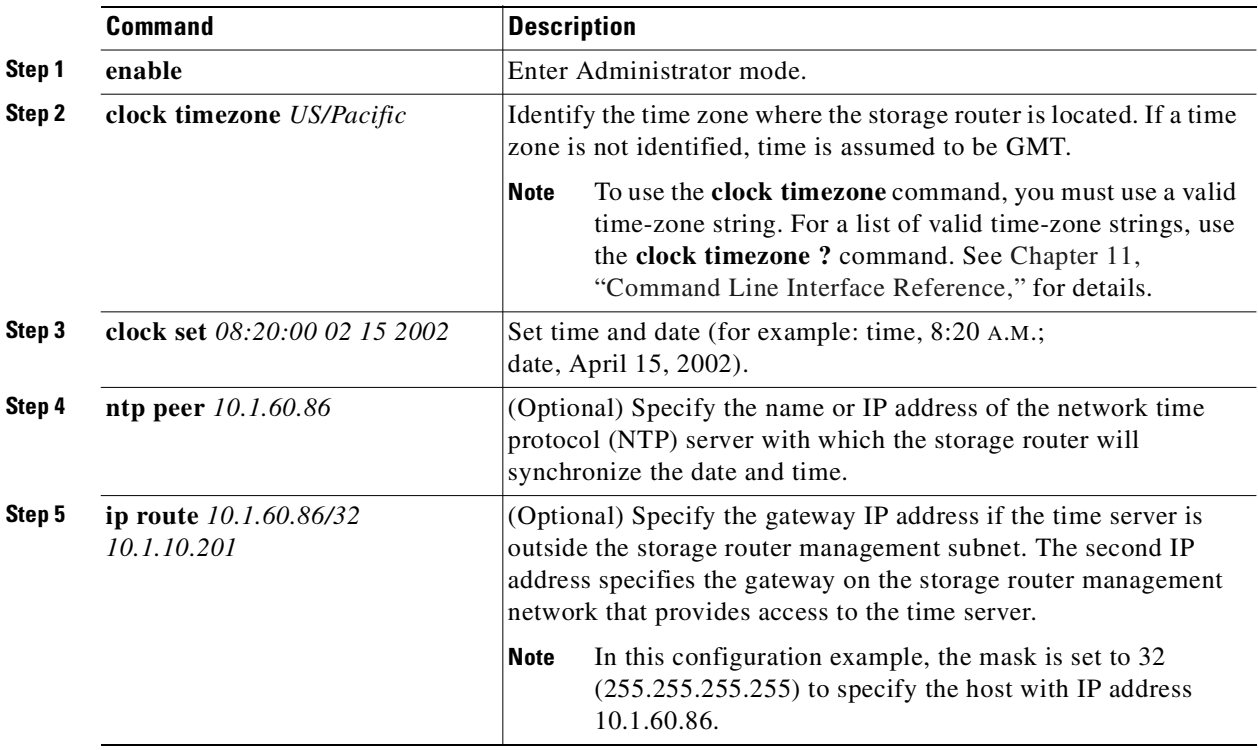

## <span id="page-54-0"></span>**Configuring Network Management Access**

Configuring network management access consists of tasks for configuring SNMP. Use the following procedure to configure SNMP for network management access.

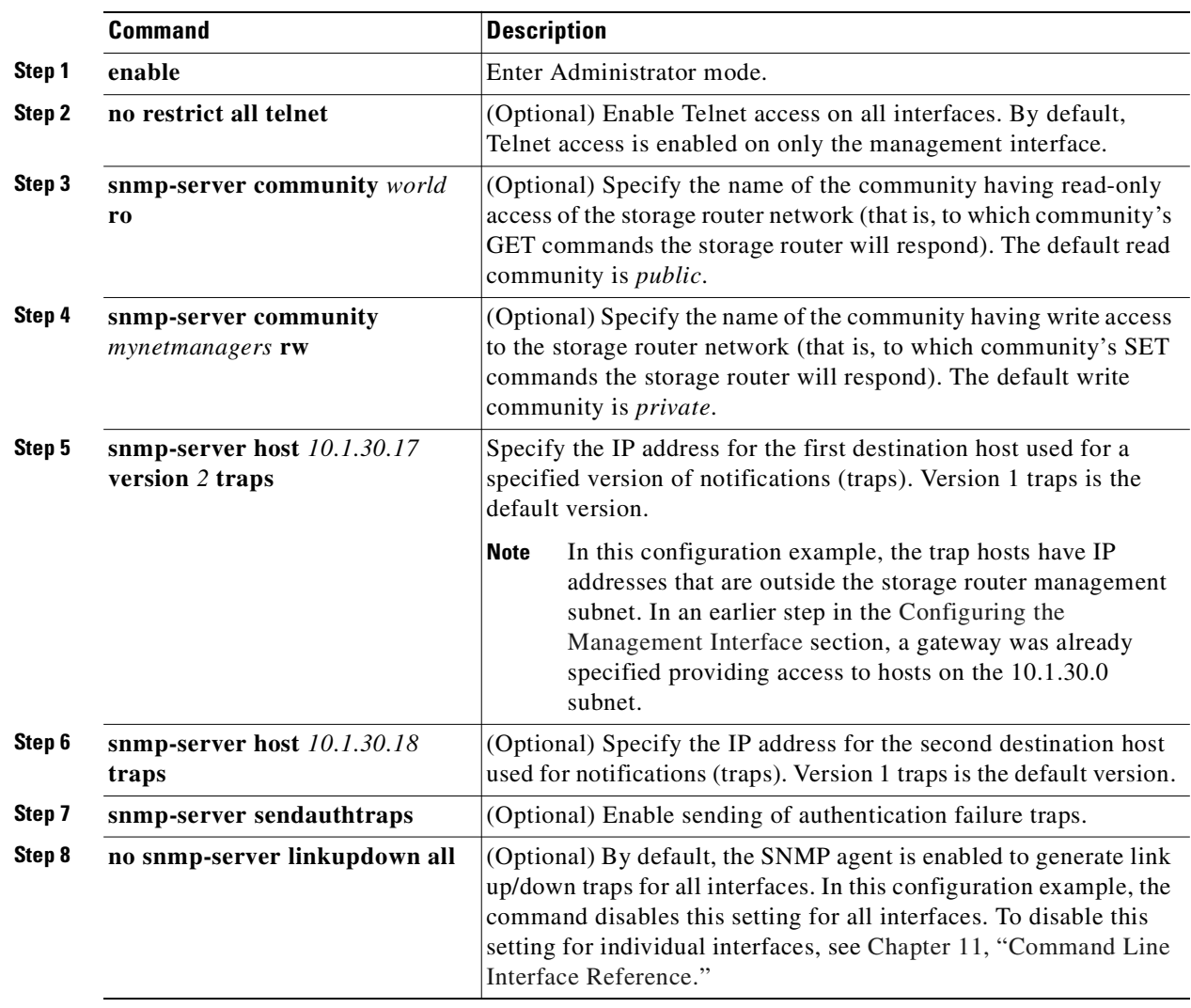

## <span id="page-55-0"></span>**Configuring Passwords**

Configuring passwords consists of setting the Monitor-mode and Administrator-mode passwords for access to the 10/100 Ethernet management interface (used for the CLI via Telnet and the web-based GUI via HTTP). You can enable these passwords to restrict access to the EIA/TIA-232 console interface. Use the following procedure to configure passwords.

**Note** The factory default password for both Monitor and Administrator modes is *cisco*.

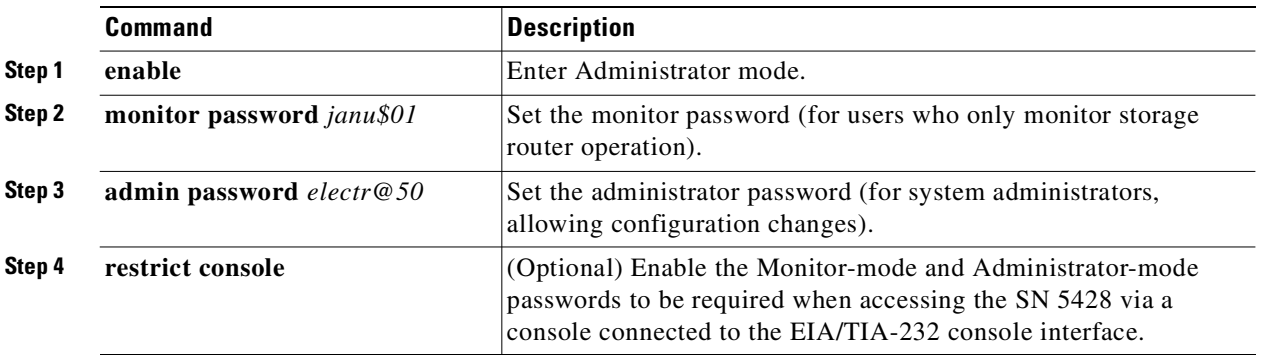

### <span id="page-55-1"></span>**Configuring Administrator Contact Information**

Configuring administrator contact information consists of tasks for specifying the name, e-mail address, phone number, and pager number of the system administrator for the storage router. Use the following procedure to configure administrator contact information.

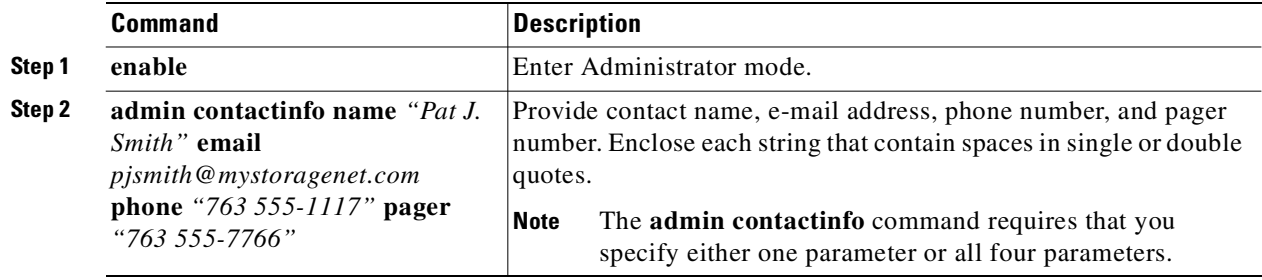

## <span id="page-56-0"></span>**Configuring the High-Availability Interface**

When the storage router is part of a storage router cluster, you will need to configure the high availability (HA) interface. Use the following procedure to configure the HA interface parameters.

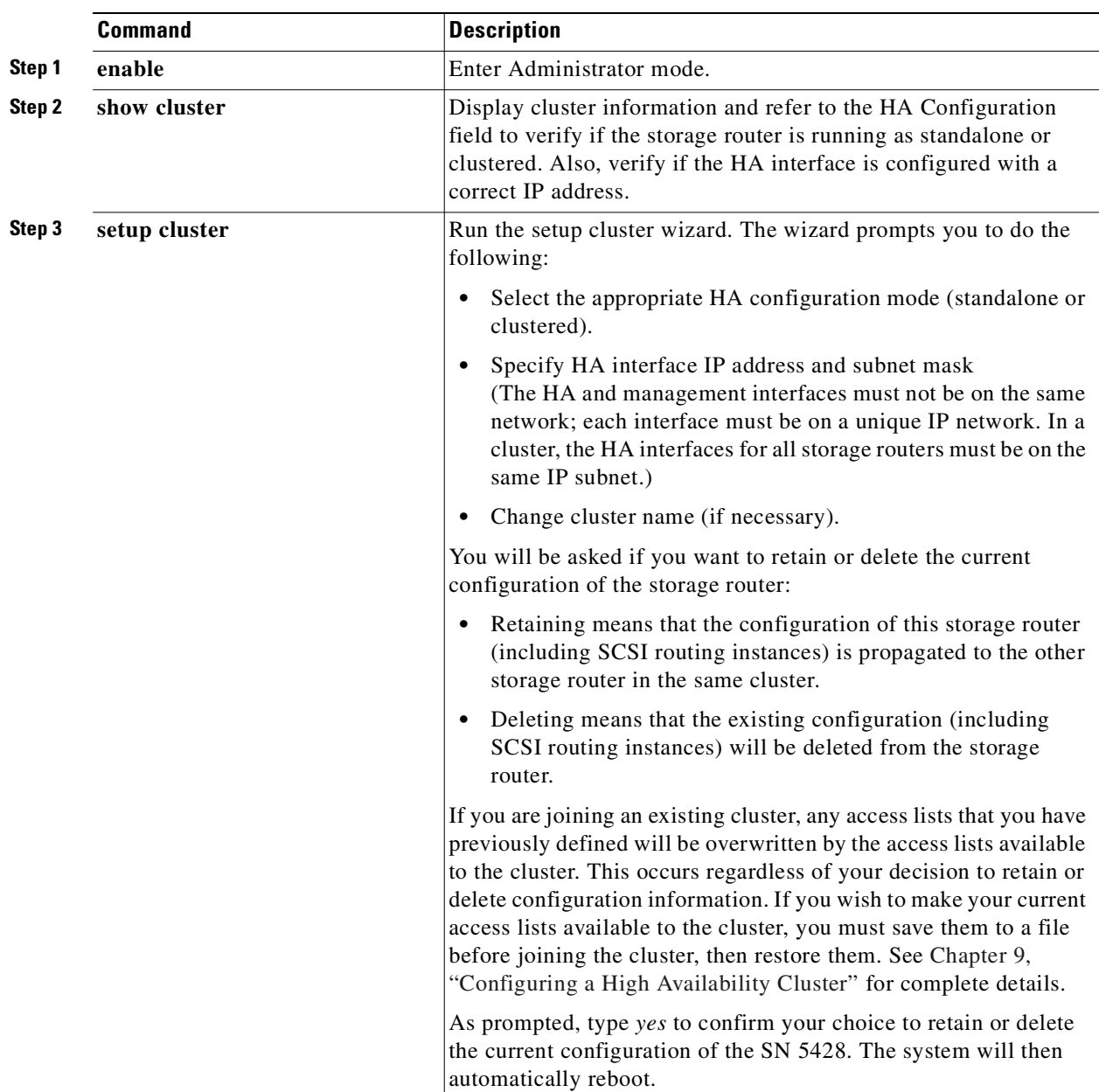

## <span id="page-57-0"></span>**Verifying and Saving Configuration**

Verify the system parameters using the following procedure. You can save the configuration at any time using either the **save system bootconfig** or **save all bootconfig** commands. You must save the running configuration to the bootable configuration for it to be retained in the storage router when it is rebooted.

Use the following procedure to verify configuration information.

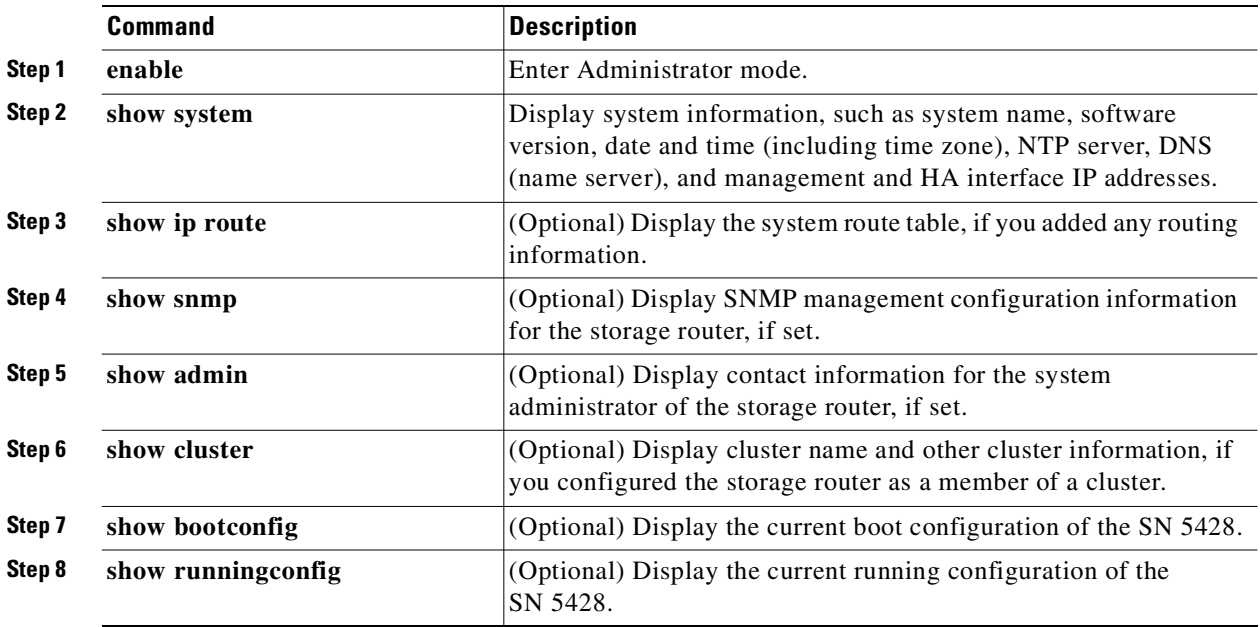

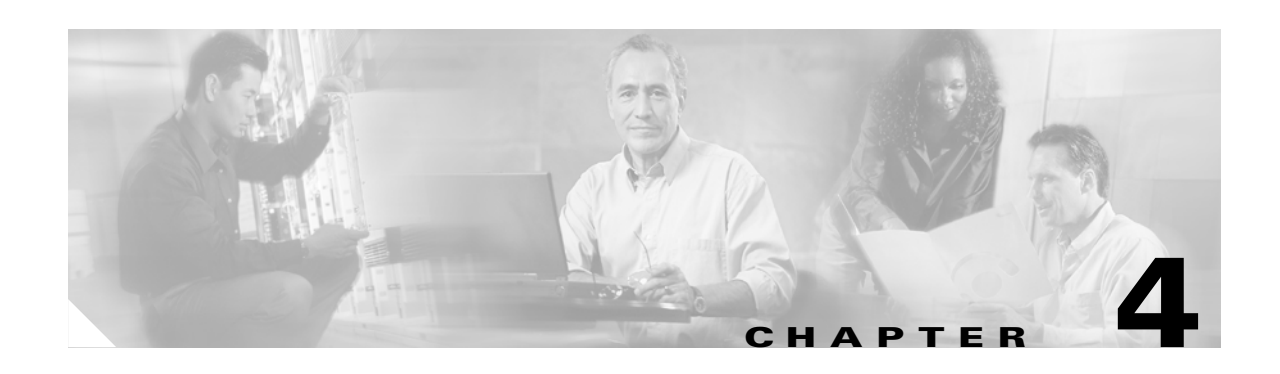

## <span id="page-58-0"></span>**Configuring for VLAN**

This chapter explains how to configure your SN 5428 Storage Router for a virtual local area network (VLAN) and contains the following sections:

- **•** [Prerequisite Tasks, page 4-1](#page-58-2)
- **•** [VLAN Encapsulation, page 4-1](#page-58-1)
- **•** [Configuration Tasks, page 4-2](#page-59-0)
- **•** [Configuring for VLAN with VTP, page 4-3](#page-60-0)
- **•** [Configuring for VLAN without VTP, page 4-3](#page-60-1)
- **•** [Configuring an IP Route, page 4-4](#page-61-0)
- **•** [Verifying and Saving Configuration, page 4-5](#page-62-0)
- **•** [Assigning a VLAN to a SCSI Routing Instance, page 4-6](#page-63-0)

You can configure for VLAN using CLI commands, as described in this chapter, or via the web-based GUI. To access the web-based GUI, point your browser to the storage router's management interface IP address. After logging on, click the Help link to access online help for the GUI.

#### <span id="page-58-2"></span>**Prerequisite Tasks**

Before configuring for VLAN, make sure you have configured all system parameters as described in [Chapter 2, "First-Time Configuration,"](#page-38-0) or [Chapter 3, "Configuring System Parameters."](#page-50-0)

## <span id="page-58-1"></span>**VLAN Encapsulation**

The SN 5428 Storage Router uses the IEEE 802.1Q standard for VLAN encapsulation.

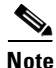

**Note** If the storage router is connected to a Cisco switch, the switch port must be configured as a trunk port and the encapsulation set to 802.1Q, not Inter-Switch Link (ISL), which is the default setting for trunk ports.

#### <span id="page-59-0"></span>**Configuration Tasks**

To configure for VLAN on the SN 5428 Storage Router, perform the following steps: **Step 1** Configure for VLAN using the VLAN Trunking Protocol (VTP). or Configure for VLAN without using VTP. **Step 2** Configure an IP route. **Step 3** Verify and save configuration.  $\mathscr{P}$ **Note** You can verify and save the configuration at any point in the process of performing the configuration tasks. Save your configuration by using the **save all bootconfig** CLI command. This command saves all configuration data to the bootable configuration, which is then used when the storage router is rebooted. **Step 4** Proceed to [Chapter 6, "Configuring SCSI Routing,"](#page-68-0) to configure SCSI routing and to assign a VLAN to

[Figure 4-1](#page-59-1) contrasts configuring the SN 5428 Storage Router for VLAN with VTP and without VTP.

<span id="page-59-1"></span>*Figure 4-1 Contrast of Configuring for VLAN with VTP and without VTP*

a SCSI routing instance.

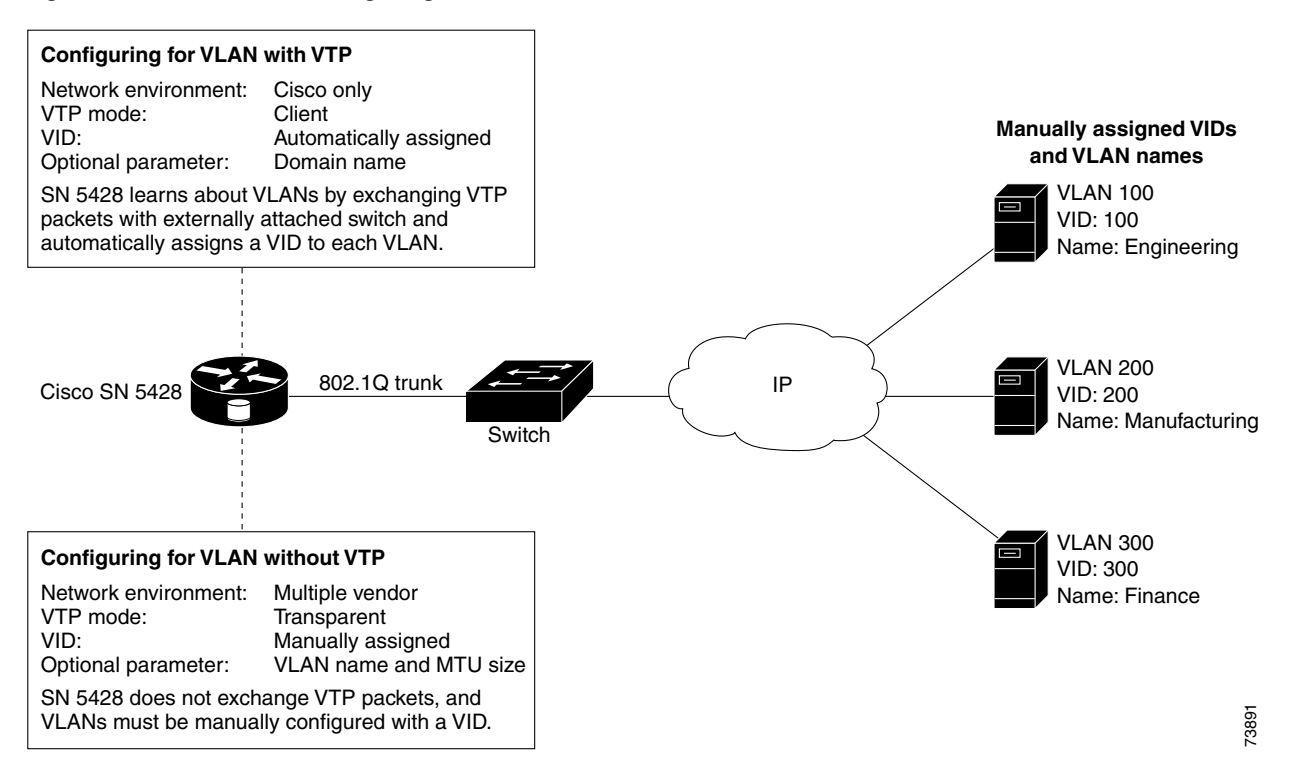

## <span id="page-60-0"></span>**Configuring for VLAN with VTP**

Configuring for VLAN using the VLAN Trunking Protocol (VTP) consists of assigning the VTP domain name and setting the VTP mode to client. VTP, a proprietary protocol of Cisco Systems, is used to propagate VLAN information around a switched network.

Use the following procedure to configure VLAN using VTP.

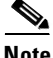

**Note** VTP can only be used in a Cisco network environment.

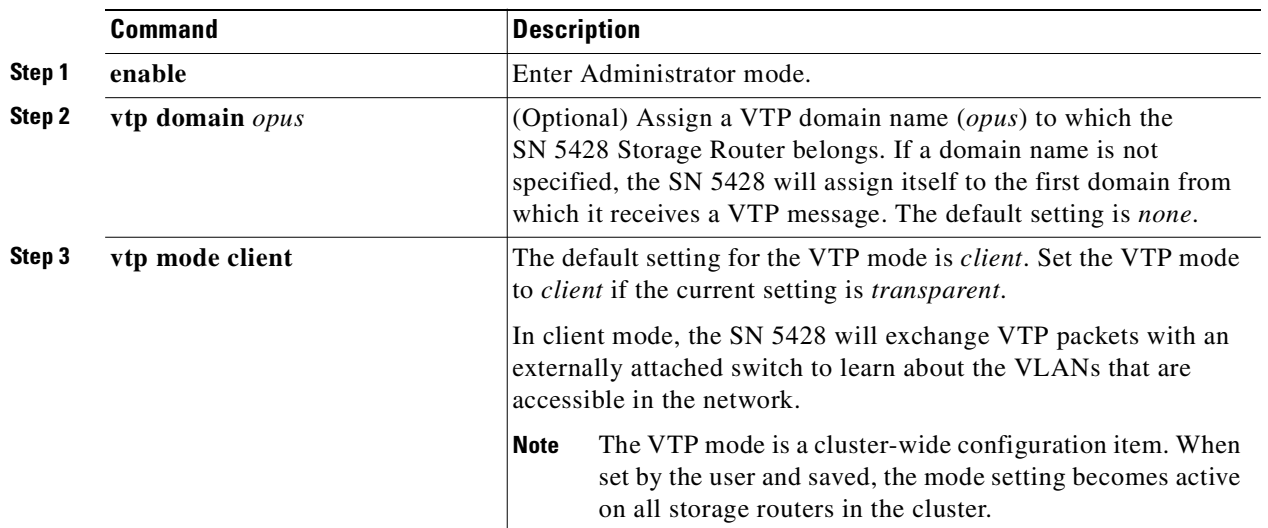

## <span id="page-60-1"></span>**Configuring for VLAN without VTP**

Configuring for VLAN without using VTP consists of setting the VTP mode to transparent, assigning a VID, and optionally assigning a name and maximum transmission unit (MTU) size to the VLAN.

Use the following procedure to configure VLAN without using VTP.

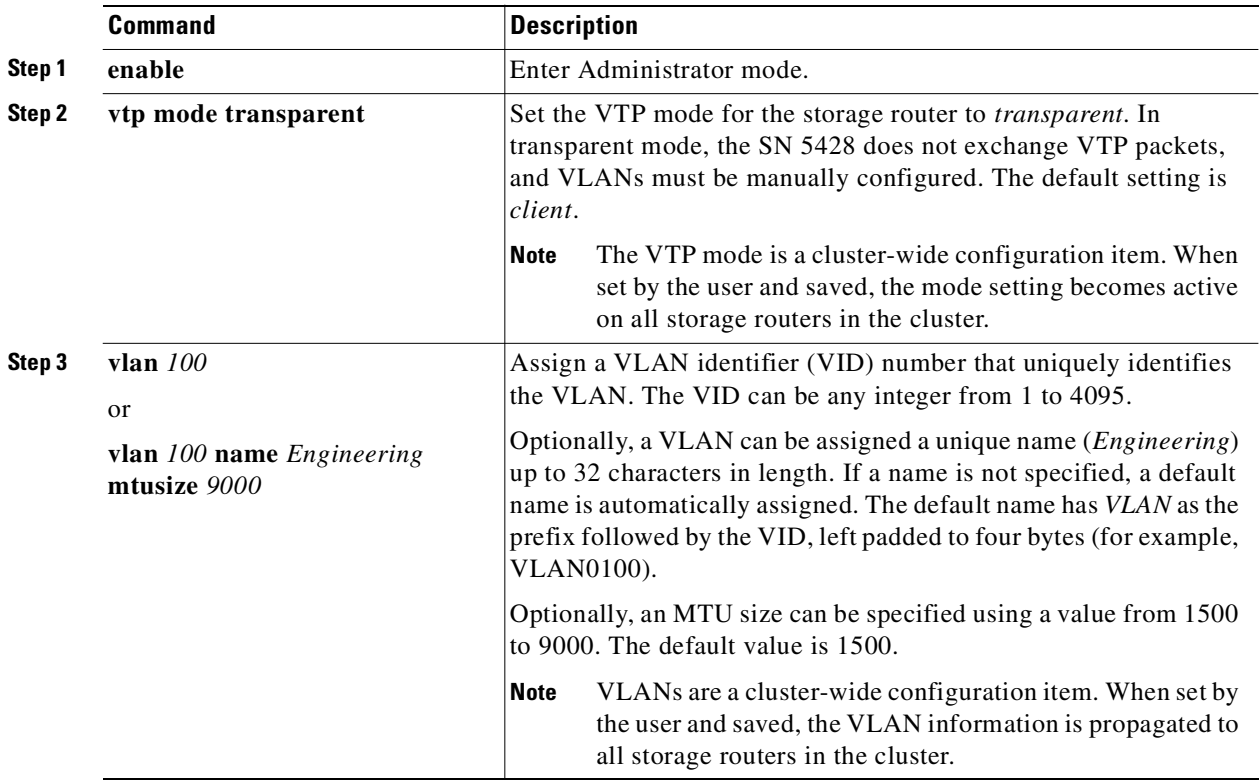

## <span id="page-61-0"></span>**Configuring an IP Route**

Configuring an IP route to access the VLAN consists of specifying a static route that uses a gateway attached to the desired VLAN. Use the following procedure to configure an IP route.

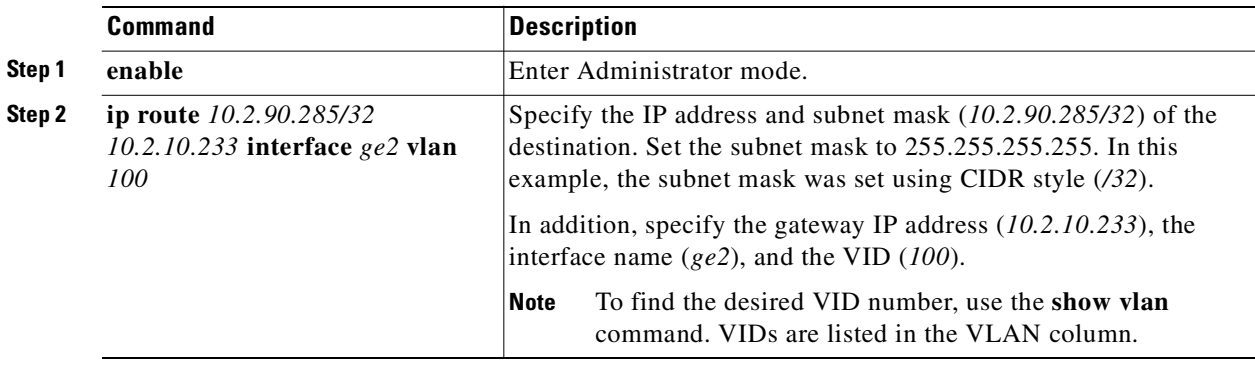

## <span id="page-62-0"></span>**Verifying and Saving Configuration**

Verify VTP and VLAN operational and configuration information using the procedures that follow. You can save the configuration at any time by using the **save all bootconfig** command. You must save the running configuration to the bootable configuration for it to be retained in the storage router when it is rebooted. Once you have saved the configuration, you can verify that the configuration to be used when the storage router is rebooted matches the currently running configuration.

Use the following procedure to verify VTP operational information.

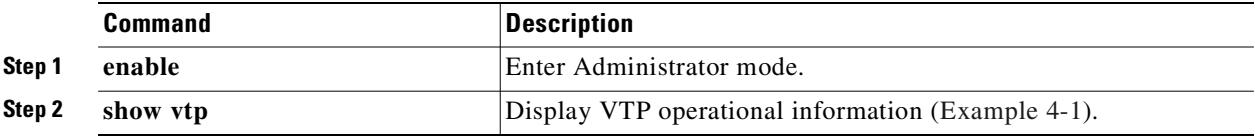

#### <span id="page-62-1"></span>*Example 4-1 Verifying VTP Operational Information*

```
\rightarrow [SN5428]# show vtp
   Configuration Revision : 8
   Number of existing VLANs : 4
   VTP Operating Mode : Client
   VTP Domain Name : opus
```
Use the following procedure to verify VTP configured settings.

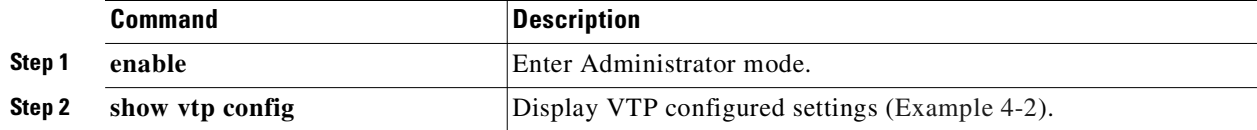

#### <span id="page-62-2"></span>*Example 4-2 Verifying VTP Configured Settings*

[SN5428]# **show vtp config**  $\rightarrow$ vtp mode client vtp domain opus

Use the following procedure to verify current operational information for all VLANs either learned from the network using VTP in client mode or configured locally while in transparent mode.

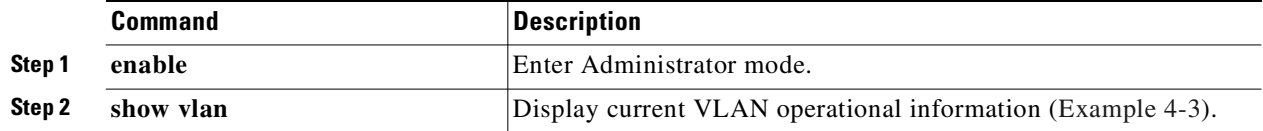

#### <span id="page-63-1"></span>*Example 4-3 Verifying VLAN Operational Information*

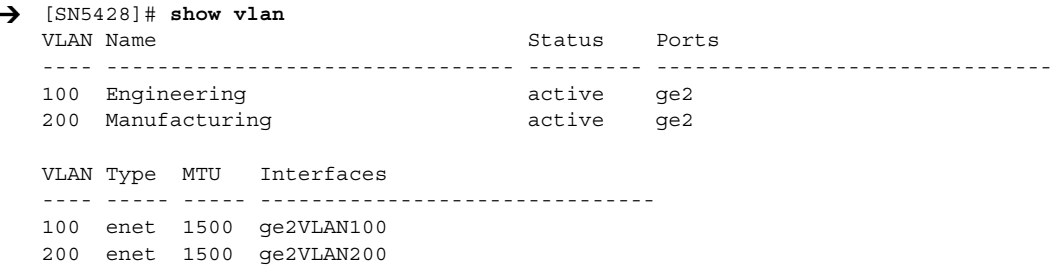

Use the following procedure to verify configured VLAN information.

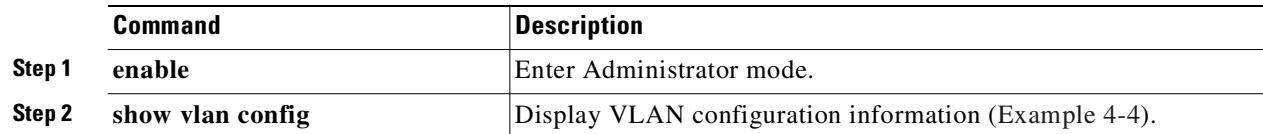

#### <span id="page-63-2"></span>*Example 4-4 Verifying VLAN Configuration Information*

```
[SN5428]# show vlan config
   vlan 100 name Engineering mtu 1500
   vlan 200 name Manufacturing mtu 1500
```
### <span id="page-63-0"></span>**Assigning a VLAN to a SCSI Routing Instance**

Assigning a VLAN to a SCSI routing instance is achieved with the **scsirouter serverif vlan** command. This procedure is provided in the ["Configuring a Server Interface"](#page-73-0) section of [Chapter 6, "Configuring](#page-68-0)  [SCSI Routing."](#page-68-0) We recommend that you follow the configuration tasks to configure SCSI routing in the order given in that chapter at the time you are ready to configure SCSI routing.

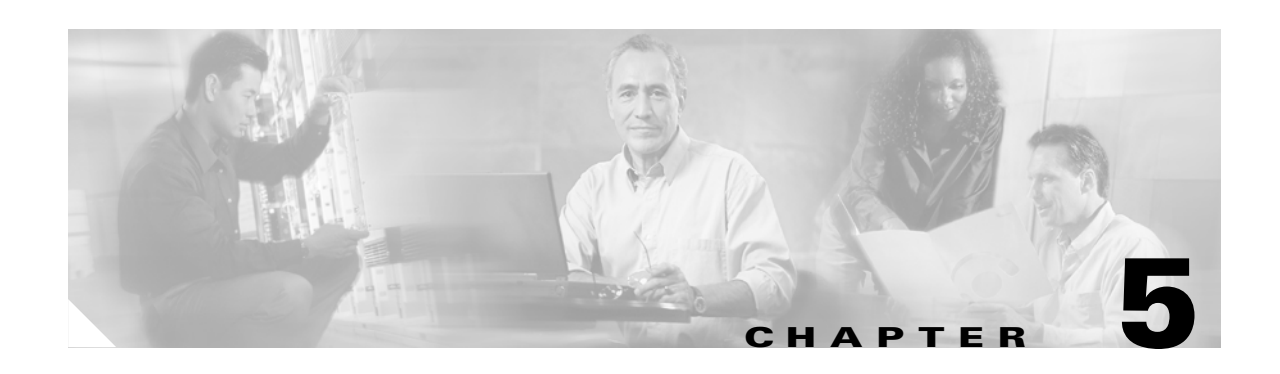

## <span id="page-64-0"></span>**Configuring for FC Fabric Zoning**

This chapter explains how to configure your SN 5428 Storage Router for FC fabric zoning participation and contains the following sections:

- **•** [Prerequisite Tasks, page 5-1](#page-64-1)
- **•** [Configuration Tasks, page 5-1](#page-64-2)
- **•** [Configure Domain ID, page 5-2](#page-65-0)
- [Resetting E\\_Port, page 5-2](#page-65-1)
- [Verifying Configuration, page 5-3](#page-66-0)

You can configure for zoning using CLI commands, as described in this chapter, or via the web-based GUI. To access the web-based GUI, point your browser to the storage router's management interface IP address. After logging on, click the Help link to access online help for the GUI.

#### <span id="page-64-1"></span>**Prerequisite Tasks**

Before configuring for zone participation, make sure you have configured all system parameters as described in [Chapter 2, "First-Time Configuration,"](#page-38-0) or [Chapter 3, "Configuring System Parameters."](#page-50-0)

#### <span id="page-64-2"></span>**Configuration Tasks**

To configure the SN 5428 for participating in FC zoning, perform the following steps:

- **Step 1** Set a unique domain ID in the SN 5428.
- **Step 2** Provide fabric administrator with initiator WWPN1 and initiator WWPN2.
- **Step 3** Reset the SN 5428 E\_Port.
- **Step 4** Verify configuration.

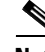

**Note** When moving the SN 5428 from one FC zoned fabric to another; after you disconnect from the fabric and prior to connecting to the new fabric, make sure you clear the current zone configuration using the **clear fc zones** command. See [Chapter 11, "Command Line Interface Reference,"](#page-136-0) for details.

## <span id="page-65-0"></span>**Configure Domain ID**

Each switch in the FC switched fabric zone has a domain ID, the SN 5428 must be configured with a domain ID that is unique and compatible with the FC switched fabric zone. Use the following procedure to configure the unique domain ID.

|        | <b>Command</b>           | <b>Description</b>                                                                                                    |
|--------|--------------------------|----------------------------------------------------------------------------------------------------|
| Step 1 | enable                   | Enter Administrator mode.                                                                                                    |
| Step 2 | interface fc domainid 79 | Assign a unique domain ID. The default setting for the SN 5428 is<br>1.                                                                |
|        |                          | <b>Note</b><br>The domain ID must be within the operable range, see your<br>Fibre Channel switched fabric administrator for the value. |
| Step 3 | show debug fc brief      | Display FC operational information (Example 5-1). In the display<br>fci1 is initiator WWPN1 and fci2 is initiator WWPN2.               |

<span id="page-65-2"></span>*Example 5-1 Display Initiator WWPN1 and Initiator WWPN2*

```
[sn5428]# show debug fc brief
Interface WWPN switch port
--------- ----------------
fc0 200000023d071161
fc15 200f00023d071161
Interface WWPN internal
--------- ----------------
fci1 280000023d071160
fci2 290000023d071160
.
.
.
```
Provide your Fibre Channel switched fabric administrator with both initiator WWPN1 and initiator WWPN2.

## <span id="page-65-1"></span>**Resetting E\_Port**

To ensure the SN 5428 participates in the switched fabric zoning, you must reset the E\_Port after setting the domain ID. Use the following procedure to reset the E\_Port.

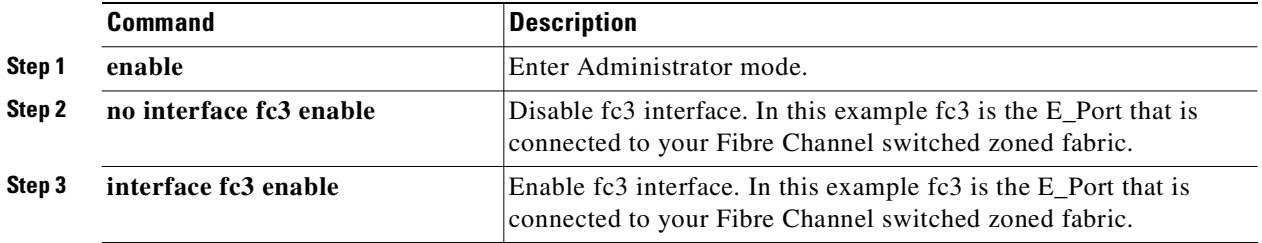

**Note** Removing the cable to your E\_Port and re-attaching the cable also resets the E\_Port.

## <span id="page-66-0"></span>**Verifying Configuration**

Verify zone participation is operation using the following procedure.

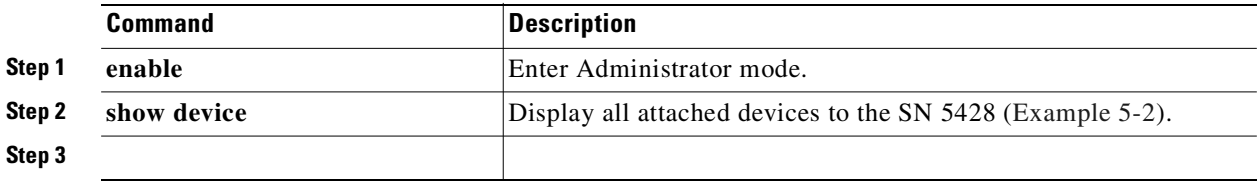

#### <span id="page-66-1"></span>*Example 5-2 Verifying Zone Participation*

```
[sn5428]# show device
  Fabric Attached Devices detected
  Interface lunwwn wwpn portId lun vendor product serial
  --------- ---------------- ---------------- -------- ---- ------------ ------------ ------
  fc4 20000004cf22eafe 21000004cf22eafe 0x6204cd 0 SEAGATE ST336605FC 3FP0K3P9000072117S7U
  fc4 20000004cf22e9bf 21000004cf22e9bf 0x6204ce 0 SEAGATE ST336605FC 3FP0KA7V000072117T5L
  fc4 20000004cf22ead5 21000004cf22ead5 0x6204d1 0 SEAGATE ST336605FC 3FP0JXR80000721155P3
  fc4 20000004cf22eb84 21000004cf22eb84 0x6204d2 0 SEAGATE ST336605FC 3FP0KABC000072116JEV
           20000004cf22eafe 22000004cf22eafe 0x6306cd 0 SEAGATE ST336605FC 3FP0K3P9000072117S7U
           20000004cf22e9bf 22000004cf22e9bf 0x6306ce 0 SEAGATE ST336605FC 3FP0KA7V000072117T5L
           20000004cf22ead5 22000004cf22ead5 0x6306d1 0 SEAGATE ST336605FC 3FP0JXR80000721155P3
           20000004cf22eb84 22000004cf22eb84 0x6306d2 0 SEAGATE ST336605FC 3FP0KABC000072116JEV
```
The show device command will display an interface number for each device directly attached to that FC interface. An interface number is not displayed for devices that are not directly connected to an FC interface ([Example 5-2](#page-66-1)), these devices are connected in the FC fabric.

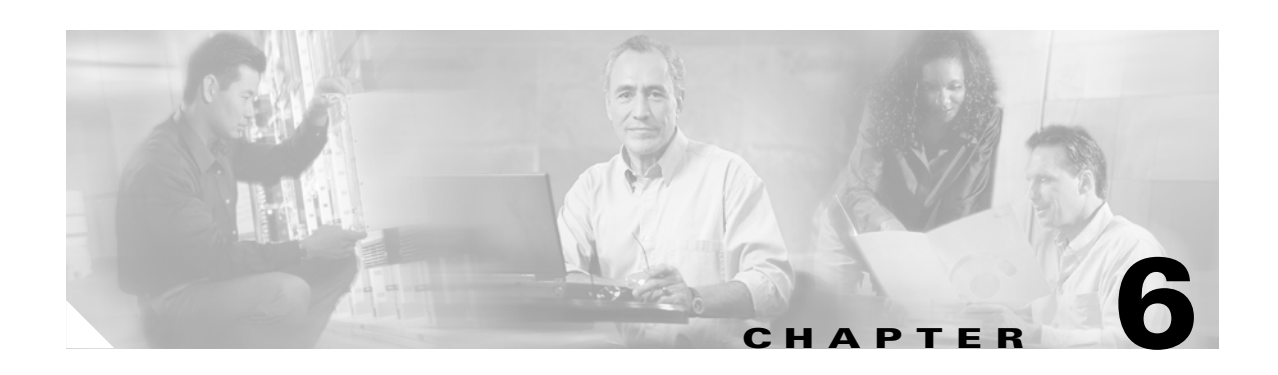

# <span id="page-68-0"></span>**Configuring SCSI Routing**

This chapter explains how to configure your SN 5428 Storage Router for SCSI routing and contains the following sections:

- **•** [Prerequisite Tasks, page 6-1](#page-68-1)
- **•** [Configuration Tasks, page 6-2](#page-69-0)
- **•** [Creating a SCSI Routing Instance, page 6-6](#page-73-1)
- **•** [Configuring a Server Interface, page 6-6](#page-73-2)
- **•** [Configuring iSCSI Targets, page 6-7](#page-74-0)
- **•** [Configuring an Access List, page 6-9](#page-76-0)
- **•** [Configuring Access, page 6-11](#page-78-0)
- [Verifying and Saving Configuration, page 6-13](#page-80-0)
- **•** [Default Values For FC Interfaces, page 6-14](#page-81-0)

SCSI routing can be configured using CLI commands, as described in this chapter, or via the web-based GUI. To access the web-based GUI, point your browser to the storage router's management interface IP address. After logging on, click the Help link to access online help for the GUI.

### <span id="page-68-1"></span>**Prerequisite Tasks**

Before configuring SCSI routing, make sure you have configured all system parameters as described in [Chapter 2, "First-Time Configuration,"](#page-38-0) or [Chapter 3, "Configuring System Parameters."](#page-50-0)

If the VLAN service is to be used with the SN 5428 Storage Router, configure VLANs as described in [Chapter 4, "Configuring for VLAN,"](#page-58-0) before proceeding.

### <span id="page-69-0"></span>**Configuration Tasks**

To configure SCSI routing on your SN 5428 Storage Router, perform the following steps:

- **Step 1** Create a SCSI routing instance. Once an instance is created, you will configure that instance with parameters for a server interface, iSCSI targets, and access by IP hosts.
- **Step 2** Configure the server interface with or without VLAN.
- **Step 3** Configure iSCSI targets.
- **Step 4** (Optional) Configure an access list identifies which IP hosts can access iSCSI targets configured as part of a SCSI routing instance. An access list is necessary if you want to specify access to iSCSI targets on a per-IP host basis. An access list is *not* necessary if you want to specify that all IP hosts have access to the iSCSI targets configured in a SCSI routing instance.
- **Step 5** Configure access. This identifies which IP hosts can access the iSCSI targets configured as part of a SCSI routing instance.
- **Step 6** Verify and save configuration.

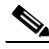

**Note** Although this is shown as the last step, you can verify and save the configuration at any point in the process of performing the configuration tasks. Save your configuration by using the **save all bootconfig** CLI command. This command saves all configuration data to the bootable configuration, which is then used when the storage router is rebooted.

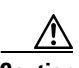

**Caution** When making changes to a SCSI routing instance (such as adding or deleting targets or changing access) be sure to make the complementary changes to the iSCSI driver configuration of IP hosts that use that SCSI routing instance to access the storage resources. See the readme files for the appropriate iSCSI drivers for additional details. (You can access the latest iSCSI drivers and readme and example configuration files from Cisco.com.)

[Figure 6-1](#page-70-0) illustrates SCSI routing configuration elements, and [Figure 6-2](#page-71-0) illustrates the example configuration used in this chapter. [Figure 6-3](#page-72-0) illustrates how the configuration of SCSI routing instances determines VLAN access to storage devices.

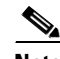

**Note** Configuring the SCSI routing instance does not include configuring the FC interfaces. Once the SCSI routing instance is configured, all the FC interfaces are available. For more information on the FC interfaces default characteristics, see the ["Default Values For FC Interfaces" section on page 6-14](#page-81-0).

<span id="page-70-0"></span>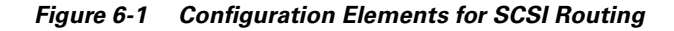

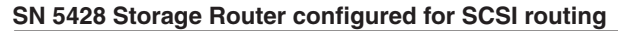

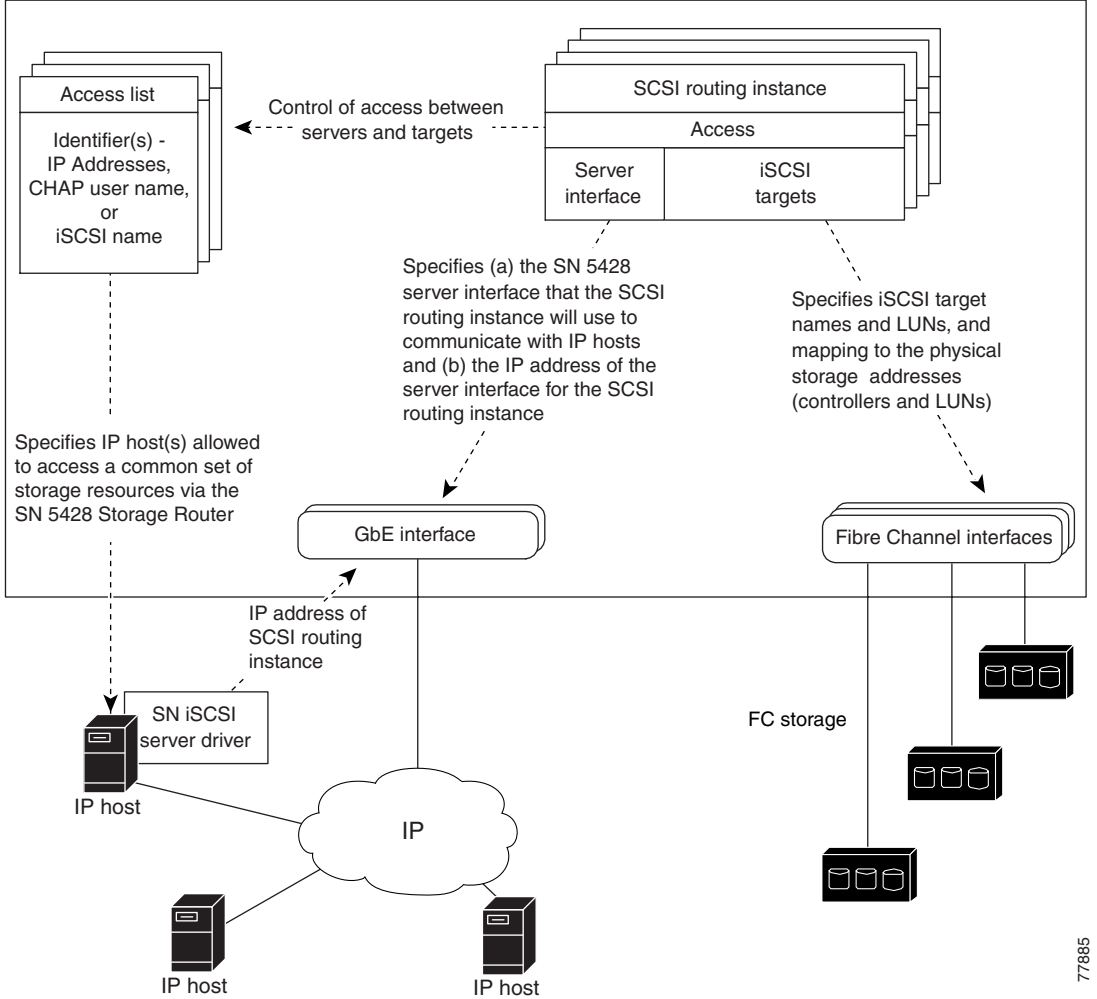

**Cisco SN 5428 Storage Router Software Configuration Guide**

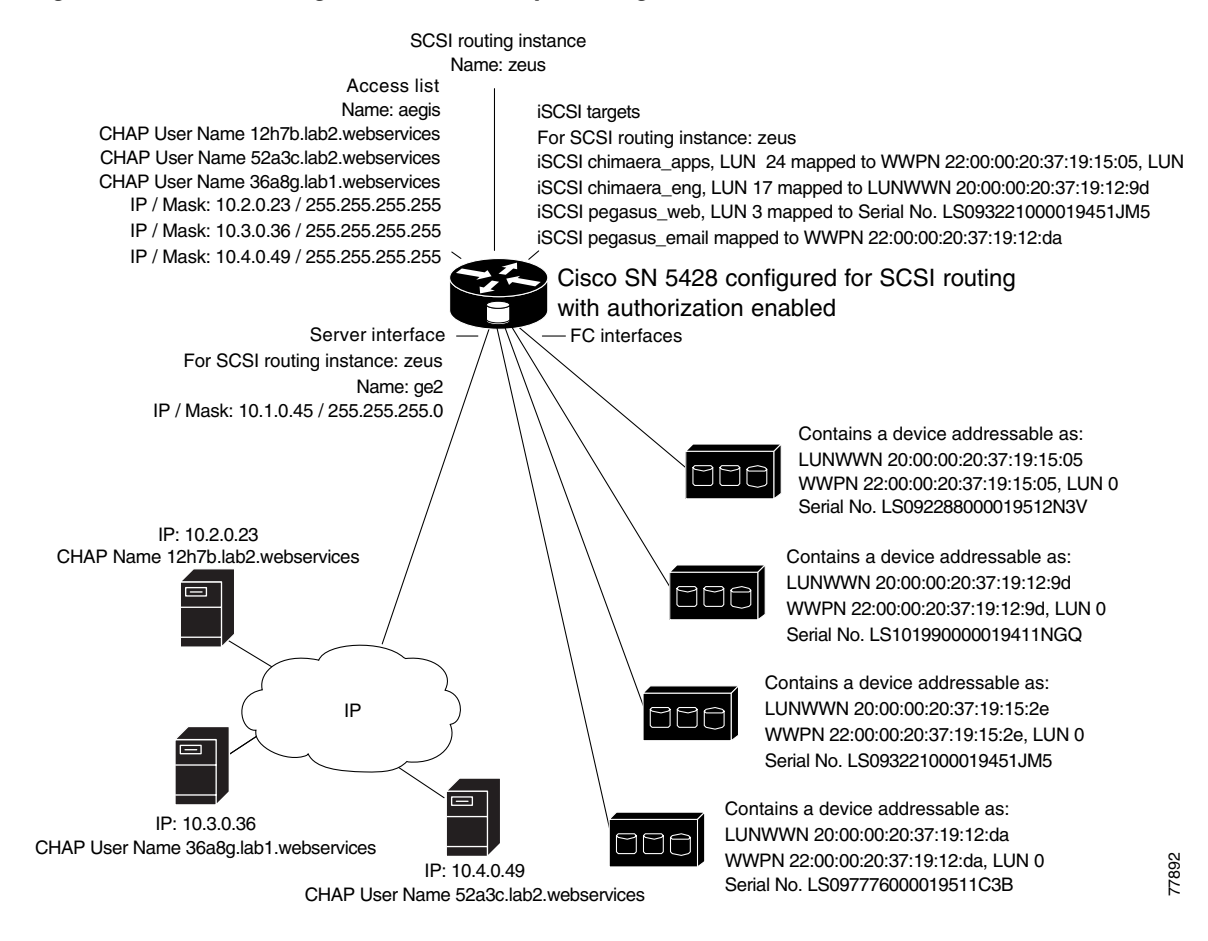

#### <span id="page-71-0"></span>*Figure 6-2 SCSI Routing Parameters Example Configuration*
#### *Figure 6-3 Configuration of SCSI Routing Instance Determines VLAN Access to Storage Devices*

### **SN 5428 Storage Router configured for SCSI routing**

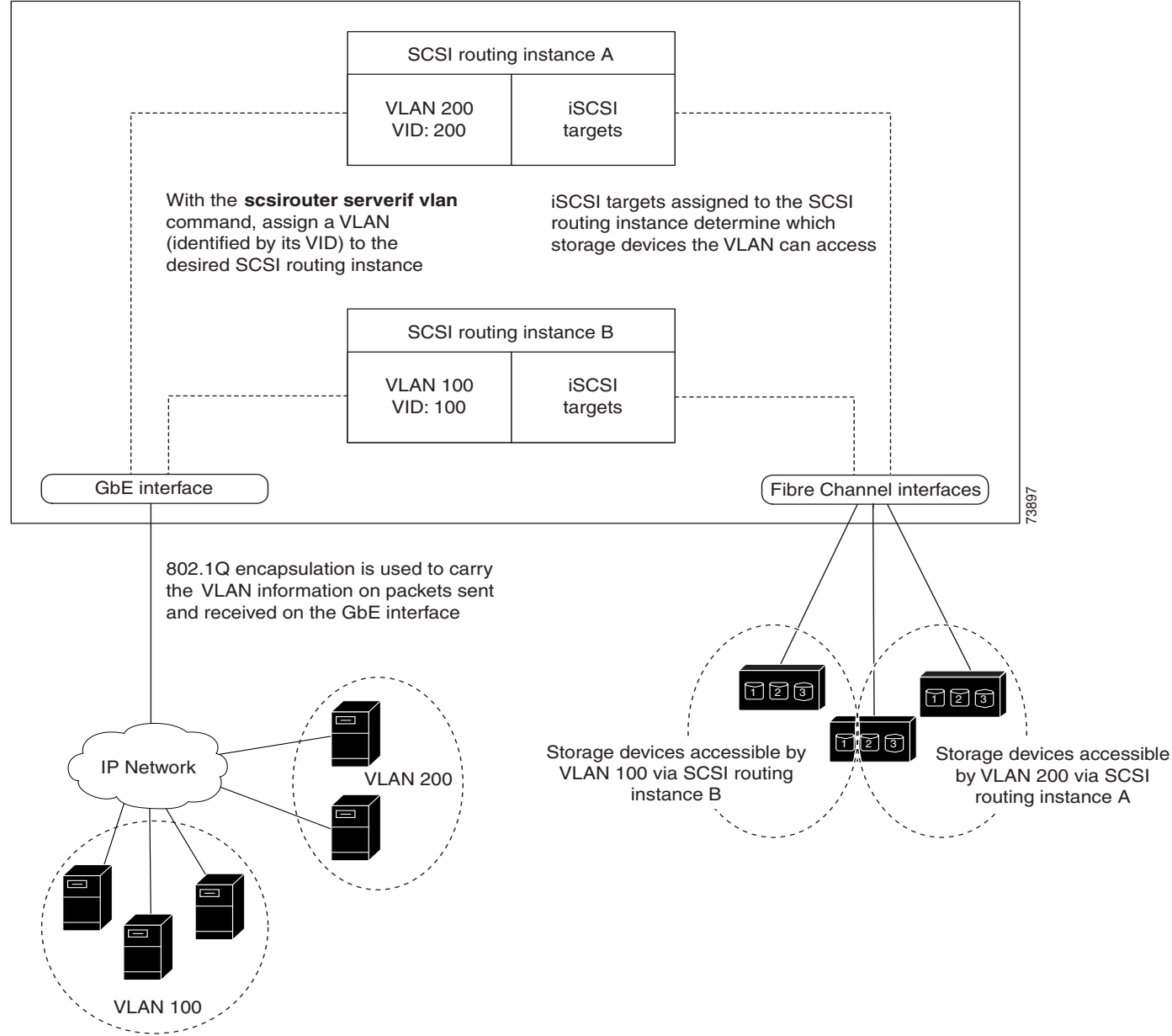

### **Creating a SCSI Routing Instance**

Creating a SCSI routing instance consists of naming the new instance. Use the following procedure to create a SCSI routing instance.

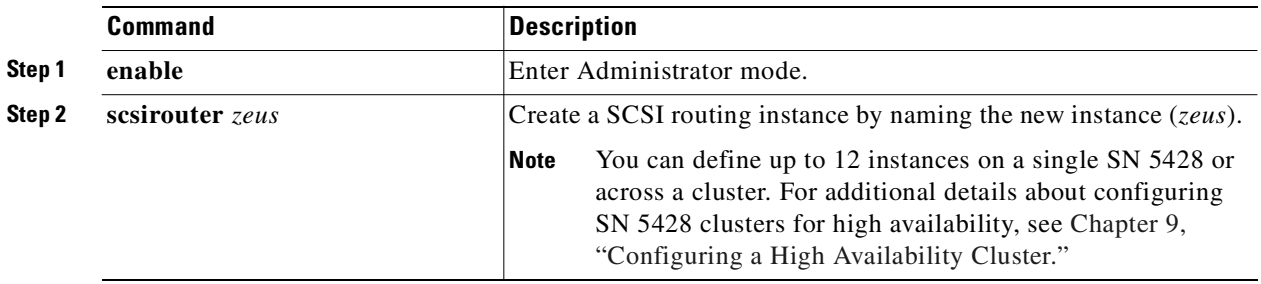

### **Configuring a Server Interface**

Configuring a server interface consists of assigning a server interface along with an IP address and subnet mask to the desired SCSI routing instance. If the SN 5428 is to be used with VLAN, specify the VLAN by its VID.

#### **Without VLAN**

Use the following procedure to configure a server interface for a SCSI routing instance.

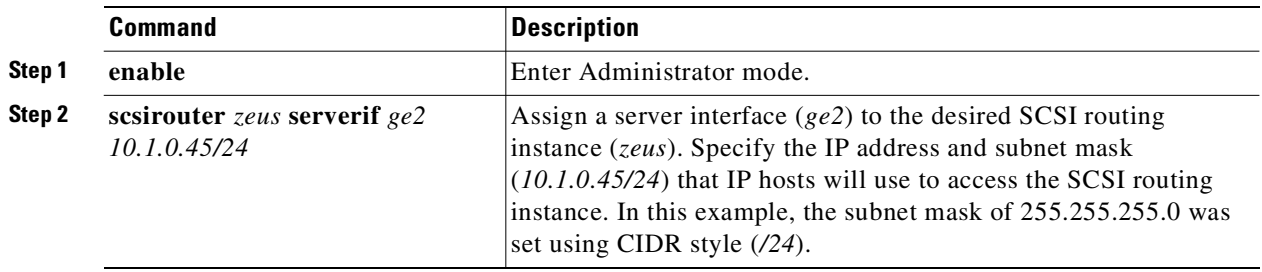

#### **With VLAN**

Use the following procedure to assign a server interface and VLAN to a SCSI routing instance.

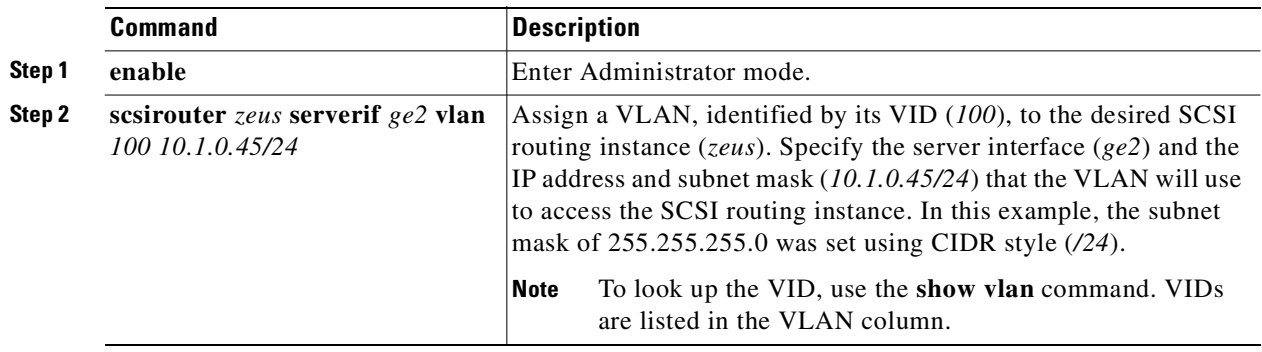

### **Configuring iSCSI Targets**

Configuring iSCSI targets consists of specifying the SCSI routing instance to which an iSCSI target is to be assigned, specifying the iSCSI target, and mapping the iSCSI target to a physical storage device. When assigning an iSCSI target, you can specify the physical storage device either by physical storage address, serial number, or by an index number assigned to the device.

**Note** When a new iSCSI target is configured, IP hosts do not have access to it. You need to configure access to newly created iSCSI targets according to the ["Configuring Access"](#page-78-0) section later in this chapter.

Use the procedures that follow according to mapping type and storage addressing type:

- **•** [Target-and-LUN mapping using WWPN addressing](#page-74-0)
- **•** [Target-and-LUN mapping using LUNWWN addressing](#page-75-0)
- **•** [Target-and-LUN mapping using Serial Number addressing](#page-75-1)
- **•** [Target-only mapping using WWPN addressing](#page-76-0)

#### <span id="page-74-1"></span>*Example 6-1 Indexed List of Storage Devices*

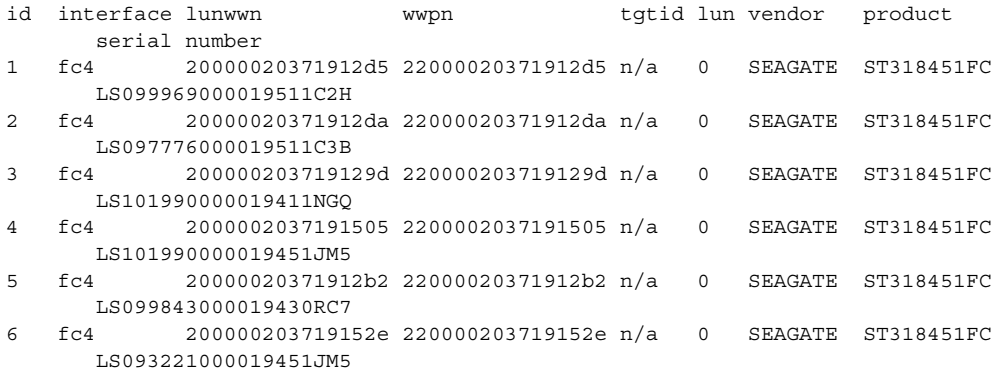

#### <span id="page-74-0"></span>**Target-and-LUN mapping using WWPN addressing**

Use the following procedure to map iSCSI targets to storage devices by physical storage address.

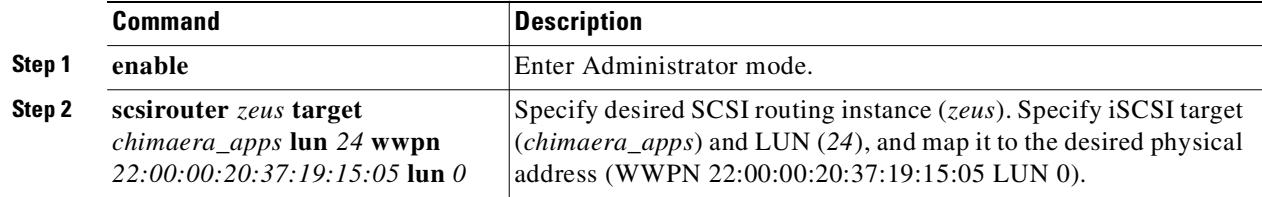

Use the following procedure to map iSCSI targets to storage devices by an index number.

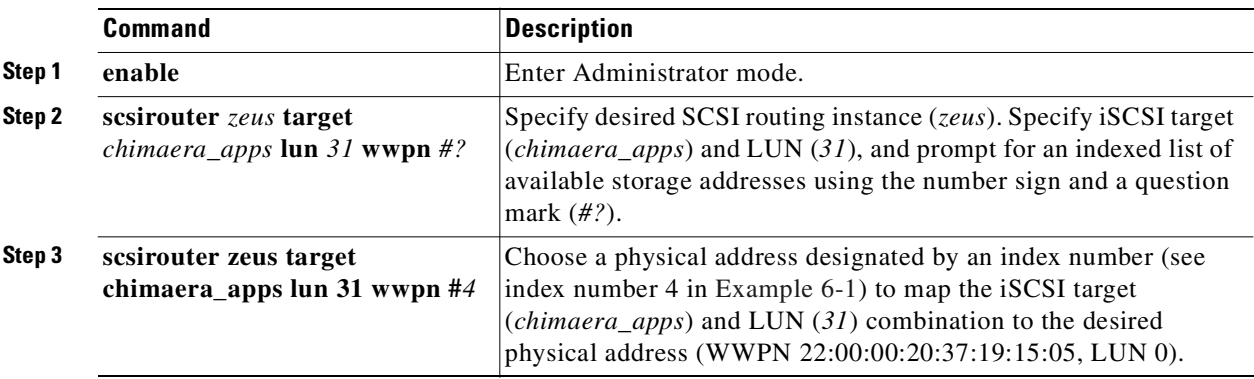

#### <span id="page-75-0"></span>**Target-and-LUN mapping using LUNWWN addressing**

Use the following procedure to map iSCSI targets to storage devices by physical storage address.

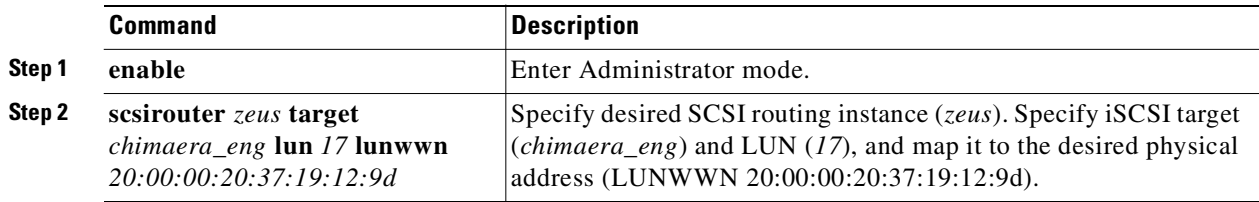

Use the following procedure to map iSCSI targets to storage devices by an index number.

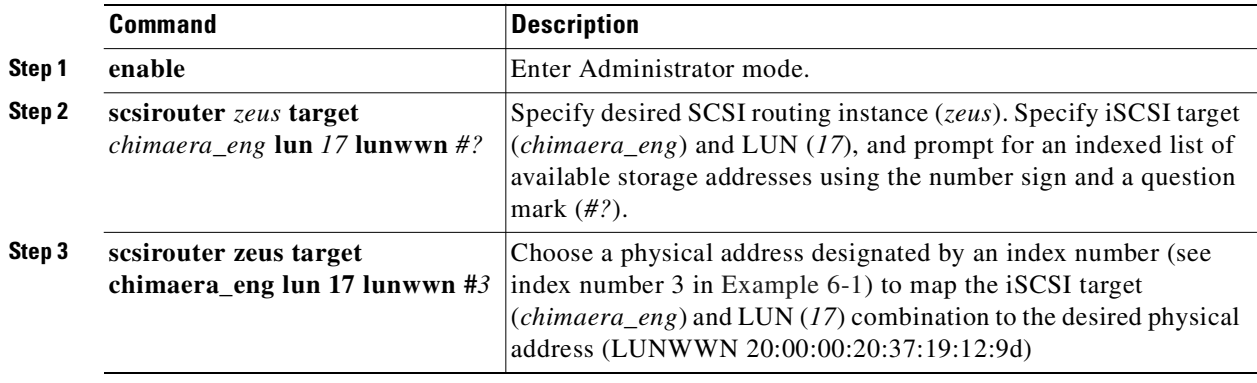

#### <span id="page-75-1"></span>**Target-and-LUN mapping using Serial Number addressing**

Use the following procedure to map iSCSI targets to storage devices by serial number.

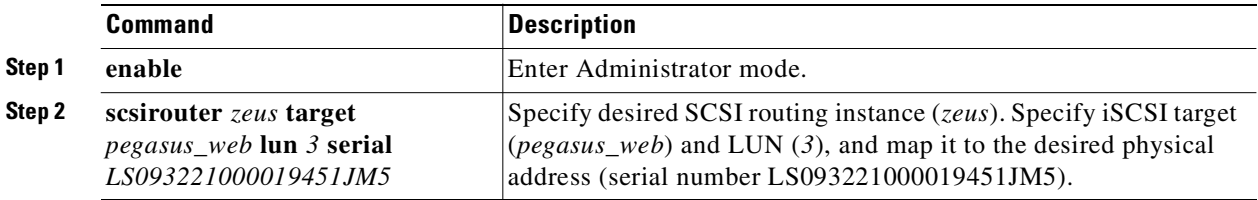

Use the following procedure to map iSCSI targets to storage devices by an index number.

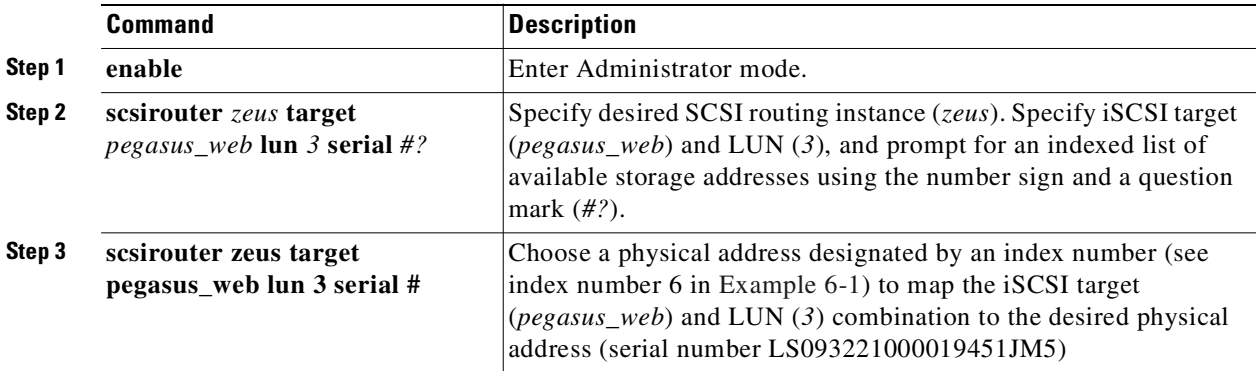

#### <span id="page-76-0"></span>**Target-only mapping using WWPN addressing**

Use the following procedure to map iSCSI targets to storage devices by physical storage address.

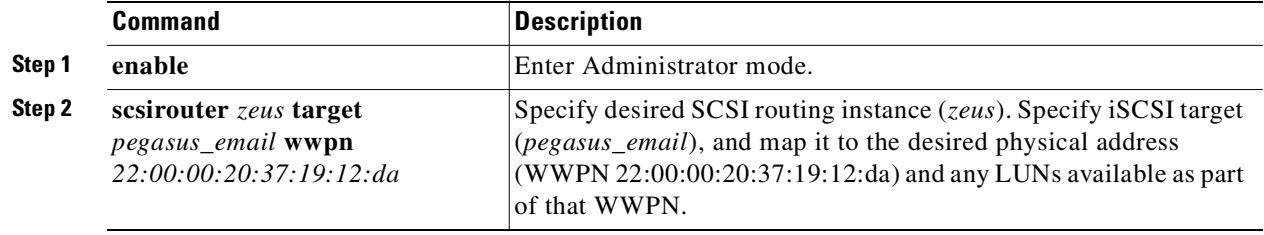

Use the following procedure to map iSCSI targets to storage devices by index numbers.

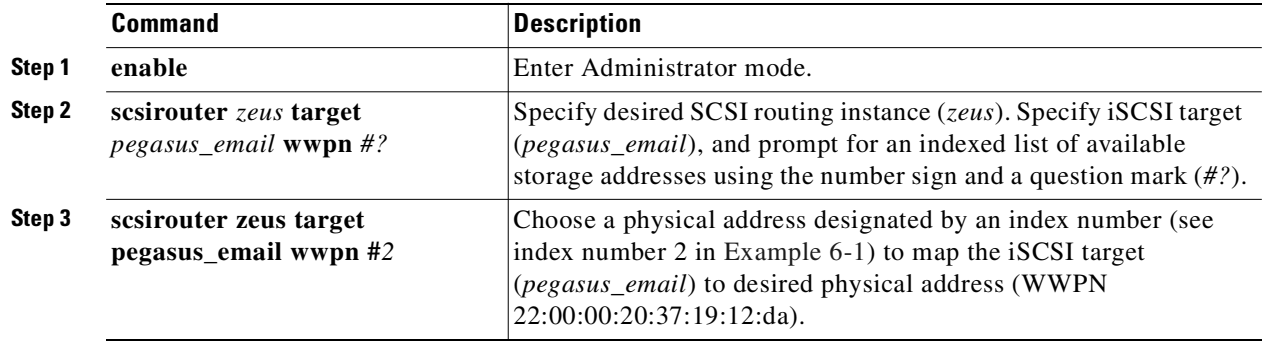

### **Configuring an Access List**

Configuring an access list consists of creating an access list by naming it and identifying the IP hosts that have permission to access storage devices via iSCSI target names. IP hosts can be identified by:

- **•** IP address
- **•** CHAP user name (used for iSCSI authentication)
- **•** iSCSI Name of the IP host The iSCSI Name is a UTF-8 character string based on iSCSI functional requirements. It is a location-independent permanent identifier for an iSCSI node, and is generated when a target is initially created.

An access list can contain one or more types of identification entries. If an identification entry type exists in the access list, the IP host attempting to access the associated storage target must have a matching entry defined in the access list. For example, if an access list contains both IP address and iSCSI Name identification entry types, then every IP host that requires access to the associated set of storage resources must have a matching IP address and iSCSI Name entry in the access list.

An access list is necessary if you want to specify access to iSCSI targets on a per-IP host basis. An access list is *not* necessary if you want to specify that all IP hosts have access to the iSCSI targets configured in a SCSI routing instance.

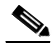

**Note** If there is a CHAP user name entry in the access list, the SCSI routing instance used to access the storage target must also have iSCSI authentication enabled. See [Chapter 8, "Configuring Authentication"](#page-86-0) for additional information about AAA and iSCSI authentication.

Use the following procedure to create an access list. In this procedure, the access list is called *aegis* and the IP host identifiers include three IP addresses (10.2.0.23, 10.3.0.36, and 10.4.0.49) and a CHAP user name (12h7b.lab2.webservices).

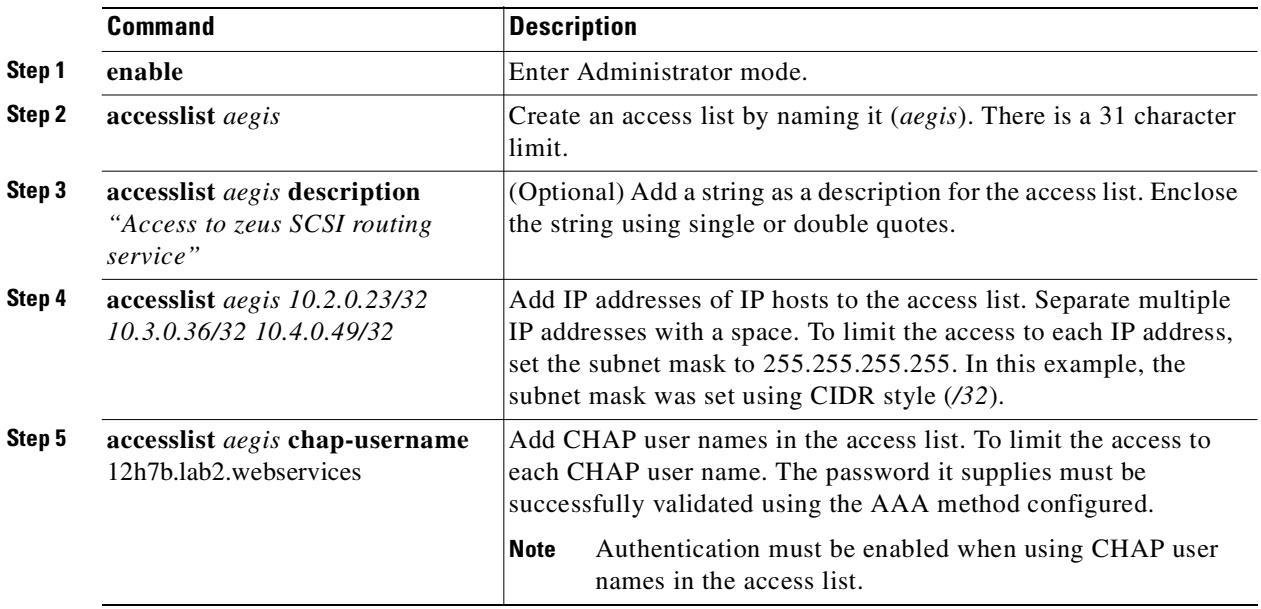

**Note** In a cluster environment, all access lists must be created and maintained on the first storage router to join the cluster. If you issue the **accesslist** commands from another storage router in the cluster, the CLI displays an informational message with the IP address of the storage router that is currently handling all access list functions. For more information on operating the SN 5428 in a cluster, see [Chapter 10,](#page-102-0)  ["Maintaining and Managing the SN 5428 Storage Router."](#page-102-0)

### <span id="page-78-0"></span>**Configuring Access**

Configuring access consists of specifying which iSCSI targets can be accessed by IP hosts. When configuring access, you can specify one iSCSI target at a time or all iSCSI targets. Similarly, you can specify one access list at a time or all IP hosts using a SCSI routing instance. In addition, you can deny access to iSCSI targets one at a time or all at once.

The default for access to newly configured iSCSI targets is *none*. You must configure access according to the information provided in this section.

**Note** In a cluster environment, all access lists must be created and maintained on the first storage router to join the cluster. If you issue the **accesslist** commands from another storage router in the cluster, the CLI displays an informational message with the IP address of the storage router that is currently handling all access list functions. For more information on operating the SN 5428 in a cluster, see [Chapter 10,](#page-102-0)  ["Maintaining and Managing the SN 5428 Storage Router."](#page-102-0)

Use the procedures that follow according to the type of access:

- **•** [Access an iSCSI target by IP hosts identified in an access list](#page-78-1)
- **•** [Access an iSCSI target by all IP hosts](#page-78-2)
- **•** [Access all iSCSI targets by IP hosts identified in an access list](#page-79-1)
- **•** [Access all iSCSI targets by all IP hosts](#page-79-2)
- **•** [Access denied to one iSCSI target](#page-79-3)
- **•** [Access denied to all iSCSI targets](#page-79-0)

#### <span id="page-78-1"></span>**Access an iSCSI target by IP hosts identified in an access list**

Use the following procedure to specify one iSCSI target at a time to be accessible by IP hosts listed in an access list.

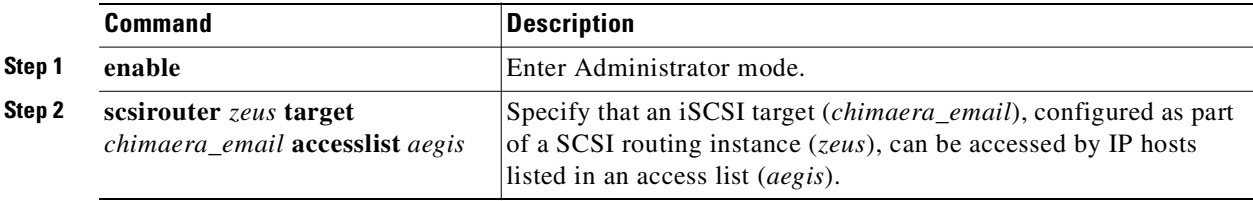

#### <span id="page-78-2"></span>**Access an iSCSI target by all IP hosts**

Use the following procedure to specify one iSCSI target at a time to be accessible by all IP hosts.

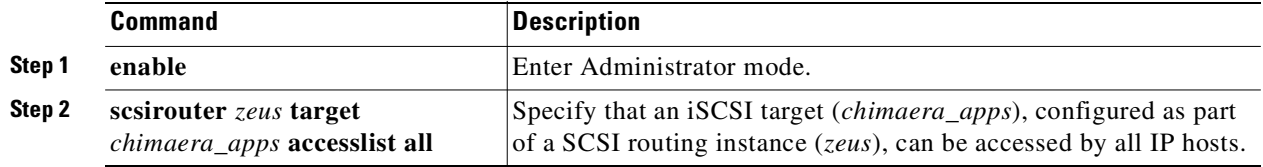

#### <span id="page-79-1"></span>**Access all iSCSI targets by IP hosts identified in an access list**

Use the following procedure to specify all iSCSI targets to be accessible by IP hosts listed in an access list.

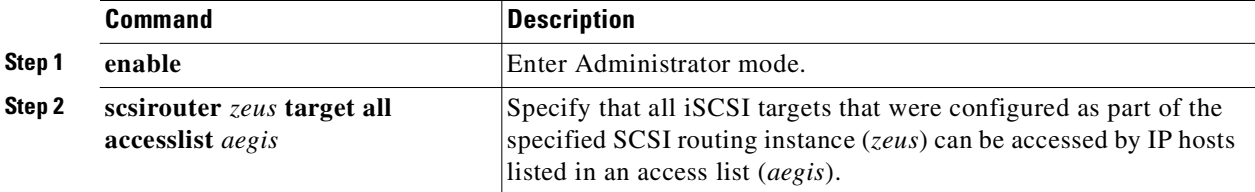

#### <span id="page-79-2"></span>**Access all iSCSI targets by all IP hosts**

Use the following procedure to specify all iSCSI targets to be accessible by all IP hosts.

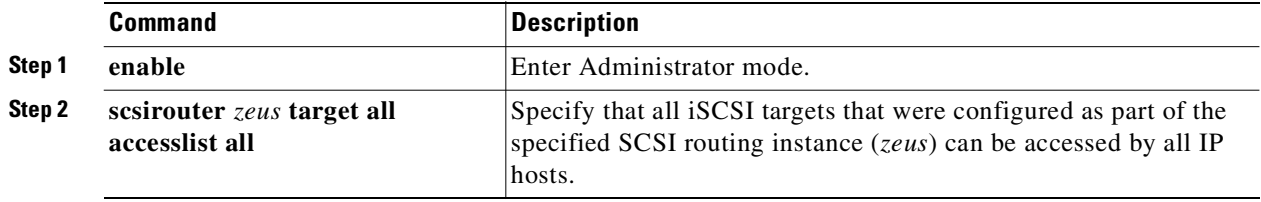

#### <span id="page-79-3"></span>**Access denied to one iSCSI target**

Use the following procedure to deny access by IP hosts to one iSCSI target at a time.

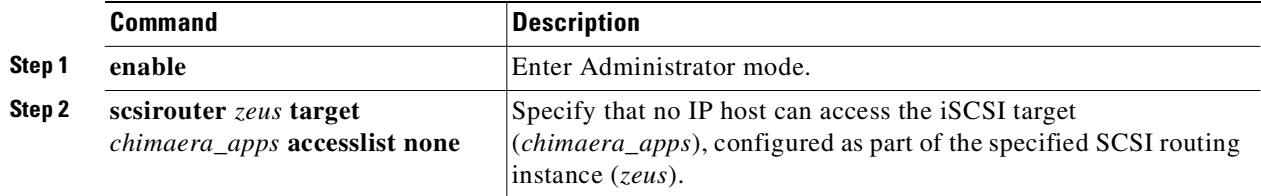

#### <span id="page-79-0"></span>**Access denied to all iSCSI targets**

Use the following procedure to deny access by all IP hosts to all iSCSI targets at once.

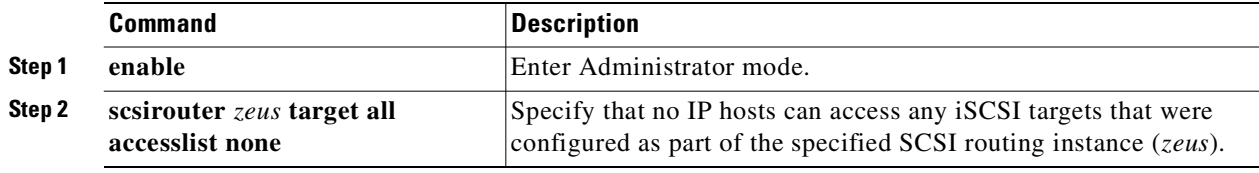

## **Verifying and Saving Configuration**

Verify the access list configuration and the SCSI routing configuration using the procedures that follow. You can save the configuration at any time by using the **save all bootconfig** command. You must save the running configuration to the bootable configuration for it to be retained in the storage router when it is rebooted. Once you have saved the configuration, you can verify that the configuration to be used when the storage router is rebooted matches the currently running configuration.

Use the following procedure to verify access list configuration.

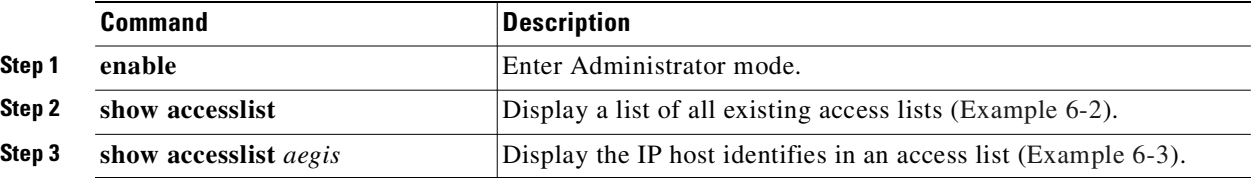

#### <span id="page-80-0"></span>*Example 6-2 Verifying Existence of an Access List*

[SN5428]# **show accesslist** aegis hris-mgmt

<span id="page-80-1"></span>*Example 6-3 Verifying IP Addresses in an Access List Named aegis*

```
[SN5428]# show accesslist aegis
   accesslist aegis description "Access to zeus SCSI routing service"
   accesslist aegis 10.2.0.23/255.255.255.255
   accesslist aegis 10.3.0.36/255.255.255.255
   accesslist aegis 10.4.0.49/255.255.255.255
```
accesslist aegis chap-username 12h7b.lab2.webservices

Use the following procedure to verify the configuration of a SCSI routing instance.

|                  | <b>Command</b>       | Description                                                                                    |
|------------------|----------------------|------------------------------------------------------------------------------------------------|
| Step 1<br>Step 2 | enable               | Enter Administrator mode.                                                                      |
|                  | show sesirouter zeus | Display the parameters configured for the specified SCSI routing<br>instance (Example $6-4$ ). |

<span id="page-81-0"></span>*Example 6-4 Verifying Configuration for a SCSI Routing Instance*

```
[SN5428]# show scsirouter zeus
  zeus description "(not set)"
  zeus authenticate "none"
  zeus primary "none"
  zeus proxy server disabled
  zeus failover primary "none
  zeus failover secondary "none"
  zeus target naming authority "none"
  zeus target log level is not available
  zeus target chimaera_apps description "(not set)"
  zeus target chimaera_apps Name "iqn.1987-05.com.cisco.00.d3f8a9a1872650c7deacecd967e1812d.chimaera_"
  zeus target chimaera_apps enabled "TRUE" 
  zeus target chimaera_apps accesslist "all" 
  zeus target chimaera_apps lun 24 wwpn "22:00:00:20:37:19:15:05" lun "0" I/F fci1 
  zeus target chimaera_eng description "(not set)"
  zeus target chimaera_eng enabled "TRUE" 
  zeus target chimaera_eng accesslist "all" 
  zeus target chimaera_eng lun 17 lunwwn "22:00:00:20:37:19:12:9d" I/F fci1 
  zeus target pegasus web description "(not set)"
  zeus target pegasus web Name "iqn.1987-05.com.cisco.00.d6bf2b11ed9c88ce9299ea3f0961ad94.pegasus web"
  zeus target pegasus web enabled "TRUE"
  zeus target pegasus web accesslist "all"
  zeus target pegasus_web lun 3 serial "LS0932210000019451JM5" I/F fci1
```
### **Default Values For FC Interfaces**

The following are the default operational characteristics for the Fibre Channel interfaces 1 through 8:

- **•** Fairness disabled (switch has priority)
- **•** Fabric Address Notification (FAN) enabled
- **•** Automatically negotiated transfer rate (linkspeed auto)
- **•** Multi-Frame sequence bundling enabled
- **•** Automatic selection of port type as:
	- **–** auto Port type is gl-port
	- **–** e-port Port type is switch to switch
	- **–** f-port Port type is Fabric
	- **–** fl-port Port type is Fabric Loop (public loop)
	- **–** g-port Port type is Generic either f-port or e-port
	- **–** gl-port Port type is Generic Loop either fl-port, e-port, or g-port
	- **–** tl-port Port type is Translated Loop

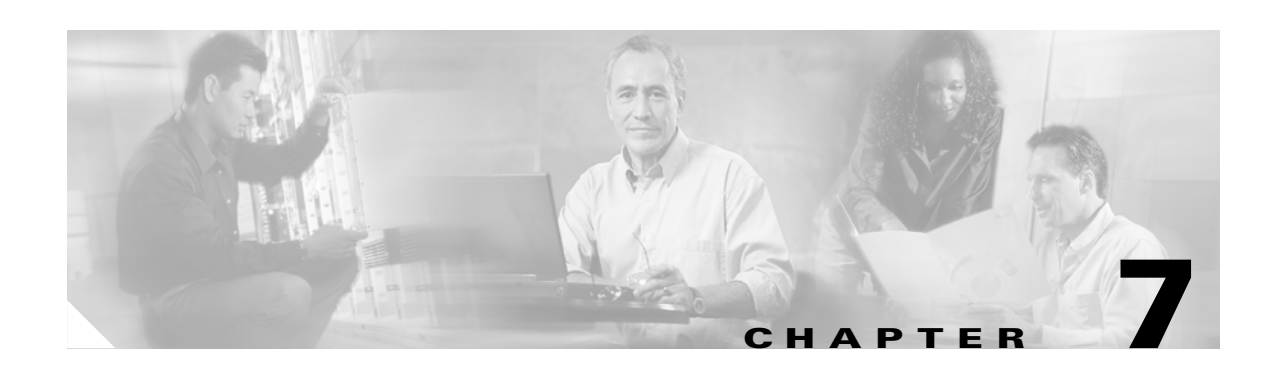

# **Configuring Transparent SCSI Routing**

This chapter explains the configuration process for a transparent SCSI routing deployment of your SN 5428 Storage Router and provides procedures to verify the configuration. It contains the following sections:

- **•** [Prerequisite Tasks, page 7-1](#page-82-0)
- **•** [Summary of Configuration Process, page 7-1](#page-82-1)
- [Verifying Configuration, page 7-2](#page-83-0)

Transparent SCSI routing is configured with the values entered with the initial system configuration script. To verify the configuration, use the CLI commands as described in this chapter. The web-based GUI is not available for transparent SCSI routing, since this deployment option requires minimal configuration of the SN 5428.

### <span id="page-82-0"></span>**Prerequisite Tasks**

Before verifying the transparent SCSI routing configuration, make sure you have configured all system parameters as described in [Chapter 2, "First-Time Configuration,"](#page-38-0) or [Chapter 3, "Configuring System](#page-50-0)  Parameters<sup>"</sup>

### <span id="page-82-1"></span>**Summary of Configuration Process**

The configuration parameters needed for a transparent SCSI routing deployment of the SN 5428 Storage Router are entered with the initial system configuration script. Option number 2 (transparent SCSI routing) must be chosen as the configuration deployment for the SN 5428 for the first question in the script. The other parameter needed for a transparent SCSI routing deployment is the IP address assigned to the Gigabit Ethernet interface.

Although two Gigabit Ethernet ports are available on the SN 5428, only one is used when running in transparent mode. Either port can be selected at startup.

Once all requested values have been entered and the script completes, a single SCSI routing instance named, *transparent*, is automatically created. The SN 5428 then initiates the target discovery process and creates an iSCSI logical target for each Fibre Channel target discovered.

Afterwards, the SN 5428 will discover new targets whenever any of the following occurs:

- **•** A new target or Fibre Channel switch or hub is added to the SN 5428.
- **•** A cable is plugged in causing a loop initialization primitive LIP.
- **•** The SN 5428 is rebooted.

### <span id="page-83-0"></span>**Verifying Configuration**

Use the following procedure to verify the configuration of the SCSI routing instance.

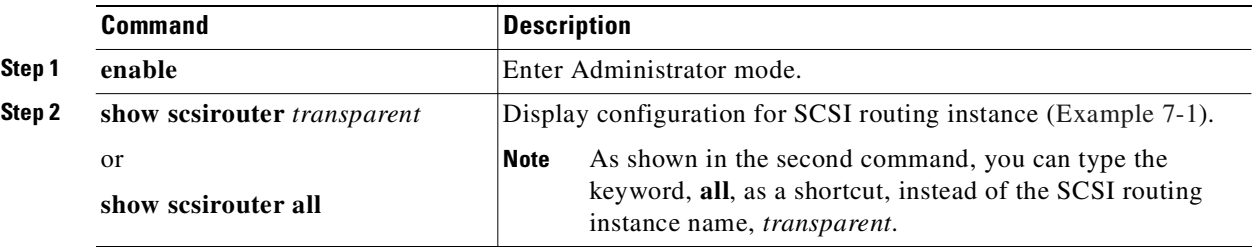

<span id="page-83-1"></span>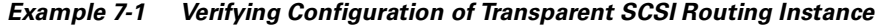

```
[SN5428]# show scsirouter transparent
   transparent description "(not set)"
   transparent authenticate "none"
   transparent lun reset no
   transparent cdb retry counter 30
   transparent target 21000020371912ee description "(not set)"
   transparent target 21000020371912ee Name "eui.21000020371912ee"
   transparent target 21000020371912ee enabled "TRUE" 
   transparent target 21000020371912ee accesslist "all" 
   transparent target 21000020371912ee wwpn "21000020371912ee" 
   transparent target 21000020371912a2 description "(not set)"
   transparent target 21000020371912a2 Name "eui.21000020371912a2"
   transparent target 21000020371912a2 enabled "TRUE" 
   transparent target 21000020371912a2 accesslist "all" 
   transparent target 21000020371912a2 wwpn "21000020371912a2" 
   transparent target 21000020371912a3 description "(not set)"
   transparent target 21000020371912a3 Name "eui.21000020371912a3"
   transparent target 21000020371912a3 enabled "TRUE" 
   transparent target 21000020371912a3 accesslist "all" 
   transparent target 21000020371912a3 wwpn "21000020371912a3" 
   transparent target 21000020371912d1 description "(not set)"
   transparent target 21000020371912d1 Name "eui.21000020371912d1"
   transparent target 21000020371912d1 enabled "TRUE" 
   transparent target 21000020371912d1 accesslist "all" 
   transparent target 21000020371912d1 wwpn "21000020371912d1" 
   transparent target 2100002037c59e27 description "(not set)"
   transparent target 2100002037c59e27 Name "eui.2100002037c59e27"
   transparent target 2100002037c59e27 enabled "TRUE" 
   transparent target 2100002037c59e27 accesslist "all" 
   transparent target 2100002037c59e27 wwpn "2100002037c59e27"
```
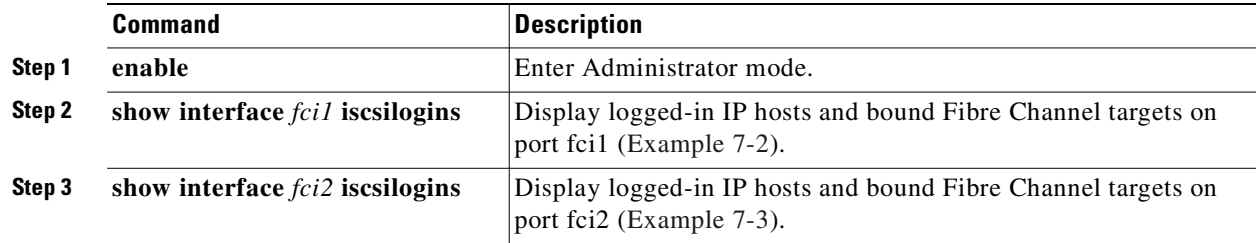

Use the following procedure to verify logged-in IP hosts and bound Fibre Channel targets.

#### <span id="page-84-0"></span>*Example 7-2 Verifying Logged-in IP Hosts and Bound Fibre Channel Targets on fci1*

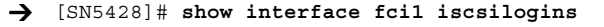

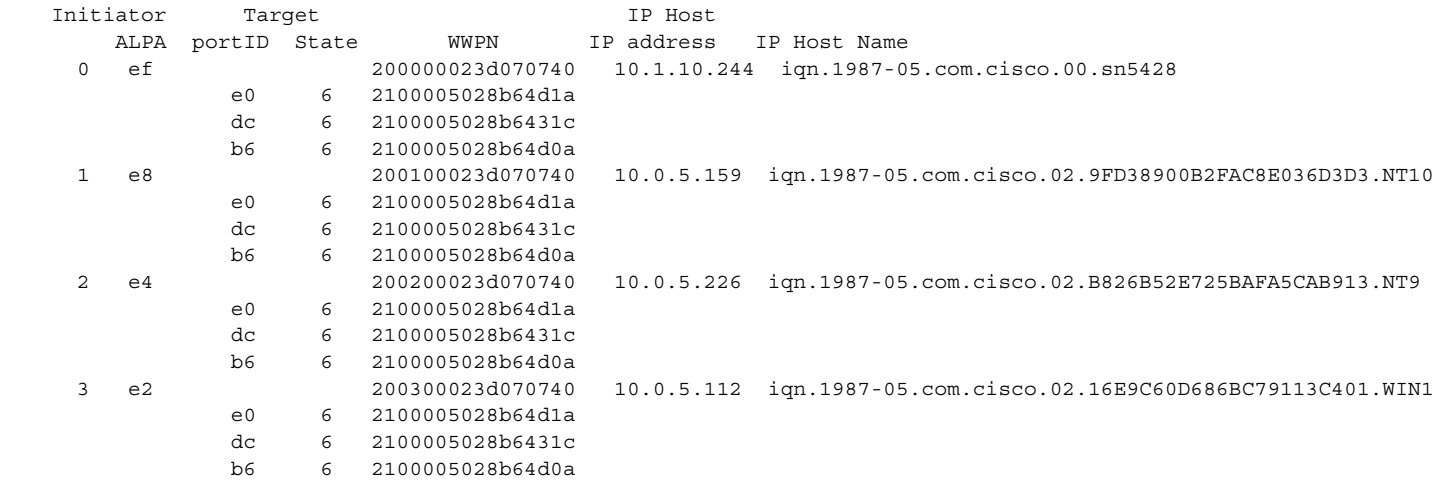

#### <span id="page-84-1"></span>*Example 7-3 Verifying Logged-in IP Hosts and Bound Fibre Channel Targets on fci2*

#### [SN5428]# **show interface fci2 iscsilogins**

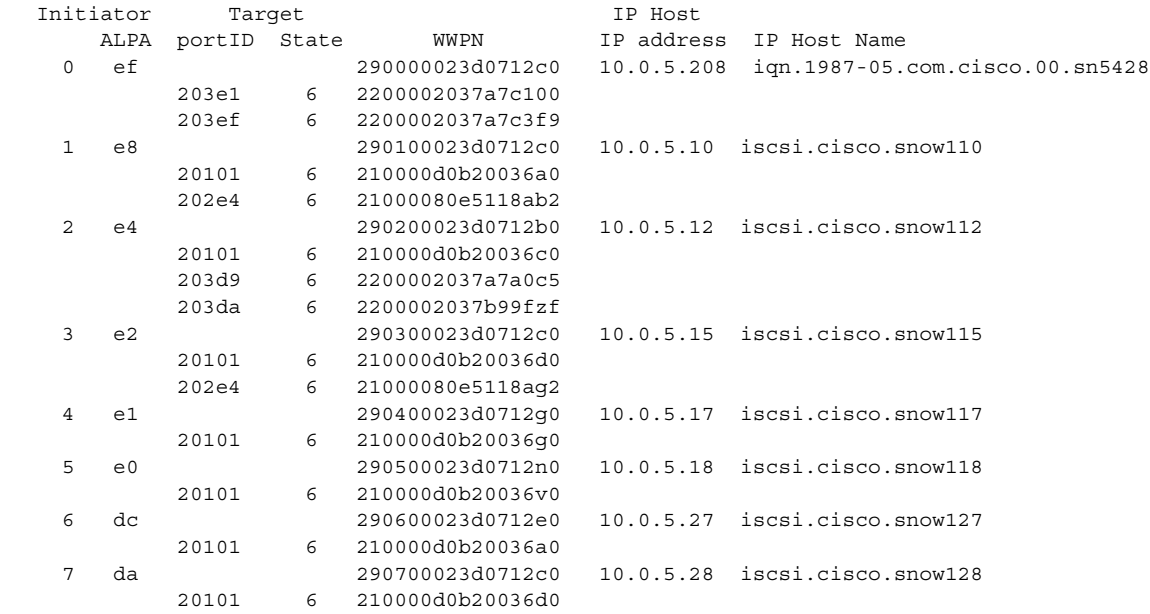

The following explains the Initiator and State fields:

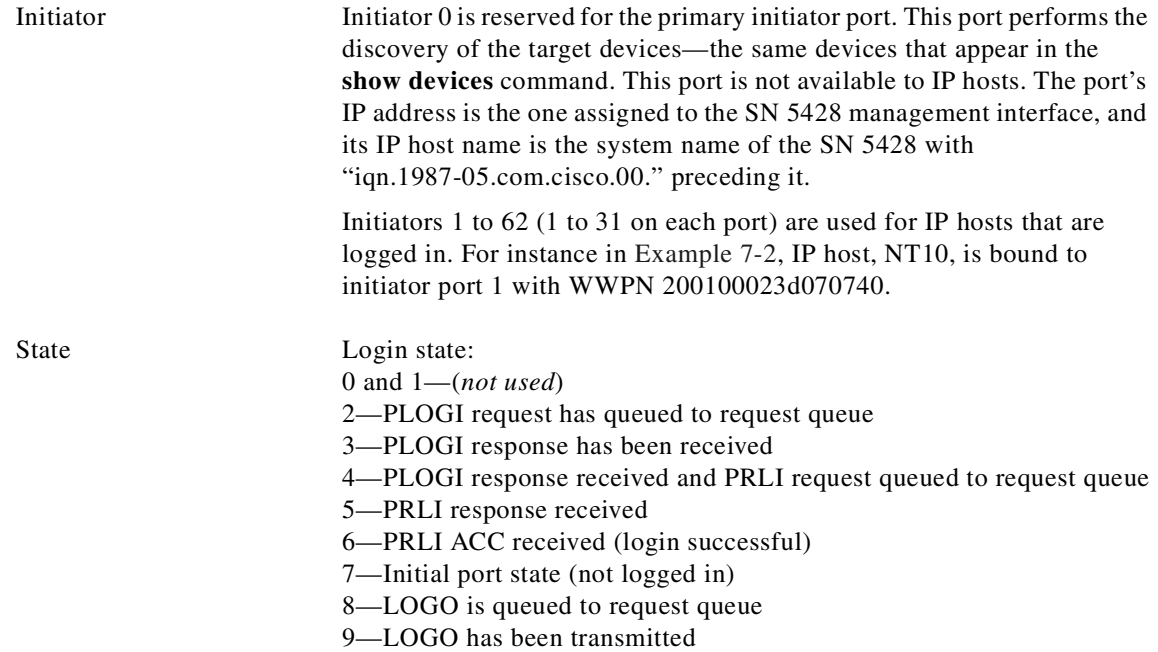

Use the following procedure to verify discovered targets.

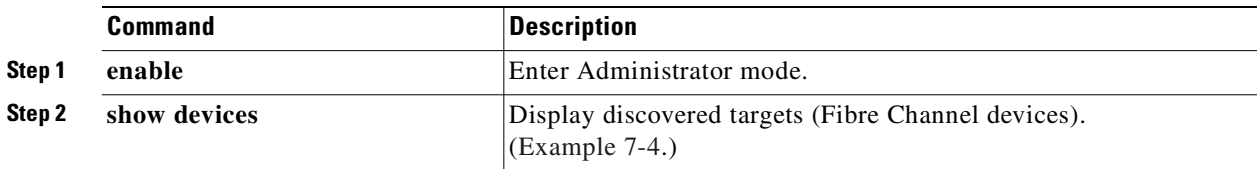

<span id="page-85-0"></span>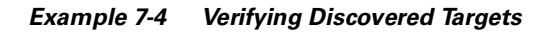

[sn5428]# **show device** → Fabric Attached Devices detected Interface lunwwn wwpn portId lun vendor product serial --------- ---------------- ---------------- -------- ---- ------------ ------------ ----- fc4 20000004cf22eafe 21000004cf22eafe 0x6204cd 0 SEAGATE ST336605FC 3FP0K3P9000072117S7U fc4 20000004cf22e9bf 21000004cf22e9bf 0x6204ce 0 SEAGATE ST336605FC 3FP0KA7V000072117T5L fc4 20000004cf22ead5 21000004cf22ead5 0x6204d1 0 SEAGATE ST336605FC 3FP0JXR80000721155P3 fc4 20000004cf22eb84 21000004cf22eb84 0x6204d2 0 SEAGATE ST336605FC 3FP0KABC000072116JEV

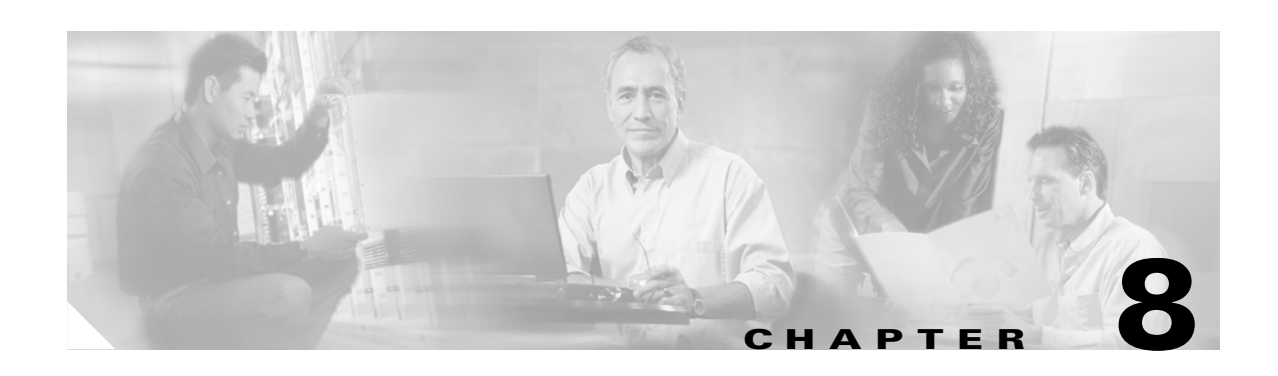

# <span id="page-86-0"></span>**Configuring Authentication**

This chapter explains how to configure the authentication portion of Cisco's authentication, authorization and accounting (AAA) methods on the SN 5428 Storage Router and how to enable iSCSI authentication, which uses the AAA authentication methods.

The following tasks are covered:

- **•** [Prerequisite Tasks, page 8-1](#page-86-1)
- **•** [Using iSCSI Authentication, page 8-2](#page-87-0)
- [Configuration Tasks, page 8-2](#page-87-1)
- **•** [Configuring Security Services, page 8-5](#page-90-0)
- **•** [Building the AAA Authentication List, page 8-7](#page-92-0)
- **•** [Testing iSCSI Authentication, page 8-8](#page-93-1)
- **•** [Enabling iSCSI Authentication, page 8-8](#page-93-0)
- **•** [Verifying and Saving Configuration, page 8-9](#page-94-0)

The AAA authentication function is always enabled for the SN 5428; it cannot be disabled.

Authentication parameters can be configured using CLI commands, as described in this chapter, or via the web-based GUI. To access the web-based GUI, point your browser to the SN 5428's management interface IP address. After logging on, click the Help link to access online help for the GUI.

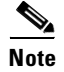

**Note** The web-based GUI is not available for storage routers deployed for transparent SCSI routing.

### <span id="page-86-1"></span>**Prerequisite Tasks**

Before performing AAA and iSCSI authentication configuration tasks on the SN 5428, make sure you have configured system parameters as described in [Chapter 2, "First-Time Configuration,"](#page-38-0) or [Chapter 3,](#page-50-0)  ["Configuring System Parameters."](#page-50-0) If the SN 5428 is deployed for SCSI routing, you should also configure SCSI routing instances as described in [Chapter 6, "Configuring SCSI Routing,"](#page-68-0) before proceeding. See the iSCSI driver readme file for details on configuring IP hosts for iSCSI authentication.

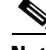

**Note** AAA and iSCSI authentication configuration settings are system-wide parameters and are not shared across a cluster. However, you may prefer to configure all SN 5428s in a cluster with the same authentication settings.

### <span id="page-87-0"></span>**Using iSCSI Authentication**

iSCSI authentication provides a mechanism to authenticate all IP hosts that request access to storage via a SCSI routing instance. When enabled, iSCSI drivers provide user name and password information each time an iSCSI TCP connection is established. iSCSI authentication uses the iSCSI CHAP (Challenge Handshake Authentication Protocol) authentication method. Authentication services are provided by the AAA subsystem configured for each SN 5428.

Authentication, authorization and accounting (AAA) is Cisco's architectural framework for configuring a set of three independent security functions in a consistent, modular manner. The SN 5428 Storage Router implements the authentication function.

Authentication provides a method of identifying users (including login and password dialog, challenge and response, and messaging support) prior to receiving access to the requested object, function, or network service. AAA authentication is configured by defining a list of authentication services. iSCSI authentication, which uses the AAA authentication services list, can be enabled for specific SCSI routing instances.

### **AAA Security Services**

iSCSI authentication uses AAA security services to administer its security functions. If you are using remote security servers, AAA is the means through which you establish communications between the SN 5428 and the remote RADIUS or TACACS+ security server.

This chapter describes how to configure the following AAA security services:

- **•** RADIUS—A distributed client/server system implemented through AAA that secures networks against unauthorized access. In this implementation, the SN 5428 sends authentication requests to a central RADIUS server that contains all user authentication and network service access information.
- **•** TACACS+—A security application implemented through AAA that provides centralized validation of users attempting to gain access to storage targets through specified SCSI routing instances. TACACS+ services are maintained in a database on a TACACS+ daemon running, typically, on a UNIX or Windows NT workstation. TACACS+ provides for separate and modular authentication, authorization, and accounting facilities.
- **•** Local or local-case—Uses a local username database on the SN 5428 for authentication. Local-case indicates that the user name authentication is case-sensitive. Passwords authentication is always case-sensitive.

### <span id="page-87-1"></span>**Configuration Tasks**

To configure iSCSI authentication and the associated AAA authentication services on the SN 5428, perform the following steps:

- **Step 1** Configure the desired security services, such as RADIUS, TACACS+, or the local username database.
- **Step 2** Build the AAA authentication list.
- **Step 3** Test the iSCSI authentication services.
- **Step 4** Enable iSCSI authentication for individual SCSI routing instances.

**Step 5** Verify and save AAA and iSCSI authentication configuration.

[Figure 8-1](#page-88-0) illustrates AAA authentication configuration elements and [Figure 8-2](#page-89-0) illustrates the example configuration of iSCSI authentication and AAA authentication services used in this chapter.

<span id="page-88-0"></span>*Figure 8-1 iSCSI Authentication Configuration Elements*

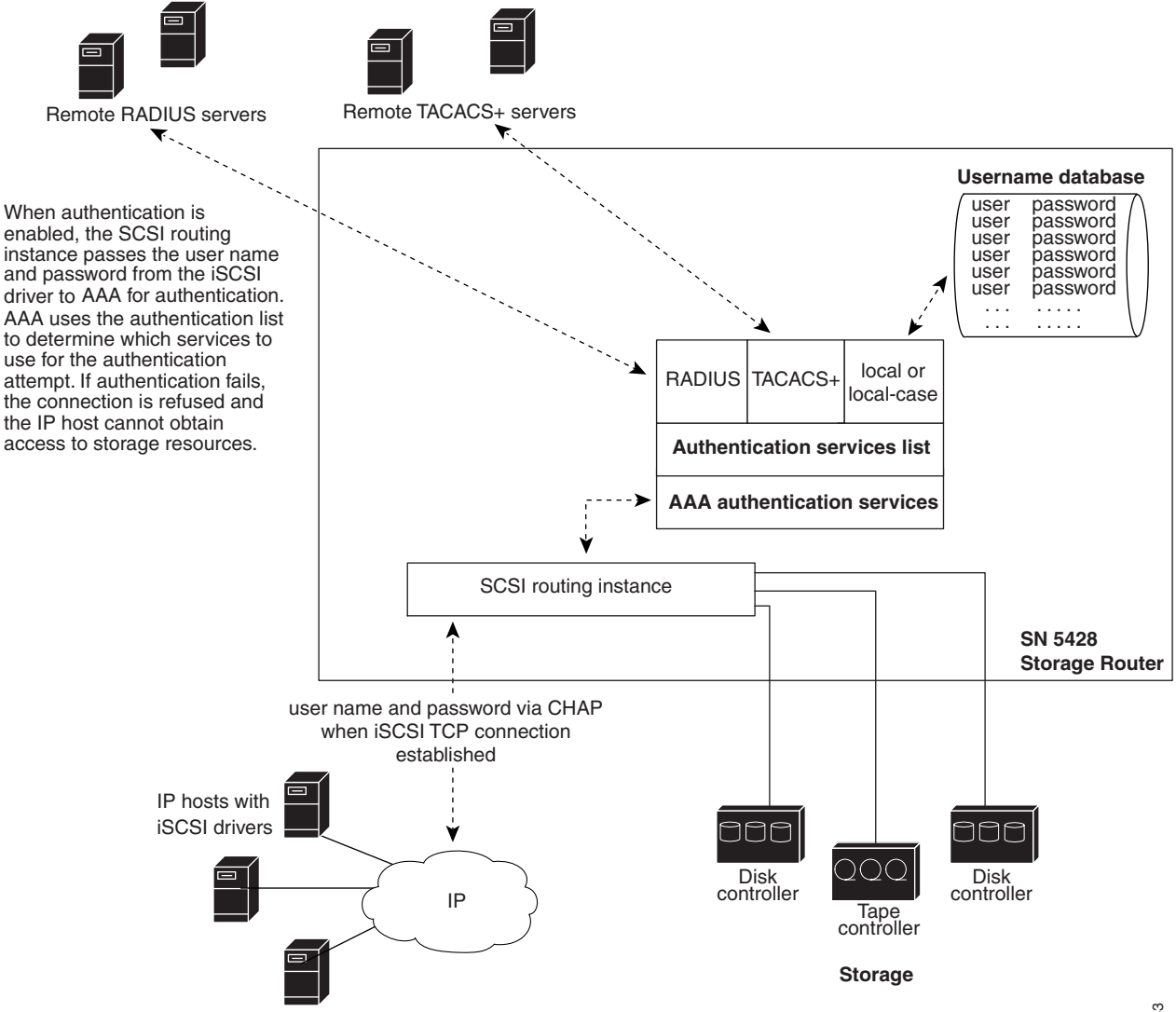

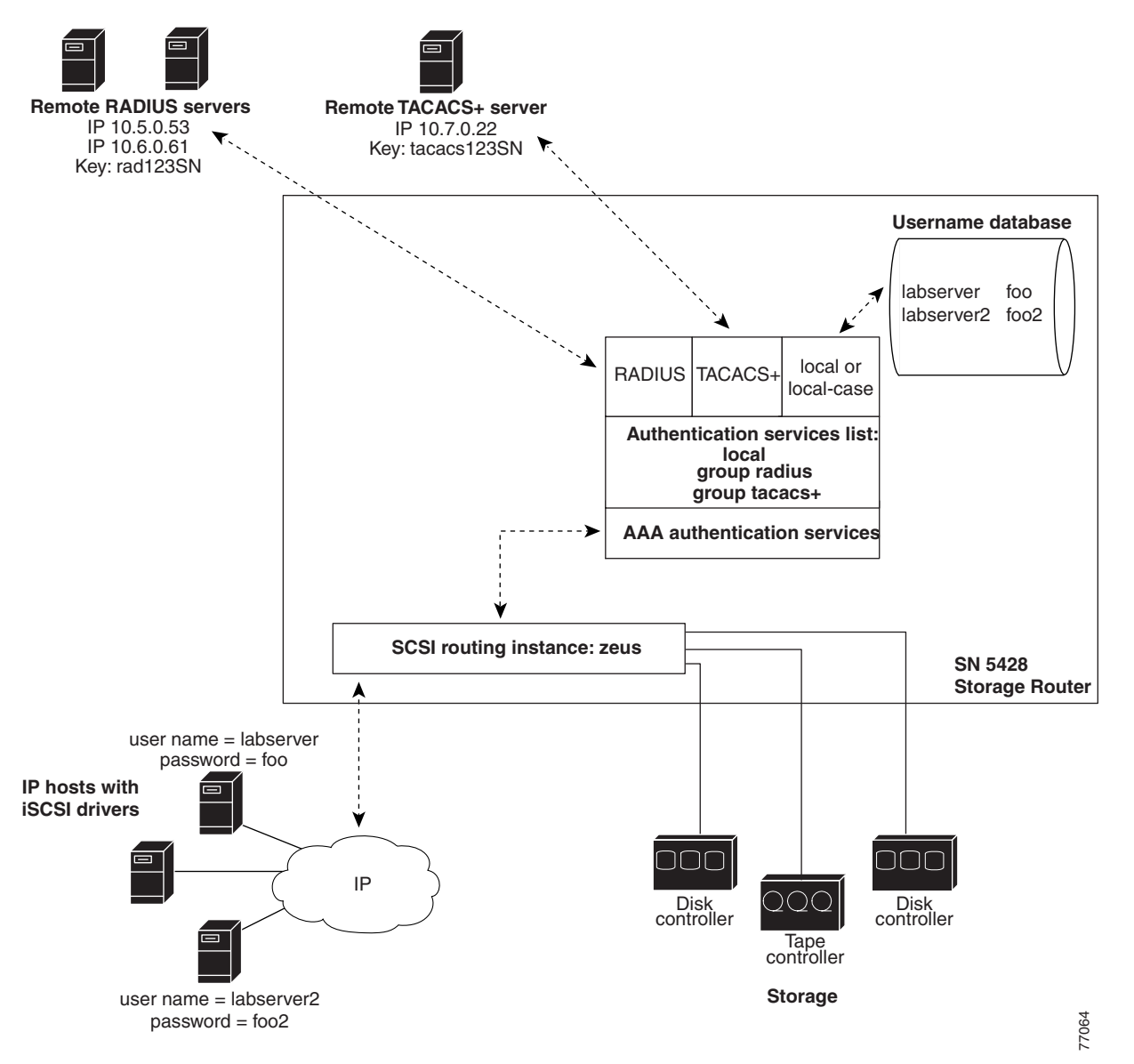

<span id="page-89-0"></span>*Figure 8-2 iSCSI Authentication Example Configuration*

# <span id="page-90-0"></span>**Configuring Security Services**

Configuring security services consists of setting the appropriate parameters for the various service options that can be used by the SN 5428. The SN 5428 can use any or all of the supported security services.

Use the procedures that follow to configure the SN 5428 to use the appropriate security services:

- **•** RADIUS
- **•** TACACS+
- **•** Local username database

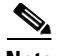

**Note** See the iSCSI driver readme file for details on configuring user names and passwords for iSCSI authentication.

#### **RADIUS Servers**

Use the commands in the following procedure to configure RADIUS security services.

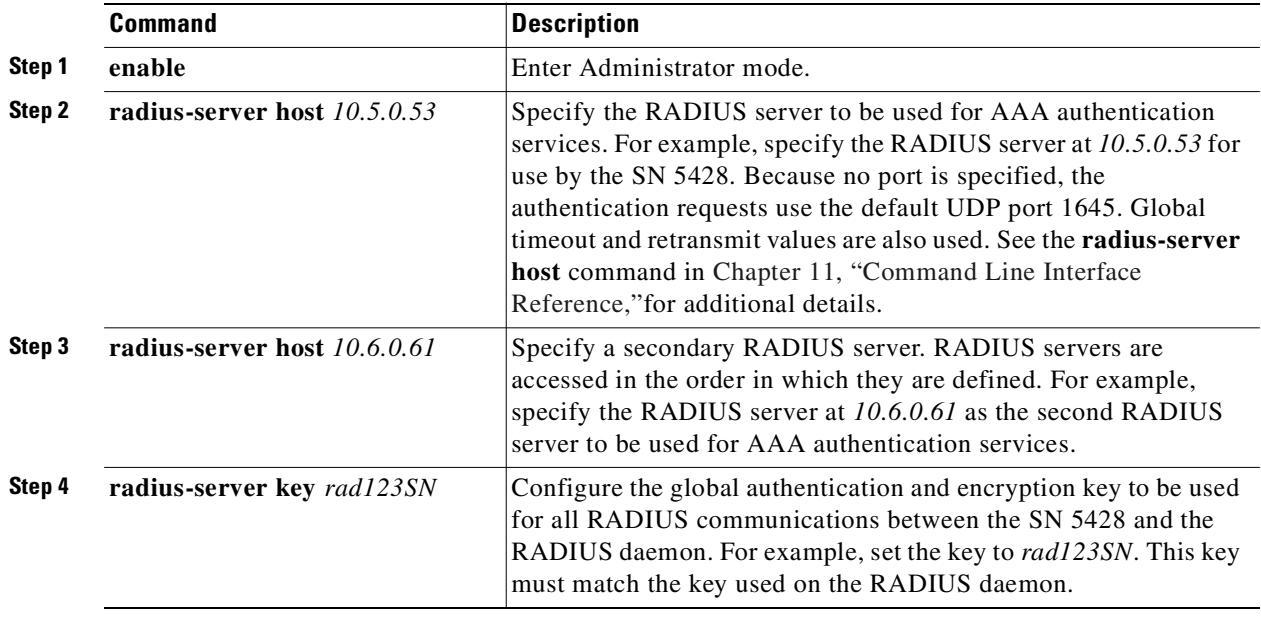

#### **TACACS+ Hosts**

Use the commands in the following procedure to configure TACACS+ security services.

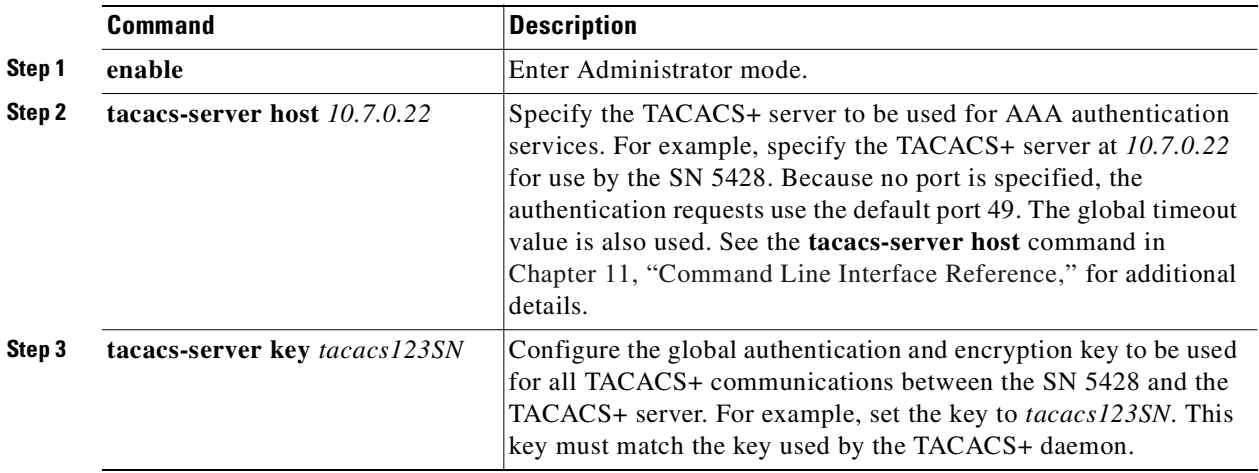

#### **Local Username Database**

Use the commands in the following procedure to configure a local username database.

 $\overline{\mathscr{P}}$ 

**Note** Passwords are entered in clear text, but are changed to "XXXXX" in the CLI command history cache, and are stored in the local username database in encrypted format.

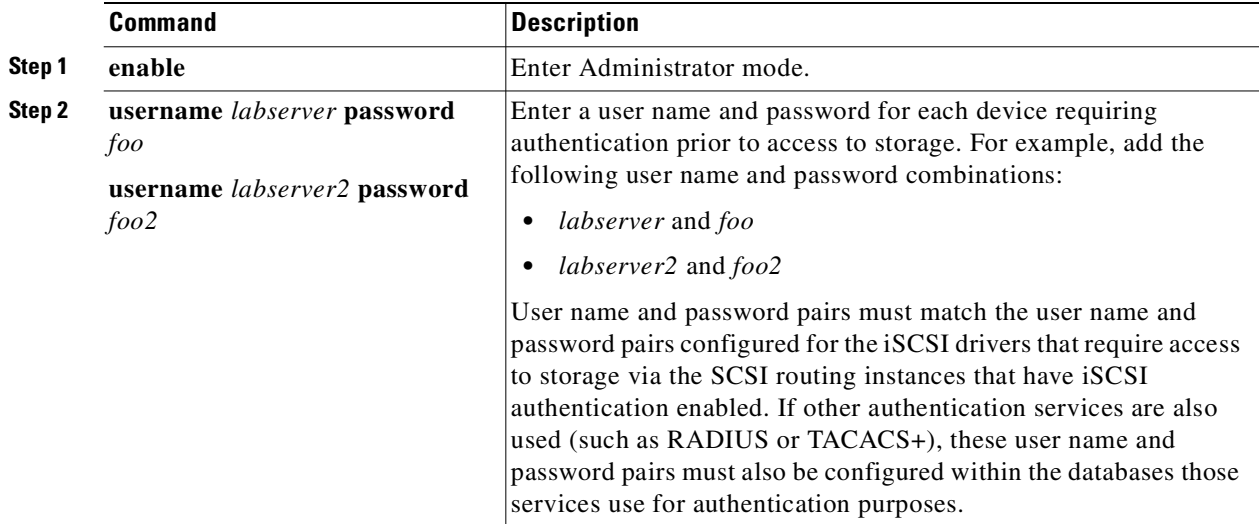

The following rules apply to passwords:

- **•** Passwords are entered in clear text. However, they are stored in an encrypted format.
- **•** If the password contains embedded spaces, enclose it with single or double quotes.

**•** After initial entry, passwords display in their encrypted format. Use the **show aaa** command to display the local username database entries. The following is an example display:

username "foo" password "9 ea9bb0c57ca4806d3555f3f78a4204177a"

The initial "9" in the example display indicates that the password is encrypted.

- **•** You can re-enter an encrypted password using the normal **username password** command. Enter the encrypted password in single or double quotes, starting with 9 and a single space. For example, copying and pasting *password "9 ea9bb0c57ca4806d3555f3f78a4204177a"* from the example above into the **username pat** command would create an entry for *pat* in the username database. The user named *pat* would have the same password as the user named *foo*. This functionality allows user names and passwords to be restored from saved configuration files.
- **•** When entering a password, a zero followed by a single space indicates that the following string is not encrypted; 9 followed by a single space indicates that the following string is encrypted. To enter a password that starts with 9 or zero, followed by one or more spaces, enter a zero and a space and then enter the password string. For example, to enter the password "*0 123*" for the user named *pat*, enter this command:

username pat password "0 0 123"

To enter the password "*9 73Zjm 5*" for user name *lab1*, use this command:

username lab1 password '0 9 73Zjm 5'

### <span id="page-92-0"></span>**Building the AAA Authentication List**

iSCSI authentication uses a list of defined AAA authentication services to administer its security functions. The list that is created must be named *default*.

Use the commands in the following procedure to build a list of AAA authentication services to be used for iSCSI authentication.

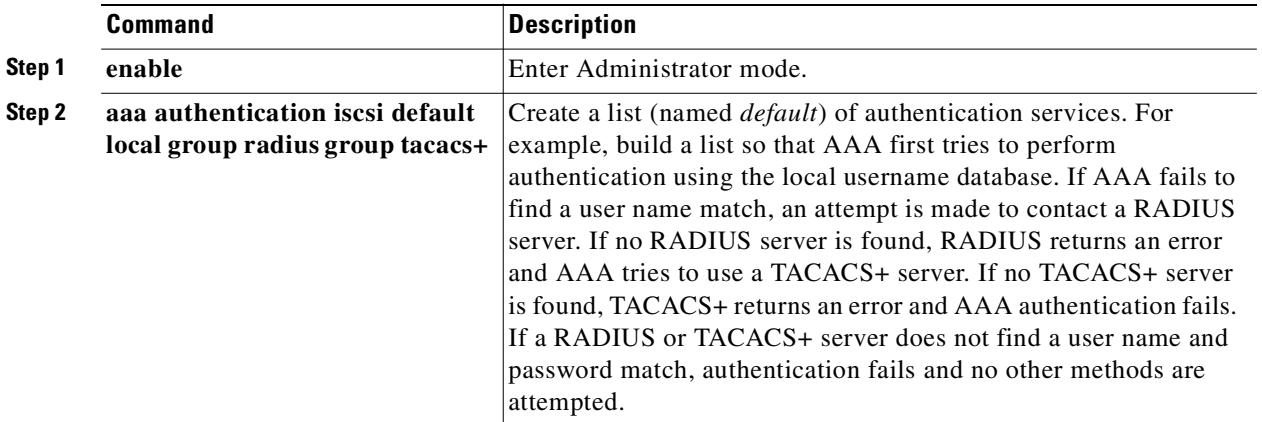

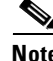

**Note** If local or local-case is the first service in the authentication list and a user name match is not found, the next service in the list will be tried. If local or local-case is not the first service, authentication fails if a user name match is not found. Authentication always fails if a RADIUS or TACACS+ server fails to find a user name match.

### <span id="page-93-1"></span>**Testing iSCSI Authentication**

Before enabling iSCSI authentication for a SCSI routing instance, you can test iSCSI authentication from the SN 5428. The user name and password are passed to AAA authentication, which performs authentication using the iSCSI default authentication list. The command response indicates a pass or fail status.

Use the commands in the following procedure to test iSCSI authentication.

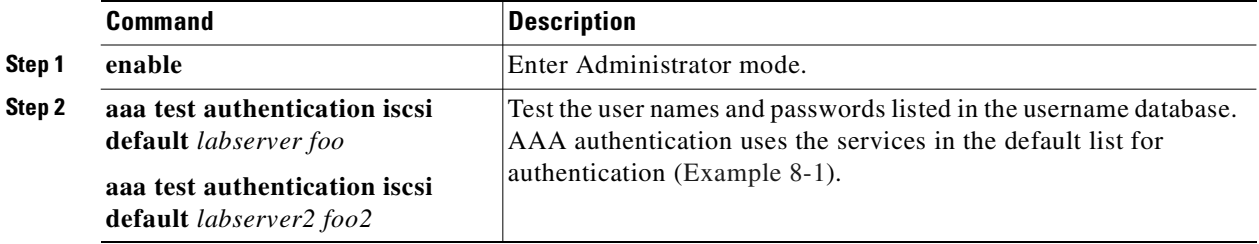

#### <span id="page-93-2"></span>*Example 8-1 Testing Authentication*

```
*[SN5428-MG1]# aaa test authentication iscsi default labserver foo
   Sep 02 14:37:00:aaa:AS_NOTICE :Auth test request being queued
```
Sep 02 14:37:00:aaa:AS\_NOTICE :Auth test request complete, status = pass

### <span id="page-93-0"></span>**Enabling iSCSI Authentication**

iSCSI authentication is enabled for specific SCSI routing instances. By default, iSCSI authentication is not enabled.

Use the commands in the following procedure to enable iSCSI authentication using the AAA authentication methods configured in the default AAA authentication list.

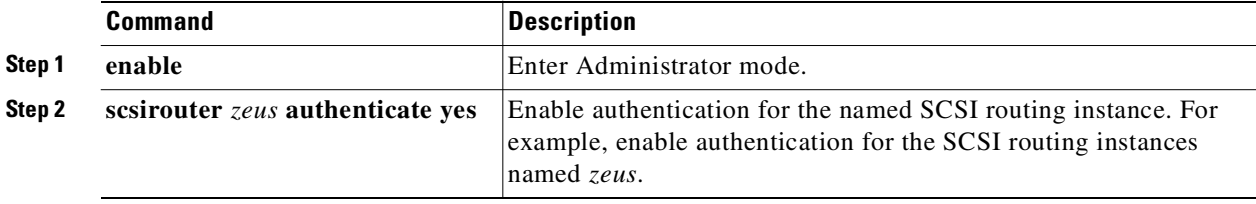

# <span id="page-94-0"></span>**Verifying and Saving Configuration**

You can save the configuration at any time using either the **save aaa bootconfig** or **save all bootconfig** commands. You must save the authentication configuration for it to be retained in the SN 5428 when it is rebooted.

Use the following procedure to verify and save authentication settings.

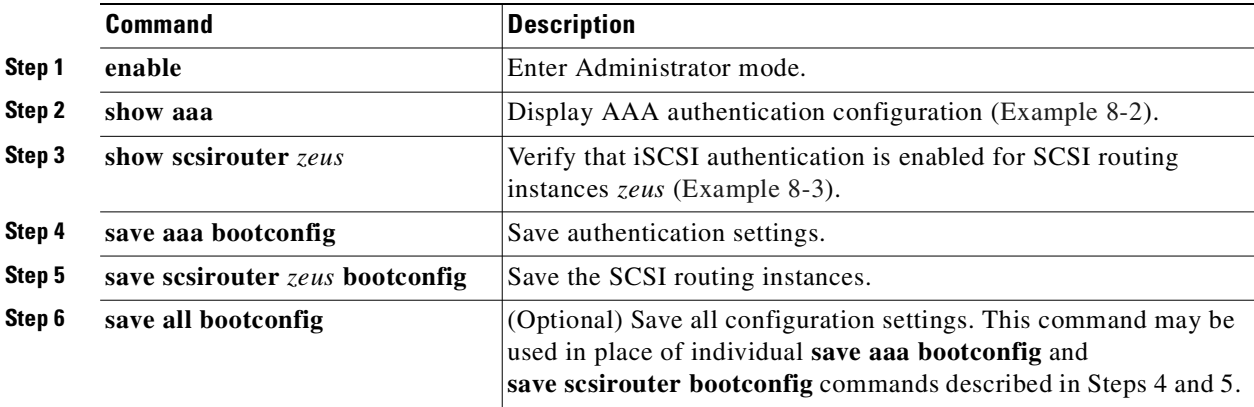

#### <span id="page-94-1"></span>*Example 8-2 Display AAA Authentication Configuration*

```
[SN5428-MG1]# show aaa
```

```
aaa new-model
aaa authentication iscsi default local group radius group tacacs+
username "LabServer" password "9 3b7e1560943b2c3df73ae16dd8c21406ad"
username "LabServer2" password "9 5a034dba7085f7628852db4637787b3f9e"
radius-server key "9 4f5e3deda858731566fa8c7fa23d8a5b4d"
radius-server timeout 100
radius-server retransmit 3
radius-server host 10.5.0.53 auth-port 1645
radius-server host 10.6.0.61 auth-port 1645
tacacs-server key "9 10d2a453d607e75f36ca96dfc5d36b4495"
tacacs-server host 10.7.0.22 auth-port 49
```

```
[SN5428-MG1]# show scsirouter zeus
   zeus description "(not set)"
zeus authentication "yes"
   zeus proxy server disabled
   zeus failover primary "none"
   zeus failover secondary "none"
   zeus lun reset no
   zeus cdb retry counter 30
   zeus serverif ge2 10.1.0.45/24
   zeus target chimaera_apps description "(not set)"
   zeus target chimaera_apps WWUI 
   "iqn.1987-05.com.cisco.00.0b1aaa415a4146aa2d899c47070c3c06.chimaera_apps"
   zeus target chimaera_apps enabled "TRUE"
   zeus target chimaera_apps accesslist "none"
   zeus target chimaera_apps lun 24 wwpn "22:00:00:20:37:19:15:05" lun "0"
   zeus target chimaera_eng description "(not set)"
   zeus target chimaera_eng WWUI 
   "iqn.1987-05.com.cisco.00.0b1aaa415a4146ab2d799c45070c3d06.chimaera_eng"
   zeus target chimaera_eng enabled "TRUE"
   zeus target chimaera_eng accesslist "aegis"
   zeus target chimaera_eng lun 17 wwnn "22:00:00:20:37:19:12:9d"
   zeus target pegasus_email description "(not set)"
   zeus target pegasus_email WWUI 
   "iqn.1987-05.com.cisco.00.0b1aca415a6146ea2d809c44070c2c06.pegasus_email"
   zeus target pegasus_email enabled "TRUE"
   zeus target pegasus email accesslist "all"
   zeus target pegasus_email wwpn "22:00:00:20:37:19:12:da"
```
#### <span id="page-95-0"></span>*Example 8-3 Verify iSCSI Authentication for SCSI Routing Instance*

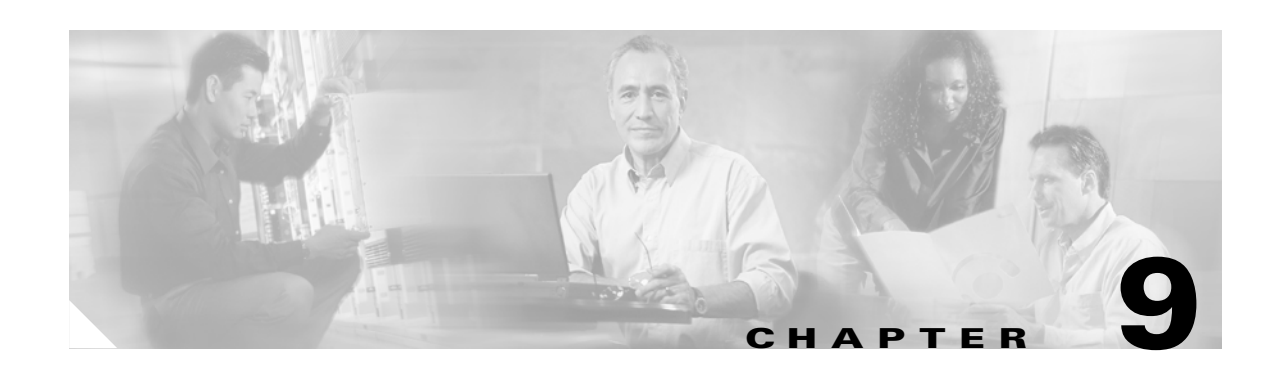

# <span id="page-96-0"></span>**Configuring a High Availability Cluster**

This chapter explains how to configure SN 5428 Storage Routers in a cluster to allow the SN 5428s to back each other up in case of failure. The following tasks are covered:

- **•** [Prerequisite Tasks, page 9-1](#page-96-1)
- **•** [Adding the SN 5428 to a Cluster, page 9-2](#page-97-0)
- **•** [Changing Clusters, page 9-5](#page-100-0)

High availability clusters can be configured using CLI commands, as described in this chapter, or via the web-based GUI. To access the web-based GUI, point your browser to the SN 5428's management interface IP address. After logging on, click the Help link to access online help for the GUI.

**Note** SN 5428 Storage Routers that are deployed for transparent SCSI routing cannot participate in a high availability cluster.

### <span id="page-96-1"></span>**Prerequisite Tasks**

Before performing any high availability cluster configuration tasks, make sure you have configured system parameters, including the HA interface, as described in [Chapter 2, "First-Time Configuration,"](#page-38-0) or [Chapter 3, "Configuring System Parameters."](#page-50-0)

When you configure SCSI routing instances to run in a high availability cluster, follow these guidelines:

- **•** If you map targets using WWPN, be sure to specify both the primary WWPN (the WWPN associated with the storage resource as known to the primary SN 5428 in the cluster) and the secondary WWPN (the WWPN associated with the storage resource as known to the second SN 5428 in the cluster).
- **•** Automatic failover of a SCSI routing instance occurs if the Gigabit Ethernet interface is unavailable or if all mapped targets are unavailable. If some targets are available and others are not, the SCSI routing instance will not automatically fail over. All SCSI routing instances will failover if the SN 5428 running the instances fails to exchange heartbeats within the high availability cluster.

To maximize the potential for automatic failover in case of target unavailability, map the targets associated with a single SCSI routing instance to storage that is available through one Fibre Channel interface. Do not map the targets associated with a single SCSI routing instance to storage that is available through multiple FC interfaces.

This type of mapping minimizes the potential for a mixed target availability condition, which prevents IP hosts from accessing some storage but does not cause an automatic failover of the SCSI routing instance.

### <span id="page-97-0"></span>**Adding the SN 5428 to a Cluster**

In most situations, you will completely configure a principal SN 5428 Storage Router (including all cluster-wide settings), and then add a new, unconfigured SN 5428 or a minimally configured SN 5428 to the cluster. A high availability cluster is composed of two SN 5428 Storage Routers.

The following SN 5428 configuration settings are shared cluster-wide, and when configured on the first SN 5428 in the cluster, will be shared with the other SN 5428 that joins the cluster.

- **•** Access lists
- **•** Cluster name
- **•** SCSI routing instances
- **•** VLAN information (VID, VTP mode, domain name, etc.)

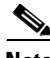

**Note** A minimally configured SN 5428 is one in which the management IP address, system name, and optional network management interfaces have been configured. Other system information, such as HA IP address, administrator and monitor passwords, may also have been configured. A minimally configured SN 5428, however, must not have had any cluster-wide settings configured.

### **Adding an Unconfigured SN 5428 Storage Router**

To add a new, unconfigured SN 5428 to an existing cluster, perform the following steps:

- **Step 1** Respond to the prompts from the SN 5428 initial system configuration script. This script configures the following settings:
	- **•** Management IP address
	- **•** System name
	- **•** HA configuration mode
	- **•** Cluster name
	- **•** HA IP address

When prompted to select HA configuration mode, choose *clustered*. When prompted for cluster name, enter the name of the existing cluster. At the end of the initial system configuration script, the SN 5428 automatically reboots.

**Step 2** When the SN 5428 restarts, it communicates with the other member of the cluster to obtain current cluster configuration information. Once the SN 5428 is completely restarted, verify the new cluster configuration. Issue the **show cluster** command to verify the cluster name and confirm that the SN 5428 is exchanging heartbeats with the other member of the cluster.

- **Step 3** To verify that both SN 5428 Storage Routers in the cluster include the same configuration, issue the following commands from the principal SN 5428 in the cluster:
	- **• show accesslist all from bootconfig**
	- **• show scsirouter all from bootconfig**
	- **• show vlan**
	- **• show vtp**

Issue the same commands from the SN 5428 just added to the cluster. The displays should be the same.

- **Step 4** Use the **setup** configuration wizard, CLI commands, or the GUI to complete SN 5428 configuration. See [Chapter 2, "First-Time Configuration,"](#page-38-0) or [Chapter 3, "Configuring System Parameters,"](#page-50-0) for complete details.
- **Step 5** (Optional) Save any changes made to the configuration by issuing the appropriate **save** command with the **bootconfig** keyword, which updates the bootable configuration for the SN 5428 and notifies all SN 5428s in the cluster of the configuration changes.
- **Step 6** (Optional) To divide the workload between the SN 5428s in the cluster, you can manually failover selected SCSI routing instances using the **failover scsirouter** command. For additional information about failing over SCSI routing instances, see the section ["Controlling SCSI Routing Instances in a](#page-119-0)  [Cluster"](#page-119-0) in [Chapter 10, "Maintaining and Managing the SN 5428 Storage Router."](#page-102-0)

### **Adding a Minimally Configured SN 5428 Storage Router**

To add a minimally configured SN 5428 to an existing cluster, perform the following steps:

- **Step 1** Run the **setup cluster** configuration wizard.
	- **•** When prompted to select HA configuration mode, choose **clustered**.
	- **•** When prompted for cluster name, enter the name of the existing cluster.
	- **•** When prompted to retain or delete scsirouter instances, enter **delete**. Deleting means that any existing SCSI routing instances will be deleted from this SN 5428. (Since this is a minimally configured SN 5428, there should be no SCSI routing instances to delete.)
	- **•** Enter **yes** to confirm your changes. The SN 5428 automatically reboots.
- **Step 2** When the SN 5428 restarts, it communicates with other member of the cluster to obtain current cluster configuration information. Once the SN 5428 is completely restarted, verify the new cluster configuration. Issue the **show cluster** command to verify the cluster name and confirm that the SN 5428 is exchanging heartbeats with the other member of the cluster.
- **Step 3** To verify that both SN 5428 Storage Routers in the cluster include the same configuration, issue the following commands from the principal SN 5428 in the cluster:
	- **• show accesslist all from bootconfig**
	- **• show scsirouter all from bootconfig**
	- **• show vlan**
	- **• show vtp**

Issue the same commands from the SN 5428 just added to the cluster. The displays should be the same.

Г

- **Step 4** Complete additional system configuration of the SN 5428 just added to the cluster, as needed. For example:
	- **•** Use the **setup access** configuration wizard to configure passwords for the SN 5428.
	- **•** Use the **setup netmgmt** configuration wizard to configure the SN 5428 for network management via SNMP.
	- **•** Use the **setup time** configuration wizard to configure the SN 5428 date and time, and optional NTP server information.
	- **•** Use the CLI or GUI to configure AAA authentication. See [Chapter 8, "Configuring Authentication,"](#page-86-0) for additional information.
- **Step 5** Save any changes to the configuration by issuing the appropriate **save** command with the **bootconfig** keyword, which updates the bootable configuration for the SN 5428 and notifies all SN 5428s in the cluster of the configuration changes.
- **Step 6** (Optional) To divide the workload between the SN 5428s in the cluster, you can manually failover selected SCSI routing instances using the **failover scsirouter** command. For additional information about failing over SCSI routing instances, see the section ["Controlling SCSI Routing Instances in a](#page-119-0)  [Cluster"](#page-119-0) in [Chapter 10, "Maintaining and Managing the SN 5428 Storage Router."](#page-102-0)

### **Adding Completely Configured SN 5428 Storage Routers**

In some cases you may prefer to completely configure both SN 5428s (including SCSI routing instances and access lists) as standalone systems before joining them into a cluster.

The following example explains the steps required to create a cluster named *Cluster1*, composed of two SN 5428s named *SN5428Sys1* and *SN5428Sys2*. This example assumes that both SN 5428s are fully configured with SCSI routing instances and access lists. (See [Chapter 6, "Configuring SCSI Routing,"](#page-68-0) for details.) Use the **scsirouter primary** command to assign a preferred SN 5428 to any or all of the SCSI routing instances, if desired.

**Note** A cluster supports up to 12 active SCSI routing instances.

To create a cluster from fully configured SN 5428s, perform the following steps:

- **Step 1** Use the **setup cluster** configuration wizard to define *SN5428Sys1* as a member of the cluster *Cluster1*. When prompted, enter **retain** to keep the access list and SCSI routing instance information already defined.
- **Step 2** Use the **show cluster** command to verify the cluster name after *SN5428Sys1* reboots. Verify that all instances and access lists are still available, using **show scsirouter** and **show accesslist** commands.
- **Step 3** (Optional) On *SN5428Sys2*, save any access list information that you want to make available in the cluster to a file, using the **save accesslist** command. For example, to save all access lists to a file named SN5428Sys2\_AccessLists.xml:

save accesslist all SN5428Sys2\_AccessLists.xml

**Step 4** (Optional) Because access lists can only be manipulated from the first SN 5428 in a cluster, the saved configuration file from *SN5428Sys2* must be made available to *SN5428Sys1*. See [Chapter 10,](#page-102-0)  ["Maintaining and Managing the SN 5428 Storage Router,"](#page-102-0) for information on managing SN 5428 saved configuration files using either the **copy savedconfig** command or FTP.

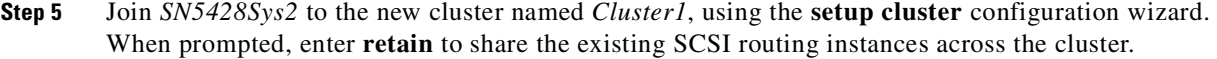

- **Step 6** Use the **show cluster** command to verify the cluster name after *SN5428Sys2* reboots. Verify that the defined SCSI routing instances were retained, using **show scsirouter** command.
- **Step 7** (Optional) Restore any access lists saved in Step 3 using the **restore accesslist from** command. Access lists can only be manipulated from the first SN 5428 in a cluster, so these commands must be issued from the system *SN5428Sys1*.
- **Step 8** (Optional) Save all configuration information on system *SN5428Sys1* by issuing a **save all bootconfig** command, which updates the bootable configuration of all SN 5428s in the cluster.
- **Step 9** Verify that all SCSI routing instances are active using the **show scsirouter stats** command on both SN 5428s.

### <span id="page-100-0"></span>**Changing Clusters**

In some situations, you may need to move the SN 5428 from one cluster to another cluster. Moving a fully configured SN 5428 from one cluster to another is more complex than simply adding the SN 5428 to a cluster. Advanced planning is required.

To successfully move the SN 5428 from one cluster to another, perform the following steps:

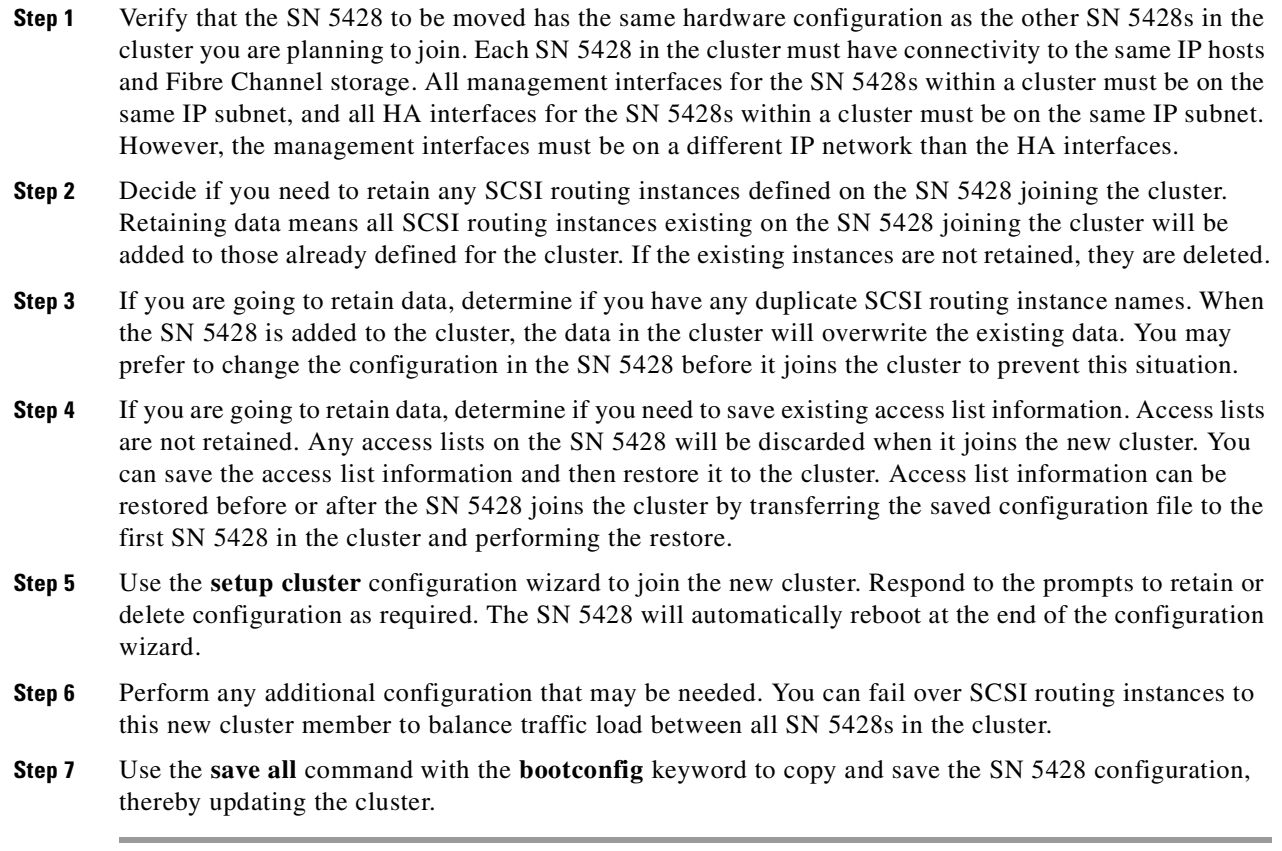

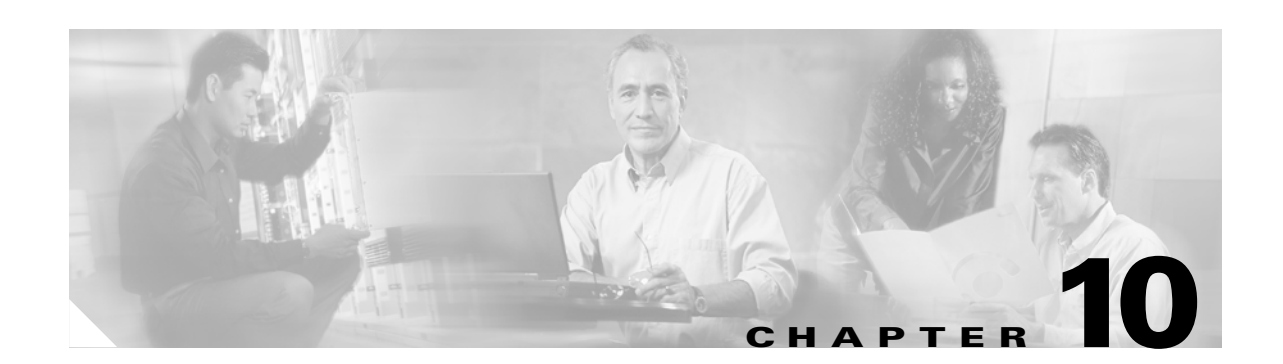

# <span id="page-102-0"></span>**Maintaining and Managing the SN 5428 Storage Router**

This chapter explains how to perform normal maintenance and management tasks associated with the Cisco SN 5428 Storage Router. The following tasks are covered:

- **•** [Prerequisite Tasks, page 10-2](#page-103-0)
- **•** [Installing Updated Software, page 10-2](#page-103-1)
- **•** [Backing Up System Configuration, page 10-8](#page-109-0)
- **•** [Restoring from Backups, page 10-9](#page-110-0)
- **•** [Powering Down the SN 5428 Storage Router, page 10-15](#page-116-1)
- [Resetting the System, page 10-15](#page-116-0)
- **•** [Recovering Passwords, page 10-18](#page-119-2)
- **•** [Controlling SCSI Routing Instances in a Cluster, page 10-18](#page-119-1)
- **•** [Managing CDP on the SN 5428 Storage Router, page 10-23](#page-124-0)
- **•** [Using Scripts to Automate Tasks, page 10-24](#page-125-0)
- [Managing the Log File, page 10-26](#page-127-0)
- **•** [Gathering Troubleshooting Information, page 10-27](#page-128-0)

SN 5428 Storage Router maintenance and management tasks can be performed using CLI commands, as described in this chapter, or via the web-based GUI. To access the web-based GUI, point your browser to the SN 5428's management interface IP address. After logging on, click the Help link to access online help for the GUI.

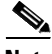

**Note** Not all maintenance and management tasks are appropriate for all SN 5428s. For example, tasks related to high availability clusters (such as failover of SCSI routing instances) are not necessary for SN 5428 Storage Routers configured as standalone systems or deployed for transparent SCSI routing.

### <span id="page-103-0"></span>**Prerequisite Tasks**

Before performing any SN 5428 maintenance tasks, make sure you have configured system parameters as described in [Chapter 2, "First-Time Configuration,"](#page-38-0) or [Chapter 3, "Configuring System Parameters."](#page-50-0)

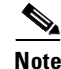

**Note** Certain configuration tasks, such as identifying a location from which to download software, are optional and may not have been performed during initial configuration. You may perform these tasks at any time, via the CLI or the GUI. Where necessary, this chapter will identify the relevant tasks and commands.

# <span id="page-103-1"></span>**Installing Updated Software**

The SN 5428 Storage Router is designed to run on a continual basis without significant maintenance. However, from time to time, you may need to install updated software. The SN 5428 stores software images (along with configuration files, log files, and other information) on a local file system. This file system is stored on an internal, non-volatile Flash disk. The **show software version all** command displays a list of all software versions stored on the SN 5428 and the amount of disk space available for additional software.

Cisco.com provides registered users access to SN 5428 Storage Router software updates. (See the ["Obtaining Technical Assistance" section on page xiii](#page-14-0) for details on using Cisco.com.) You can download updated software directly to the SN 5428 from Cisco.com via standard HTTP, or via HTTP using a proxy server. You can also use a standard browser to download software updates and associated readme files from Cisco.com to a location of your choosing. Using the CLI or the web-based GUI, you can then make software available from this location (known as the "download location") to the SN 5428 via HTTP, HTTP using a proxy server, or Trivial File Transport Protocol (TFTP).

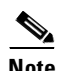

**Note** Always review the README file before making updated software available to the SN 5428.

If you plan to use the CLI **download software http** or **download software proxy** commands to make the updated software available to the SN 5428, the machine hosting the download location must be running a web server. If you plan to use the CLI **download software tftp** command, the machine must be accessible using the Trivial File Transport Protocol. If the machine is not running a web server or accessible via TFTP, use the SN 5428 web-based GUI to make the updated software available to the SN 5428. (See the online Help for details.)

The download location used for retrieving updated SN 5428 software is set using the **software http url**, **software proxy url**, or the **software tftp** commands. To view the download location currently specified, use the **show software version all** command ([Example 10-1\)](#page-104-0). The **show software version all** command identifies the HTTP URL, Proxy URL, and TFTP host name and other information used to identify the download location, the current version of software running on the SN 5428, and the version that will be used at system restart. In the example, all default locations and related user names and passwords are set.

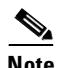

**Note** If you are a registered Cisco.com user, you can download a TFTP server tool for Microsoft Windows 95, Microsoft Windows 98, and Microsoft Windows NT. You can reach the TFTP server tool on Cisco.com at the Software Center under Service & Support: [http://www.cisco.com/cgi-bin/tablebuild.pl/tftp.](http://www.cisco.com/cgi-bin/tablebuild.pl/tftp)

```
[SN5428_A01]# show software version all
Version Boot Hash Sign Crash Size Date 
-------------------- ---- ---- ---- ----- -------- ---------------------
2.3.0.49 OK OK N/A 0 18585600 Mar 21 18:08 CST 2002
2.3.1 OK OK N/A 0 18616320 Mar 22 16:35 CST 2002
           Http Url: http://www.cisco.com
       Http Username: SWAdmin01
       Http Password: *********
       Proxy Address: 10.1.12.32
          Proxy Port: 3122
          Proxy Url: http://www.cisco.com
      Proxy Username: SWAdmin01
      Proxy Password: *********
       Tftp Hostname: 10.1.1.122
      Tftp Directory: sn5428/v2.3/
Disk Space Available: 13357.0 KB
     Current Version: 2.3.1
        Boot Version: 2.3.1
```
<span id="page-104-0"></span>*Example 10-1 Results of "show software version all" Command*

To update SN 5428 software, perform the following steps:

- **Step 1** (Optional) Identify the location from which to retrieve the updated SN 5428 software. (This is either Cisco.com or another download location of your choosing, as previously described.)
- **Step 2** Make the selected version of software available on the SN 5428 local file system.
- **Step 3** (Optional) Set the new version as the version to be booted during the next system restart, and reboot the SN 5428.

### **Specifying the Location to Retrieve Updated Software**

You must specify the location from which to retrieve updated software. If the current download location is not appropriate, you can reset it. Use the following procedures to specify the desired download location:

- **•** Using HTTP
- **•** Using Proxy Services
- **•** Using TFTP

When you are finished, verify the new settings using the **show software version all** command, then save them using the **save system bootconfig** or **save all bootconfig** command.

#### **Using HTTP**

Use the following procedure to specify the HTTP download location:

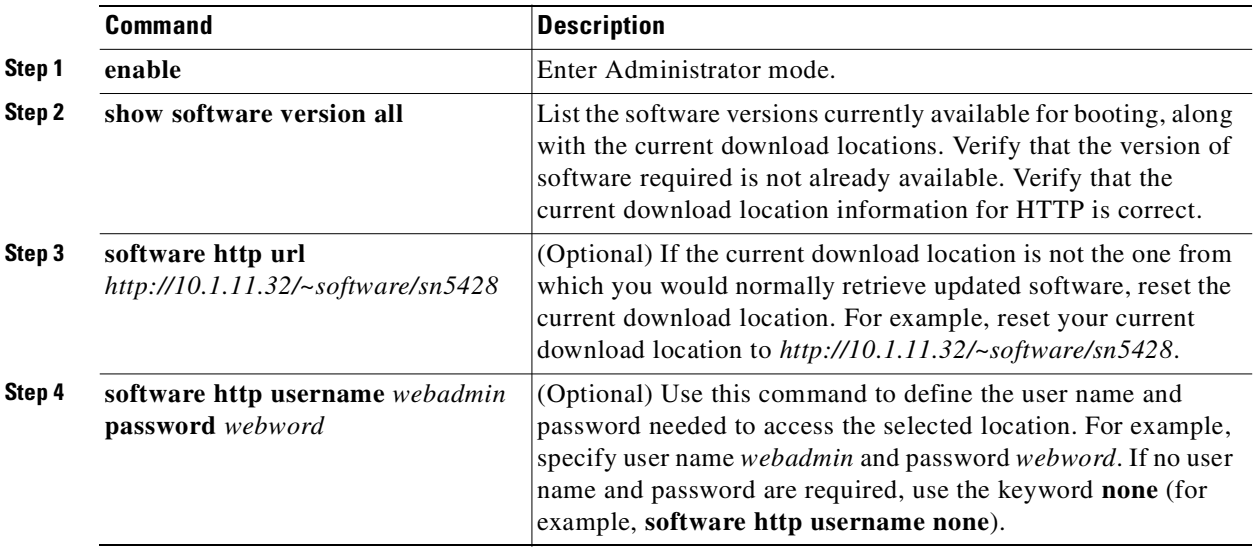

### $\overline{\mathscr{C}}$

**Note** If you are using the default URL, http://www.cisco.com, the username and password must be the same as your Cisco.com login ID and password.

#### **Using Proxy Services**

Use the following procedure to specify a download location via proxy services:

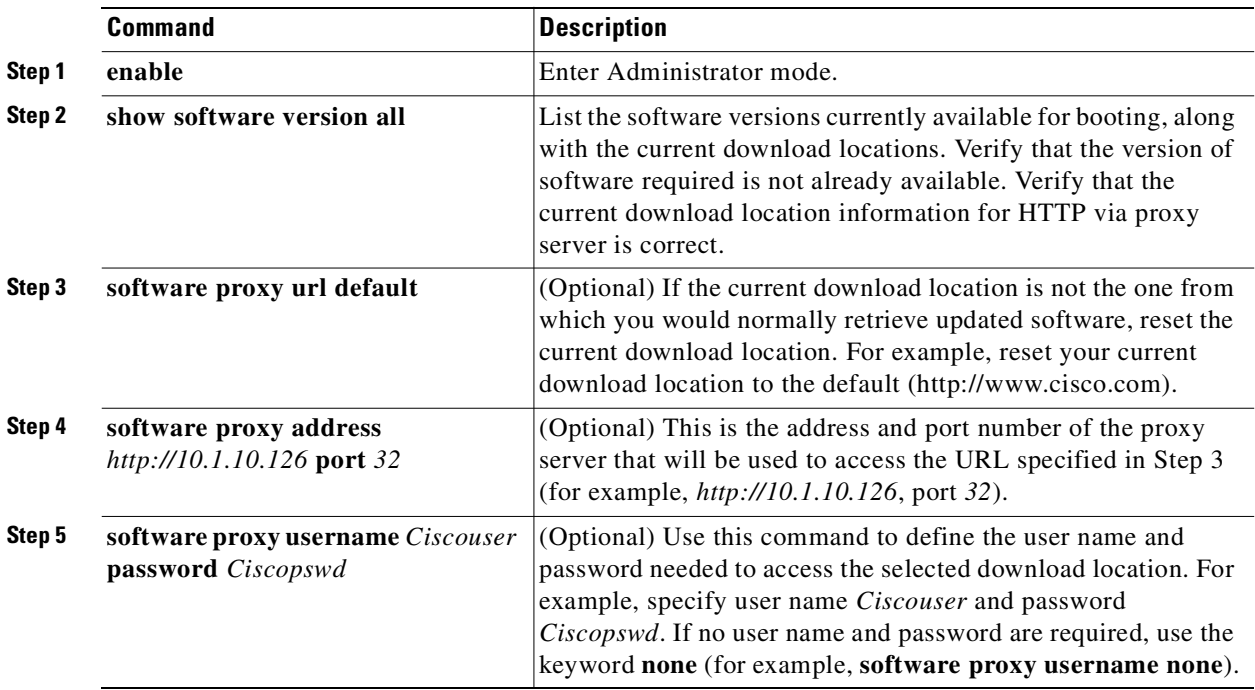

**Note** If you are using the default URL, http://www.cisco.com, the username and password must be the same as your Cisco.com login ID and password.

#### **Using TFTP**

Use the following procedure to specify the TFTP download location:

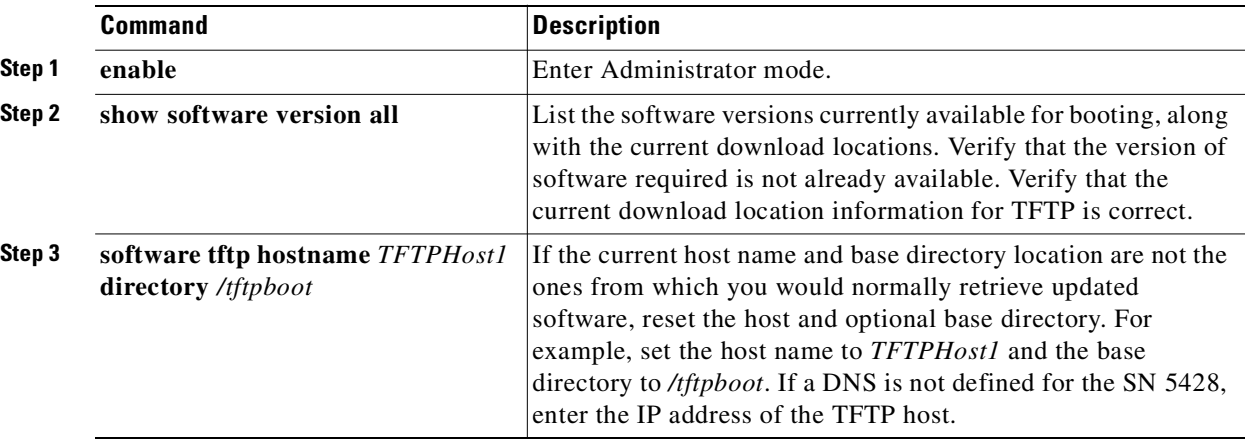

### **Downloading Updated Software**

The **download software** command makes a new version of software available to the SN 5428 for boot purposes. You can store two versions of software on the SN 5428. Before attempting to download updated software, verify that only a single version of software exists on the SN 5428.

Use the following procedures to make a new version of software available to the SN 5428 Storage Router:

- **•** Using HTTP
- **•** Using Proxy Services
- **•** Using TFTP

#### **Using HTTP**

Use the following procedure to make a new version of software available to the SN 5428 Storage Router via HTTP:

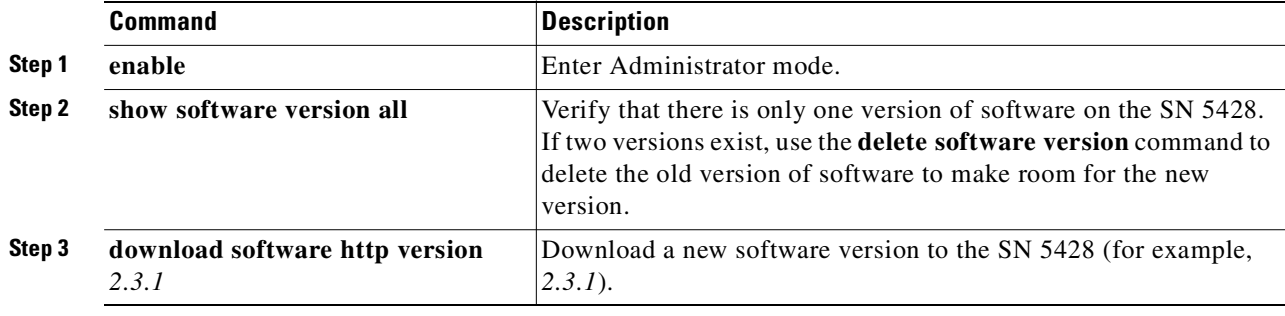

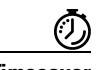

**Timesaver** There may be times when you need to make special software available to the SN 5428, for example, under the guidance of a Cisco Technical Support professional. If you isolate this software from standard updates by placing it in another location (not the default download location), you could change the default download location, download the software, and then reset the default download location. An easier way, however, is to specify the download location via the URL parameter on the **download software http** command. For example, to download a file named *231.tar* containing version 2.3.1 software from *http://your.website.com/sn5428*, issue this command: **download software http url** *http://your.website.com/sn5428/231.tar*.

#### **Using Proxy Services**

Use the following procedure to make a new version of software available to the SN 5428 Storage Router via proxy services:

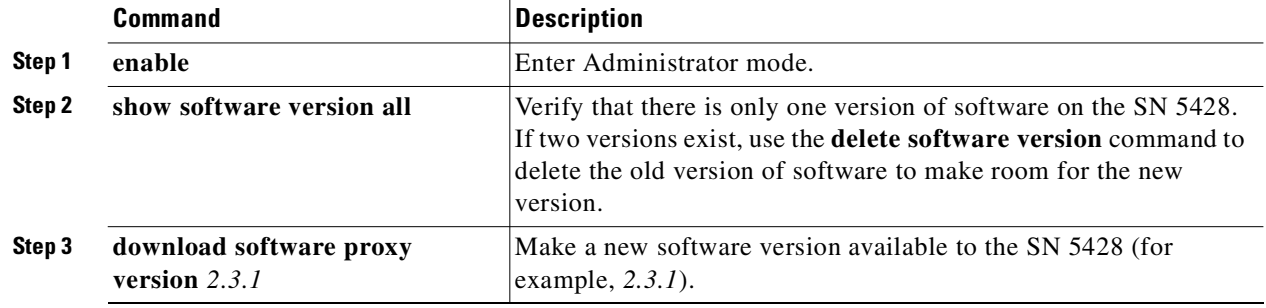

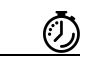

**Timesaver** There may be times when you need to make special software available to the SN 5428, for example, under the guidance of a Cisco Technical Support professional. If you isolate this software from standard updates by placing it in another location (not the default download location), you could change the default download location, download the software, and then reset the default download location. An easier way, however, is to specify the download location via the URL parameter on the **download software proxy** command. For example, to download a file named *231.tar* containing version 2.3.1 software from *http://your.website.com/sn5428* using the services of a proxy server, issue this command: **download software proxy url** *http://your.website.com/sn5428/231.tar*.

#### **Using TFTP**

Use the following procedure to make a new version of software available to the SN 5428 Storage Router via TFTP:

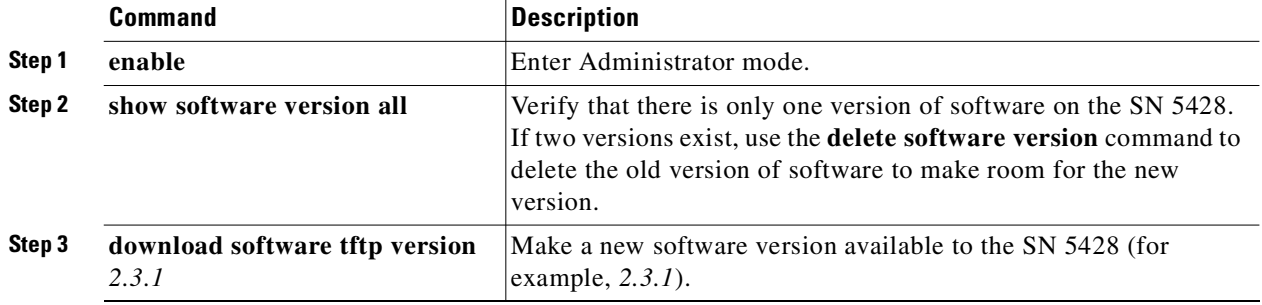
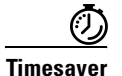

**Timesaver** There may be times when you need to make special software available to the SN 5428, for example, under the guidance of a Cisco Technical Support professional. If you isolate this software from standard updates by placing it in another location (not the default download location), you could change the default download location, download the software, and then reset the default download location. An easier way, however, is to specify the download location via the **hostname** and **filename** parameters on the **download software tftp** command. For example, to download a file named *231.tar* containing version 2.3.1 software from *my\_tftpHost* using TFTP, issue this command:

**download software tftp hostname** *my\_tftpHost* **filename** *231.tar*. The *231.tar* file must reside in the default base directory defined for the TFTP host.

### **Setting Updated Software as Boot Version**

Downloading updated software to the SN 5428 does not change the currently running version of the software, nor does it automatically set the new version to be booted at next system restart. You must take specific action to make the new software version bootable.

Setting software as the bootable version consists of verifying the software integrity and performing internal checks to ensure that the SN 5428 can boot the specified version of software.

Use the following procedure to set the new software as the version to be booted.

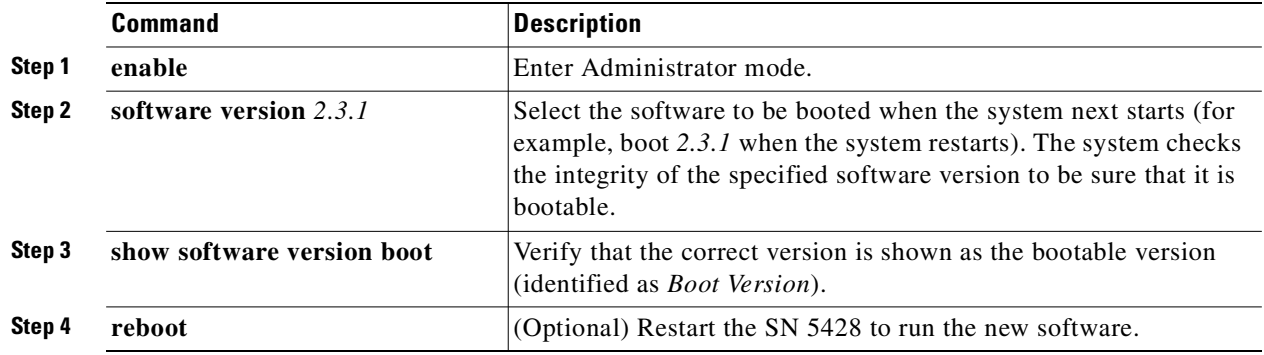

When you set a new software version as the bootable version, internal checks are made to ensure that the new software can be run.

### **Precautions for Cluster Environments**

In a cluster environment, the **software version** command may temporarily suspend normal HA communications, while internal checks are made to ensure that the new software can be run. A suspension will cause a failover of any SCSI routing instances active on the SN 5428.

Any instances with the **primary** attribute set to the name of the SN 5428 will resume running on the SN 5428 after it is rebooted. If you are not going to reboot the SN 5428 immediately, use the **failover scsirouter** command to return the desired SCSI routing instances to the SN 5428.

If the SN 5428 is running in a cluster environment, issuing the **reboot** command will attempt failover for all SCSI routing instances to another SN 5428 in the cluster. The iSCSI drivers handle reconnection of users to the appropriate storage resources, minimizing the effects of the reboot sequence on those users.

## **Backing Up System Configuration**

Backing up the system configuration consists of saving selected SN 5428 configuration information to XML files that can be stored both locally and remotely. Should problems occur, AAA authentication information, SCSI routing instances, access lists, VLANs and other SN 5428 system configuration information can be restored from these files. (See [Chapter 11, "Command Line Interface Reference,"](#page-136-0) for details about what information is saved.)

While you can issue a **save** command at any time during a CLI command session, best practices suggest that you should back up the SN 5428 system configuration to a file on a regular basis.

Configuration files are normally maintained in the *savedconfig* directory on the SN 5428. You can use the **copy** command to copy the configuration file to a server running TFTP, allowing you to integrate the SN 5428 Storage Router backups with other software archives. By accessing the web-based GUI from a remote server, you can create SN 5428 backup files directly on that server. See the GUI online help for details.

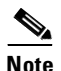

**Note** See [Chapter 11, "Command Line Interface Reference,"](#page-136-0) for complete details on using the **save** and **copy** commands.

### **Creating Local Backups**

Local backups allow you to store the resulting XML configuration file in the *savedconfig* directory on the SN 5428.

Use the following procedure to perform a local backup that saves the configuration of all the current SCSI routing instances to a file named *backup1* in the *savedconfig* directory.

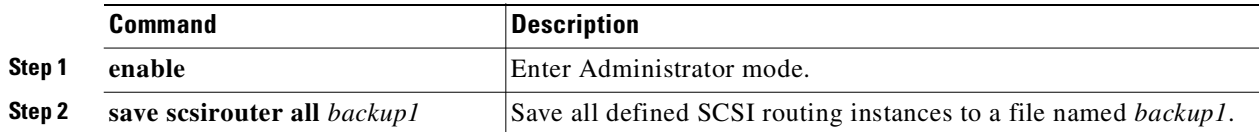

### **Storing Backups to a Remote TFTP Server**

Use the following procedure to create a backup configuration file named *backup1* and to copy that backup file to another file named *back1.xml*, located on the TFTP host, *tftpserver1*, in the default directory, */tftpboot*.

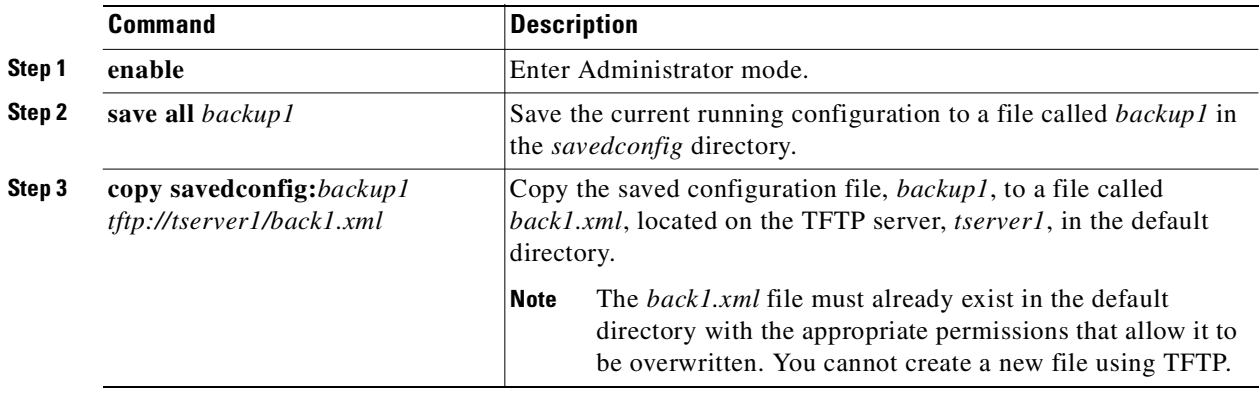

## **Restoring from Backups**

AAA authentication information, SCSI routing instances, access lists, VLANs, and selected system configuration data can be restored from previously saved configuration files. You may choose to restore selected data such as a specific SCSI routing instance, or all data, using the **restore** command with the **from** keyword.

The file from which configuration is restored must reside in the *savedconfig* directory (*/ata3/savedconfig*). If you need to restore configuration data from a backup file existing elsewhere in the network, use the **copy** command to make the desired file available in the *savedconfig* directory.

Restoring configuration data copies all or part of the contents of the specified file into persistent memory; it does not always change the storage router's running configuration. For example, the configuration of a restored SCSI routing instance may only be completely visible via the **show scsirouter** command using the **from bootconfig** keywords, until the instance has been restarted.

#### **Restoring a Deleted SCSI Routing Instance**

For example, suppose the SCSI routing instance, *scsi1*, was inadvertently deleted. Use the following procedure to restore *scsi1* from a configuration file that was saved to a URL.

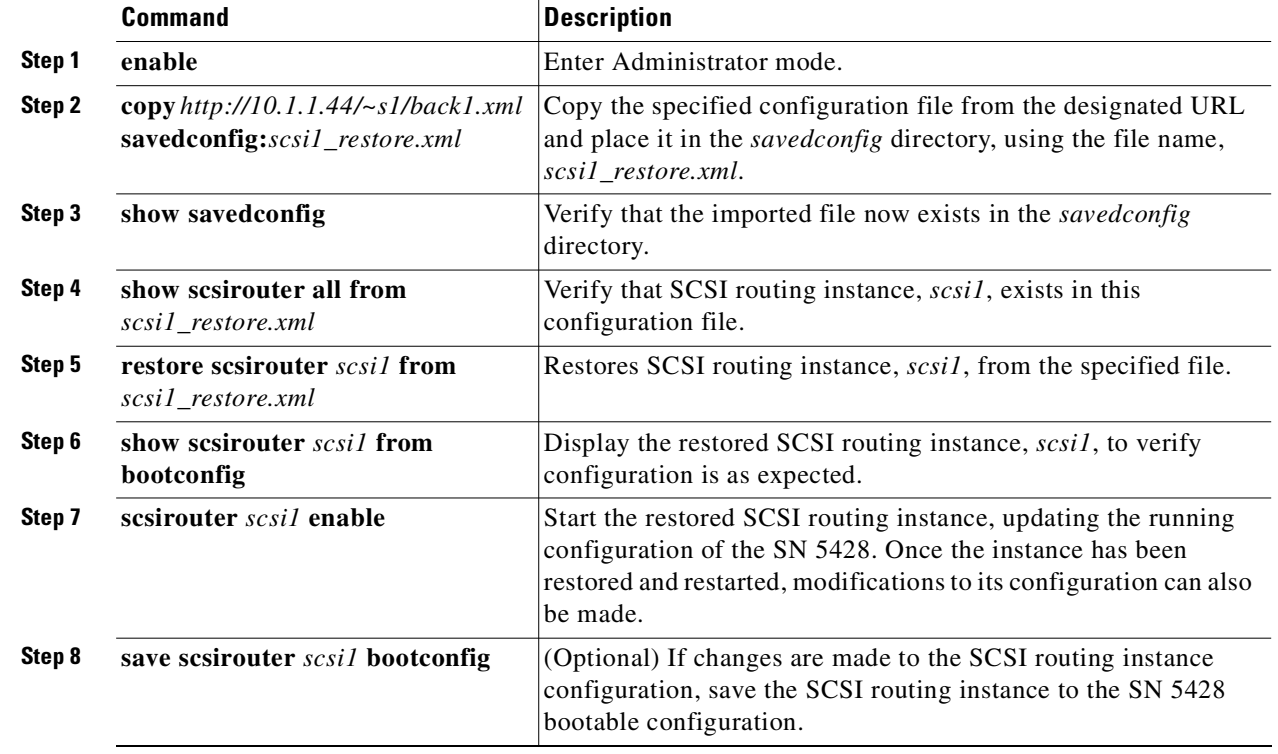

### **Restoring an Existing SCSI Routing Instance**

If you need to restore the configuration of a SCSI routing instance that is still active in the SN 5428, you must stop the instance, restore the configuration from the selected file, then restart the instance. For example, use the following procedure to restore the SCSI routing instance, *scsi2*, from the file, *scsi2\_backup*.

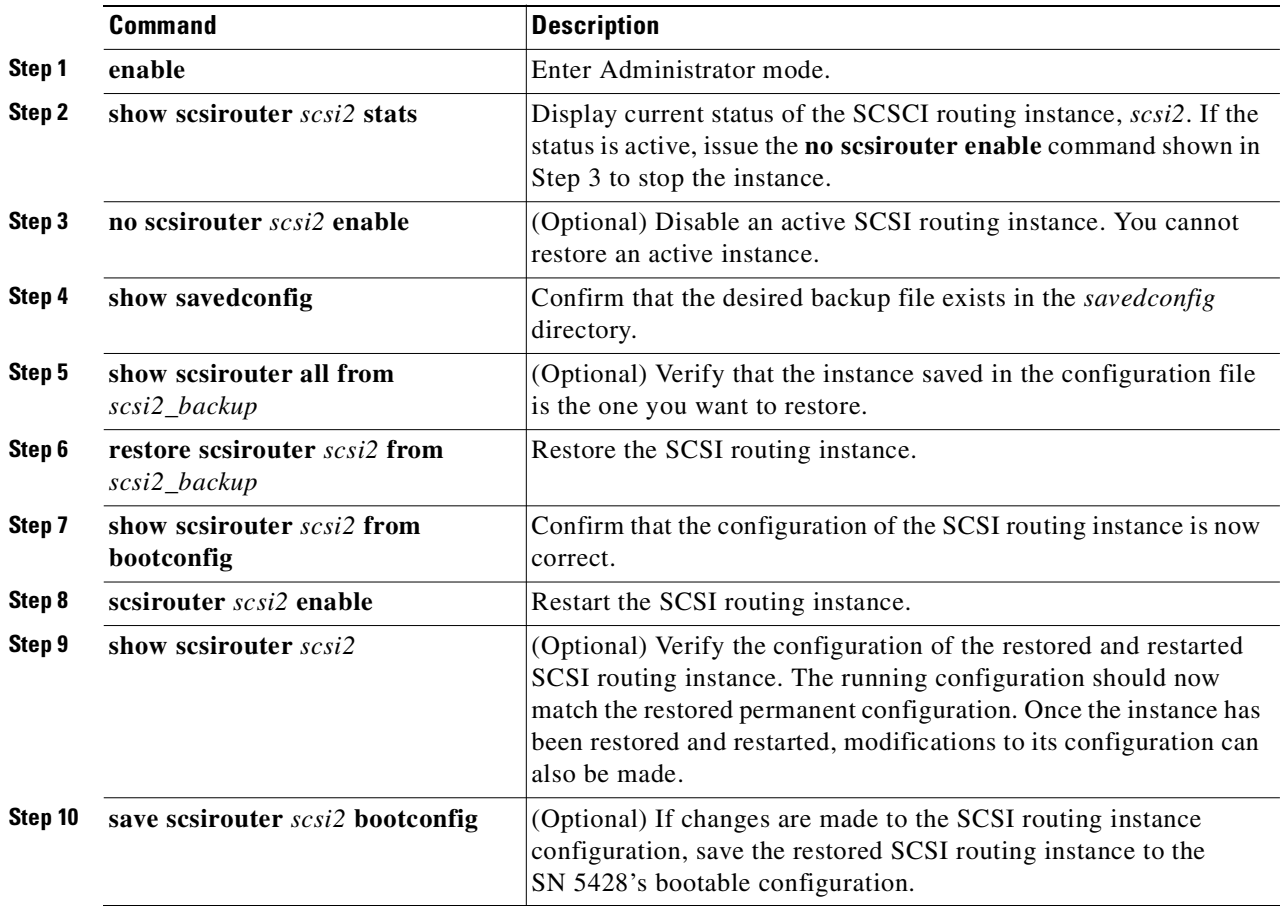

#### **Restoring an Access List**

When you restore an access list, existing entries are never deleted. The restore will add missing entries and overwrite entries of the same name, but will never purge or delete existing entries. If necessary, you can delete an entire access list and then restore if from a saved configuration file.

Use the following procedure to restore the access list, *mylist1*, from the file, *accesslist* backup.xml. In this example, *mylist1* in the running configuration contains the following entries:

- **•** 10.1.1.30/32
- **•** 172.16.255.220/32
- **•** chap-username 12h7b.lab2.webservices
- **•** chap-username 12784.lab1.webservices

The saved access list in the configuration file, *accesslist\_backup.xml*, contains these entries:

- **•** 209.165.200.225/32
- **•** 10.1.1.30/32
- **•** chap-username 12h7b.lab2.webservices
- **•** chap-username test2.sys3

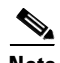

**Note** In a cluster environment, access lists management functions are handled by a single SN 5428. If you issue an access list command from a storage router that is not performing access list management functions, the CLI displays an informational message with the name of the SN 5428 that is currently handling those functions.

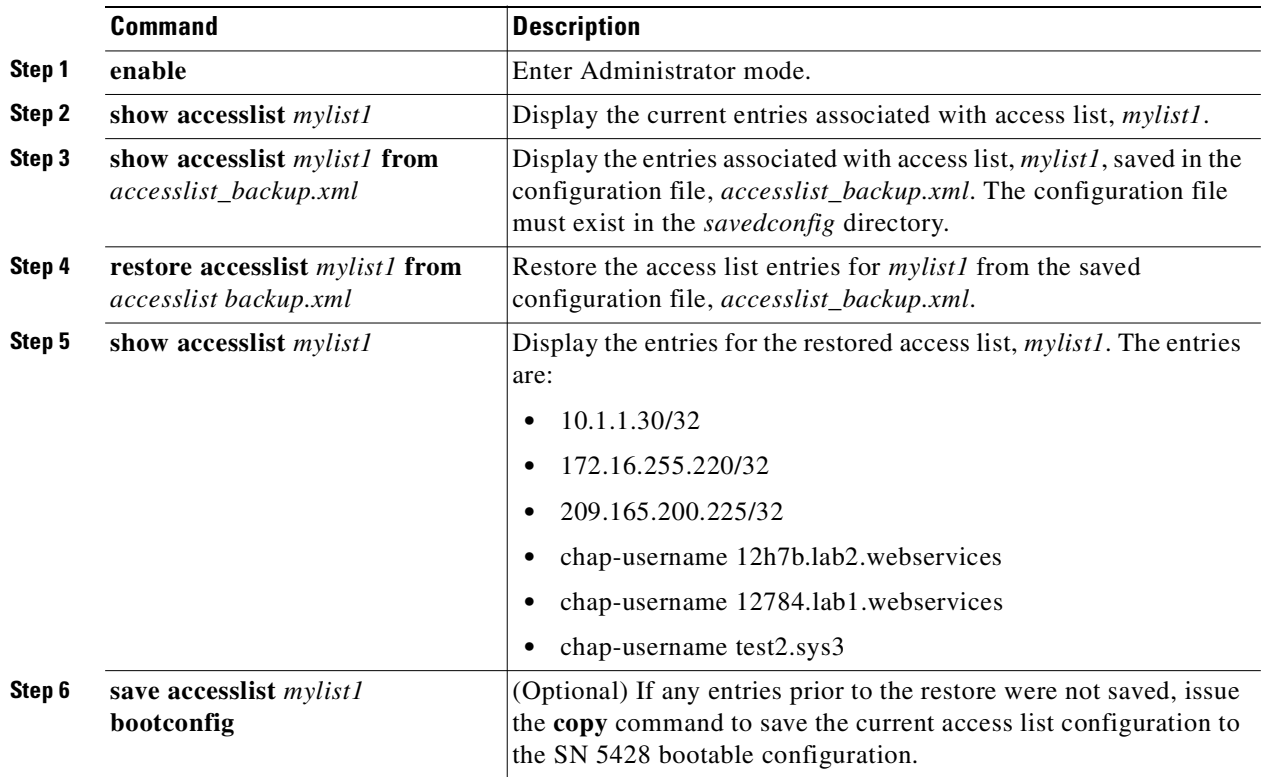

#### **Restoring AAA Authentication Information**

When you restore AAA authentication information, the following configuration settings are updated:

- **•** AAA authentication list
- **•** The user names and passwords in the local username database
- Radius servers and associated server and global authentication port, retransmit, time-out, and key values
- TACACS+ servers, and associated server and global authentication port, time-out, and key values.

Use the following procedure to restore the AAA authentication configuration that exists in the saved configuration file *aaa\_backup.xml*.

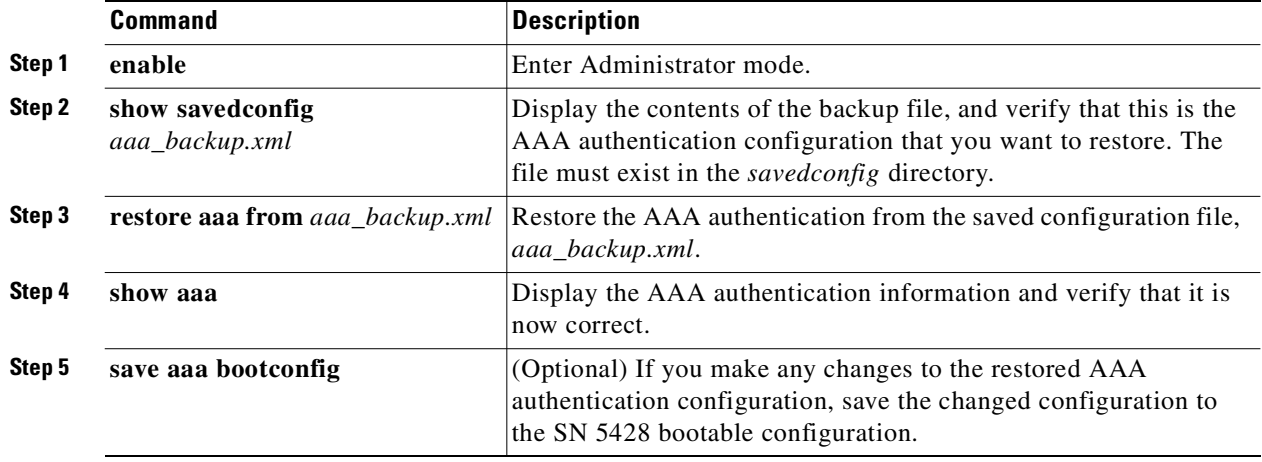

### **Restoring VLANs**

You can restore specific VLANs or all VLANs. When you restore a VLAN, the VTP mode is also restored.

Use the following procedure to restore a VLAN. In this example, VLAN *10* (named *TestLab*) will be restored from the saved configuration file named *VLAN\_backup.xml*.

**Note** In a cluster environment, VLAN configuration must be performed on the first SN 5428 to join the cluster. If you issue a VLAN command from another SN 5428 in the cluster, the CLI displays an informational message with the system name and IP address of the SN 5428 that is currently handling all VLAN functions.

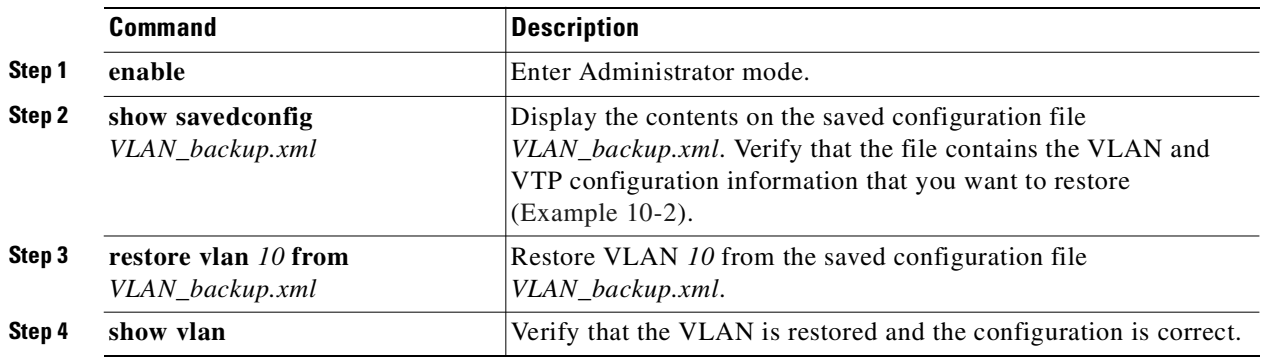

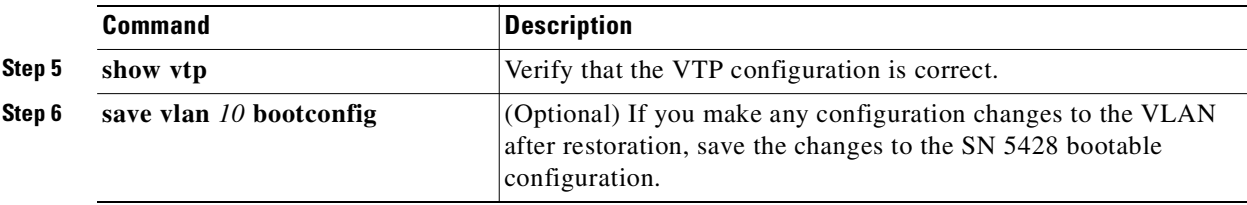

#### <span id="page-114-0"></span>*Example 10-2 Show VLAN Information from Saved Configuration File*

```
!
! VTP DOMAIN
!
vtp domain none
!
! VTP MODE
!
vtp mode transparent
!
! VLAN
!
vlan 10 name TestLab mtusize 1500
```
#### **Restoring System Configuration**

You can restore selected system information using the **restore system** command. You can restore the following information:

- **•** Administrator contact settings
- **•** SNMP network management configuration
- **•** NTP server and date, time, and time zone settings
- **•** DNS configuration
- **•** IP address of remote syslog host
- **•** Software default download locations and associated user names and passwords
- **•** CDP configuration
- **•** Restrict service setting for all interfaces
- **•** SN 5428 routing table
- **•** SN 5428 event message logging table

**Command Description**

**•** Configuration settings for all Fibre Channel interfaces

Use the following procedure to restore system configuration information. In this example, SNMP network management configuration and administrator contact settings will be restored from the saved configuration file named *system\_backup.xml*.

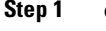

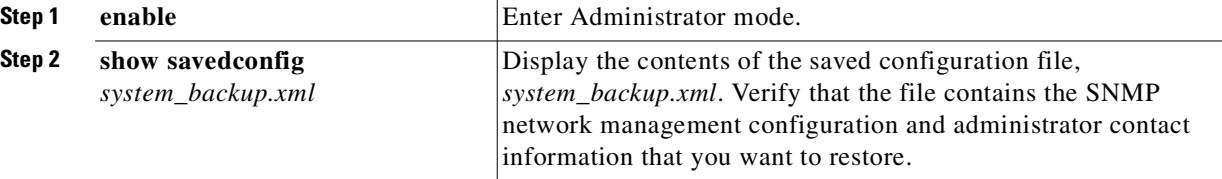

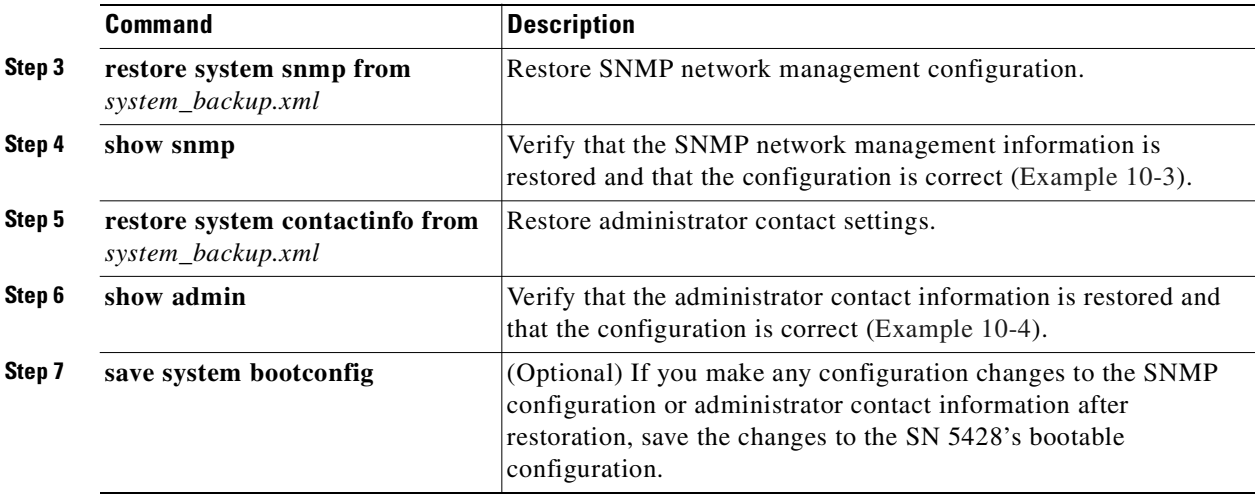

### <span id="page-115-0"></span>*Example 10-3 Verify SNMP Configuration*

```
[SN5428_PR1]# show snmp
   First Trap Host: 10.1.32.200
   Second Trap Host: 10.2.12.242
   Get Community String: public
   Set Community String: private
   Send Authentication Traps: enabled
   Link Up/Down Enable for mgmt: enabled
   Link Up/Down Enable for fc1: enabled
   Link Up/Down Enable for fc2: enabled
   Link Up/Down Enable for fc3: enabled
   Link Up/Down Enable for fc4: enabled
   Link Up/Down Enable for fc5: enabled
   Link Up/Down Enable for fc6: enabled
   Link Up/Down Enable for fc7: enabled
   Link Up/Down Enable for fc8: enabled
   Link Up/Down Enable for ge1: enabled
   Link Up/Down Enable for ge2: enabled
```
#### <span id="page-115-1"></span>*Example 10-4 Verify Administrator Contact Information*

[SN5428\_PR1]# **show admin** Administrator Contact Information Name: Pat Hurley Email: phurley@abc123z.com Phone: 123.456.7890 Pager: 123.456.3444 pin 2234

## **Powering Down the SN 5428 Storage Router**

If you need to make changes to the physical location or cabling of the SN 5428, you may need to schedule a time to power down the unit. Use the following procedure to properly power down a SN 5428. These steps assure that the file system is in the appropriate state prior to shutdown.

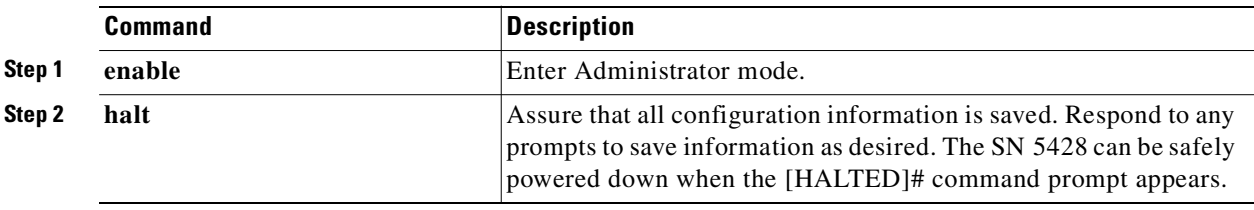

## **Resetting the System**

There may be times when you need to return some or all of the SN 5428 configuration to factory defaults, for example, when moving a system between environments (such as test and production) or for troubleshooting purposes.

To reset the SN 5428 Storage Router, perform the following steps:

- **Step 1** (Optional) Save existing configuration information to a file.
- **Step 2** Clear the current configuration and restore some or all factory defaults, using the **clear conf** command.

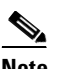

**Note** If the SN 5428 is operating in a cluster environment, any SCSI routing instances running on this SN 5428 fail over to another SN 5428 in the cluster. If you are operating in a cluster environment but do not want SCSI routing instances to fail over, issue the **no scsirouter enable** command for all instances (or selected instances that should not fail over) before you issue the **clear conf** command. (This will permanently delete the SCSI routing instances from the cluster.) See the ["Controlling SCSI Routing Instances in a Cluster" section on page 10-18](#page-119-0) for additional information on operating the SN 5428 in a cluster environment.

- **Step 3** (Optional) Run the initial configuration script to configure the management interface via an EIA/TIA-232 console connection.
- **Step 4** Restore specific configuration information or reconfigure the SN 5428 using CLI commands or the web-based GUI.

#### **Reset All to Factory Defaults**

Use the following procedure if an existing SN 5428 is to be physically moved to another environment, and it is not necessary to retain any current configuration information, because the system setup will be completely different.

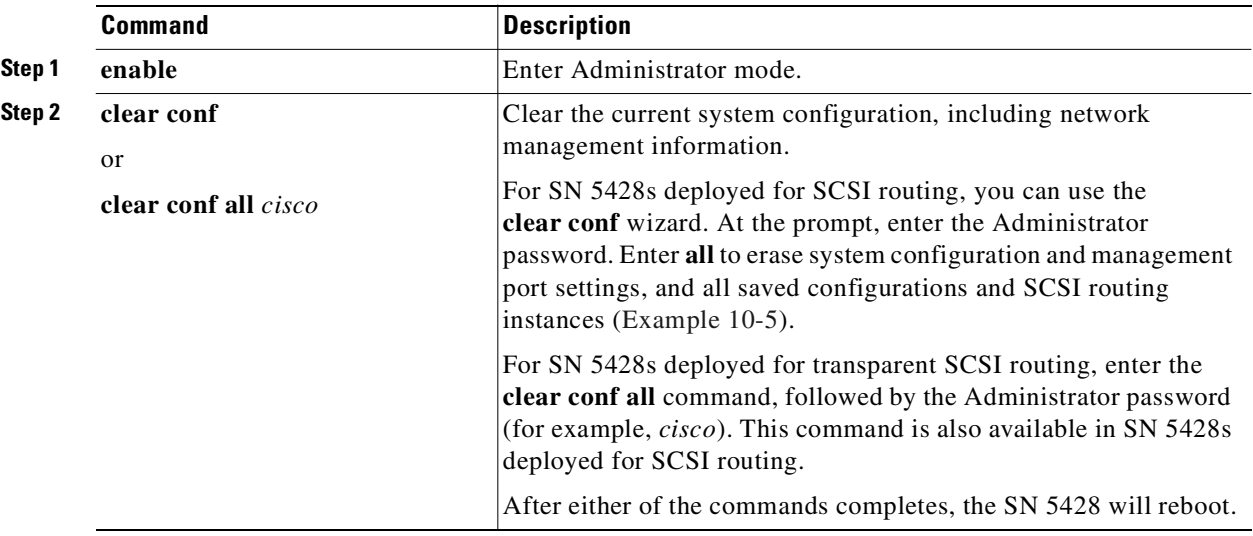

#### <span id="page-117-0"></span>*Example 10-5 Reset SN 5428 Storage Router Configuration*

Enter admin password: \*\*\*\*\*

This process can restore factory default settings for the SN5428.

- \* Select "apps" to remove active applications and retain system configuration settings.
- \* Select "system" to remove active applications and system configuration settings.
- \* Select "saved" to remove all backup configurations from disk.
- \* Select "all" to remove active applications, system configuration, and saved configurations.

The system configuration includes the management port, dns, admin and monitor login, ntp, and snmp. You will need to use the console to reconfigure the management port if you erase the system configuration.

The system will reboot if you select "apps", "system", or "all".

```
Erase what? [apps/system/saved/all/cancel (cancel)]
```
**Note** After the move, use the EIA/TIA-232 console connection to configure the management interface IP address and other required system information. (See the ["Initial System Configuration Script"](#page-43-0) section in [Chapter 2, "First-Time Configuration,"](#page-38-0) for details.) Then configure the SN 5428 via the **setup** configuration wizards or other CLI commands, or via the web-based GUI.

### **Reset and Retain System Settings**

Use the following procedure if an existing SN 5428 is going to be used for testing purposes and then is to be restored to its current configuration, and for the test, the SN 5428's system configuration information is not going to change. The following procedure retains the system configuration and saved configuration files over the system reset.

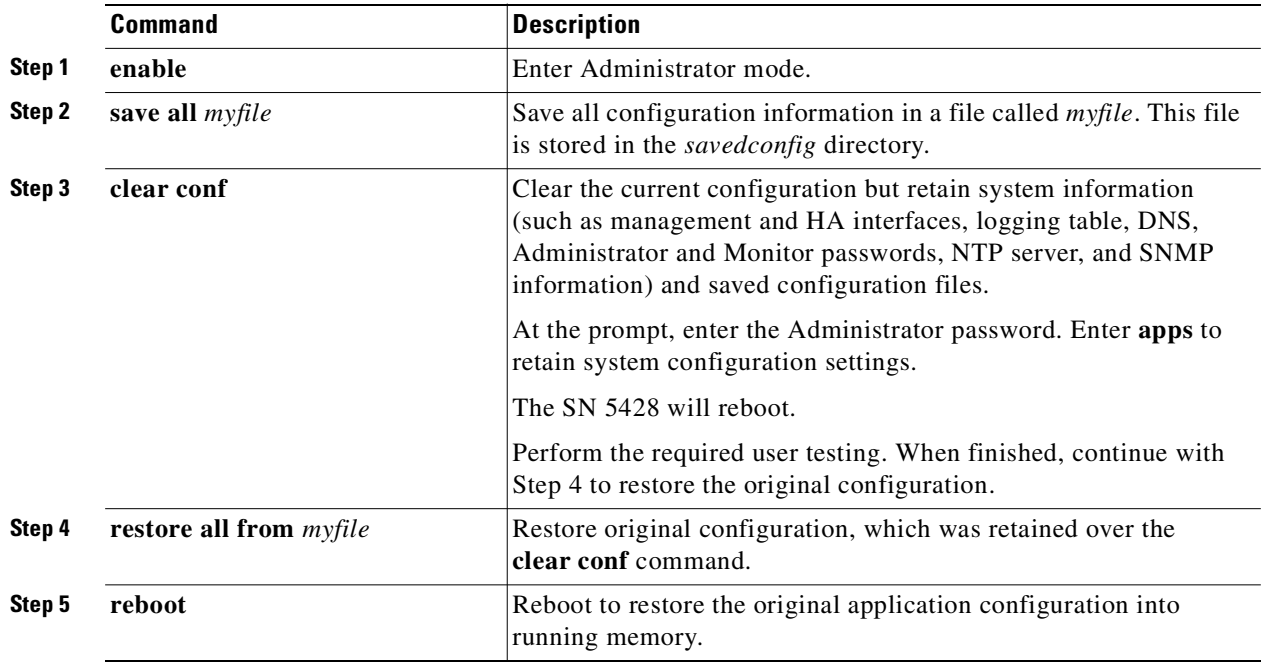

### **Reset to Remove Saved Configuration Files**

Use the following procedure if a stand-alone SN 5428 has joined a cluster and adopted the new cluster's configuration. The procedure removes previously saved configuration files from the stand-alone period, but the SN 5428's system configuration, management information, and SCSI routing instances remain unchanged.

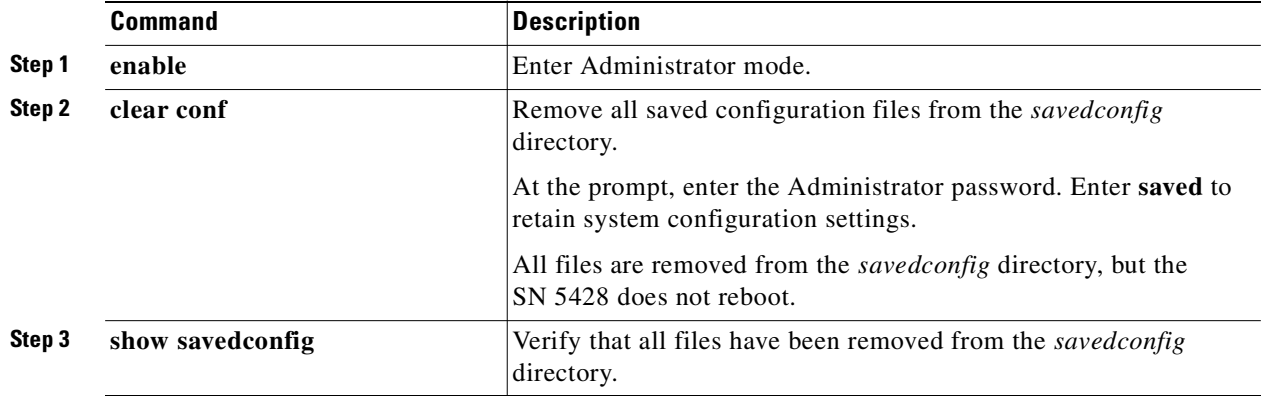

**Note** You can also use the **delete savedconfig** command to delete selected saved configuration files from the *savedconfig* directory.

## **Recovering Passwords**

The SN 5428 management interface is password protected. You must enter passwords when accessing the SN 5428 via Telnet (for the CLI) or the web-based GUI. Password protection can also be enabled for the SN 5428 console interface, thereby requiring that the same Administrator and Monitor mode passwords that are configured for the management interface be applied to the console interface.

If the passwords have been enabled for the console interface and are lost, you can recover management access to the SN 5428 using the password recovery procedure. The password recovery procedure requires physical access to the SN 5428 console and can be found at the following URL:

<http://www.cisco.com/warp/public/474/>

## <span id="page-119-0"></span>**Controlling SCSI Routing Instances in a Cluster**

It is important to know where SCSI routing instances are running. While automatic failover capabilities keep the SN 5428 cluster operational in times of system difficulties, manual HA controls provide the ability to distribute SCSI routing instances between the SN 5428s in a cluster to meet your specific network requirements.

The following are typical activities involved with controlling SCSI routing instances in a cluster environment. While most of these activities are performed infrequently, some (such as viewing operational statistics) may be performed on a regular basis.

- **•** [Making Changes to Instance Configurations](#page-119-1)
- **•** [Enabling and Disabling Connections](#page-120-0)
- **•** [Stopping & Starting Instances](#page-121-0)
- **•** [Viewing Operational Statistics](#page-122-0)
- **•** [Handling Failover](#page-122-1)

### <span id="page-119-1"></span>**Making Changes to Instance Configurations**

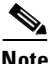

**Note** To assure that changes are correctly propagated to all SN 5428s within a cluster, always modify the configuration of a SCSI routing instance from the SN 5428 where the instance is currently active.

From time to time, you will make changes to the SCSI routing instance configurations. Changes include such actions as adding or deleting a target, adding or deleting a LUN, remapping a target, or modifying access. It is important to understand the ramifications of these changes on the IP hosts accessing the associated storage resources. For example, changing the instance configuration may change the device presentation to the IP host, effectively changing the name or number assigned to the device by the host operating system. Certain instance configuration changes, such as adding or deleting targets, adding or deleting LUNs within a particular target, or adding or deleting entire instances may change the order of the devices presented to the host. Even if the host is only associated with one SCSI routing instance, the device order could make a difference.

Typically, the IP host operating system assigns drive identifications in the order they are received based on certain criteria. For example, a Linux system assigns drive identifications in the order they are received based on host, bus, target, and LUN information. Changing the order of the storage discovery may result in a changed drive identification. Applications running on the host may require modification to appropriately access the current drives.

If an entire SCSI routing instance is removed, or there are no targets available for the host, the host's iSCSI driver configuration file must be updated to remove the appropriate reference before restarting the iSCSI driver. If a host's iSCSI configuration file contains a reference to an instance which does not exist or has no targets available for the host, the iSCSI driver will not complete a login and will not discover targets associated with any SCSI routing instance.

For additional information and recommended procedures for changing iSCSI driver configuration, see the iSCSI driver readme and example configuration files.You can access the latest iSCSI drivers and readme and example configuration files from Cisco.com.

### <span id="page-120-0"></span>**Enabling and Disabling Connections**

A SCSI routing instance becomes active, by default, once it is associated with a Gigabit Ethernet interface to IP hosts. Each target that is added to an instance is also, by default, enabled. However, no IP hosts can connect or log in to that target because the target has no access list association. Once you associate an access list with a target, it is automatically enabled; the IP hosts specified by access list entries are allowed to connect or log in to the target.

Use the **scsirouter target disabled** command to control access to the target without changing the access list association or stopping the entire SCSI routing instance. Existing connections and logins are not affected, but future connections and logins are prohibited.

Use the **scsirouter target enabled** command when you are ready to allow connections and logins again.

For example, suppose you have a problem with an entry in the access list, *webserver2*. This access list is associated with the target, *webstorage2*, which is, in turn, associated with the SCSI routing instance *foo*.

Use the following procedure to temporarily disable access to the target associated with a problem access list.

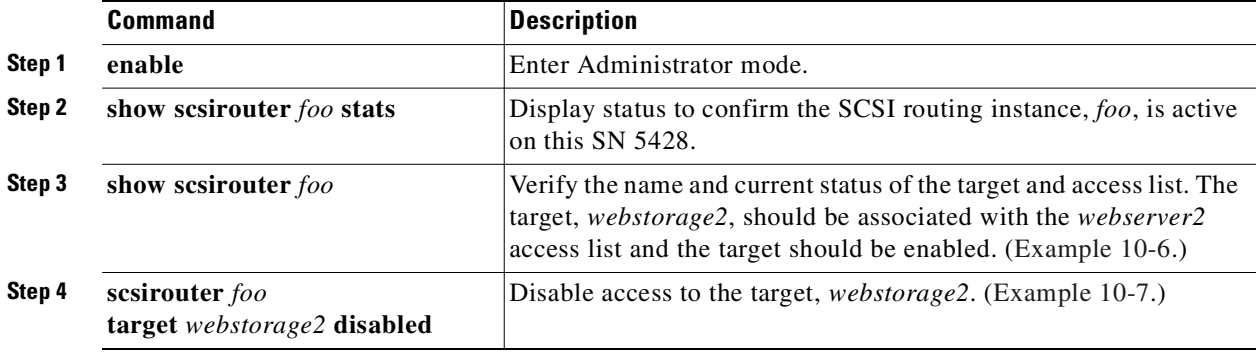

#### <span id="page-121-1"></span>*Example 10-6 Verify Target, Access List, and Target Status*

```
[SN5428_PR1]# show scsirouter foo
   foo description "test SCSI routing instance"
   foo authenticate "none"
   foo primary "none" 
   foo proxy server disabled
   foo failover primary "none"
   foo failover secondary "none"
   foo lun reset no
   foo cdb retry counter 30
   foo serverif ge2 10.1.0.45/24, TCP port:3260
   foo target webstorage2 description "Web Storage"
   foo target webstorage2 Name "ign.1987-05.com.cisco.00.0b1aaa415.....webstorage2"
\rightarrow foo target webstorage2 enabled "TRUE"
\rightarrow foo target webstorage2 accesslist "webserver2"
   foo target webstorage2 wwpn "21:00:00:05:ae:42:2f:12"
```
#### <span id="page-121-2"></span>*Example 10-7 Verify New Target Status*

```
[SN5428_PR1]# show scsirouter foo
   foo description "test SCSI routing instance"
   foo authenticate "none"
   foo primary "none" 
   foo proxy server disabled
   foo failover primary "none"
   foo failover secondary "none"
   foo lun reset no
   foo cdb retry counter 30
   foo serverif ge2 10.1.0.45/24,TCP port:3260
   foo target webstorage2 description "Web Storage"
   foo target webstorage2 Name "ign.1987-05.com.cisco.00.0b1aaa415.....webstorage2"
\rightarrow foo target webstorage2 enabled "FALSE"
   foo target webstorage2 accesslist "webserver2" 
   foo target webstorage2 wwpn "21:00:00:05:ae:42:2f:12"
```
### <span id="page-121-0"></span>**Stopping & Starting Instances**

If the SN 5428 is experiencing a problem with a specific set of IP hosts or storage resources, you may wish to stop the associated SCSI routing instance from running anywhere in the cluster. The **no scsirouter enable** command causes the specified SCSI routing instance to cease running on the SN 5428, but does not cause a failover to another SN 5428 in the cluster. This command effectively stops an instance from running anywhere in the cluster.

Once a SCSI routing instance has been stopped, it can be re-activated by issuing the **scsirouter enable** command. The **scsirouter enable** command must be issued from the same SN 5428 as the **no scsirouter enable** command.

See [Chapter 11, "Command Line Interface Reference,"](#page-136-0) for command details.

### <span id="page-122-0"></span>**Viewing Operational Statistics**

Use the **show scsirouter stats** command to display the status of the SCSI routing instance and to see the number of active connections and the number of logins that have occurred since the SN 5428 was last restarted (or since statistics were last cleared).

For example, the **show scsirouter stats** command in [Example 10-8](#page-122-2) shows that SCSI routing instance, *foo*, is currently active.

<span id="page-122-2"></span>*Example 10-8 Results of "show scsirouter stats" Command*

[SN5428\_PR1]# **show scsirouter foo stats** router status started iSCSI ver (Min/Max) logins active foo ACTIVE Jan 11 23:06:08 2/2 10 7

### <span id="page-122-1"></span>**Handling Failover**

In a cluster, SN 5428s continually exchange information as heartbeats to detect failures in the cluster. HA messages are sent using UDP over IP and, depending on the message type or situation, may be sent as unicast or multicast messages. To make sure that HA information is exchanged reliably between SN 5428s, the SN 5428s alternate transmission of heartbeats between the management and the HA interfaces.

Failover of SCSI routing instances is automatic when the SN 5428 detects that another SN 5428 in the cluster is no longer responding to heartbeats. Failover of a SCSI routing instance also occurs if the associated Gigabit Ethernet interface is unavailable or if all targets are unavailable.

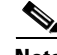

**Note** If some targets are available but others are not, failover of the SCSI routing instance does not occur.

Each cluster supports up to 12 active SCSI routing instances. Since each SN 5428 can also support up to 12 SCSI routing instances, high availability is ensured for each instance in the cluster (regardless of the division of those instances between SN 5428s).

### **Manual Failover**

While failover of SCSI routing instances is automatic, there may be times when you wish to manually move a SCSI routing instance from one SN 5428 to another. The move may be temporary, after which the instance will be moved back to its original location. At other times, you may want to move a SCSI routing instance permanently to another SN 5428, ensuring that the instance will continue running on the specified SN 5428 whenever possible.

As an example cluster scenario, a cluster is composed of two SN 5428s, *SN5428Sys1* and *SN5428Sys2*. *SN5428Sys1* is currently running instances, *scsi1* and *scsi2*, and is the primary SN 5428 for both instances. *SN5428Sys2* is currently running instances, *scsi3* and *scsi4*. The primary attribute for *scsi3* and *scsi4* is set to the default setting of **none**, indicating no preferred SN 5428 for failover for either instance.

#### **Failover as Temporary Move**

Referring to the example cluster scenario just described, the following procedure moves the SCSI routing instance, *scsi1*, from its primary, or preferred, SN 5428, *SN5428Sys1*, to the other SN 5428 on a temporary basis. The commands in this procedure are issued from a CLI session from SN 5428, *SN5428Sys1*.

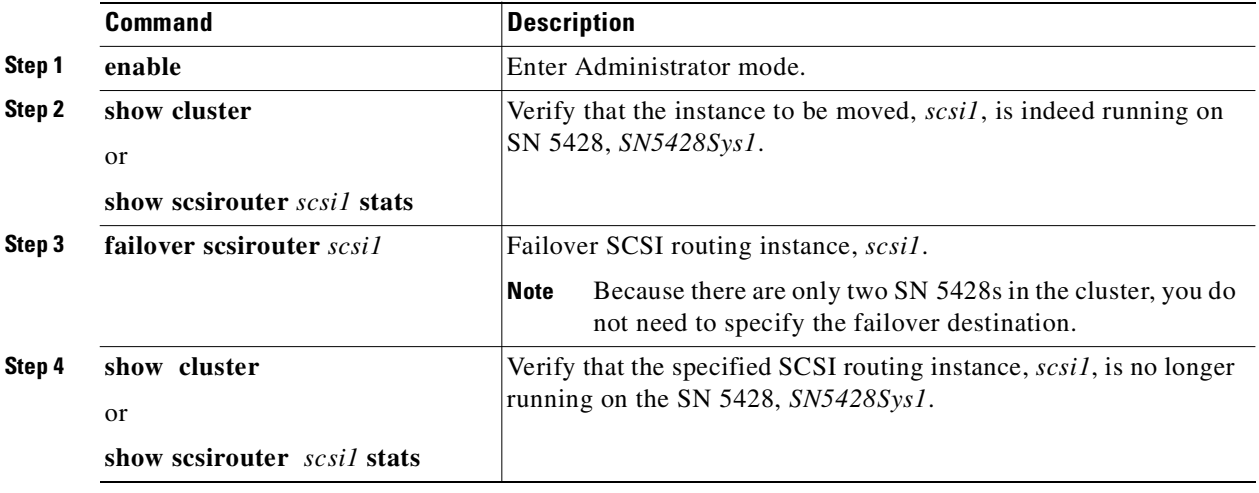

Once the failover is complete, establish a Telnet session to *SN5428Sys2* and verify—using CLI commands described in Step 1 and Step 2 above—that the SCSI routing instance, *scsi1*, is now running on that SN 5428.

This is considered a temporary move because *SN5428Sys1* is still designated as the primary SN 5428 for the SCSI routing instance, *scsi1*. If, for example, *SN5428Sys1* is rebooted, *scsi1* will stop running on *SN5428Sys2* and will start up and run on *SN5428Sys1*.

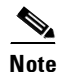

**Note** Use caution if you change the configuration of a SCSI routing instance while it is running on the SN 5428 that is not the instance's configured primary SN 5428. If the instance's configuration changes while the designated primary SN 5428 for that instance is down (or otherwise removed from the cluster), the changes will not be propagated to that SN 5428. When the primary SN 5428 reboots (or otherwise returns to the cluster), it will reassert itself as the primary and will start to run the instance using the last configuration it had before leaving the cluster.

#### **Failover as Permanent Move**

Referring to the example cluster scenario previously described, the following procedure moves the SCSI routing instance, *scsi2*, from its primary, or preferred, SN 5428, *SN5428Sys1*, to the other SN 5428 on a permanent basis. The commands in this procedure are issued from a CLI session from SN 5428, *SN5428Sys1*.

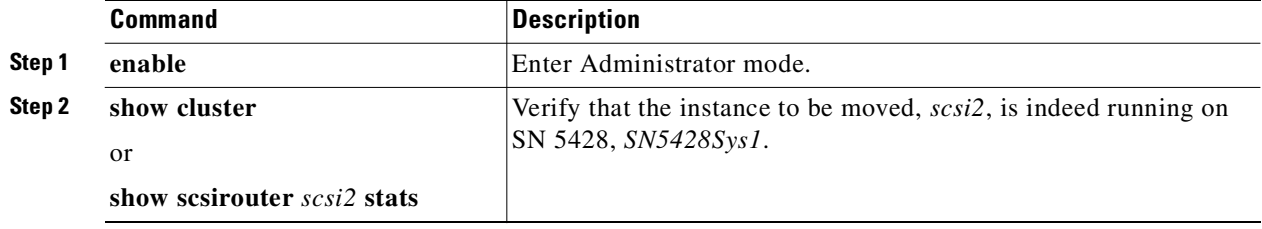

 $\mathcal{L}_{\mathcal{A}}$ 

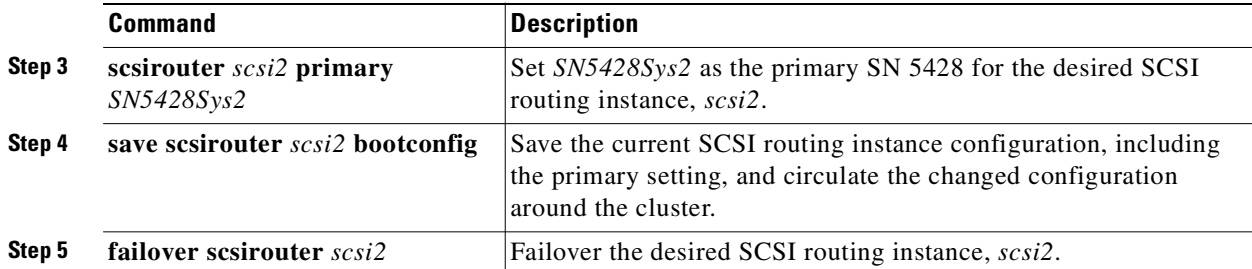

Once the failover is complete, establish a Telnet session to *SN5428Sys2* and verify—using the **show scsirouter scsi2** command—that the SCSI routing instance, *scsi2*, is now running on *SN5428Sys2*  and that *SN5428Sys2* is designated as the primary SN 5428 for that instance.

#### **Failover for Distribution Purposes**

In the example cluster scenario previously described, there is a significant increase in traffic for SCSI routing instance, *scsi4*, and as a result, you decide to distribute all of the other instances (*scsi1*, *scsi2*, and *scsi3*) to the *SN5428Sys1* SN 5428. *SN5428Sys1* is already running *scsi1* and *scsi2*.

The following procedure moves the SCSI routing instance, *scsi3*, to *SN5428Sys1*. The commands in this procedure are issued from a CLI session from SN 5428, *SN5428Sys2*.

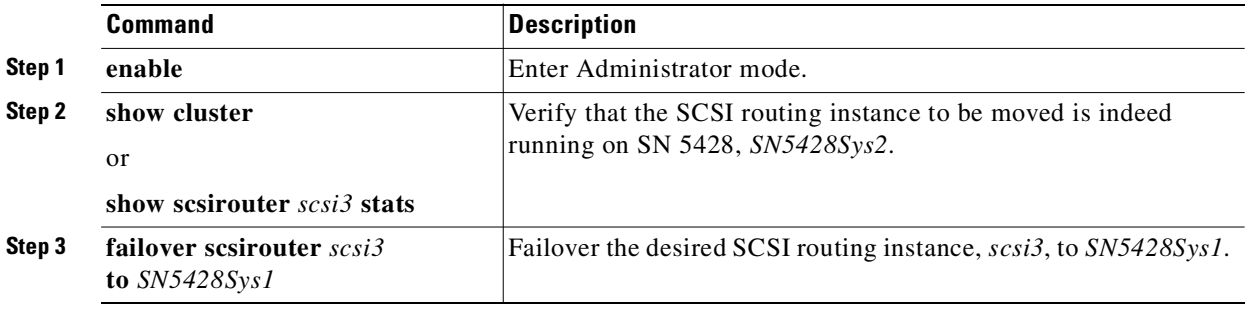

Once the failover is complete, establish a Telnet session to *SN5428Sys1* and verify—using the **show scsirouter** command—that instances, *scsi1*, *scsi2*, and *scsi3*, are now running there.

**Note** Because *scsi3* has no primary setting, it will remain running on *SN5428Sys1* until it is explicitly stopped or failed over, or until it automatically fails over because an interface is unavailable or a software or hardware problem occurred.

## **Managing CDP on the SN 5428 Storage Router**

Cisco Discovery Protocol (CDP) is primarily used to obtain protocol addresses of neighboring devices and to discover the platform of those devices. CDP is media- and protocol-independent and runs on all Cisco-manufactured equipment including routers, bridges, access servers, and switches.

Each device configured for CDP sends periodic messages, known as advertisements, to a multicast address. Each device advertises at least one address at which it can receive SNMP messages. The advertisements also contain time-to-live, or holdtime, information, which indicates the length of time a receiving device should hold CDP information before discarding it. Each device also listens to the periodic CDP messages sent by others in order to learn about neighboring devices and determine when their interfaces to the media go up or down.

The SN 5428 Storage Router is enabled, by default, to exchange CDP information with other CDP-enabled devices in the network. CDP can be enable or disabled for individual interfaces on the SN 5428, and the holdtime for receiving devices and the frequency of CDP transmissions from the SN 5428 can be modified.

### **Disable CDP for Selected Interfaces**

CDP can be enabled or disabled for the management, HA, and Gigabit Ethernet interfaces on the SN 5428. By default, all interfaces are enabled for CDP. Use the following procedure to disable CDP for an interface.

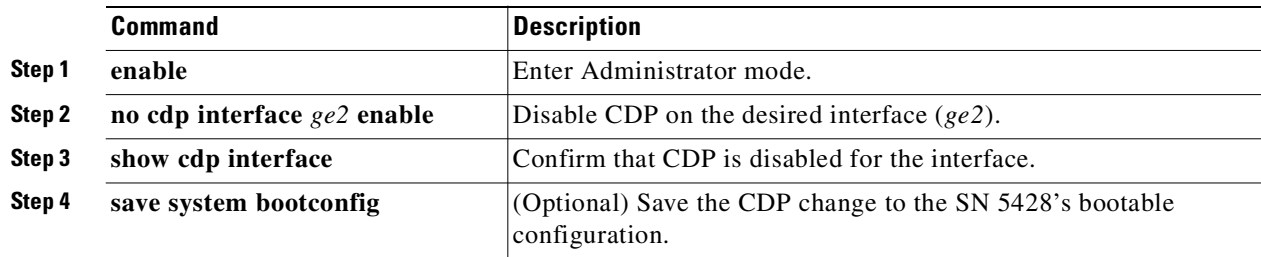

### **Modify the CDP Holdtime and Timeout Values**

Holdtime is the amount of time the receiving device should hold a CDP packet from the SN 5428 before discarding it. The CDP holdtime value must be set to a higher number of seconds than the CDP timer value (the time between CDP transmissions from the SN 5428). For example, the default CDP holdtime value is 180 seconds. The default CDP timer value is 60 seconds.

Use the following procedure to change the CDP holdtime value and the CDP timer value.

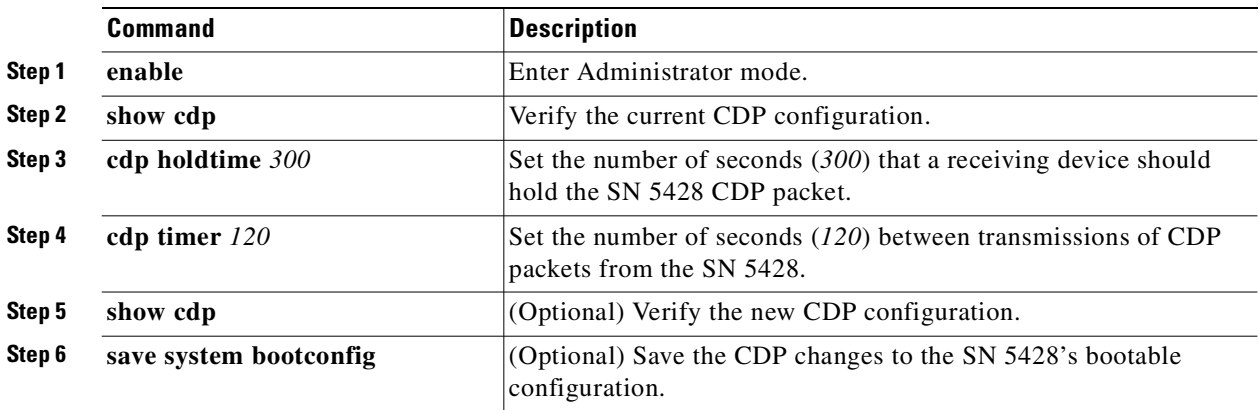

## <span id="page-125-0"></span>**Using Scripts to Automate Tasks**

If you frequently issue a series of CLI commands, you can save time by entering those commands into a script for execution purposes. Command scripts are stored in the *script* directory and are simply ASCII text files containing CLI commands.

Follow these rules when creating a command script:

- Commands can start anywhere on a line. The first word on any line that is not preceded by a comment character is considered to be the start of a command string.
- **•** Comments can be added by placing an exclamation point (!) or number sign (#) character at the beginning of the line or as the first character at any position in the line. Comments are useful for documenting the contents of the file and the expected results. Comments can also be used to prevent a command from executing without removing it from the file by inserting a comment character before the command string.
- You can extend commands across line boundaries by ending a line with a backslash ( $\setminus$ ) as the continuation character. Use the continuation character to make long commands more readable. The line sequence is continued until a command line without a continuation character is encountered. If a comment line is used to end a line continuation sequence, you must add a blank line after the comment.

#### For example:

```
radius-server host 10.5.0.53 \
    auth-port 1644 \
    timeout 60 \
    retransmit 5
! Configure 1st RADIUS server
radius-server host 10.6.0.61
. . .
```
**•** Scripts can be invoked from other scripts.

When scripts run, the commands and any responses are echoed on the SN 5428 console.

Scripts can be created on any system using any text editor and placed in the *script* directory (*/ata3/script*) of the target SN 5428 using FTP. See the ["Using FTP with the SN 5428 Storage Router" section on](#page-129-0)  [page 10-28](#page-129-0) for details. You can also use the **copy** command to copy the script file to the SN 5428 using HTTP or TFTP.

### **Running Command Scripts**

Use the following procedure to execute the CLI commands stored in a script file. In this example, the script file is named *CreateSc* and must exist in the *script* directory.

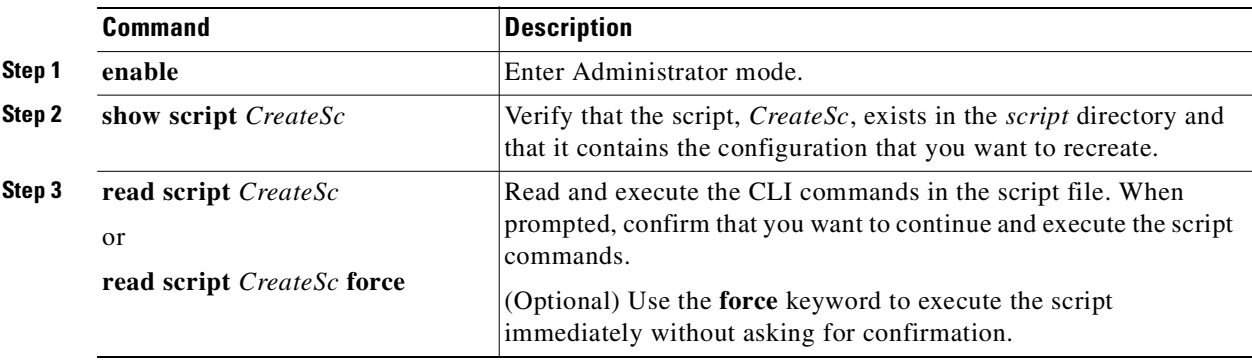

After the script completes, issue the appropriate **show** commands to verify that the script executed as expected.

## <span id="page-127-1"></span>**Managing the Log File**

The SN 5428 can log event information to a series of log files, based on the routing rules specified in the SN 5428 logging table. The default configuration routes all SN 5428 event messages at notification level *info* or lower to the logfile. Use the **show logging** commands to display log file entries and to search for entries that match specific text strings or regular expressions.

Log files are created in the SN 5428 *log* directory (*/ata4/log*). They can occupy up to 4 MB of memory. Once this limit has been reached, the oldest file is removed and a new one is created. The **show logging size** command can be used to display the size of the existing log files. The **show system** command can be used to display the amount of space allocated to log files, and the amount of log file

The name of the log file is *messages*, followed by a number (for example, *messages3* or *messages12*). The first log file is named *messages0*, the next log file is named *messages1*, etc.

Depending on the needs of your enterprise, you can archive log files to a remote server, or you can clear log files on a periodic basis. You can use FTP to transfer files from the SN 5428 to a remote server (see the ["Using FTP with the SN 5428 Storage Router" section on page 10-28](#page-129-0) for details), or you can use the web-based GUI to display the contents of the log file and use cut-and-paste techniques to save the information to a local file. You can also issue the **show logging all** command and redirect the output of your console using the logging facilities for your specific console interface.

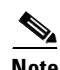

**Note** See the ["Understanding Logging" section on page 10-30](#page-131-0) for more information about adding routing rules to the SN 5428 logging table.

### **Clearing the Log Files**

space currently available.

Use the following procedure to periodically clear the SN 5428 log files.

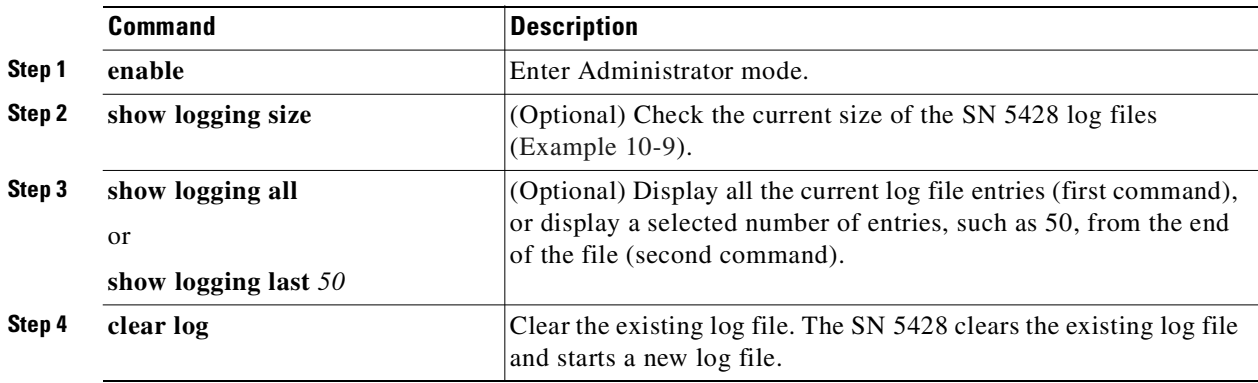

### <span id="page-127-0"></span>*Example 10-9 Results of "show logging size" Command*

[SN5428\_PRA]# **show logging size** 5120 messages (342797 bytes) logged

## **Gathering Troubleshooting Information**

If you experience problems with the SN 5428, you may need to obtain troubleshooting information for Cisco technical support personnel. The SN 5428 Storage Router provides several features that can help you assemble the necessary information.

The following are typical activities involved with troubleshooting the SN 5428:

- **•** [Using the Crash Log](#page-128-0)
- **•** [Using FTP with the SN 5428 Storage Router](#page-129-0)
- **•** [Understanding Diagnostics](#page-131-1)
- **•** [Capturing System Messages at Bootup](#page-131-2)
- **•** [Understanding Logging](#page-131-0)
- [Capturing the SN 5428 Configuration](#page-134-0)
- **•** [Using Debug Facilities](#page-134-1)

### <span id="page-128-0"></span>**Using the Crash Log**

If the SN 5428 experiences an unexpected problem that forces it to automatically reboot, a special log file is generated. The file is named *crash.txt* and is stored in the *log* directory (*/ata4/log*). You can display the contents of this file to the console using the **show crash** command.

To save the **show crash** command output, redirect the output of your console using the logging facilities for your specific console interface. Depending on your console interface and scroll buffer size, you may also be able to copy and paste the contents from your console into an ASCII text file.

The crash log provides the following information:

- **•** Exception information
- **•** Boot information, including the kernel version and creation date
- **•** Software information
- **•** A list of all tasks, including entry point, task ID and priority for each task
- **•** Task registers and stack trace for each task in the task list
- **•** Net job ring
- **•** A list of all modules, including module ID, data start addresses, etc.
- **•** A list of all devices and associated drivers
- **•** A list of all drivers, including the number of create, delete, open, close, read, write, and I/O control actions performed
- **•** A list of free memory addresses and a summary of memory usage information
- **•** A list of open file descriptors
- **•** Network interface information, including flags, interface type, addresses, and MTU information for all SN 5428 interfaces
- **•** The SN 5428 route table
- **•** The ARP table
- **•** The SN 5428 host table
- Active Internet connection information, including PCB, connection type (TCP or UDP), receive and send queues, local and foreign addresses, and state for each connection
- **•** Routing statistics
- **•** IP statistics
- **•** ICMP statistics
- **•** TCP statistics
- **•** UDP statistics
- **•** Network stack data pool (MBufs) and cluster pool table information
- **•** NFS authorization
- **•** Mounted NFS filesystem information
- **•** IDE disk or Flash information, including device types and parameters
- **•** Registered crash dump functions
- **•** Sample registered dump functions
- **•** CPC710 registers at time of exception

Information used to create the *crash.txt* file is periodically written to the *tmpcrash.txt* file in the *log* directory. If a crash occurred at the current time, use the **show crash current** command to display the information as it would be written to the crash log.

### <span id="page-129-0"></span>**Using FTP with the SN 5428 Storage Router**

In certain cases, you may want to copy log files from the SN 5428 to another server in your network for analysis purposes, or you may want to copy configuration or script files to another server prior to making them available to another SN 5428. The SN 5428 includes an FTP daemon; however, the FTP port (port 21) is, by default, restricted.

Use the following procedure to enable FTP and to copy the current message log file from the SN 5428 to another server in the network.

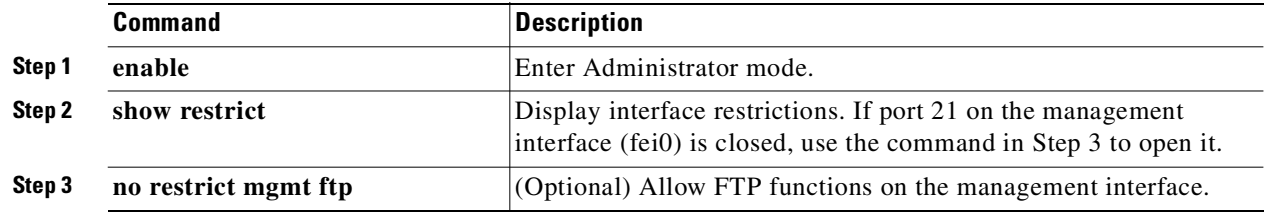

Once the function is enabled, open the FTP session to the SN 5428 from the server. You will be prompted for a user name and password. The user name is *admin* and the password is the SN 5428 Administrator password. The default Administrator password is *cisco*.

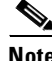

**Note** The user name and the password are both case sensitive.

The SN 5428 Storage Router log files and crash trace files are stored in the */ata4/log* directory. Saved configuration files are stored in the */ata3/savedconfig* directory. Script files are stored in the */ata3/script* directory.

To use FTP to retrieve the SN 5428 Storage Router log file, change to the */ata4/log* directory using the FTP *cd* command. List the files to determine what log file you want to retrieve. (In our example, the log file is *messages0*.) If necessary, specify the binary flag using the FTP *binary* command. Issue the FTP *get* command to retrieve the log file and to copy it to the specified file on your server. When the process completes, close the FTP connection using the FTP *bye* command.

[Example 10-10](#page-130-0) illustrates the FTP session just described. In this example, the SN 5428 management interface IP address is 10.1.11.210.

#### <span id="page-130-0"></span>*Example 10-10 FTP Session*

```
Server1> ftp 10.1.11.210
Connected to 10.1.11.210.
220 VxWorks (5.4.1) FTP server ready
Name: admin
331 Password required
Password:********
230 User logged in
ftp> cd /ata4/log
250 Changed directory to "/ata4/log"
ftp> dir
200 Port set okay
150 Opening ASCII mode data connection
  size date time name
              -------- ------ ------ --------
     512 Apr-09-2002 20:46:18 . <DIR>
     512 Apr-09-2002 20:46:18 .. <DIR>
   13803 May-16-2002 15:13:56 messages0
   92167 Apr-10-2002 19:14:06 tmpcrash.txt
226 Transfer complete
ftp: 374 bytes received in 0.02Seconds 23.38Kbytes/sec.
ftp> binary
200 Type set to I, binary mode
ftp> get
(remote-file) messages0
(local-file) SN5428Sys1_Messages
200 Port set okay
150 Opening BINARY mode data connection
226 Transfer complete
40863 bytes received in 0.049 seconds (8.1e+02 Kbytes/s)
ftp> bye
221 Bye...see you later
```
If you had to remove the restriction on the management interface before proceeding with the FTP session, return to the SN 5428 CLI session and re-enable the restriction, using the following procedure.

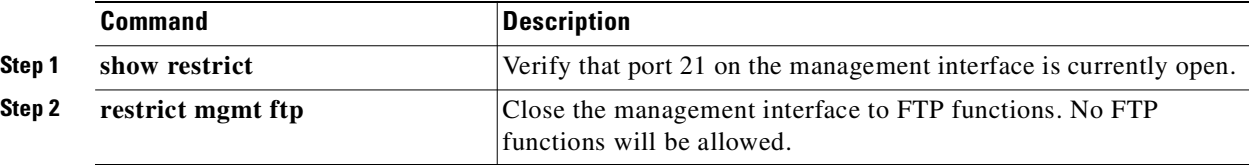

### <span id="page-131-1"></span>**Understanding Diagnostics**

The SN 5428 Storage Router performs hardware diagnostics when the unit is powered up. Hardware diagnostics cannot be bypassed. If a hardware diagnostic fails, the SN 5428 halts. The boot process cannot be reinitiated.

If you experience a hardware diagnostic failure, contact Cisco technical support personnel as described in the ["Obtaining Technical Assistance" section on page xiii](#page-14-0) for further instructions.

The SN 5428 performs additional "soft" diagnostics after the hardware diagnostics complete on power up and after every system reboot. If necessary, the soft diagnostics can be bypassed.

If you experience problems with soft diagnostics, contact Cisco technical support personnel for assistance.

### <span id="page-131-2"></span>**Capturing System Messages at Bootup**

The SN 5428 Storage Router logs a variety of messages to the console during the system boot process. If you are experiencing problems with the SN 5428, it may be helpful to capture these messages. Use the console interface to perform the boot process and capture the console log using typical external methods.

### <span id="page-131-0"></span>**Understanding Logging**

The SN 5428 Storage Router generates a variety of system event messages. All SN 5428 event and debug messages are issued in the following format:

### <span id="page-131-4"></span>*Example 10-11 Event Message*

Mar 18 11:48:05: %SNMP-5-SASAS: SnmpApp starting... <timestamp>: %<facility>-<level\_number>-<mnemonic>: <message text>

All messages are assigned a notification level, which reflects the priority of the message in the system. Messages with the highest priority are assigned a notification level of *emergency*. Messages at this level indicate that the system is unusable. Messages with the lowest priority are assigned a notification level of *debug*. Messages at this level are for troubleshooting purposes. In [Example 10-11,](#page-131-4) the message level number is 5, indicating a notification level of *notice*.

[Table 10-1](#page-131-3) lists the notification levels, their level number, and their description.

| <b>Notification Level</b> | Level Number     | <b>Description</b>                       |
|---------------------------|------------------|------------------------------------------|
| emergency                 | $\left( \right)$ | System unusable                          |
| alert                     |                  | Immediate action needed                  |
| critical                  |                  | Critical conditions                      |
| error                     |                  | Error conditions                         |
| warning                   | 4                | Non-fatal warning conditions             |
| notice                    |                  | Normal but significant conditions        |
| info                      | 6                | Informational messages only              |
| debug                     |                  | Information for troubleshooting purposes |

<span id="page-131-3"></span>*Table 10-1 Event Message Notification Levels*

Event, trace and debug messages can be routed to various destinations, based on the notification level of the message and the application area (facility) that generated the message. [Table 10-2](#page-132-0) lists the logging destinations and their descriptions; [Table 10-3](#page-132-1) lists the logging facilities and their descriptions.

<span id="page-132-0"></span>*Table 10-2 Event Message Logging Destinations*

| <b>Destination</b> | <b>Description</b>                                                                                                    |  |  |
|--------------------|----------------------------------------------------------------------------------------------------|--|--|
| all                | Logs the message to all destinations.                                                                                                    |  |  |
| none               | The message is not logged; it is discarded.                                                                                               |  |  |
| console            | The message is logged to a serial console CLI session.                                                                                    |  |  |
| logfile            | The message is logged to the SN 5428 logfile.                                                                                             |  |  |
| rslog              | The message is logged to a remote syslog server. Use the logging syslog<br>command to specify the IP address of the remote syslog server. |  |  |
| vty                | The message is logged to all Telnet or other virtual terminal CLI sessions.                                                               |  |  |

<span id="page-132-1"></span>*Table 10-3 Event Message Facilities*

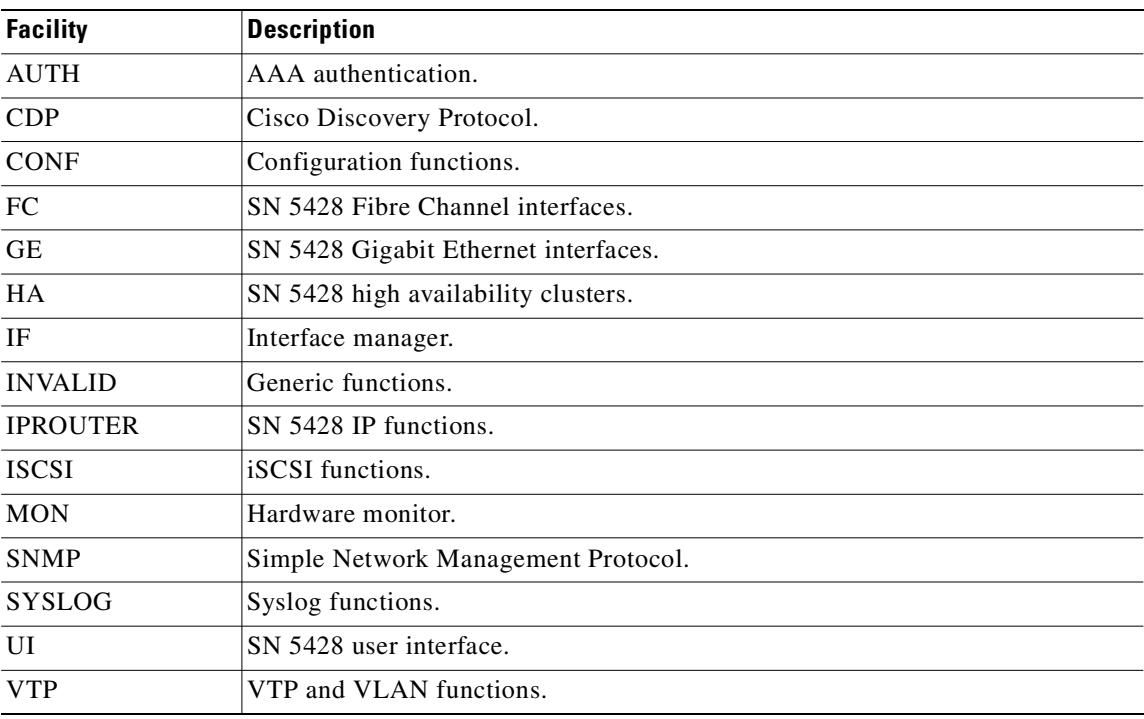

Messages are routed by creating a list of routing rules that is searched for a facility and notification level match whenever an event or debug message is received. This list of routing rules is known as the SN 5428 *logging table*.

By default, the logging table includes rules to log all messages at notification level *notice* (or numerically lower levels) to all destinations, and to log all messages at notification level *info* to the SN 5428 log file. Any message that does not find a matching rule is not logged to any destination.

Use the **show logging** command to display the current logging table routing rules and other logging information.

### **Filtering and Routing Event Messages**

The SN 5428 logging table allows messages to be filtered by their facility and notification level and routed to the specified destination(s). When an event message arrives, the logging table rules are searched by facility name and by level until the first match is found. The message is sent to all the destinations specified by the matching rule. If no match is found, the event message is discarded.

When a new routing rule is added, it is appended to the existing table. Use the **logging level** command to add a new routing rule to the logging table; use the **logging #?** command to insert a routing rule into the logging table before the specified entry.

Each facility can have eight notification levels. Each facility and notification level pair can have up to seven destinations.

In [Example 10-11,](#page-131-4) the facility is SNMP, and the notification level is 5 (*notice*). If the logging table included the entries in [Example 10-12](#page-133-0), the event message in [Example 10-11](#page-131-4) would match on the first routing rule, and would be sent to all valid destinations. Any message from the SNMP facility at notification level *info*, and any message from another facility at notification level *info* (or lower) would match on the second rule and be sent to the SN 5428 console and log file. All messages from any facility at notification level *debug* would be discarded.

#### <span id="page-133-0"></span>*Example 10-12 Example Log Route Entries List*

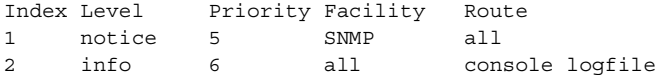

The logging table can be saved and retained across the SN 5428 restart. The order of the rules in the logging table is preserved when entries are deleted.

### **Enabling and Disabling Logging**

Logging is enabled by default. By default, the SN 5428 Storage Router includes the following routing rules in the logging table:

- All messages at notification level notice or lower are logged to all valid destinations.
- **•** All messages at notification level info are logged to the SN 5428 log file.
- All debug messages are discarded.

Use the **no logging on** command to quickly disable logging for all destinations without modifying the SN 5428 logging table. No logging will take place until logging is re-enabled by the **logging on** command.

If you clear the logging table without returning to the factory defaults, all rules are removed from the logging table. This causes all messages to be discarded because there are no matching rules in the logging table. To resume logging, you can add new routing rules, restore a previously saved logging table, or clear the logging table back to the factory defaults.

### **Viewing and Saving the Log File**

You can view the entire SN 5428 log file or selected portions of the log file using the **show logging**  command. You can also view the log file using the web-based GUI. If you want to analyze or search the log file in more detail, you can use FTP to retrieve a copy of the log file. See the ["Using FTP with the](#page-129-0)  [SN 5428 Storage Router" section on page 10-28](#page-129-0) for details.

For additional information about managing the SN 5428 log file, see the ["Managing the Log File"](#page-127-1) [section on page 10-26](#page-127-1).

### <span id="page-134-0"></span>**Capturing the SN 5428 Configuration**

You can use the **show runningconfig** or **show bootconfig** command to display the SN 5428's current running configuration or bootable configuration. You can then redirect this display to create a script file in the SN 5428's *script* directory. The resulting file can be used as a basis to create command scripts to automate common tasks. See the ["Using Scripts to Automate Tasks" section on page 10-24](#page-125-0) for more details.

### <span id="page-134-1"></span>**Using Debug Facilities**

The SN 5428 includes debug facilities for SCSI routing instances. Running debug traces can impact the operation of the SN 5428. If you experience problems with a SCSI routing instance that cannot be resolved, Cisco technical support personnel may ask you to capture some debug traces. They will assist you to properly configure the SN 5428 to accomplish this task. By default, debug facilities are disabled for all SCSI routing instances.

See the **debug scsirouter** and **debug scsirouter target** commands in [Chapter 11, "Command Line](#page-136-0)  [Interface Reference,"](#page-136-0) for more information on using the SN 5428 debug facilities.

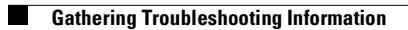

ш

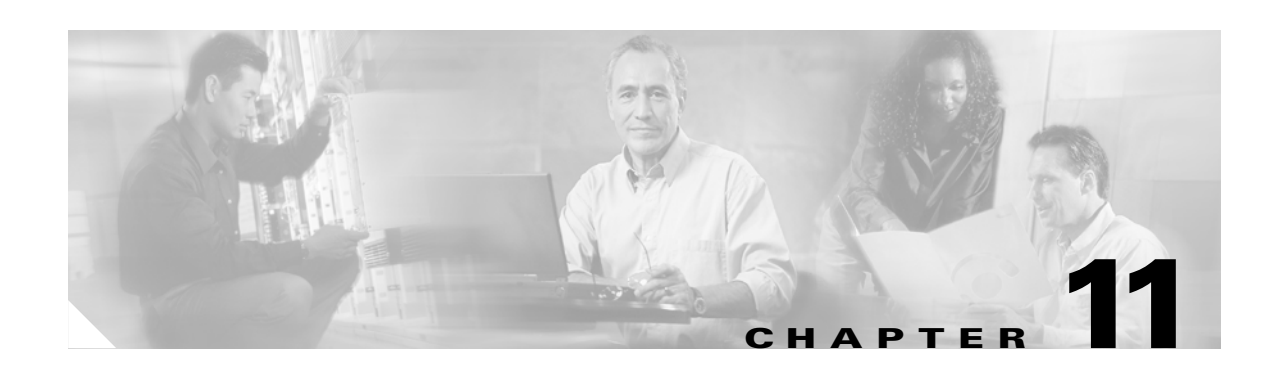

## <span id="page-136-0"></span>**Command Line Interface Reference**

The Cisco SN 5428 Storage Router provides three interfaces for operation, configuration, administration, maintenance, and support tasks: command line interface (CLI), web-based GUI, and SNMP.

This chapter documents the SN 5428 CLI. For help on the web-based GUI, point your browser to the SN 5428's management interface IP address. After logging on, click the Help link to access the online help system.

This chapter provides information about the following CLI topics:

- **•** [About CLI Commands, page 11-1](#page-136-1)
- **•** [CLI Usage Tips, page 11-1](#page-136-2)
- **•** [CLI Commands, page 11-2](#page-137-0)

## <span id="page-136-1"></span>**About CLI Commands**

This chapter lists all possible CLI commands. However, the set of CLI commands and keywords that are available to you depends on the level of authority associated with your CLI management session and the deployment option selected for the SN 5428 Storage Router during initial configuration.

Use the **show cli** command to view all CLI commands and keywords that are valid for your current CLI management session.

## <span id="page-136-2"></span>**CLI Usage Tips**

- **•** Commands and keywords can be truncated at any point after they are unique.
- **•** Use the Tab key to complete the current word.
- Use the question mark (?) key to list all of the options available at that point in the command line.
- **•** CLI commands and keywords are not case-sensitive. Commands and keywords can be entered in any case (including mixed case).
- **•** User-defined strings are case-sensitive. User-defined strings must be entered in the appropriate case (including mixed case). Case for user-defined strings is preserved in the configuration.
- An asterisk (\*) at the beginning of the CLI command prompt indicates that the system configuration has been changed but not saved.

## <span id="page-137-0"></span>**CLI Commands**

This section lists all CLI commands in alphabetical order. The **no** form of any command is shown with the primary command entry. Command information includes syntax, defaults, mode, history, usage guidelines, examples, and related commands.

# <span id="page-138-0"></span>**aaa authentication iscsi**

To configure authentication, authorization and accounting (AAA) authentication services for iSCSI authentication of IP hosts requesting access to storage via SCSI routing instances, use the **aaa authentication iscsi** command. To disable this authentication, use the **no** form of this command.

**aaa authentication iscsi default** *services1 [services2...]*

**no aaa authentication iscsi default** 

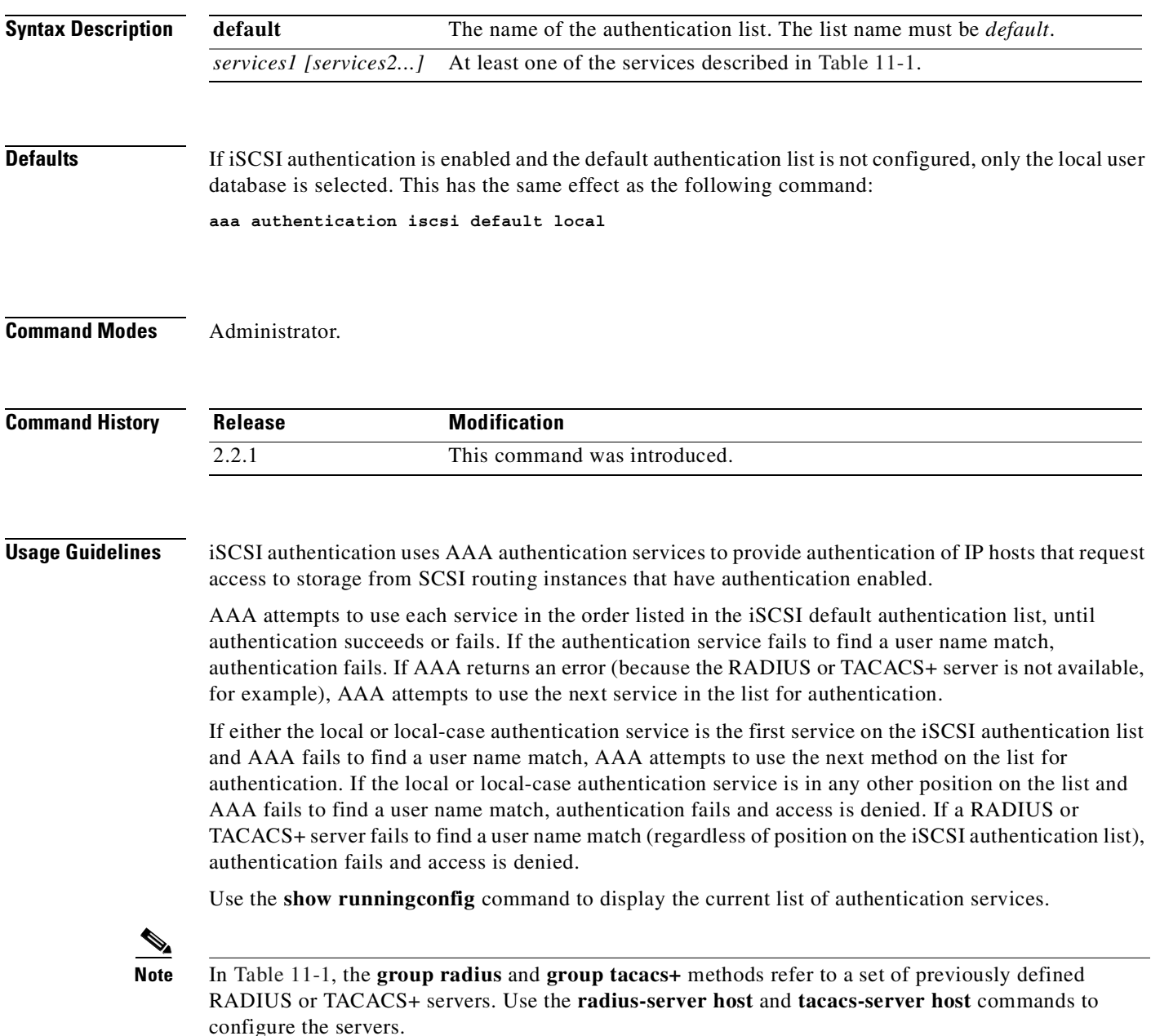

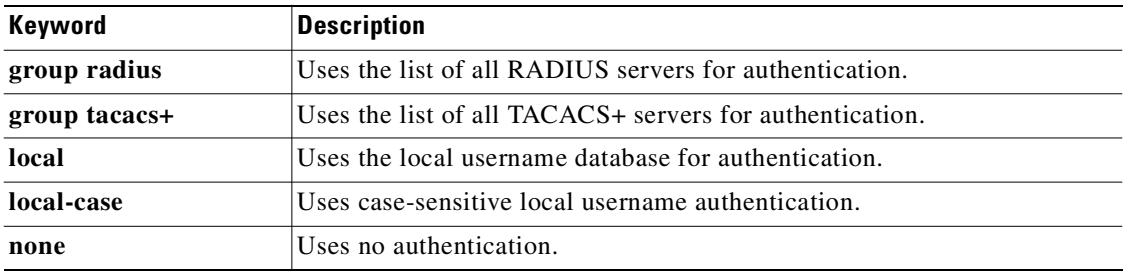

### <span id="page-139-0"></span>*Table 11-1 aaa authentication iSCSI default services*

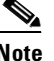

**Note** If the local authentication service is selected, the user name validation is not case-sensitive. If local-case authentication service is selected, the user name validation is case-sensitive. The password validation for both the local service and the local-case service is case-sensitive.

**Examples** The following example creates a new AAA authentication list. When iSCSI authentication is required, AAA first tries to use the local username database for authentication. If no match is found, AAA attempts to contact a TACACS+ server. If no server is found, TACACS+ returns an error and the user is allowed access with no authentication.

[SN5428A]# **aaa authentication iscsi default local group tacacs+ none**

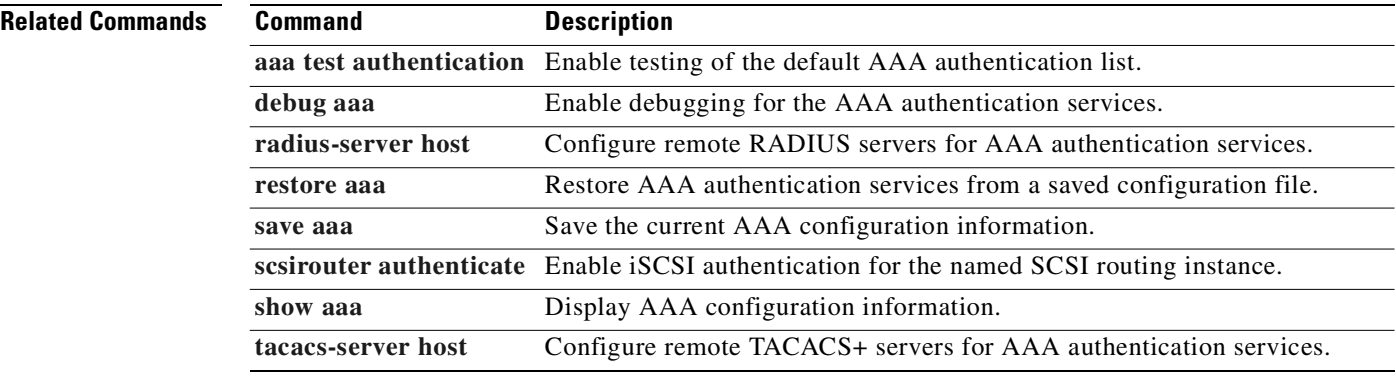

## **aaa new-model**

To enable the AAA access control model, issue the **aaa new-model** command.

**aaa new-model**

**no aaa new-model**

### **Syntax Description** This command has no arguments or keywords.

**Defaults** AAA is enabled. AAA cannot be disabled on the SN 5428.

**Command Modes** Administrator.

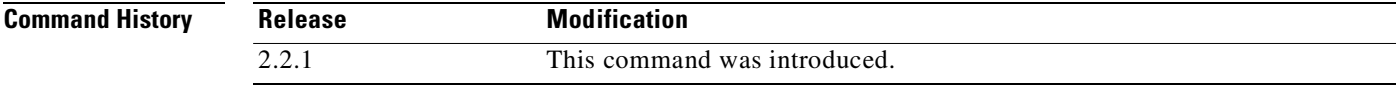

### **Usage Guidelines** This command enables the AAA access control model. The **no aaa new-model** command is available for completeness only; AAA cannot be disabled for the SN 5428.

AAA authentication services are used to provide iSCSI authentication of IP hosts requiring access to storage via SCSI routing instances. iSCSI authentication is disabled by default, and can be enabled for specific SCSI routing instances using the **scsirouter authenticate** CLI command.

**Examples** The following example initializes AAA: [SN5428A]# **aaa new-model**

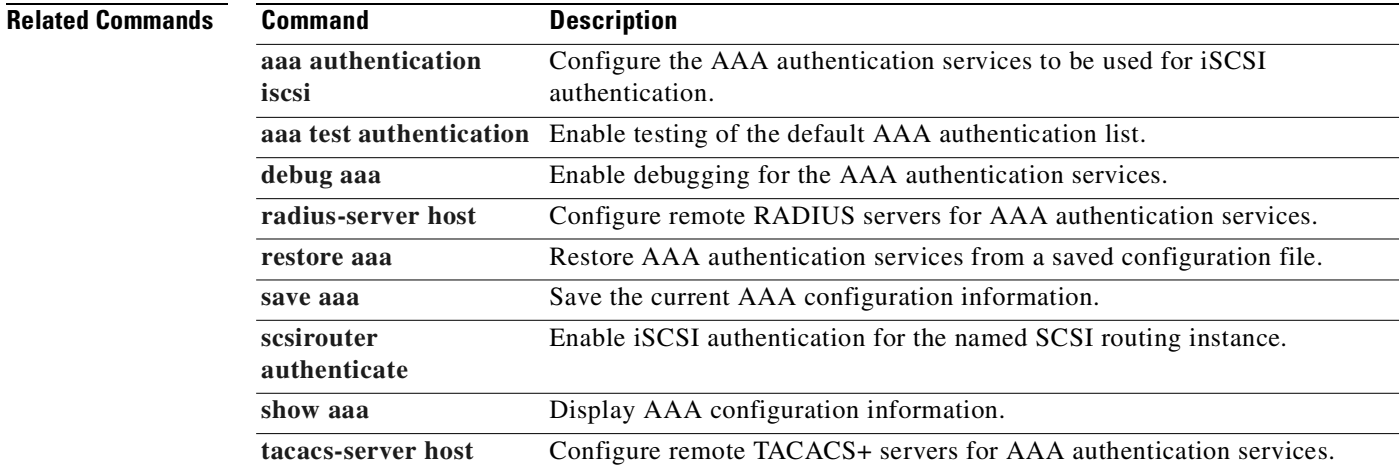

## <span id="page-141-0"></span>**aaa test authentication**

To test authentication using the iSCSI default authentication list, use the **aaa test authentication**  command.

**aaa test authentication iscsi default** *username password*

**aaa test authentication cancel**

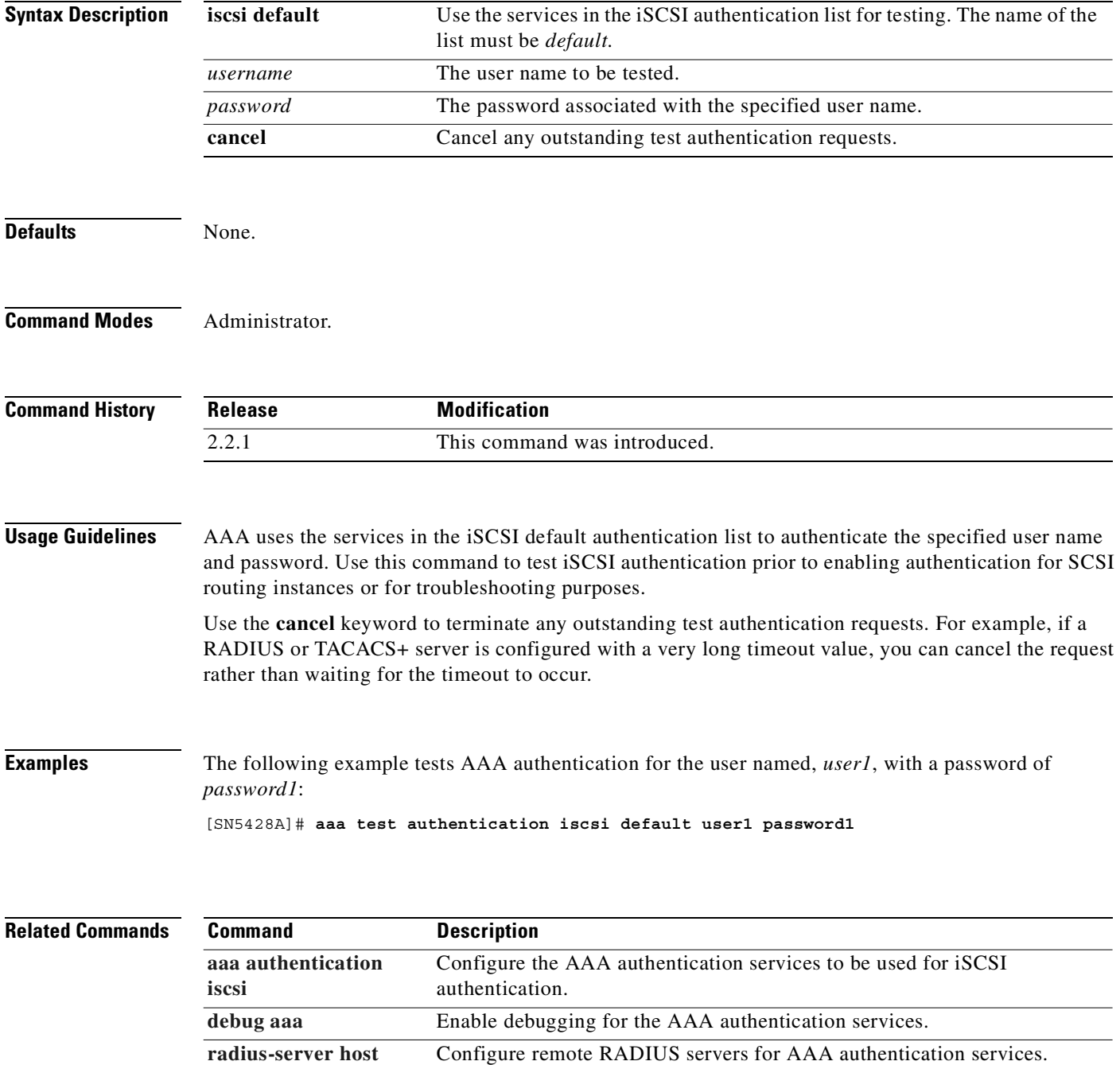

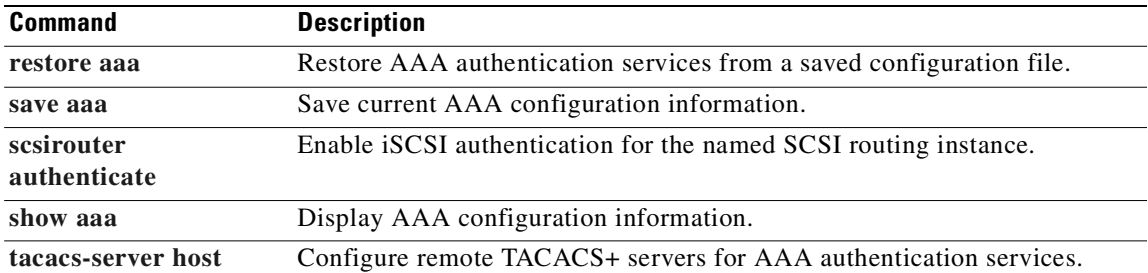

 $\blacksquare$ 

## **accesslist**

To create an access list entity, use the **accesslist** command.

**accesslist** *name*

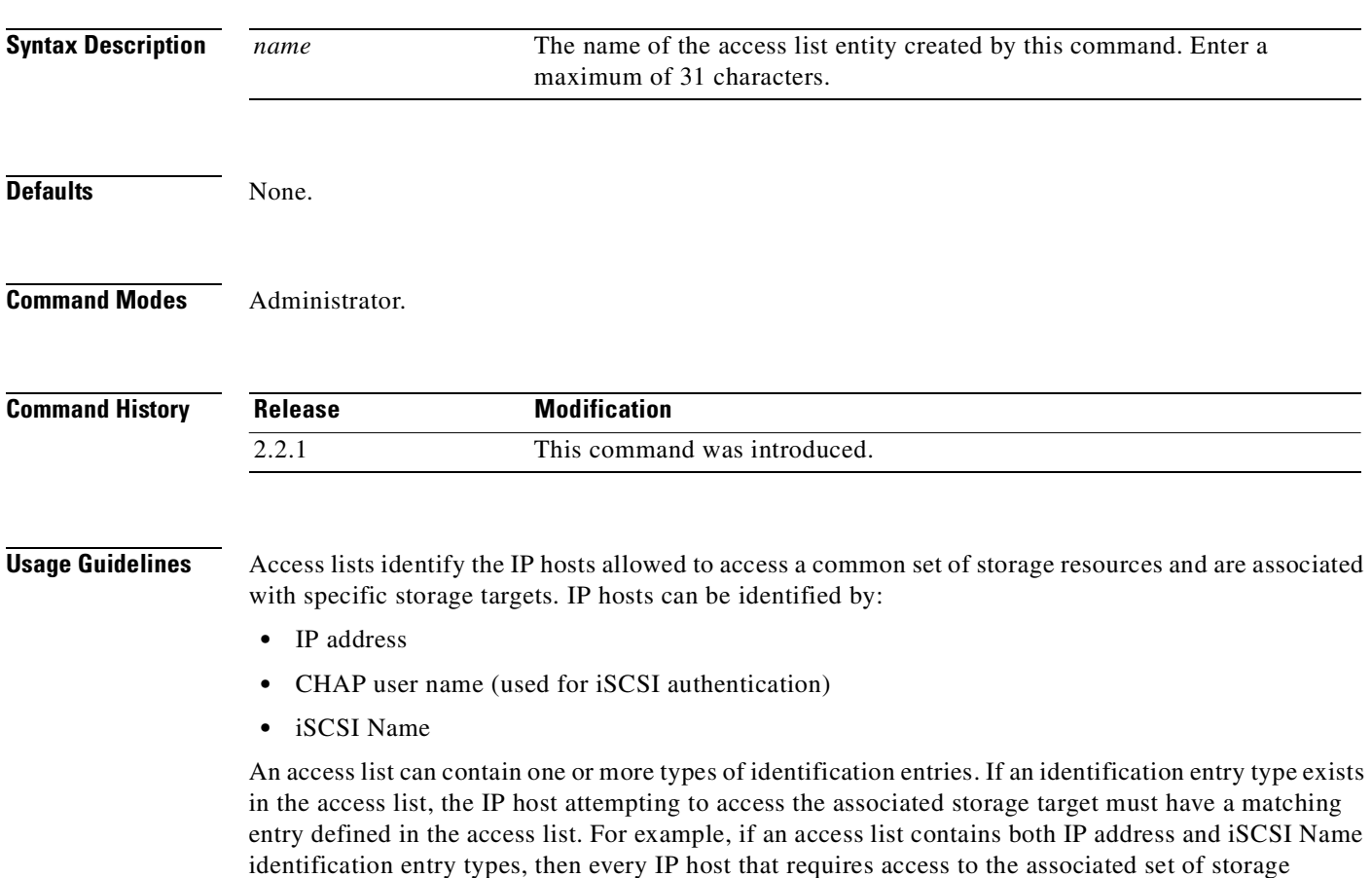

resources must have a matching IP address and iSCSI Name entry in the access list.

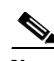

**Note** If there is a CHAP user name entry in the access list, the SCSI routing instance used to access the storage target must also have iSCSI authentication enabled. See [Chapter 8, "Configuring Authentication"](#page-86-0) for additional information about AAA and iSCSI authentication.

In a cluster environment, access list management functions are handled by a single SN 5428. To determine which SN 5428 is performing access list management functions, issue the **show cluster** command. If you issue an **accesslist** command from a storage router that is not performing access list management functions, the CLI displays an informational message with the name of the SN 5428 that is currently handling those functions.

For more information on operating the SN 5428 in a cluster, see [Chapter 10, "Maintaining and Managing](#page-102-0)  [the SN 5428 Storage Router."](#page-102-0)
**Examples** The following command creates an access list named *webserver2*:

[SN5428A]# **accesslist webserver2**

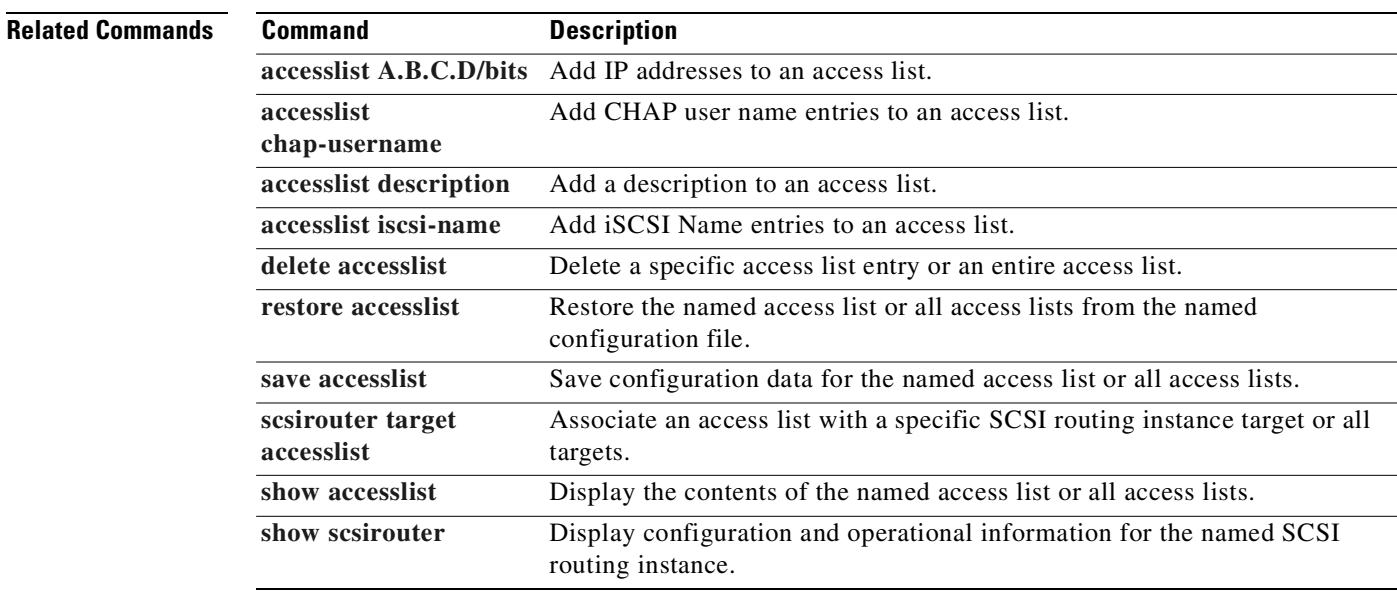

 $\overline{\phantom{a}}$ 

# <span id="page-145-0"></span>**accesslist A.B.C.D/bits**

To add the IP address and subnet mask of IP hosts to the named access list, use the **accesslist A.B.C.D/bits** command.

**accesslist** *name A.B.C.D/bits* **|** *A.B.C.D/1.2.3.4* **[***A.B.C.D/bits* **|** *A.B.C.D/1.2.3.4***] . . . [***A.B.D.F/bits* **|** *A.B.C.D/1.2.3.4***]**

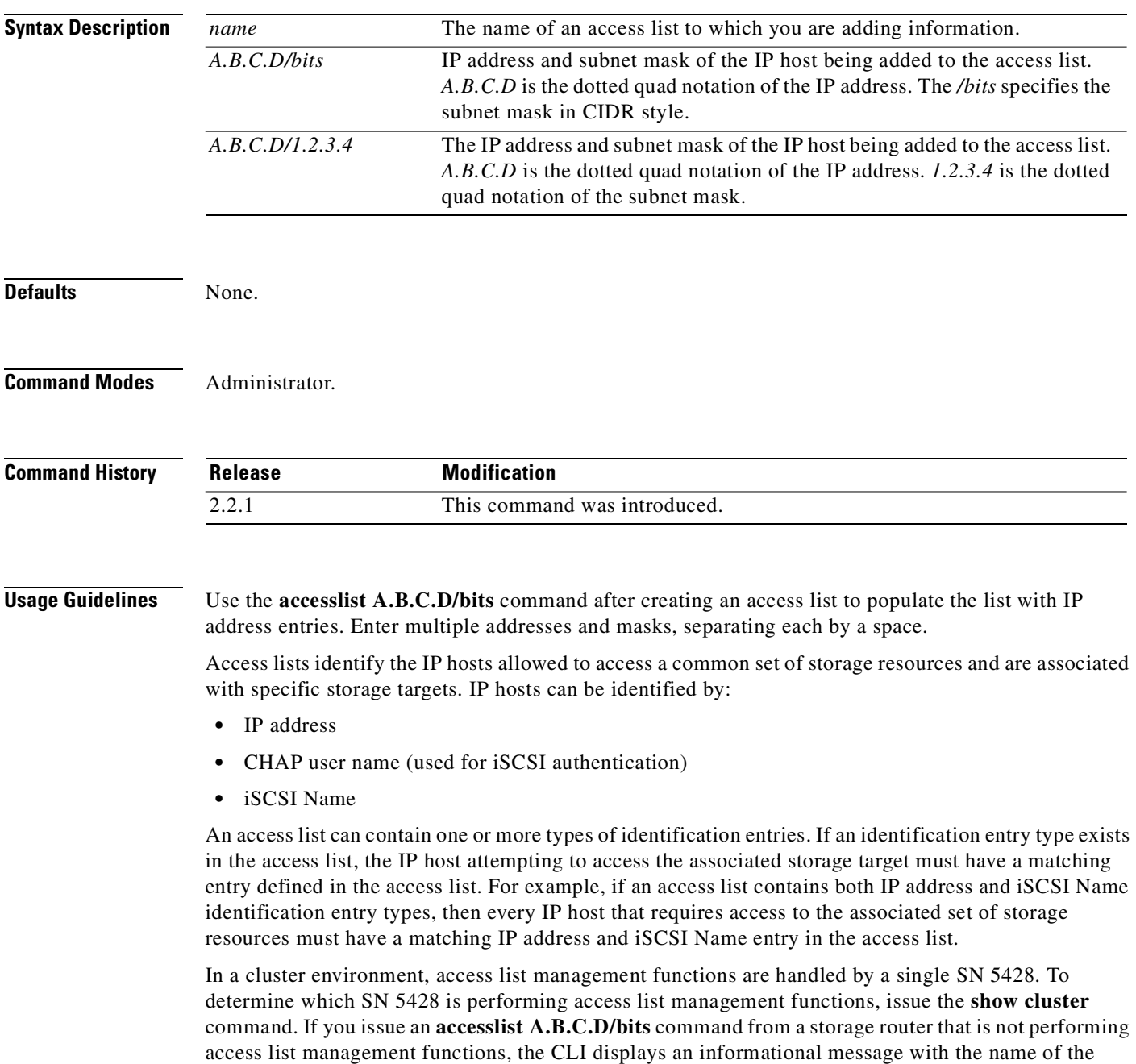

SN 5428 that is currently handling those functions.

For more information on operating the SN 5428 in a cluster, see [Chapter 10, "Maintaining and Managing](#page-102-0)  [the SN 5428 Storage Router."](#page-102-0)

**Examples** The following commands add the specified entries to the named access lists: [SN5428A]# **accesslist myAccessList 192.168.54.12/32 192.168.54.15/32** \*[SN5428A]# **accesslist Webserver5 209.165.201.1/255.255.255.0 209.165.201.5/255.255.255.0**

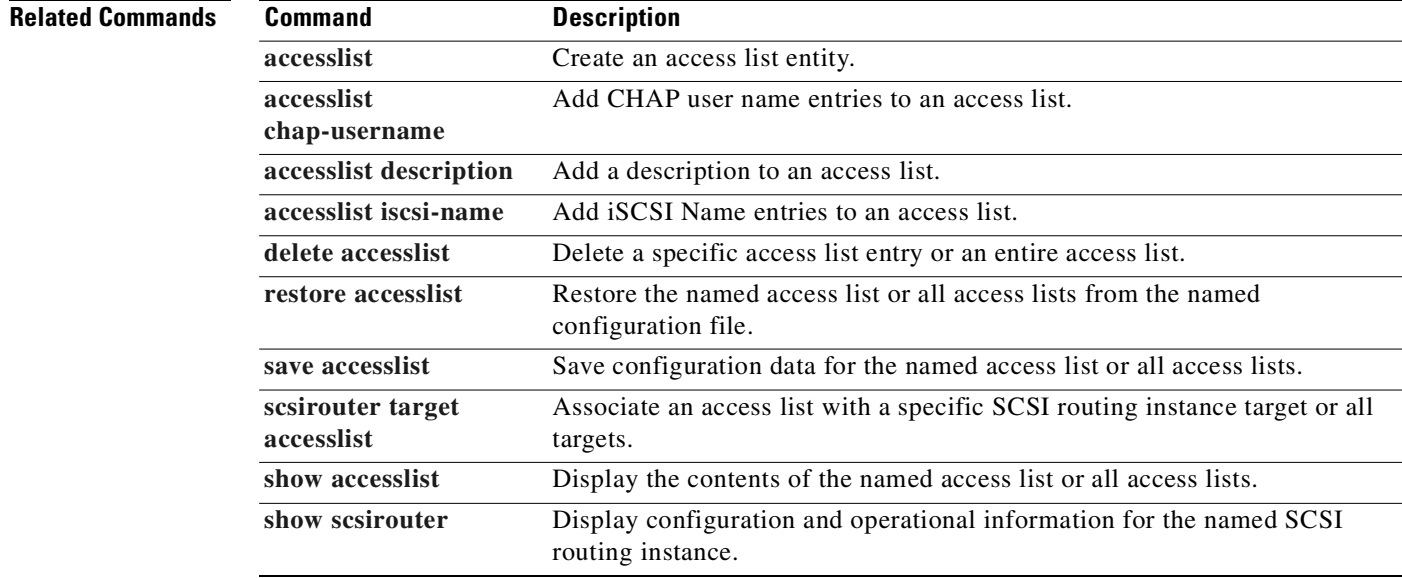

# <span id="page-147-0"></span>**accesslist chap-username**

To add the CHAP user name of IP hosts to the named access list, use the **accesslist chap-username** command.

**accesslist** *name* **chap-username** *username*

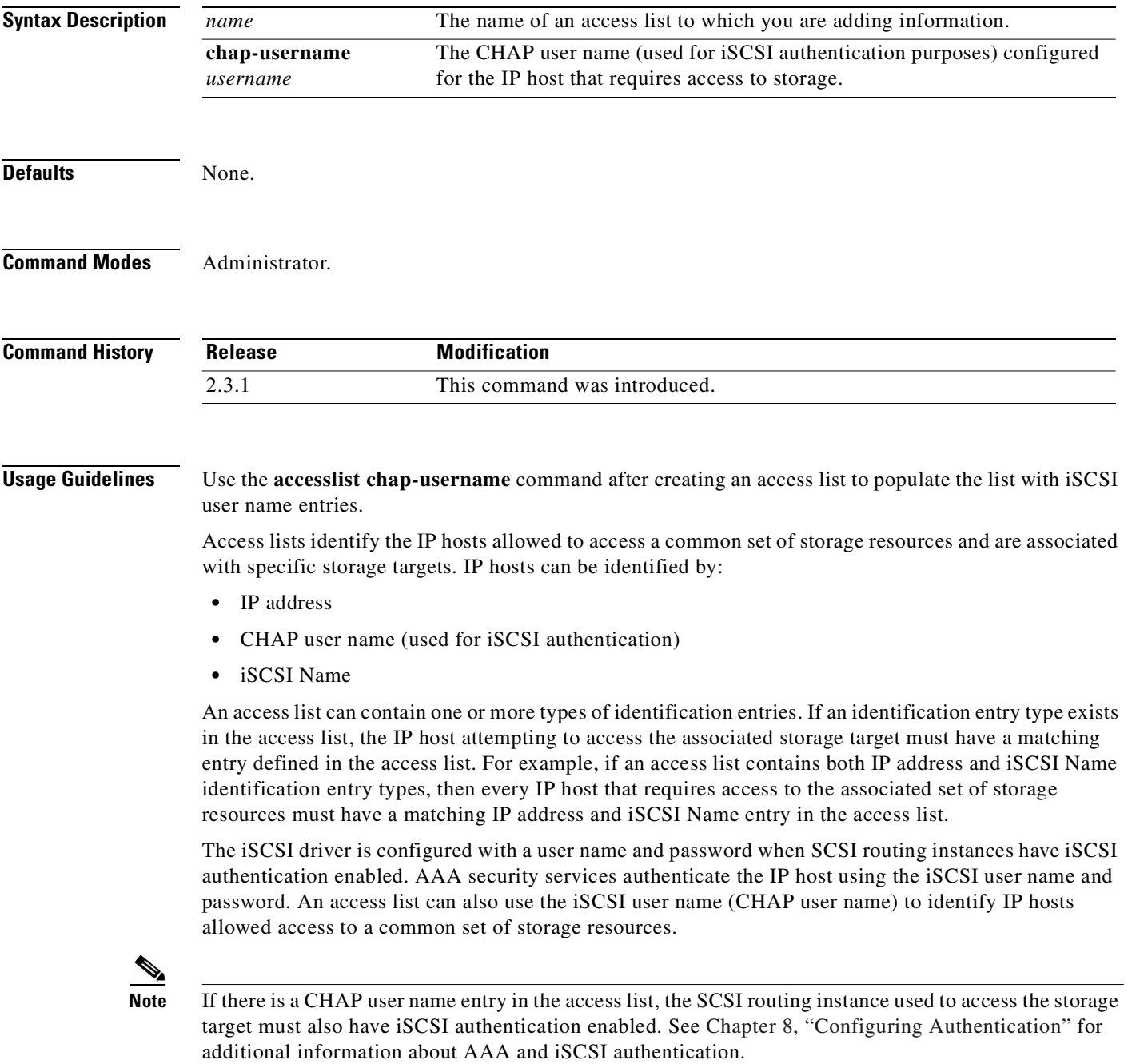

### In a cluster environment, access list management functions are handled by a single SN 5428. To determine which SN 5428 is performing access list management functions, issue the **show cluster** command. If you issue an **accesslist chap-username** command from a storage router that is not performing access list management functions, the CLI displays an informational message with the name of the SN 5428 that is currently handling those functions.

For more information on operating the SN 5428 in a cluster, see [Chapter 10, "Maintaining and Managing](#page-102-0)  [the SN 5428 Storage Router."](#page-102-0)

### **Examples** The following commands add the specified entries to the named access lists:

[SN5428A]# **accesslist myAccessList chap-username foo** \*[SN5428A]# **accesslist Webserver5 chap-username server1**

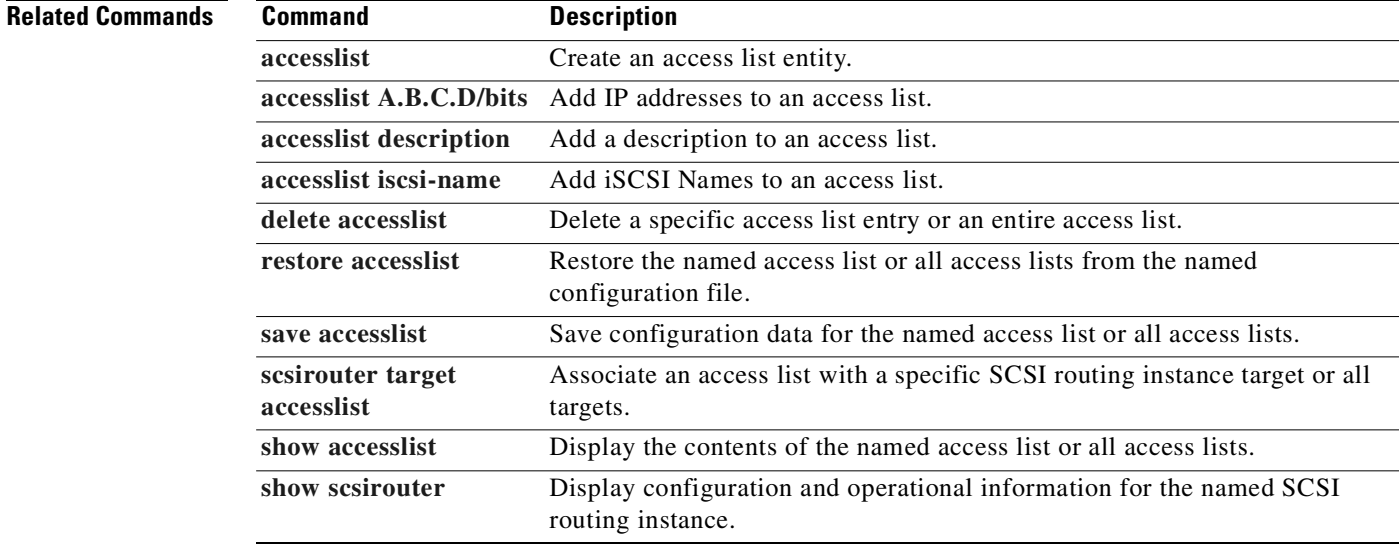

# <span id="page-149-0"></span>**accesslist description**

To add a description to an existing access list entity, use the **accesslist description** command.

**accesslist** *name* **description "***text***"**

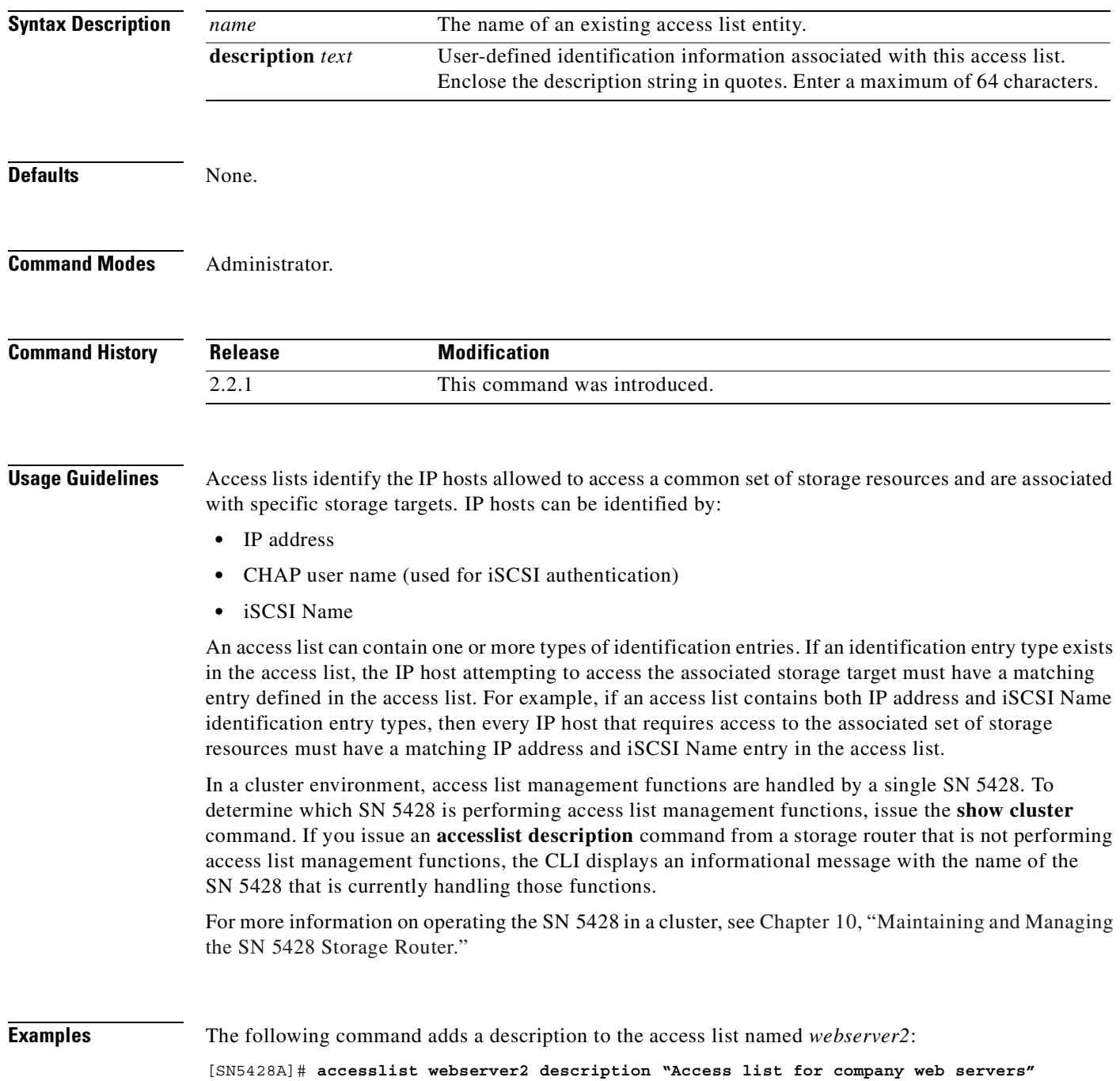

### **Related Commands**

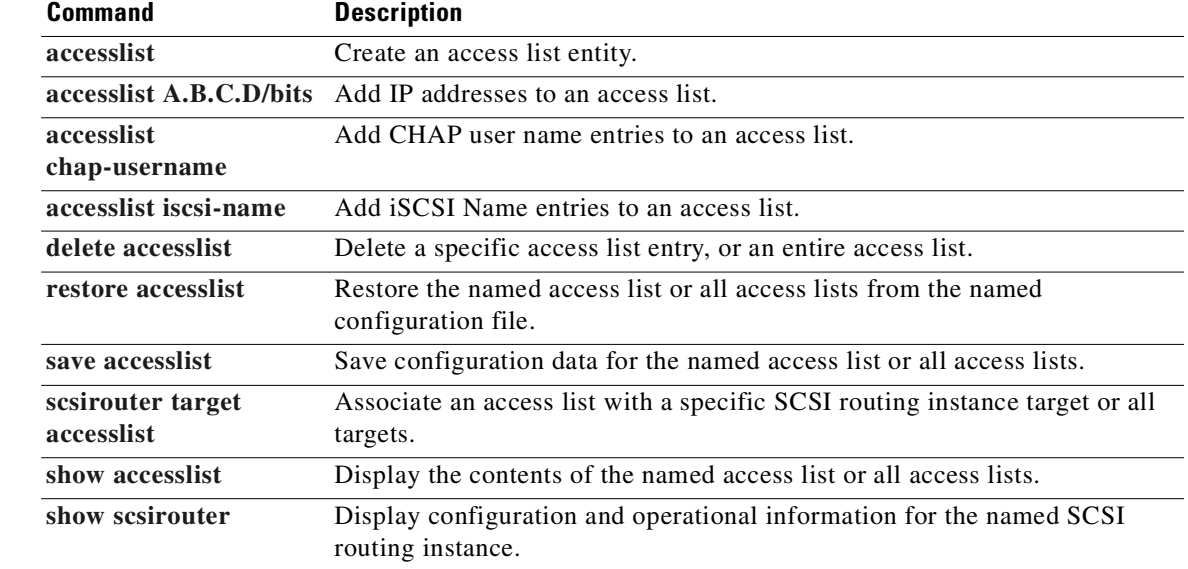

 $\blacksquare$ 

# <span id="page-151-0"></span>**accesslist iscsi-name**

To add the iSCSI Name of IP hosts to the named access list, use the **accesslist iscsi-name** command.

**accesslist** *name* **iscsi-name** *string*

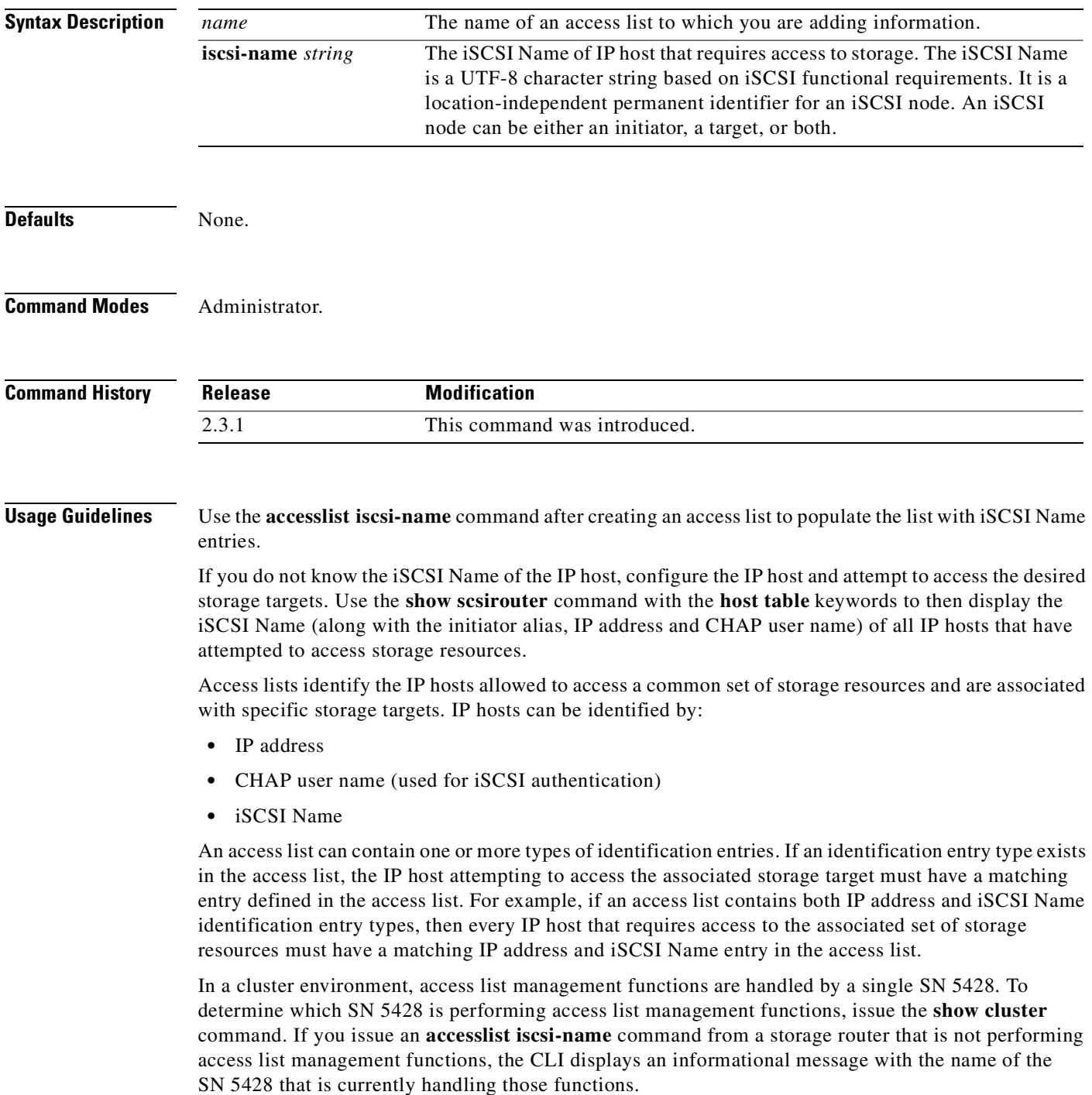

 $\overline{\phantom{a}}$ 

For more information on operating the SN 5428 in a cluster, see [Chapter 10, "Maintaining and Managing](#page-102-0)  [the SN 5428 Storage Router."](#page-102-0)

## **Examples** The following command add the specified iSCSI Name to the access list named *foo*: [SN5428A]# **accesslist foo iscsi-name ign.1987-05.com.cisco.01.88e8b25a6bf3372a34567123f**

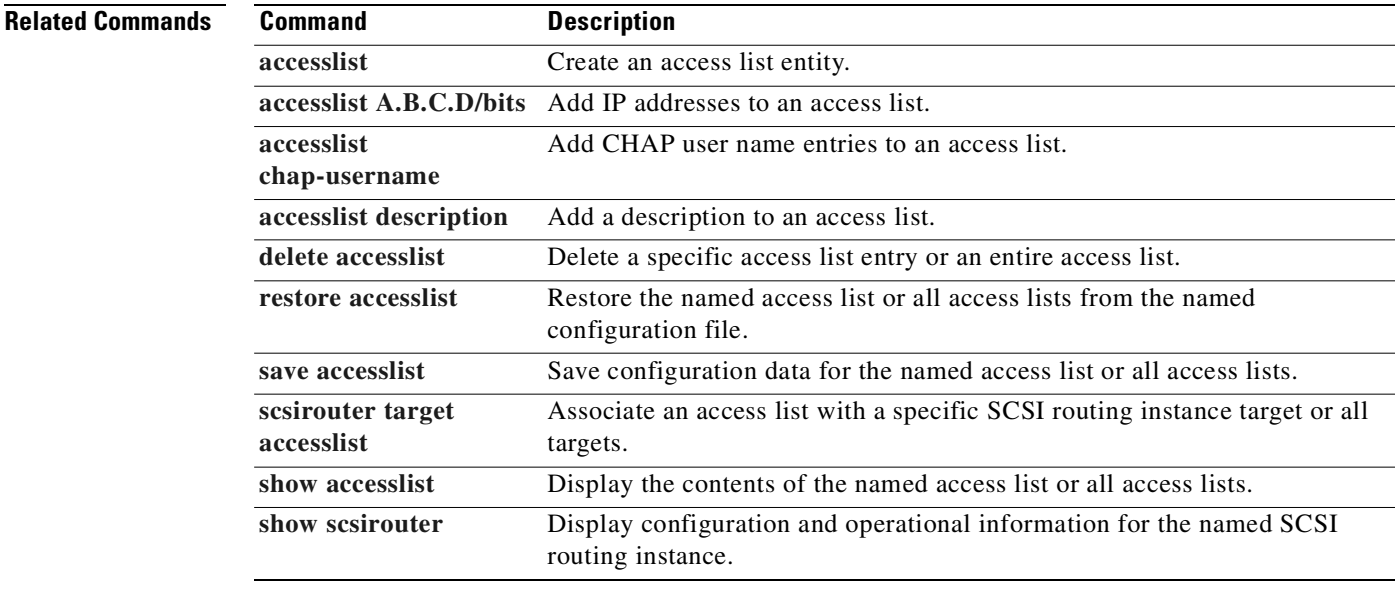

# **admin contactinfo**

To provide basic contact information for the system administrator of this SN 5428 Storage Router, use the **admin contactinfo** command.

**admin contactinfo [name** "*string" |* **email** "*string"* **| phone** "*string" |* **pager** "*string"***]**

**admin contact info name** "*string"* **email** "*string"* **phone** "*string"* **pager** "*string"*

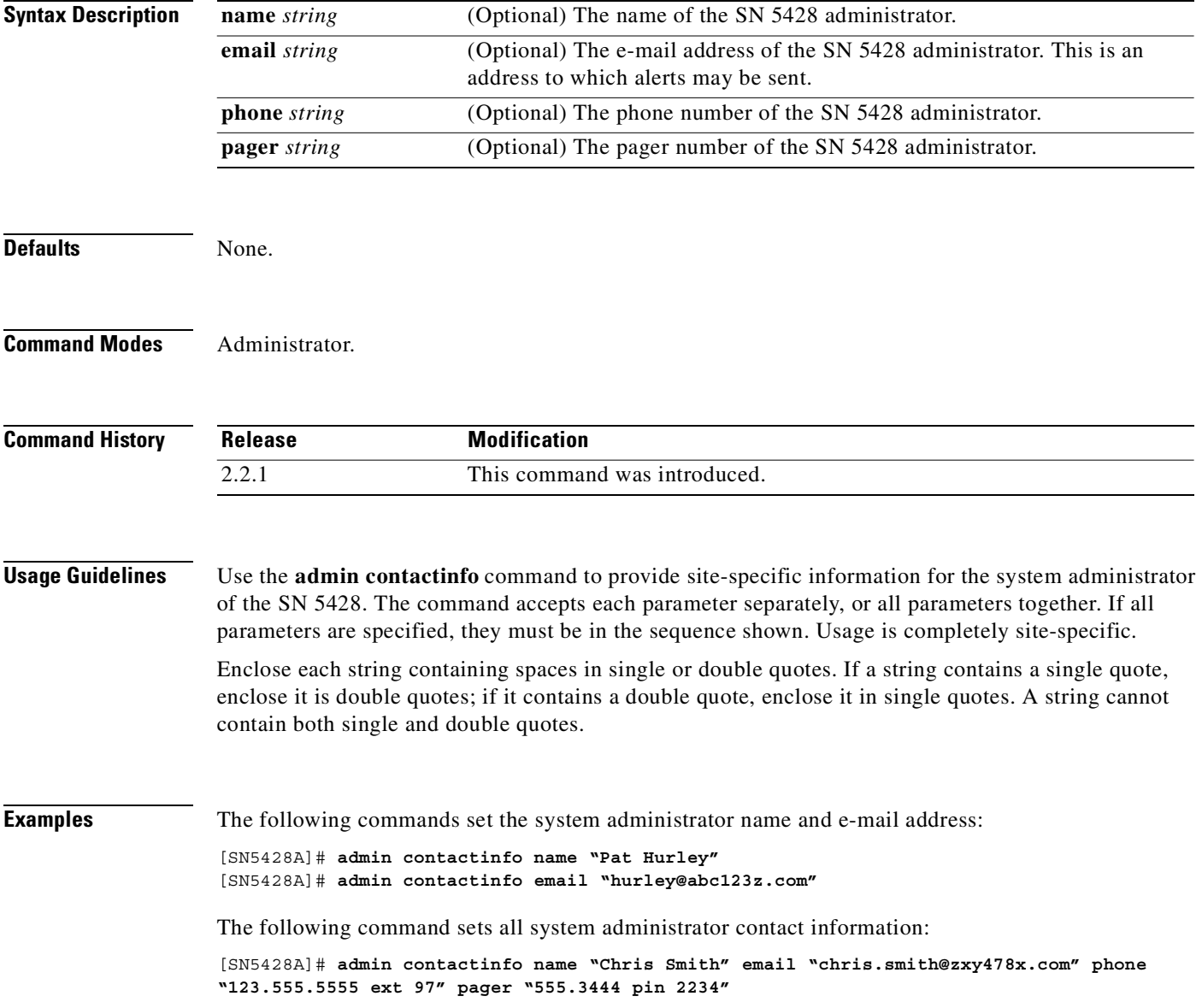

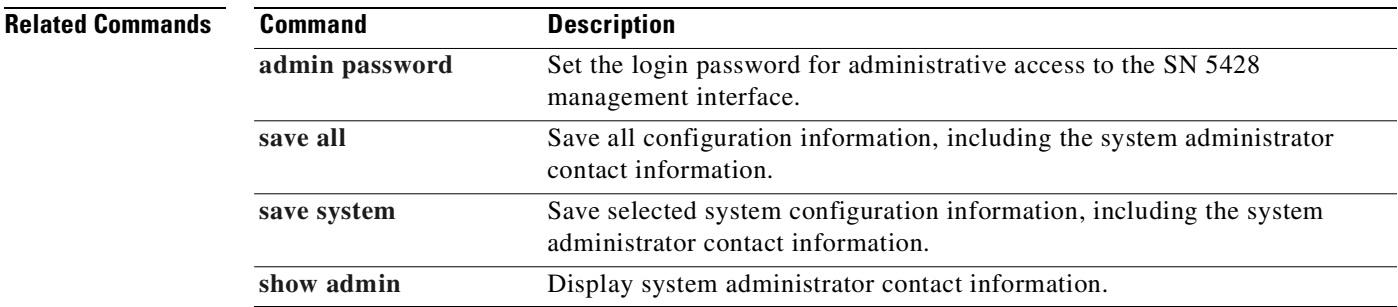

 $\blacksquare$ 

# <span id="page-155-0"></span>**admin password**

To set the password used for administrative access to the SN 5428 Storage Router management interface, use the **admin password** command. Access may be via Telnet (for CLI), or web-based GUI.

**admin password** *string*

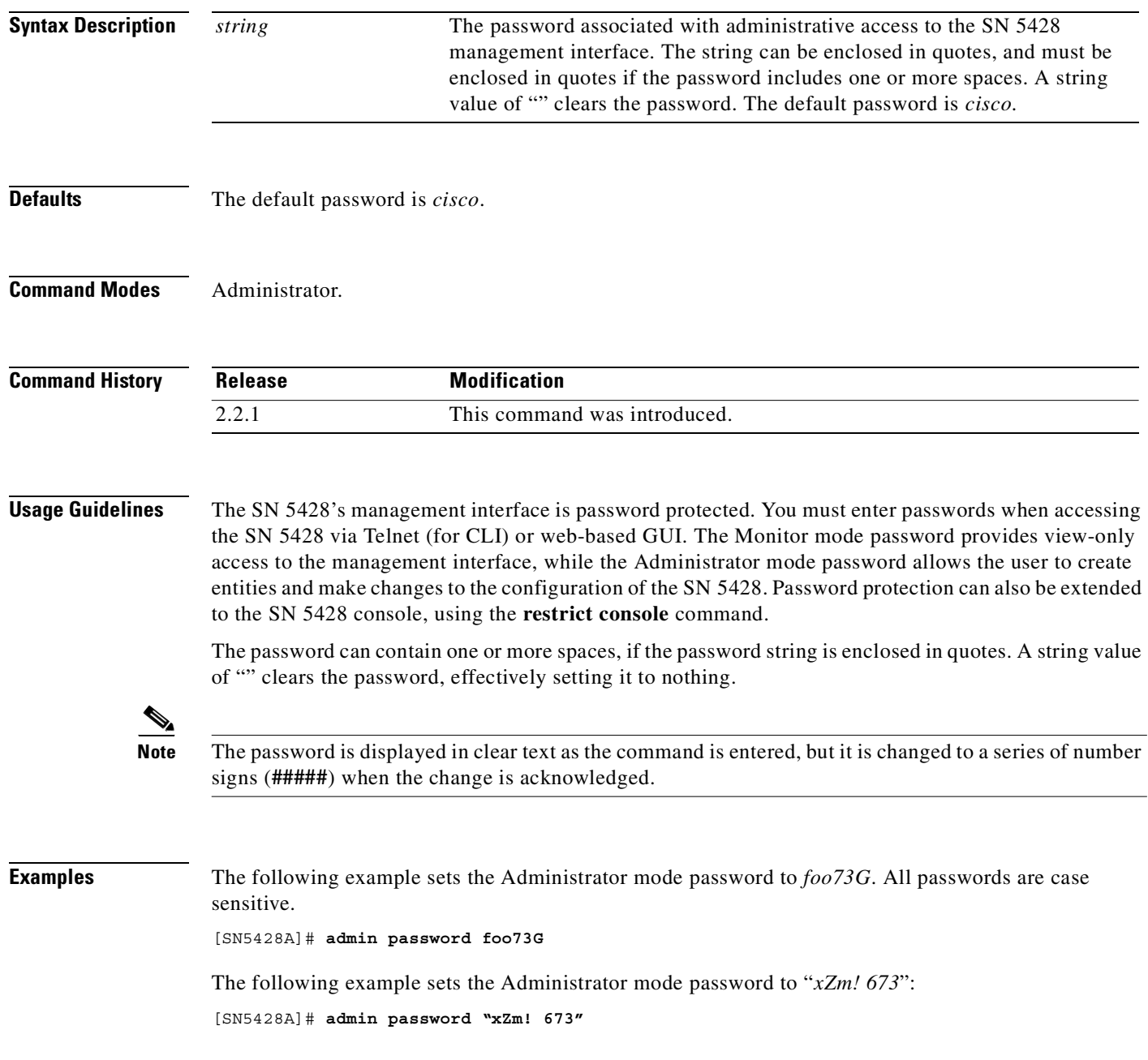

### **Related Command**

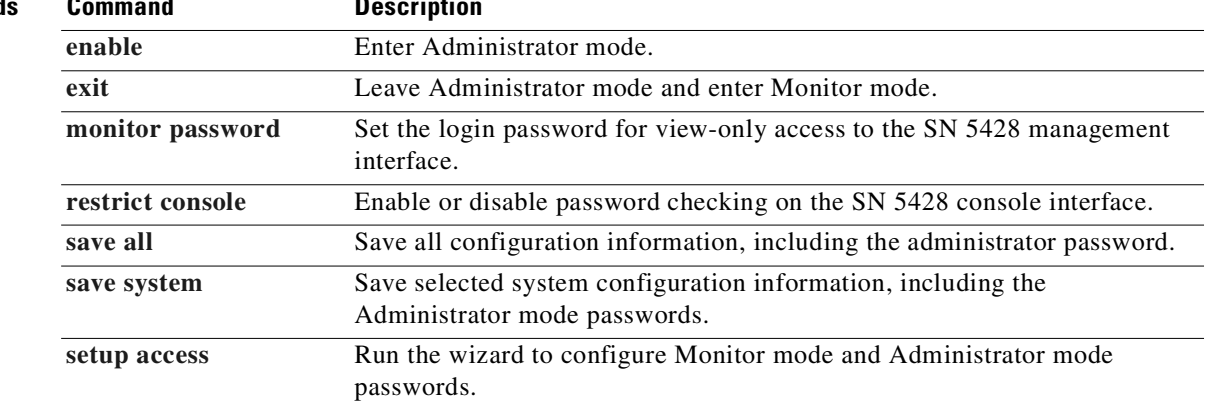

 $\blacksquare$ 

# <span id="page-157-0"></span>**cdp enable**

To enable Cisco Discovery Protocol (CDP) on the SN 5428 Storage Router, use the **cdp enable** command. To disable CDP on the SN 5428, use the **no** form of this command.

**cdp enable**

**no cdp enable**

- **Syntax Description** This command has no arguments or keywords.
- **Defaults** CDP is enabled.
- **Command Modes** Administrator.

**Command History Release Modification** 2.2.1 This command was introduced.

## **Usage Guidelines** CDP is enabled by default in order to send or receive CDP information. CDP can be switched on or off for each specific interface. See the **[cdp interface](#page-159-0)** command for more information.

**Examples** The following example enables CDP on the SN 5428:

[SN5428A]# **cdp enable**

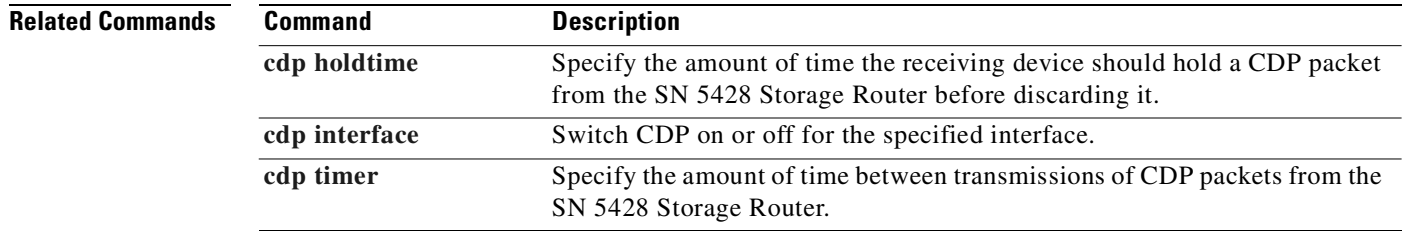

# <span id="page-158-0"></span>**cdp holdtime**

To specify the amount of time the receiving device should hold a CDP packet from the SN 5428 Storage Router before discarding it, use the **cdp holdtime** command. To revert to the default setting, use the **no** form of this command.

**cdp holdtime** *nn*

**no cdp holdtime**

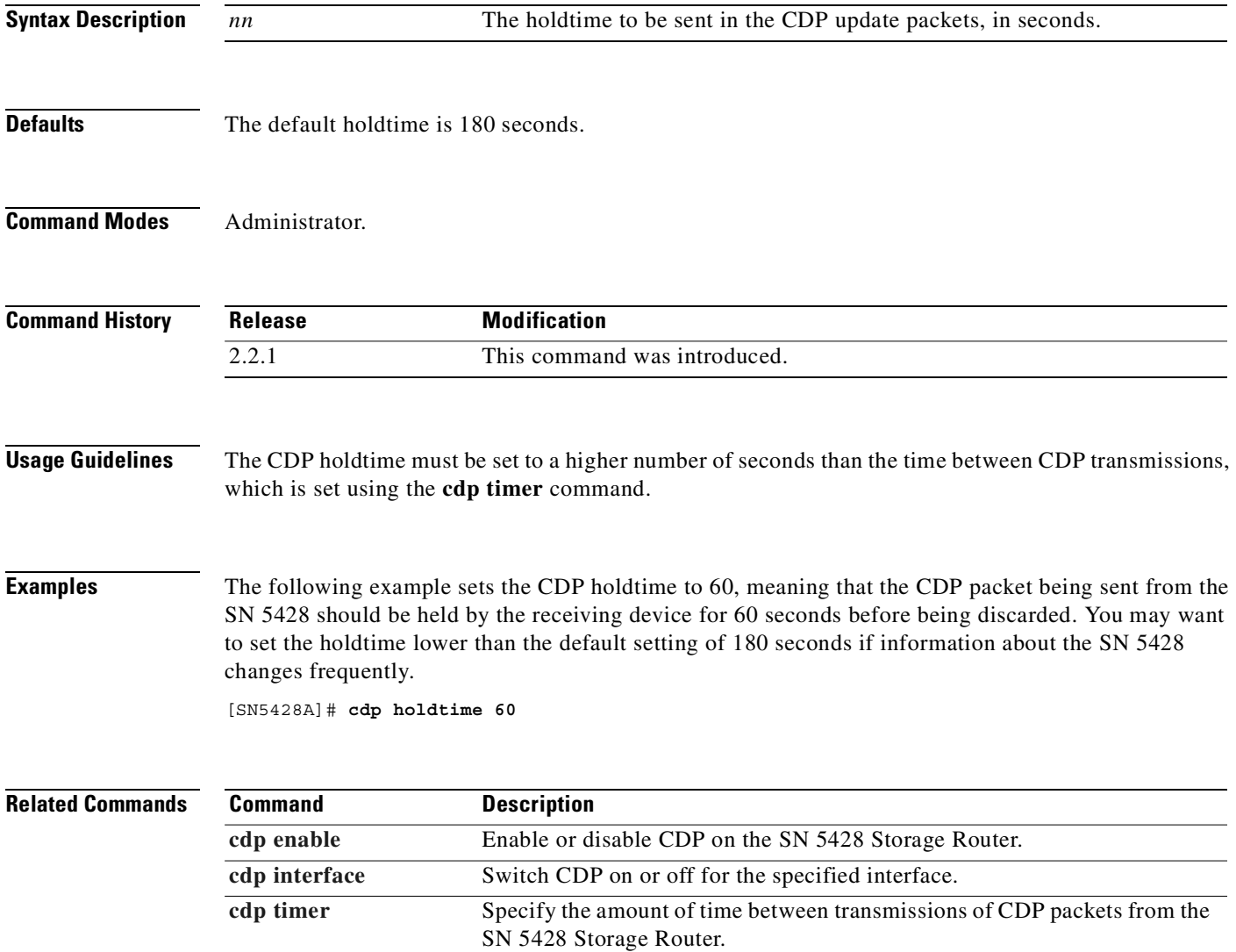

# <span id="page-159-0"></span>**cdp interface**

To enable CDP for a specific interface, use the **cdp interface** command. To disable CDP for a specific interface, use the **no** form of this command.

**cdp interface** *if-name* **enable**

**no cdp interface** *if-name* **enable**

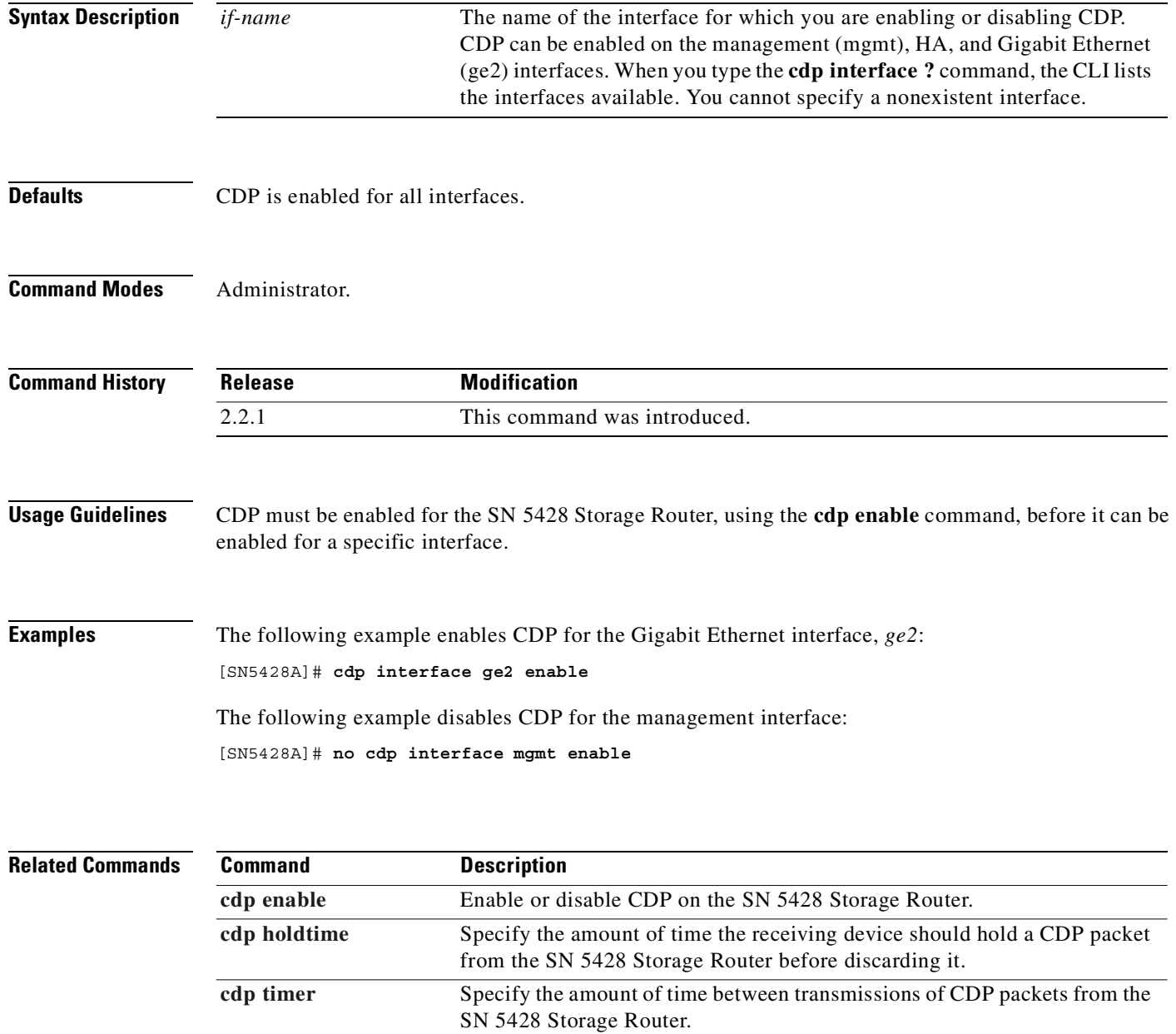

# <span id="page-160-0"></span>**cdp timer**

To specify the amount of time between transmissions of CDP packets from the SN 5428 Storage Router, use the **cdp timer** command. To revert to the default setting, use the **no** form of this command.

**cdp timer** *nn*

**no cdp timer**

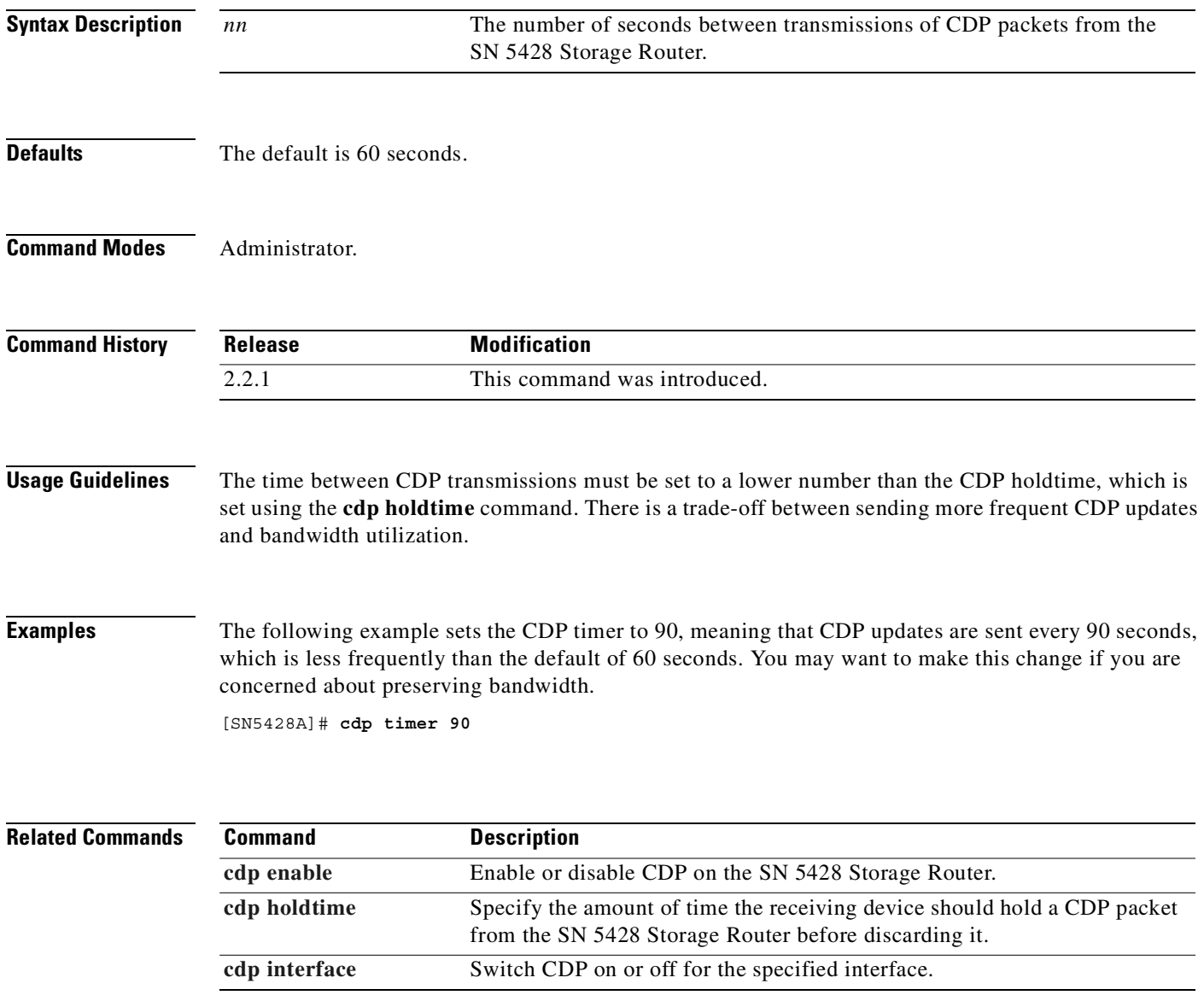

# <span id="page-161-0"></span>**clear conf**

To return certain configuration settings to factory defaults, use the **clear conf** wizard. The **clear conf** wizard prompts the user to enter the Administrator mode password and then to indicate which settings to restore to factory defaults.

**clear conf**

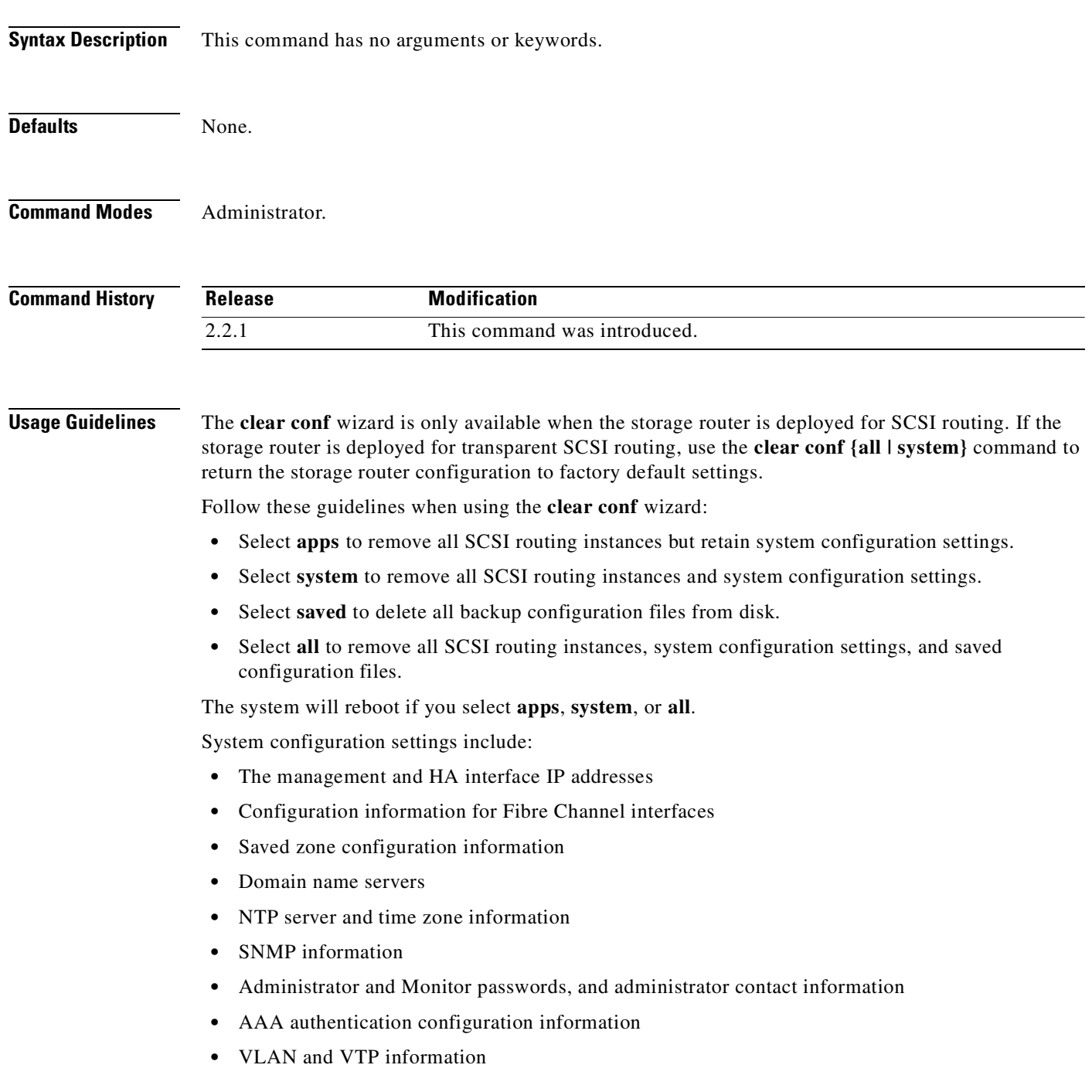

Deleting system configuration makes the SN 5428 unavailable to Telnet or web-based GUI sessions until the management interface is reconfigured with an IP address via a console connection. See the ["Initial](#page-43-0)  [System Configuration Script"](#page-43-0) section in [Chapter 2, "First-Time Configuration,"](#page-38-0) for details.

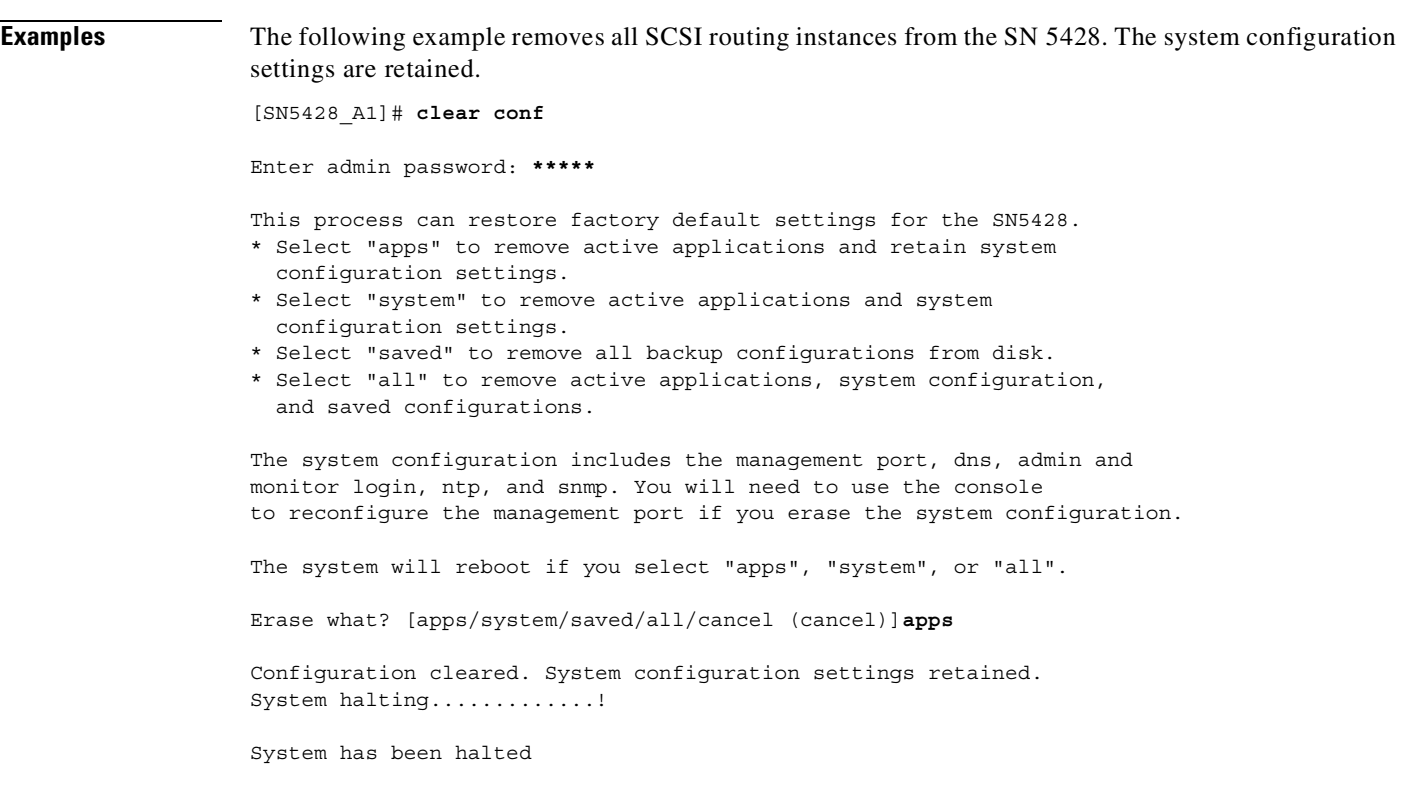

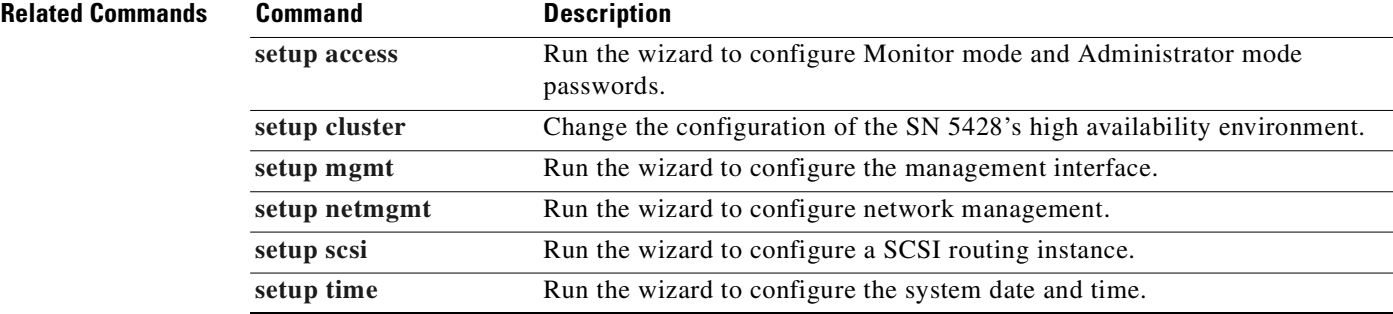

# **clear conf {all | system}**

To return certain configuration settings to factory defaults, use the **clear conf {all | system}** command.

**clear conf {all | system}** *password*

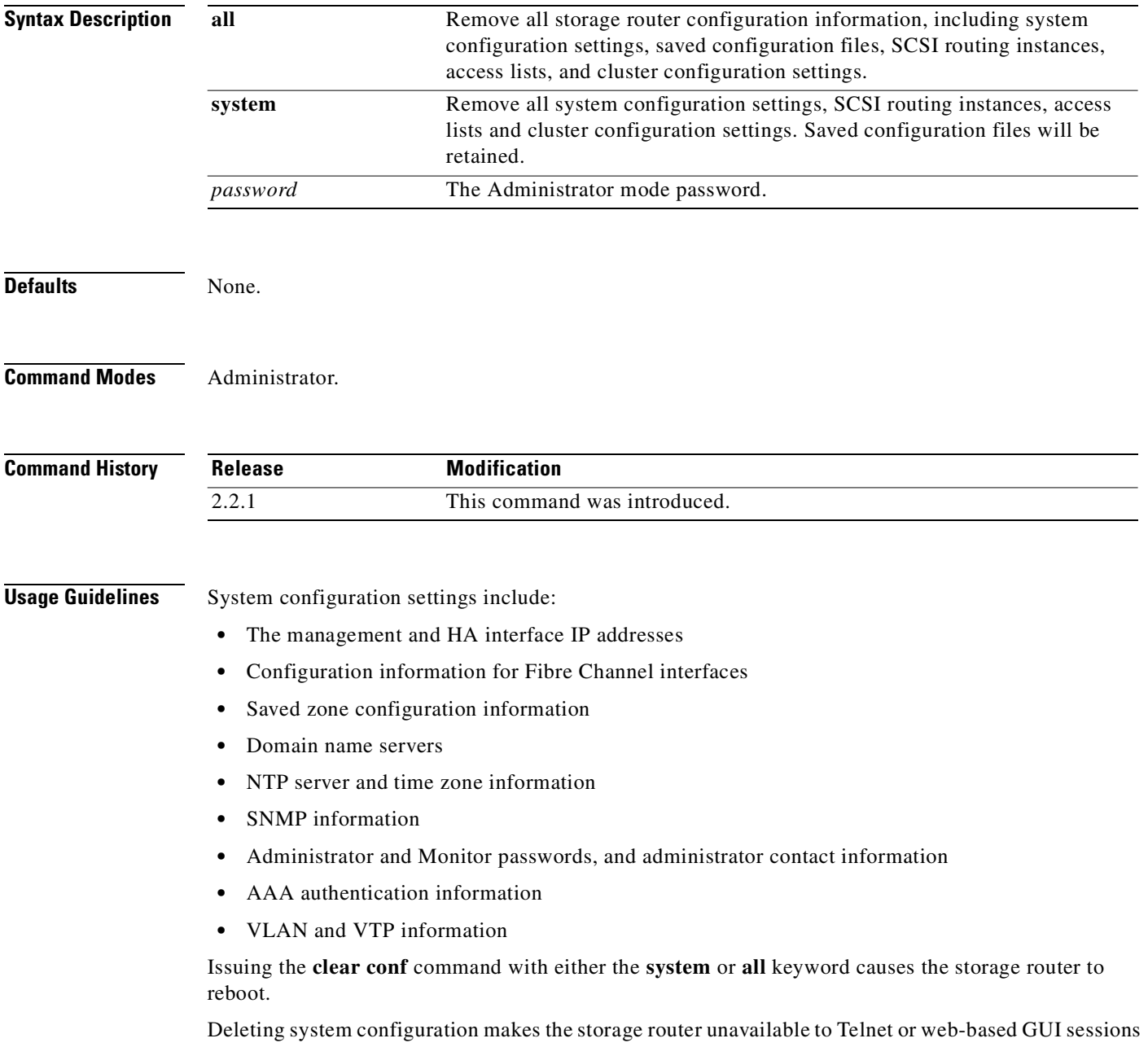

until the management interface is reconfigured with an IP address via a console connection. See the ["Initial System Configuration Script"](#page-43-0) section in [Chapter 2, "First-Time Configuration,"](#page-38-0) for details.

### **Examples** The following example removes all storage router configuration information, returning the storage router to its initial default configuration. The example uses the default Administrator mode password, *cisco*.

[SN5428\_A1]# **clear conf all cisco**

Clearing configuration...

Current configuration and named configurations cleared. System halting.........

### **Related Commands**

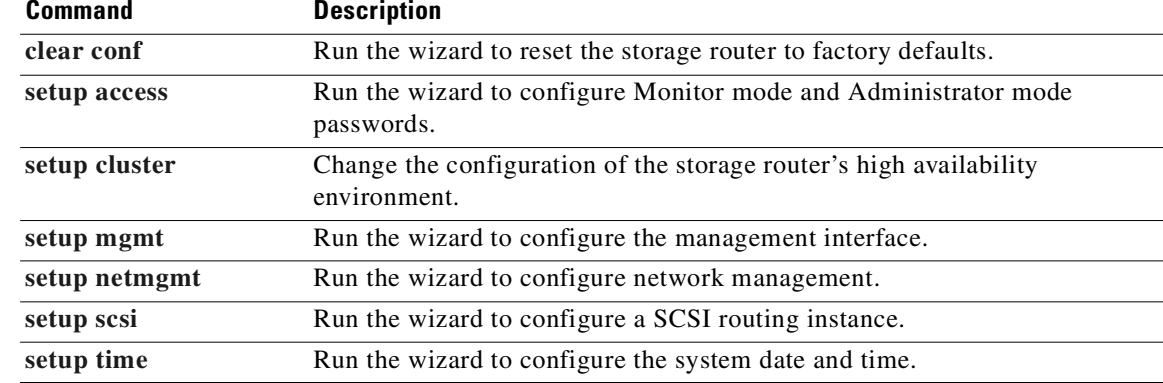

# **clear counters interface**

To clear all counters associated with the specified interface, or all interfaces, use the **clear counters interface** command.

**clear counters interface {***if-name* **| all}**

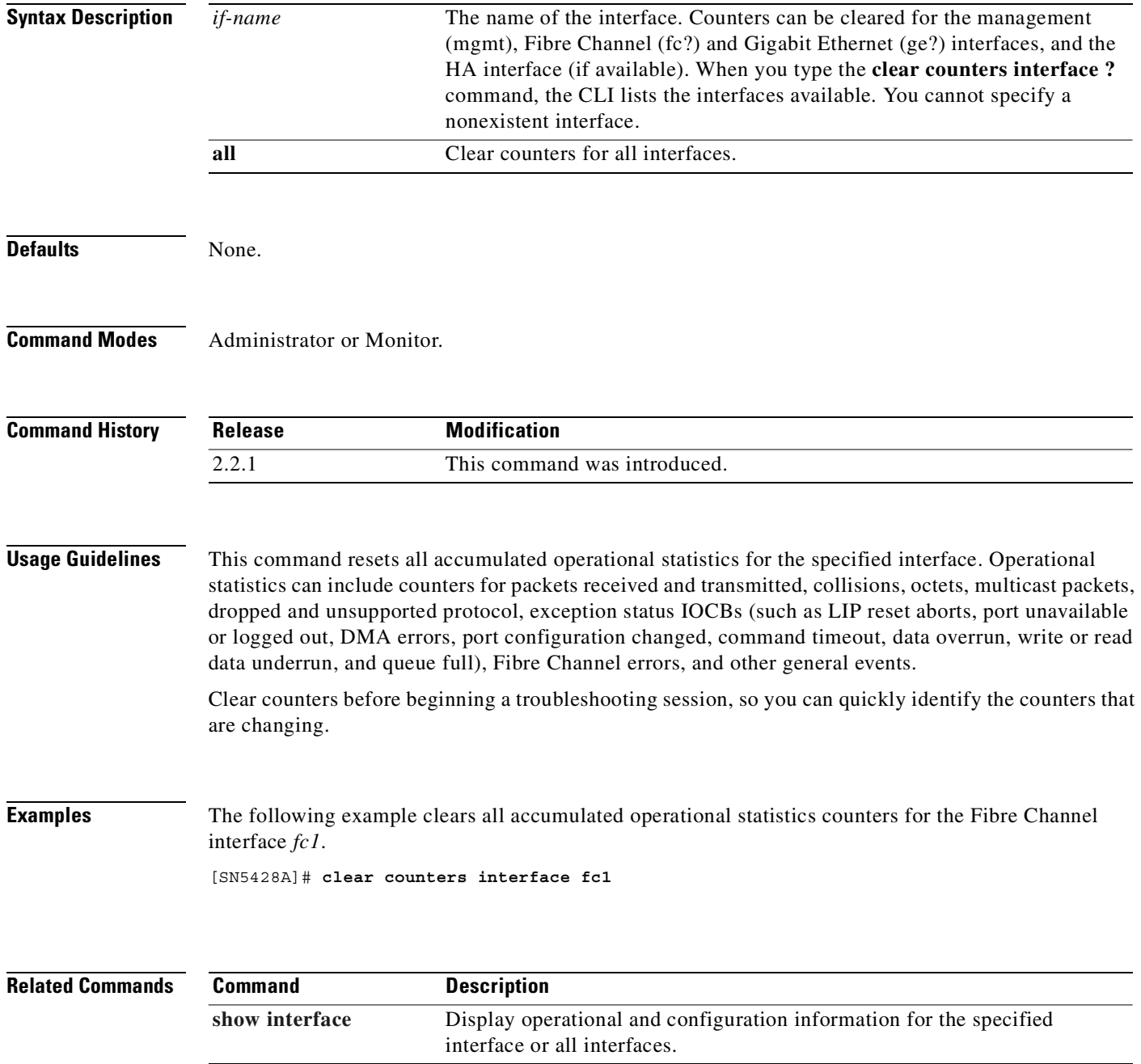

**11-31**

# **clear counters scsirouter**

To reset accumulated operational statistics for the specified SCSI routing instance, use the **clear counters scsirouter** command.

**clear counters scsirouter {***name* **| all} {connection | host | target {***name* **| all}}**

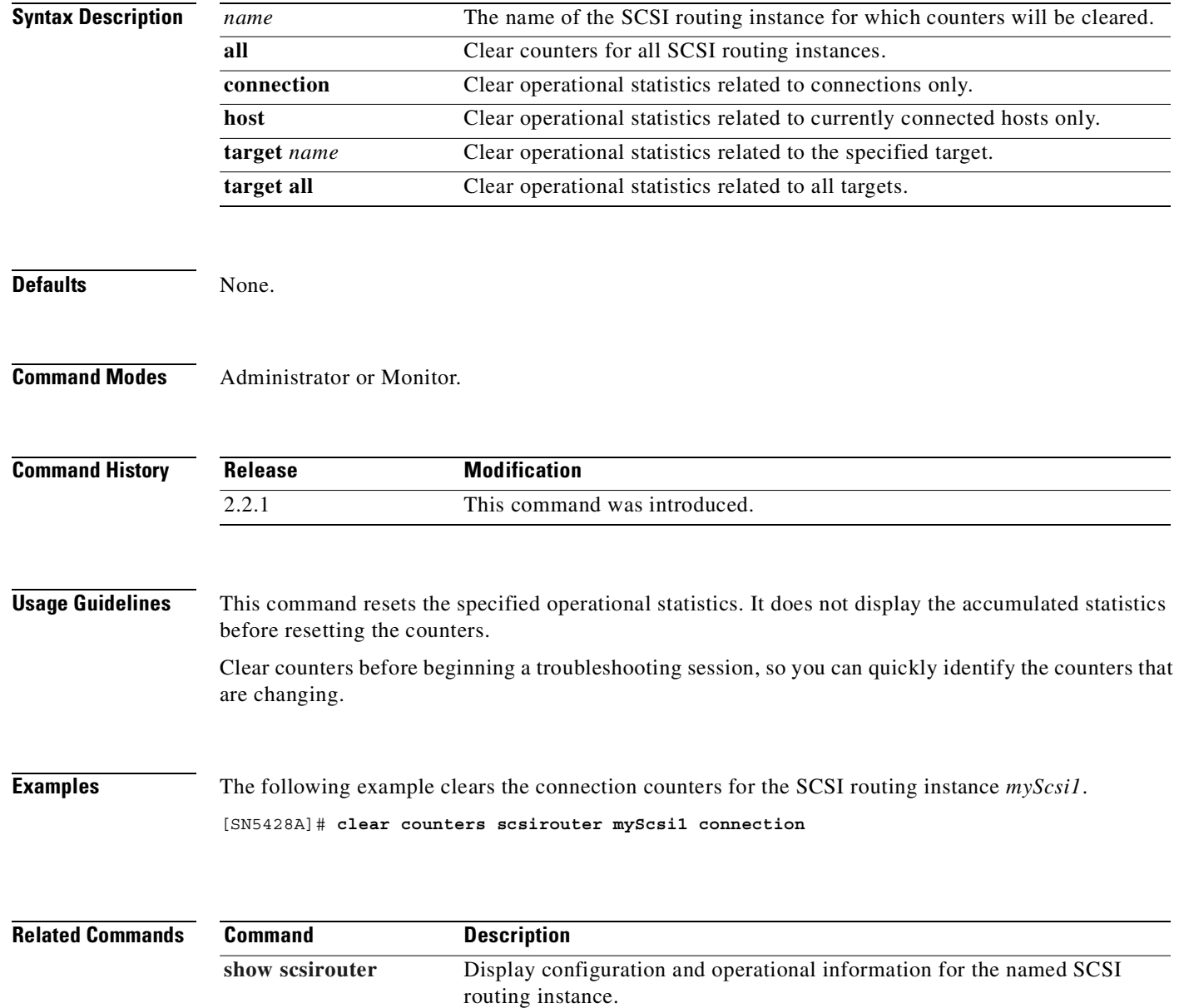

# **clear fc**

To clear the switch log files of all entries or to clear stored zoning configuration information, issue the **clear fc** command.

**Syntax Description Defaults** None. **Command Modes** Administrator. **Command History Usage Guidelines** Clear the switch development or system log file if it is large, or if you are going to perform testing and want to be sure the switch log files only reflects information from the testing session. Clear zoning configuration if you are moving the SN 5428 from one FC switched zoned fabric to another or removing a switch from the fabric, or when other network changes have been made that render the saved zoning information inaccurate. All ports operating as E\_Ports must be inactive or disabled prior to clearing zone configuration. A warning message displays if the **clear fc zones** command is issued when there is an active E\_Port on the SN 5428 Storage Router. **Examples** The following example clears the switch development log files: [SN5428A]# **clear fc devlog** The following example clears the switch system log files: [SN5428A]# **clear fc syslog** The following example clears all saved zoning information: [SN5428A]# **clear fc zones devlog** The switch development log file. **syslog** The switch system log file. **zones** Zoning changes received from switches in the fabric and stored by the SN 5428. All ports operating as E\_Ports must be inactive or disabled before the zoning configuration can be cleared. **Release Modification** 2.2.1 This command was introduced. 2.3.1 The keyword **zones** was added.

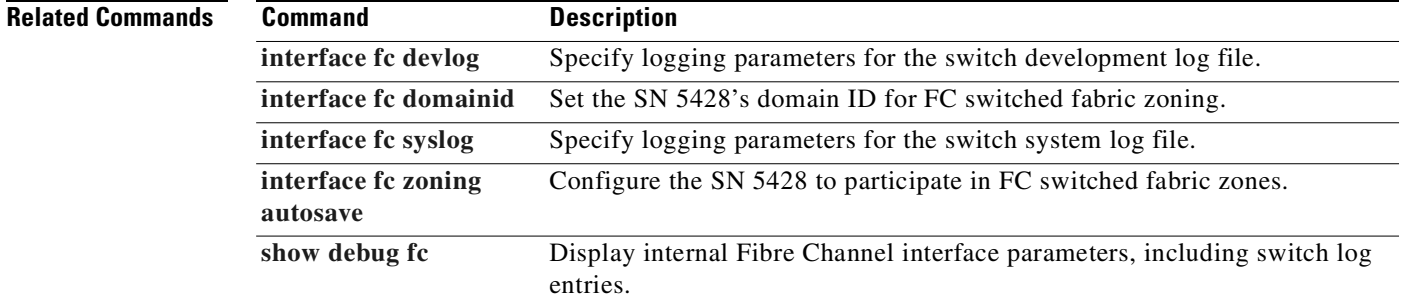

 $\blacksquare$ 

# **clear log**

To clear the SN 5428 Storage Router log file of all entries, issue the **clear log** command.

**clear log**

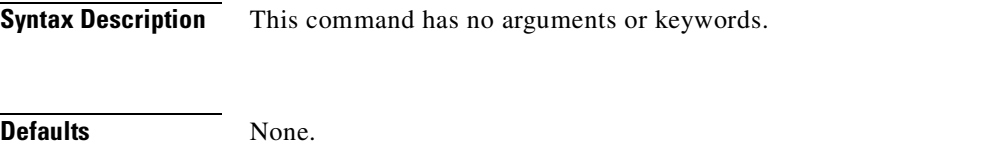

**Command Modes** Administrator.

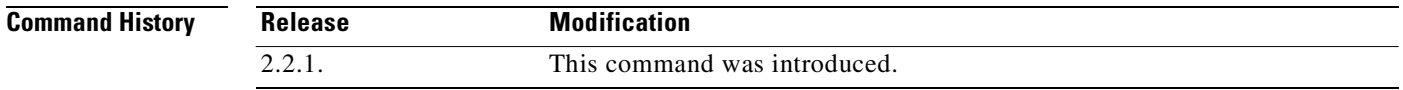

**Usage Guidelines** Clear the SN 5428 log file if it is large, or if you are going to perform testing and want to be sure the log file only reflects information from the testing session.

**Examples** The following example clears all entries from the SN 5428 log file: [SN5428A]# **clear log**

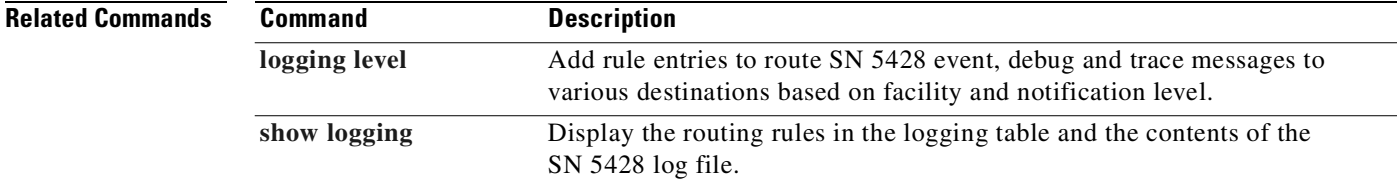

# **clear logging table**

To clear the SN 5428 Storage Router logging table of all entries, or to reset the table to factory defaults, issue the **clear logging table** command.

**clear logging table [to factory\_defaults]**

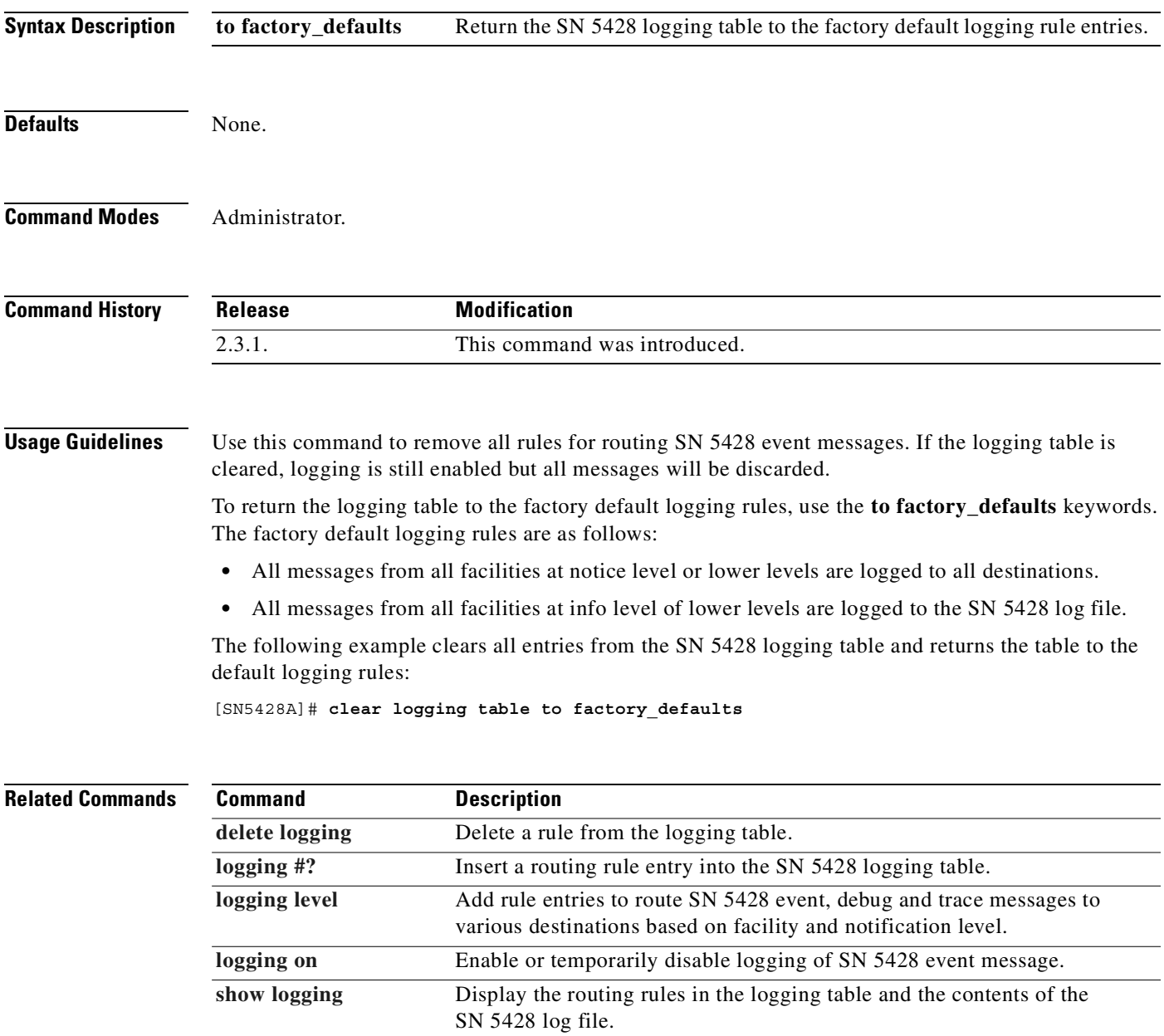

# **clear scsirouter failover**

To clear the designated primary or secondary SN 5428 from the HA failover list for the specified SCSI routing instance, use the **clear scsirouter failover** command.

**clear scsirouter** *name* **failover {primary | secondary}**

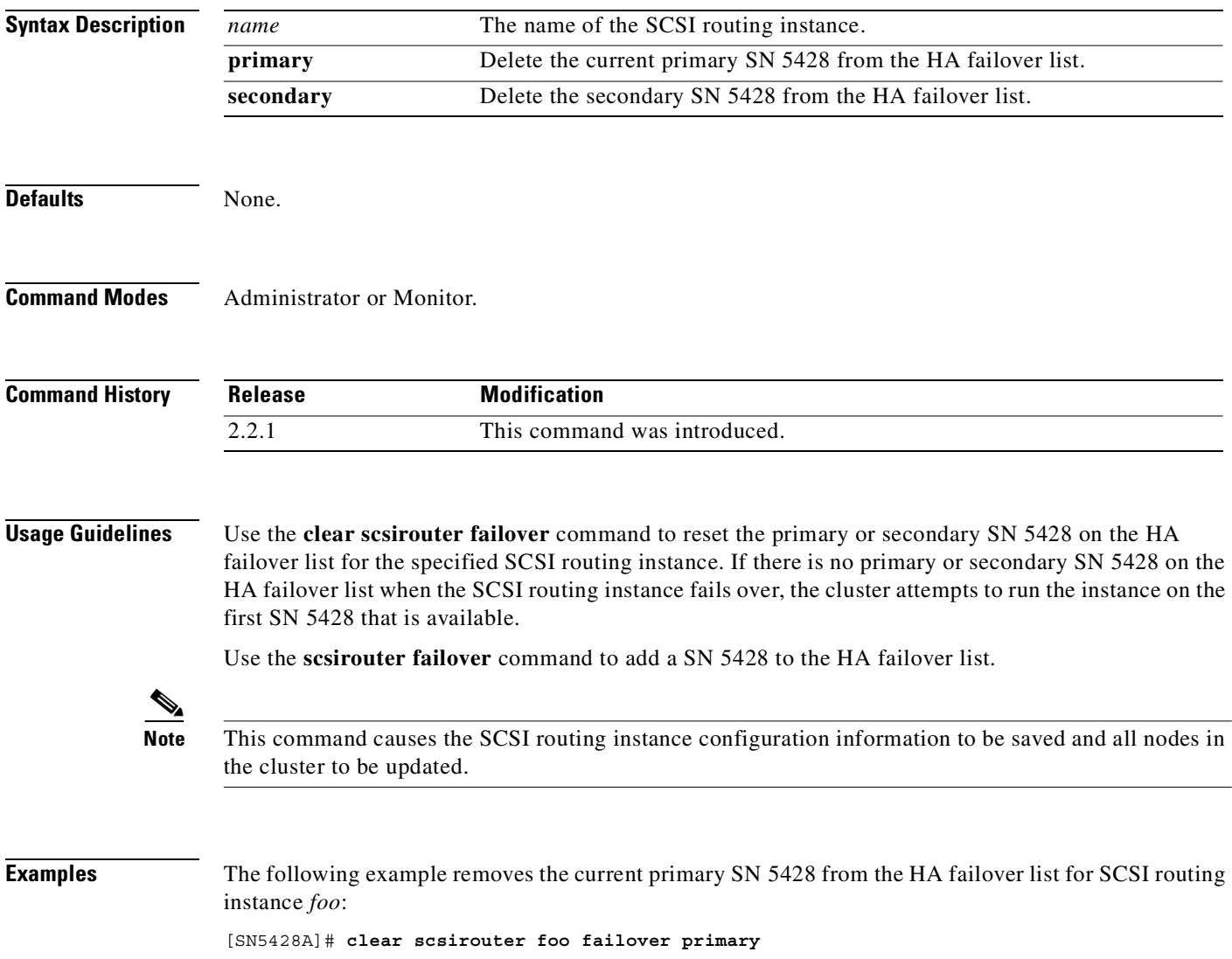

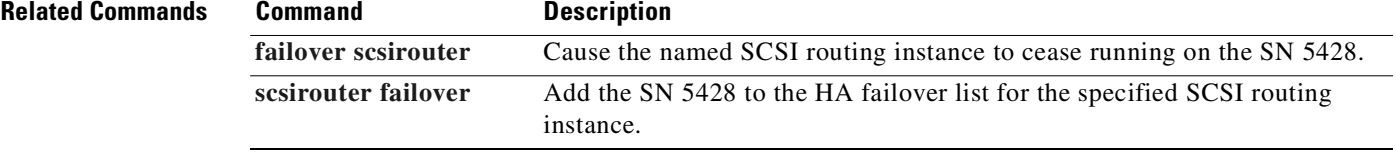

 $\blacksquare$ 

# <span id="page-173-0"></span>**clock set**

To set the SN 5428 system clock to the given date and time, use the **clock set** command. Date and time information is used for log files and the user interface.

**clock set** *hh:mm:ss mm dd yyyy*

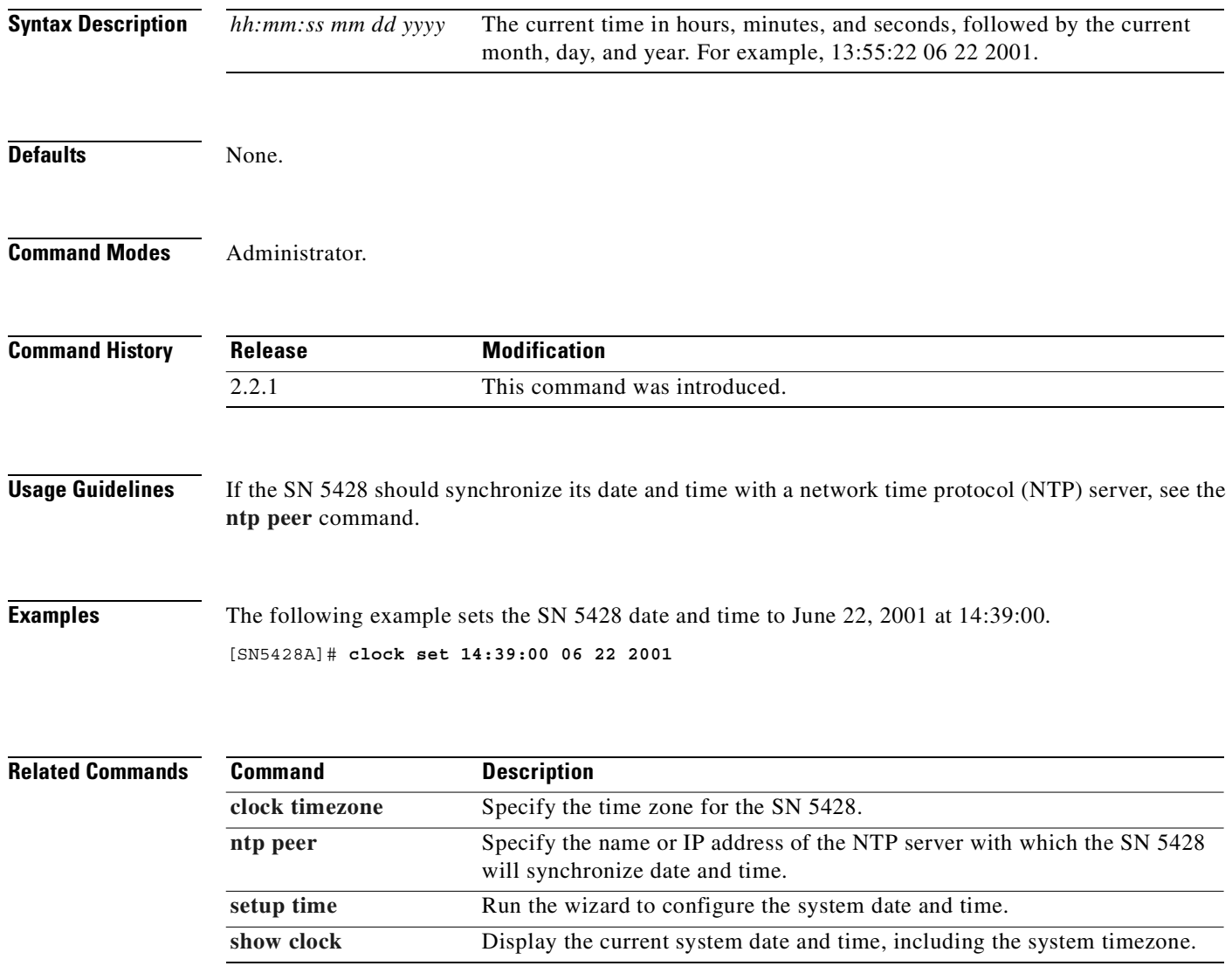

 $\overline{\phantom{a}}$ 

# <span id="page-174-0"></span>**clock timezone**

To specify the time zone for the SN 5428, use the **clock timezone** command.

**clock timezone {s***tring* **| ?}** 

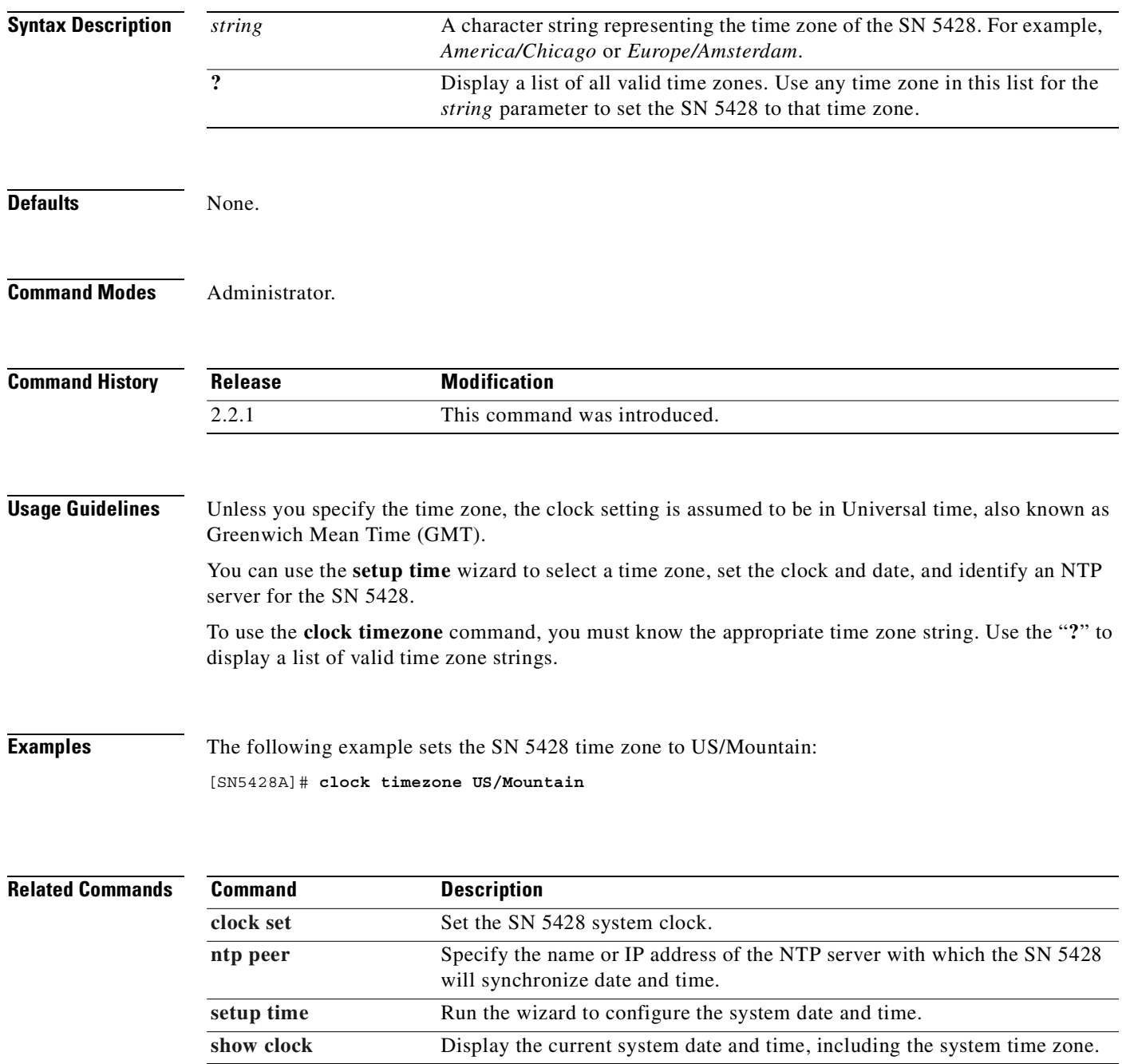

## **copy**

To copy the named configuration file or script file from the specified location to the *savedconfig* or *script*  directory, or from the SN 5428 to the specified location, use the **copy** command. The exchange is via HTTP or TFTP. When copying files to the SN 5428, any file of the same name in the *savedconfig* or *script* directory is overwritten.

**copy http://***FileUrl* **{savedconfig:***configfilename |* **script:***scriptfilename***}**

**copy tftp://***Location/Directory/Filename* **{savedconfig:***configfilename |* **script:***scriptfilename***}**

**copy {savedconfig:***configfilename* **| script:***scriptfilename}* **tftp://***Location/Directory/Filename*

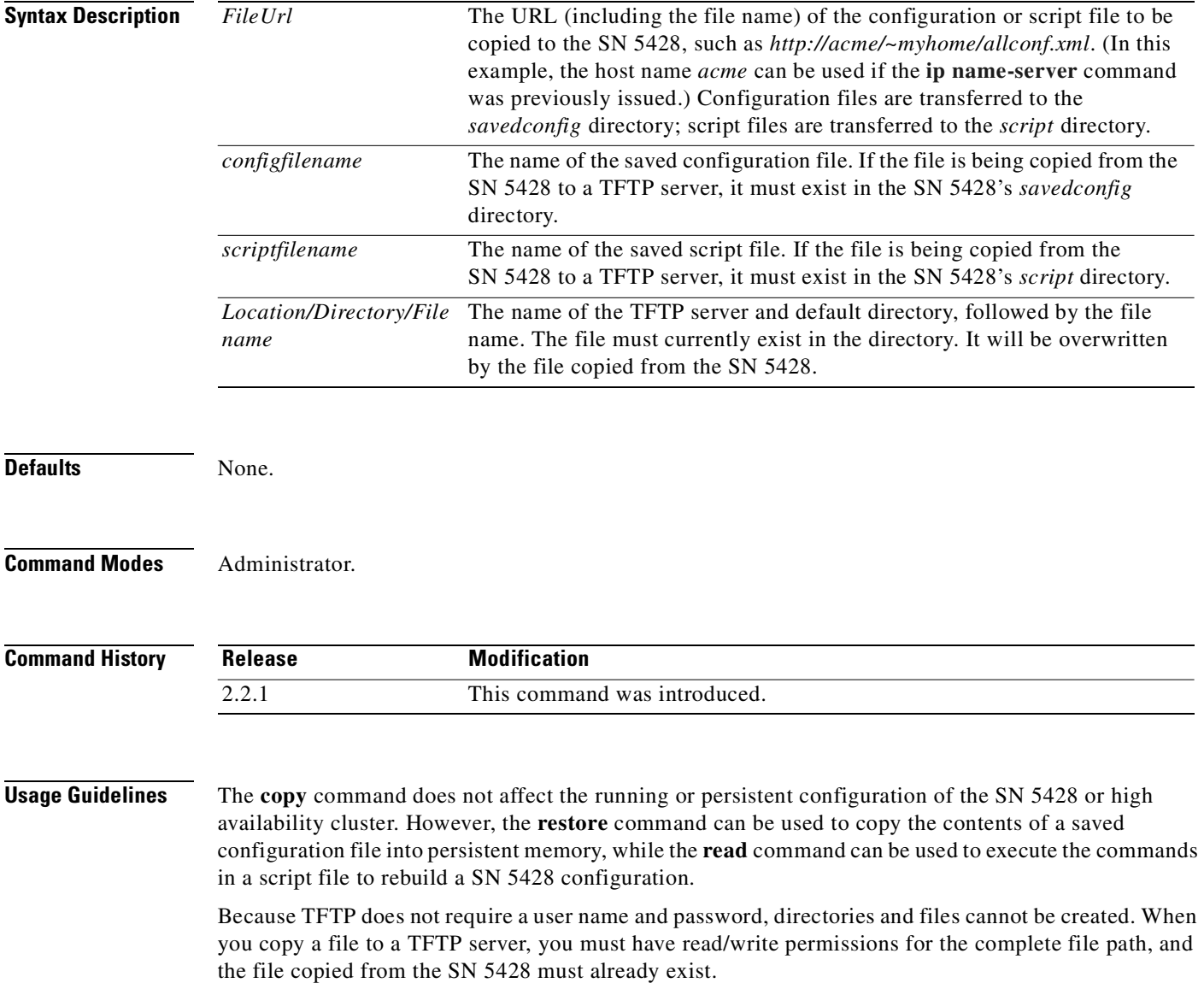

 $\sim$ 

**78-14600-01**

**Examples** The following example copies the saved configuration file *myFoo.xml* from a server with an IP address of 10.1.40.10 to the SN 5428. The file name is changed to *myFoo\_restore.xml* when it is written to the SN 5428's *savedconfig* directory.

```
[SN5428A]# copy http://10.1.40.10/usr/SN5428/savedconfig/myFoo.xml 
savedconfig:myFoo_restore.xml
```
The following example copies the script file *SN5428\_Lab* from a server named *acme*. The file name is unchanged when it is written to the SN 5428's *script* directory.

[SN5428A]# **copy http://acme/~myhome/SN5428\_Lab script:SN5428\_Lab**

The following example copies the saved configuration file *backup\_23.xml* to the *daily\_backup.xml* file in the *tftpboot* directory of the *tftp\_primary* server. The file *daily\_backup.xml* must already exist in the *tftpboot* directory of the *tftp\_primary* server. This command will overwrite the existing *daily\_backup.xml* file.

[SN5428A]# **copy savedconfig:backup\_23.xml tftp://tftp\_primary/tftpboot/daily\_backup.xml**

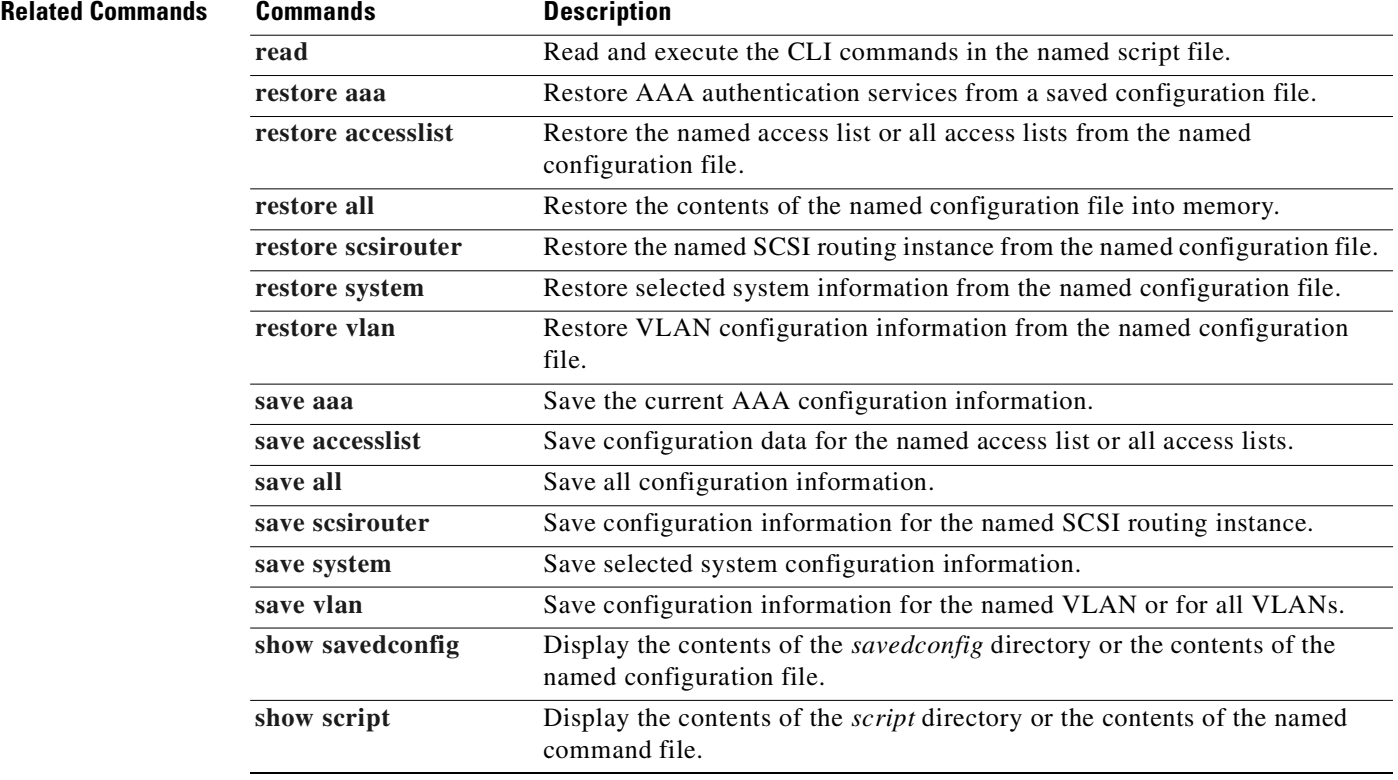

## <span id="page-177-0"></span>**debug aaa**

To enable debugging for authentication, authorization, and accounting (AAA) services, which provide iSCSI authentication for IP hosts requesting access to storage via SCSI routing instances, use the **debug aaa** command. To disable debugging for AAA authentication services, use the **no** form of this command.

**debug aaa**

**no debug aaa**

- **Syntax Description** This command has no arguments or keywords.
- **Defaults** Debugging is not enabled.
- **Command Modes** Administrator.

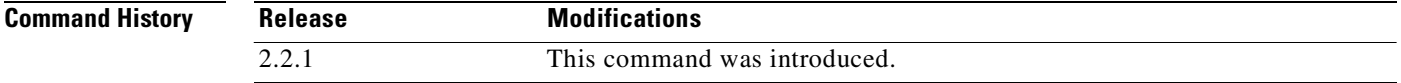

## **Usage Guidelines** Use this command to debug problems with iSCSI authentication or general AAA authentication services. Create log route entries for notification level *debugging* to send the trace and debug messages to the desired destination, using the **logging level** command.

**Examples** The following example enables AAA debugging: [SN5428A]# **debug aaa**

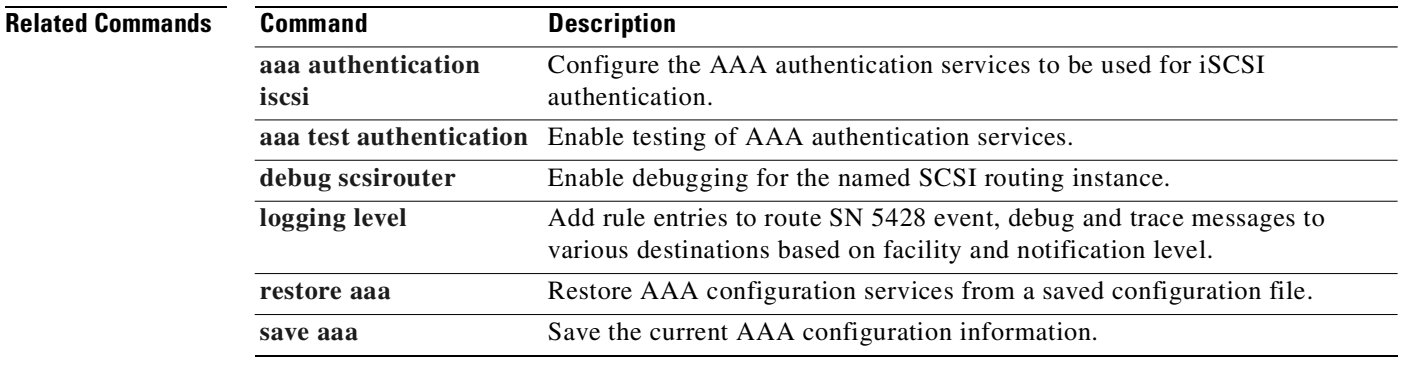

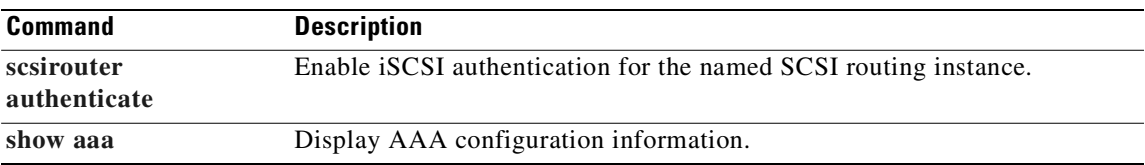

 $\blacksquare$ 

# **debug cmd**

To run any operating system command with up to five arguments from the CLI, use the **debug cmd** command.

**debug cmd** *os-command* **[***parameters***]**

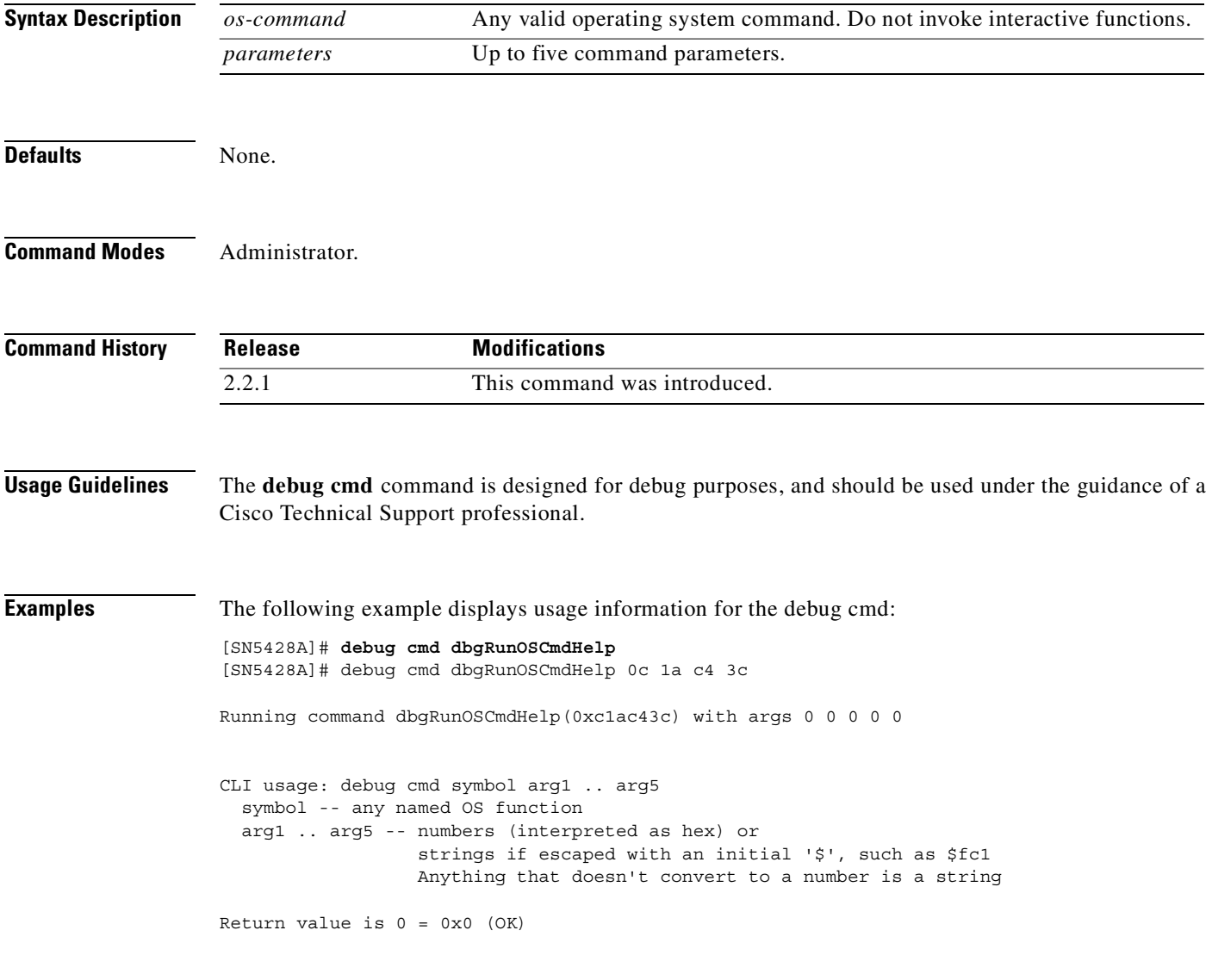

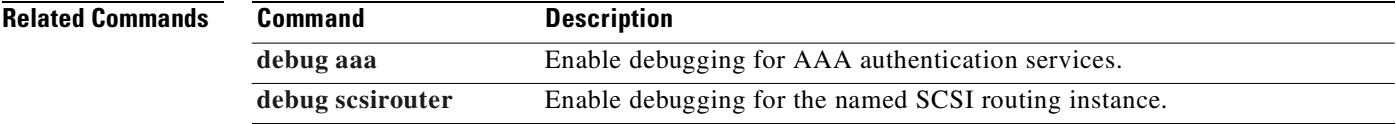
**11-45**

# <span id="page-180-0"></span>**debug scsirouter**

To enable trace facilities for debugging SCSI routing instances, use the **debug scsirouter** command. To disable debugging, use the **no** form of this command.

**debug scsirouter** *name* **scsitrace**

**no debug scsirouter** *name* **scsitrace**

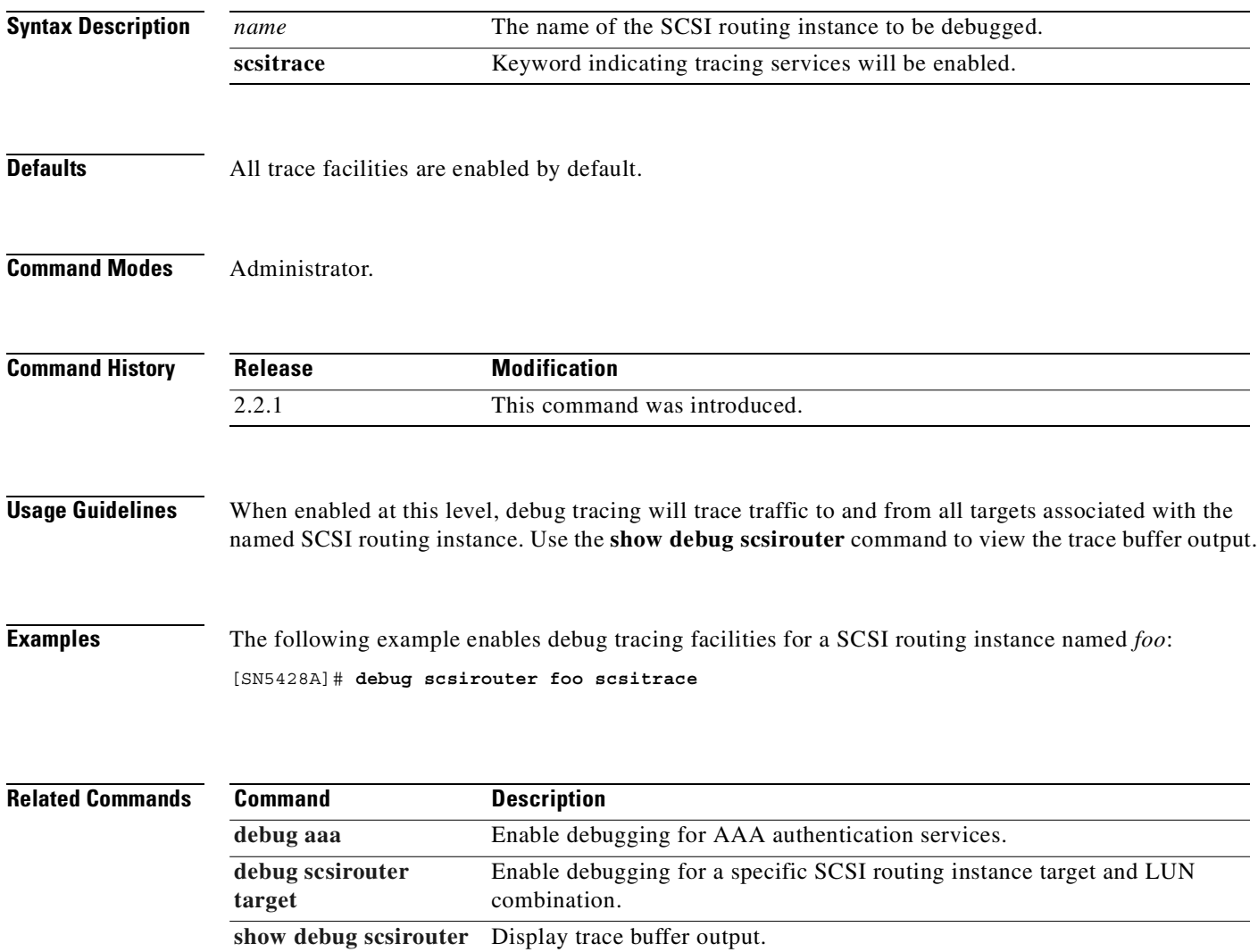

### <span id="page-181-0"></span>**debug scsirouter target**

To enable trace facilities for debugging a specific SCSI routing instance target and LUN combination, use the **debug scsirouter target** command. To disable debugging, use the **no debug scsirouter target** form of this command.

**debug scsirouter** *name* **target** *name* **lun** *nn* **scsitrace**

**no debug scsirouter** *name* **target** *name* **lun** *nn* **scsitrace**

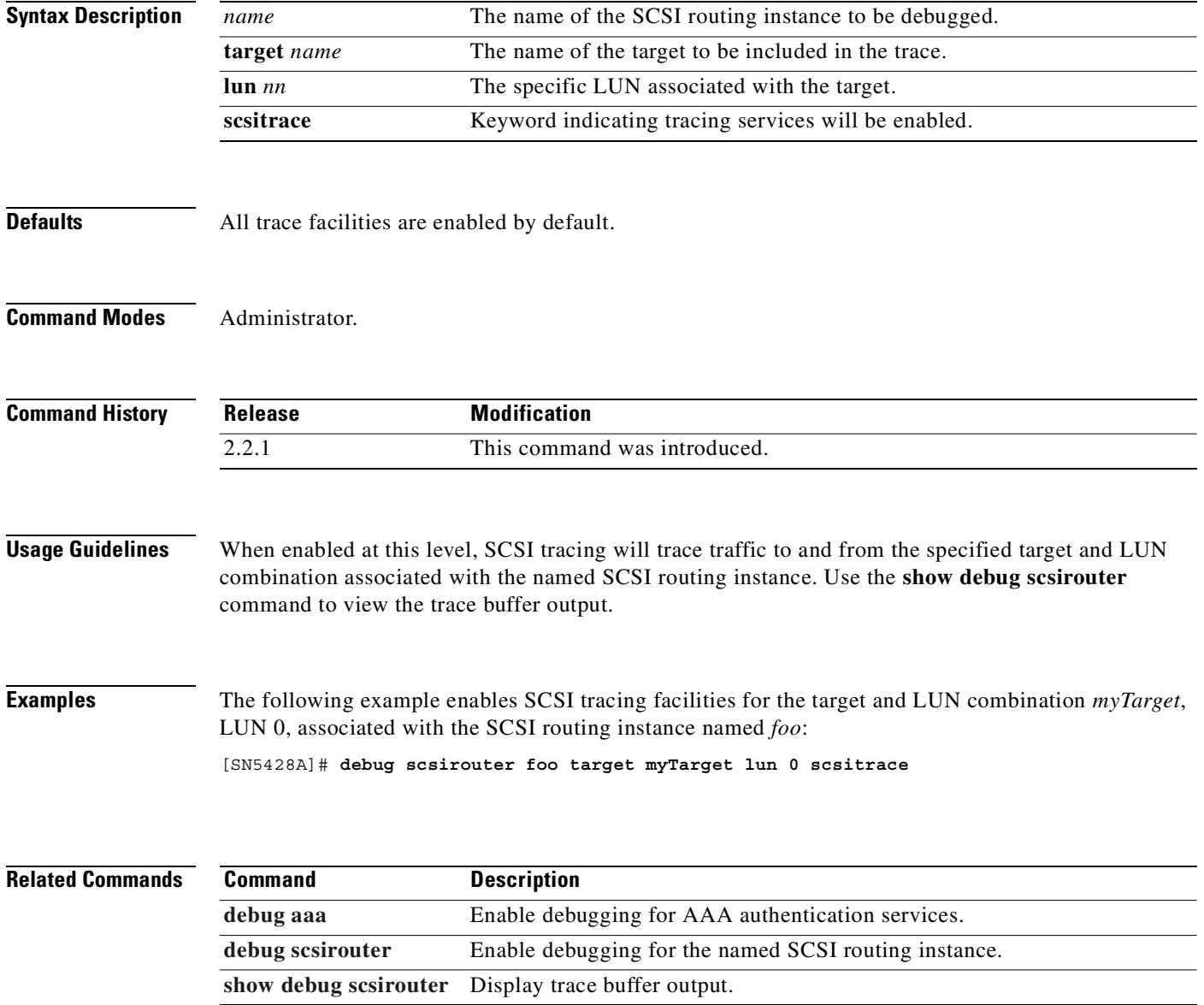

# **delete accesslist**

To delete an entire access list, all access lists, or a specified entry from the named access list, use the **delete accesslist** command. This command does not change the persistent SN 5428 configuration until the relevant configuration information has been saved using the appropriate **save** command with the **bootconfig** keyword.

### **delete accesslist all**

**delete accesslist** *name* **[***A.B.C.D/bits | A.B.C.D/1.2.3.4***]**

**delete accesslist** *name* **[chap-username** *username* **| iscsi-name** *string***]**

**delete accesslist** *name* **all**

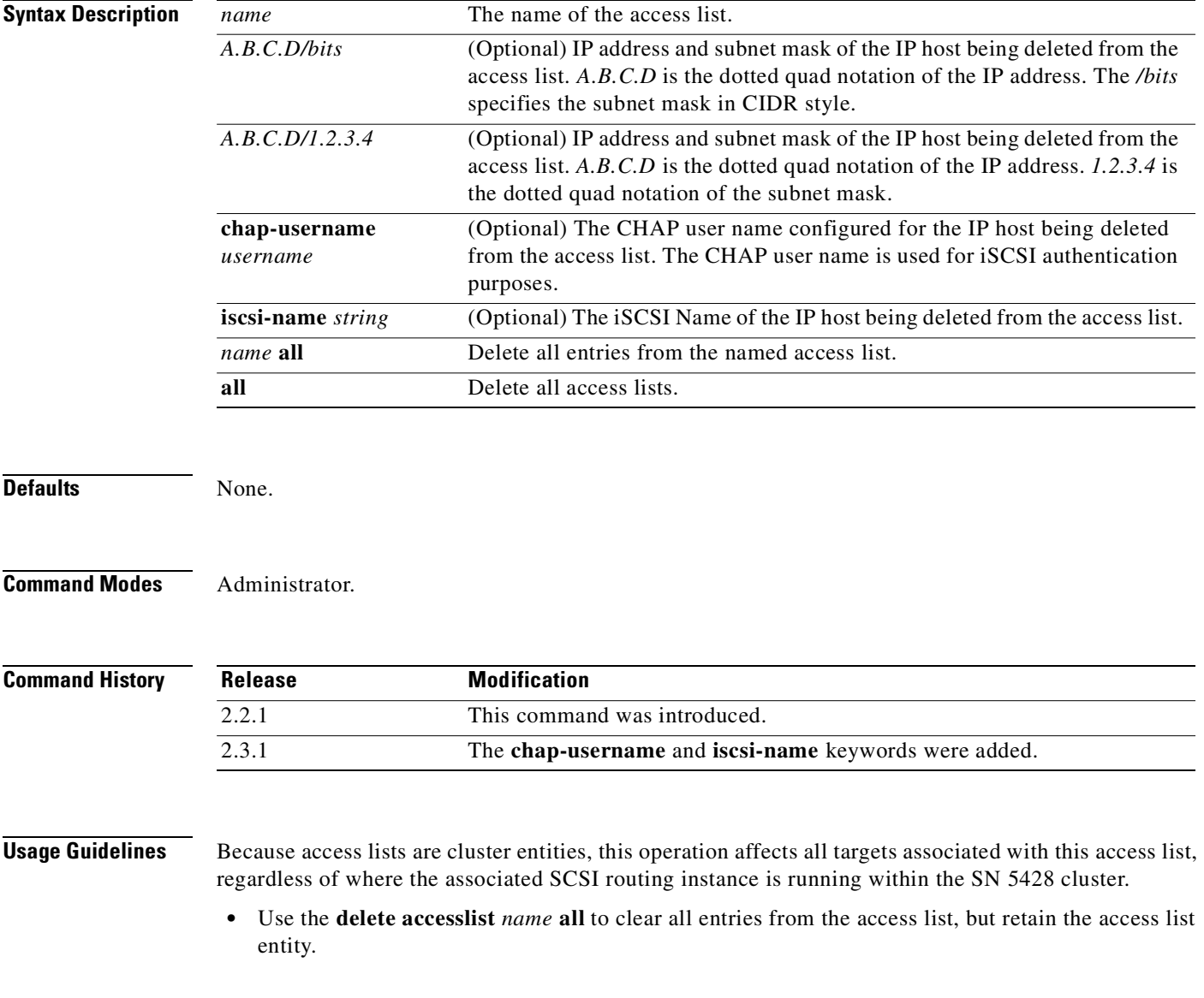

**Cisco SN 5428 Storage Router Software Configuration Guide**

**•** Use the **delete accesslist** *name* command with no additional parameters to completely delete the named access list.

Changes to access lists do not impact currently connected IP hosts; changes are effective for all subsequent connections.

In a cluster environment, access list management functions are handled by a single SN 5428. To determine which SN 5428 is performing access list management functions, issue the **show cluster** command. If you issue a **delete accesslist** command from a storage router that is not performing access list management functions, the CLI displays an informational message with the name of the SN 5428 that is currently handling those functions.

For more information on operating the SN 5428 in a cluster, see [Chapter 10, "Maintaining and Managing](#page-102-0)  [the SN 5428 Storage Router."](#page-102-0)

**Examples** The following example completely deletes the access list named *fooList* from the SN 5428's currently running configuration:

[SN5428A]# **delete accesslist fooList**

The following example deletes all entries from the access list named *fooList1*. The access list entity itself is not deleted from the SN 5428's currently running configuration:

[SN5428A]# **delete accesslist fooList1 all**

The following example deletes all access lists from the SN 5428's currently running configuration:

[SN5428A]# **delete accesslist all**

The following example deletes the specified IP address from the named access list, *fooList2*. This command does not update the SN 5428's bootable configuration until a **save accesslist bootconfig** or **save all bootconfig** command is issued.

[SN5428A]# **delete fooList2 192.168.54.12/32**

The following example deletes the specified CHAP user name from the named accesslist, *fooList3*. This command does not updated the SN 5428's bootable configuration until a **save accesslist bootconfig** or **save all bootconfig** command is issued.

[SN5428A]# **delete fooList3 chap-username webserver15**

The following example deletes the specified iSCSI Name from the named accesslist, *fooList4*. This command does not updated the SN 5428's bootable configuration until a **save accesslist bootconfig** or **save all bootconfig** command is issued.

[SN5428A]# **delete fooList4 iscsi-name webserver15 ign.1987-05.com.cisco.01.8838a325b4017f**

### **Related Commands**

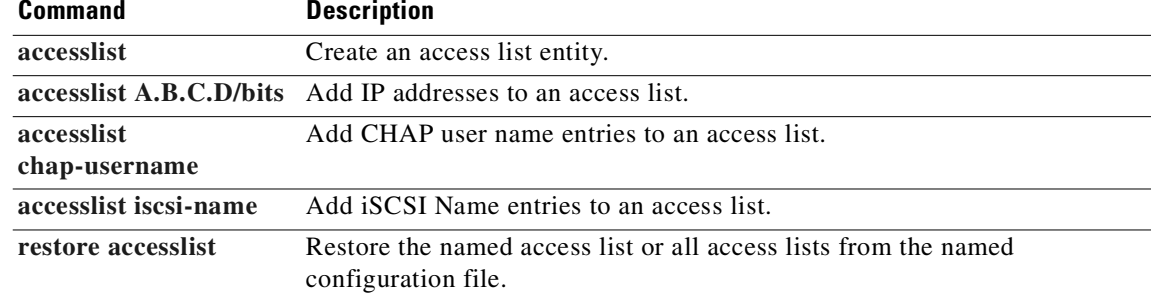

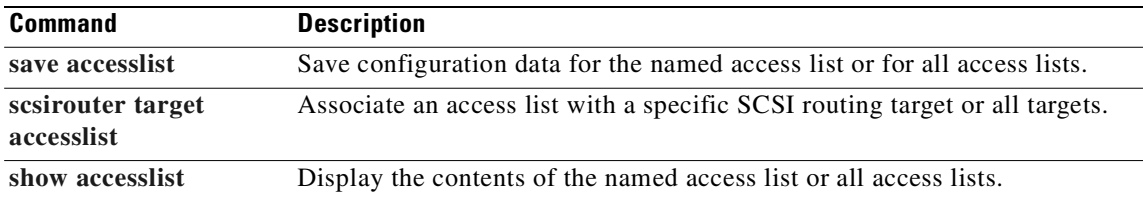

 $\blacksquare$ 

# **delete logging**

To delete a rule from the logging table, use the **delete logging** command.

**delete logging level** *notification-level* **from {all |** *facility-name***}**

**delete logging #?**

**delete logging #***nn* 

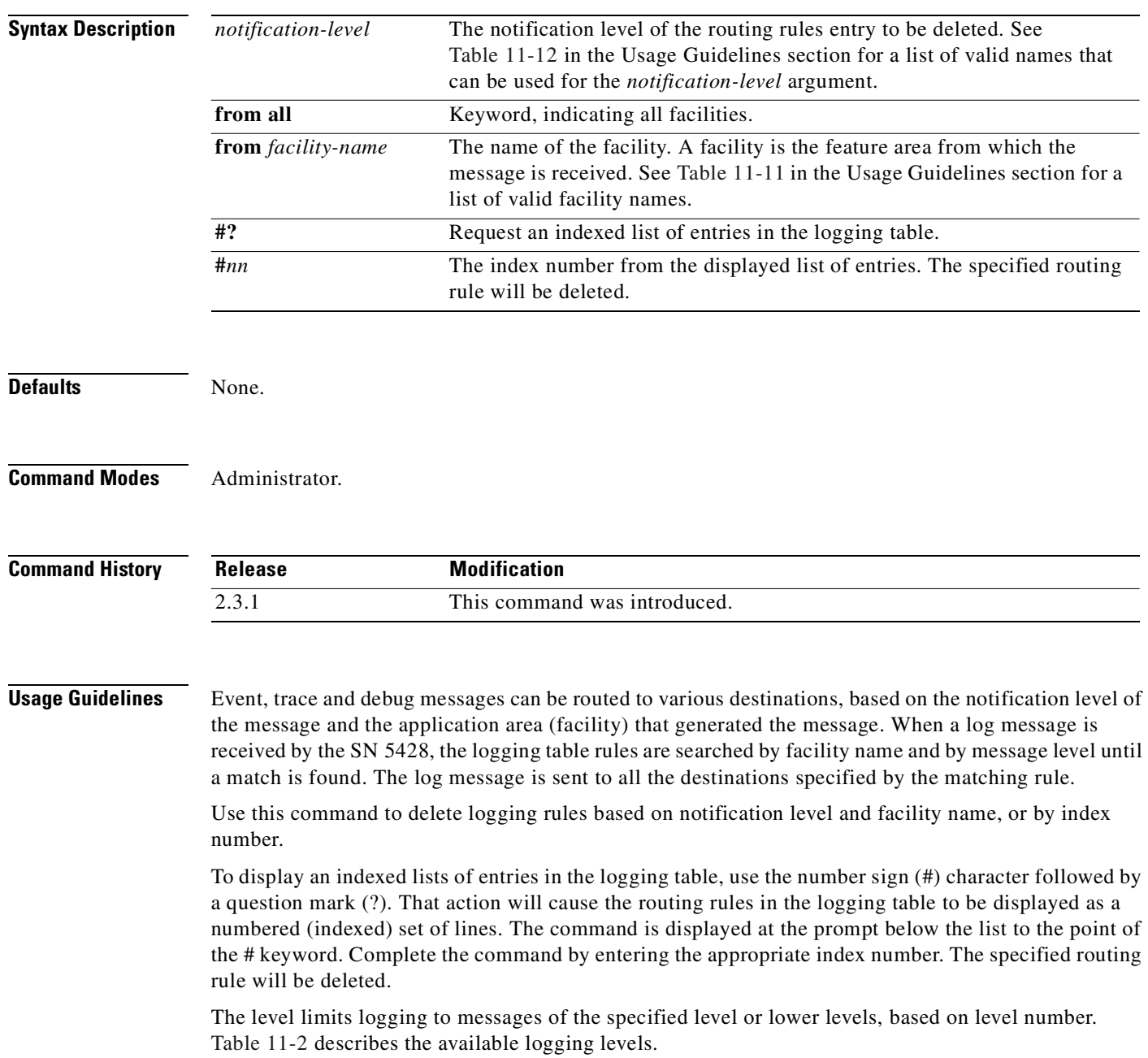

 $\sim$ 

<span id="page-186-0"></span>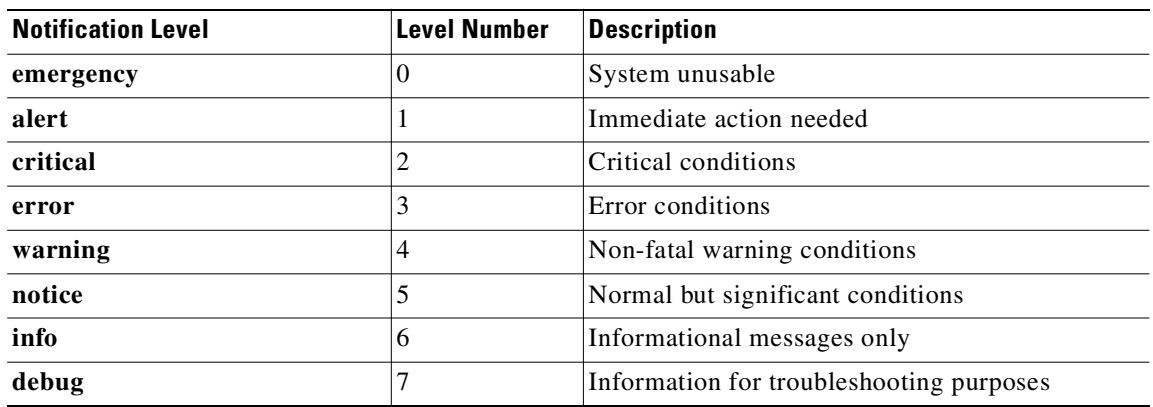

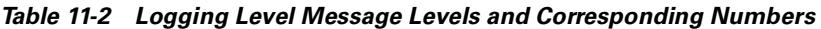

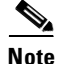

<span id="page-186-1"></span>**Note** The *debug* notification level should be used for specific troubleshooting purposes only. System performance and HA behavior may be adversely affected by logging at the *debug* notification level.

Each facility can have up to eight notification levels. Each facility and notification level pair can have up to seven destinations. [Table 11-3](#page-186-1) describes the available facility names.

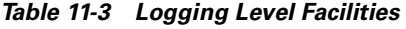

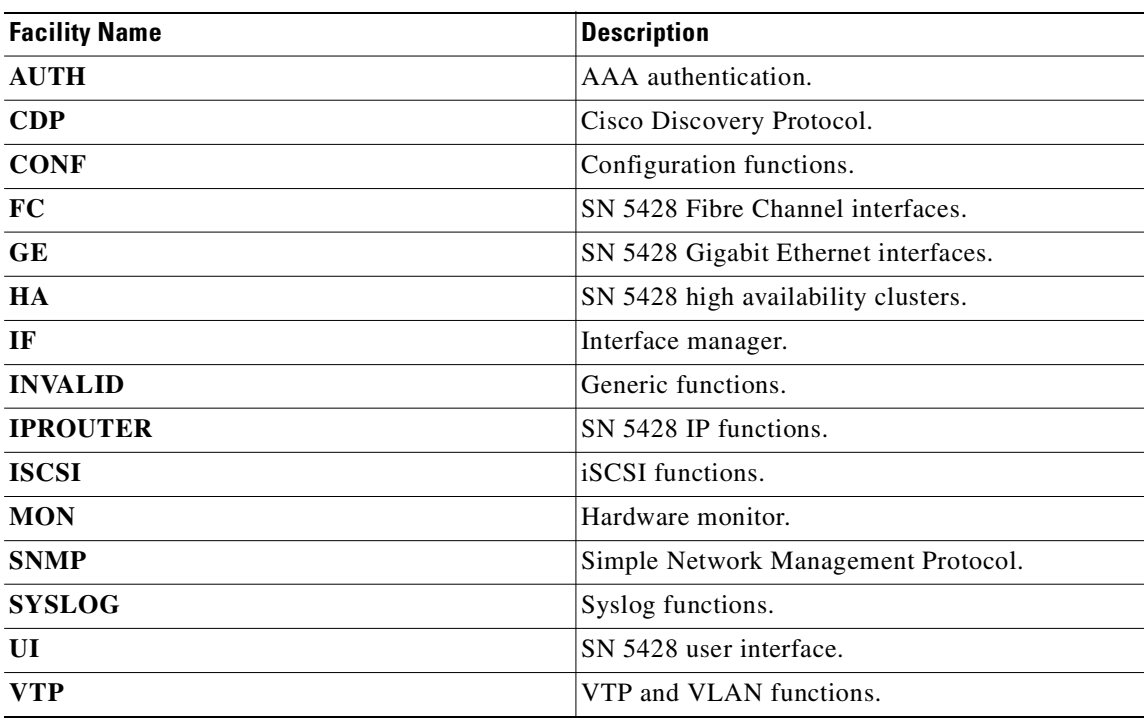

Use the **save system bootconfig** or **save all bootconfig** commands to save the updated logging table.

**Examples** The following example displays the logging table and then deletes the routing rule entry for messages at level *info* from facility *all*:

```
[SN5428A]# show logging
Logging is enabled
Logging to syslog host is enabled, ip-address is 10.1.1.144
Index Level Priority Facility Route 
1 info 6 all console logfile 
2 debug 7 HA logfile rslog
```
[SN5428A]# **delete logging level info from facility all**

The following example displays an indexed list of the routing rules in the logging table and then deletes the third entry:

[SN5428A]# **delete logging #?**

Logging is enabled Logging to syslog host is enabled, ip-address is 10.1.1.144 Index Level Priority Facility Route 1 critical 2 all console logfile 2 debug 7 SNMP rslog 3 notice 5 HA all 4 warning 4 CDP rslog

[SN5428A]# **delete logging #3**

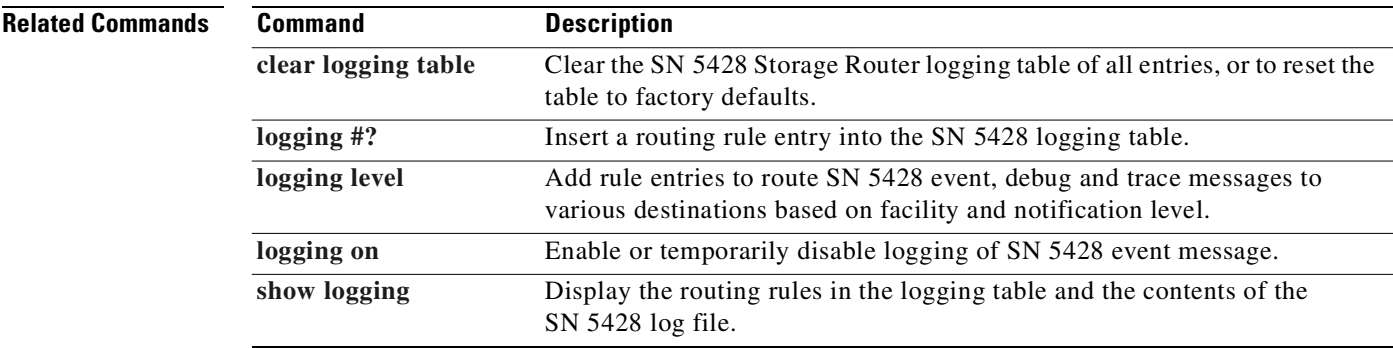

# **delete savedconfig**

To remove the named file from the *savedconfig* directory, use the **delete savedconfig** command.

**delete savedconfig {***filename* **| all}**

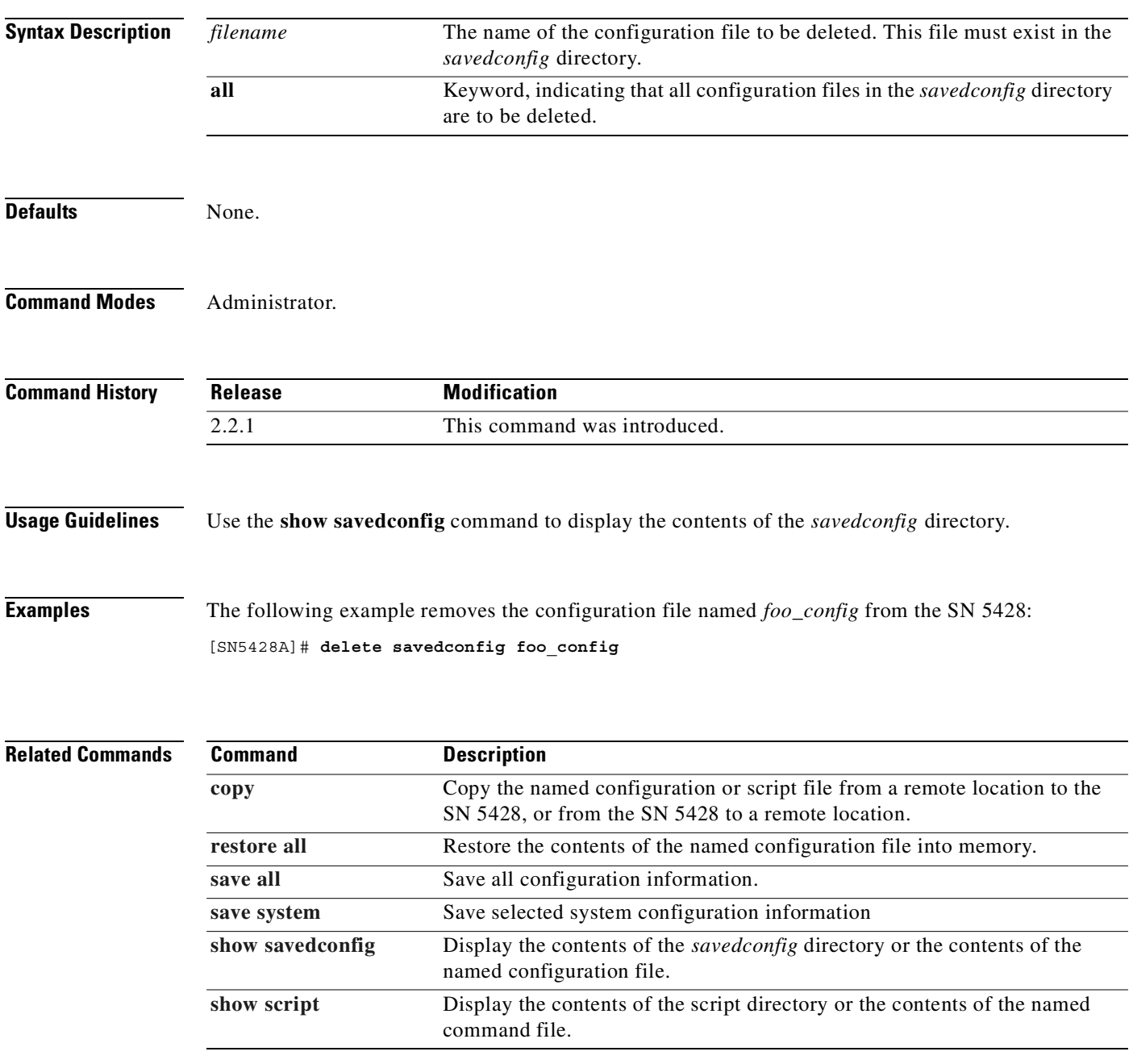

# **delete script**

To remove the named command file from the *script* directory, use the **delete script** command.

**delete script {***filename* **| all}**

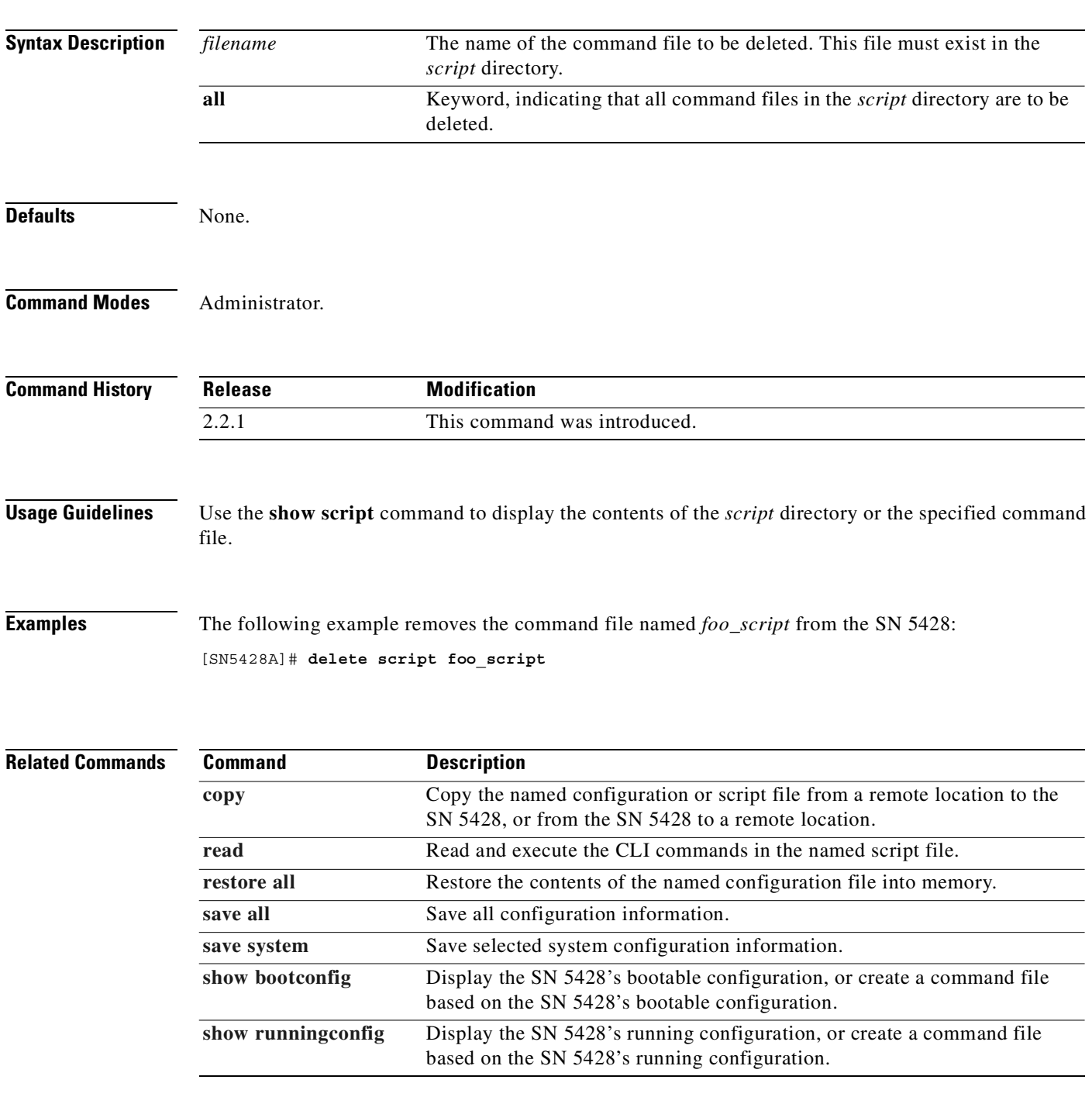

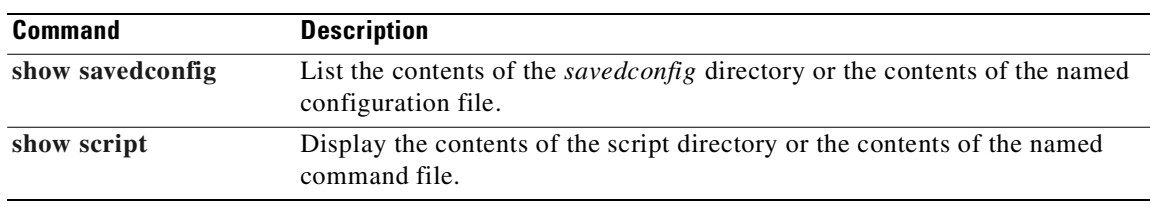

 $\blacksquare$ 

### **delete scsirouter**

To delete the named elements from the SCSI routing instance, use the **delete scsirouter** command. This command does not change the persistent SN 5428 configuration until the relevant configuration information has been saved using the appropriate **save** command with the **bootconfig** keyword.

**delete scsirouter {all |** *name***} [connection** *nn* **| serverif** *ge?* **[vlan** *vid***]]** 

**delete scsirouter {all |** *name***} target {***name* **| all} [lun** *nn***]**

**delete scsirouter {all |** *name***} target {***name* **| all} [lun** *nn***] force**

**delete scsirouter {all |** *name***} force**

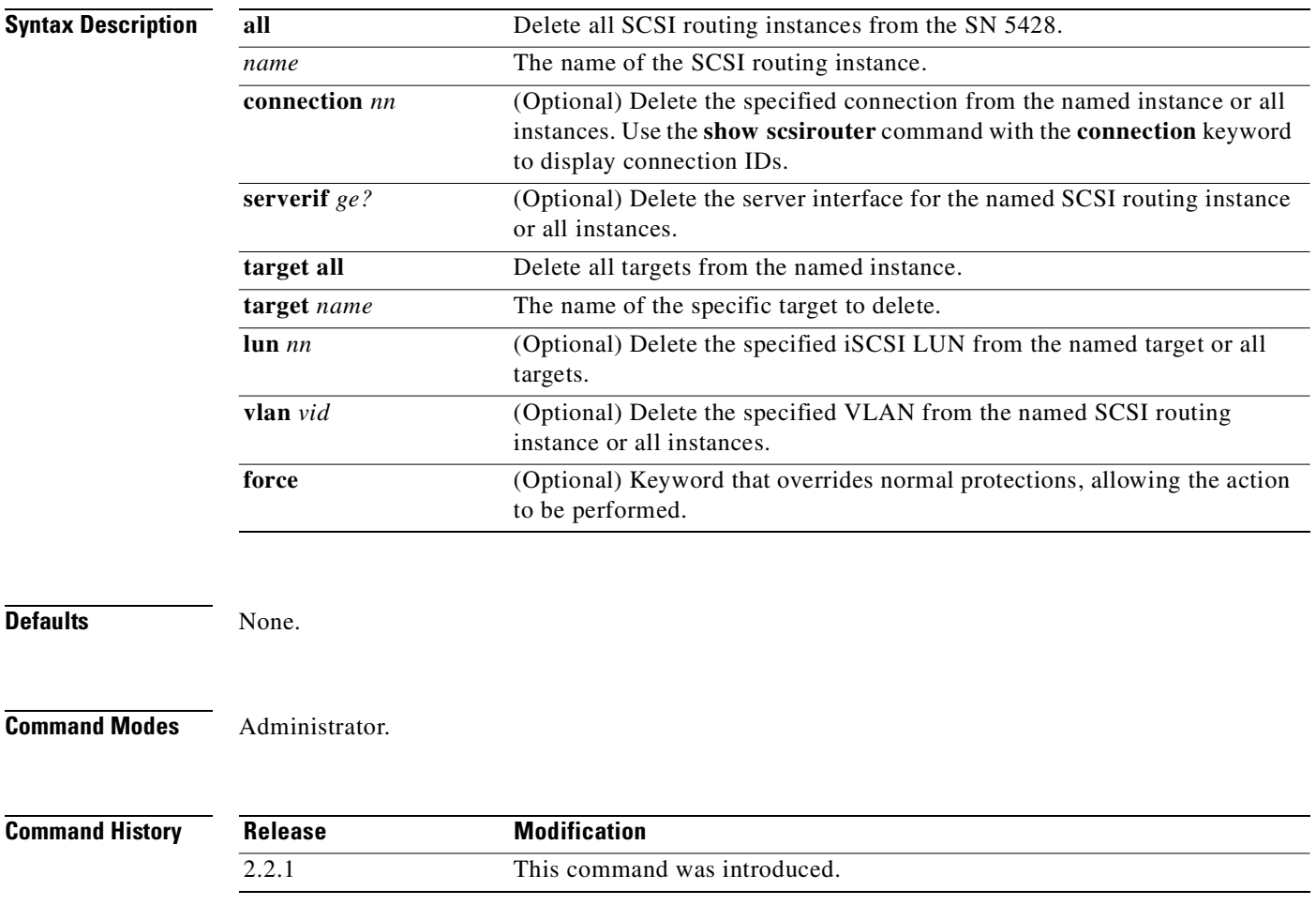

**Usage Guidelines** In a cluster environment, changes to the SCSI routing instance can only be made on the SN 5428 that is the currently running that instance. The SCSI routing instance may be in a stopped state at the time it is deleted.

> The **force** option allows the SCSI routing instance to be deleted from a SN 5428 that is not currently running the instance. The **force** option should only be used when the SN 5428, or a specific SCSI routing instance, is in an abnormal state and cannot be recovered without rebooting.

> When used with the target or LUN keywords, the **force** option allows the specified object to be deleted, even if in use by an iSCSI driver. Under normal circumstances, a target or LUN cannot be deleted if an iSCSI driver is logged in.

**Note** When making changes to SCSI routing instances (such as adding or deleting targets or changing access) be sure to make the complimentary changes to the iSCSI configuration of IP hosts using these services to access the storage resources. See the readme files for the appropriate iSCSI drivers for additional details. You can access the latest iSCSI drivers and readme and example configuration files from Cisco.com.

**Examples** The following example deletes all targets associated with the SCSI routing instance named *foo*:

[SN5428A]# **delete scsirouter foo target all**

The following example deletes the specified VLAN from the Gigabit Ethernet interface used by the SCSI routing instance named *foo2*:

[SN5428A]# **delete scsirouter foo2 serverif ge2 vlan 101**

The following example deletes the entire SCSI routing instance named *foo4*:

[SN5428A]# **delete scsirouter foo4**

**Note** All examples update the SN 5428's currently running configuration only. To make a deletion permanent, issue the appropriate **save all bootconfig** or **save scsirouter bootconfig** command.

### **Related Commands**

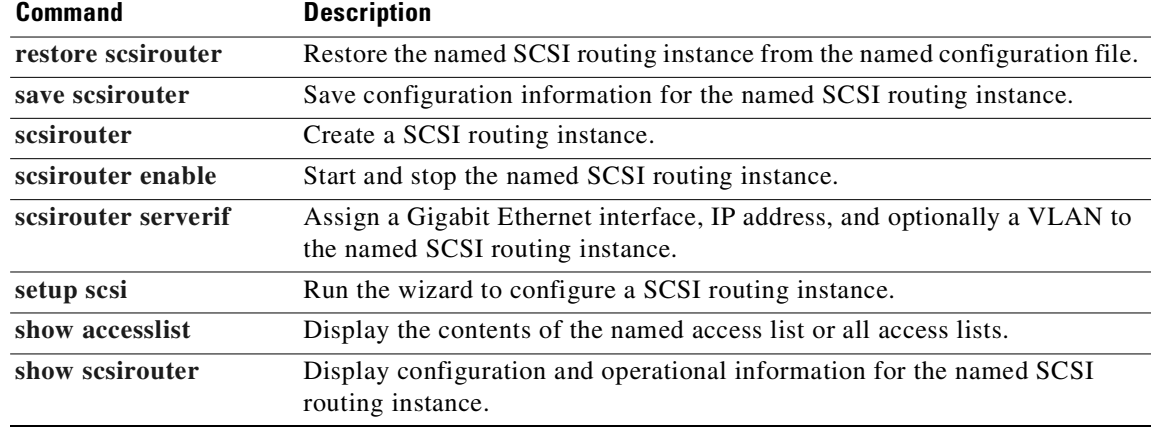

# <span id="page-193-0"></span>**delete software version**

To delete a version of software from the SN 5428, use the **delete software version** command.

 $\begin{picture}(120,20) \put(0,0){\line(1,0){10}} \put(15,0){\line(1,0){10}} \put(15,0){\line(1,0){10}} \put(15,0){\line(1,0){10}} \put(15,0){\line(1,0){10}} \put(15,0){\line(1,0){10}} \put(15,0){\line(1,0){10}} \put(15,0){\line(1,0){10}} \put(15,0){\line(1,0){10}} \put(15,0){\line(1,0){10}} \put(15,0){\line(1,0){10}} \put(15,0){\line($ 

**Note** The version of software currently running and the version that will be booted when the system is restarted may not be deleted.

**delete software version {***x.y.z* **| all}**

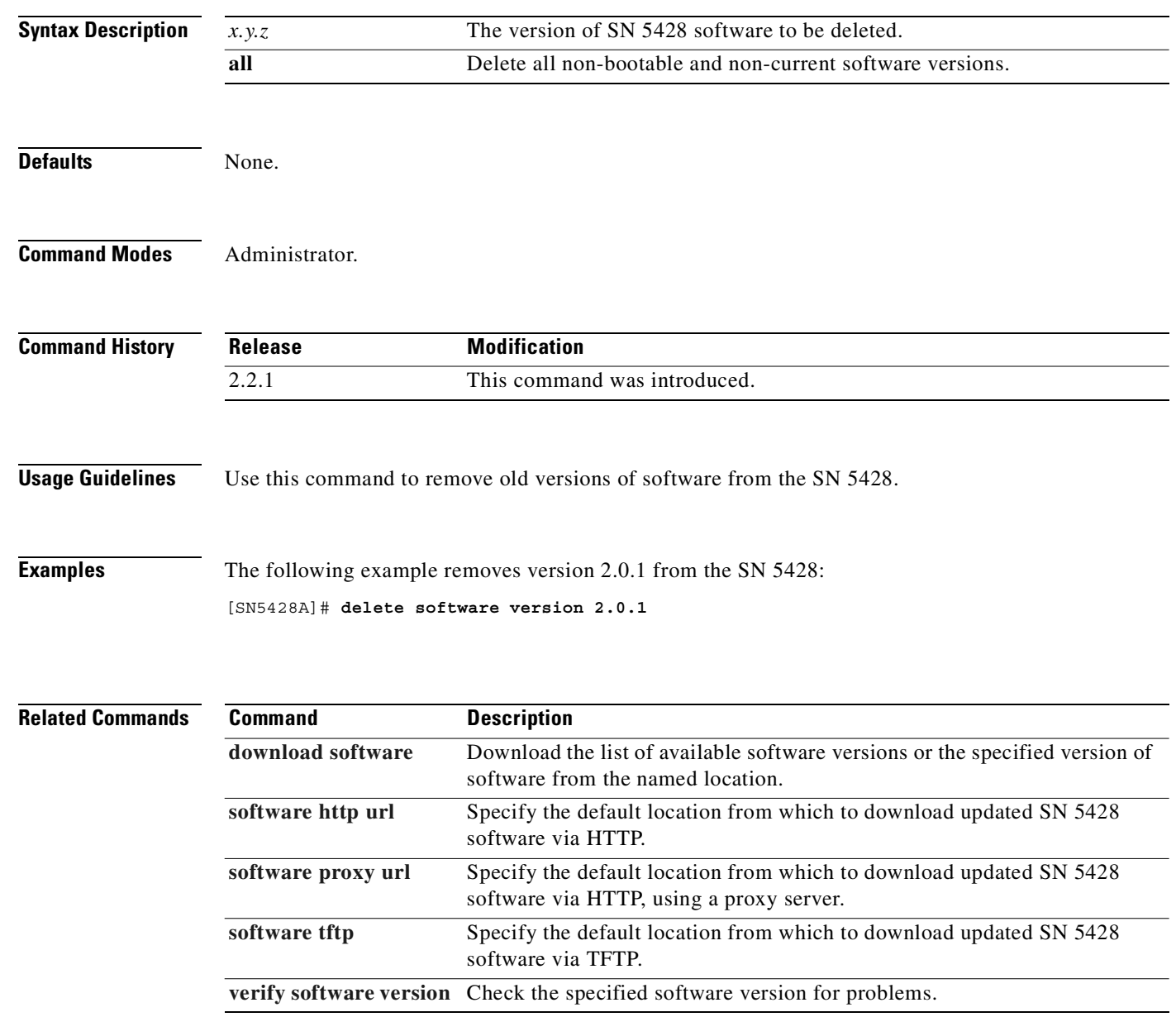

 $\overline{\phantom{a}}$ 

# <span id="page-194-0"></span>**download software**

To fetch the specified object from the named location or the default download location, use the **download software list** command.

**download software {http | proxy} {list | url** *full\_url* **| version** *x.y.z***}**

**download software tftp {hostname** *host* **filename** *file* **| list | version** *x.y.z***}**

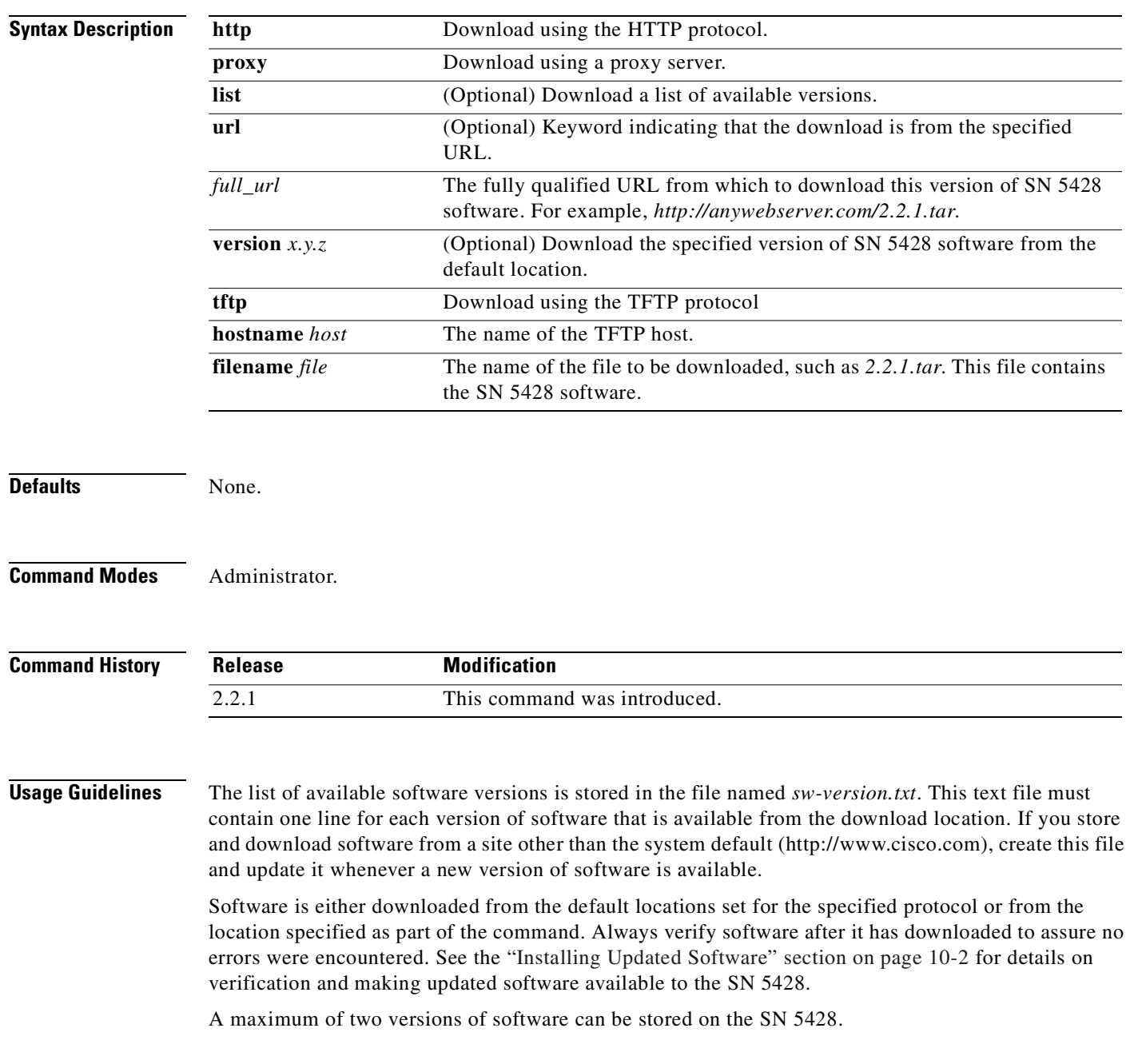

**Examples** The following example downloads SN 5428 software version 2.2.1 from the default location via standard Hypertext Transfer Protocol (HTTP):

[SN5428A]# **download software http version 2.2.1**

The following example downloads a file named *sn5428v311.tar* from the TFTP host named *my\_tftpHost*. The file must exist in the default TFTP directory.

[SN5428A]# **download software tftp hostname my\_tftpHost filename sn5428v311.tar**

The following file downloads the list of available software from the default location using the SN 5428's proxy configuration:

[SN5428A]# **download software proxy list**

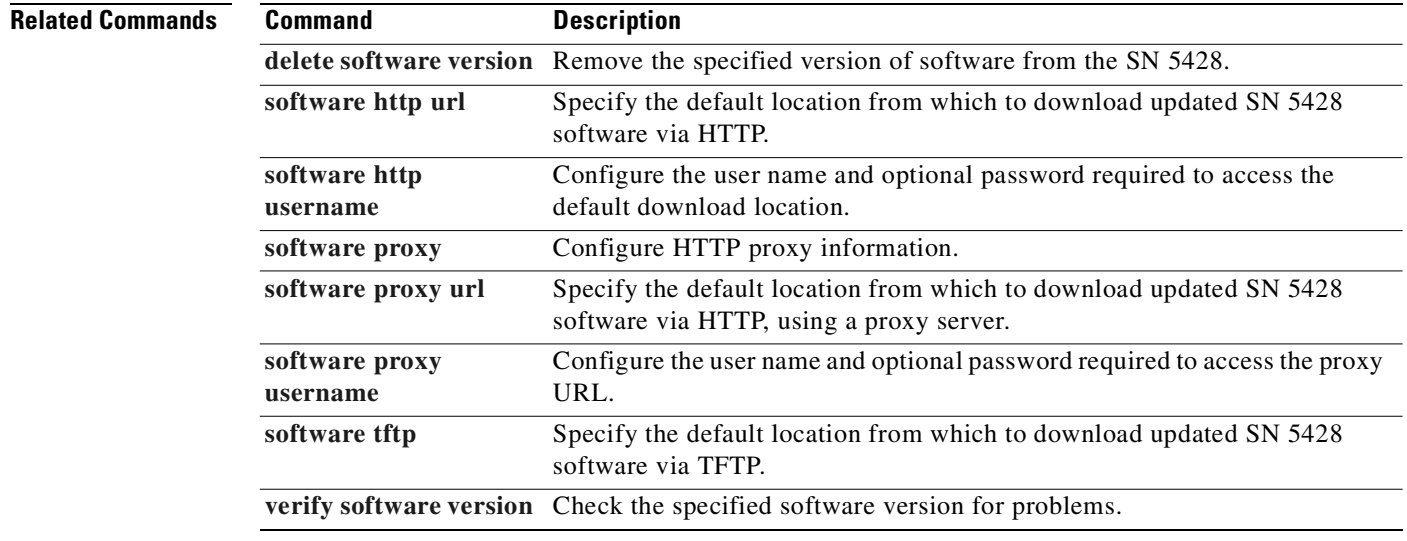

### <span id="page-196-0"></span>**enable**

**enable**

 $\sim$ 

To change the management session from Monitor mode to Administrator mode, use the **enable** command. Monitor mode, which is the default mode, provides view-only access to the SN 5428's management interface. Administrator mode allows the user to create entities and make changes to the configuration of the SN 5428.

**enable**

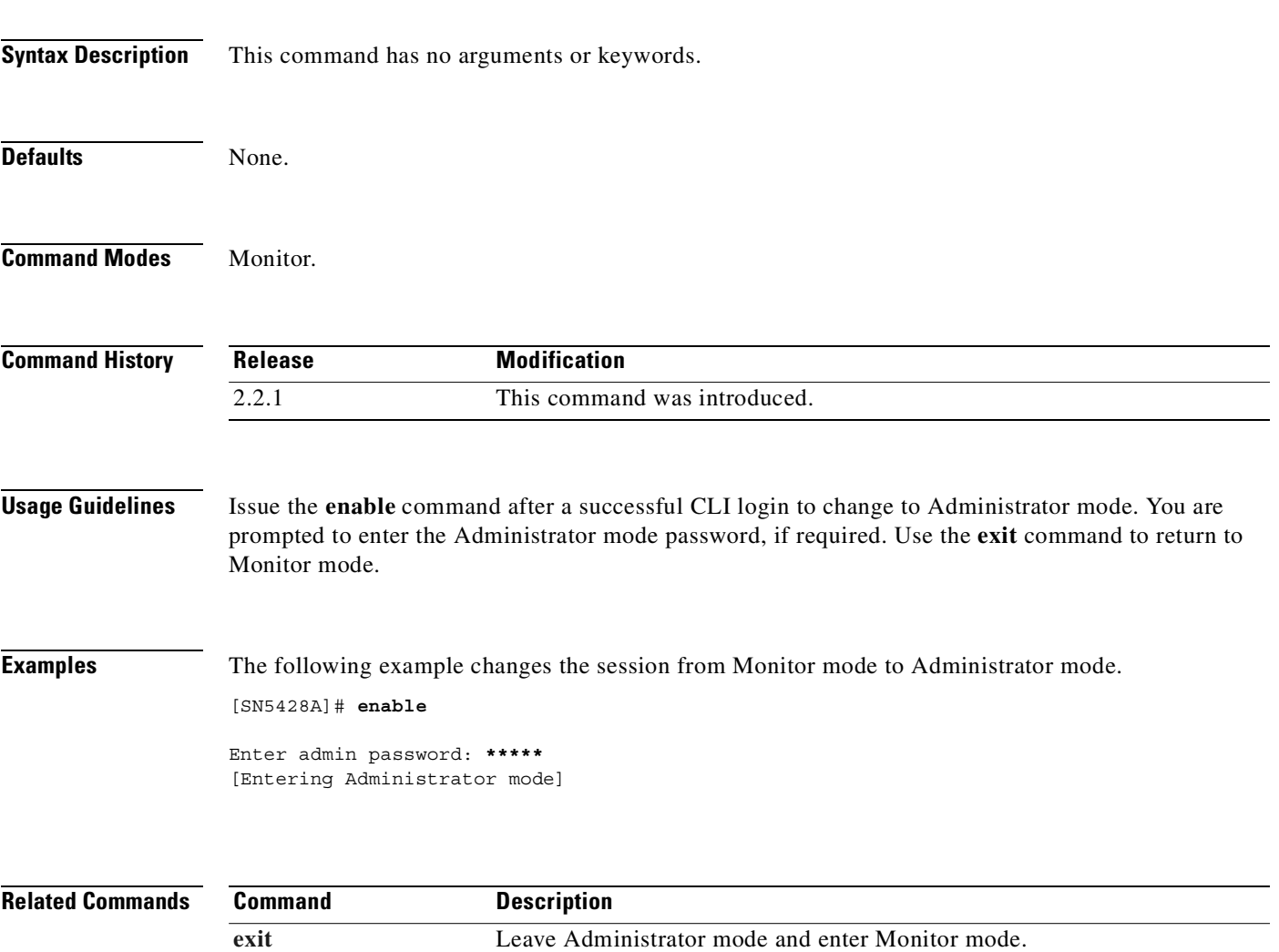

**[logout](#page-261-0)** Terminate the management session.

# <span id="page-197-0"></span>**exit**

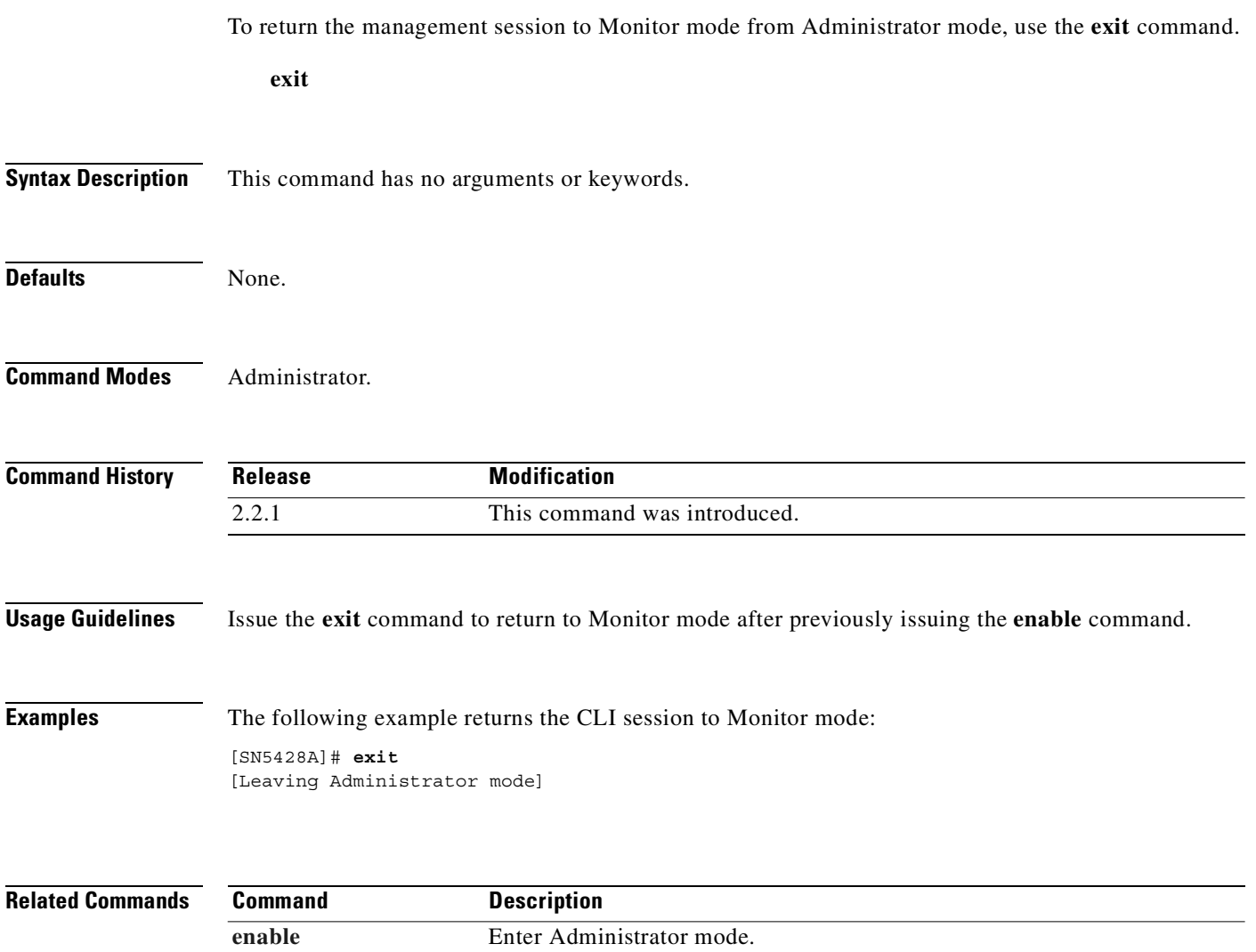

**[logout](#page-261-0)** Terminate the management session.

# **failover scsirouter**

To cause the named SCSI routing instance to cease running on this SN 5428 and start running on another SN 5428 in the cluster, use the **failover scsirouter** command.

 $\frac{\sqrt{2}}{2}$ 

**Note** If no eligible SN 5428 is found, the SCSI routing instance will start running again on the same SN 5428. If the SN 5428 is configured as a standalone system, failover is not allowed.

**failover scsirouter** *name* **[pri | sec | to** *systemname***]**

**failover scsirouter all [to** *systemname***]**

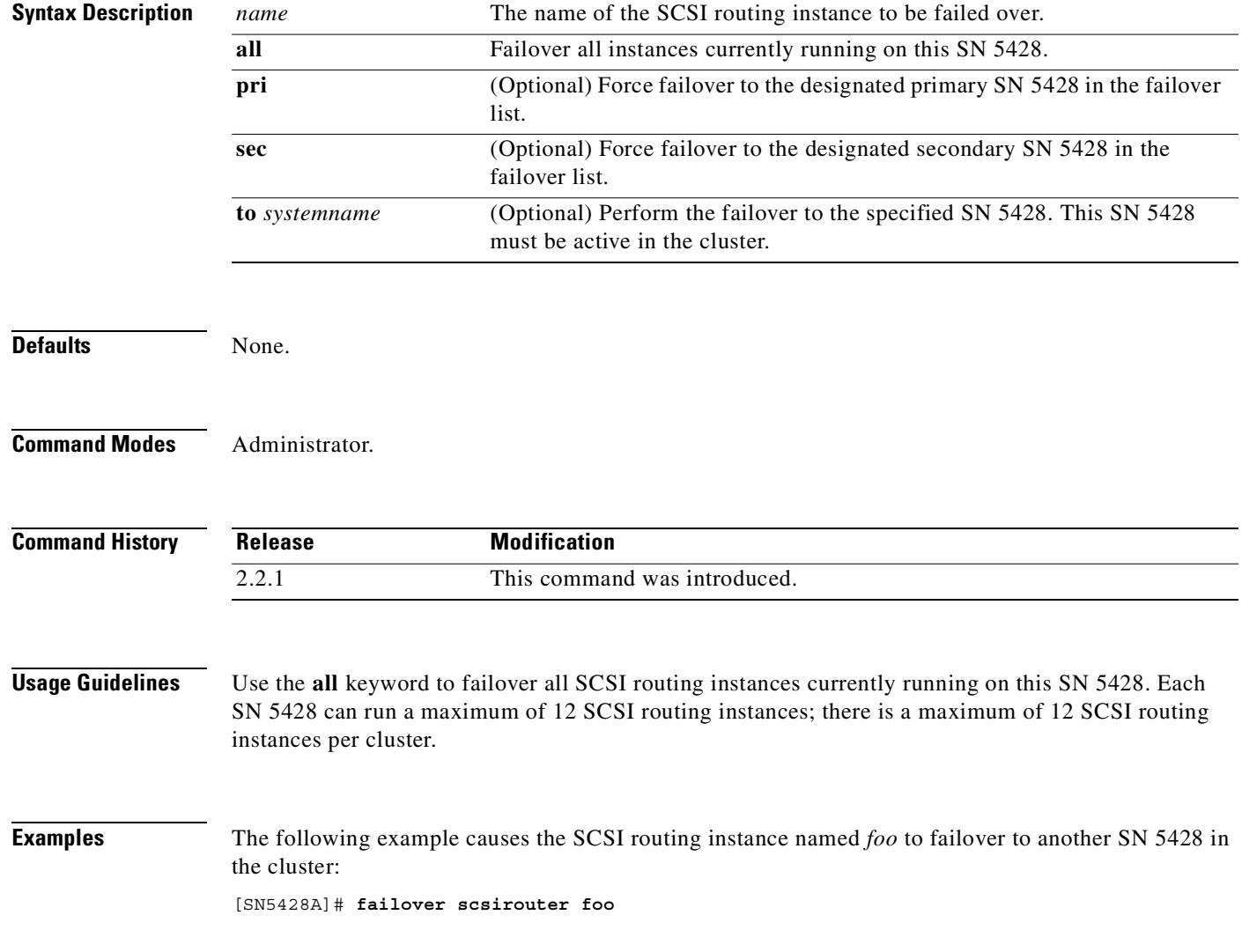

The following example causes all SCSI routing instances to failover to the SN 5428 named *TestLab1*: [SN5428A]# **failover scsirouter all to TestLab1**

**Related Commands** 

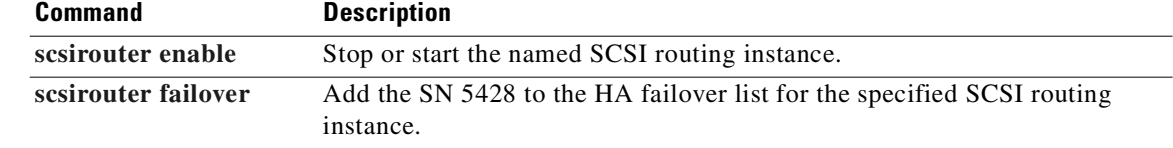

To prepare the SN 5428 to be powered down, issue the **halt** command.

### **halt [force] [fast]**

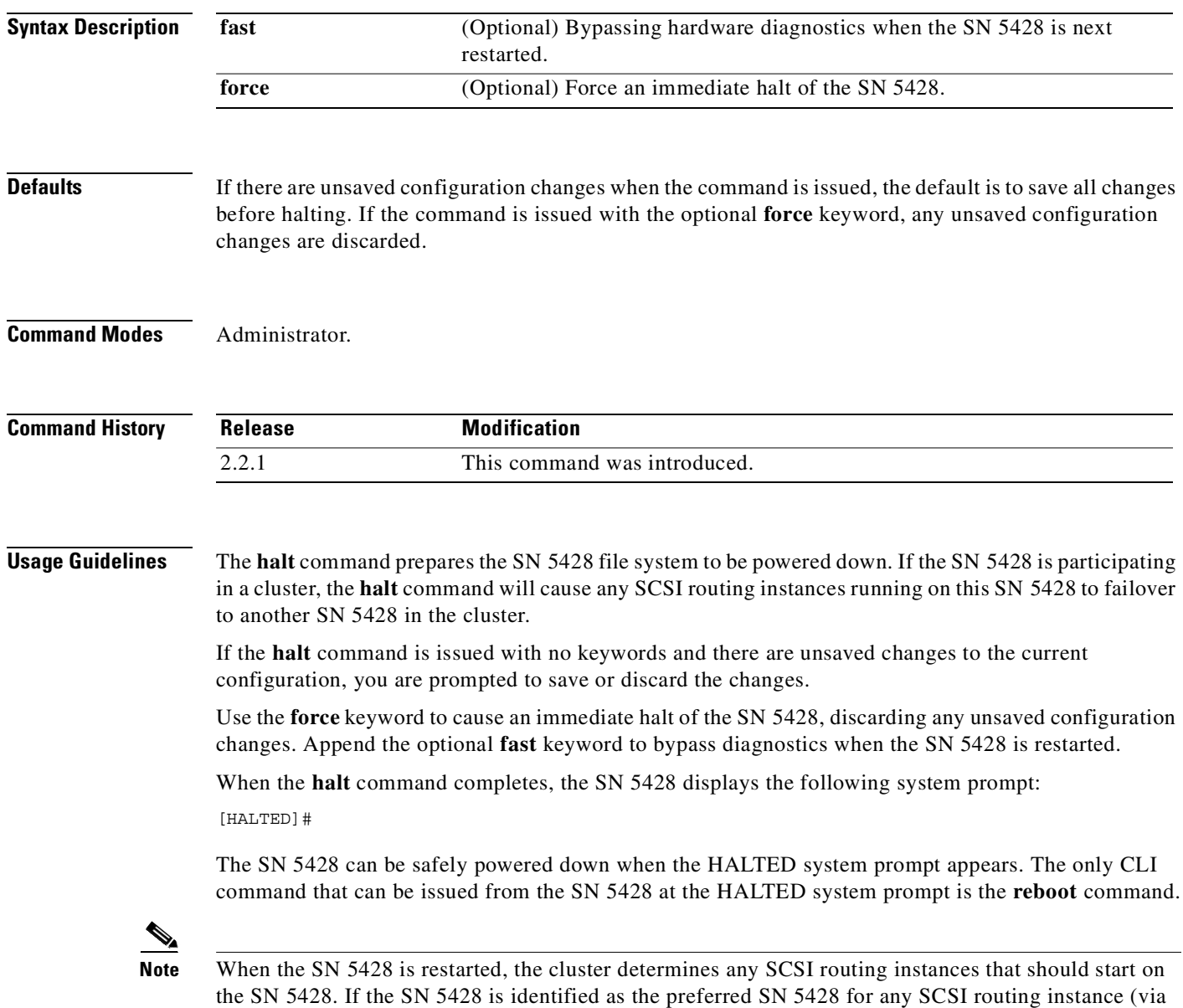

the **[scsirouter primary](#page-320-0)** command), that instance will start running on the SN 5428.

**halt** 

**Examples** The following prompt is received if you issue a **halt** command (without the **force** keyword) when the SN 5428 has unsaved configuration changes.

```
[SN5428A]# halt
*** Warning: This will halt the system.
Do you want to continue? [yes/no (no)] yes
Changes have been made to the current configuration of the system which
have not been saved.
yes - all of the configuration data will be saved,
no - modifications to the configuration data will not be saved.
Save ALL configuration data? [yes/no (yes)] no
Halting system............!
[HALTED]#
```
The following example halts the SN 5428 (after prompting the user to save any unsaved configuration changes), but bypasses diagnostics when the SN 5428 is restarted.

[SN5428A]# **halt fast**

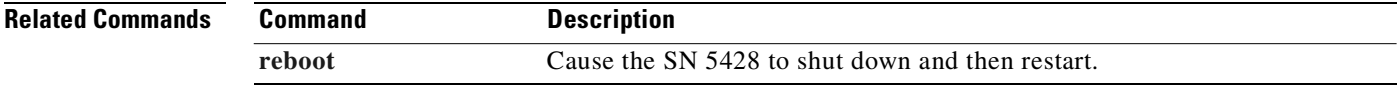

### **help**

To display information on how to use the CLI, issue the **help** command. **help Syntax Description** This command has no arguments or keywords. **Defaults** None. **Command Modes** Administrator or Monitor. **Command History Usage Guidelines** The **help** command displays information about the various CLI commands that can be issued, based on the mode currently in use. The **help** command also displays information about the special keys that can be used in the CLI. **Examples** The following example shows the special key information returned as a result of the **help** command: [SN5428A]# **help** Special keys: ? list choices Backspace delete character backward Tab complete current word Ctrl-A go to beginning of line Ctrl-B or Arrow Left go backward one character Ctrl-D delete character Ctrl-E go to end of line Ctrl-F or Arrow Right go forward one character Ctrl-K delete from current position to end of line Ctrl-N or Arrow Down go to next line in history buffer Ctrl-P or Arrow Up go to previous line in history buffer Ctrl-T transpose current character and previous character Ctrl-U delete line Ctrl-W delete previous word **Related Commands Release Modification** 2.2.1 This command was introduced. **Command Description [enable](#page-196-0)** Enter Administrator mode.

**[exit](#page-197-0)** Leave Administrator mode and enter Monitor mode.

### **hostname**

To specify the system name for the SN 5428, use the **hostname** command. The SN 5428 is recognized by this name through the management interface.

This command takes effect immediately, and the new system name is automatically integrated into the prompt string.

**hostname** *sysname*

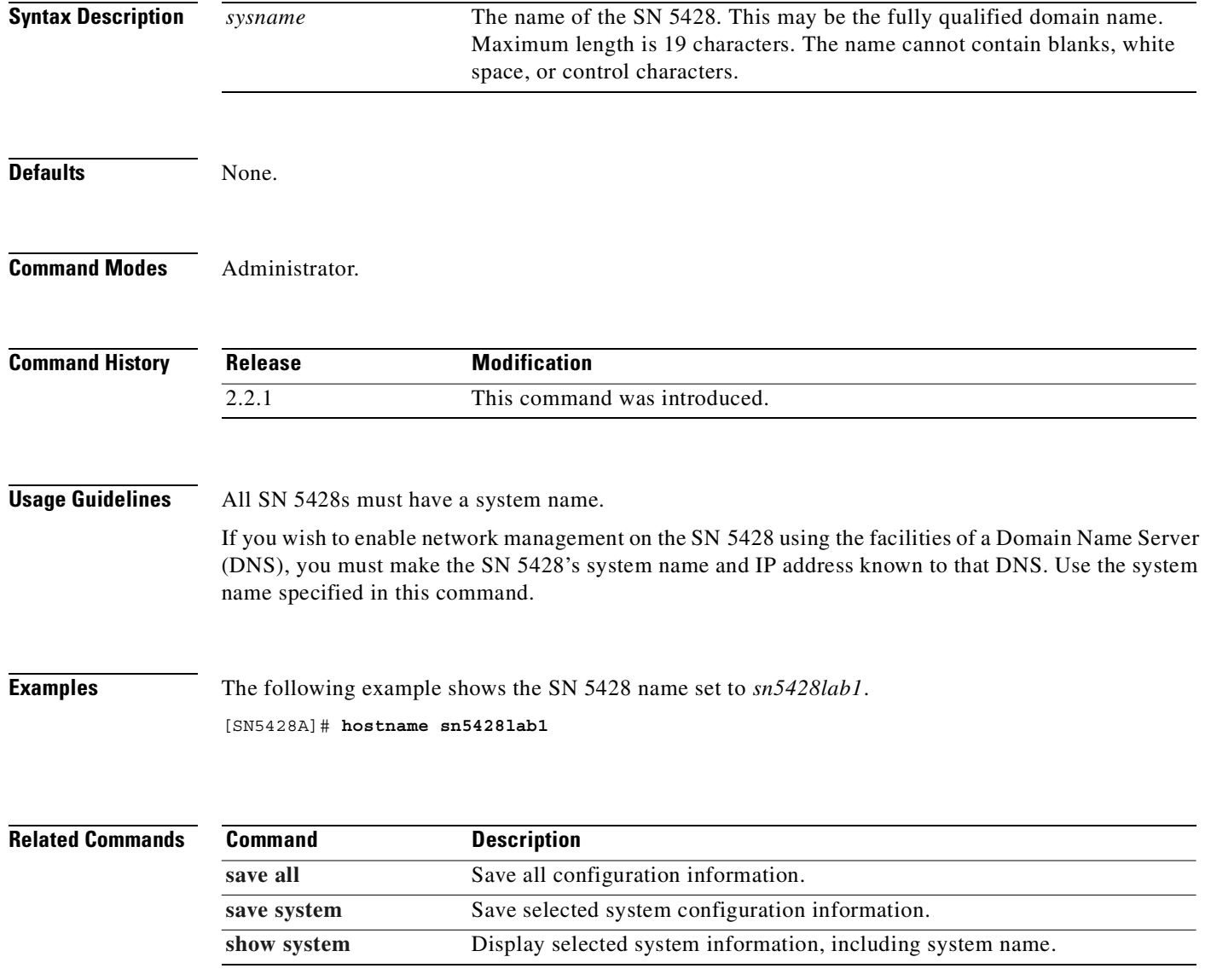

# <span id="page-204-1"></span>**interface fc devlog**

To specify the logging parameters for the switch development log file, use the **interface fc devlog** command.

**interface fc devlog components** *component1 [component2...]*

**interface fc devlog level** *notification-level*

<span id="page-204-0"></span>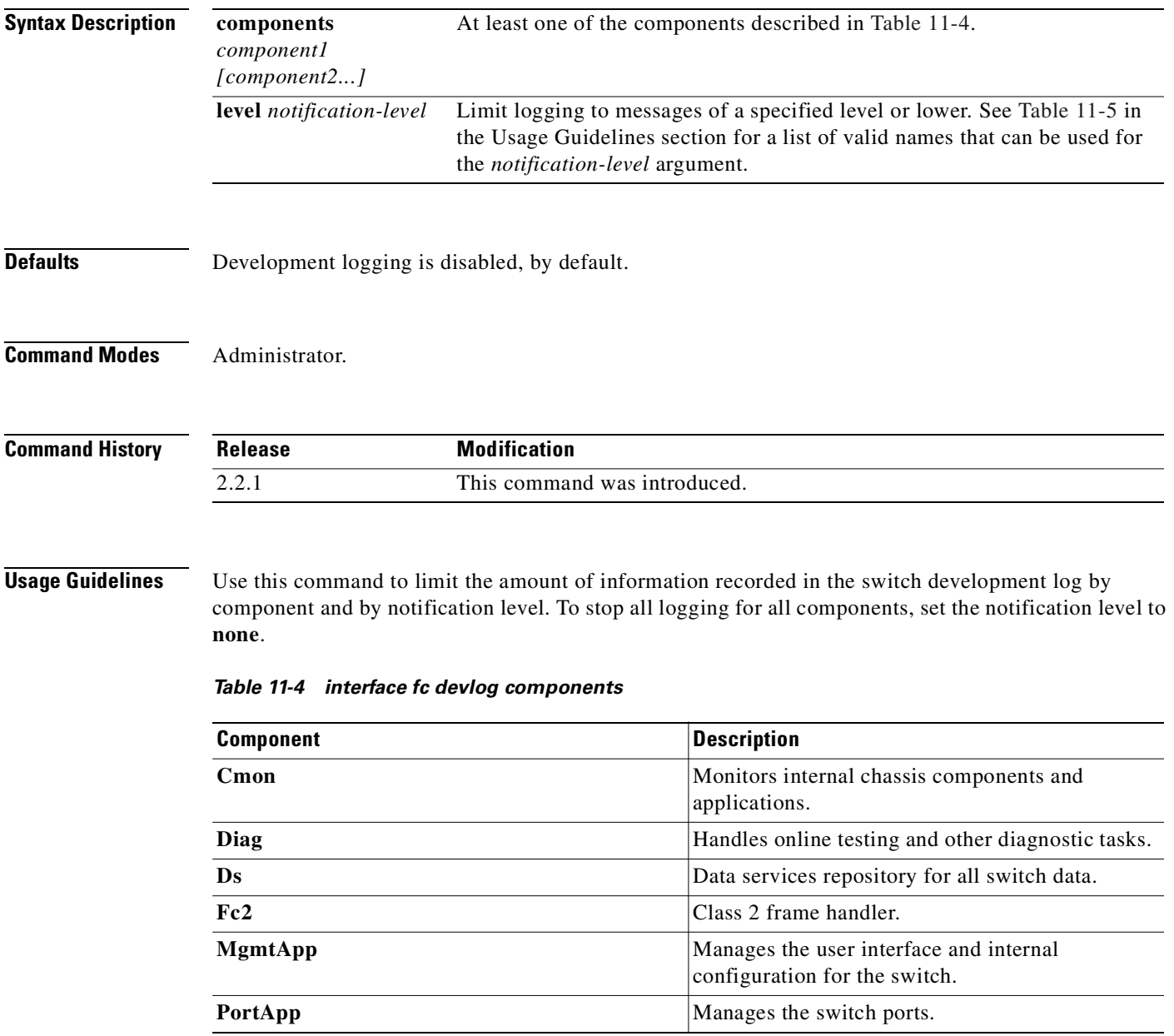

| <b>Component</b> | <b>Description</b>                                                  |
|------------------|---------------------------------------------------------------------|
| Swb              | Software bus internal process communications<br>mechanism.          |
| Util             | Utility message interpreter for handling legacy<br>user interfaces. |

*Table 11-4 interface fc devlog components (continued)*

### <span id="page-205-0"></span>*Table 11-5 interface fc devlog notification-level*

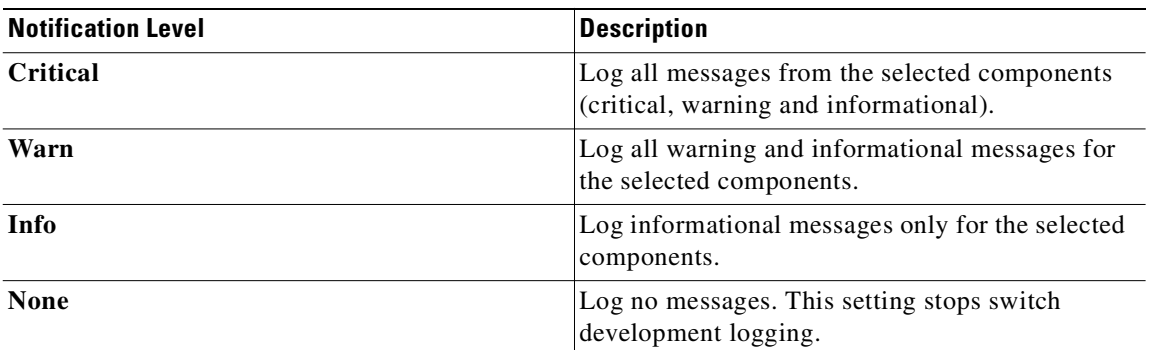

**Examples** The following example limits the switch development log file to informational messages only from the management application and the class 2 frame handler:

> [SN5428A]# **interface fc devlog components MgmtApp Fc2** [SN5428A]# **interface fc devlog level info**

The following example stops all switch devlog logging:

[SN5428A]# **interface fc devlog level none**

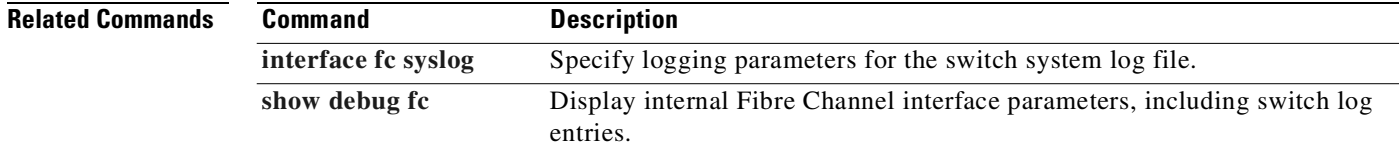

# <span id="page-206-0"></span>**interface fc diag**

To set all Fibre Channel interfaces into diagnostic mode for testing purposes, use the **interface fc diag** command.

**interface fc diag**

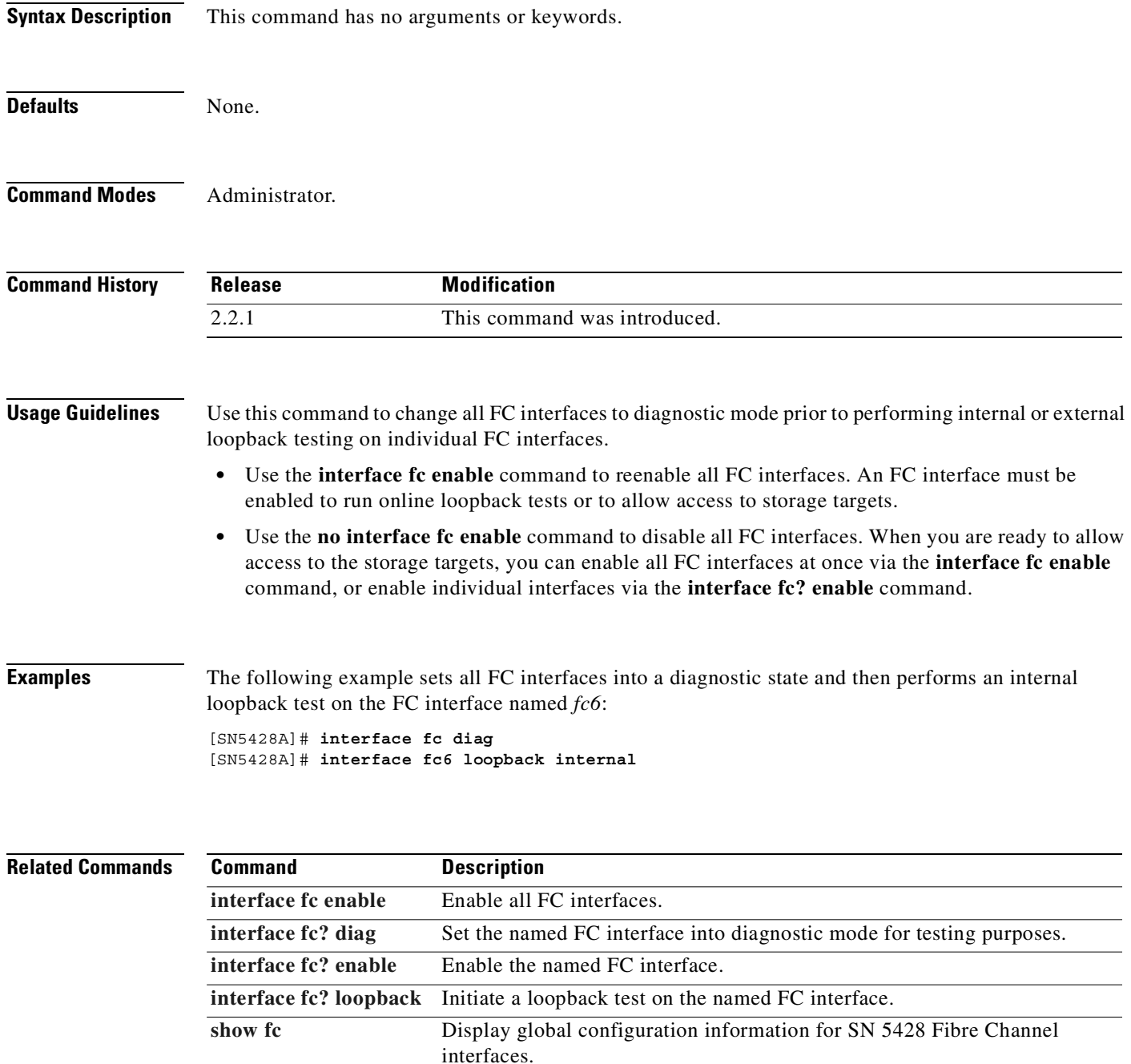

# <span id="page-207-0"></span>**interface fc domainid**

To set the SN 5428 Storage Router's domain ID for switched zoned fabric to a unique value, and to prevent the FC fabric from changing that domain ID, use the **interface fc domainid** command. To disable the lock and allow the domain ID to be changed by the switched zoned fabric, use the **no** form of this command.

**interface fc domainid {***domain-id* **| lock enable}**

**no interface fc domainid lock enable**

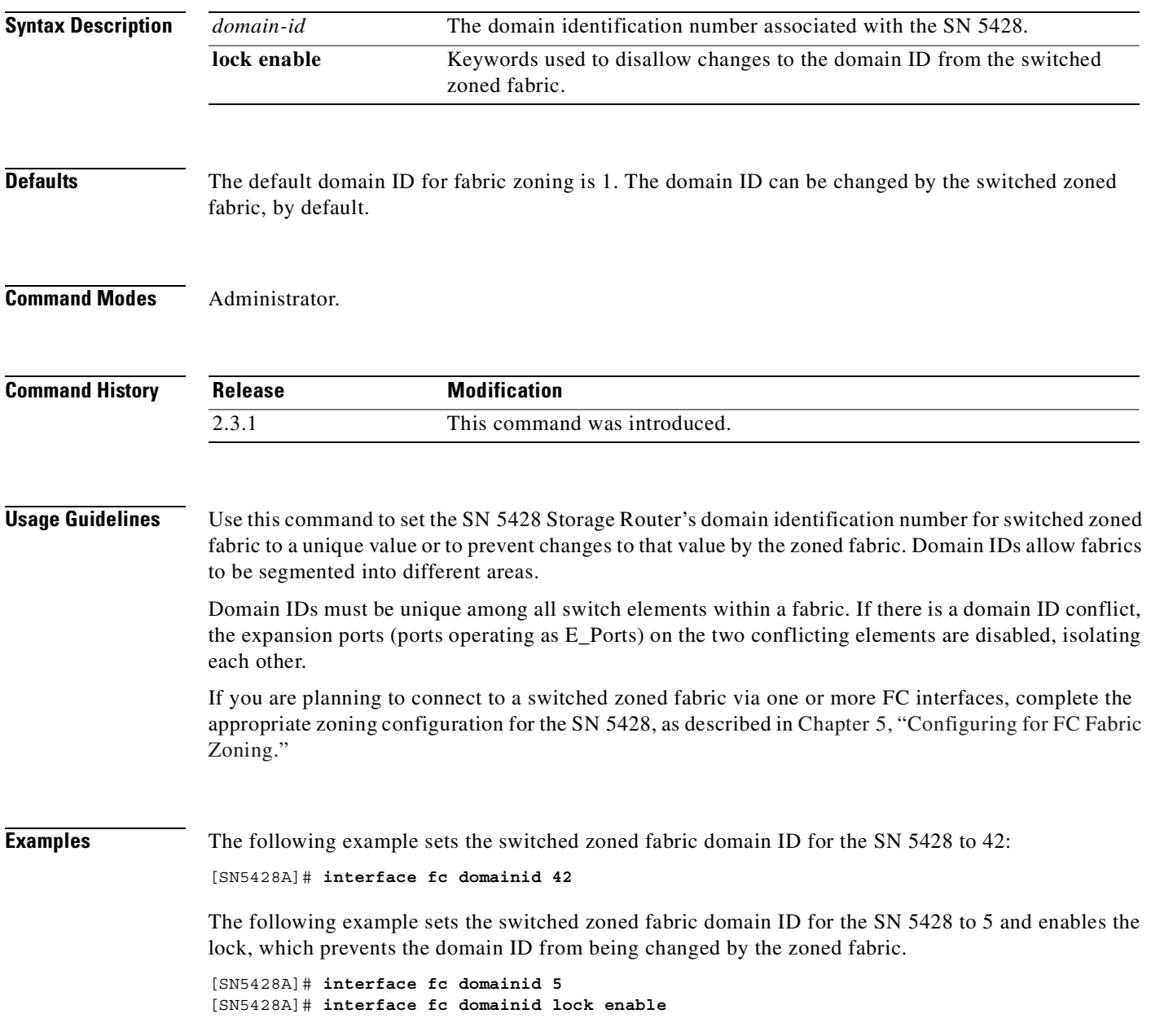

### **Related Commands Command Description**

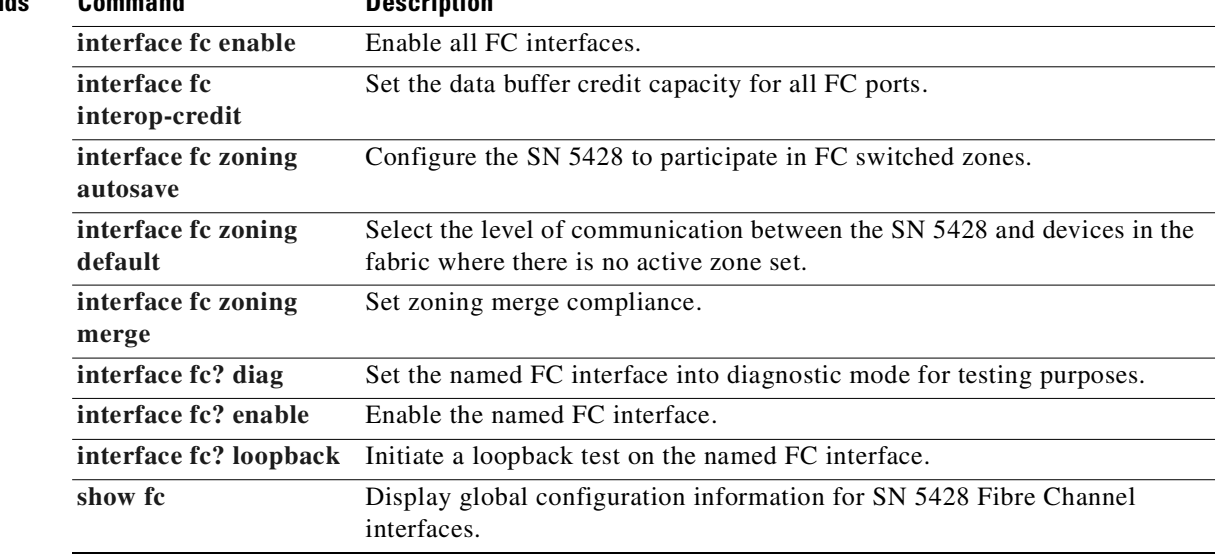

 $\blacksquare$ 

### <span id="page-209-0"></span>**interface fc enable**

To enable all Fibre Channel interfaces, use the **interface fc enable** command. To disable all FC interfaces, use the **no** form of this command.

**interface fc enable**

**no interface fc enable**

- **Syntax Description** This command has no arguments or keywords.
- **Defaults** All FC interfaces are enabled, by default.
- **Command Modes** Administrator.

**Command History Release Modification** 2.2.1 This command was introduced.

**Usage Guidelines** An FC interface must be enabled to allow access to storage targets or perform online loopback testing. Use this command to enable all FC interfaces at one time.

> If you experience problems with FC storage, use the **no** form of this command to quickly disable all FC interfaces at once.

### **Examples** The following example enables all FC interfaces and then performs an online loopback test for the FC interface named *fc6*:

[SN5428A]# **interface fc enable** [SN5428A]# **interface fc6 loopback online**

The following example disables all FC interfaces.

[SN5428A]# **no interface fc enable**

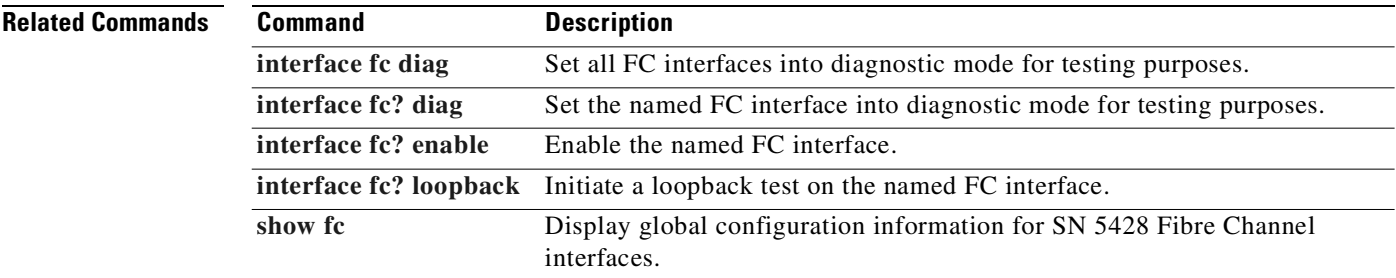

# <span id="page-210-0"></span>**interface fc interop-credit**

To set the buffer-to-buffer credit value for all FC ports, use the **interface fc interop-credit** command.

**interface fc interop-credit** *credit*

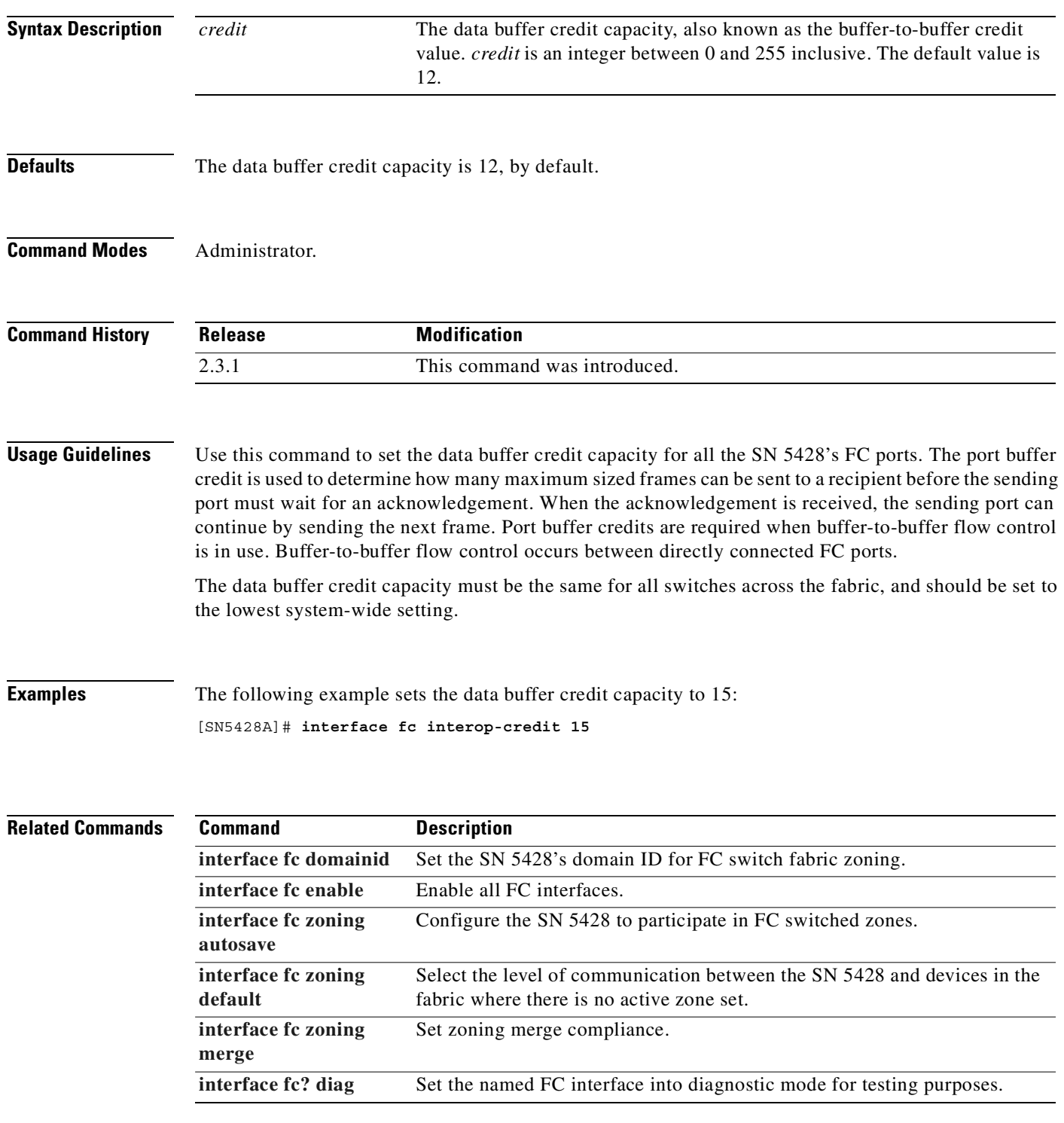

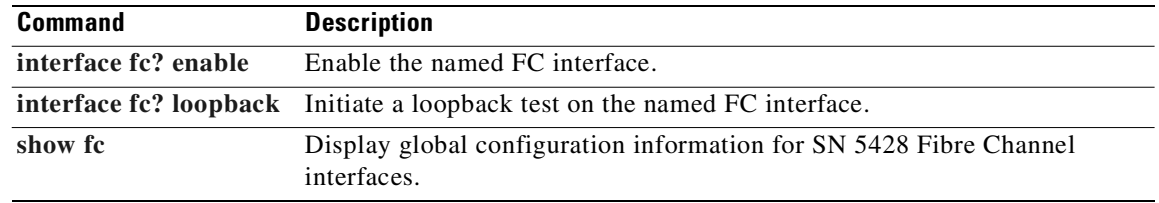

### <span id="page-212-0"></span>**interface fc syslog**

To specify the logging parameters for the switch system log file, use the **interface fc syslog** command.

**interface fc syslog components** *component1 [component2...]*

**interface fc syslog level** *notification-level*

<span id="page-212-1"></span>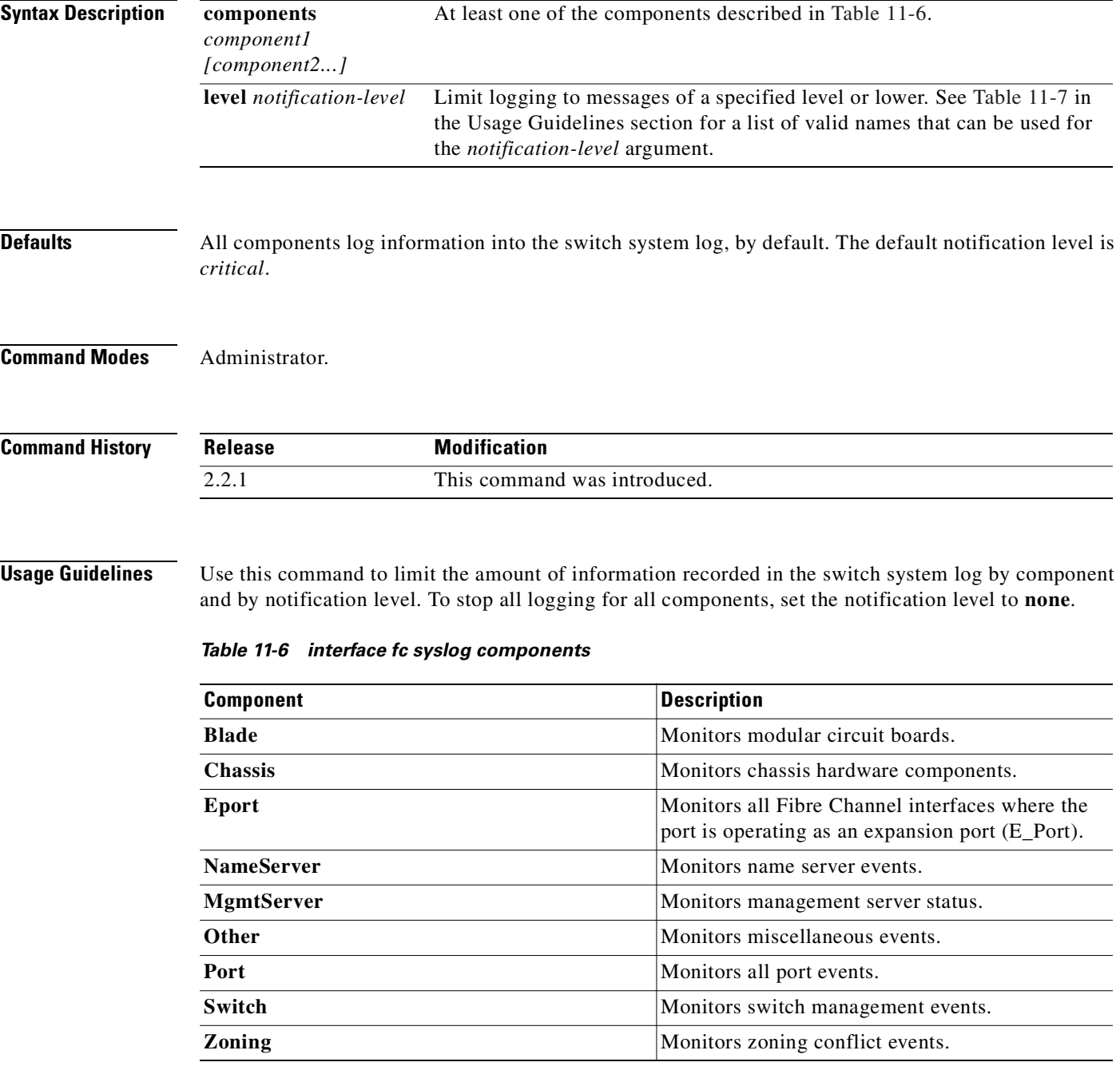

<span id="page-213-0"></span>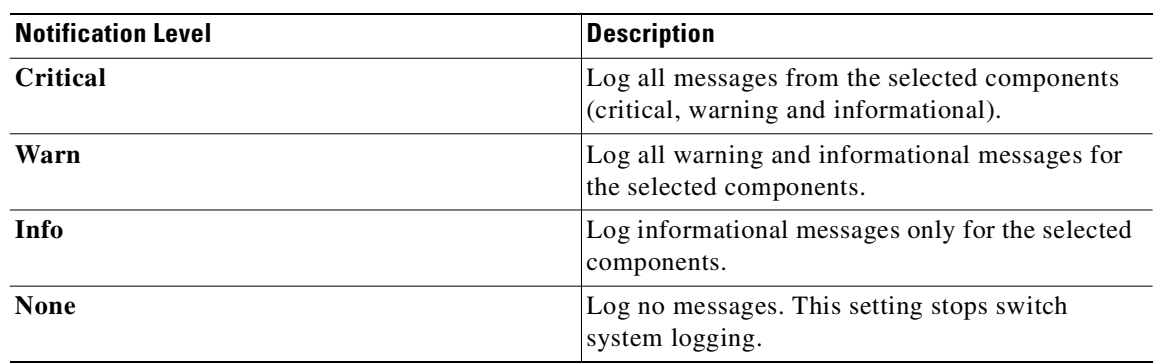

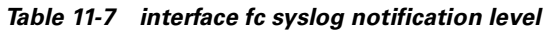

**Examples** The following example limits the switch system log file to informational messages only for name server, management server, port and switch management events:

> [SN5428A]# **interface fc syslog components NameServer MgmtServer Port Switch** [SN5428A]# **interface fc syslog level info**

The following example stops all switch syslog logging:

[SN5428A]# **interface fc syslog level none**

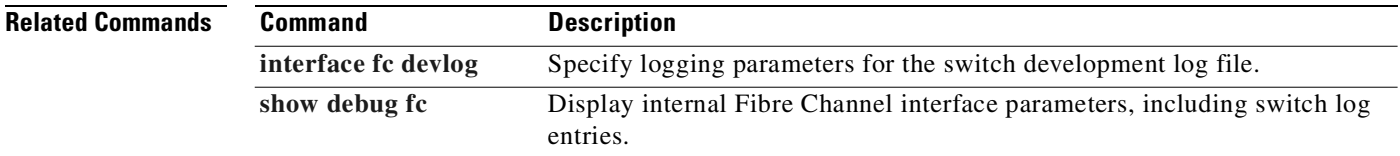

**11-79**

### <span id="page-214-0"></span>**interface fc zoning autosave**

To enable the SN 5428 Storage Router to save zoning changes received from switches in the fabric, use the **interface fc zoning autosave** command. To prevent the SN 5428 from saving zoning changes, use the **no** form of this command.

**interface fc zoning autosave enable**

**no interface fc zoning autosave enable**

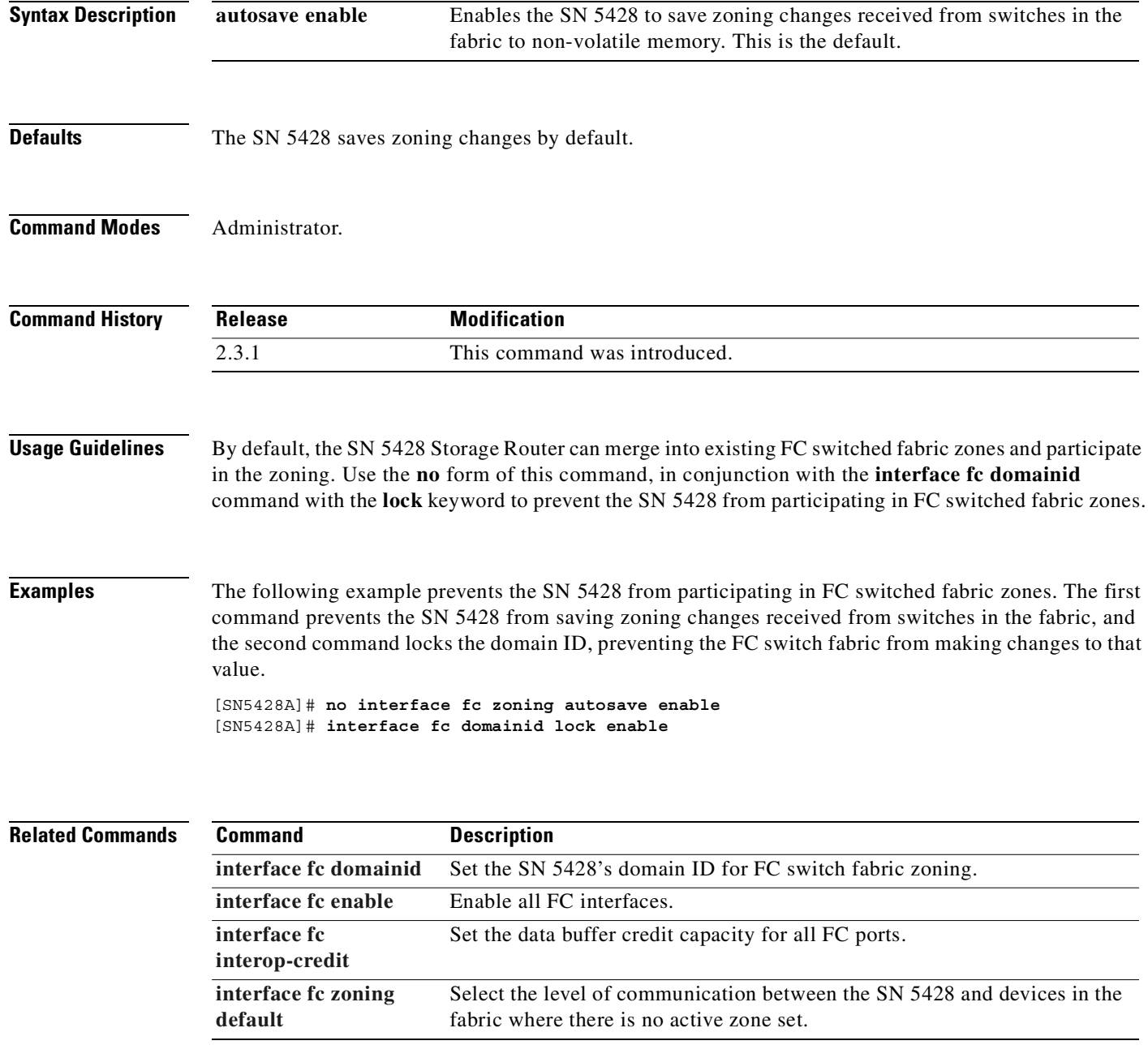

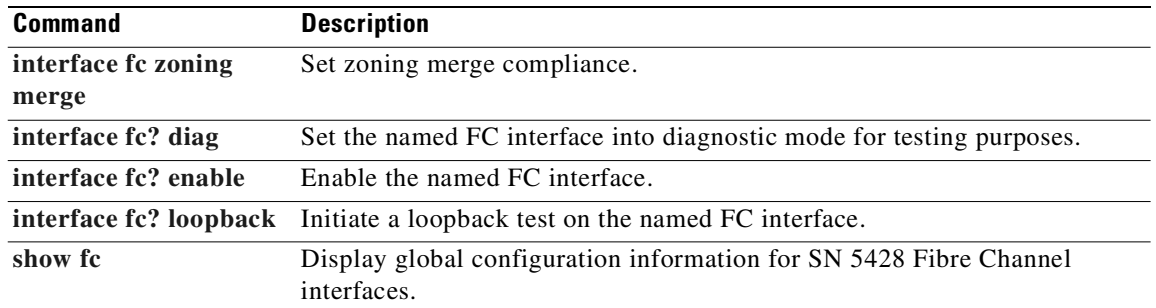

 $\blacksquare$
### <span id="page-216-0"></span>**interface fc zoning default**

To select the level of communication between the SN 5428 and devices in the fabric when there is no active zone set, use the **interface fc zoning default** command.

**interface fc zoning default {all | none}**

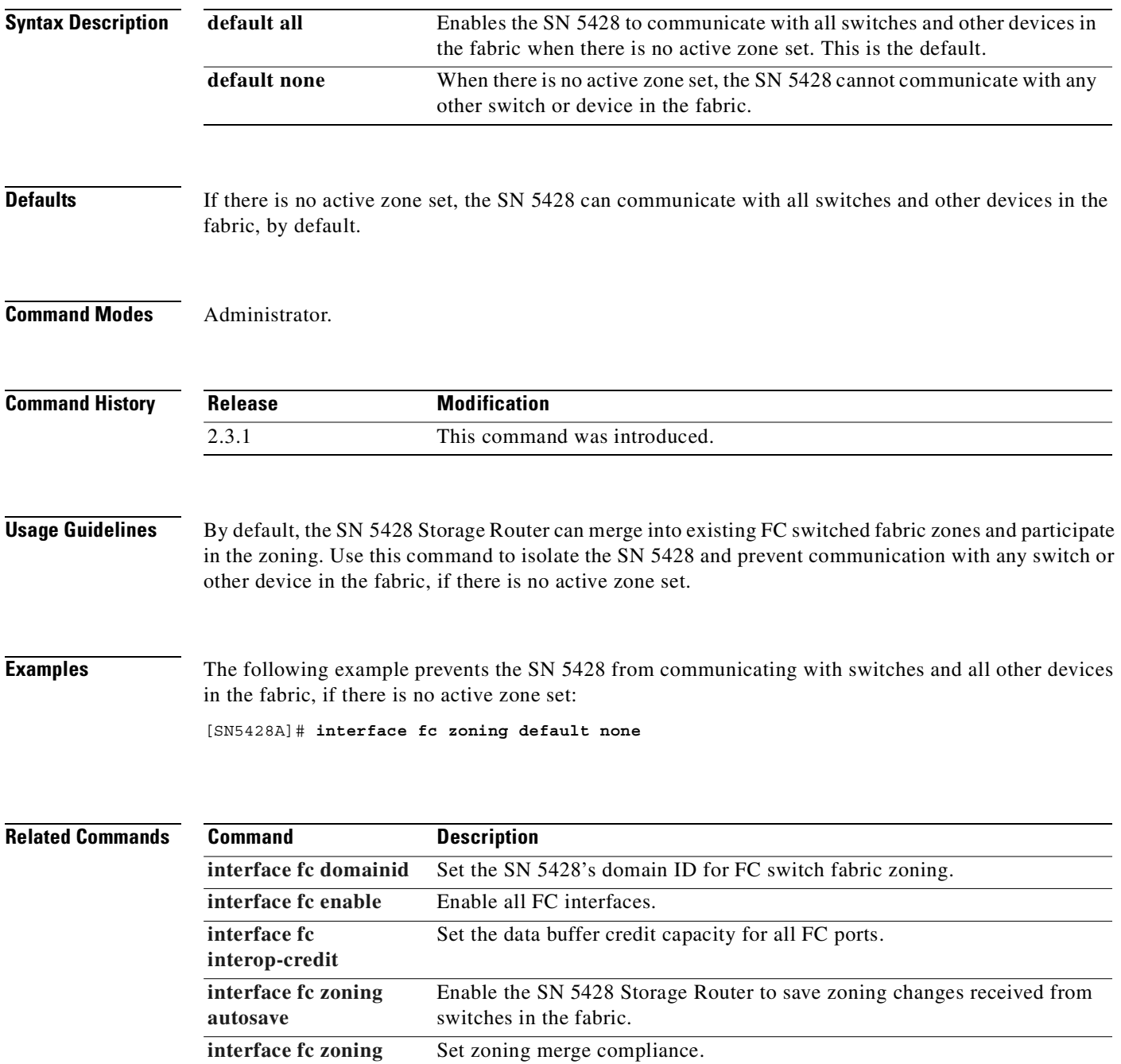

**interface fc?** diag Set the named FC interface into diagnostic mode for testing purposes.

**[merge](#page-218-0)**

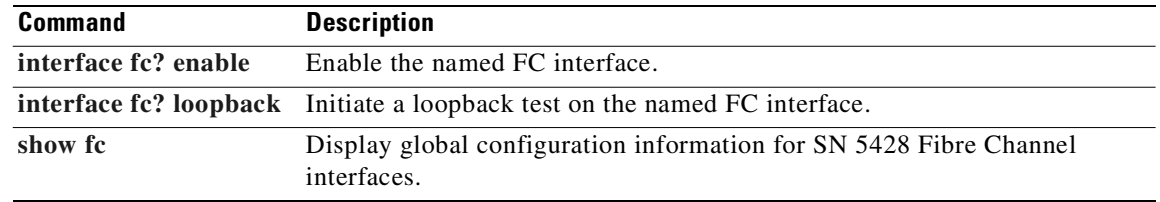

# <span id="page-218-0"></span>**interface fc zoning merge**

To set zoning merge compliance, use the **interface fc zoning merge** command.

**interface fc zoning merge {brocade | sw2}**

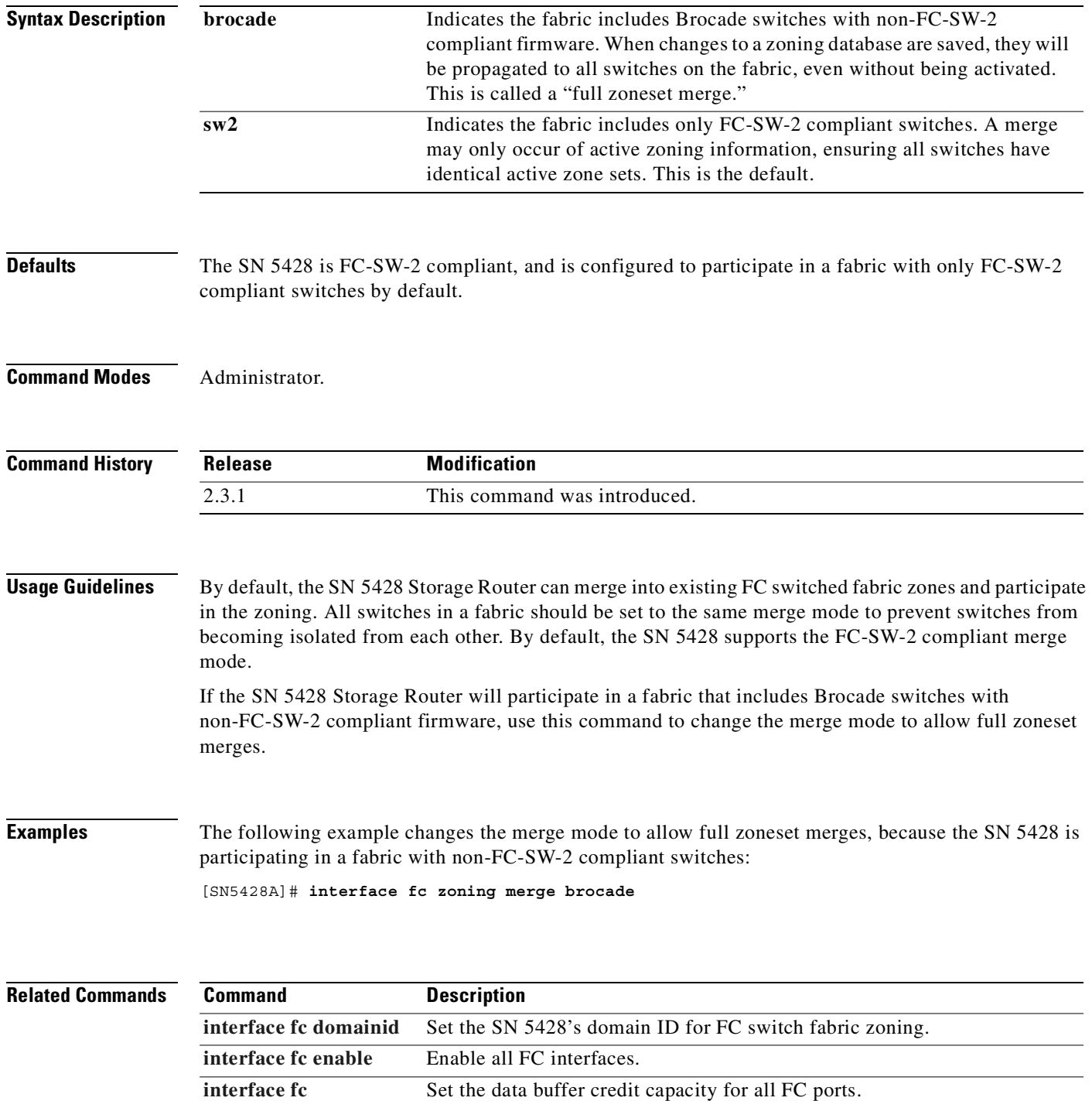

**[interop-credit](#page-210-0)**

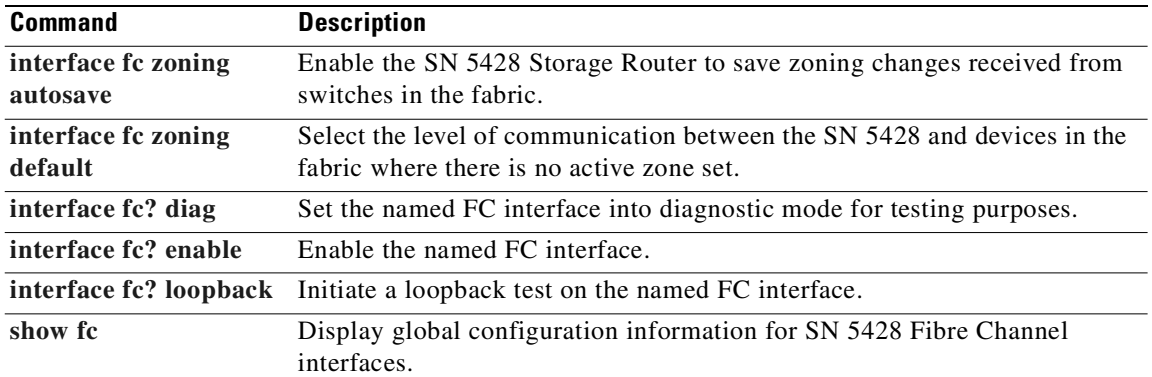

**interface fc? al-fairness**

# <span id="page-220-0"></span>**interface fc? al-fairness**

To enable the fairness algorithm (loop priority) on the named Fibre Channel interface, use the **interface fc? al-fairness** command. To disable the fairness algorithm on the named FC interface, use the **no** form of this command.

**interface** *fc?* **al-fairness enable**

**no interface** *fc?* **al-fairness enable**

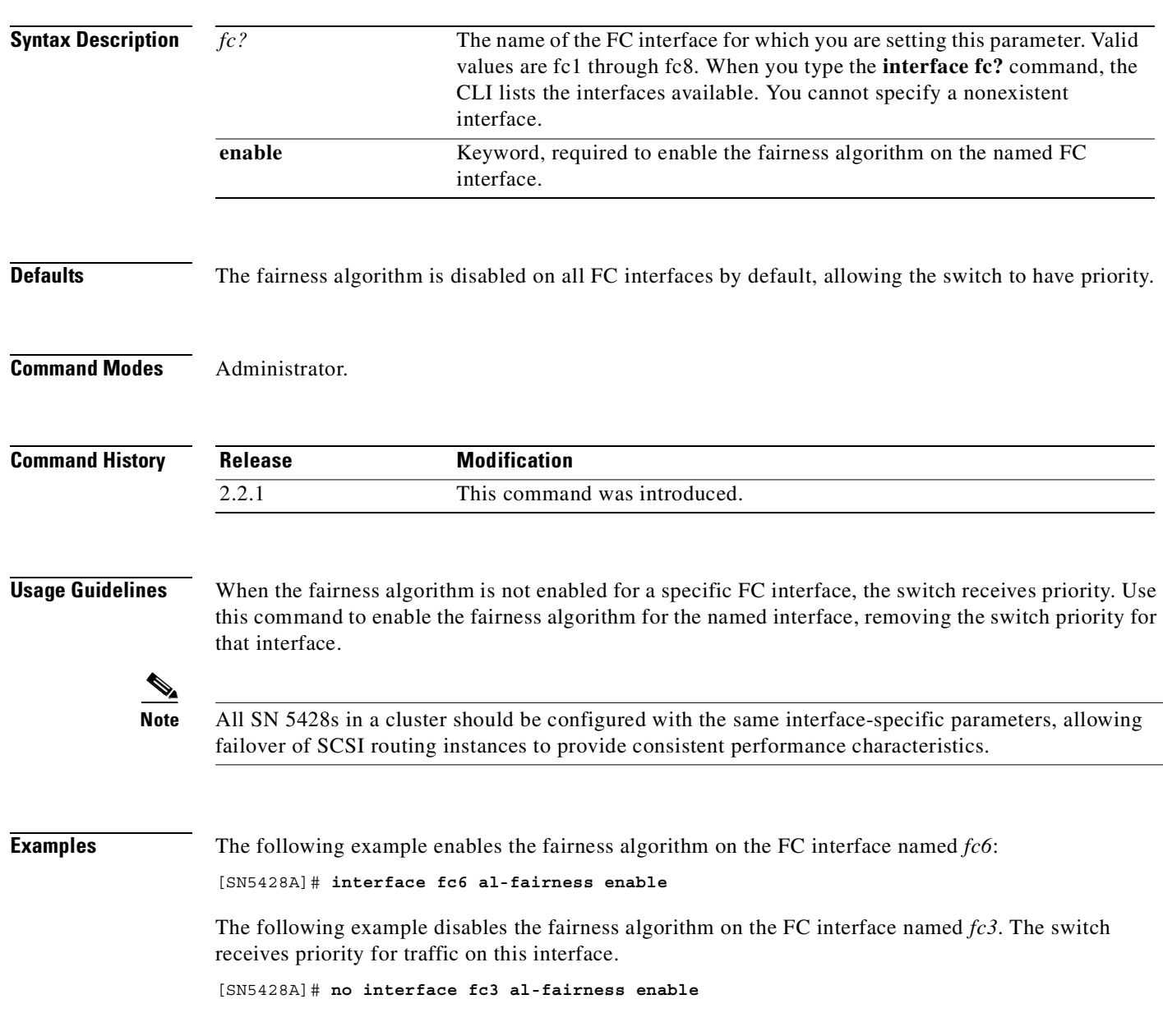

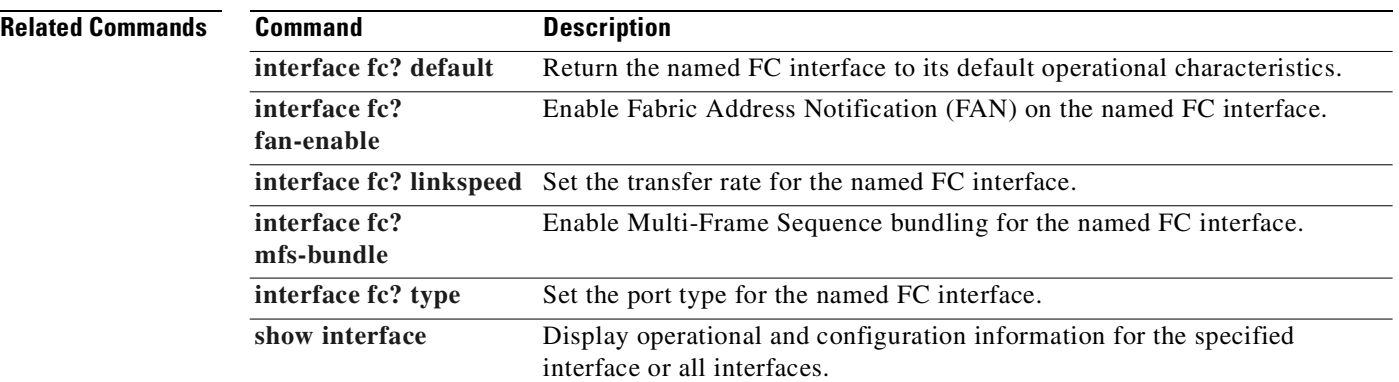

П

# <span id="page-222-0"></span>**interface fc? default**

To return the named Fibre Channel interface to its default operational characteristics, use the **interface fc? default** command.

**interface** *fc?* **default**

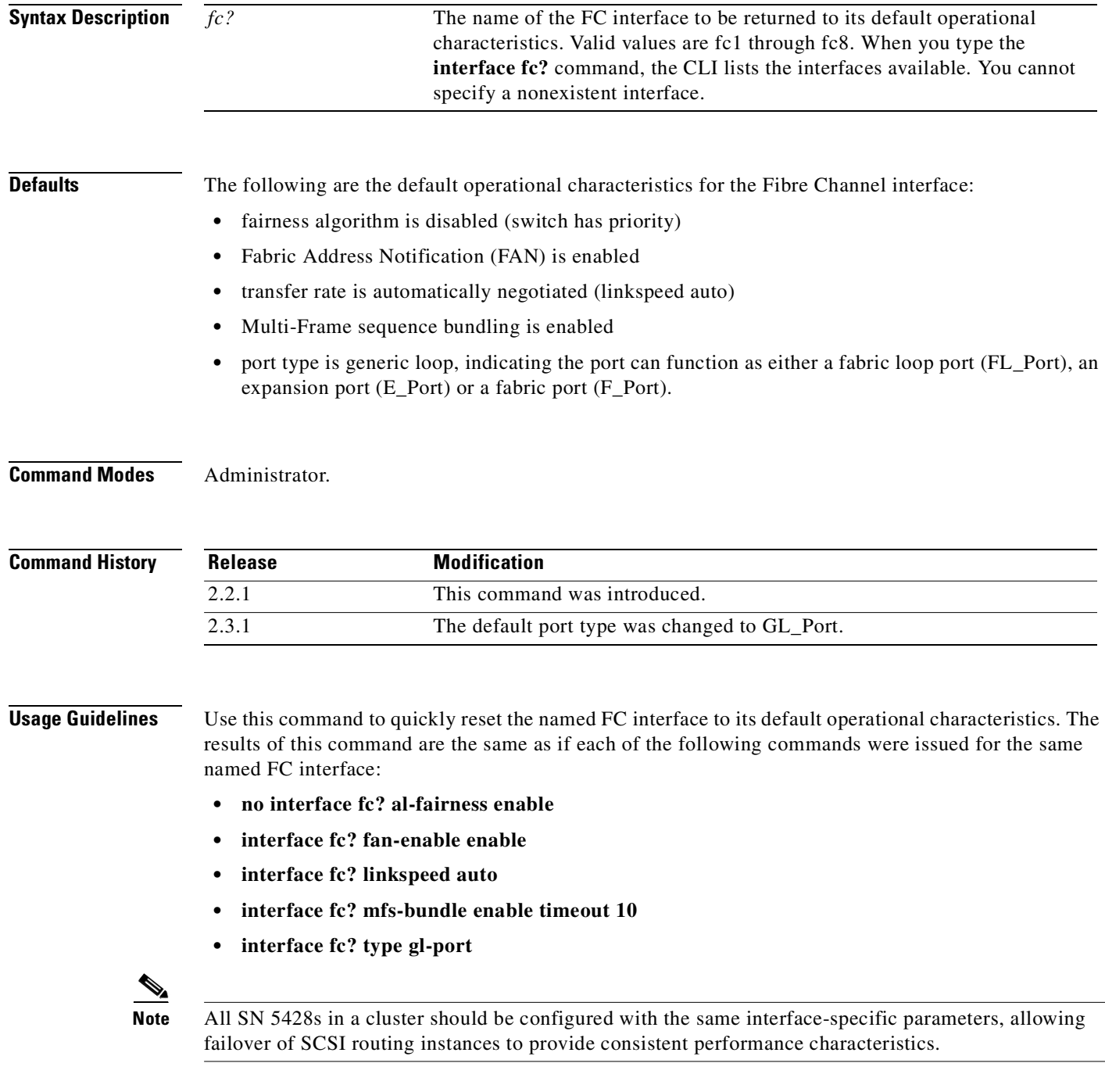

**Cisco SN 5428 Storage Router Software Configuration Guide**

### **Examples** The following example returns the operational characteristics to their default settings for the FC interface named *fc6*:

[SN5428A]# **interface fc6 default**

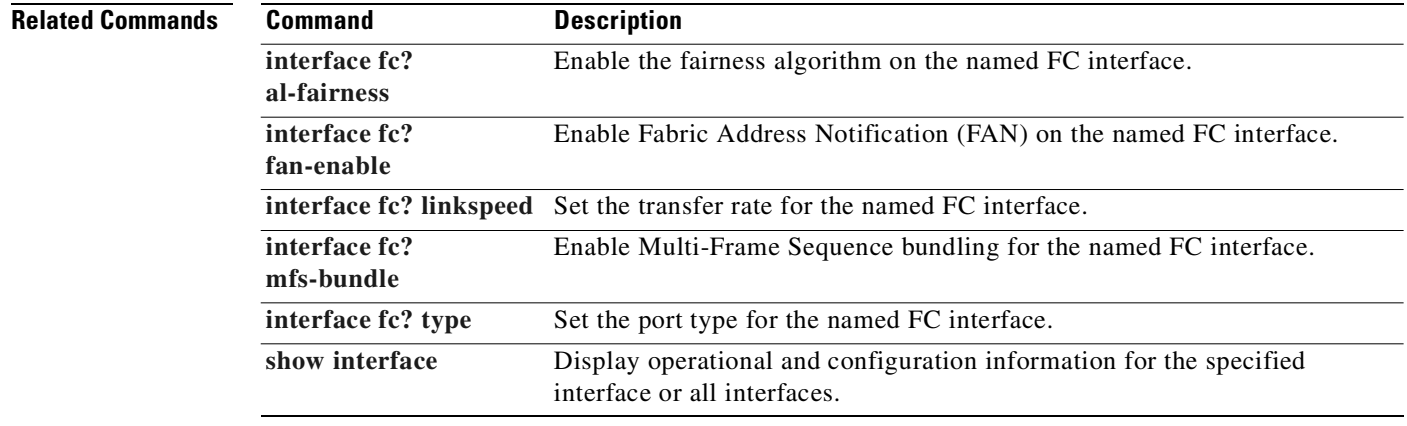

# <span id="page-224-0"></span>**interface fc? diag**

To set the named Fibre Channel interface into diagnostic mode for testing purposes, use the **interface fc? diag** command.

**interface** *fc?* **diag**

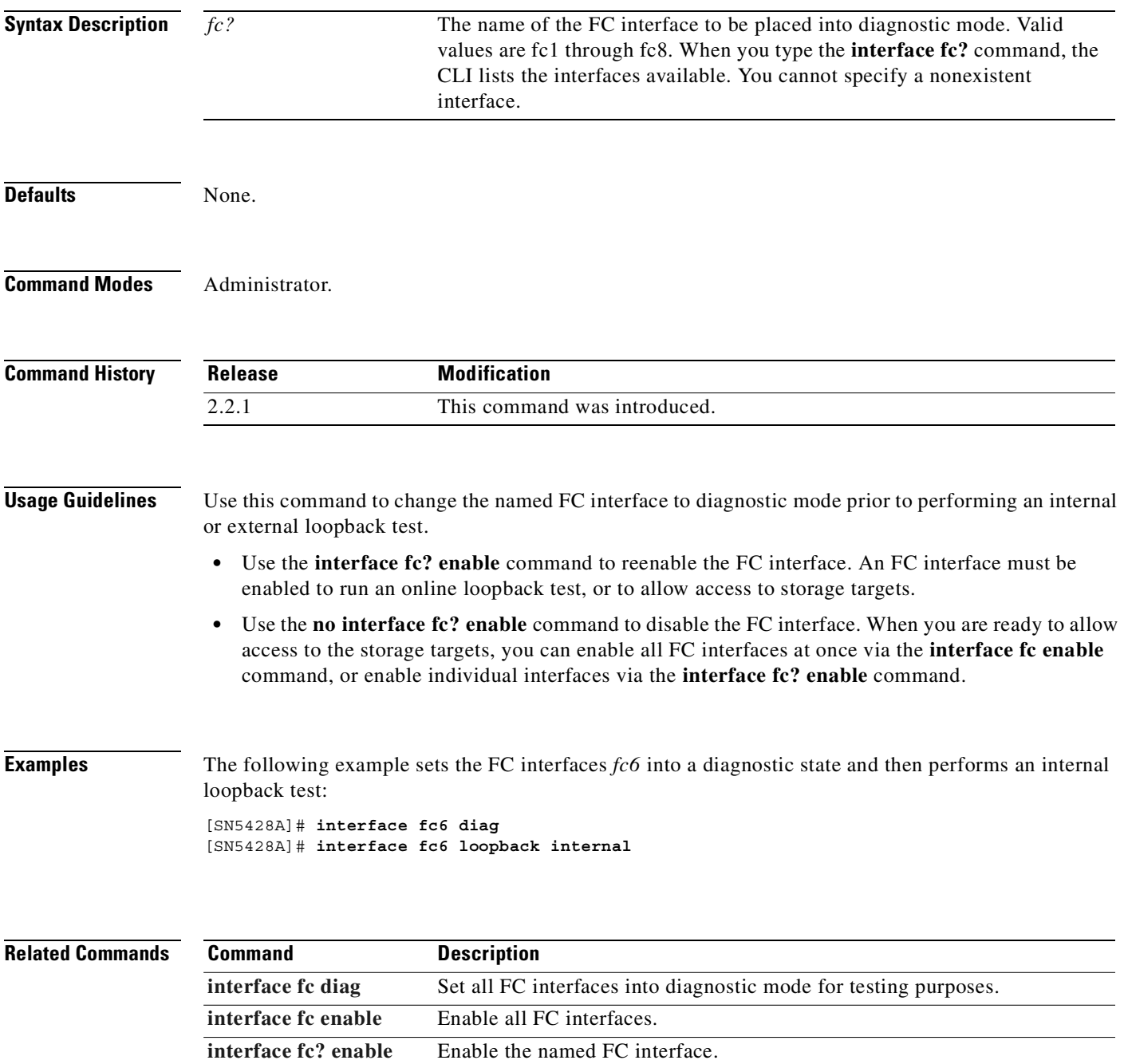

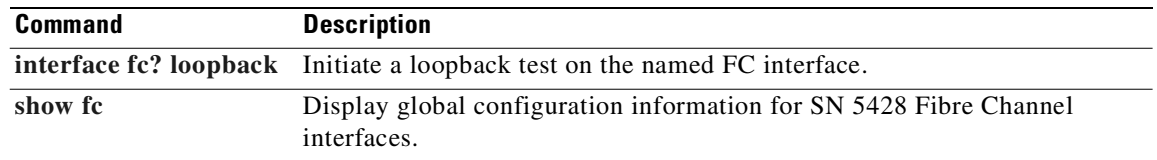

П

# <span id="page-226-0"></span>**interface fc? enable**

To enable the named Fibre Channel interface, use the **interface fc? enable** command. To disable the named FC interface, use the **no** form of this command.

**interface** *fc?* **enable**

**no interface** *fc?* **enable**

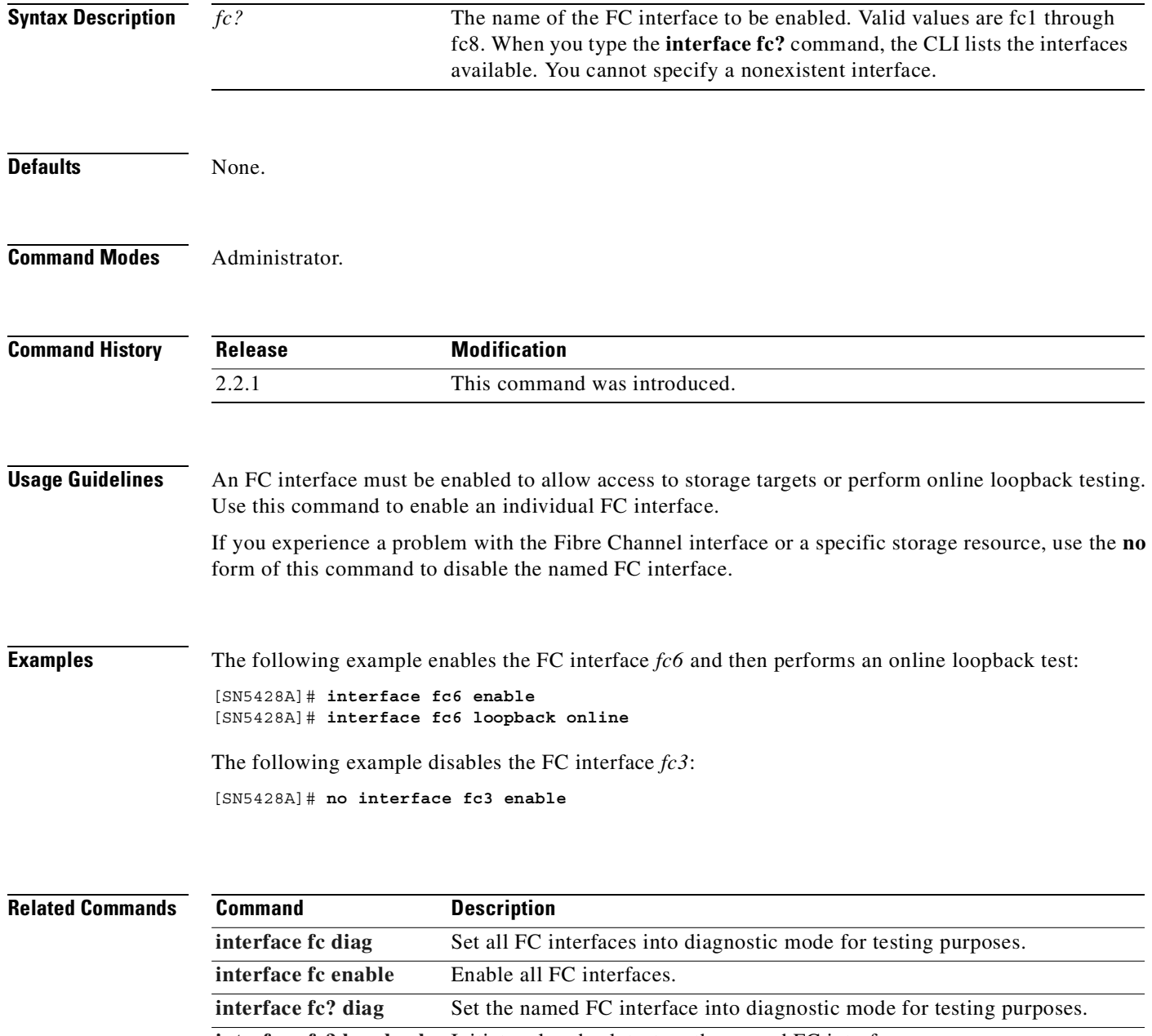

**[interface fc? loopback](#page-231-0)** Initiate a loopback test on the named FC interface. [show fc](#page-408-0) Display global configuration information for SN 5428 Fibre Channel interfaces.

## <span id="page-227-0"></span>**interface fc? fan-enable**

To enable Fabric Address Notification (FAN) on the named Fibre Channel interface, use the **interface fc? fan-enable** command. To disable FAN on the named FC interface, use the **no** form of this command.

**interface** *fc?* **fan-enable enable**

**no interface** *fc?* **fan-enable enable**

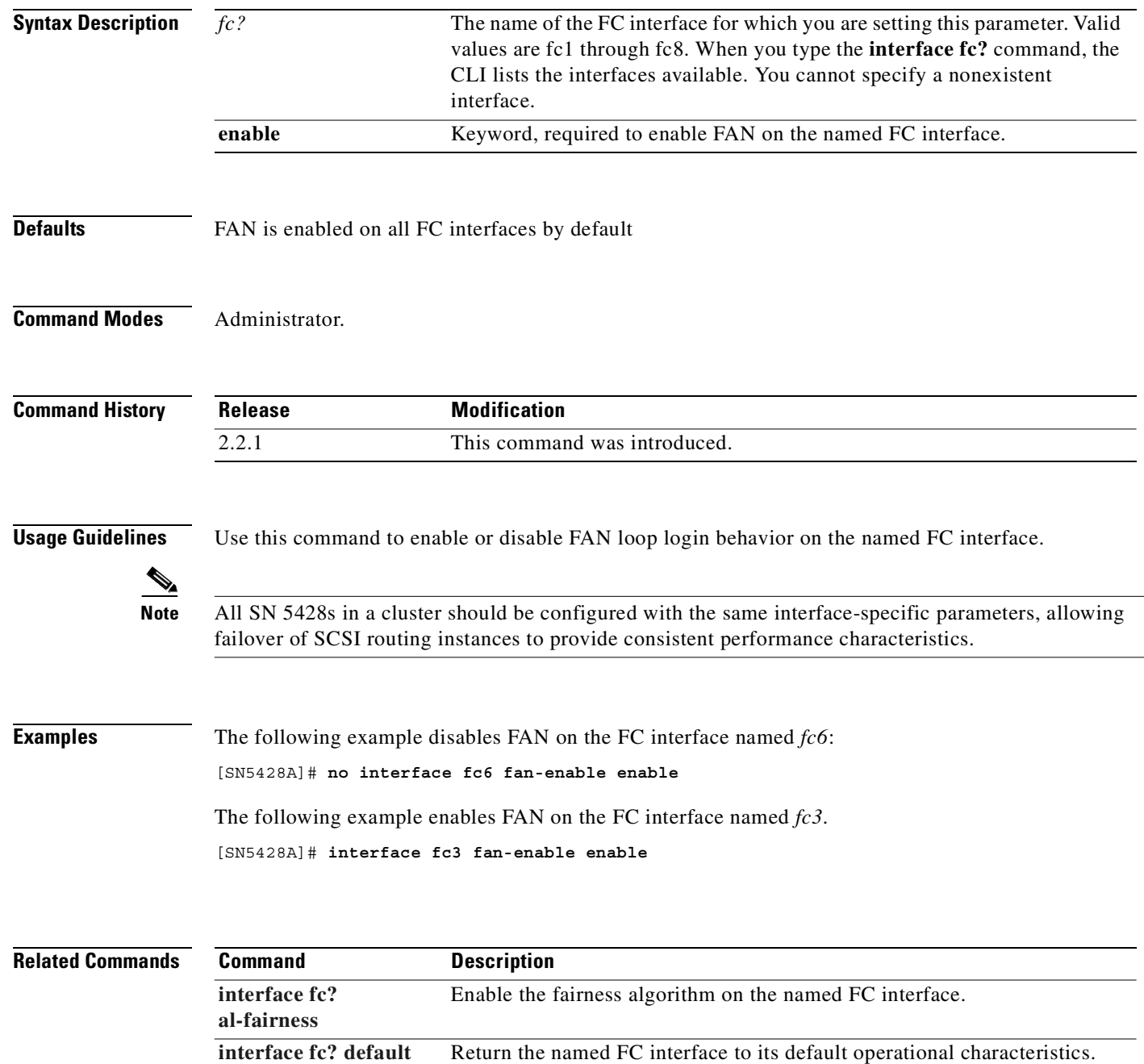

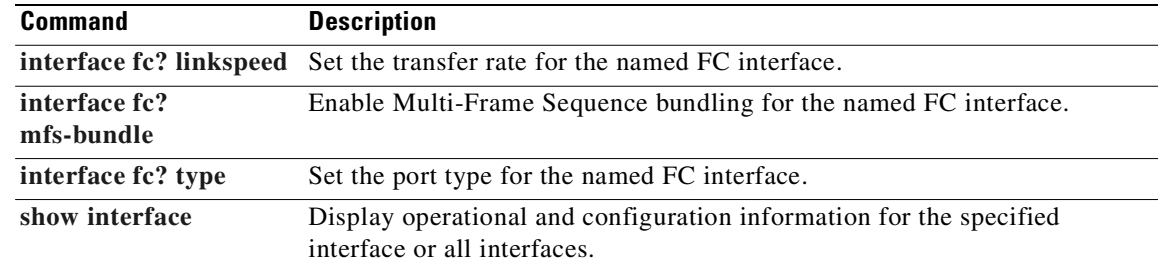

# <span id="page-229-0"></span>**interface fc? linkspeed**

To set the transfer rate for the named Fibre Channel interface, use the **interface fc? linkspeed** command.

**interface** *fc?* **linkspeed {auto | 1gb | 2gb}**

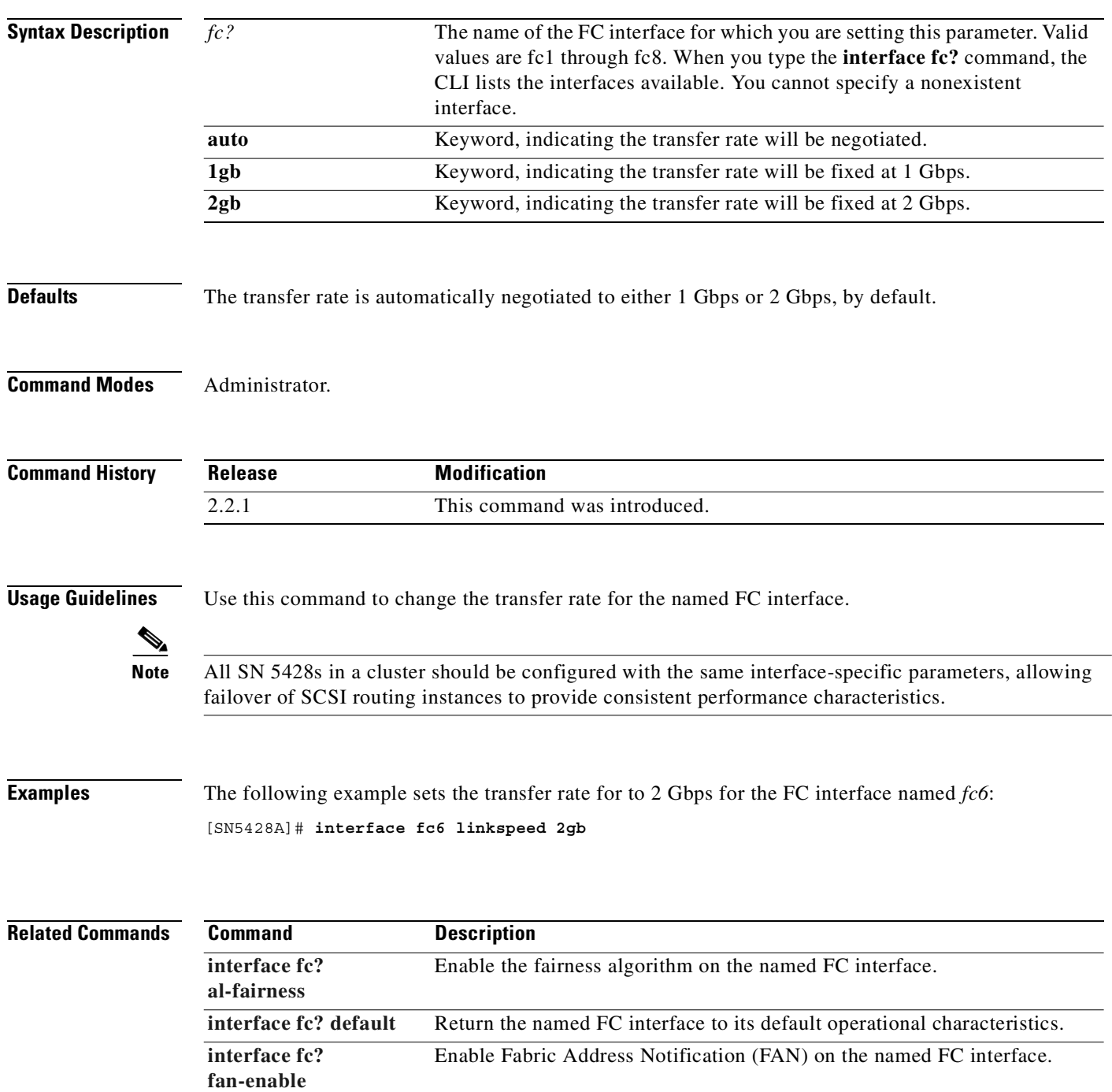

Enable Multi-Frame Sequence bundling for the named FC interface.

**[interface fc?](#page-233-0)  [mfs-bundle](#page-233-0)**

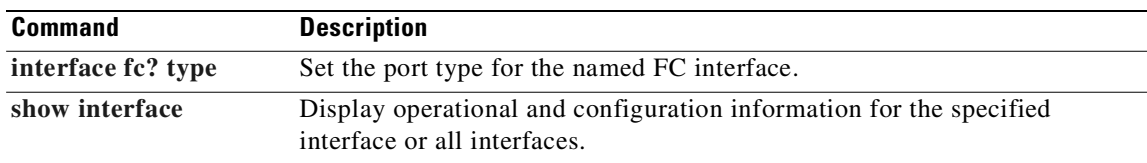

# <span id="page-231-0"></span>**interface fc? loopback**

To initiate a loopback test on the named Fibre Channel interface, use the **interface fc? loopback** command.

**interface** *fc?* **loopback {external | internal | online}**

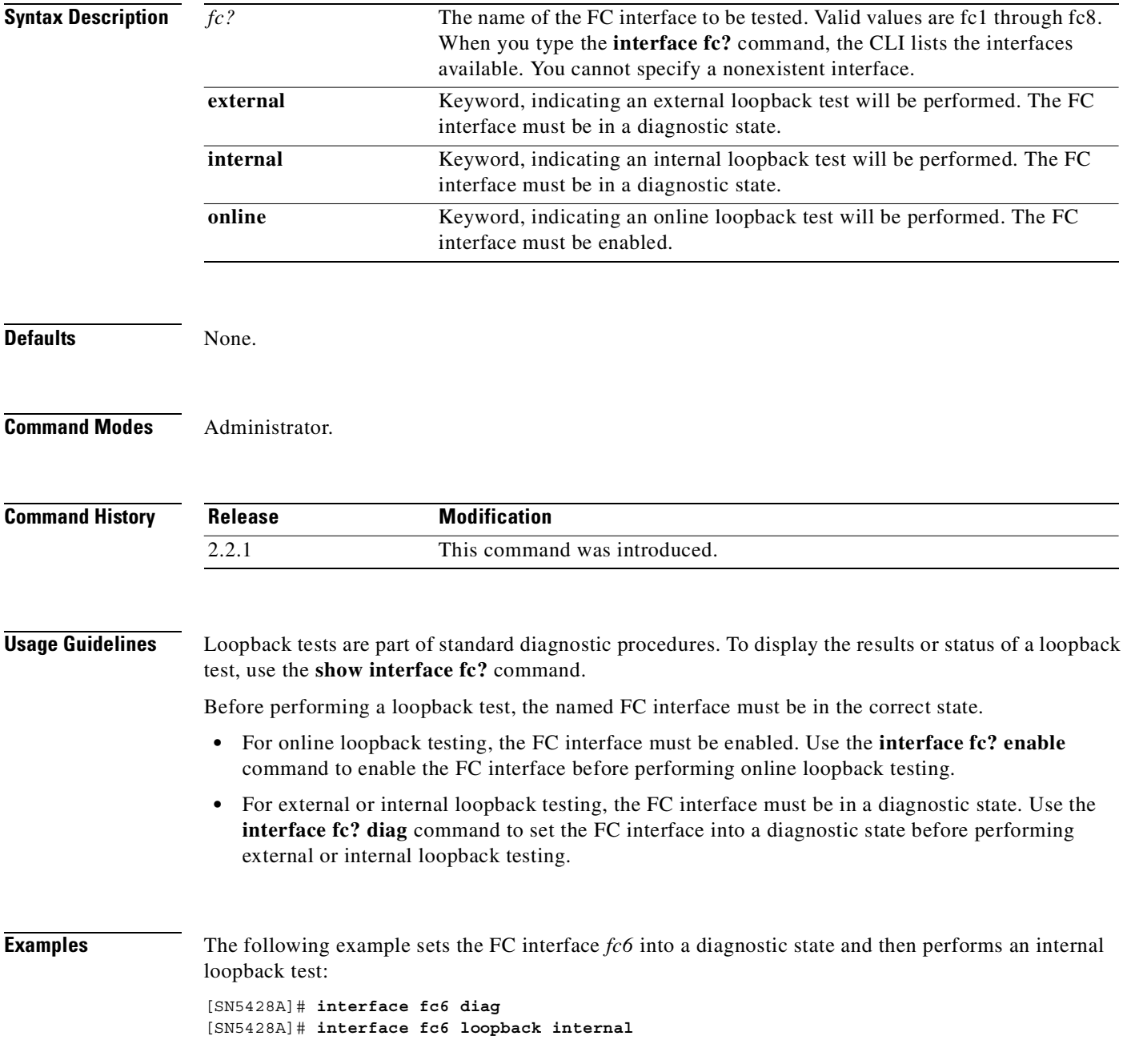

The following example enables the FC interface *fc3* and then performs an online loopback test:

[SN5428A]# **interface fc3 enable** [SN5428A]# **interface fc3 loopback online**

### **Related Commands**

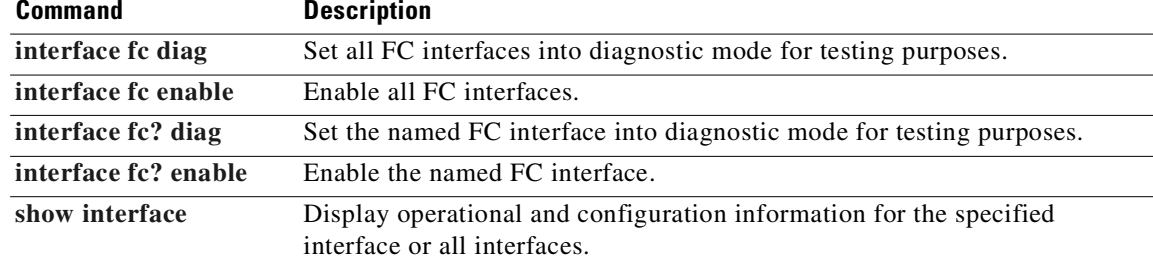

## <span id="page-233-0"></span>**interface fc? mfs-bundle**

To enable Multi-Frame Sequence (MFS) bundling for the named Fibre Channel interface, use the **interface fc? mfs-bundle** command. To disable MFS bundling for the named FC interface, use the **no** form of this command.

**interface** *fc?* **mfs-bundle enable timeout** *nn*

**no interface** *fc?* **mfs-bundle enable**

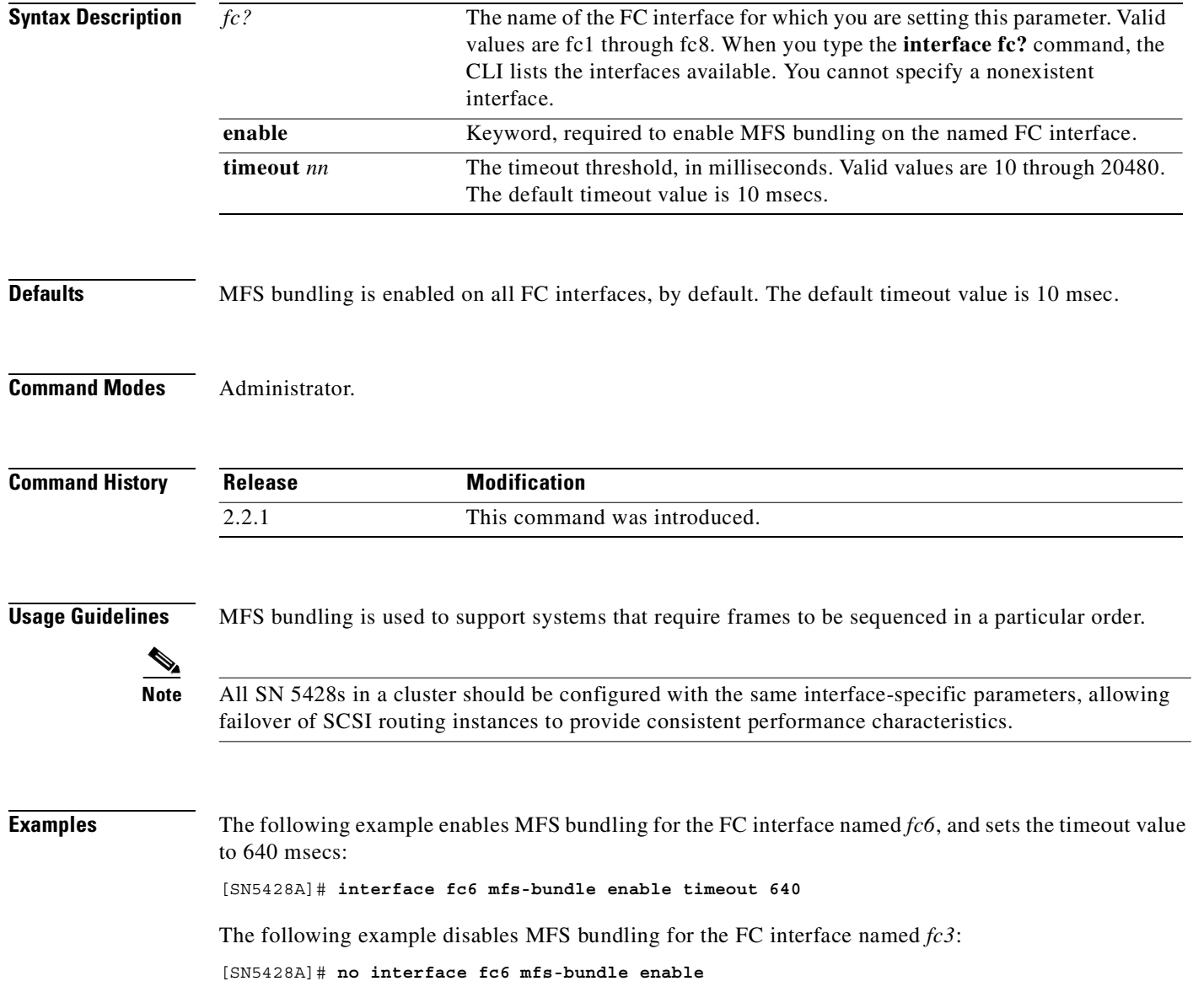

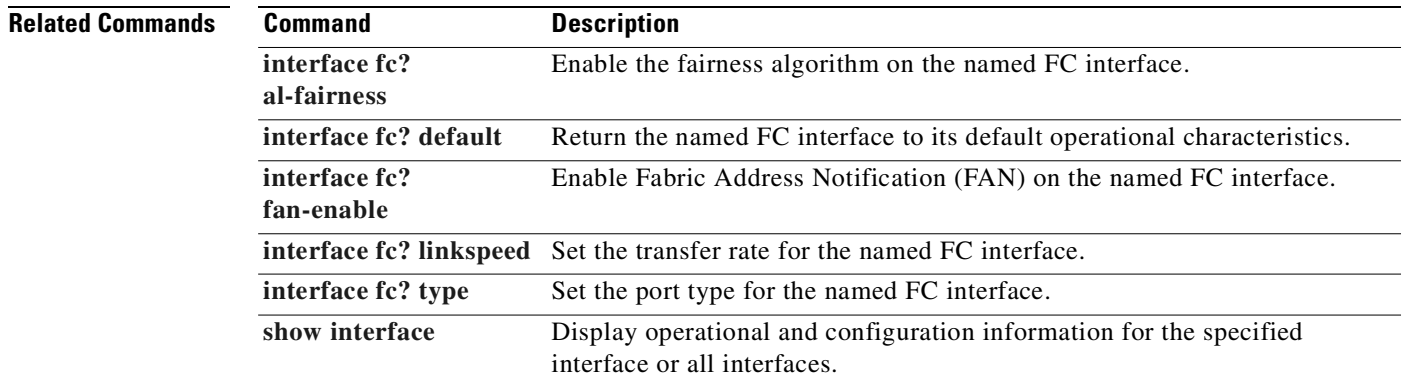

# <span id="page-235-0"></span>**interface fc? type**

To set the port type for the named Fibre Channel interface, use the **interface fc? type** command.

**interface** *fc?* **type {auto | f-port | fl-port | g-port | gl-port}**

**interface** *fc?* **type tl-port mode {autobridge | autolearn}**

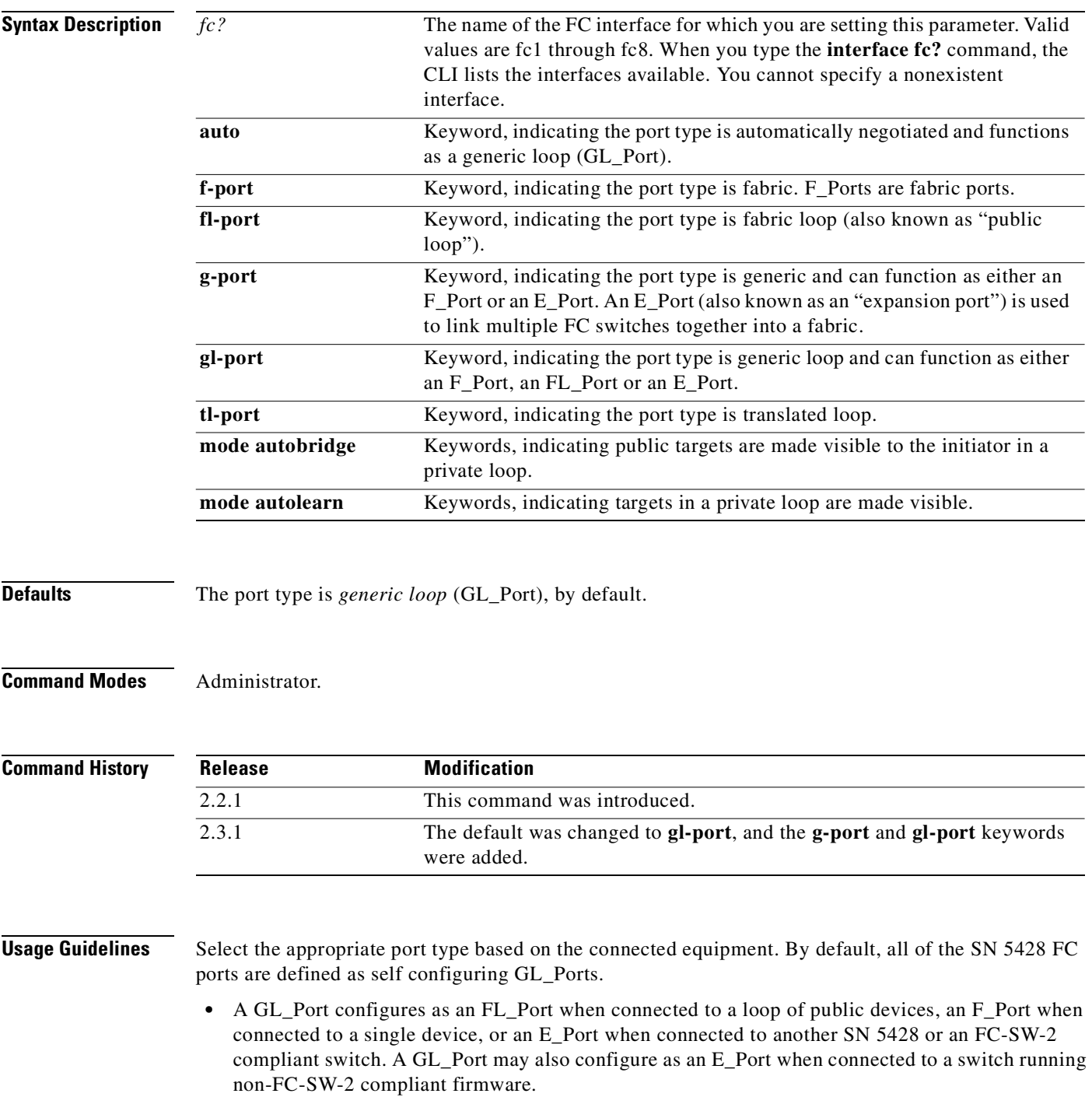

- A G Port configures as an F\_Port when connected to a single public device or an E\_Port when connected to another SN 5428 or an FC-SW-2 compliant switch. A G\_Port may also configure as an E\_Port when connected to a switch running non-FC-SW-2 compliant firmware.
- An F\_Port supports connection to a single public device (N\_Port).
- **•** An FL\_Port supports connection to a loop of up to 126 public devices (NL\_Port).
- **•** A TL\_Port supports connection to a loop of up to 126 private devices with the ability to communicate with "off-loop" devices, such as public fabric devices and private devices on other TL\_Ports. TL\_Ports connect to devices that confirm to the Fibre Channel-Private Loop SCSI Direct Attach (FC-PLDA) standard. A TL\_Port acts as a proxy for the off-loop device, translating private frames to and from public frames. Each TL\_Port can proxy up to 64 off-loop devices.

Public devices have full Fibre Channel addressing capability and can communicate with any other public device on the fabric; private devices do not have full FC addressing capability. Private devices have only the Arbitrated Loop Physical Address (ALPA) portion.

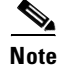

**Note** All SN 5428s in a cluster should be configured with the same interface-specific parameters, allowing failover of SCSI routing instances to provide consistent performance characteristics.

**Examples** The following example sets the port type to *fabric* for the FC interface named *fc6*:

[SN5428A]# **interface fc6 type f-port**

The following example set the port type to translated loop for the FC interface named fc3. The mode is autolearn, so targets in private loop are made visible.

[SN5428A]# **interface fc3 type tl-port mode autolearn**

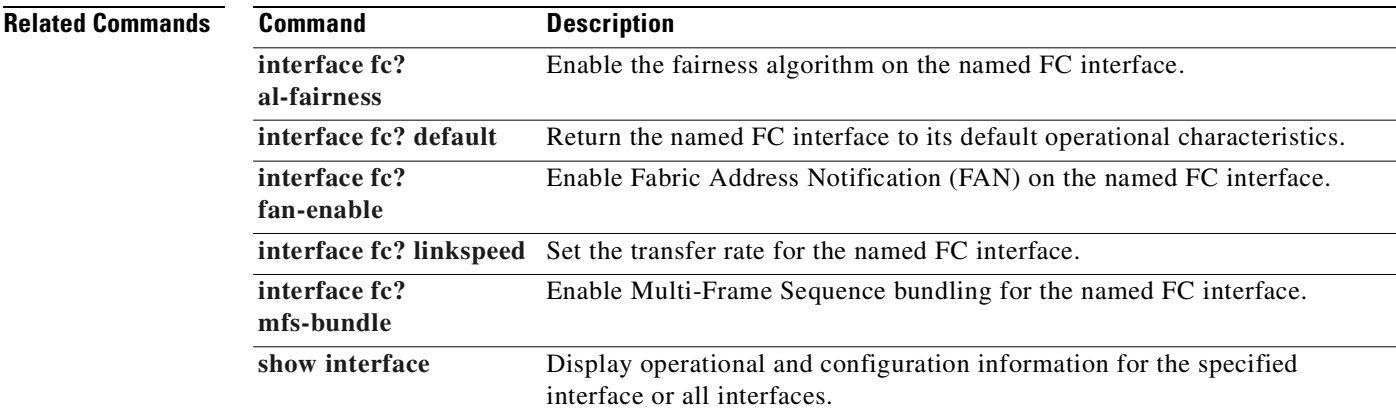

### **interface ge?**

To set various operational parameters associated with the Gigabit Ethernet interface, such as the size of the maximum transfer unit (MTU) or the use of VLANs, use the **interface ge?** command. To disable the use of VLANs, use the **no** form of this command. To specify that autonegotiation will never be used on this interface, use the **interface ge? no autonegotiation** command.

**interface** *ge?* **{autonegotiation [autodetect] | mtusize {***nn* **| default}**

**interface** *ge?* **no autonegotiation**

**interface** *ge?* **vlan enable**

**no interface** *ge?* **vlan enable**

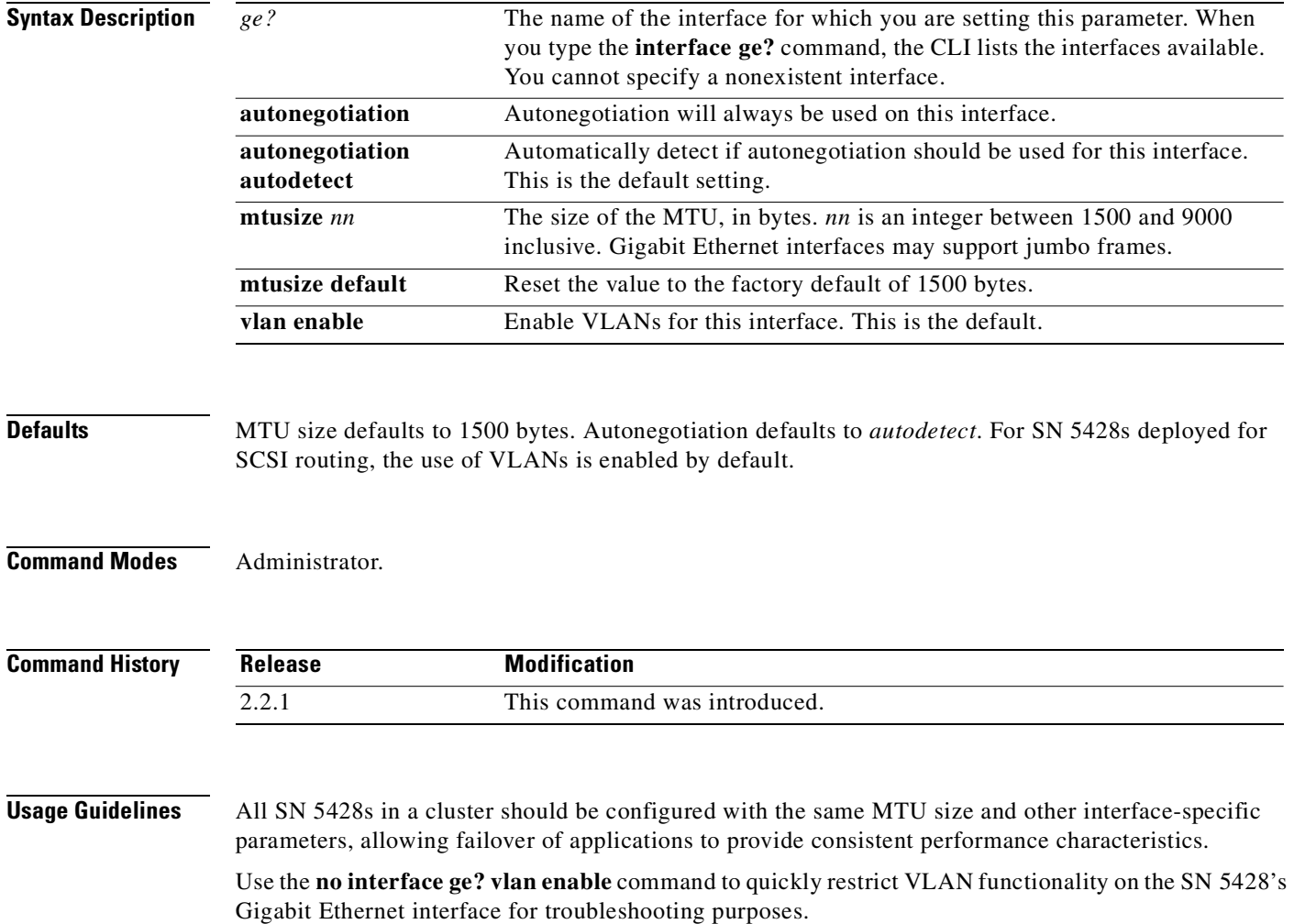

**Examples** The following example enables autonegotiation on the Gigabit Ethernet interface, *ge1*. [SN5428A]# **interface ge1 autonegotiation** The following example disables VLANs for the SN 5428 Gigabit Ethernet interface, *ge2*: [SN5428A]# **no interface ge2 vlan enable**

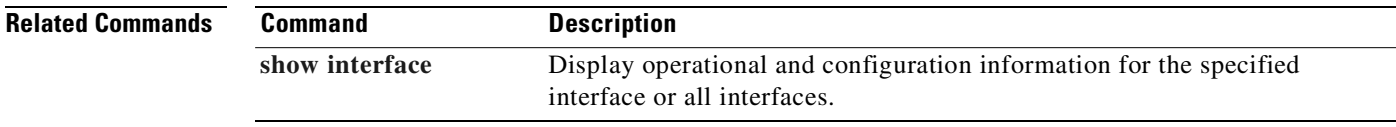

### <span id="page-239-0"></span>**interface ha ip-address**

To specify the IP address and subnet mask for this system's high availability interface, use the **interface ha ip-address** command.

**interface ha ip-address {***A.B.C.D/bits* **|** *A.B.C.D/1.2.3.4***}**

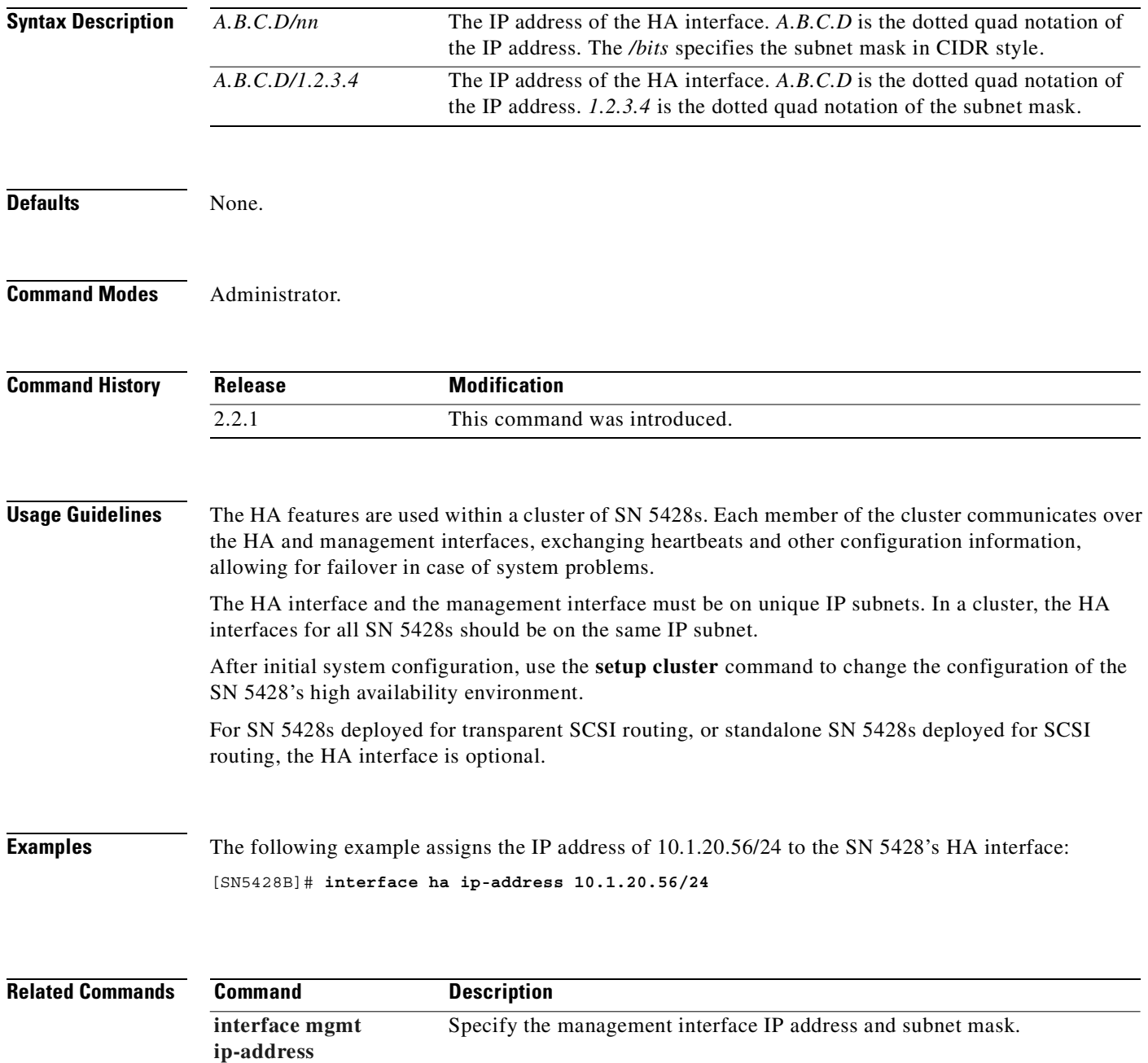

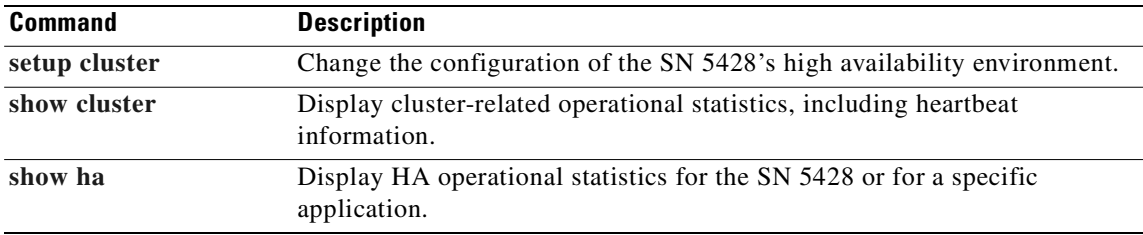

### <span id="page-241-0"></span>**interface mgmt ip-address**

To specify the IP address and subnet mask of the interface labeled MGMT on the front panel of the SN 5428 Storage Router, use the **interface mgmt ip-address** command. This address is used to manage the SN 5428 via Telnet, the web-based GUI, or SNMP.

**interface mgmt ip-address {***A.B.C.D***/***bits* **|** *A.B.C.D/1.2.3.4***}**

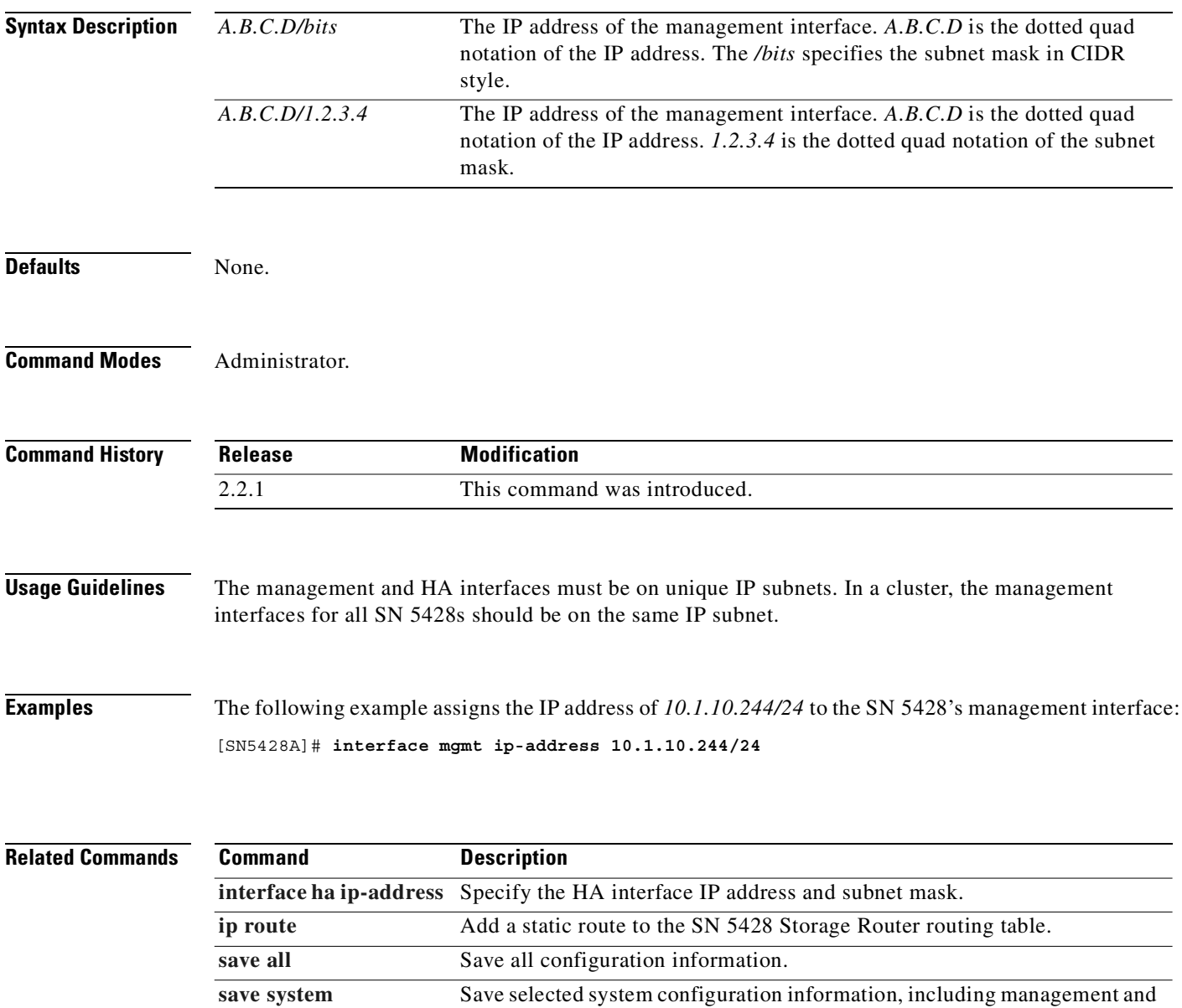

HA interface information. [setup mgmt](#page-356-0) Run the wizard to configure the management interface.

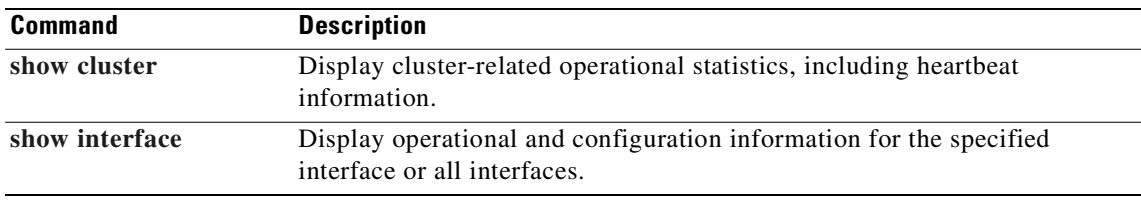

## <span id="page-243-0"></span>**ip default-gateway**

To add a gateway to the default route in the SN 5428 routing table, use the **ip default-gateway** command. To delete the gateway, use the **no** form of this command.

**ip default-gateway** *E.F.G.H*

**no ip default-gateway [***A.B.C.D***]**

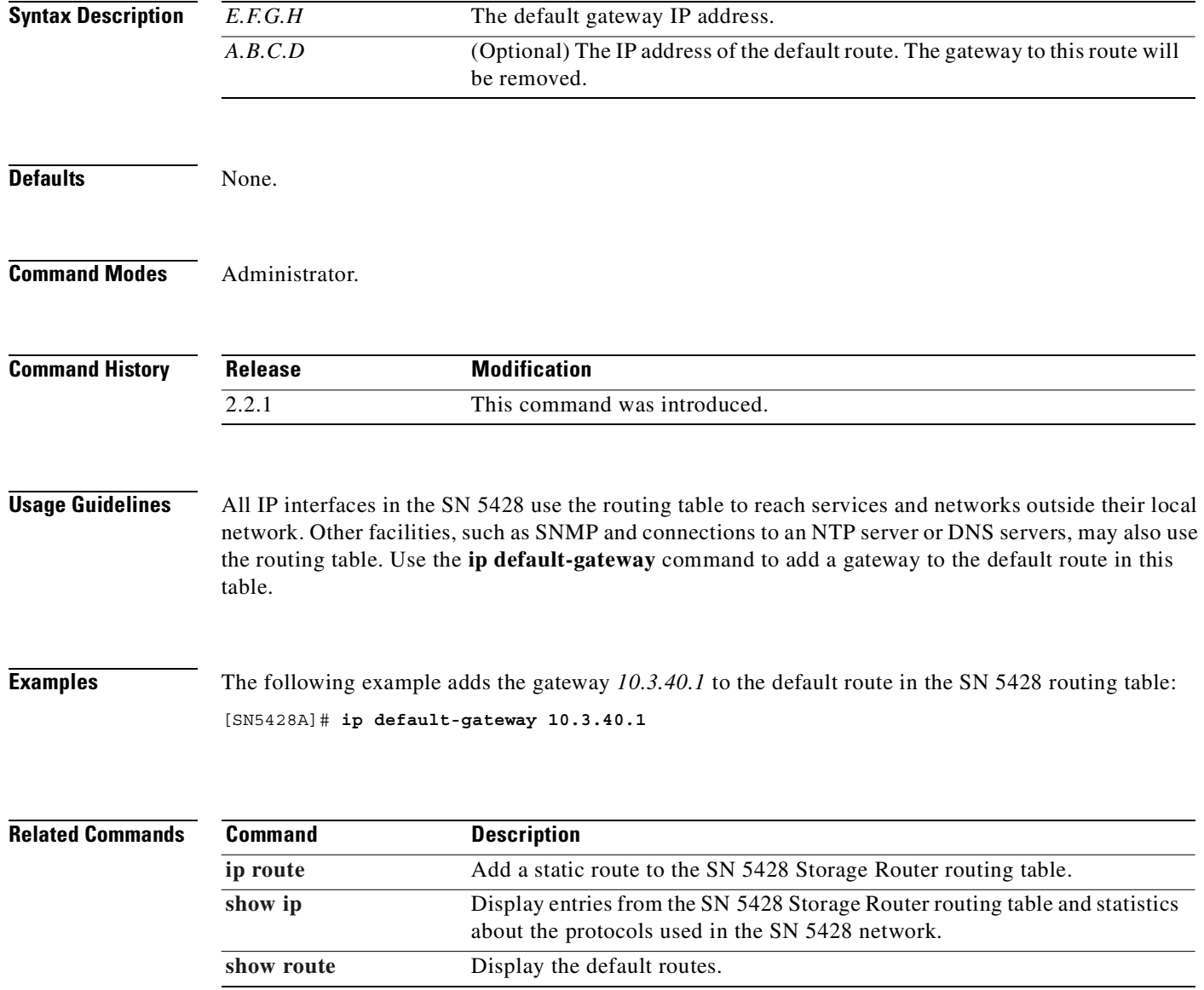

 $\overline{\phantom{a}}$ 

# <span id="page-244-0"></span>**ip domain-name**

To specify the name of the SN 5428 domain, use the **ip domain-name** command. To remove a domain name, use the **no** form of this command.

**ip domain-name** *name*

**no ip domain-name**

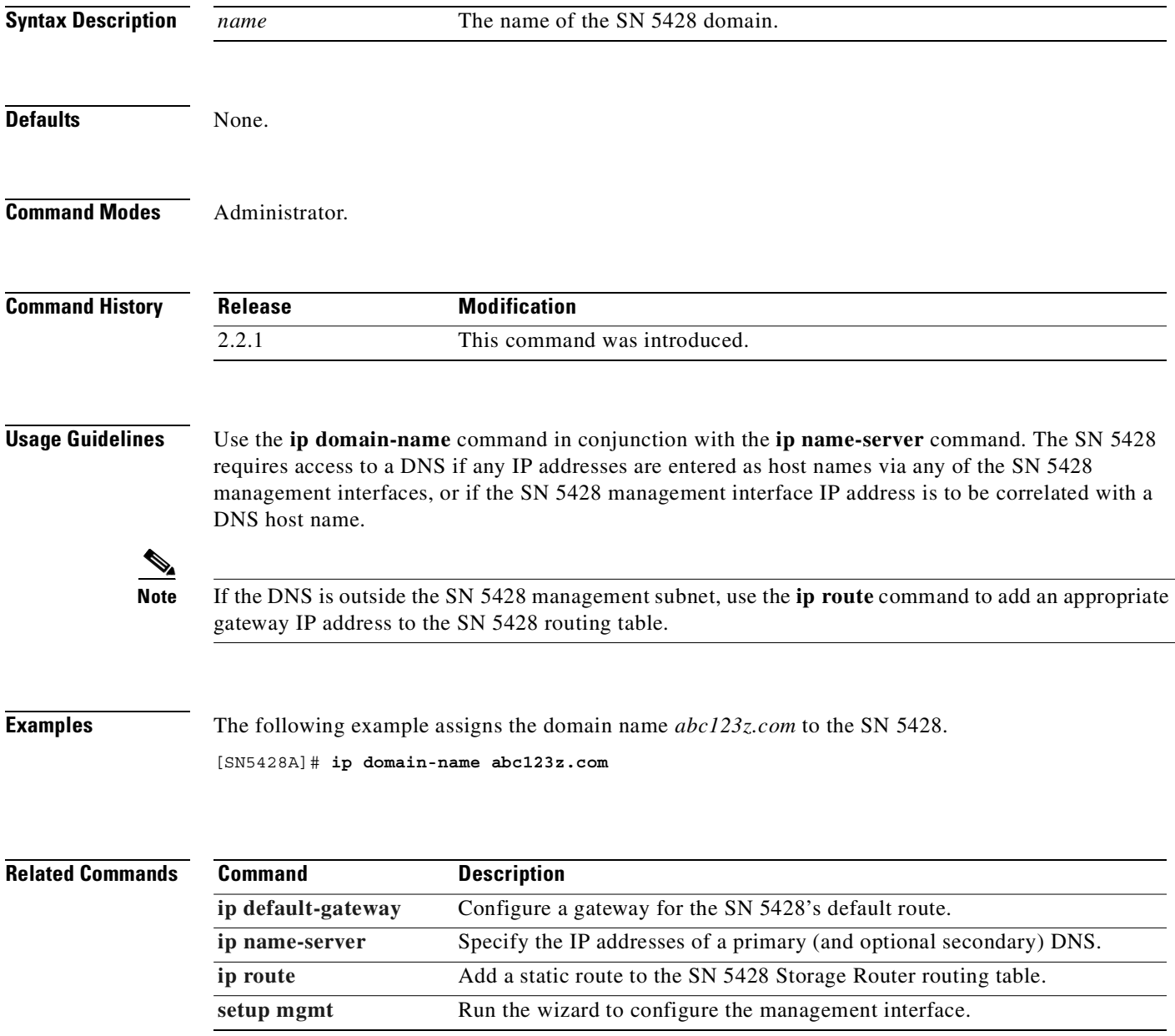

### <span id="page-245-0"></span>**ip name-server**

To specify the IP address of the primary and optional secondary Domain Name Server (DNS), use the **ip name-server** command. To remove the settings for current domain name servers, use the **no** form of this command.

**ip name-server** *A.B.C.D* **[***E.F.G.H***]**

**no ip name-server**

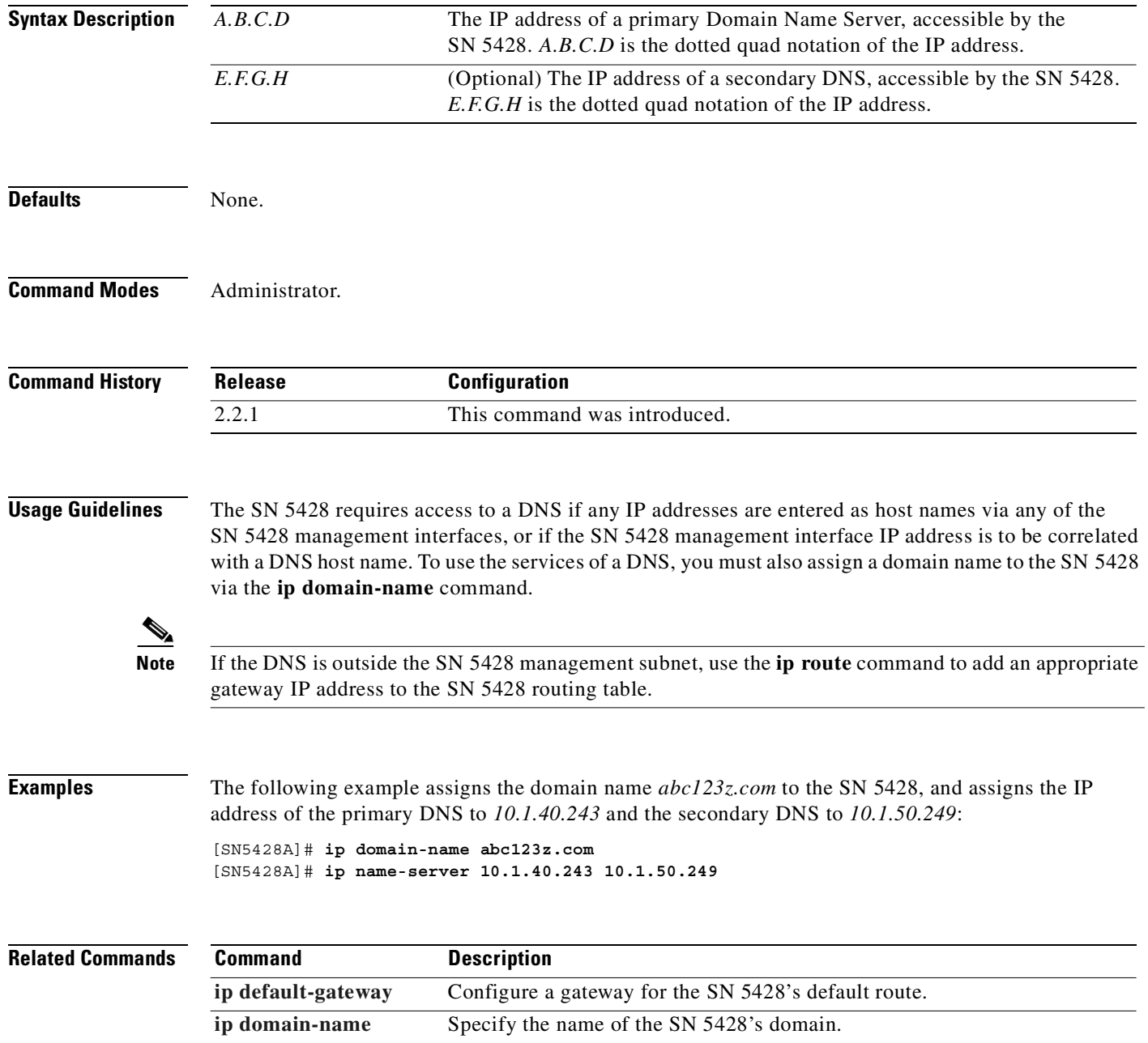

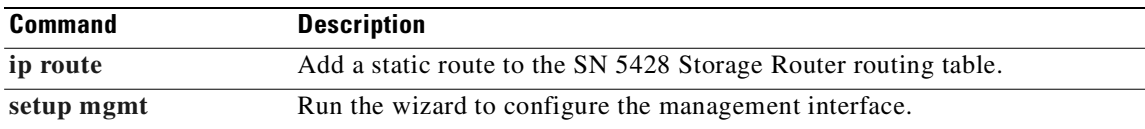

### <span id="page-247-0"></span>**ip route**

To add a static route to the SN 5428 routing table, use the **ip route** command. The specified IP address is accessed via the gateway specified in the command. To remove a static route from the routing table, use the **no** form of this command.

**ip route {***A.B.C.D/bits* **|** *A.B.C.D/1.2.3.4***}** *E.F.G.H*

**no ip route {***A.B.C.D/bits* **|** *A.B.C.D/1.2.3.4***}**

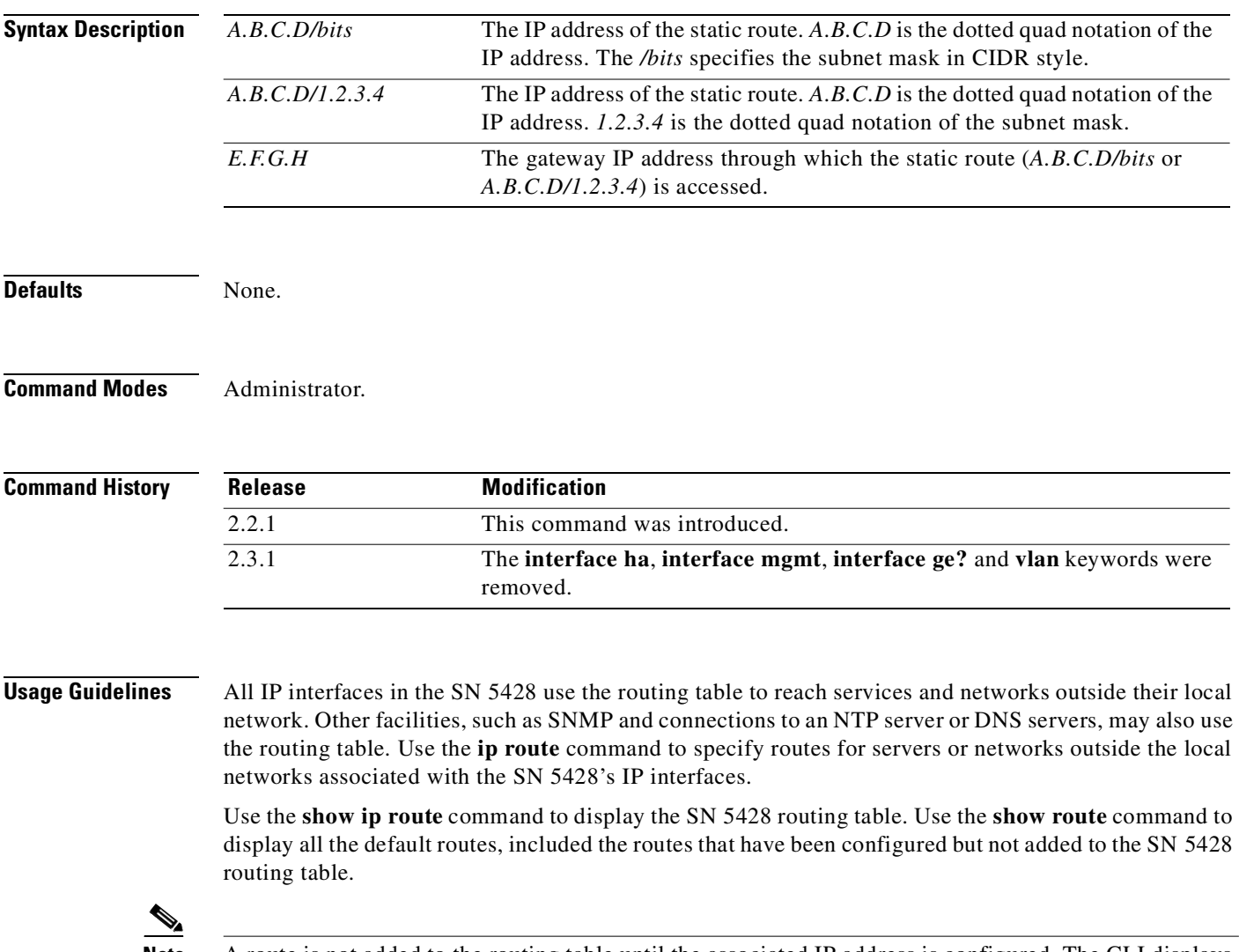

**Note** A route is not added to the routing table until the associated IP address is configured. The CLI displays an informational message if a route is added for an IP address that is not yet configured.

**Examples** The following command adds a unique route for IP address 10.1.30.0, specifying the subnet mask in dotted quad notation:

[SN5428A]# **ip route 10.1.30.0/255.255.255.0 10.1.30.10**

The following command adds a unique route for IP address 10.1.40.0, which is not yet configured in the SN 5428:

[SN5428A]# **ip route 10.1.40.0/24 10.1.40.10** Route will be added when a suitable IP address is added

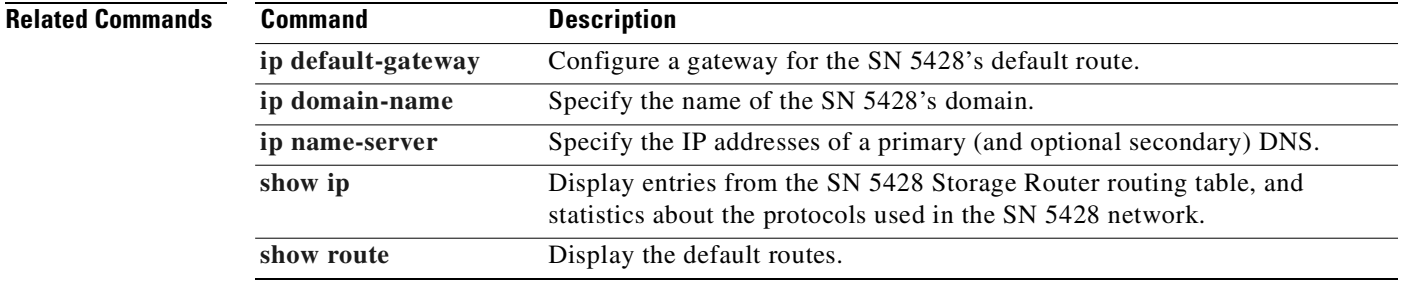

# **logging #?**

To insert a routing rules entry into the logging table before the specified entry, use the **logging #?** command.

**logging #?**

**logging #***nn* **level** *notification-level* **from {all |** *facility-name***} to** *destination1 [destination2...]*

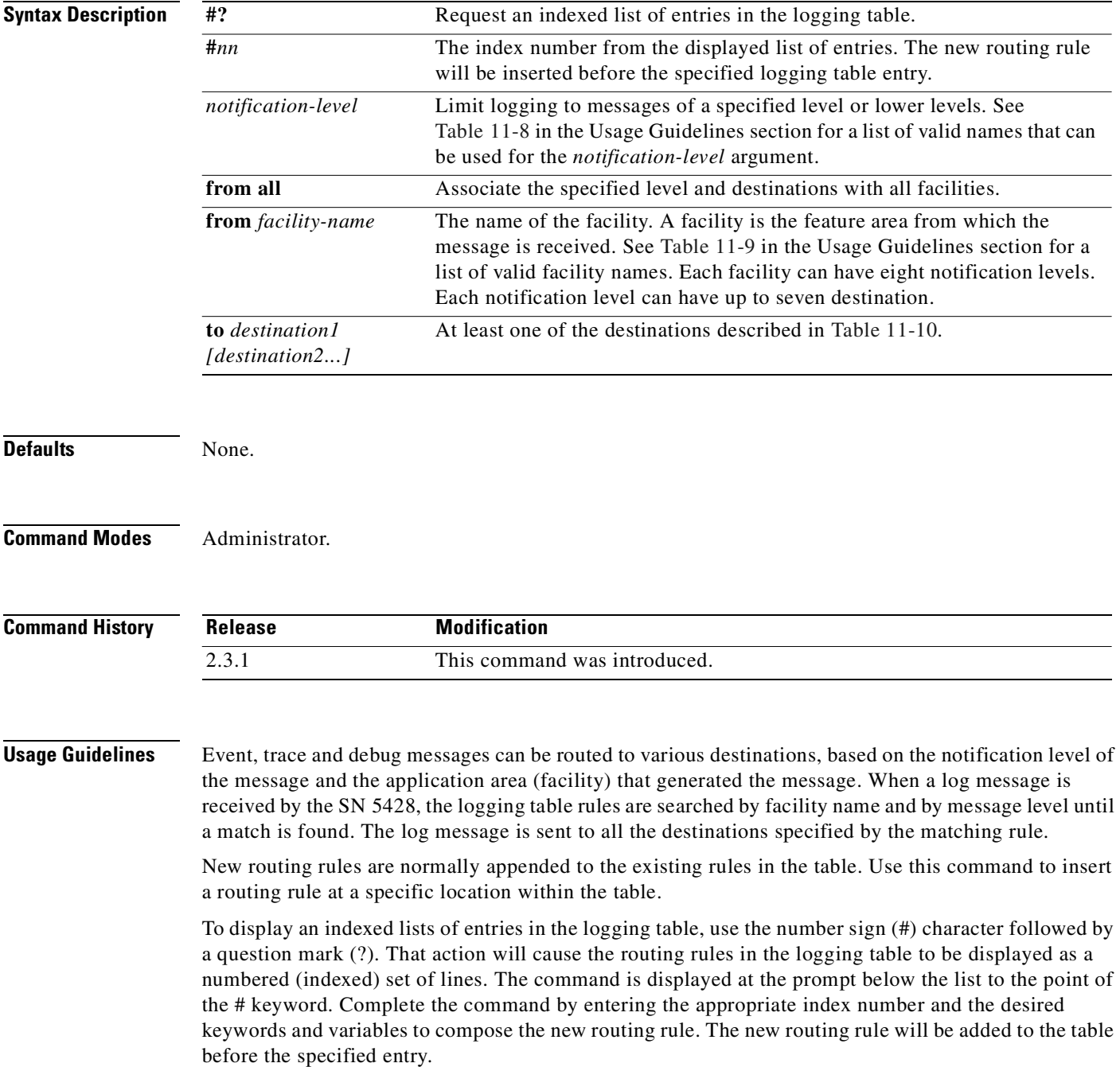

The level limits logging to messages of the specified notification level or lower levels, based on level number. [Table 11-8](#page-250-0) describes the available logging levels.

| <b>Notification Level</b> | <b>Level Number</b> | <b>Description</b>                       |
|---------------------------|---------------------|------------------------------------------|
| emergency                 | U                   | System unusable                          |
| alert                     |                     | Immediate action needed                  |
| critical                  |                     | Critical conditions                      |
| error                     | 3                   | Error conditions                         |
| warning                   | 4                   | Non-fatal warning conditions             |
| notice                    |                     | Normal but significant conditions        |
| info                      | 6                   | Informational messages only              |
| debug                     |                     | Information for troubleshooting purposes |

<span id="page-250-0"></span>*Table 11-8 Logging Level Notification Levels and Corresponding Numbers*

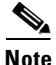

<span id="page-250-1"></span>**Note** The *debug* notification level should be used for specific troubleshooting purposes only. System performance and HA behavior may be adversely affected by logging at the *debug* notification level.

Each facility can have up to eight notification levels. Each facility and notification level pair can have up to seven destinations. [Table 11-9](#page-250-1) describes the available facility names.

| <b>Facility Name</b> | <b>Description</b>                   |
|----------------------|--------------------------------------|
| <b>AUTH</b>          | AAA authentication.                  |
| CDP                  | Cisco Discovery Protocol.            |
| <b>CONF</b>          | Configuration functions.             |
| <b>FC</b>            | SN 5428 Fibre Channel interfaces.    |
| <b>GE</b>            | SN 5428 Gigabit Ethernet interfaces. |
| HA                   | SN 5428 high availability clusters.  |
| IF                   | Interface manager.                   |
| <b>INVALID</b>       | Generic functions.                   |
| <b>IPROUTER</b>      | SN 5428 IP functions.                |
| <b>ISCSI</b>         | iSCSI functions.                     |
| <b>MON</b>           | Hardware monitor.                    |
| <b>SNMP</b>          | Simple Network Management Protocol.  |
| <b>SYSLOG</b>        | Syslog functions.                    |
| UI                   | SN 5428 user interface.              |
| <b>VTP</b>           | VTP and VLAN functions.              |

*Table 11-9 Logging Level Facilities* 

[Table 11-10](#page-251-0) describes the available logging destinations.

<span id="page-251-0"></span>*Table 11-10 Logging Level Destinations* 

| <b>Destination</b> | <b>Description</b>                                                                                                    |
|--------------------|----------------------------------------------------------------------------------------------------|
| all                | Logs to all destinations.                                                                                                    |
| none               | No logging occurs.                                                                                                    |
| console            | Logs to serial console CLI sessions.                                                                                                 |
| logfile            | Logs messages to the SN 5428 log file.                                                                                               |
| rslog              | Logs messages to a remote syslog server. Use the<br>logging syslog command to specify the IP address<br>of the remote syslog server. |
| <b>vtv</b>         | Logs to all Telnet or other virtual terminal CLI<br>sessions.                                                                        |

Use the **save system bootconfig** or **save all bootconfig** commands to save the list of log route entries. To delete a log route entry by its index number, use the **delete logging** command.

**Examples** The following example displays an indexed list of the routing rules in the logging table, and then inserts an entry to log anything from the *HA* facility with notification level of *notice* (or lower) to all logging destinations before the third entry. The **show logging** command displays the newly inserted entry.

```
[SN5428A]# logging #?
```
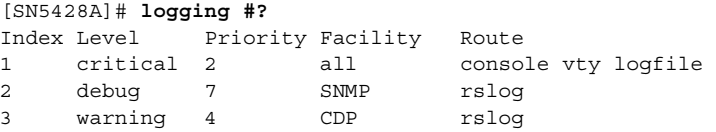

[SN5428A]# **logging #3 logging level notice from HA to all**

[SN5428A]# **show logging** Logging is enabled Logging to syslog host is enabled, ip-address is 10.1.1.144

[SN5428A]# logging #? Index Level Priority Facility Route 1 critical 2 all console vty logfile 2 debug 7 SNMP rslog<br>3 notice 5 HA all 3 notice 5 HA all 4 warning 4 CDP rslog

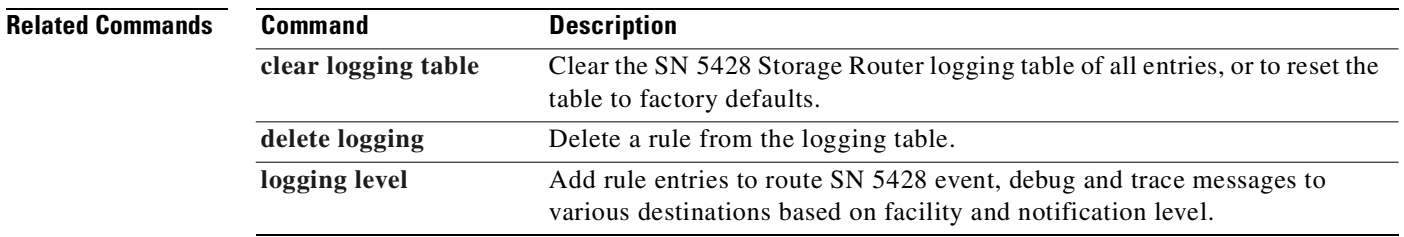
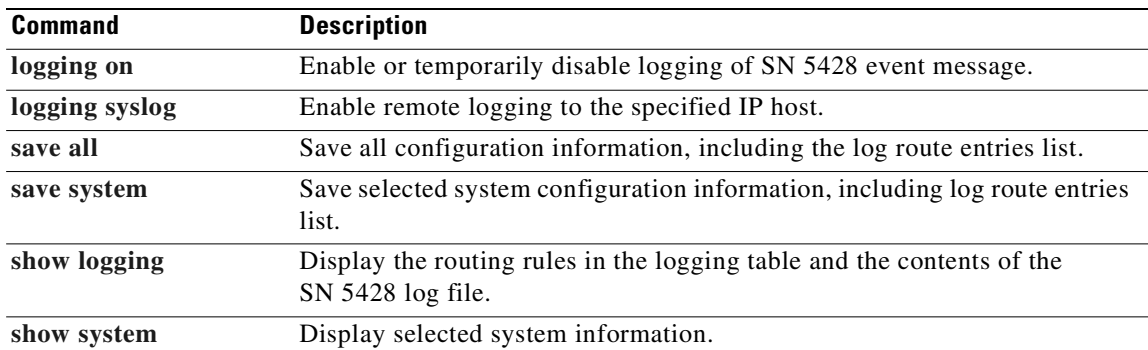

# <span id="page-253-0"></span>**logging level**

To add a routing rule to the logging table, use the **logging level** command.

**logging level** *notification-level* **from {all |** *facility-name***} to** *destination1 [destination2...]*

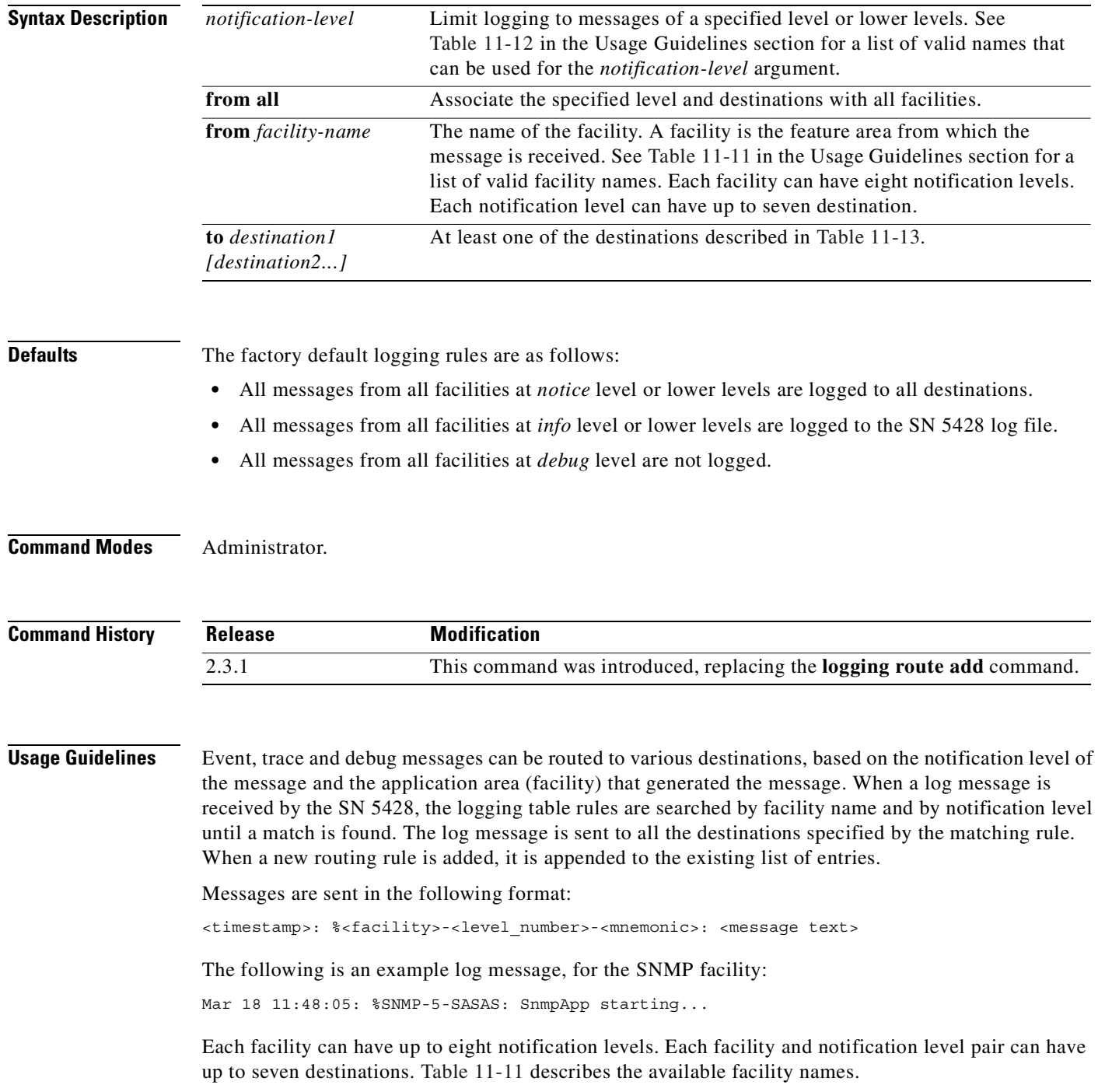

| <b>Facility Name</b> | <b>Description</b>                   |
|----------------------|--------------------------------------|
| <b>AUTH</b>          | AAA authentication.                  |
| <b>CDP</b>           | Cisco Discovery Protocol.            |
| <b>CONF</b>          | Configuration functions.             |
| FC                   | SN 5428 Fibre Channel interfaces.    |
| GE                   | SN 5428 Gigabit Ethernet interfaces. |
| HA                   | SN 5428 high availability clusters.  |
| IF                   | Interface manager.                   |
| <b>INVALID</b>       | Generic functions.                   |
| <b>IPROUTER</b>      | SN 5428 IP functions.                |
| <b>ISCSI</b>         | iSCSI functions.                     |
| <b>MON</b>           | Hardware monitor.                    |
| <b>SNMP</b>          | Simple Network Management Protocol.  |
| <b>SYSLOG</b>        | Syslog functions.                    |
| UI                   | SN 5428 user interface.              |
| <b>VTP</b>           | VTP and VLAN functions.              |

<span id="page-254-1"></span>*Table 11-11 Logging Level Facilities* 

The notification level limits logging to messages of the specified level or lower levels, based on level number. [Table 11-12](#page-254-0) describes the available logging levels.

<span id="page-254-0"></span>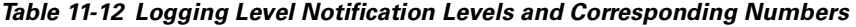

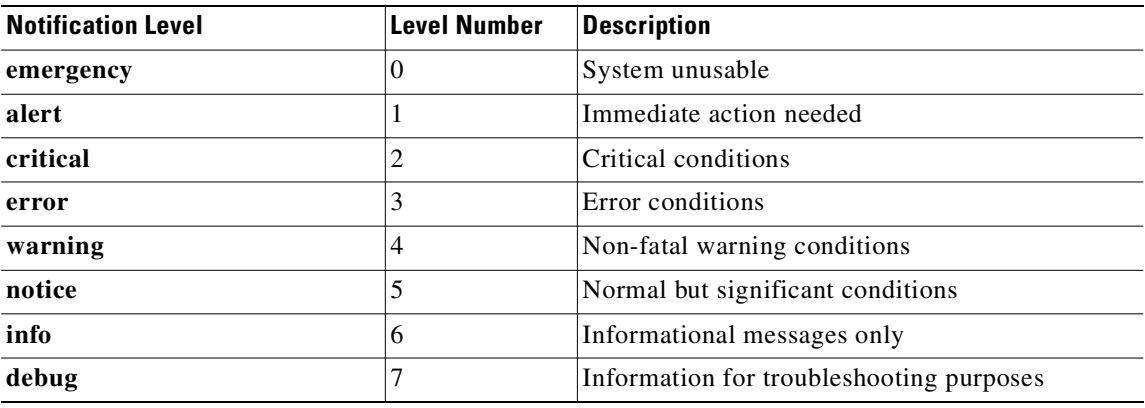

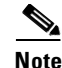

**Note** The *debug* notification level should be used for specific troubleshooting purposes only. System performance and HA behavior may be adversely affected by logging at the *debug* notification level. [Table 11-13](#page-255-0) describes the available logging destinations.

<span id="page-255-0"></span>*Table 11-13 Logging Level Destinations* 

| <b>Destination</b> | <b>Description</b>                                                                                                    |
|--------------------|----------------------------------------------------------------------------------------------------|
| all                | Logs to all destinations.                                                                                                    |
| none               | No logging occurs.                                                                                                    |
| console            | Logs to console CLI sessions.                                                                                                    |
| logfile            | Logs messages to the SN 5428 log file.                                                                                               |
| rslog              | Logs messages to a remote syslog server. Use the<br>logging syslog command to specify the IP address<br>of the remote syslog server. |
| <b>vty</b>         | Logs to all Telnet or other virtual terminal CLI<br>sessions.                                                                        |

Use the **save system bootconfig** or **save all bootconfig** commands to save the logging table

To delete a routing rule from the logging table, use the **delete logging** command.

**Note** Any message that does not have a matching rule in the logging table is discarded.

**Examples** The following example logs anything from the *HA* facility with notification level of *notice* (or lower) to all logging destinations.

[SN5428A]# **logging level notice from HA to all**

The following example logs messages from all facilities with a notification level of *warning* or lower to all destinations. (If this is the only rule in the logging table, any message with a notification level of *debug*, *info* or *notice* is discarded and not logged.) The log route entries are saved to the SN 5428's bootable configuration.

[SN5428A]# **logging level warning from all to all** [SN5428A]# **save system bootconfig**

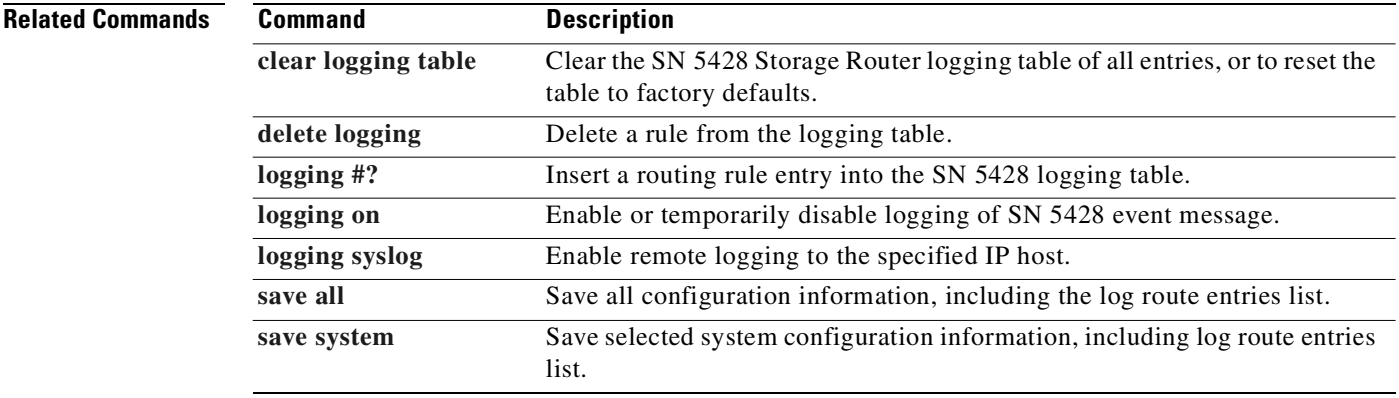

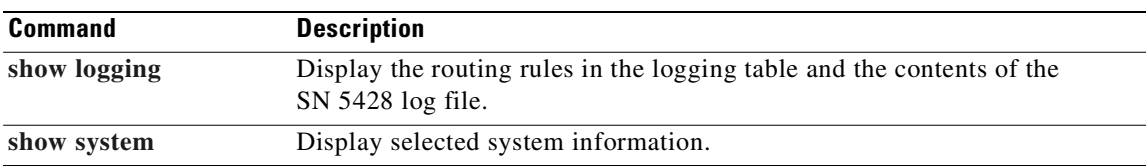

## <span id="page-257-0"></span>**logging on**

To enable logging of SN 5428 event messages based on the rules in the logging table, use the **logging on** command. To temporarily disable logging of all event messages, use the **no** form of this command.

**logging on**

**no logging on**

- **Syntax Description** This command has no arguments or keywords.
- 

**Defaults** Logging is enabled by default. The factory default logging rules are as follows:

- **•** All messages from all facilities at *notice* level or lower levels are logged to all destinations.
- **•** All messages from all facilities at *info* level or lower levels are logged to the SN 5428 log file.
- **•** All messages from all facilities at *debug* level are not logged.

**Command Modes** Administrator.

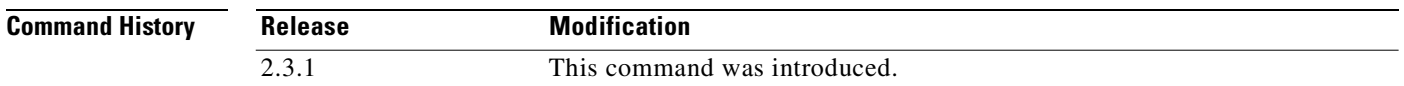

**Usage Guidelines** Use the **no** form of this command to quickly disable logging of all messages. For example, if there is an error condition that is overwhelming the console with messages, enter **no logging on** to temporarily disable logging without changing the logging table. Use the **logging on** command to re-enable logging when the problem is resolved.

**Examples** The following example temporarily disables logging of all event messages: [SN5428A]# **no logging on**

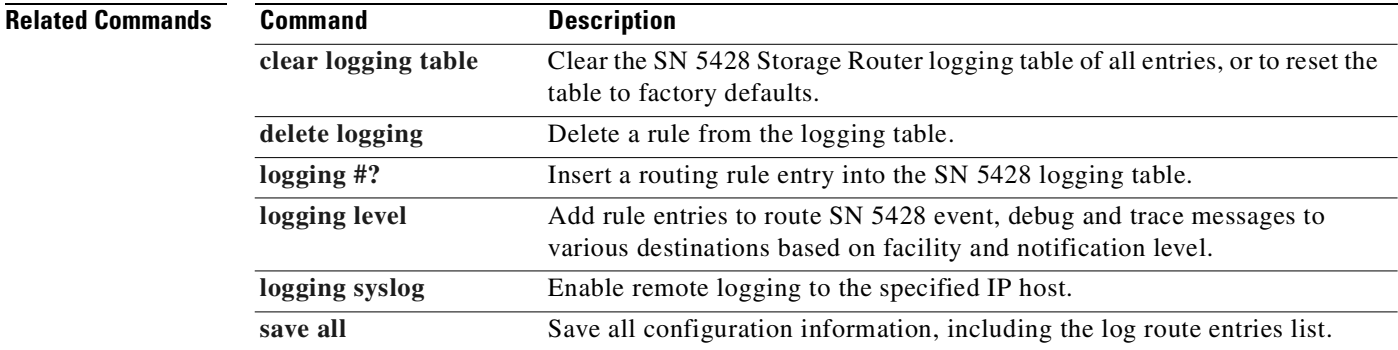

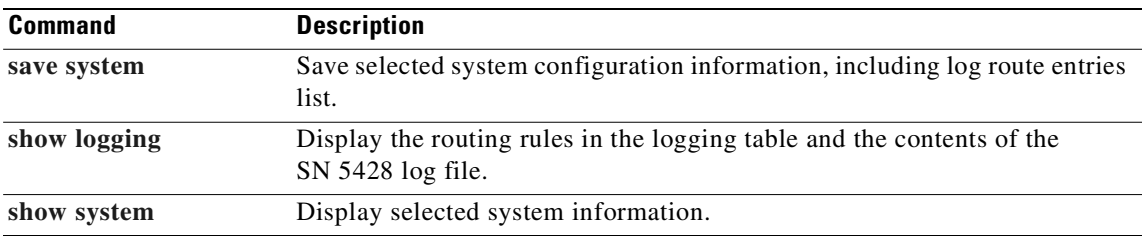

# <span id="page-259-0"></span>**logging syslog**

To log messages to a remote syslog host, use the **logging syslog** command. Use the **no** form of this command to disable remote logging.

**logging syslog** *A.B.C.D*

**no logging syslog**

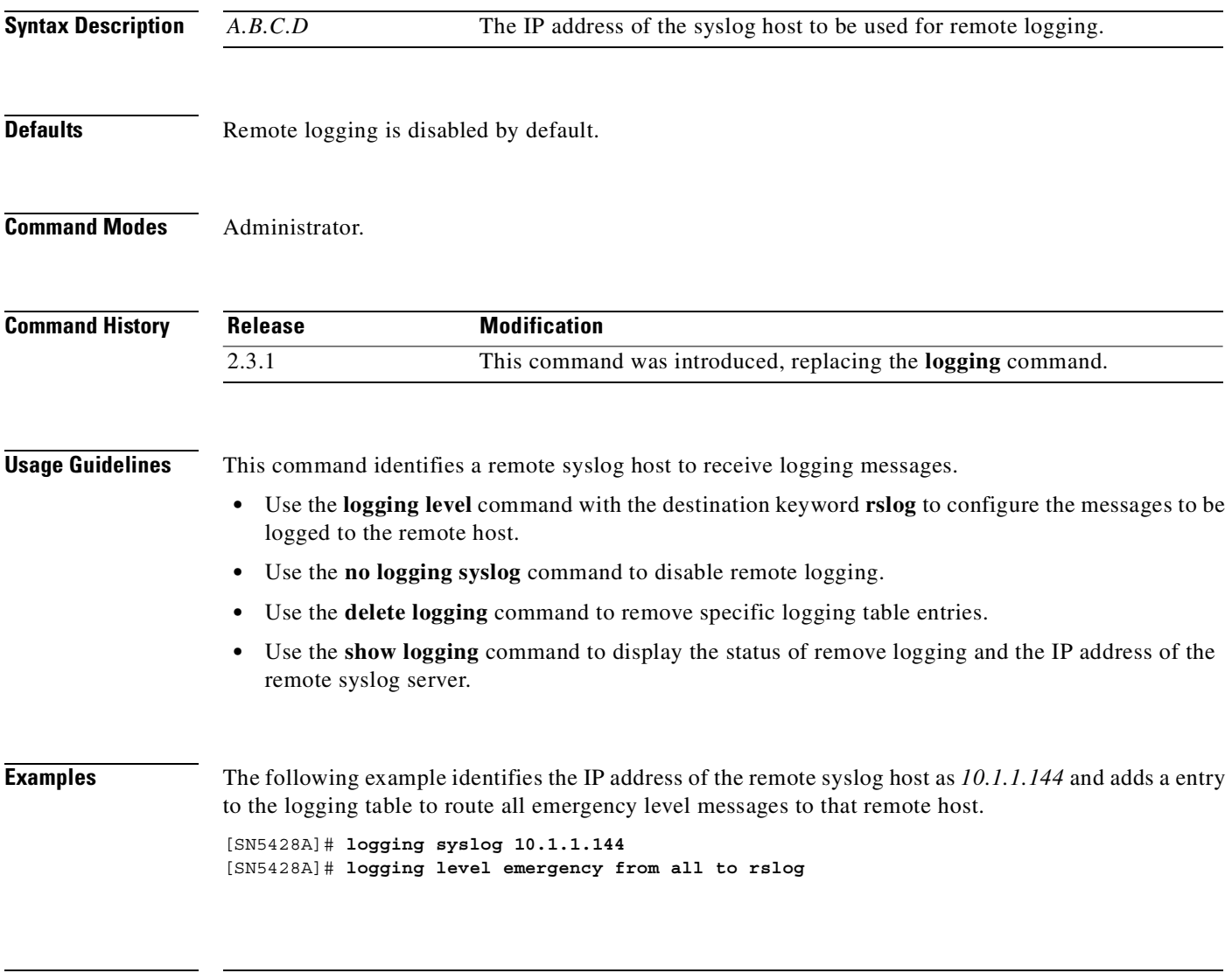

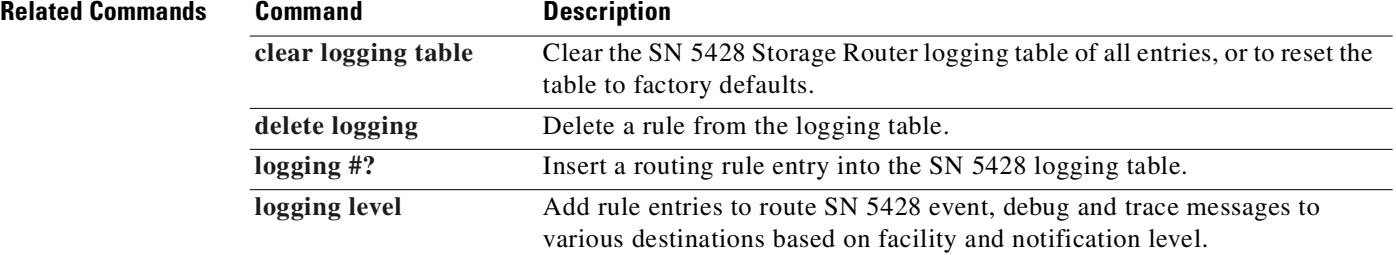

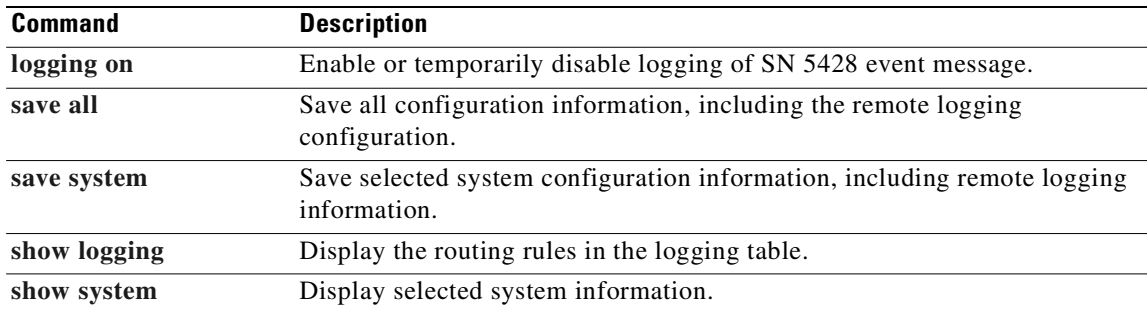

### **logout**

To terminate the current CLI management session, use the **logout** command. **logout Syntax Description** This command has no arguments or keywords. **Defaults** None. **Command Modes** Administrator or Monitor. **Command History Usage Guidelines** • If a user is connected to the SN 5428 in Administrator mode or Monitor mode via a Telnet session, the **logout** command terminates the CLI management session. No CLI commands can be issued until you log in again. • If a user is connected to the SN 5428 in Administrator mode via the console interface, the **logout** command returns the session to Monitor mode (like the **exit** command). **•** If a user is connected to the SN 5428 in Monitor mode via the console interface, the **logout** command has no effect. **Related Commands Release Modification** 2.2.1 This command was introduced. **Command Description [enable](#page-196-0)** Enter Administrator mode.

**[exit](#page-197-0)** Leave Administrator mode and enter Monitor mode.

# **monitor password**

To set the password used for view-only access to the SN 5428 management interface, use the **monitor password** command. Access may be via Telnet (for CLI) or web-based GUI.

**monitor password** *string*

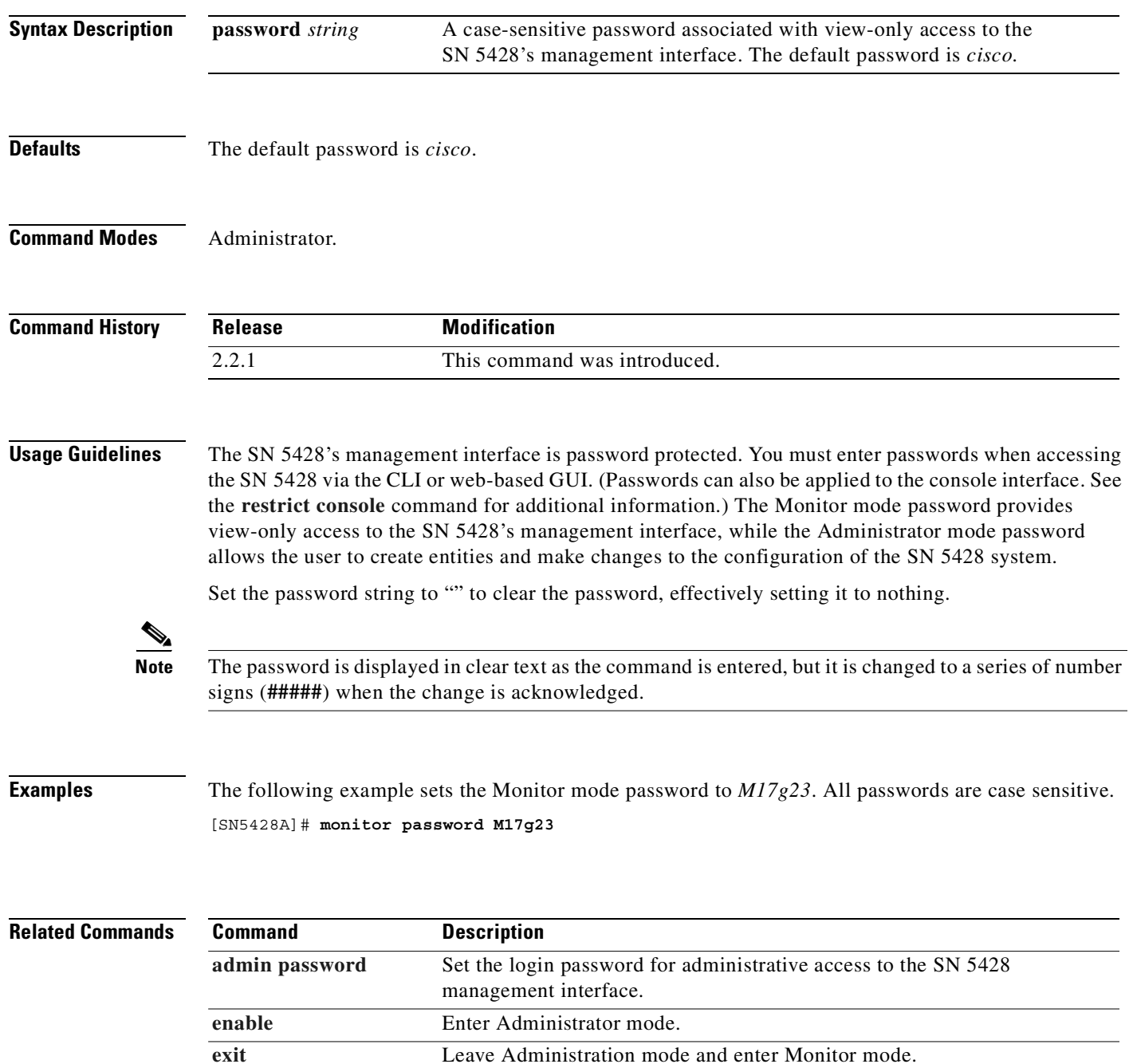

**[save all](#page-300-0)** Save all configuration information, including the Monitor mode password.

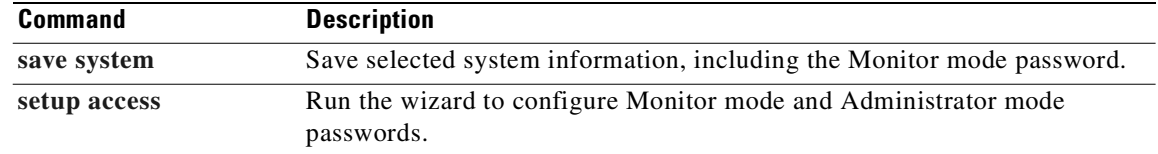

L.

#### **ntp peer**

To specify the name or IP address of a Network Time Protocol (NTP) server with which the SN 5428 will synchronize date and time, use the **ntp peer** command. To clear the current NTP server setting, use the **no** form of this command.

**ntp peer{***A.B.C.D* **|** *server-name***}**

**no ntp peer**

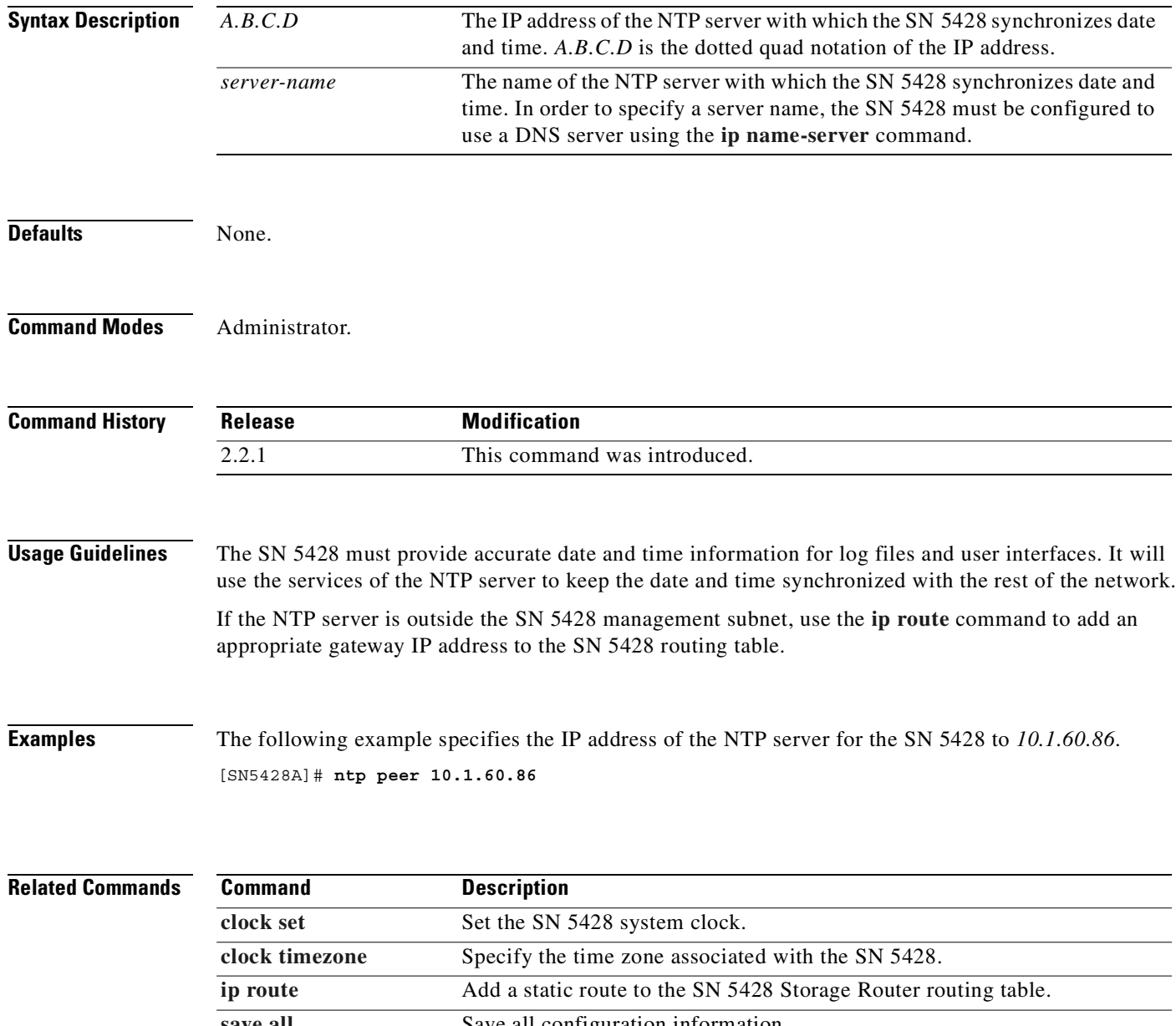

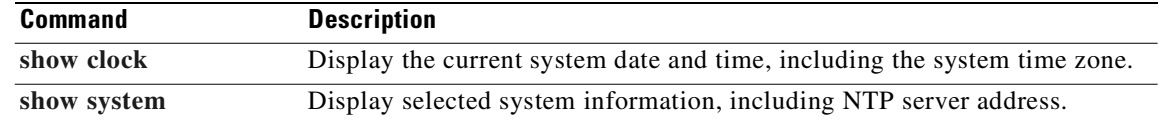

# **ping**

To verify communication with another SN 5428 or system in the network, use the **ping** command.

**ping {***ip-address* **|** *servername***} [numpkts** *nn***] [size** *sn***]**

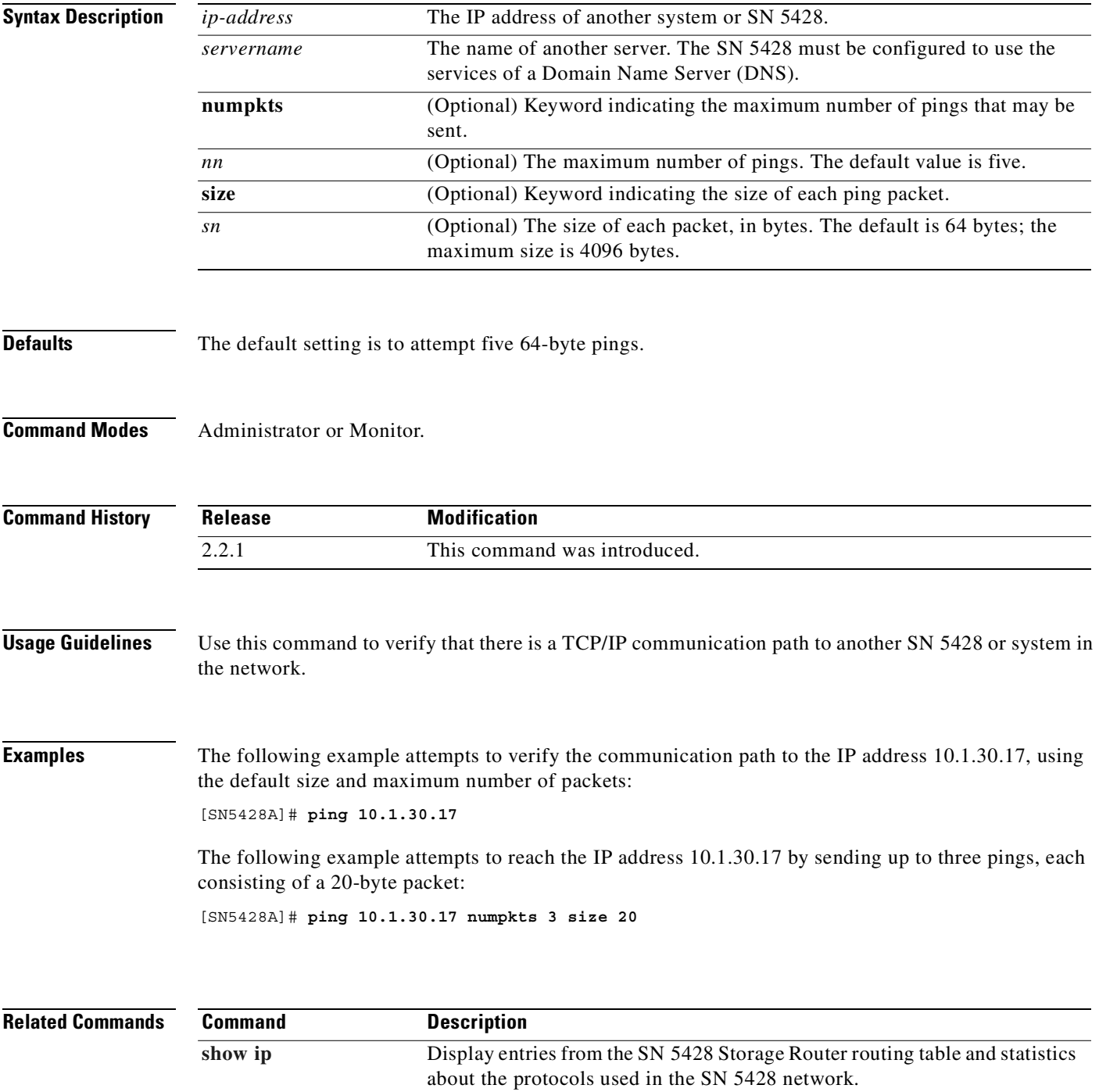

## <span id="page-267-0"></span>**radius-server host**

To specify a RADIUS server to be used for AAA authentication services, use the **radius-server host** command. To delete the specified RADIUS server, use the **no** form of this command.

**radius-server host** *ip-address* **[auth-port** *port-number***] [timeout** *seconds***] [retransmit** *retries***] [key** *key-string***]**

**no radius-server host** *ip-address* **[auth-port** *port-number***]**

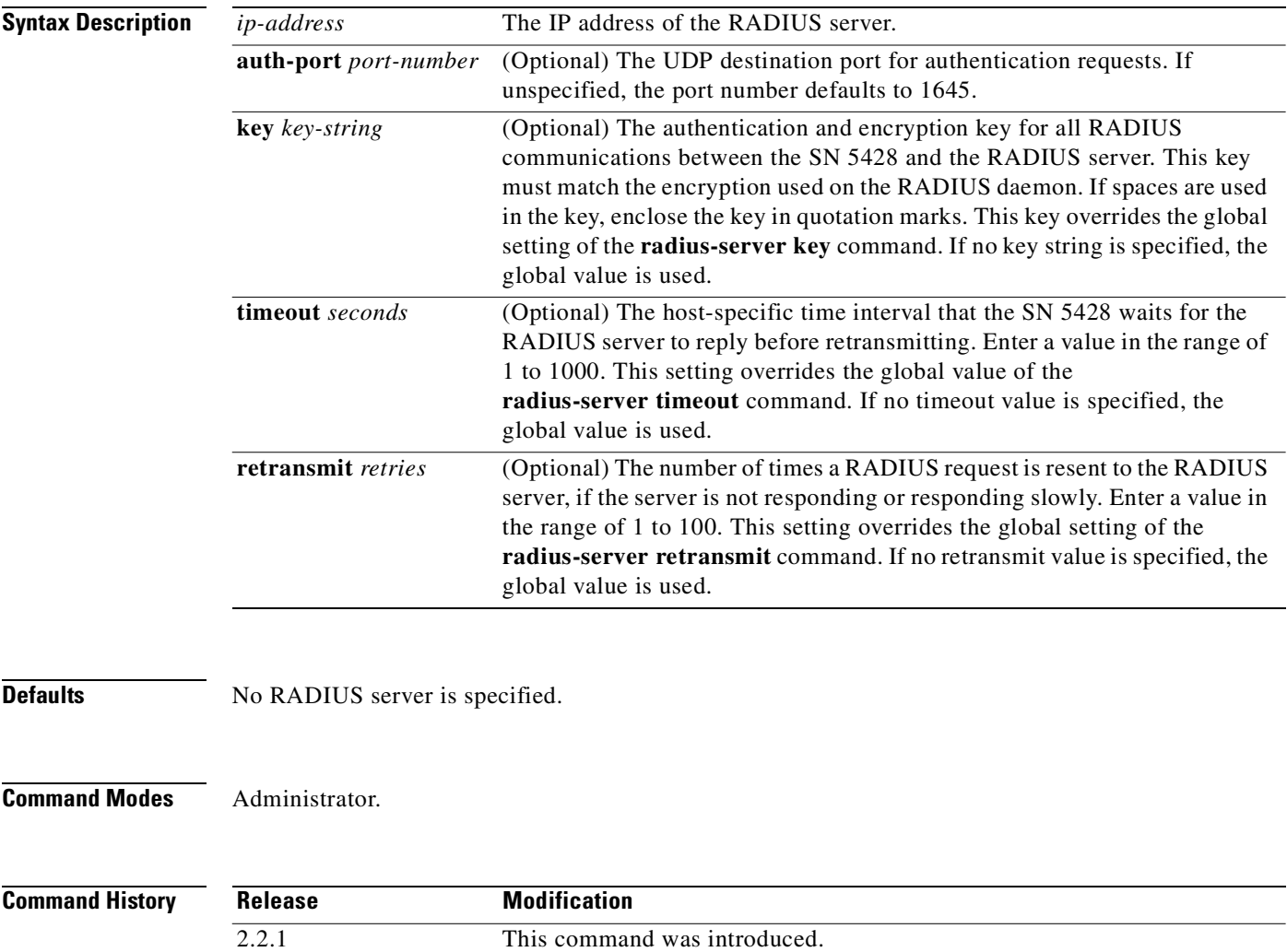

**Usage Guidelines** AAA authentication services are used to provide iSCSI authentication for IP hosts requesting access to storage. **•** You can use multiple **radius-server host** commands to specify multiple RADIUS servers. The software searches for servers in the order in which you specify them. • If no host-specific timeout, retransmit, or key values are specified, the global values apply to each RADIUS server. **•** If you use spaces in the key, enclose the key in quotation marks. **Examples** The following example identifies the server with IP address *10.5.0.53* as the RADIUS server and uses the default port for authentication: [SN5428A]# **radius-server 10.5.0.53** The following example identifies port 1612 as the destination port for authentication requests on the RADIUS server *10.6.0.61*: [SN5428A]# **radius-server host 10.6.0.61 auth-port 1612** The following example identifies the server with IP address *10.5.0.53* as the RADIUS server, uses ports 1612 as the authorization port, sets the timeout value to 6, sets the retransmit value to 5, and sets "rad123" as the encryption key, matching the key on the RADIUS server: [SN5428A]# **radius-server host 10.5.0.53 auth-port 1612 timeout 6 retransmit 5 key rad123**

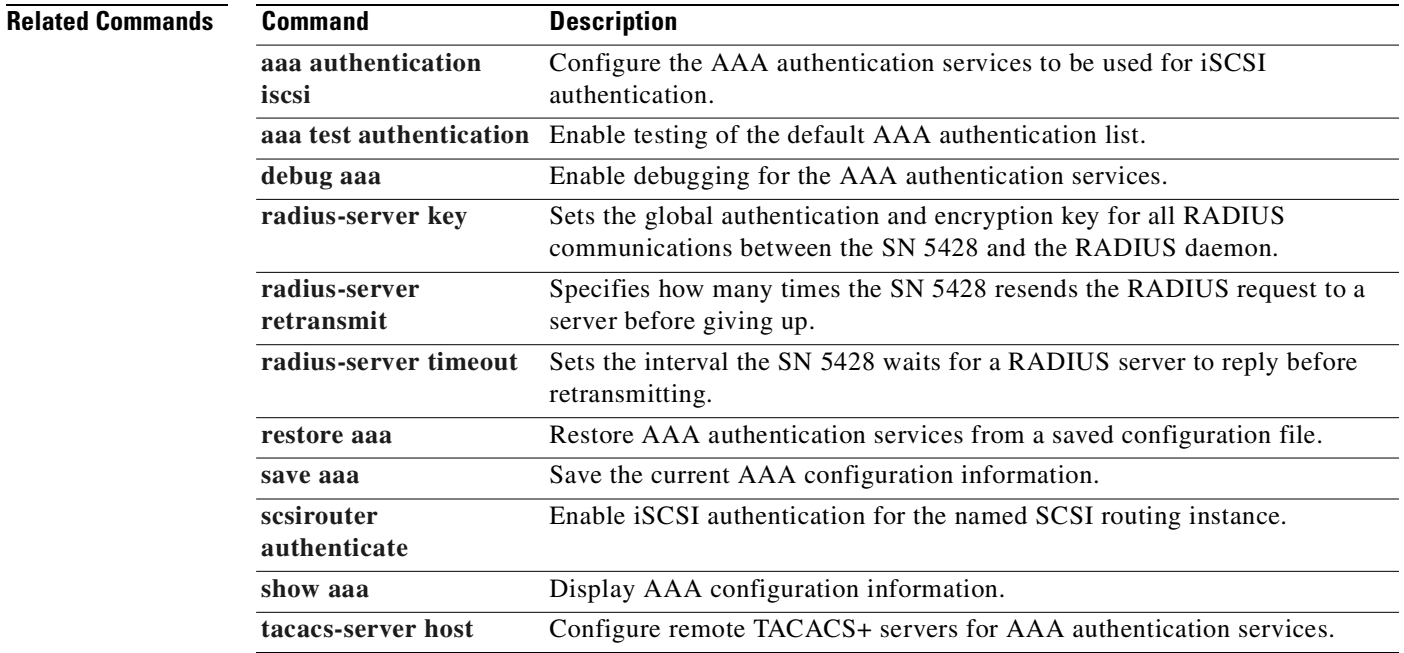

## <span id="page-269-0"></span>**radius-server key**

To set the authentication and encryption key to be used for all RADIUS communications between the SN 5428 Storage Router and the RADIUS daemon, use the **radius-server key** command. To disable the key, use the **no** form of this command.

**radius-server key** *key-string*

**no radius-server key**

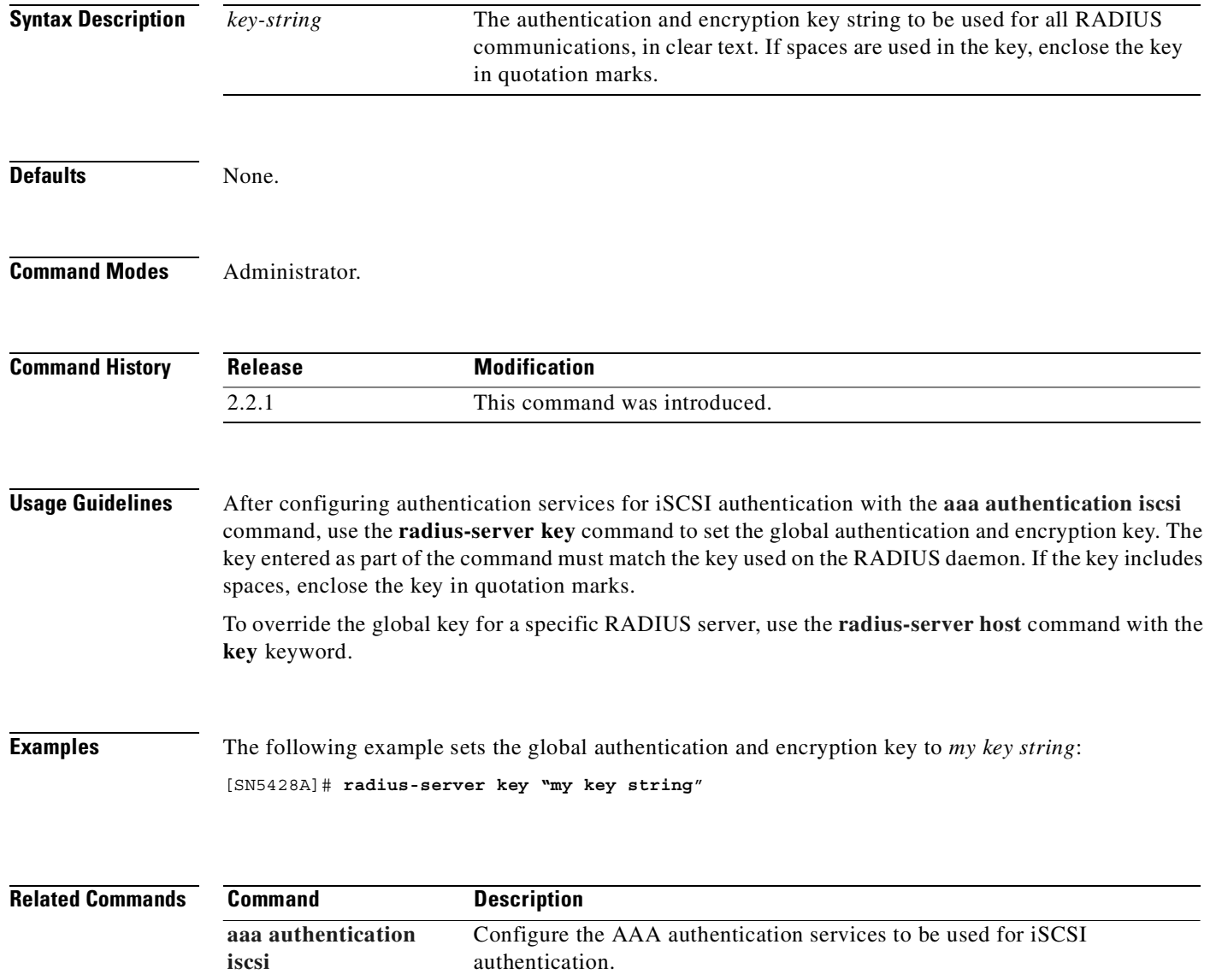

**[aaa test authentication](#page-141-0)** Enable testing of the default AAA authentication list.

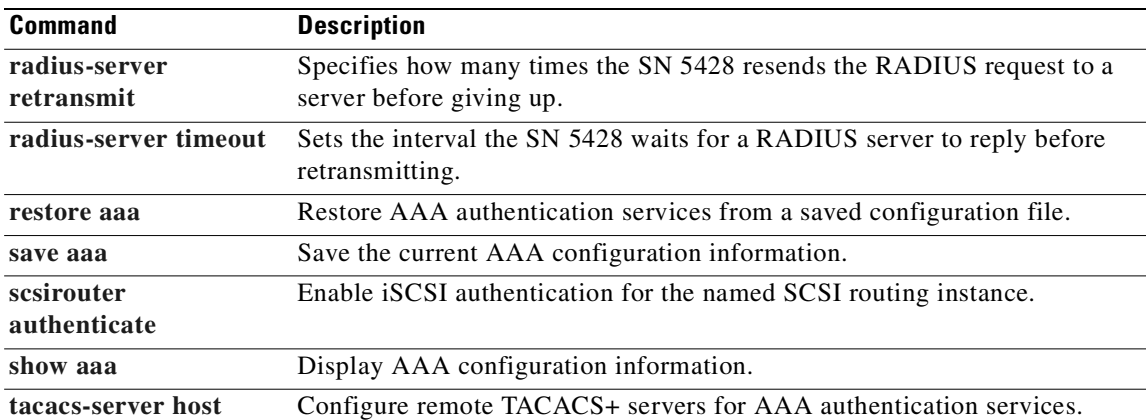

## <span id="page-271-0"></span>**radius-server retransmit**

To specify the number of times the SN 5428 Storage Router resends the RADIUS request to each server in the list of configured RADIUS servers after a timeout occurs, use the **radius-server retransmit** command. To disable retransmission, use the **no** form of this command.

**radius-server retransmit** *retries*

**no radius-server retransmit**

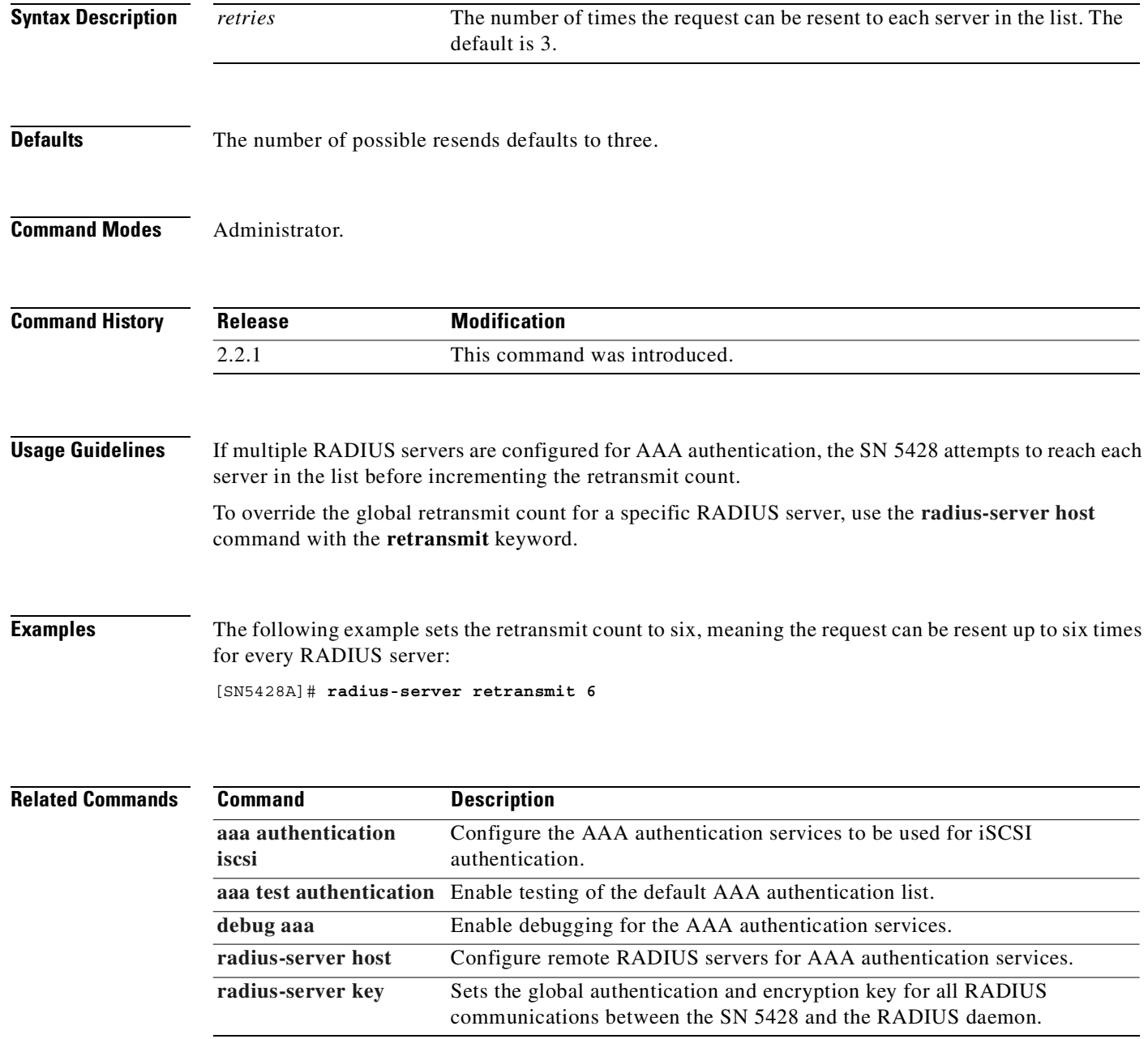

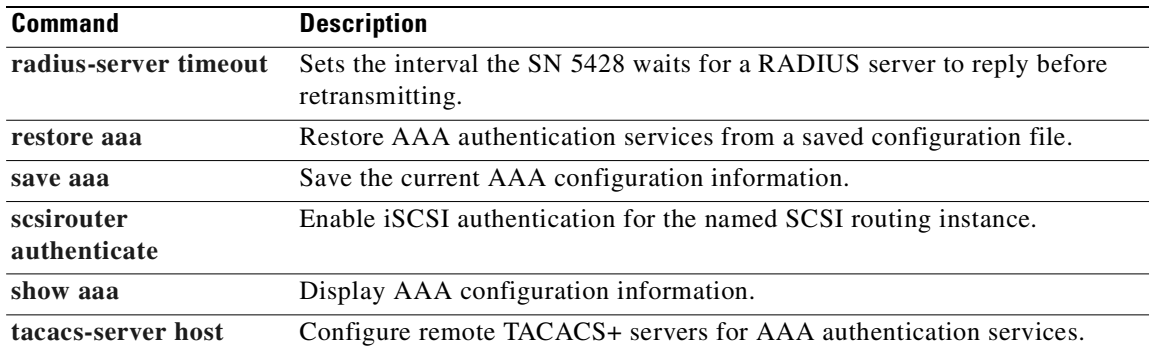

# <span id="page-273-0"></span>**radius-server timeout**

To set the global interval that the SN 5428 Storage Router waits for a RADIUS server to reply, use the **radius-server timeout** command. To restore the default, use the **no** form of this command.

**radius-server timeout** *seconds*

**no radius-server timeout**

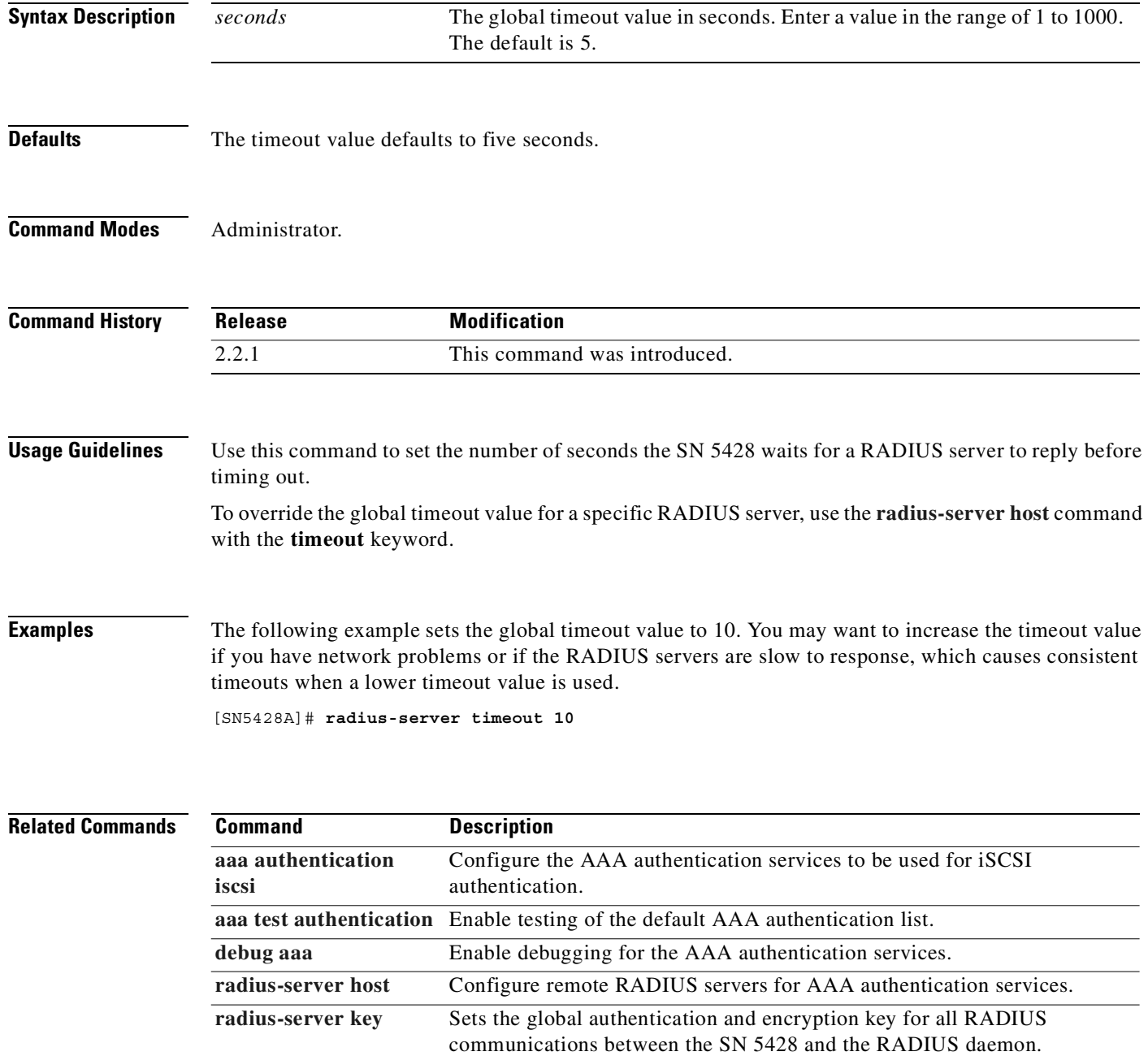

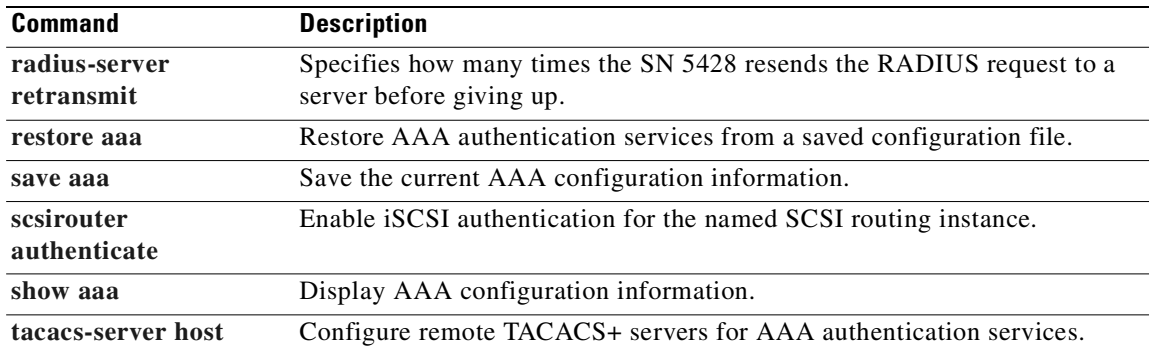

#### **read**

To read and execute the CLI commands in a command file, use the **read** command.

**read script** *command-file* **[force]**

**Syntax Description Defaults** None. **Command Modes Administrator. Command History Usage Guidelines** Use the **show bootconfig** and **show runningconfig** commands with the **to** keyword to create basic files containing many of the CLI commands that were issued to create the SN 5428's bootable or currently running configuration. These files can be modified and used as command files to automate common tasks. You can also manually create a command file. If you have a set of CLI commands that you run periodically, you can place them in a command file, transfer that file to the SN 5428's script directory and use the **read** command to execute them when needed. Each command should be on a separate line or contain a backslash  $(\ \ )$  as the line continuation character at the end of the line. At the end of a continuation sequence, add a blank line as a separator between the sequence and any following command. Any line beginning with an exclamation mark (!) or a number sign (#) is considered to be a comment and will not be executed. When the command is issued without the **force** keyword, you are reminded that the action may change the configuration of the SN 5428 and are then prompted to confirm your actions. **Examples** The following example reads and executes the CLI commands in the command file named *myCommands*. [SN5428A]# **read script myCommands** \*\*\* Warning: this script may change your configuration. *command-file* The name of the command file. The command file must exist in the *script* directory. **force** (Optional) Suppress warning prompts and messages. **Release Modification** 2.2.1 This command was introduced.

Do you want to continue? [yes/no (yes)] **yes**

**Cisco SN 5428 Storage Router Software Configuration Guide**

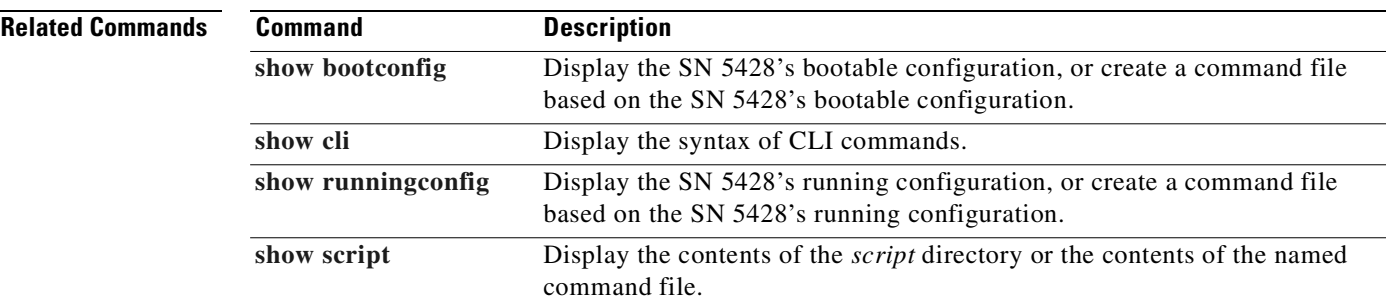

# **reboot**

To cause the SN 5428 to shut down and then restart, issue the **reboot** command.

 $\underbrace{\blacklozenge}$ 

**Note** Rebooting may cause the SN 5428 to run a different version of software. See the **[software version](#page-482-0)** command for details.

**reboot [force] [fast]**

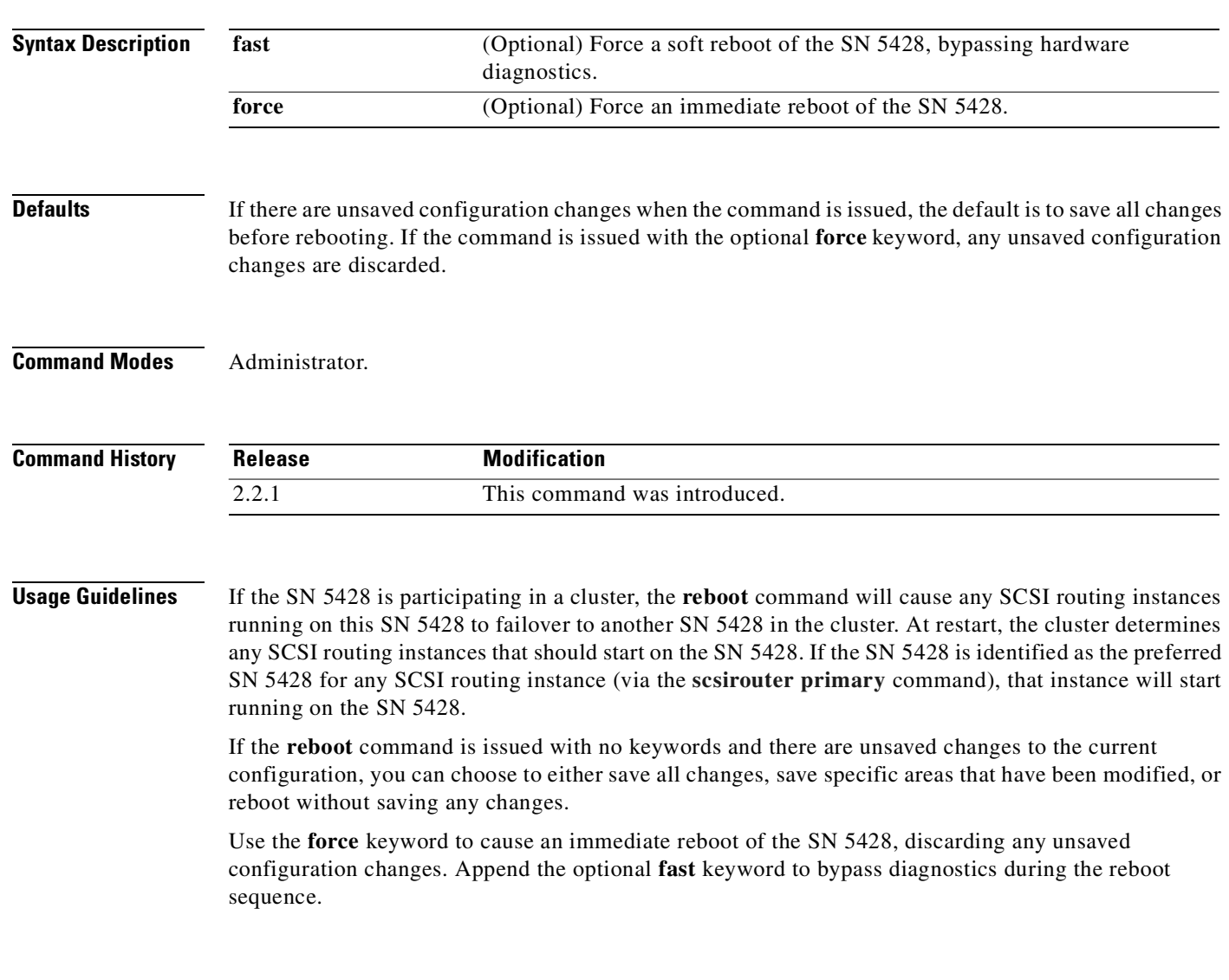

#### **Examples** The following prompt is received if you issue a **reboot** command (without the **force** keyword) when the SN 5428 has unsaved configuration changes.

[SN5428A]# **reboot** \*\*\* Warning: This will reboot the system. Do you want to continue? [yes/no (no)] **yes** Changes have been made to the current configuration of the system which have not been saved.

yes - all of the configuration data will be saved, no - modifications to the configuration data will not be saved.

Save ALL configuration data? [yes/no (yes)] **yes** Halting system.........

The following example reboots the SN 5428 (after prompting the user to save any unsaved configuration changes) but bypasses diagnostics during the reboot process:

[SN5428A]# **reboot fast**

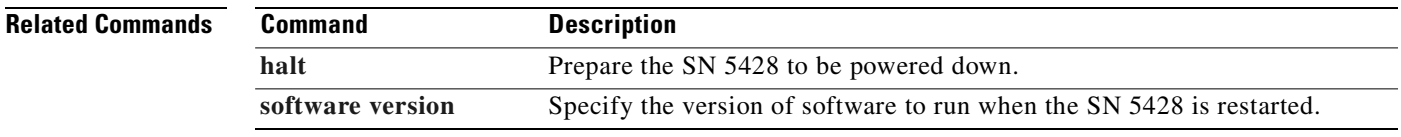

#### <span id="page-279-0"></span>**restore aaa**

To cause the AAA authentication configuration to be copied from the specified configuration file into persistent memory, use the **restore aaa** command. The configuration file must exist in the *savedconfig* directory. To display the contents of the *savedconfig* directory, issue the **[show savedconfig](#page-441-0)** command.

**restore aaa from** *filename*

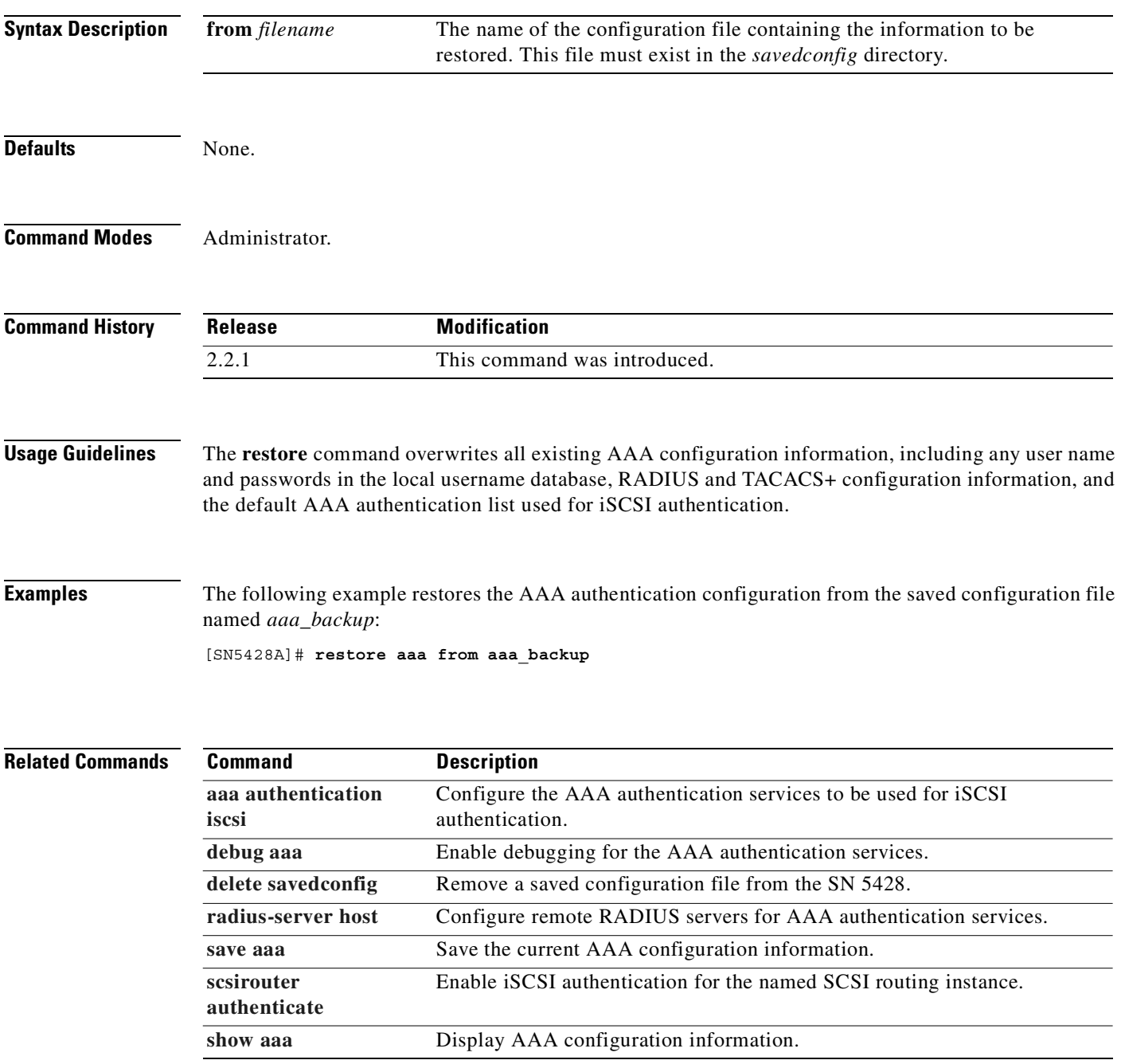

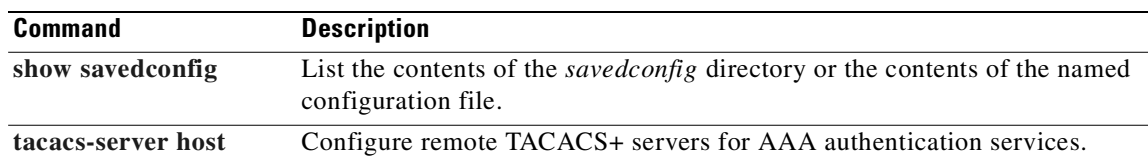

### <span id="page-281-0"></span>**restore accesslist**

To cause the named access list or all access lists to be copied from the specified configuration file into persistent memory, use the **restore accesslist** command. The configuration file must exist in the *savedconfig* directory. To display the contents of the *savedconfig* directory, issue the **[show savedconfig](#page-441-0)** command.

**Note** If the SN 5428 belongs to a cluster, the restored access list information will automatically be propagated to other members of that cluster.

**restore accesslist {***name* **| all} from** *filename*

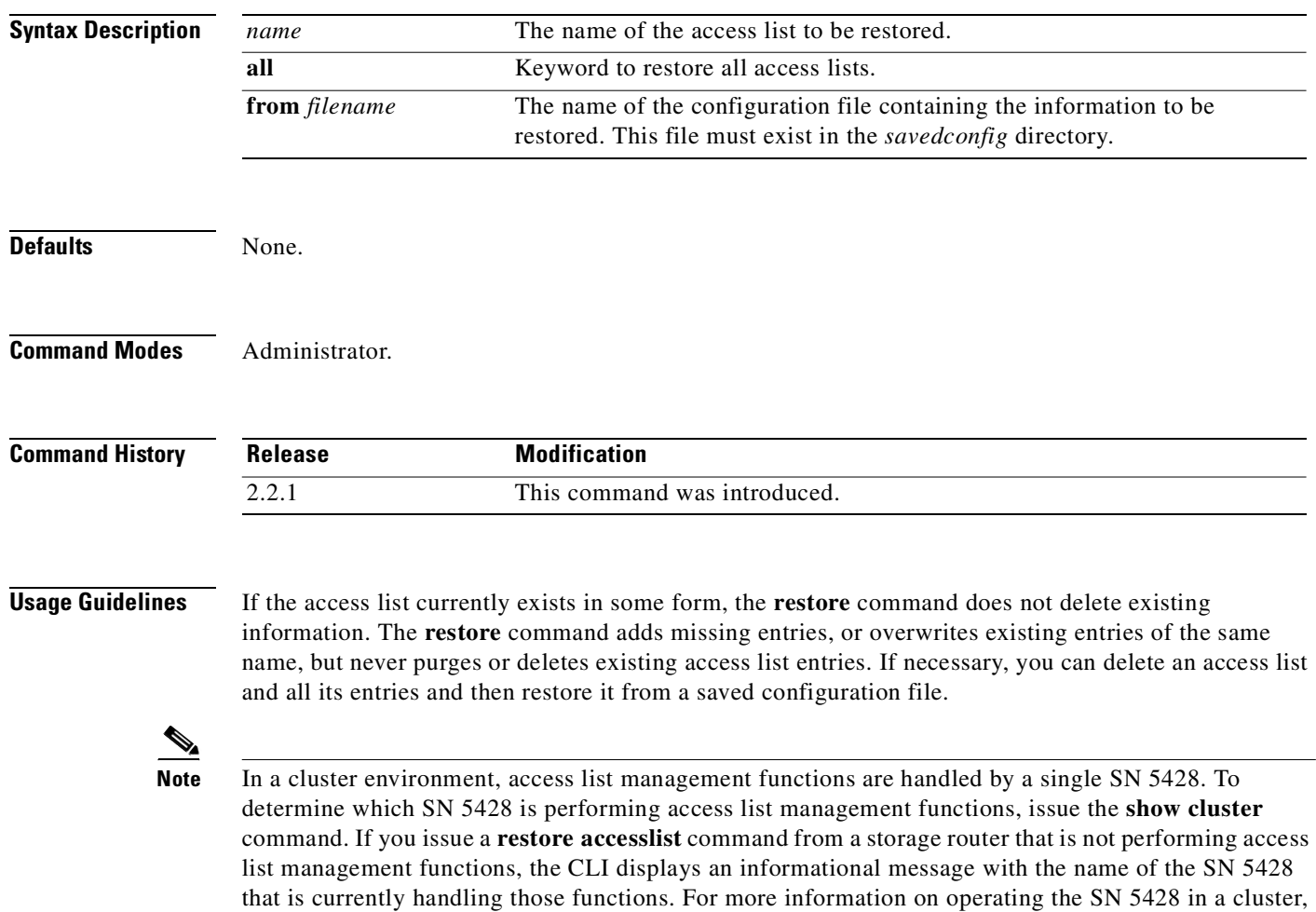

see [Chapter 10, "Maintaining and Managing the SN 5428 Storage Router."](#page-102-0)

**Examples** The following example restores the access list named *fooList* from the saved configuration file named *accessList\_backup*:

[SN5428A]# **restore accesslist fooList from accessList\_backup**

#### **Related Commands Command Description**

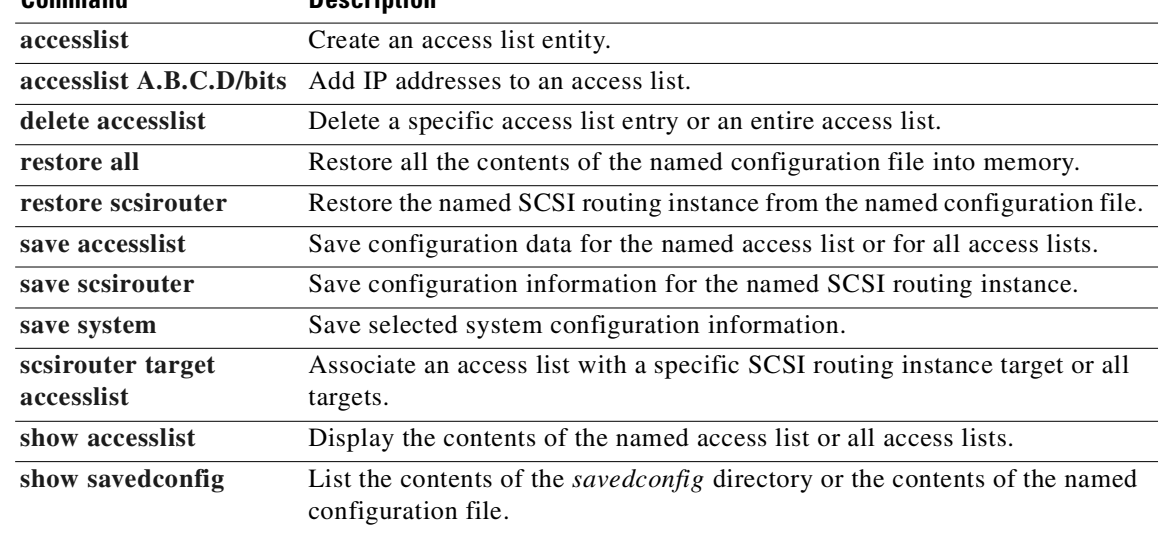

#### <span id="page-283-0"></span>**restore all**

To cause all the previously saved configuration information to be copied from the specified configuration file into persistent memory, use the **restore all** command. The configuration file must exist in the *savedconfig* directory. Use the **[show savedconfig](#page-441-0)** command to display the contents of the *savedconfig* directory.

**Note** This command may change the running configuration of the SN 5428.

**restore all from** *filename* **Syntax Description Defaults** None. **Command Modes** Administrator. **Command History Usage Guidelines** The **restore all** command restores all information from the named configuration file. Depending on the information that is restored, the running configuration of the SN 5428 will be changed. A **restore** command may overwrite or delete existing items. However, the **restore** command will not purge or delete existing items from access lists, but will add missing items or overwrite existing items of the same name. If necessary, you may delete access lists, or any other item to be restored, before restoring from a saved configuration file. The **restore all** command will not restore the SN 5428 route table; use the **restore system ip-route** command to restore a saved route table. SCSI routing instances must be stopped before they can be restored. Use the **no scsirouter enable** command to stop active SCSI routing instances. **Note** In a cluster environment, all access list and VLAN management functions are handled by a single SN 5428. To determine which SN 5428 is performing access list and VLAN management functions, issue the **show cluster** command. If you issue the **save all** command from a storage router that is not performing access list and VLAN management functions, the CLI displays an informational message with the name of the SN 5428 that is currently handling those functions. For more information on operating the SN 5428 in a cluster, see [Chapter 10, "Maintaining and Managing the SN 5428 Storage](#page-102-0)  **from** *filename* The name of the configuration file containing the information to be restored. This file must exist in the *savedconfig* directory. **Release Modification** 2.2.1 This command was introduced.

[Router."](#page-102-0)

**Examples** The following example restores all configuration data contained in the configuration file named *foo\_backup* into persistent memory:

[SN5428A]# **restore all from foo\_backup**

#### **Related Commands Command Description**

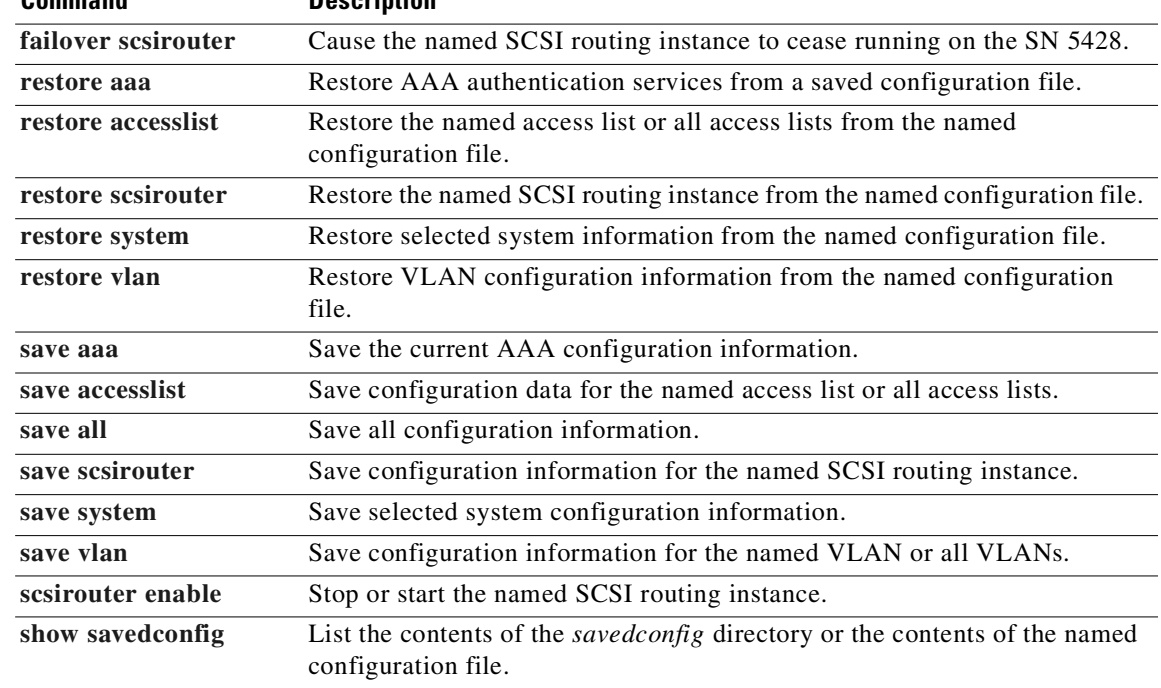

## <span id="page-285-0"></span>**restore scsirouter**

To cause the previously saved configuration information related to the named SCSI routing instance to be copied from the specified configuration file into the SN 5428's bootable configuration, use the **restore scsirouter** command. The configuration file must exist in the *savedconfig* directory. Use the **[show savedconfig](#page-441-0)** command to display the contents of the *savedconfig* directory.

S.

**Note** This does not change the running configuration of the SN 5428.

**restore scsirouter {***name* **| all} from** *filename*

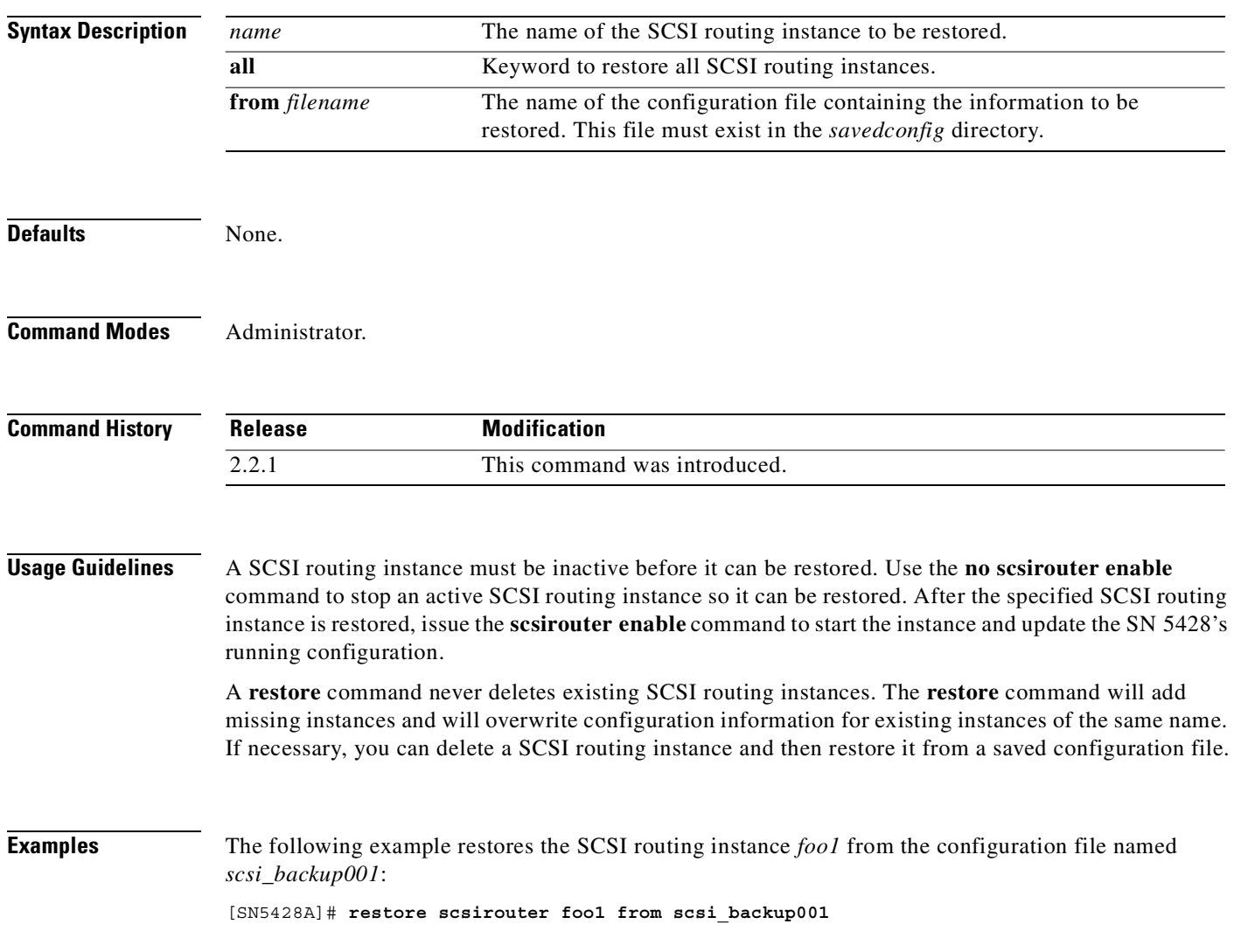

#### **Related Commands**

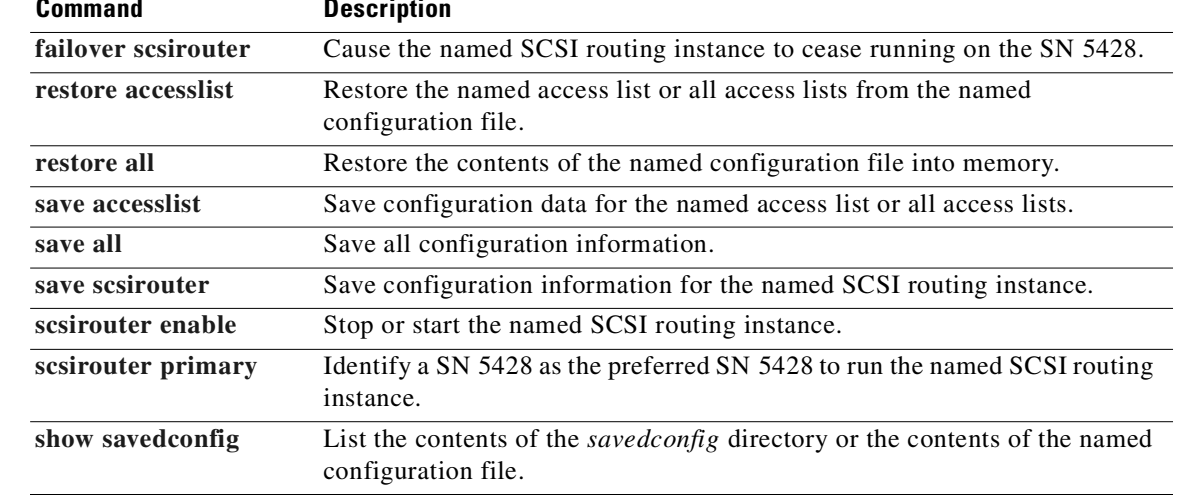

#### <span id="page-287-0"></span>**restore system**

To cause previously saved system configuration information to be copied from the specified configuration file into persistent memory, use the **restore system** command. The configuration file must exist in the *savedconfig* directory. Use the **[show savedconfig](#page-441-0)** command to display the contents of the *savedconfig* directory.

**restore system all from** *filename*

**restore system** *name* **from** *filename*

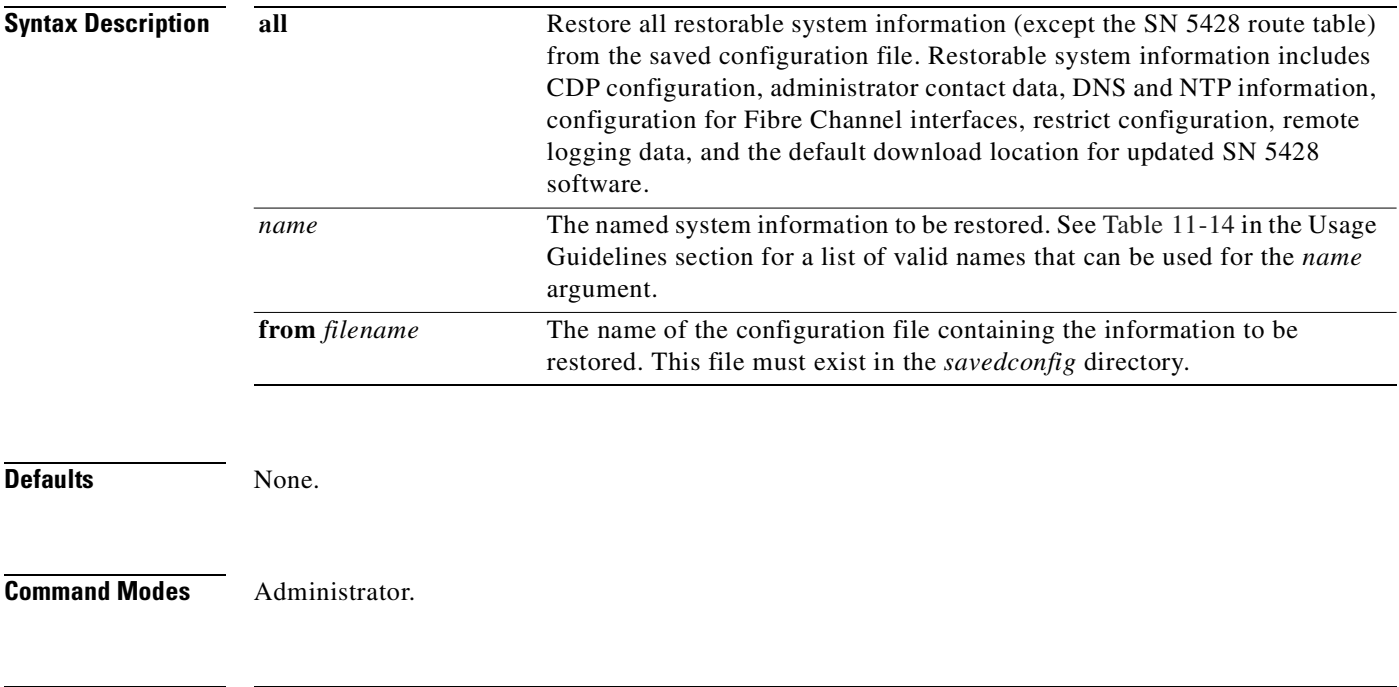

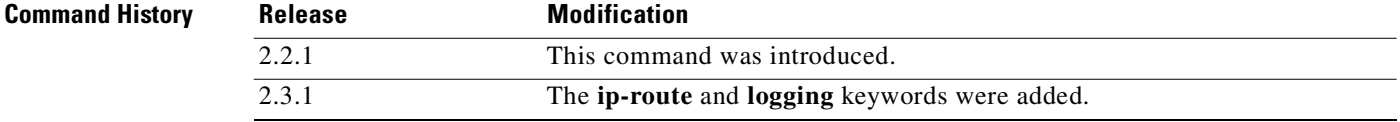
$\sim$ 

#### <span id="page-288-0"></span>**Usage Guidelines** [Table 11-14](#page-288-0) describes the named system information that can be restored.

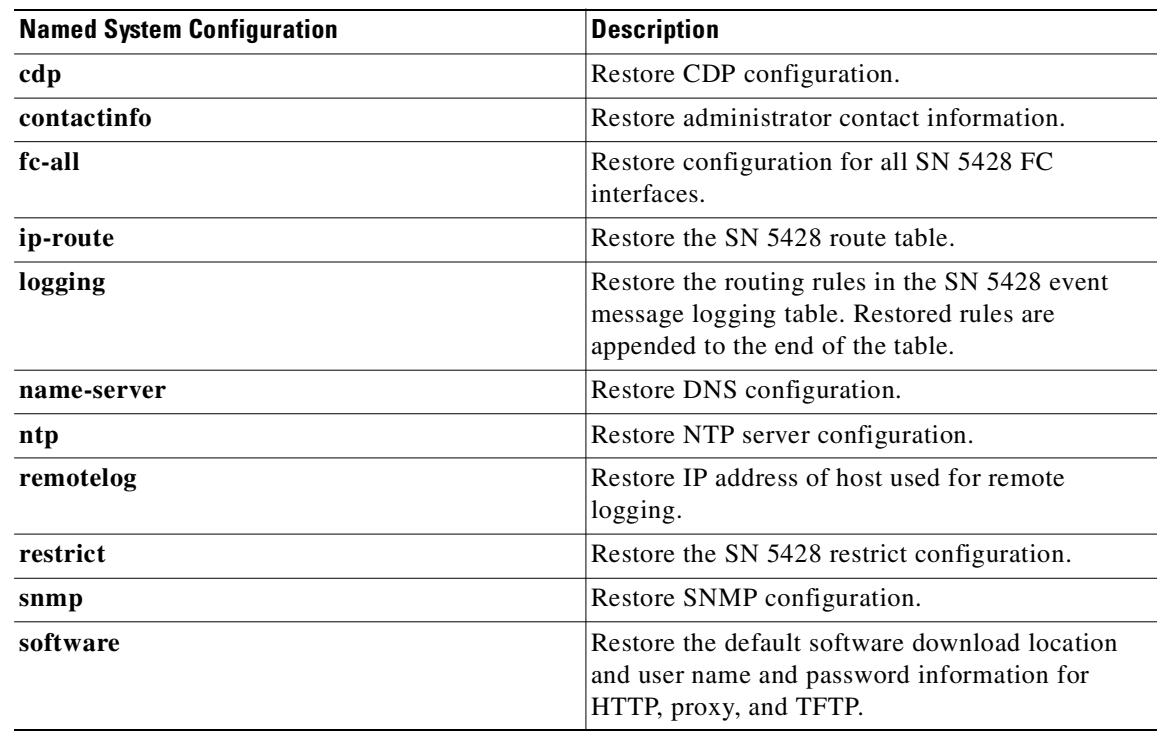

#### *Table 11-14 Restore System Named System Information*

Some system information that is saved when the **save system** command is issued is not available for restoration from a saved configuration file. Use the **show savedconfig** command to display the contents of the specified configuration file. The following configuration information is available for display but cannot be restored:

- **•** Management and HA interface IP addresses
- **•** Gigabit Ethernet interface configuration information
- **•** Administrator mode and Monitor mode passwords
- **•** HA configuration mode

**Examples** The following example restores all restorable system configuration information (except the SN 5428) route table) from the saved configuration file *system\_backup*:

[SN5428A]# **restore system all from system\_backup**

The following example restores the SN 5428 route table from the saved configuration file *system\_backup*:

[SN5428A]# **restore system ip-route from system\_backup**

The following example restores the SNMP configuration information from the saved configuration file *sys\_SN5428A*:

[SN5428A]# **restore system snmp from sys\_SN5428A**

#### **Related Comm**

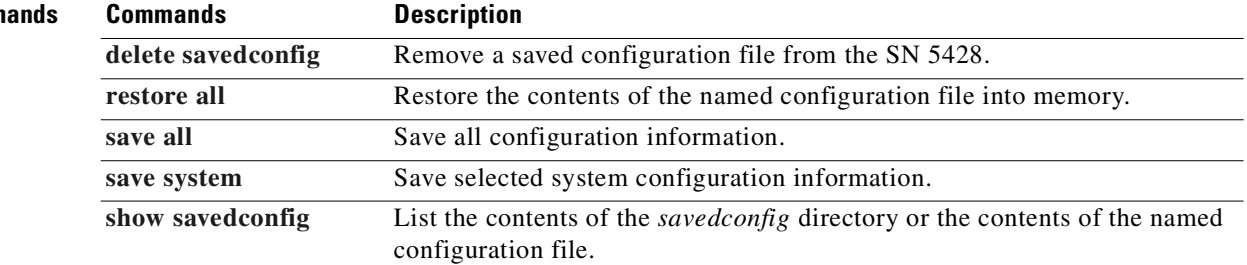

L.

## <span id="page-290-0"></span>**restore vlan**

To cause the specified VLAN to be copied from the named configuration file into persistent memory, use the **restore vlan** command. The configuration file must exist in the *savedconfig* directory. To display the contents of the *savedconfig* directory, issue the **show savedconfig** command.

**restore vlan {all |** *vid***} from** *filename*

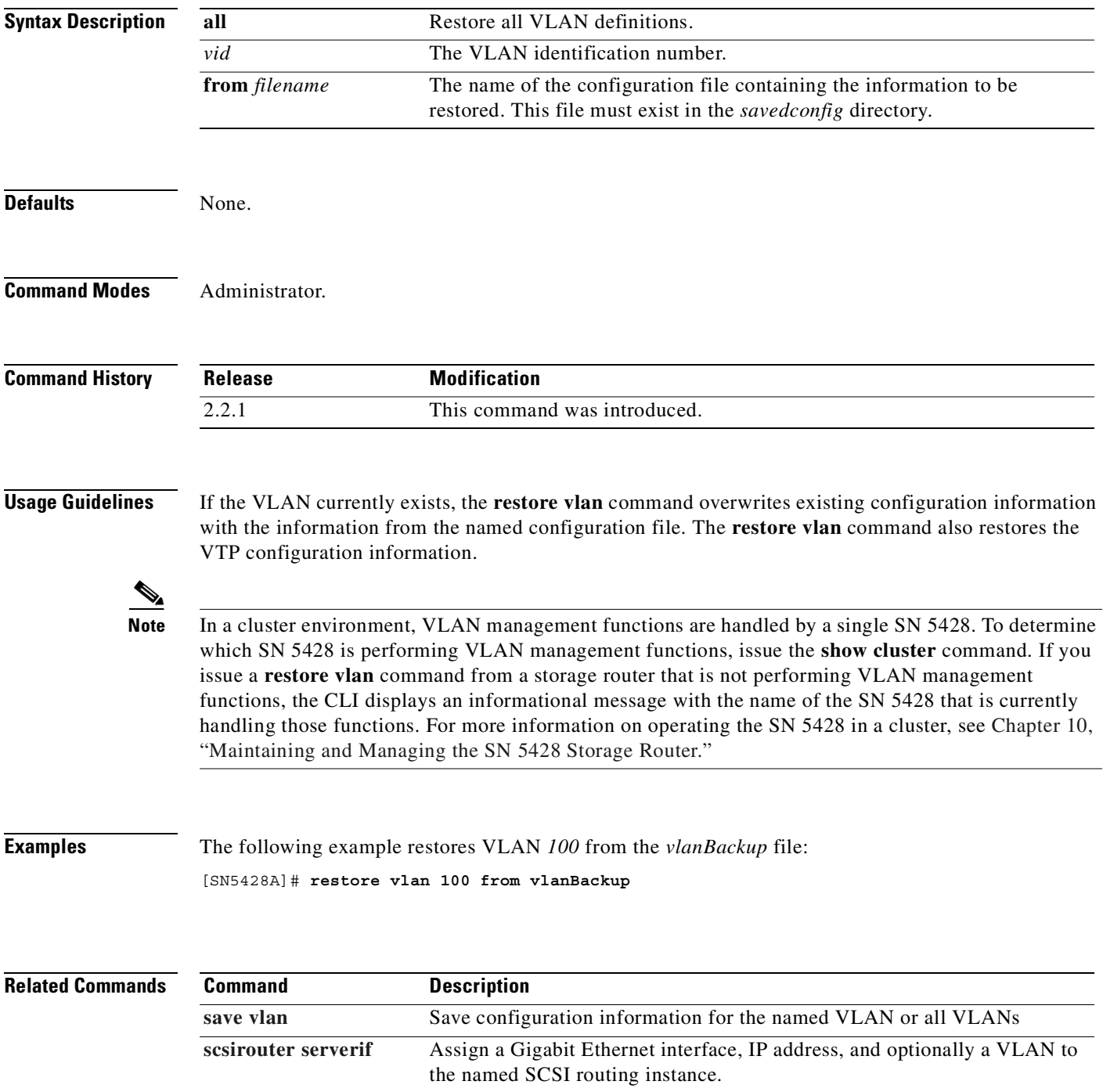

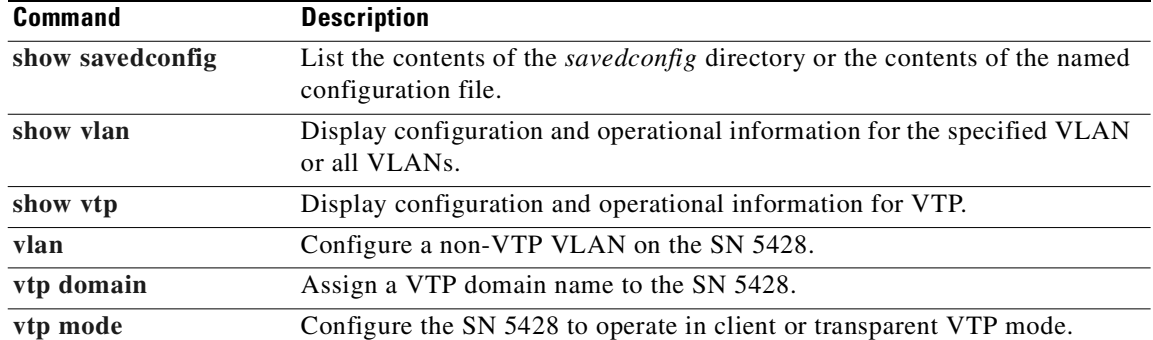

 $\blacksquare$ 

# <span id="page-292-0"></span>**restrict**

To close access to the specified interface via the named service, use the **restrict** command. To allow access via the named service, use the **no** form of this command.

**restrict all [***service***]**

**restrict** *interface* **{all |** *service***}**

**no restrict all [***service***]**

**no restrict** *interface* **{all |** *service***}**

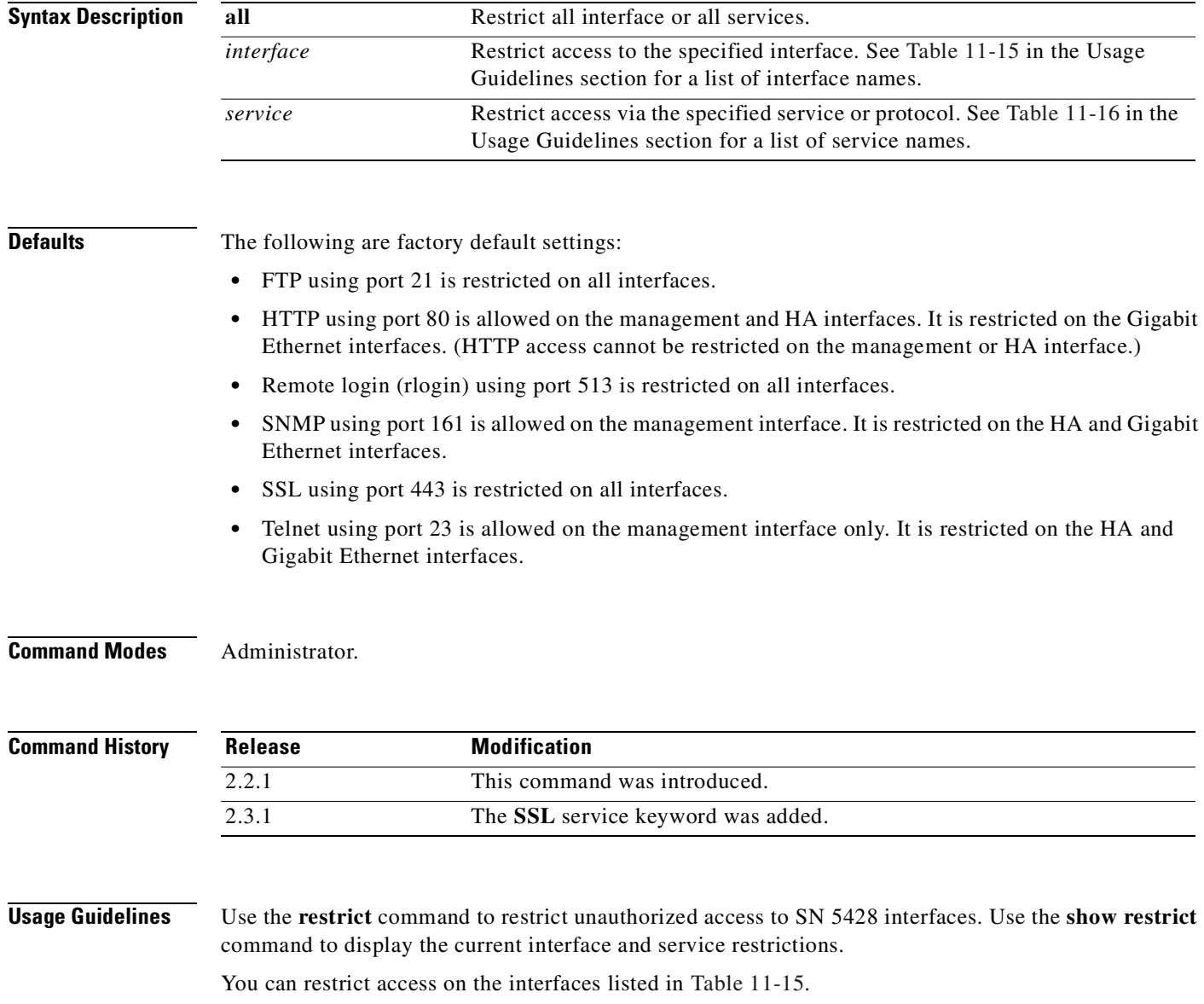

<span id="page-293-0"></span>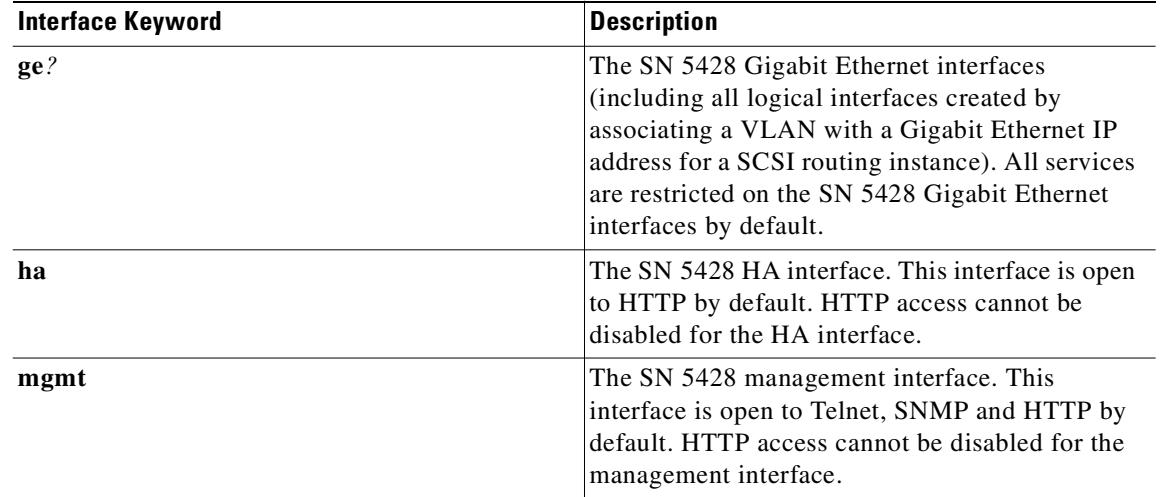

*Table 11-15 restrict interface*

You can restrict access to the SN 5428 interfaces by the services or protocols, shown in [Table 11-16.](#page-293-1)

<span id="page-293-1"></span>

| <b>Service Keyword</b> | <b>Description</b>                                                                                                    |
|------------------------|----------------------------------------------------------------------------------------------------|
| ftp                    | File Transfer Protocol. FTP access is restricted on<br>all interfaces, by default.                                                                                                    |
| http                   | Hypertext Transfer Protocol. HTTP access is<br>available on all interfaces, by default. It cannot be<br>restricted on the management or HA interfaces.                                                                                                    |
| rlogin                 | Remote login on port 513. If rlogin is enabled for<br>an interface, the setting is only valid until the<br>storage router is restarted. The rlogin setting is<br>not retained across a storage router restart; rlogin<br>returns to a restricted state for all interfaces. |
|                        | Rlogin is designed for debug purposes and<br><b>Note</b><br>should be used under the guidance of a<br>Cisco Technical Support professional.                                                                                                    |
| snmp                   | Simple Network Management Protocol. SNMP is<br>enabled on the management interface by default.                                                                                                    |
| ssl                    | Secure Socket Layer. SSL is restricted on all<br>interfaces by default.                                                                                                    |
| telnet                 | Telnet. Telnet access is enabled on the<br>management interface by default; it is restricted<br>on all other interfaces.                                                                                                    |

*Table 11-16 restrict interface service*

To access the GUI using an SSL connection, enable SSL on the appropriate interface and change the URL to use "https" instead of "http."

**Examples** The following example restricts HTTP access to the Gigabit Ethernet interface, *ge2*: [SN5428A]# **restrict ge2 http** The following example restricts Telnet access to the HA interface: [SN5428A]# **restrict ha telnet** The following example restricts access to all interfaces via FTP. [SN5428A]# **restrict all ftp** The following example enables SSL on the management interface. [SN5428A]# **no restrict mgmt ssl**

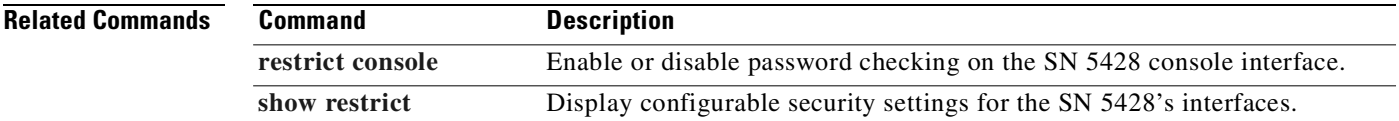

### <span id="page-295-0"></span>**restrict console**

To enable password checking on the SN 5428 console interface, use the **restrict console** command. The Administrator mode and Monitor mode passwords will be required when accessing the SN 5428 via a console connected to the EIA/TIA-232 port. To disable password checking on the console interface, use the **no** form of this command.

**restrict console**

**no restrict console**

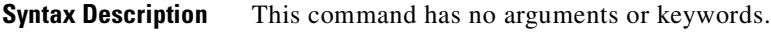

**Defaults** Passwords are disabled on the console interface.

**Command Modes** Administrator.

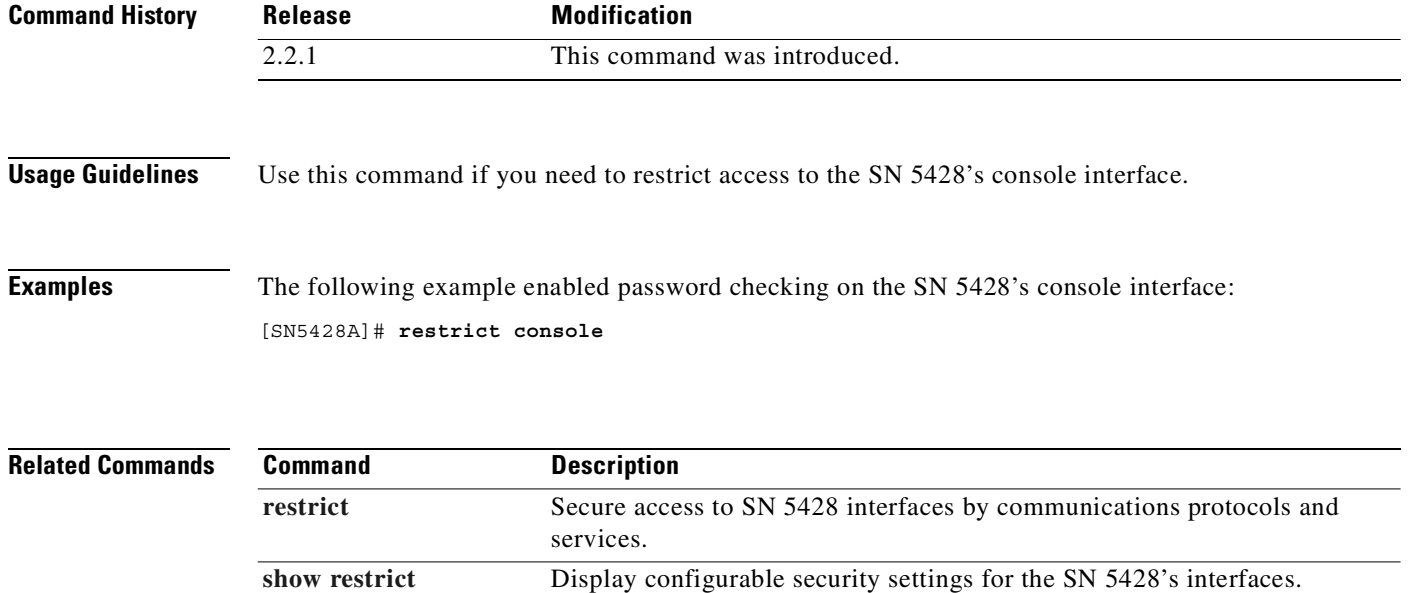

#### <span id="page-296-0"></span>**save aaa**

To save the current AAA settings to nonvolatile memory, use the **save aaa** command.

**save aaa {bootconfig |** *filename***}**

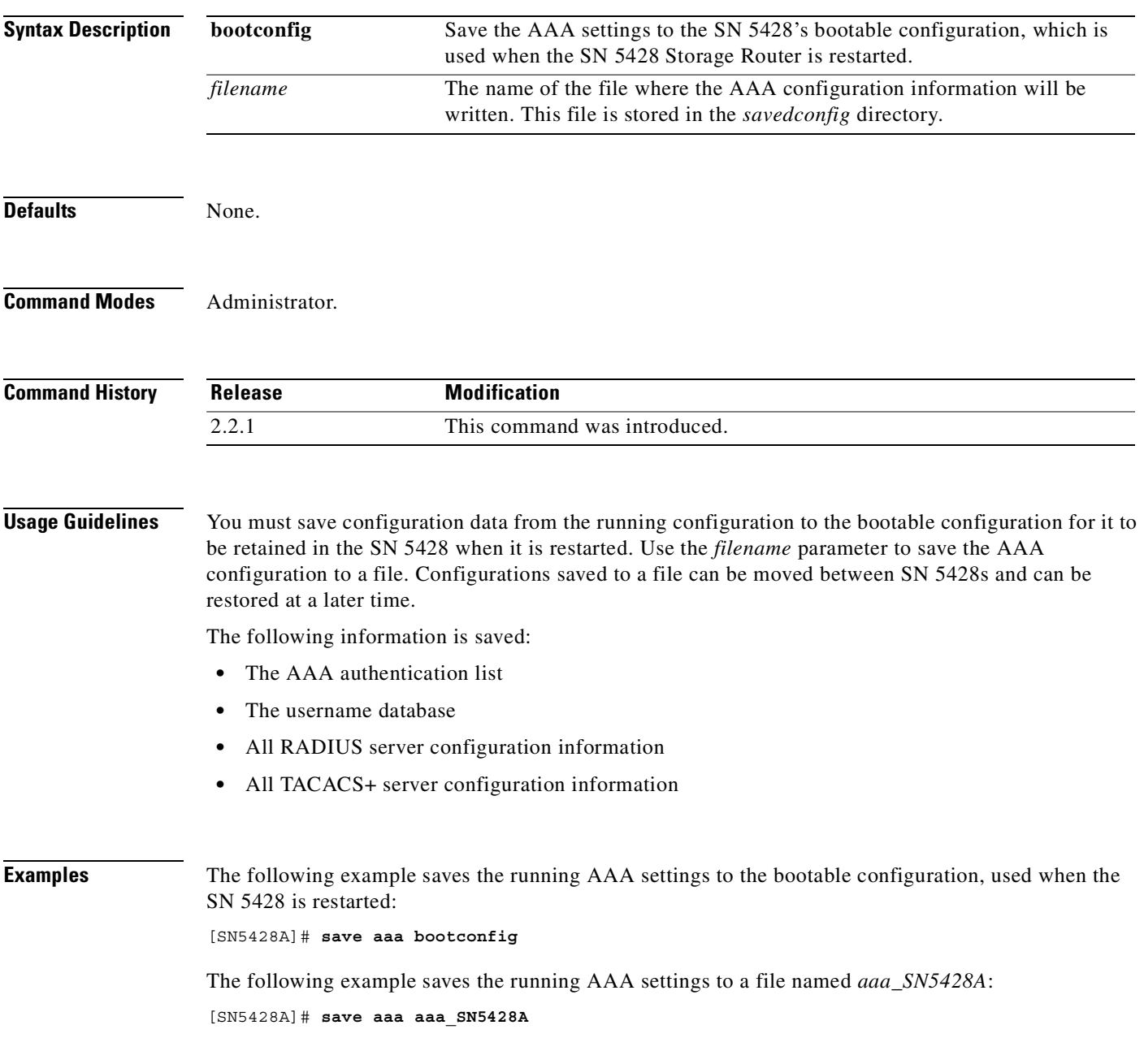

 $\overline{\phantom{a}}$ 

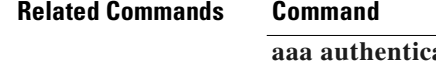

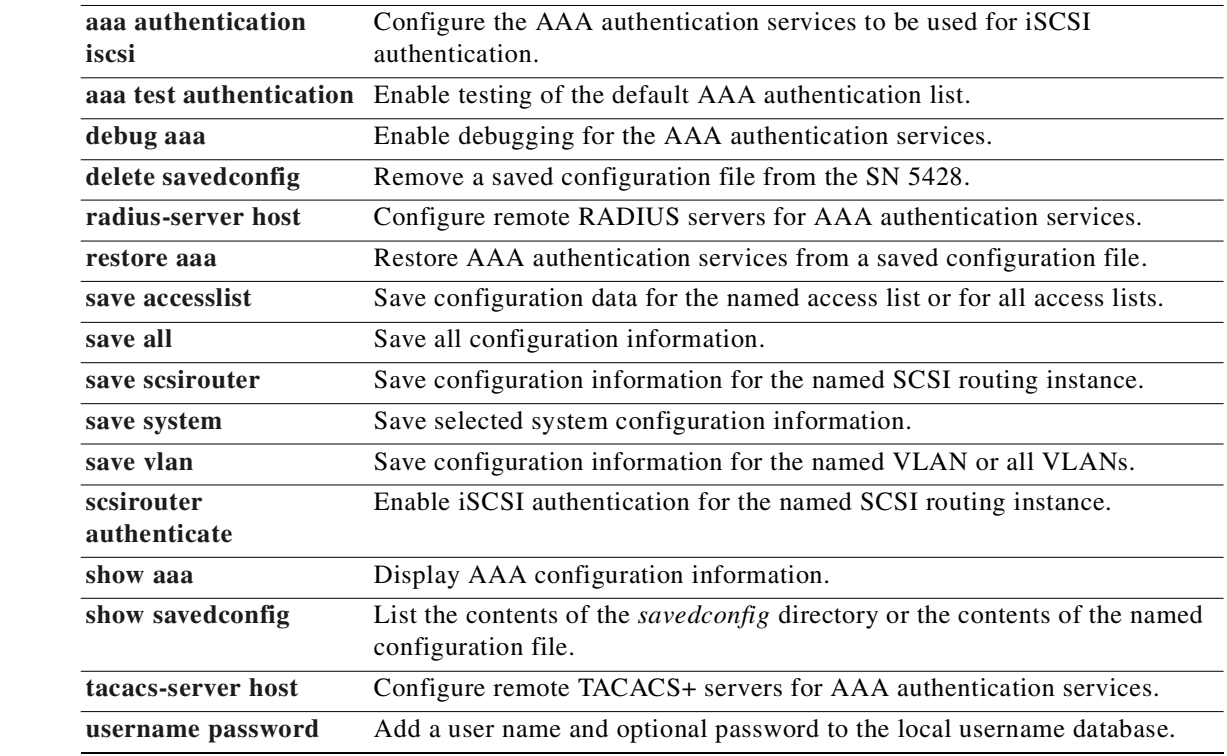

**Description** 

a s

# <span id="page-298-0"></span>**save accesslist**

To save configuration data to nonvolatile memory for the named accesslist or for all access lists, use the **save accesslist** command.

**save accesslist {***name* **| all} {bootconfig |** *filename***}**

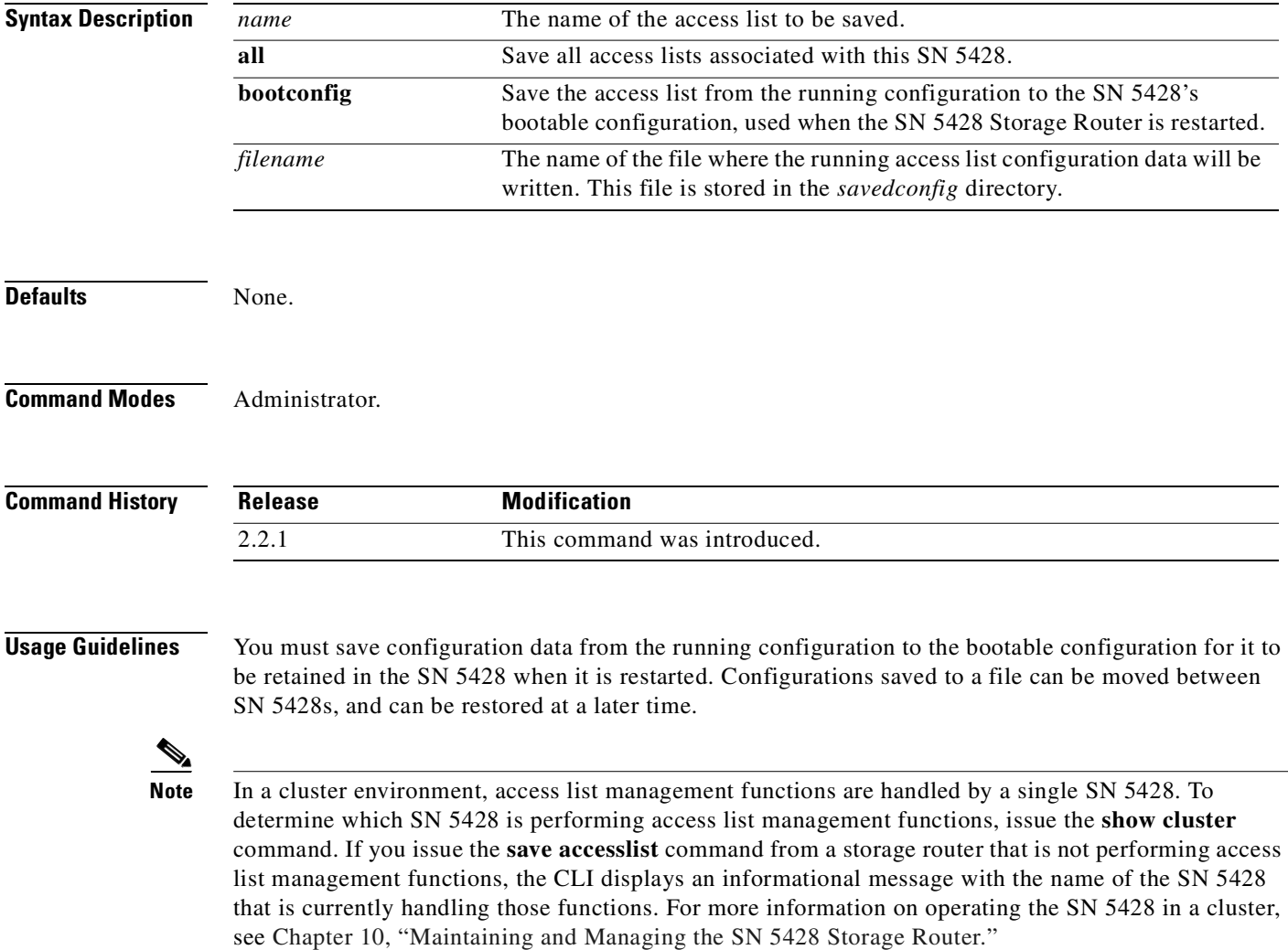

**Examples** The following example saves the current configuration for all access lists to the bootable configuration, used when the SN 5428 is restarted:

[SN5428A]# **save accesslist all bootconfig**

The following example saves the access list *fooList* to a configuration file named *fooList\_SN5428A*: [SN5428A]# **save accesslist fooList fooList\_SN5428A**

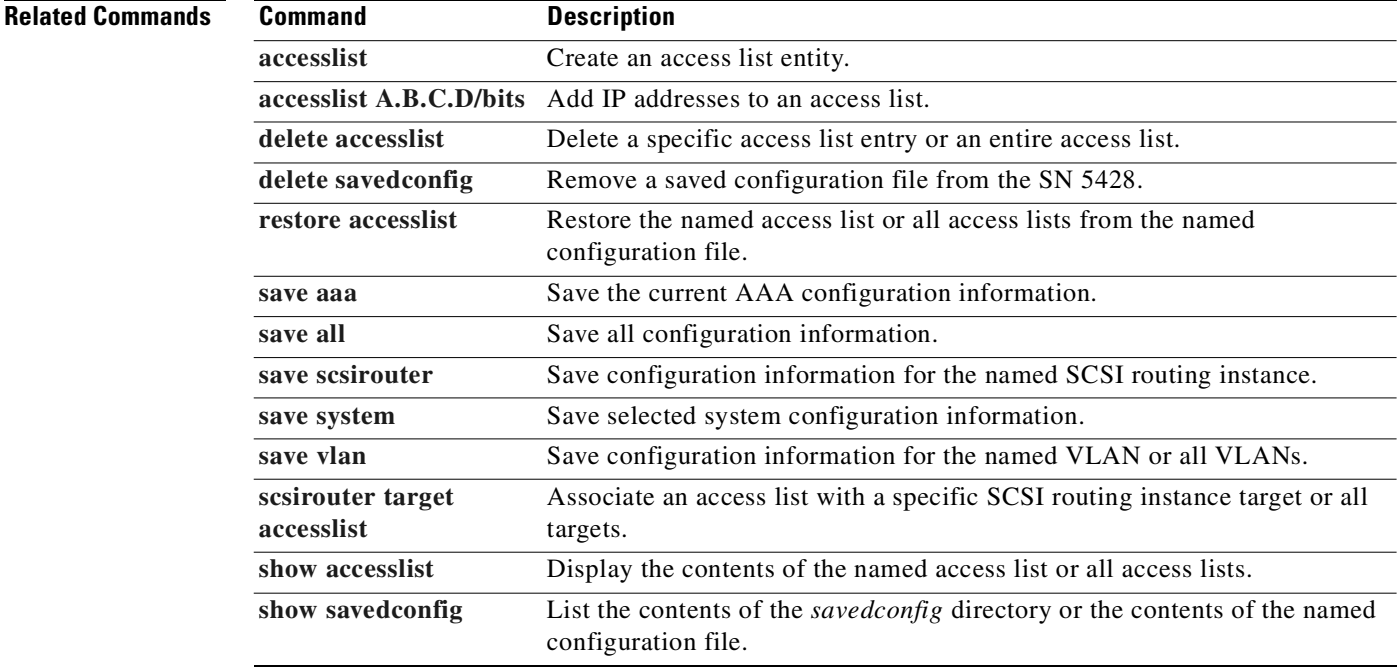

### <span id="page-300-0"></span>**save all**

To save all configuration data for the SN 5428 to nonvolatile memory, use the **save all** command.

**save all {bootconfig |** *filename***}**

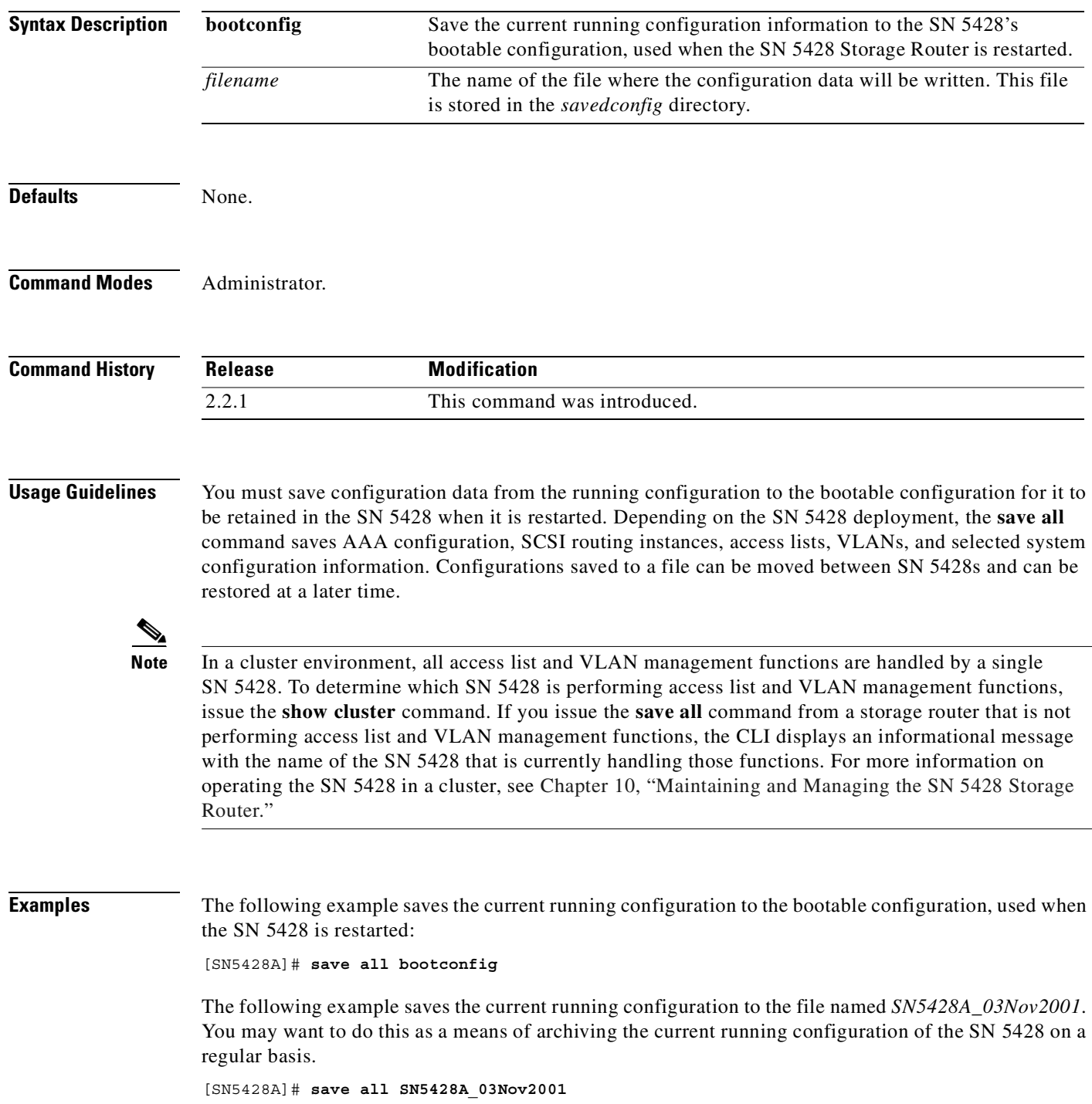

#### **Related Commands C**

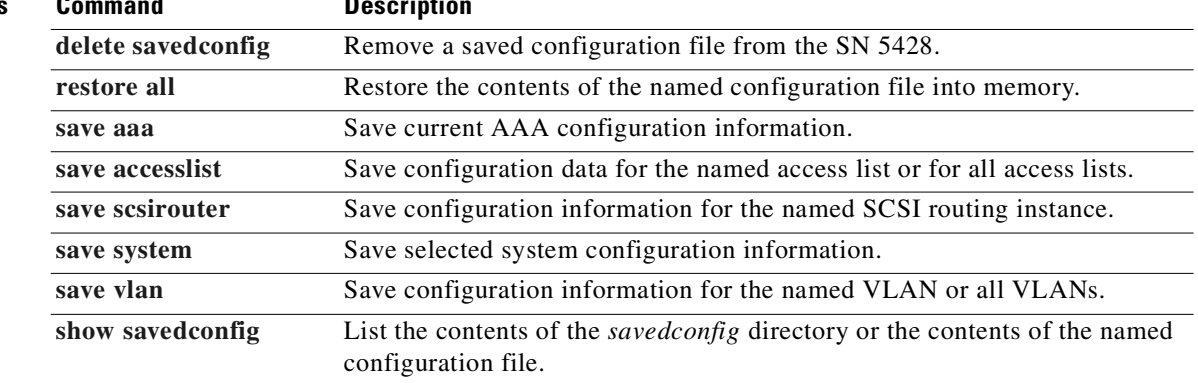

П

### <span id="page-302-0"></span>**save scsirouter**

To save all configuration data associated with the named SCSI routing instance to nonvolatile memory, use the **save scsirouter** command.

**save scsirouter {***name* **| all} {bootconfig |** *filename***}**

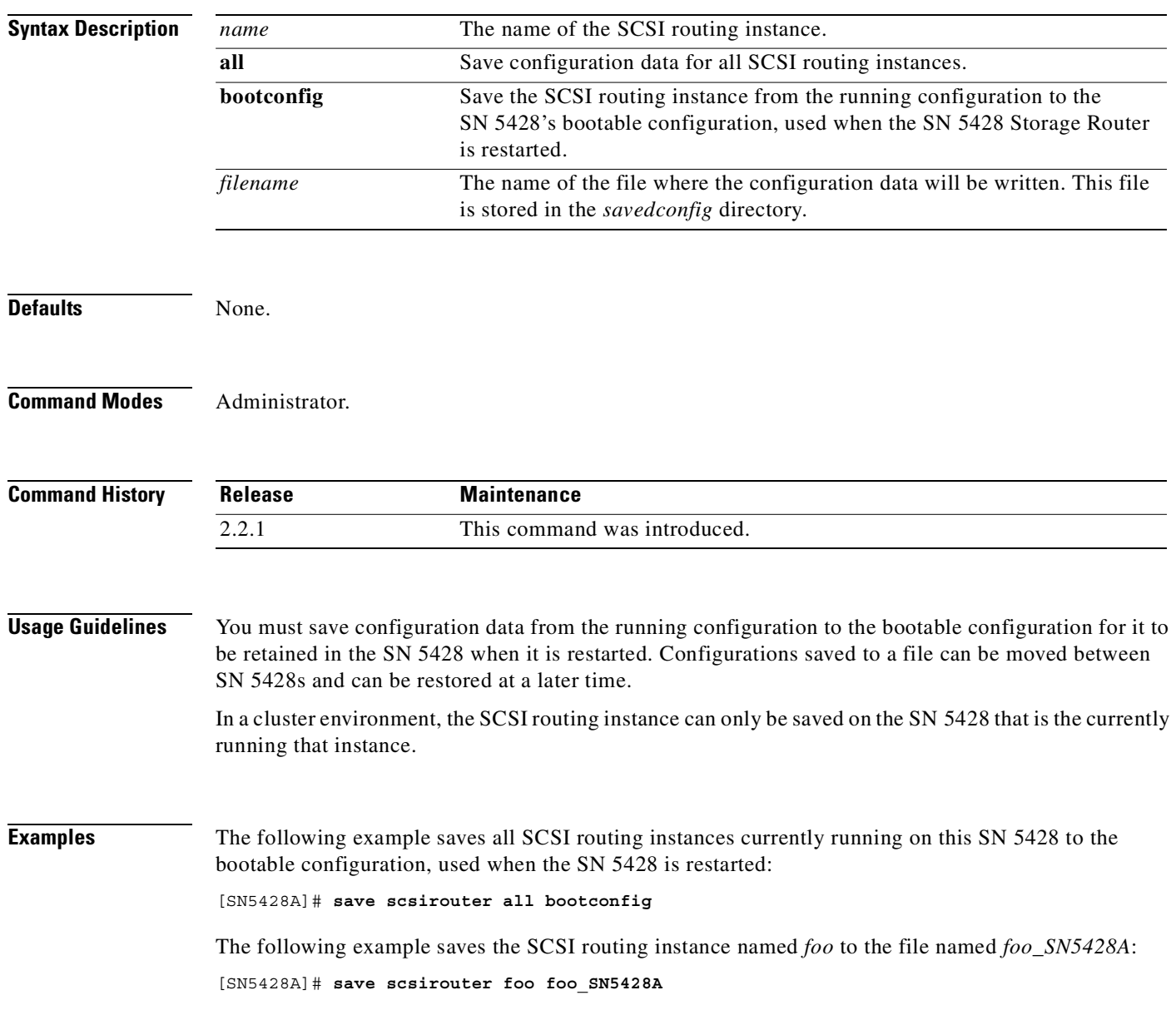

 $\blacksquare$ 

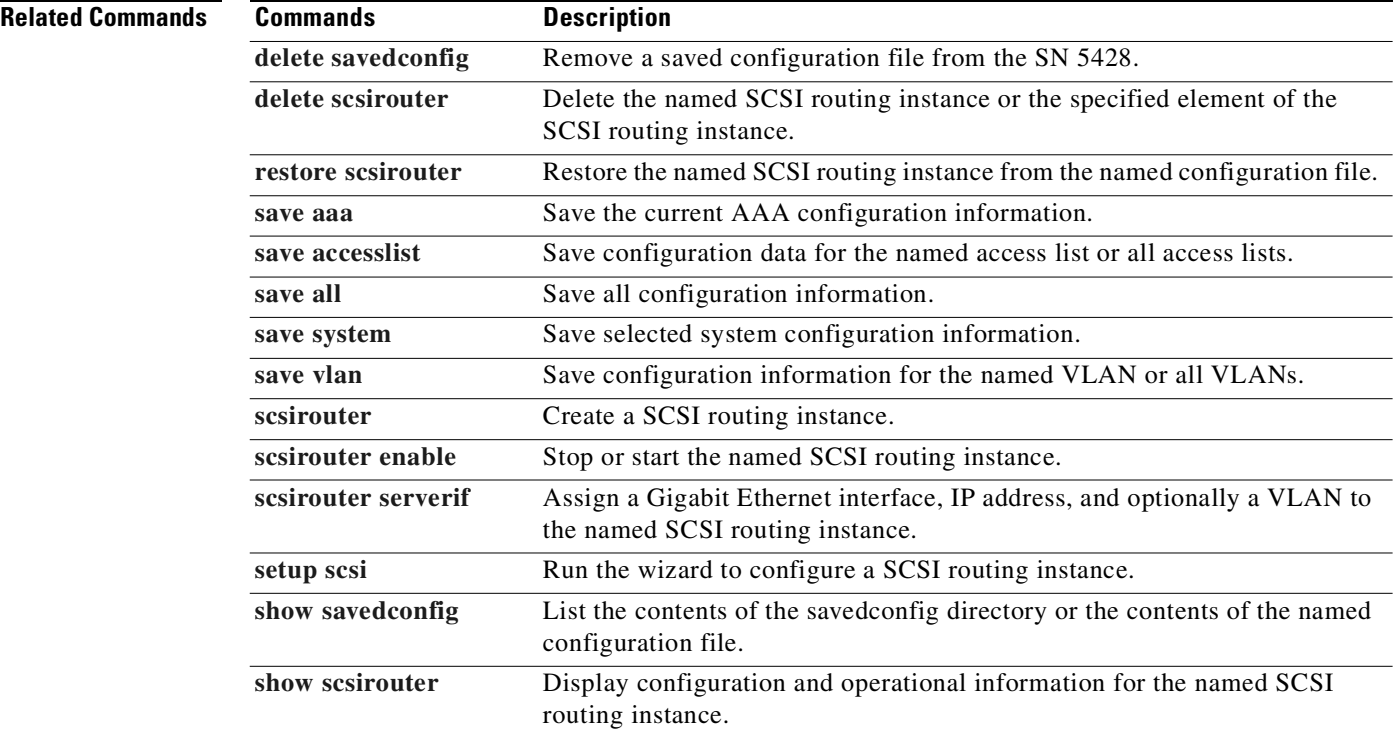

 $\blacksquare$ 

#### <span id="page-304-0"></span>**save system**

To save selected system configuration information to nonvolatile memory, use the **save system** command.

**save system {bootconfig |** *filename***}**

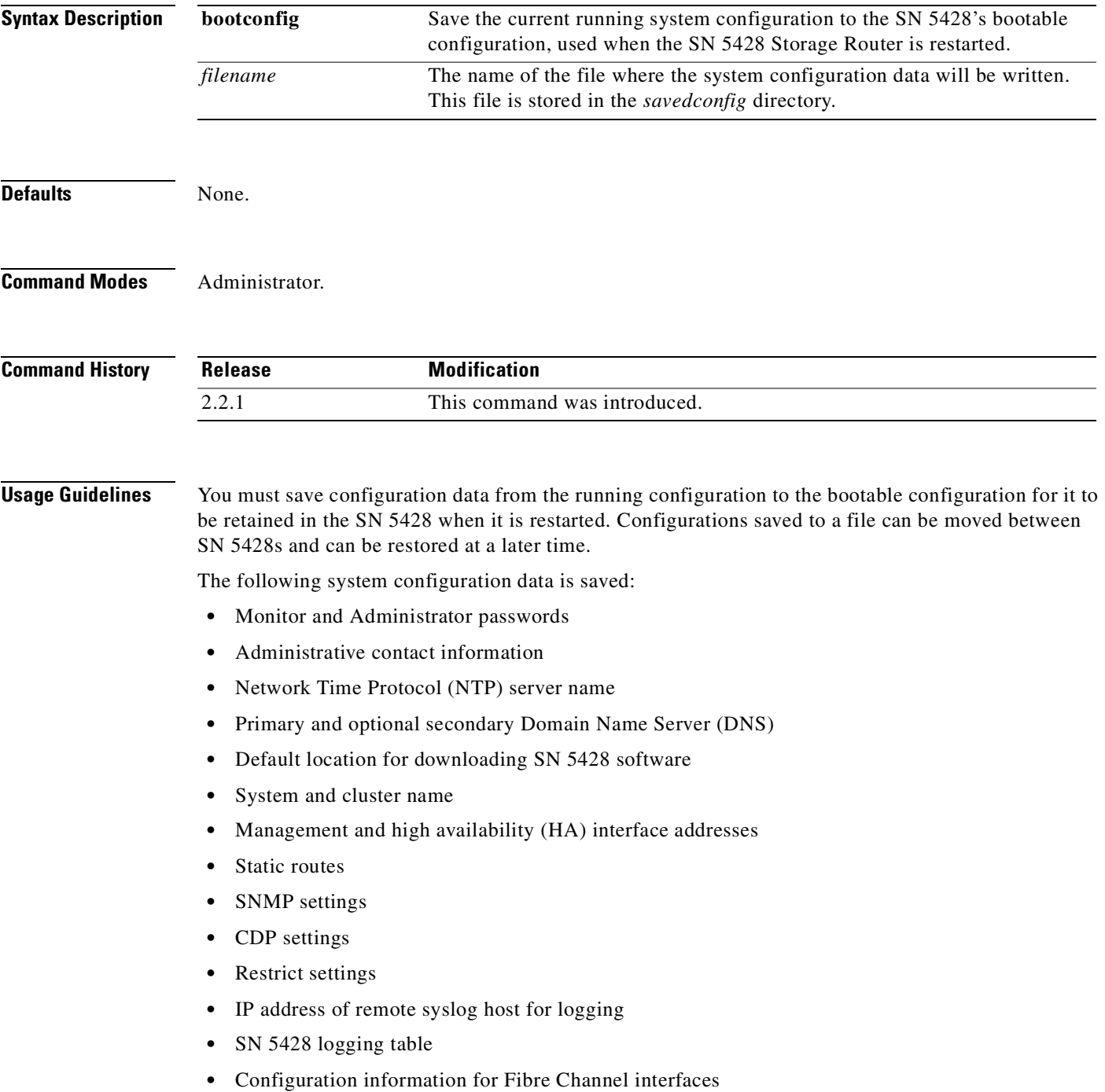

#### **Examples** The following example saves the current system configuration to the bootable configuration, used when the SN 5428 is restarted:

[SN5428A]# **save system bootconfig**

The following example copies the current system configuration to the file named *sys\_SN5428A*: [SN5428A]# **save system sys\_SN5428A**

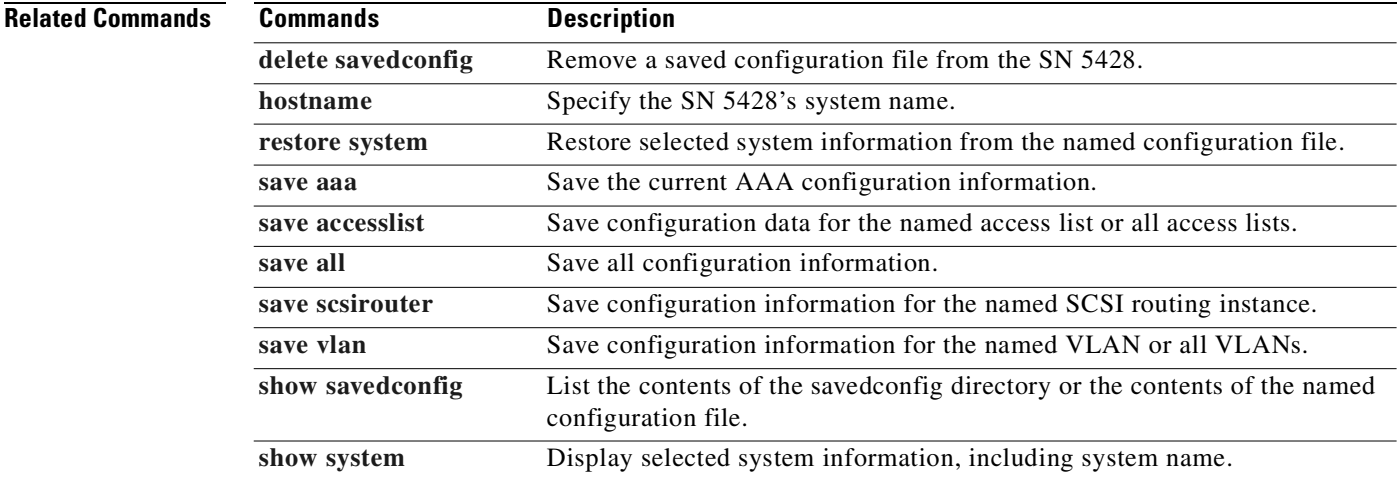

### <span id="page-306-0"></span>**save vlan**

To save VLAN and VTP configuration information for the specified VLAN or for all VLANs to nonvolatile memory, use the **save vlan** command.

**save vlan {***vid* **| all} {bootconfig |** *filename***}**

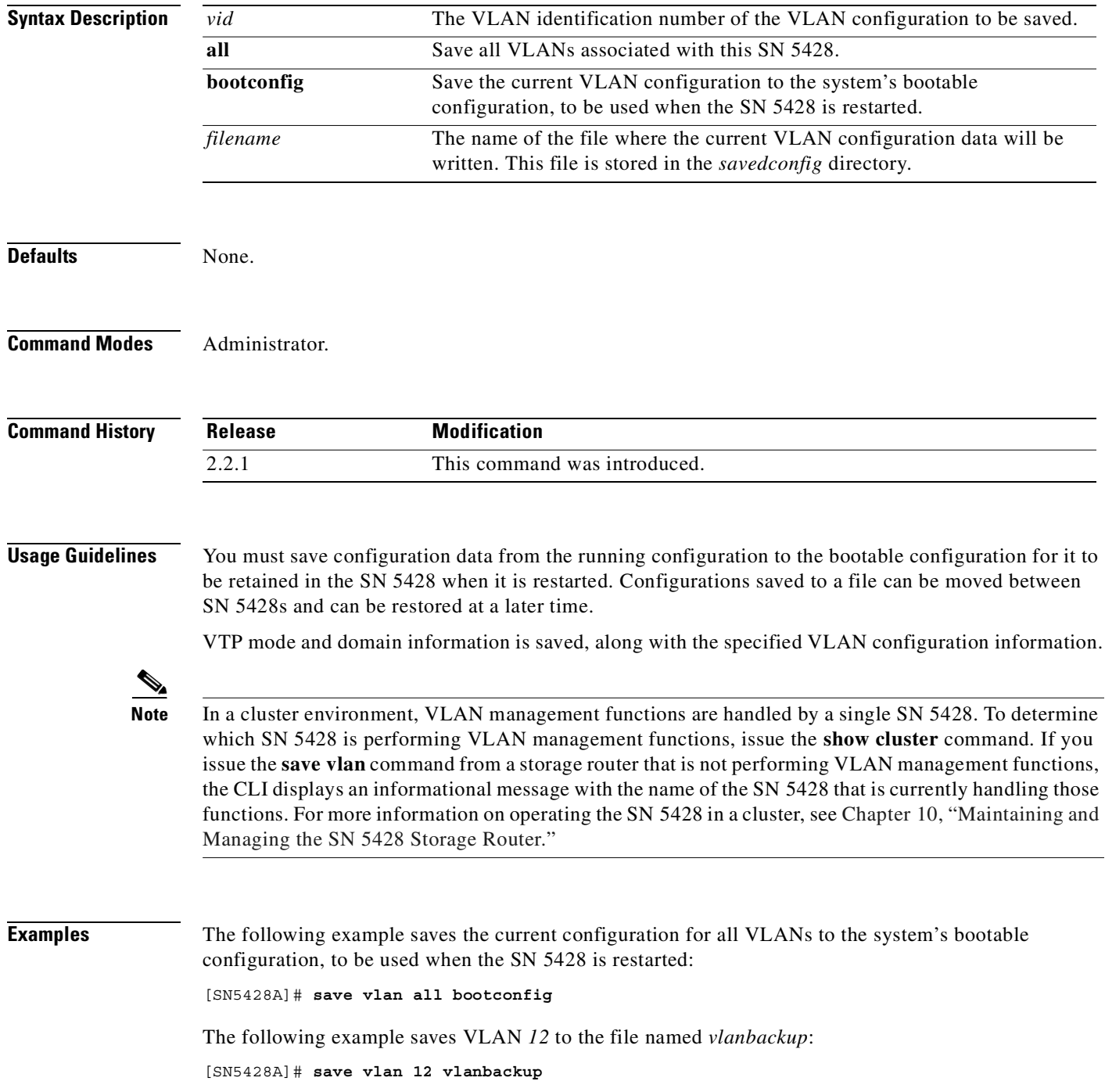

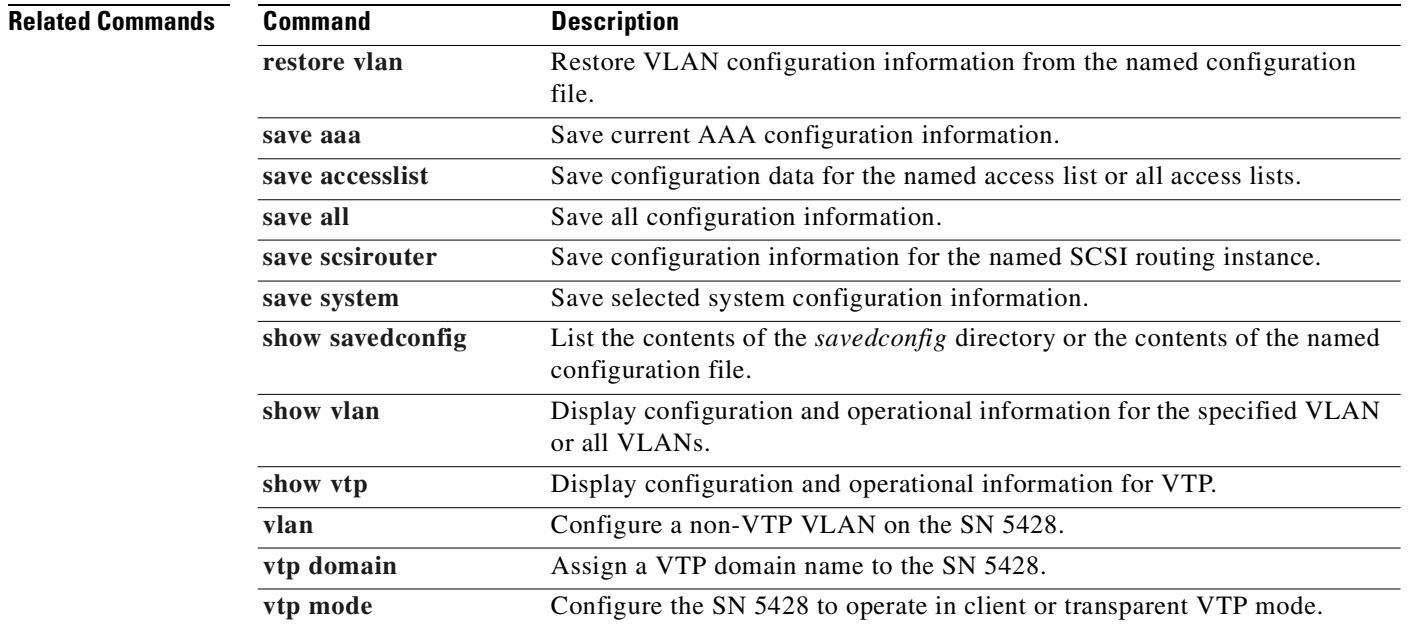

 $\blacksquare$ 

### <span id="page-308-0"></span>**scsirouter**

To create a SCSI routing instance, use the **scsirouter** command.

**scsirouter** *name*

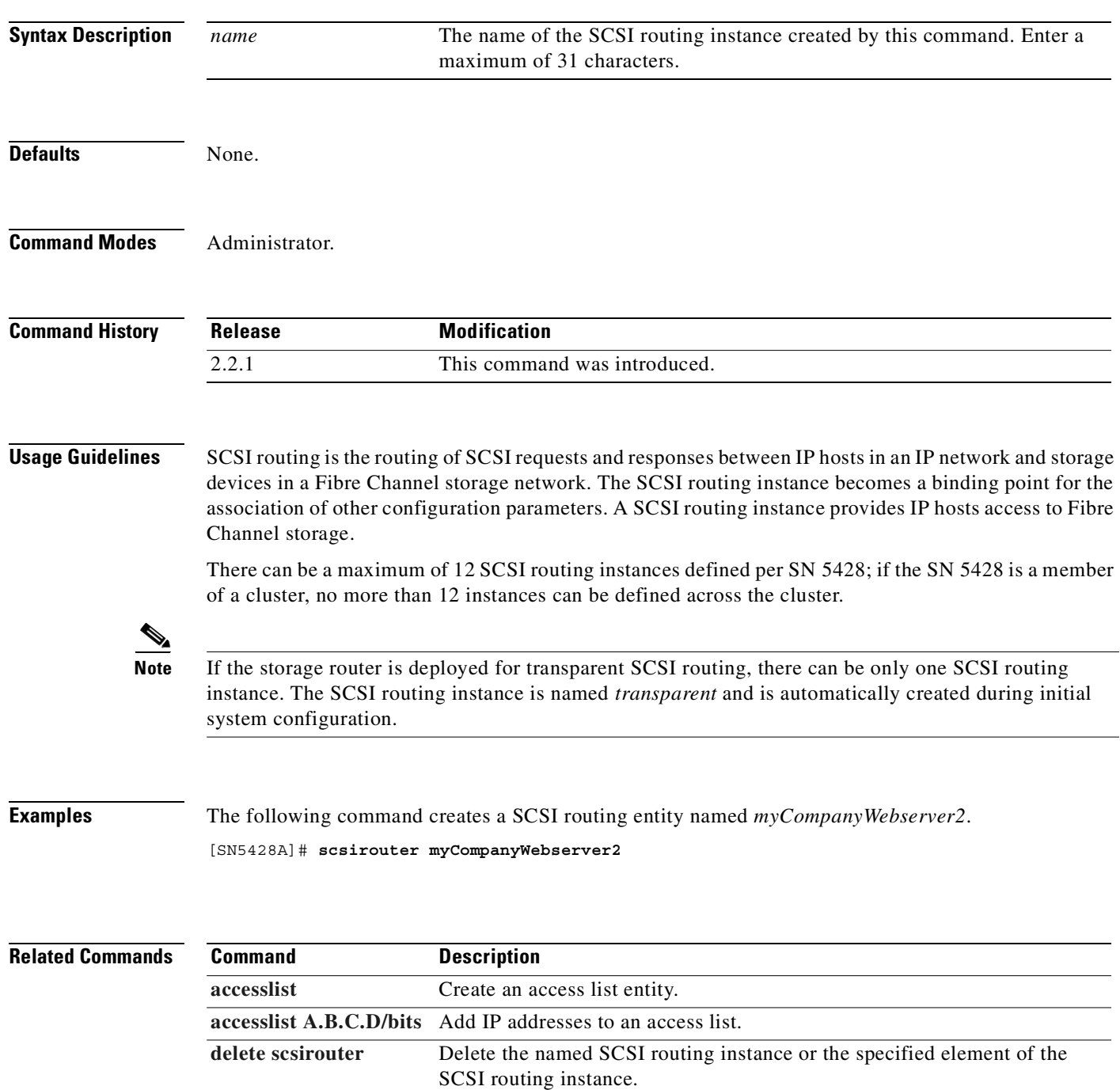

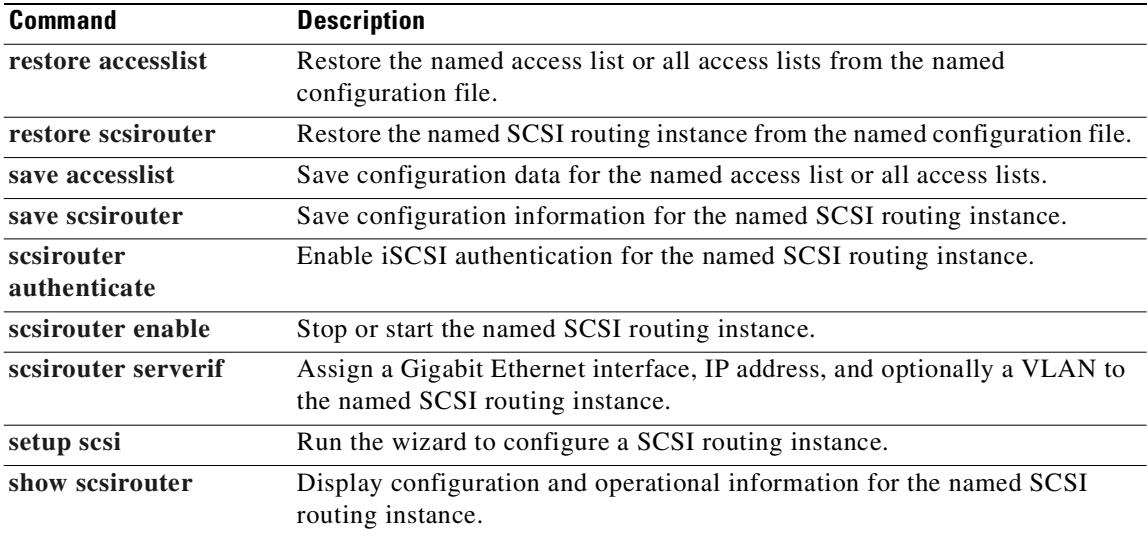

L.

# <span id="page-310-0"></span>**scsirouter authenticate**

To enable iSCSI authentication using AAA authentication services for the named SCSI routing instance, use the **scsirouter authenticate** command.

**scsirouter** *name* **authenticate {no | yes}**

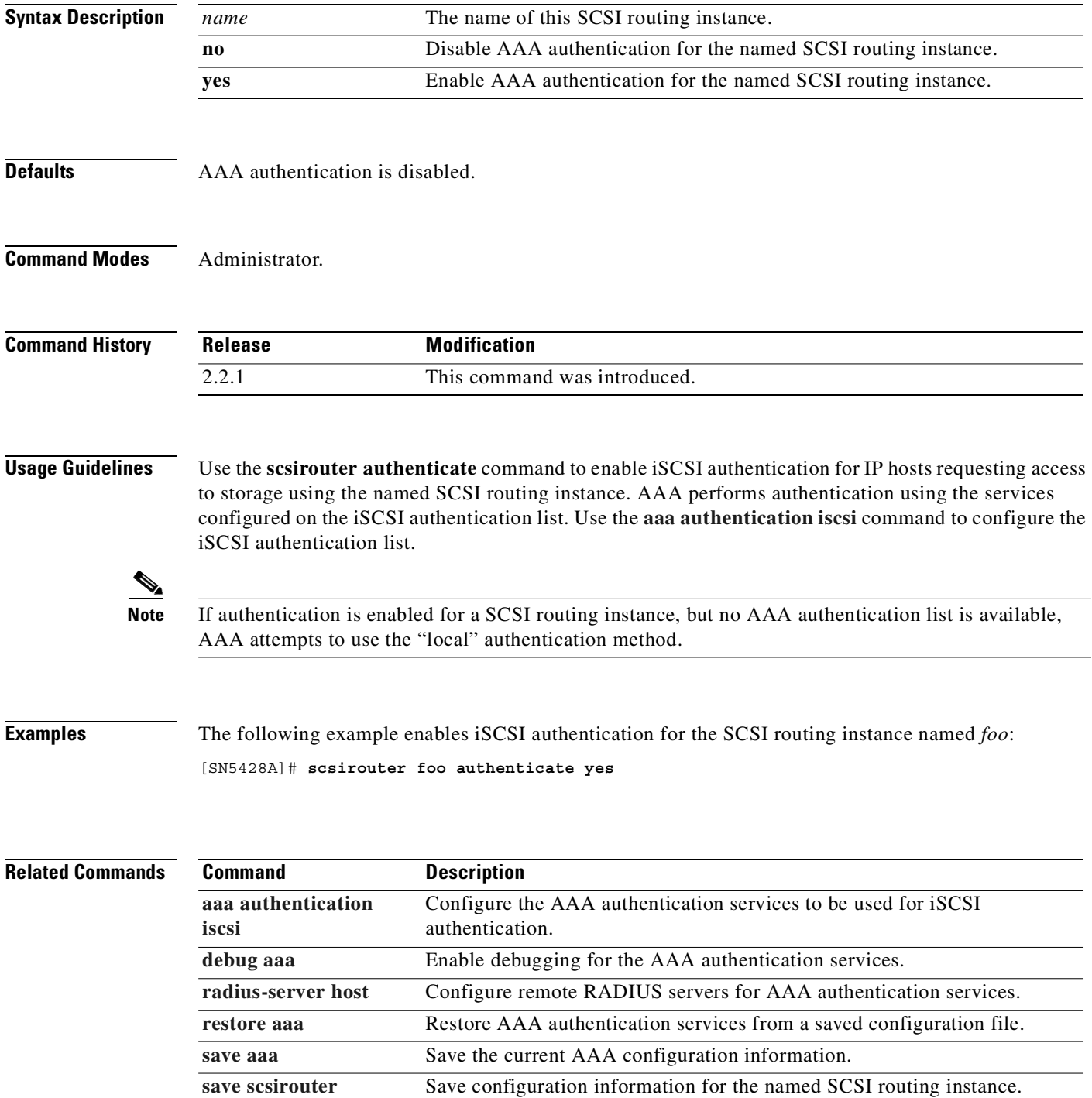

**Cisco SN 5428 Storage Router Software Configuration Guide**

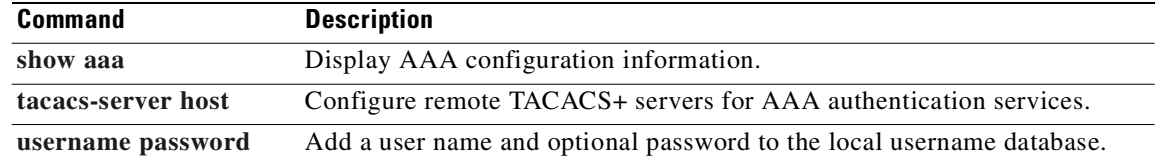

## **scsirouter cdbretrycount**

To specify the number of times a failed command should be retried before returning an error on the CDB, use the **scsirouter cdbretrycount** command.

**scsirouter** *name* **cdbretrycount** *nn*

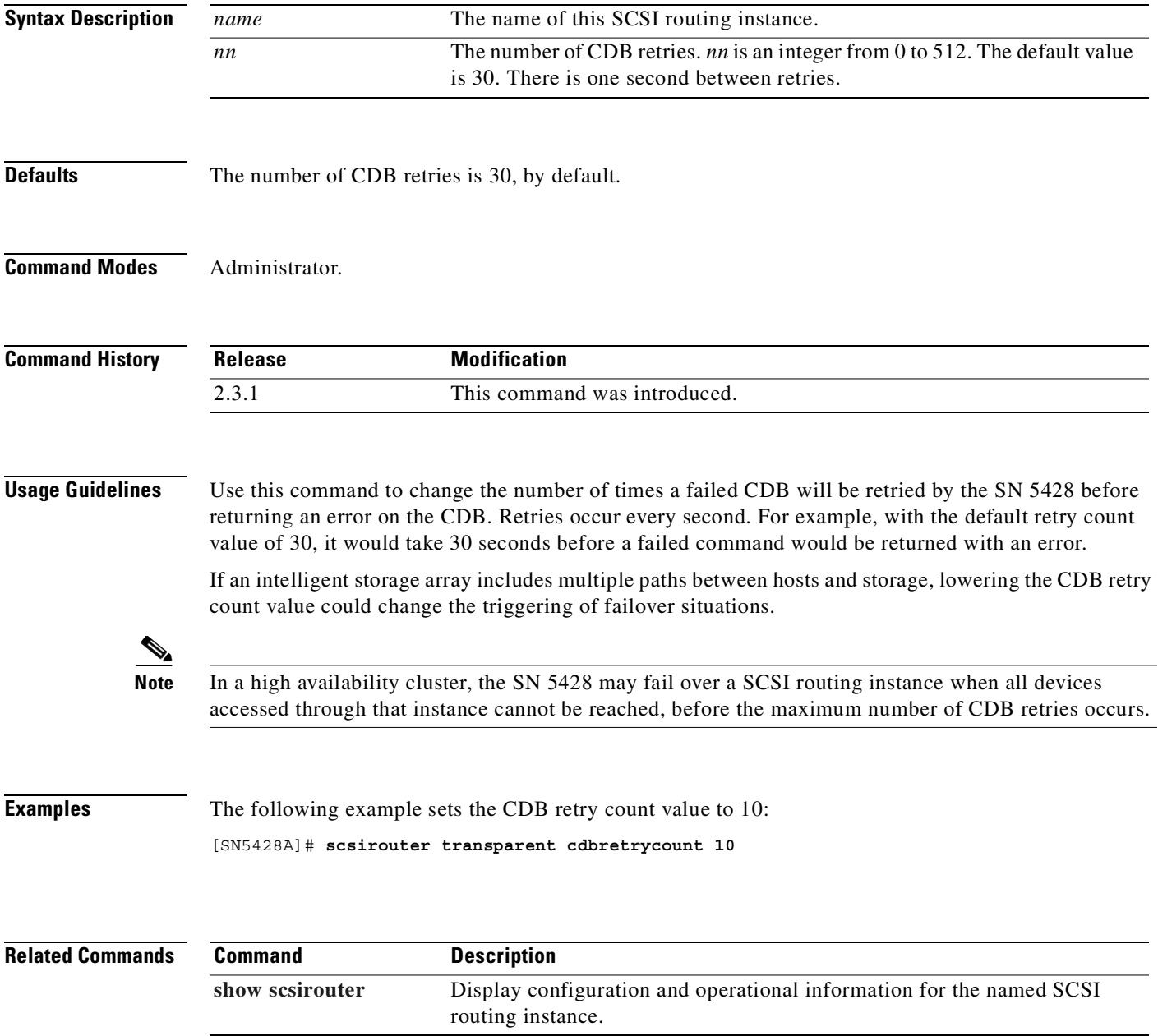

# **scsirouter description**

To add user-defined identification information to the named SCSI routing instance, use the **scsirouter description** command.

**scsirouter** *name* **description** *"user text"*

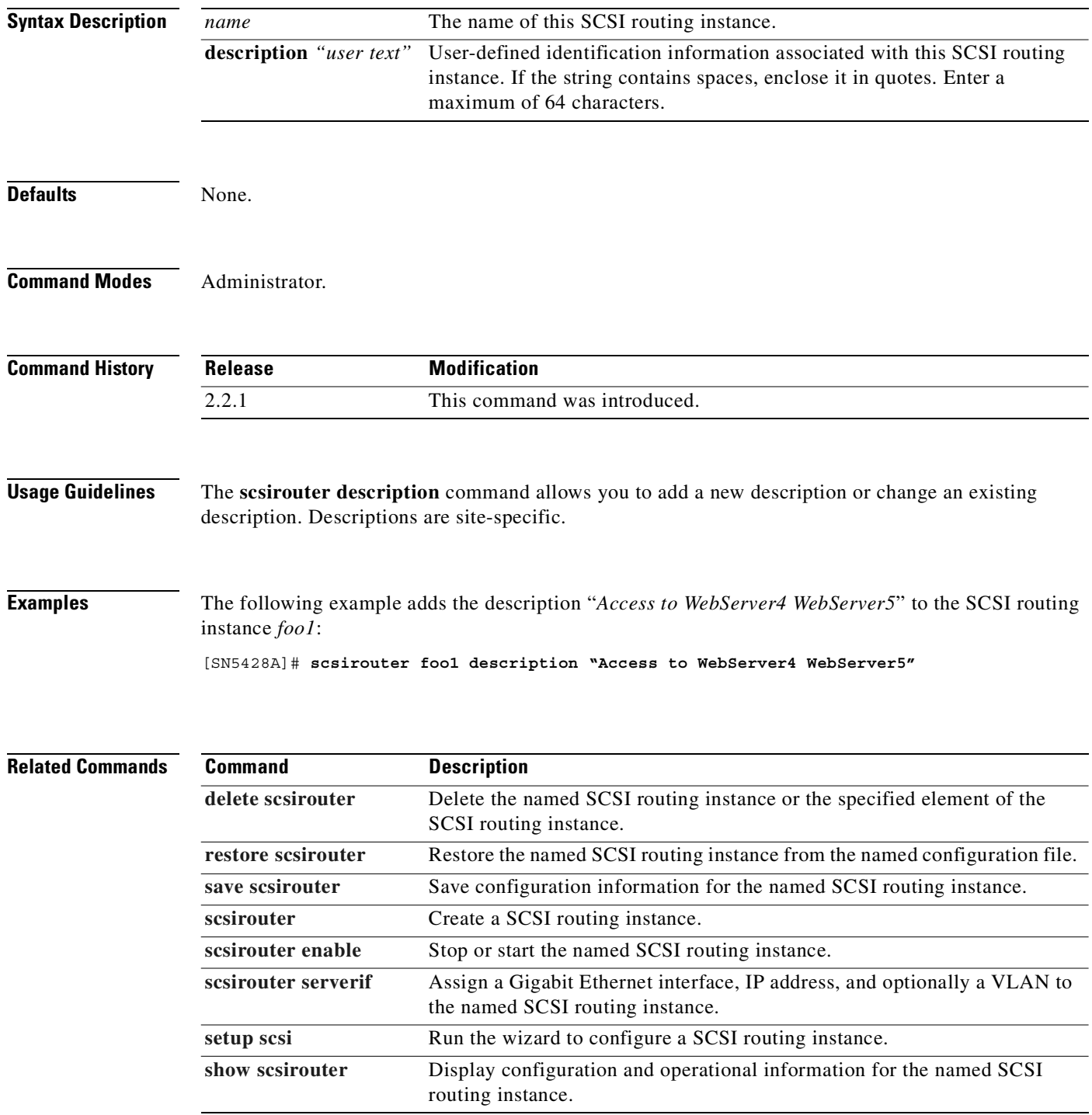

 $\overline{\phantom{a}}$ 

### <span id="page-314-0"></span>**scsirouter enable**

To start the named SCSI routing instance on this SN 5428, use the **scsirouter enable** command. To stop the named SCSI routing instance, use the **no** form of this command.

**scsirouter {***name* **| all} enable**

**no scsirouter {***name* **| all} enable**

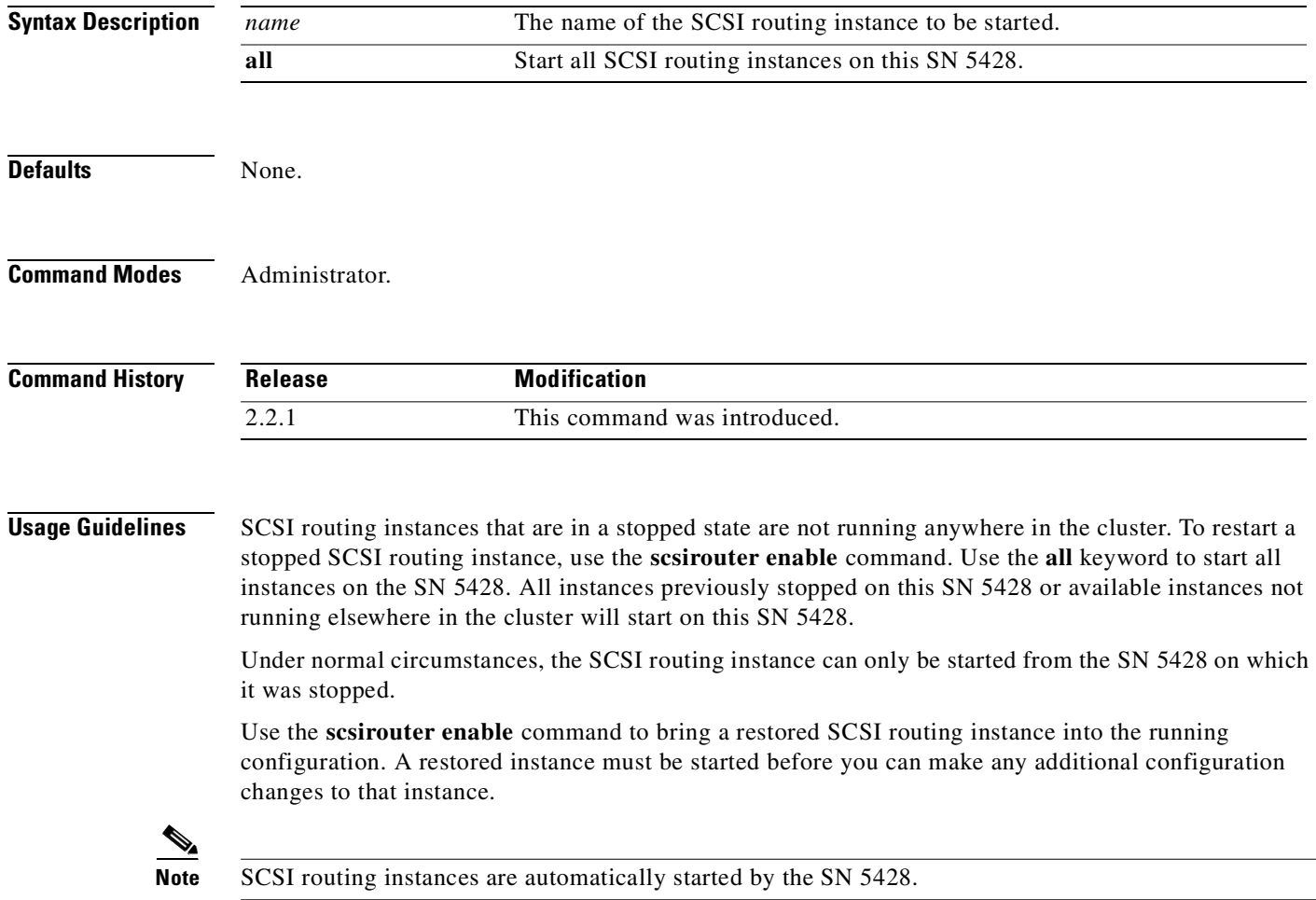

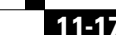

**Examples** The following example starts the SCSI routing instance named *foo2*. This instance must have been previously stopped.

[SN5428A]# **scsirouter foo2 enable**

The following example stops all SCSI routing instances running on the SN 5428:

[SN5428A]# **no scsirouter all enable**

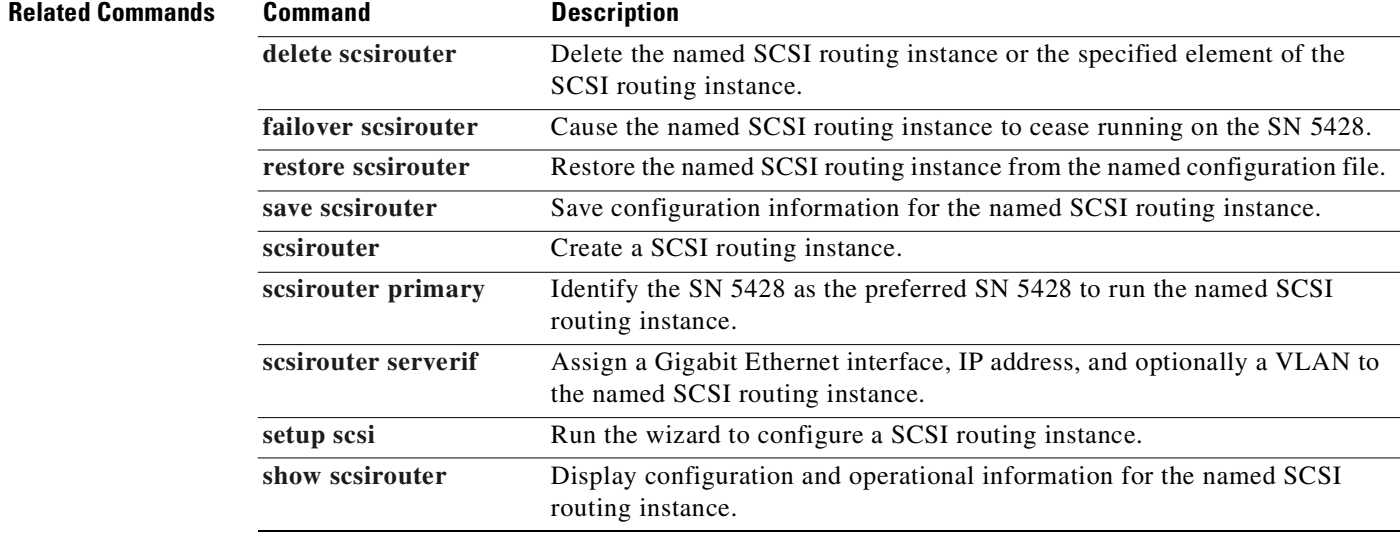

# <span id="page-316-0"></span>**scsirouter failover**

To build a list of SN 5428s to be used for failover purposes, use the **scsirouter failover** command.

**scsirouter** *name* **failover {primary | secondary}** *sysname*

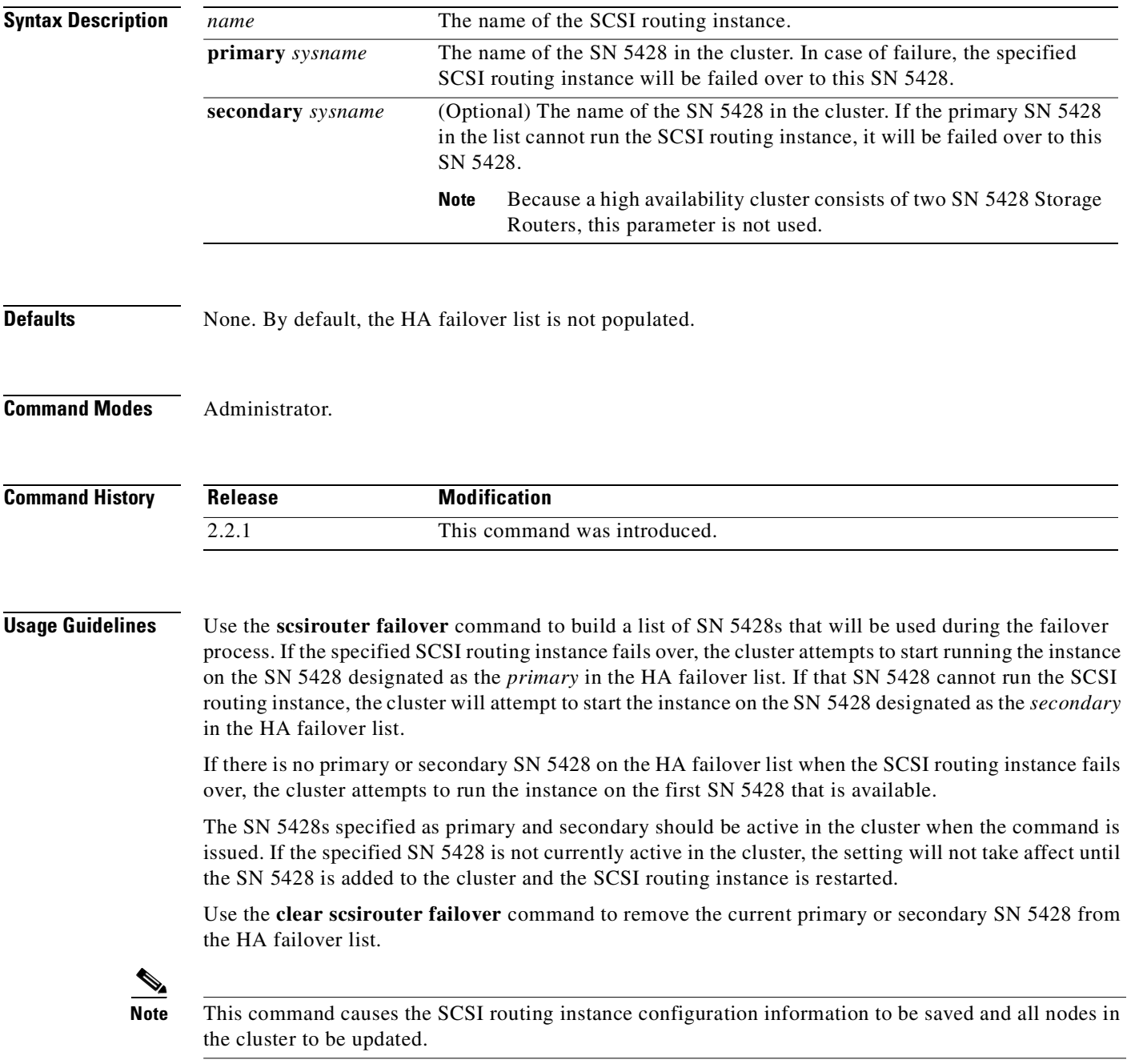

**Examples** The following example builds the HA failover list for the SCSI routing instance named *foo*. The primary SN 5428 in the HA failover list is *SN5428A*.

[SN5428A]# **scsirouter foo failover primary SN5428A**

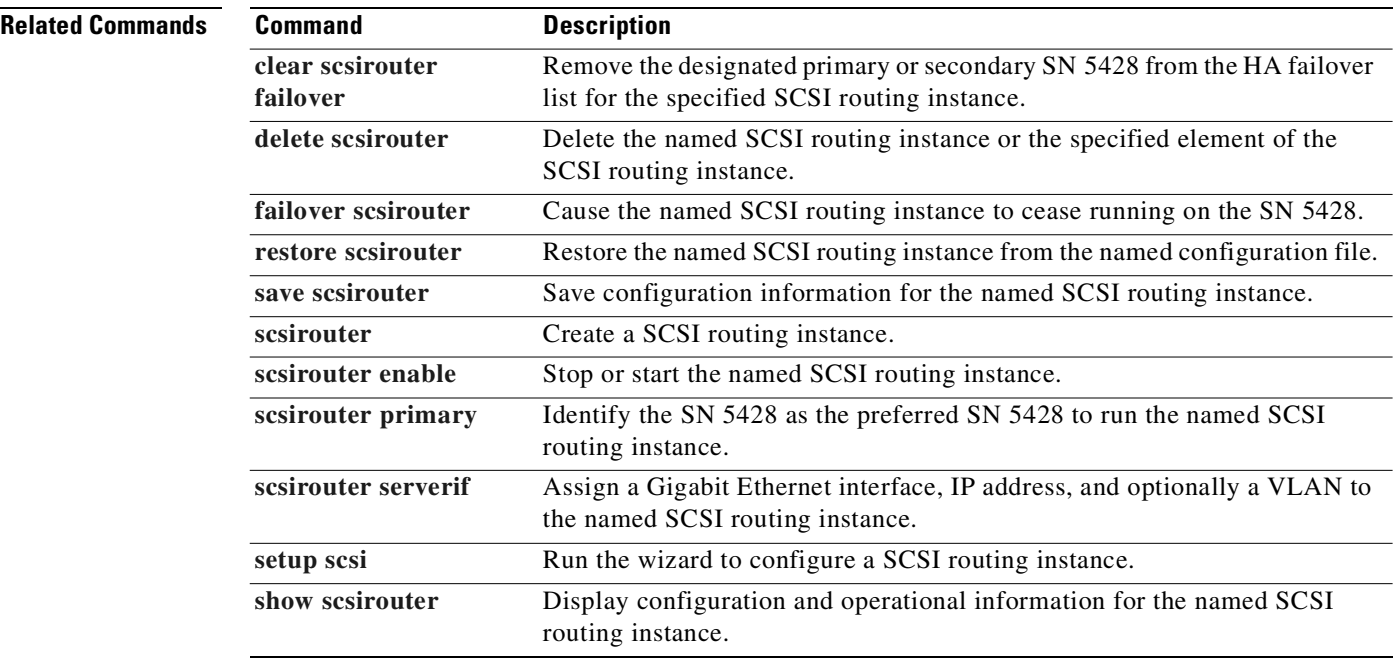

# <span id="page-318-0"></span>**scsirouter lun reset**

To specify that "LUN reset" rather than "clear task" commands will be sent to the storage resources opened by the specified SCSI routing instance, use the **scsirouter lun reset** command.

**scsirouter** *name* **lun reset {yes | no}**

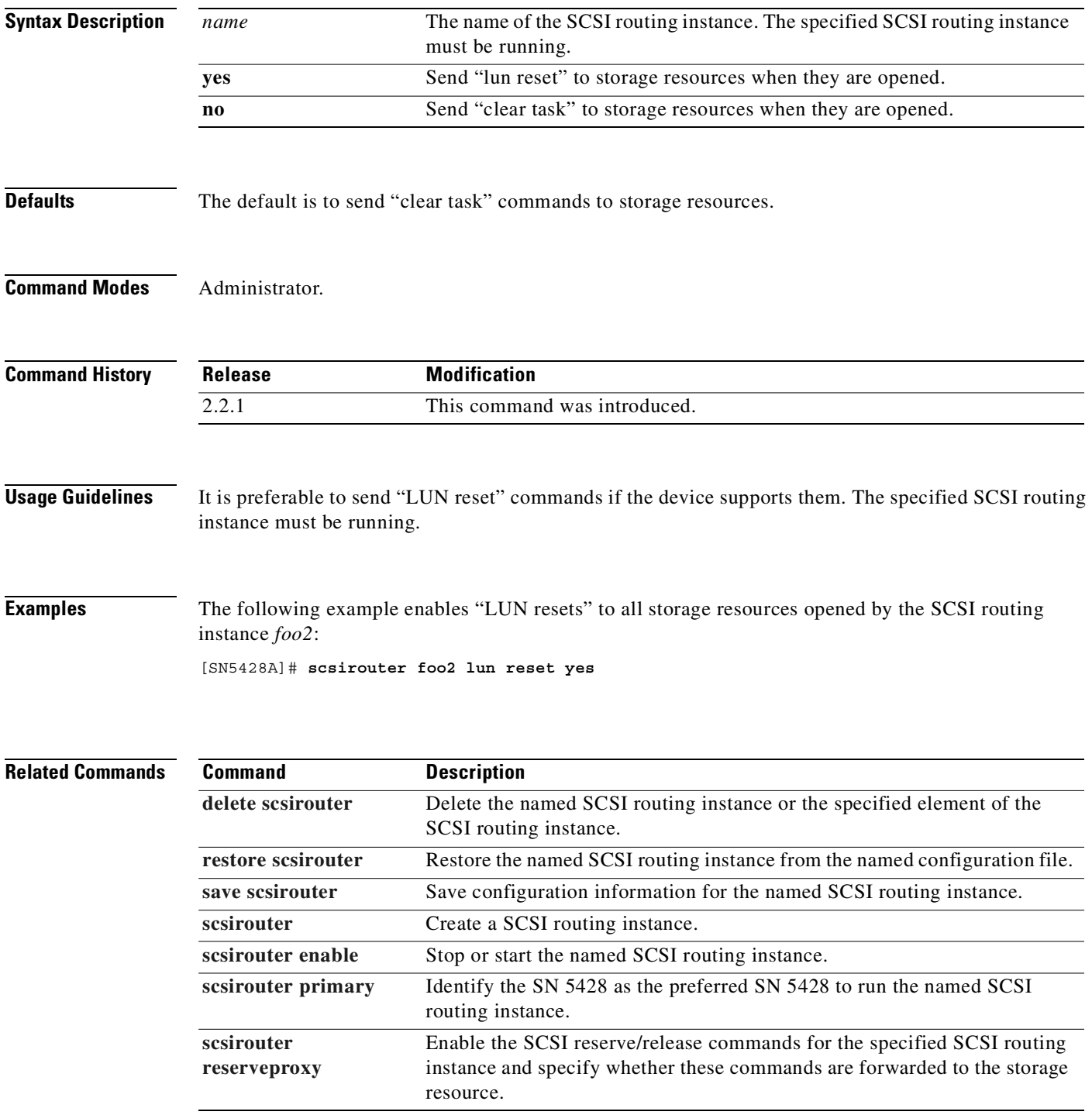

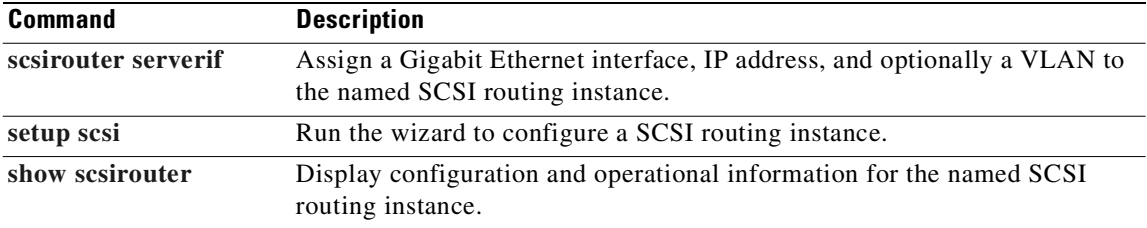

# <span id="page-320-0"></span>**scsirouter primary**

To assign the SN 5428 as the preferred SN 5428 for the named SCSI routing instance, use the **scsirouter primary** command.

**scsirouter** *name* **primary {***sysname* **| none}**

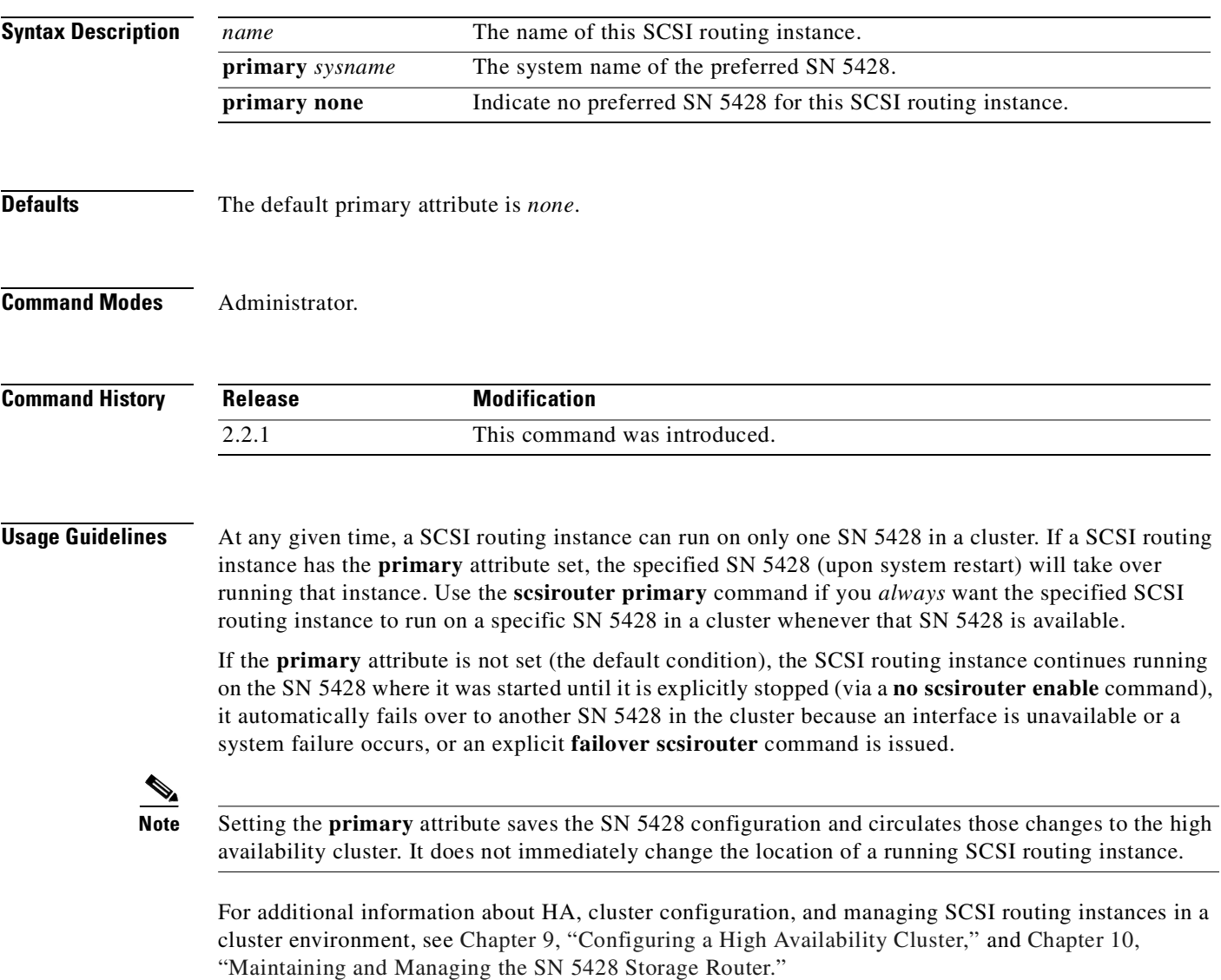

**Examples** The following command designates the SN 5428 *LabRouter1* as the SN 5428 on which the SCSI routing instance named *foo* will always, under normal conditions, run.

[SN5428A]# **scsirouter foo primary LabRouter1**

The following example resets the primary attribute for the SCSI routing instance named *foo2*. The instance named *foo2* will continue to run on the SN 5428 where it was started until it is explicitly stopped, it automatically fails over, or an explicit **failover scsirouter** command is issued.

[SN5428A]# **scsirouter foo2 primary none**

#### **Related Commands Command Description**

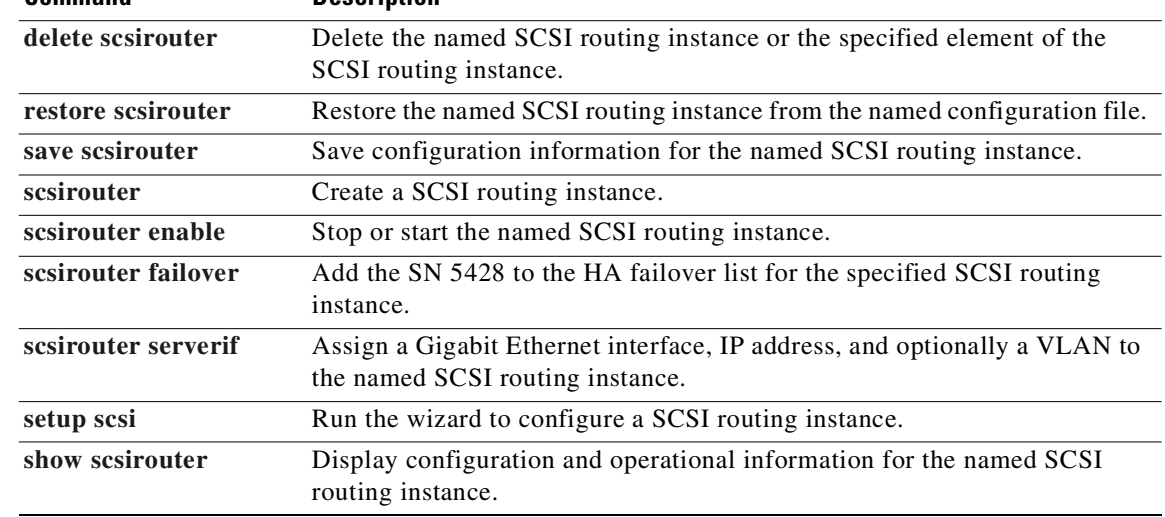

### <span id="page-322-0"></span>**scsirouter reserveproxy**

To configure the SCSI routing instance to track SCSI reserve/release commands and to specify whether these commands are forwarded to the storage target, use the **scsirouter reserveproxy** command.

**scsirouter** *name* **reserveproxy {enable passthru {yes | no} | disable}**

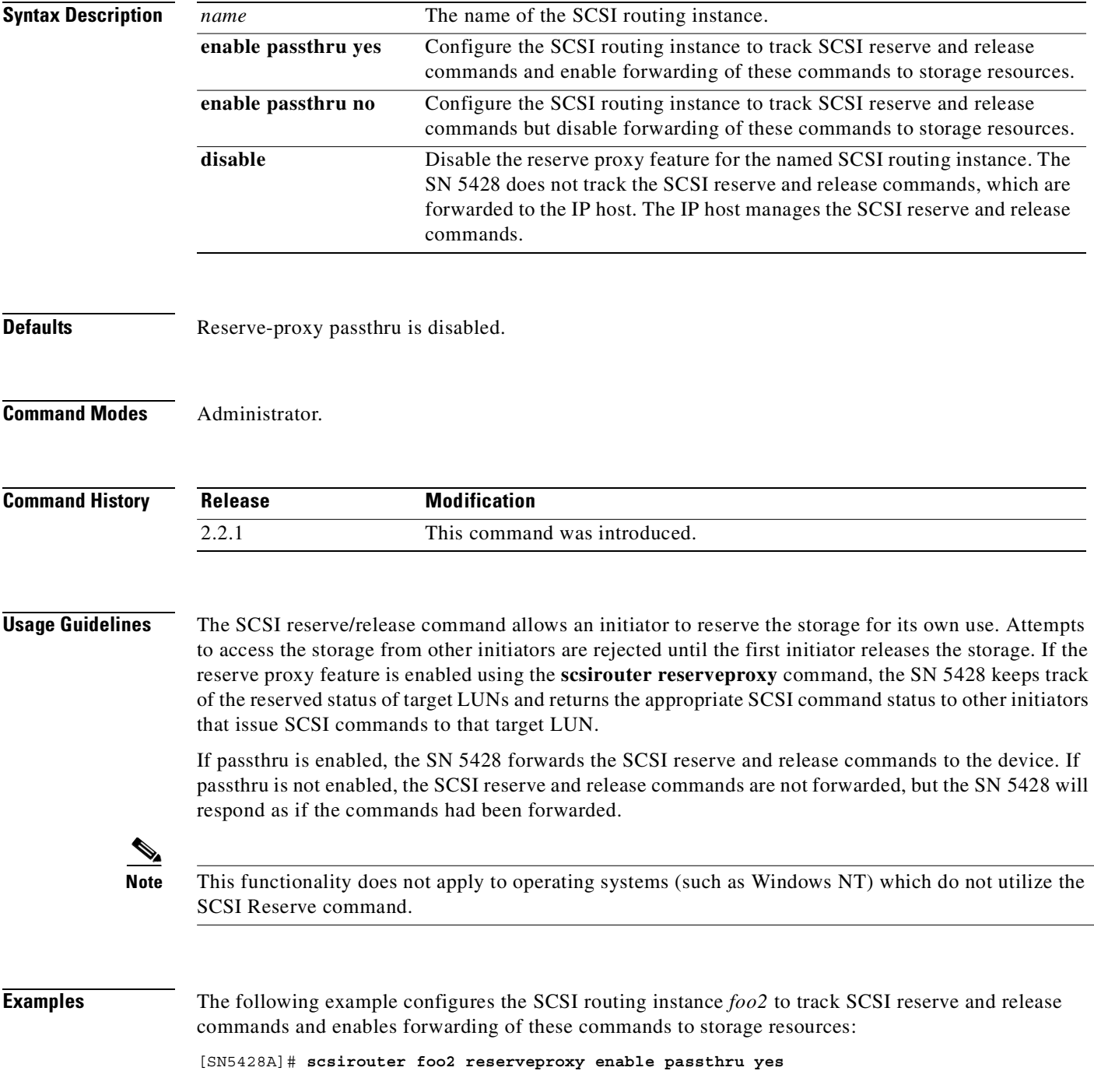

**Cisco SN 5428 Storage Router Software Configuration Guide**

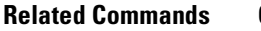

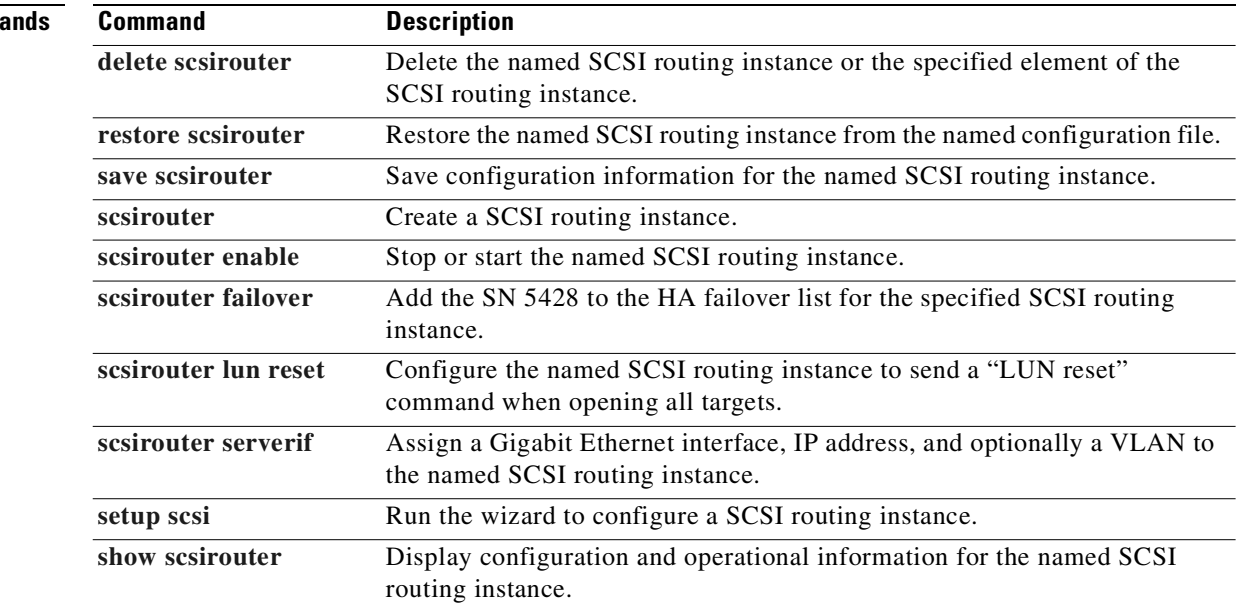

П
# <span id="page-324-0"></span>**scsirouter serverif**

To assign a Gigabit Ethernet interface and IP address to the named SCSI routing instance, use the **scsirouter serverif** command. The specified interface allows IP hosts access to Fibre Channel storage.

**scsirouter** *name* **serverif** *ge?* **{***A.B.C.D/bits* **|** *A.B.C.D/1.2.3.4***}**

**scsirouter** *name* **serverif** *ge?* **vlan** *vid* **{***A.B.C.D/bits | A.B.C.D/1.2.3.4***}**

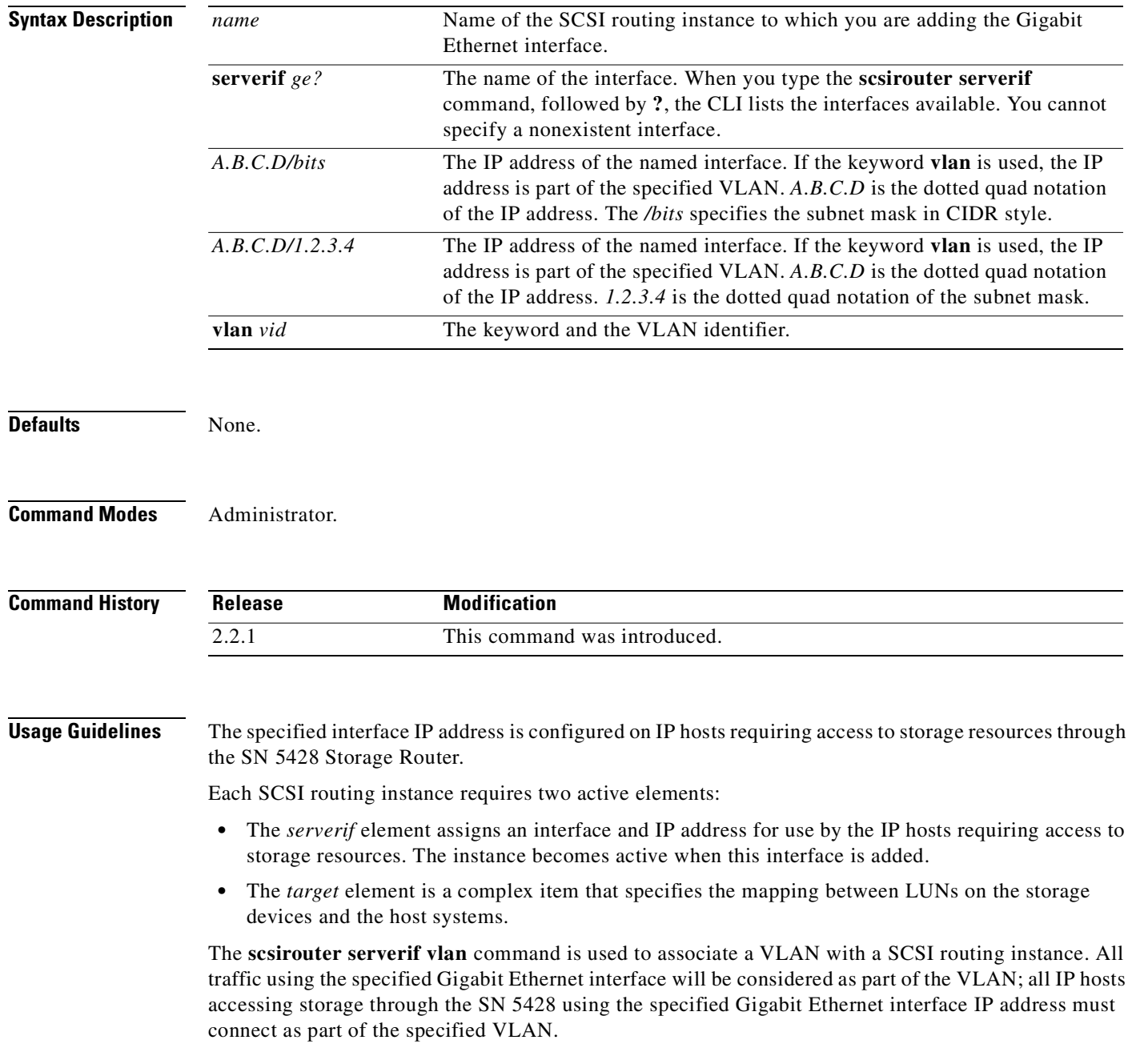

When the SCSI routing instance is started, a logical interface (for example, ge2VLAN100) is created, which incorporates the physical interface and the VID. This logical interface can be displayed via the **show interface** command.

**Examples** The following command adds the Gigabit Ethernet interface *ge1*, with the IP address 10.1.10.255/24, to the SCSI routing instance named *foo2*.

[SN5428A]# **scsirouter foo2 serverif ge1 10.1.10.255/24**

The following command adds the Gigabit Ethernet interface *ge2* and VLAN ID *45,* with IP address 10.1.30.255/24, to the SCSI routing instance *fooA*:

[SN5428A]# **scsirouter fooA serverif ge2 vlan 45 10.1.30.255/24**

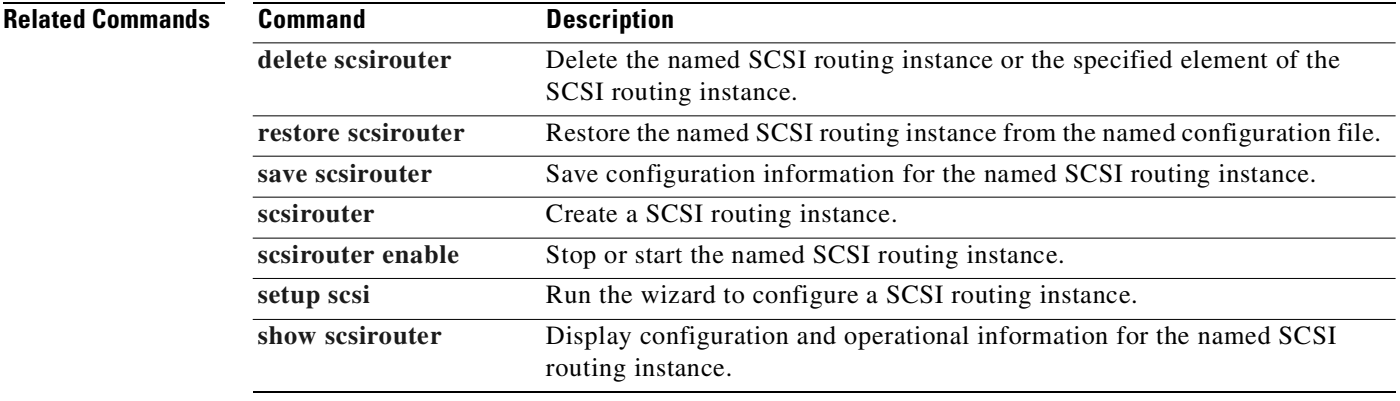

# <span id="page-326-0"></span>**scsirouter target accesslist**

To associate the named access list with the specified target, use the **scsirouter target accesslist** command.

**scsirouter** *name* **target {***name* **| all} accesslist {***name* **| all | none}**

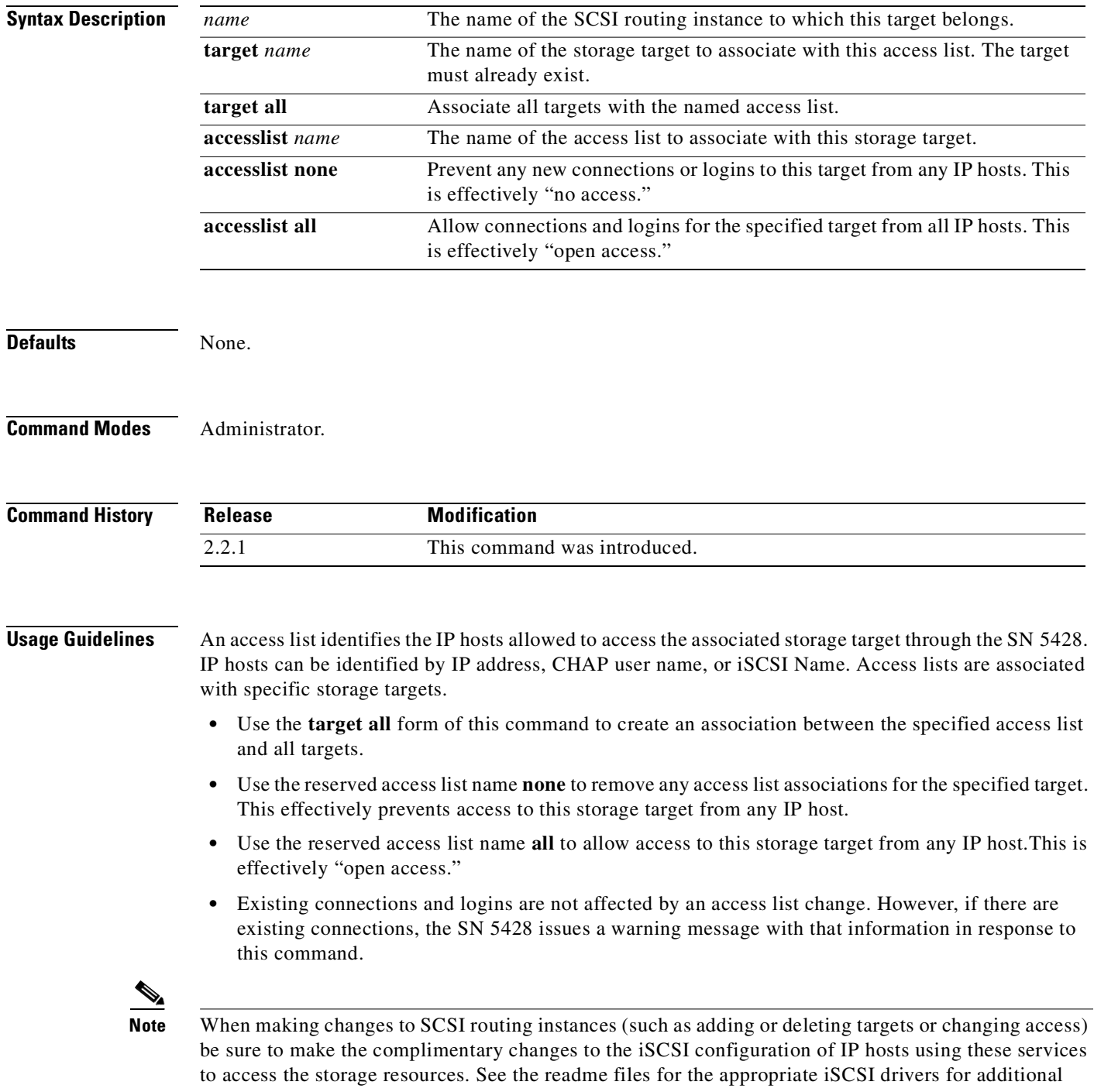

details. You can access the latest iSCSI drivers and readme and example configuration files from Cisco.com.

## **Examples** The following example creates an association between the storage target *webserver4* (accessed via SCSI routing instance *foo*) and the access list *webserver2.*

[SN5428A]# **scsirouter foo target webserver4 accesslist webserver2**

The following example provides all IP hosts open access to all targets accessed via SCSI routing instance *LabA*:

[SN5428A]# **scsirouter LabA target all accesslist all**

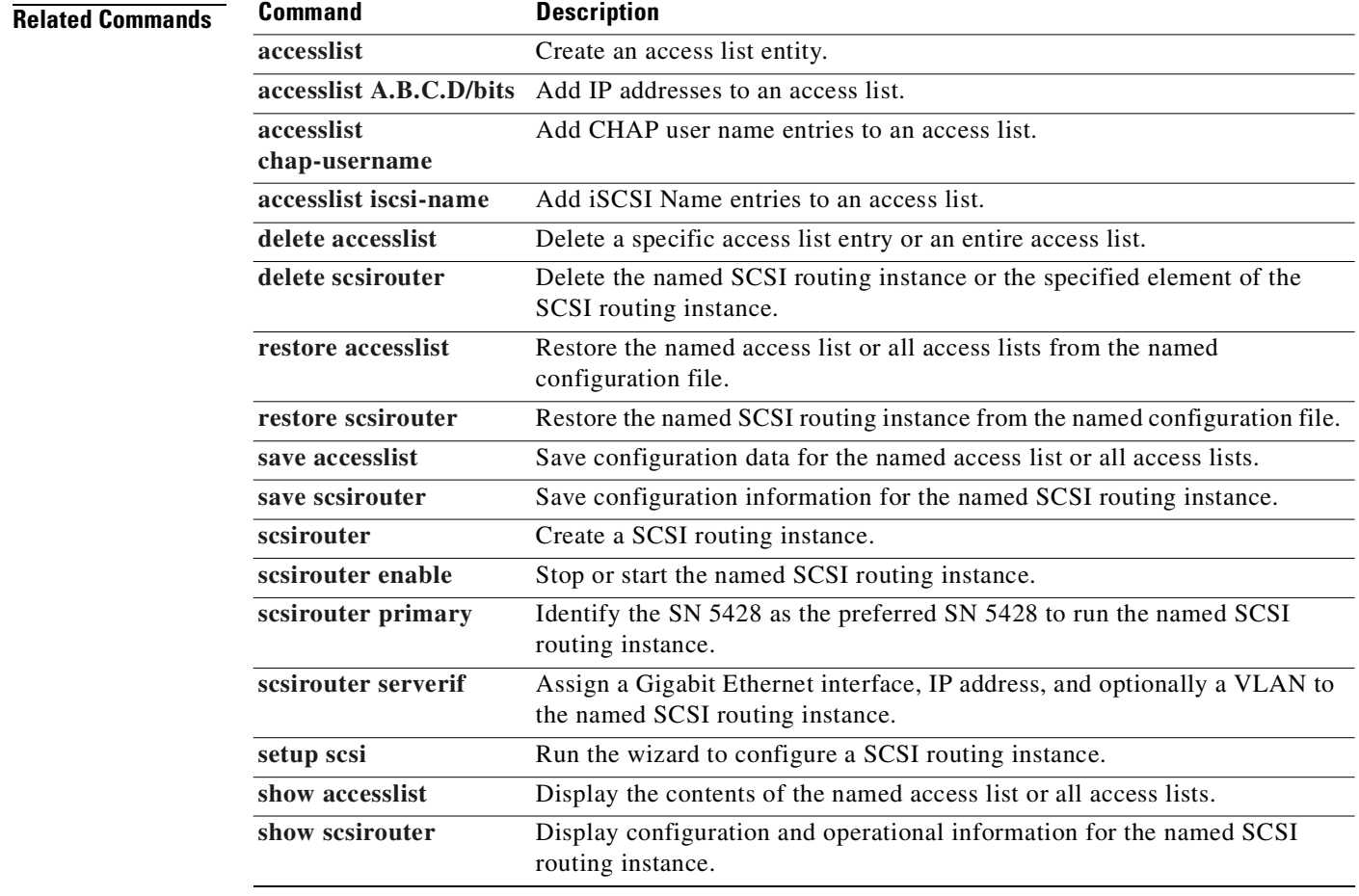

# **scsirouter target description**

To add a description to the named target, use the **scsirouter target description** command.

**scsirouter** *name* **target** *name* **description** *"user text"*

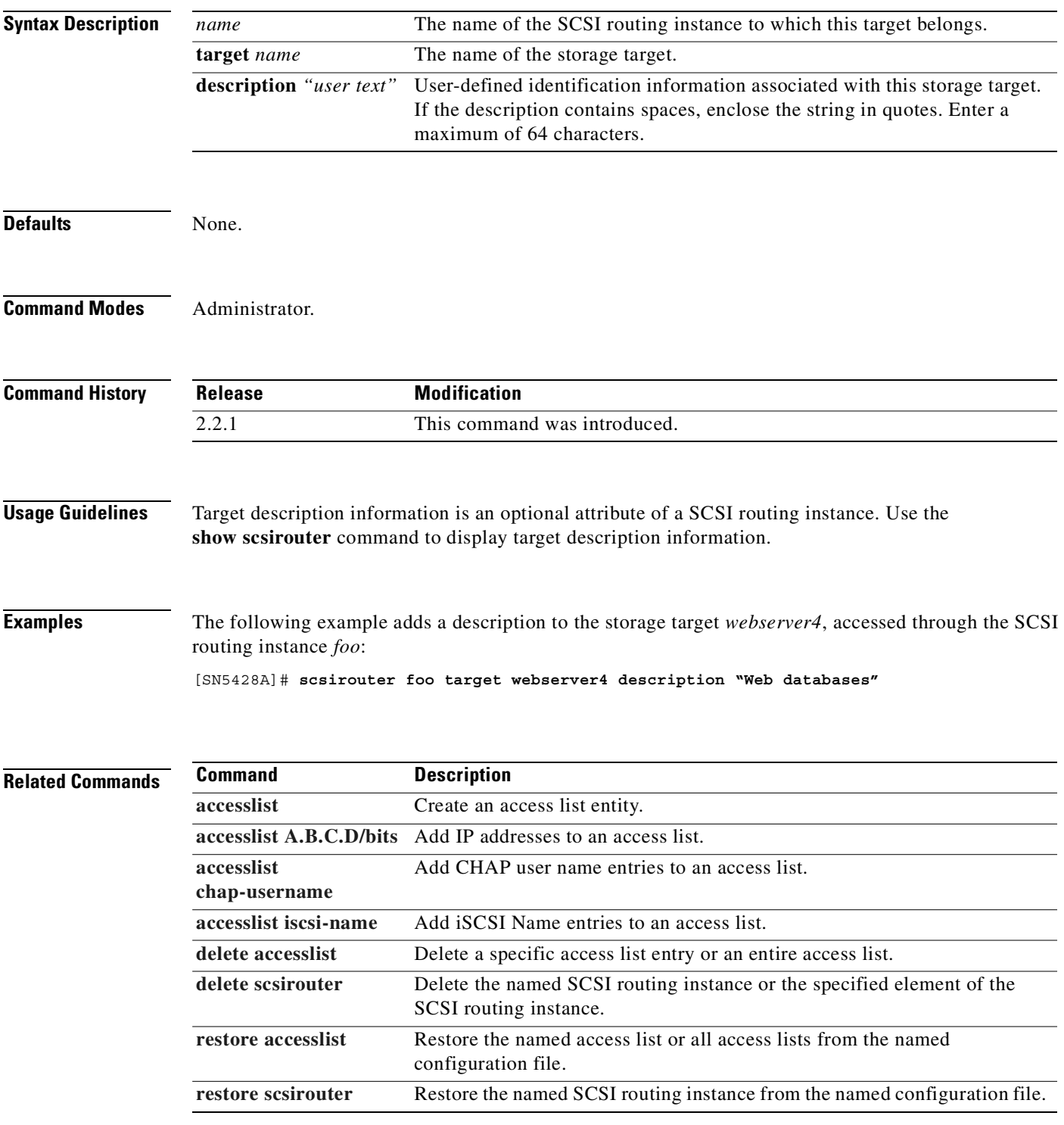

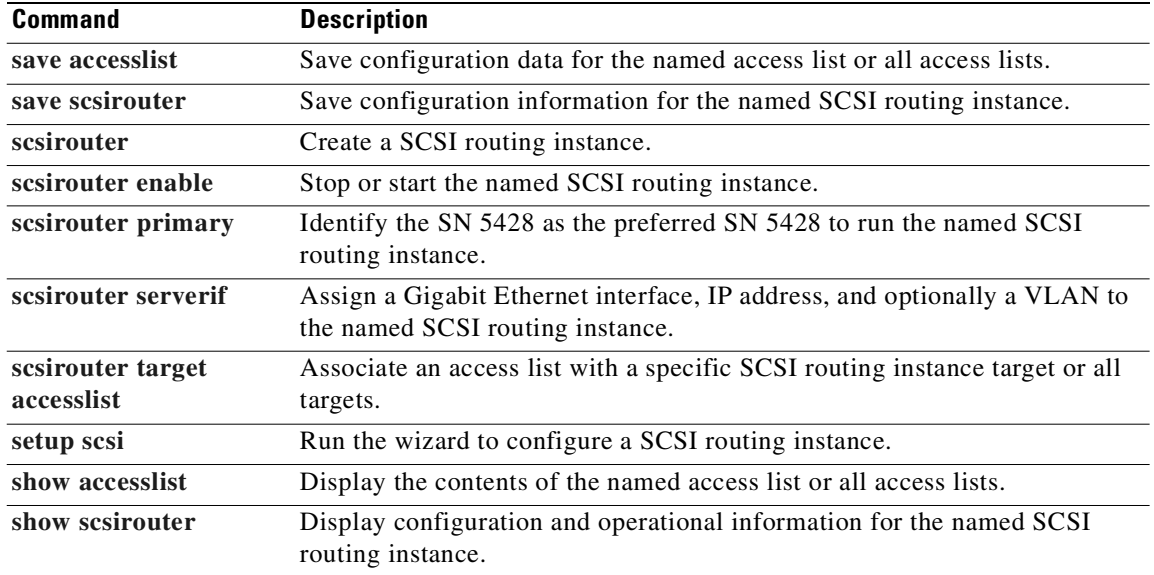

L.

# <span id="page-330-0"></span>**scsirouter target {enabled | disabled}**

To allow or disallow connections and logins for the named target, use the **scsirouter target** command.

**scsirouter** *name* **target {***name* **| all} {enabled | disabled}**

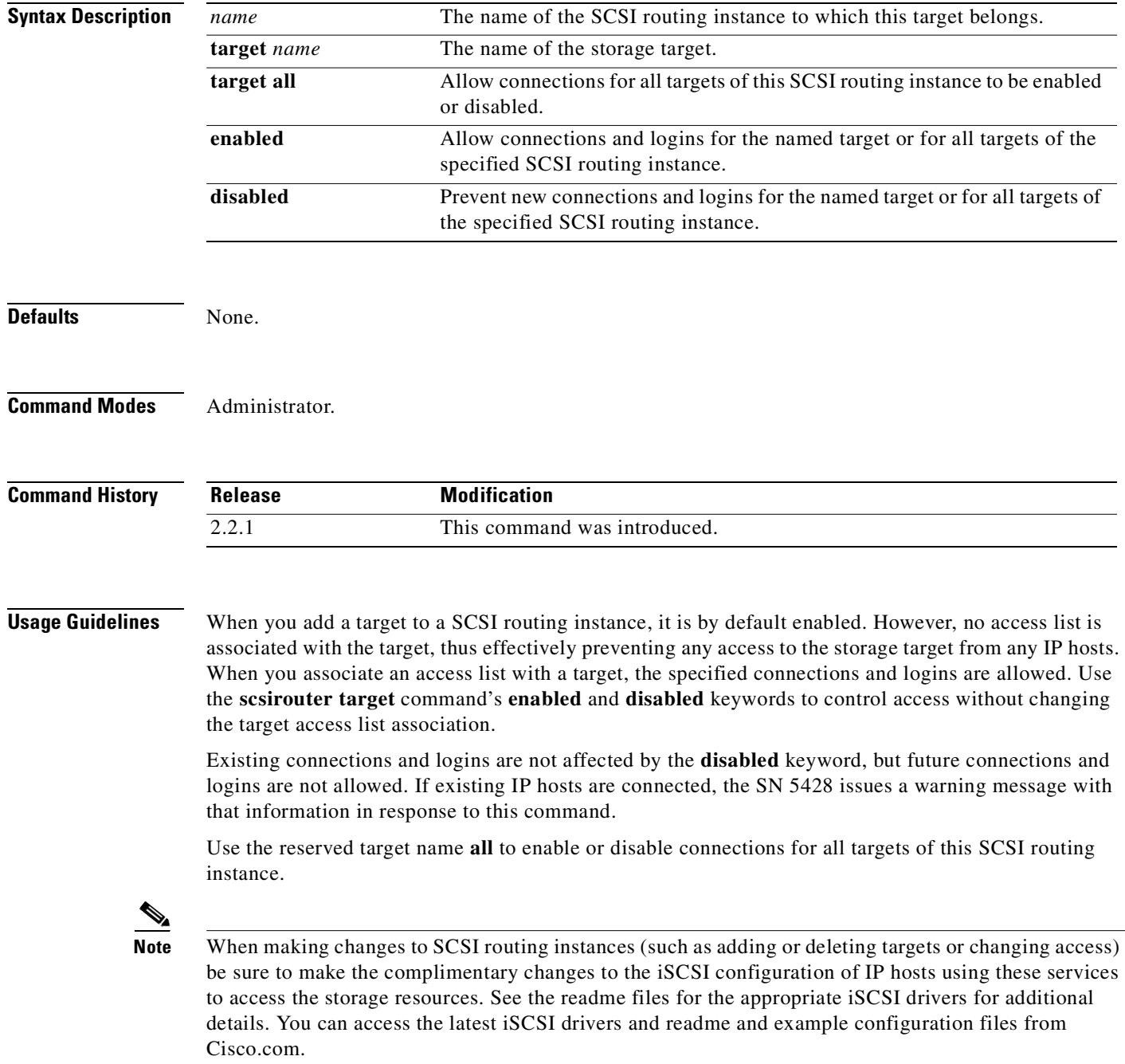

## **Examples** The following example enables connections for all targets of the SCSI routing instance *foo*. [SN5428A]# **scsirouter foo target all enabled**

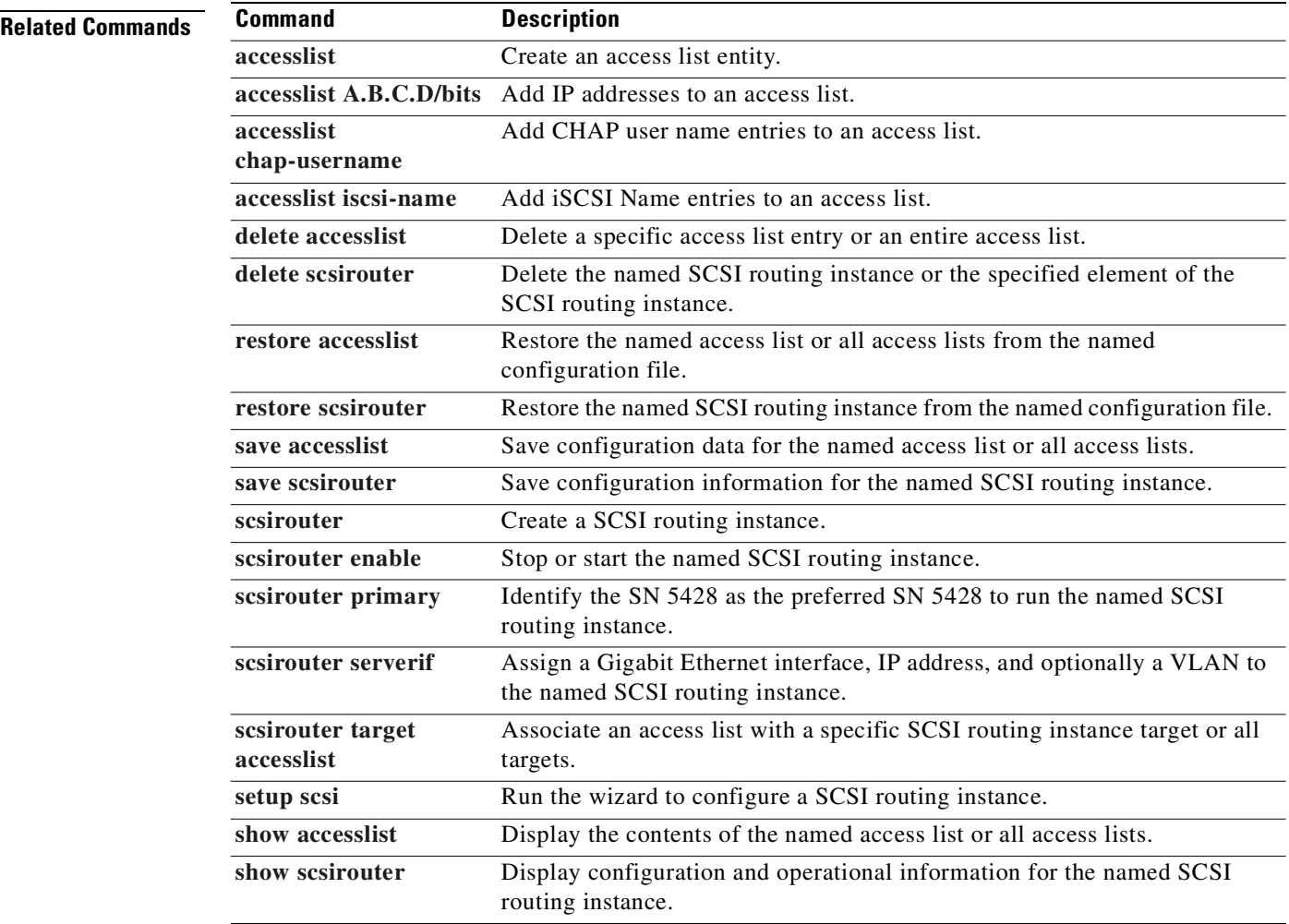

# **scsirouter target {serial | lunwwn | wwpn} #?**

To use an index method of mapping a logical target or a logical target and LUN combination to storage, use the **scsirouter target** {serial | lunwwn | wwpn} #? command. This command creates an indexed list of storage resources, assigning a unique index number to each LUN available. Specify the storage resources to map by using the appropriate index numbers.

**scsirouter** *name* **target** *name* **[lun** *nn***] wwpn #?**

**scsirouter** *name* **target** *name* **lun** *nn* **{serial | lunwwn} #?**

**scsirouter** *name* **target** *name* **[lun** *nn***] wwpn #***nn* **[wwpn** *#nn***]**

**scsirouter** *name* **target** *name* **lun** *nn* **{serial | lunwwn}** *#nn*

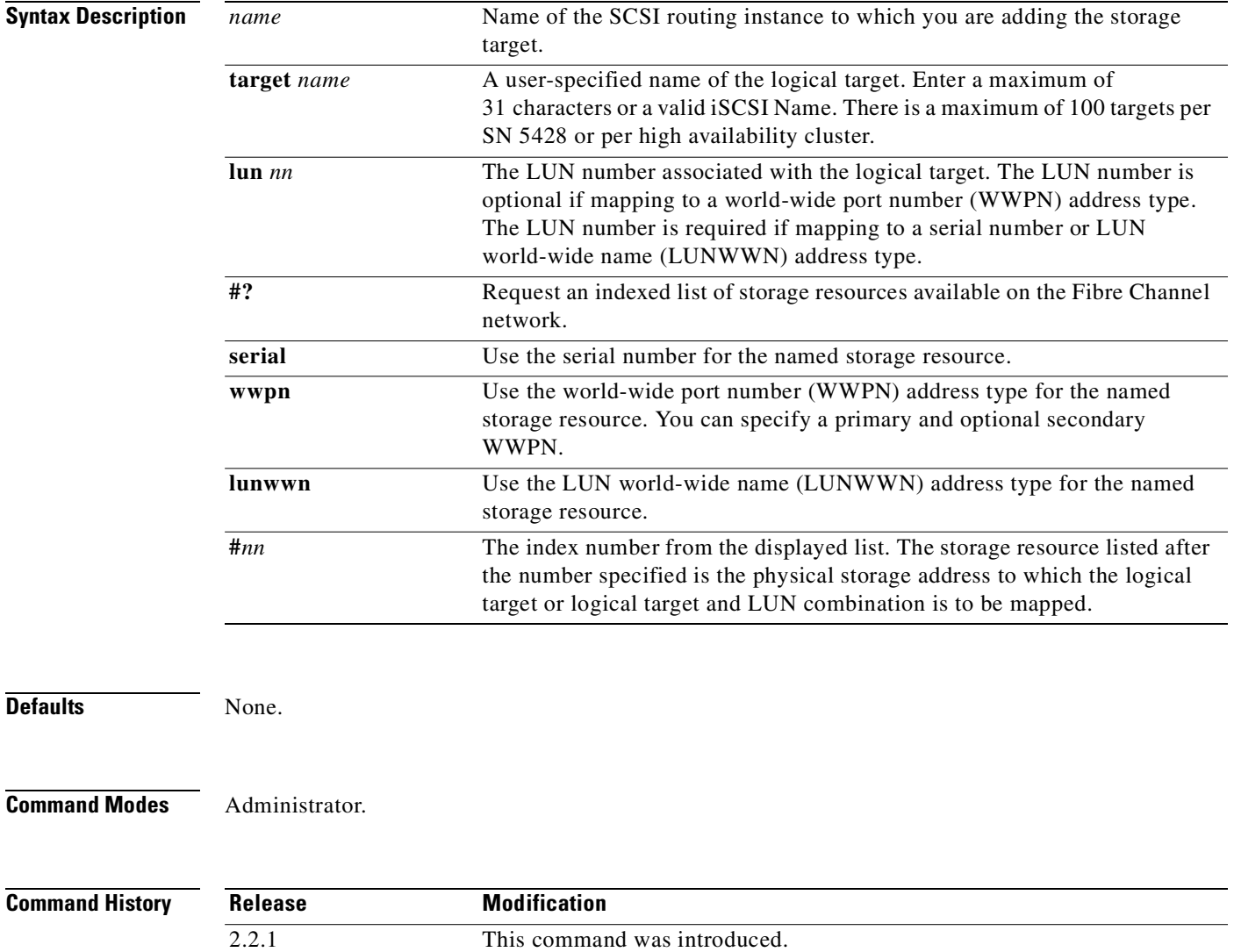

**Usage Guidelines** The **scsirouter target {serial | lunwwn | wwpn} #?** command can be used for target-only or target-and-LUN mapping.

> Part of the information included in the indexed list is the address type of each storage resource. The address type indicates what type of physical addressing can be used to access the storage resource: LUN serial number, world-wide port number, or LUN world-wide name. If the list shows more than one address type for a storage resource, specify the address type you prefer for mapping to that storage resource.

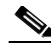

**Note** When you map a target using WWPN and the target needs to be accessed in a high availability cluster, you must specify both the primary WWPN (the WWPN of the storage resource as known to the first SN 5428 in the cluster) and the secondary WWPN (the WWPN of the storage resource as known to the second SN 5428 in the cluster).

To display the indexed list of storage resources, use the number sign (#) character followed by a question mark (?). That action will cause a list of devices discovered on the Fibre Channel network to display as a numbered (indexed) set of lines. The command is displayed at the prompt below the list to the point of the **#** keyword. Complete the command by entering the appropriate index number.

When a target is added, it is by default enabled. However, it is not associated with any access list ("accesslist none"), effectively disabling access to the target from any IP hosts. Use the **[scsirouter target](#page-330-0)  [{enabled | disabled}](#page-330-0)** command to enable access to this storage target for selected IP hosts. See [Chapter 6, "Configuring SCSI Routing,"](#page-68-0) for details on configuring SCSI routing on the SN 5428 Storage Router.

To restore a previously configured target, use the complete iSCSI Name (shown as the *Name* in the **show scsirouter** display) as the target name. The iSCSI Name is a UTF-8 character string based on iSCSI functional requirements. It is a location-independent permanent identifier for an iSCSI node, and is generated when a target is initially created.

**Note** When making changes to SCSI routing instances (such as adding or deleting targets or changing access) be sure to make the complimentary changes to the iSCSI configuration of IP hosts using these services to access the storage resources. See the readme files for the appropriate iSCSI drivers for additional details. You can access the latest iSCSI drivers and readme and example configuration files from Cisco.com.

**Examples** The following example displays an indexed list of storage resources available to SCSI routing instance *lab2* and maps the logical target *webserver8* to the WWPN storage address represented by index number *3*.

[SN5428A]# **scsirouter lab2 target webserver8 wwpn #?**

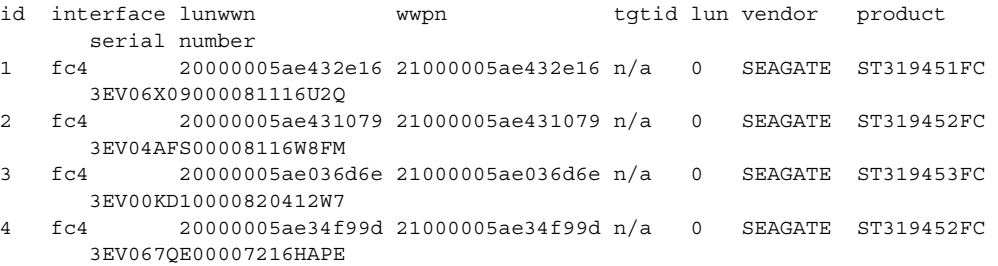

\*[SN5428A]# **scsirouter lab2 target webserver8 wwpn #3**

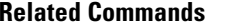

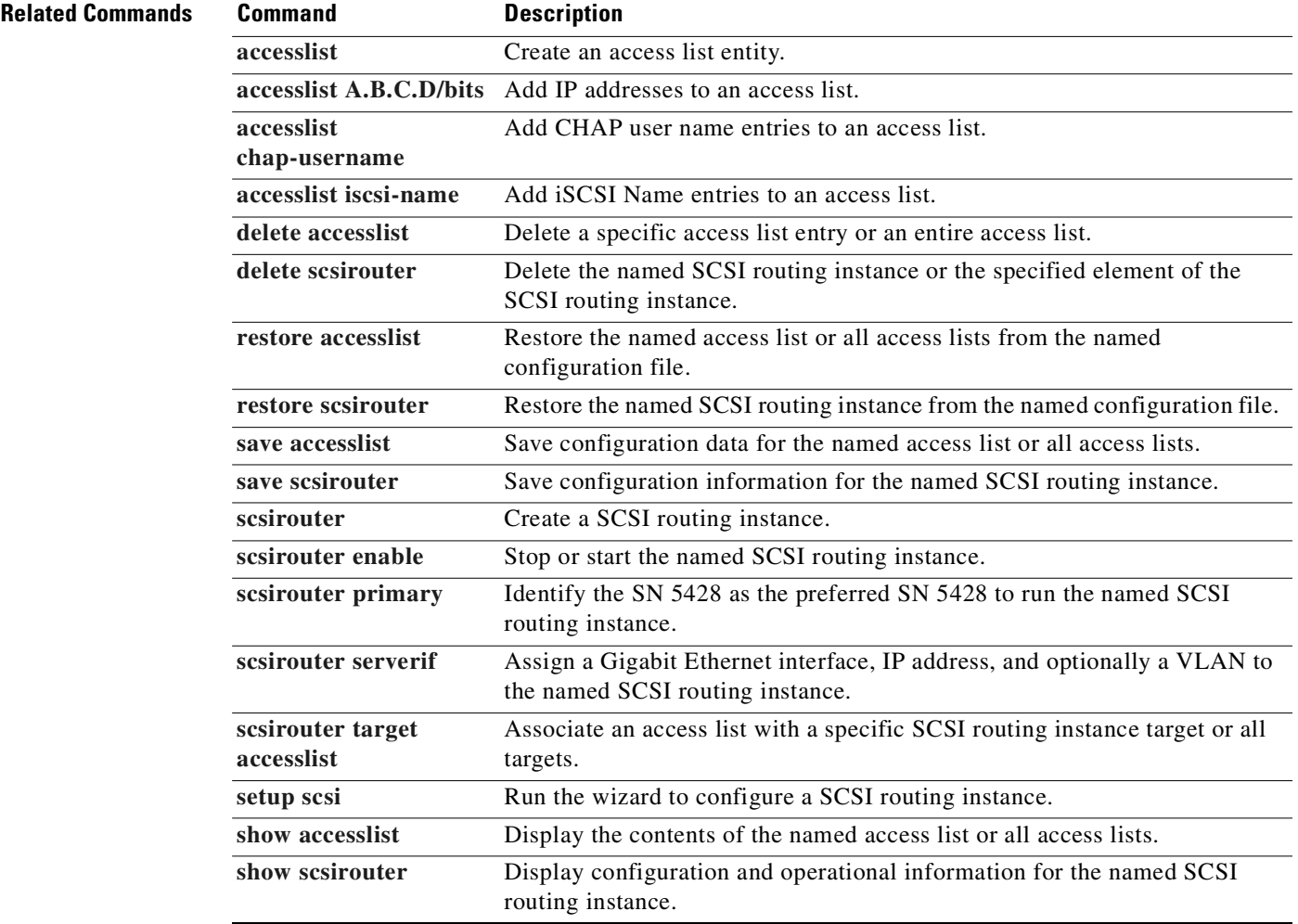

 $\blacksquare$ 

# **scsirouter target lun lunwwn**

To map a logical target and LUN combination to a LUN world-wide name (LUNWWN) storage address, use the **scsirouter target lun lunwwn** command. The **scsirouter target lun lunwwn** command is a target-and-LUN mapping method of mapping a logical target to storage.

**scsirouter** *name* **target** *name* **lun** *nn* **lunwwn** *xx:xx:xx:xx:xx:xx:xx:xx*

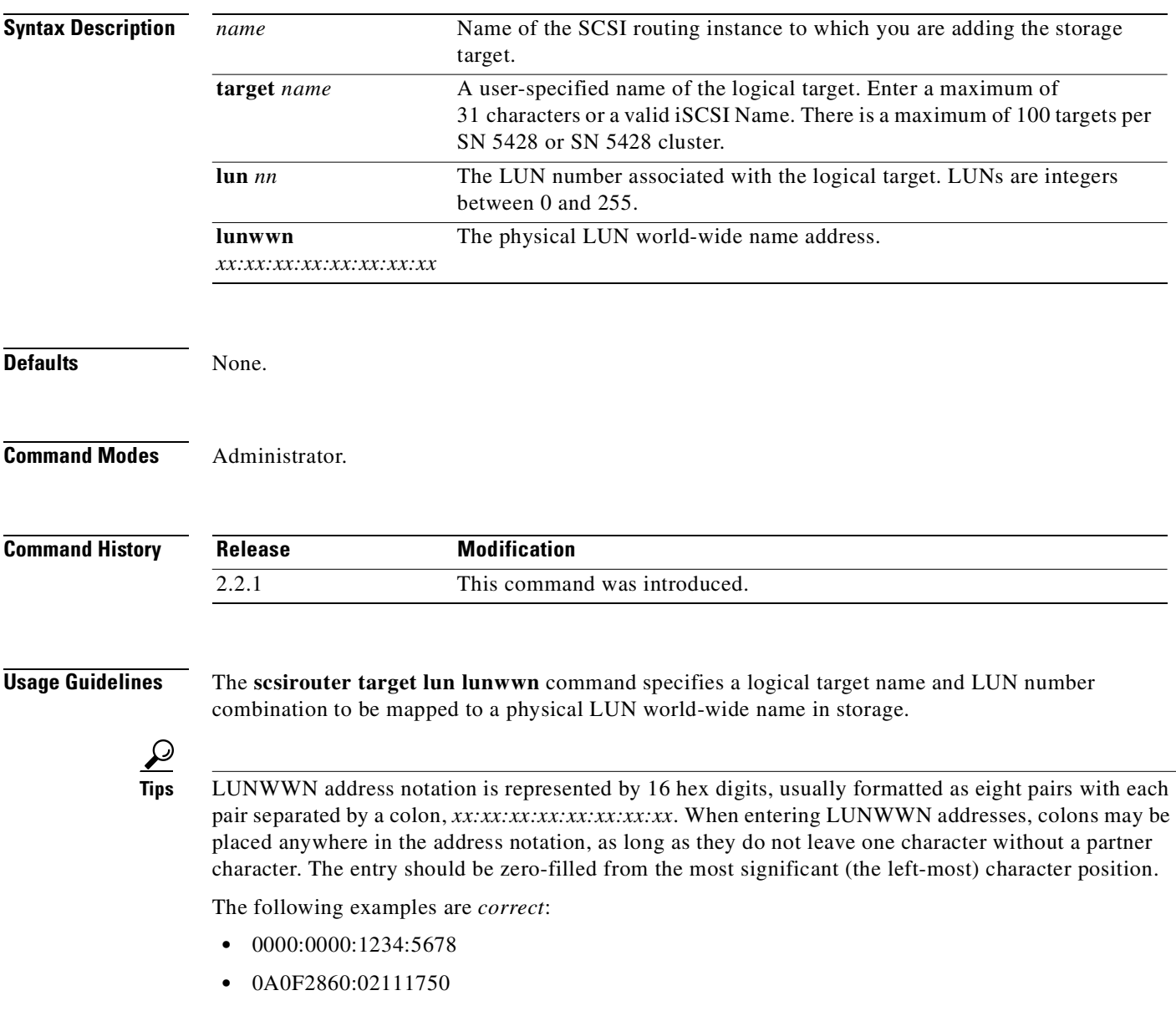

The following examples are *incorrect*:

- **•** 1:234:567:8:91:23:FF:6
- **•** 12:34:56

When a target is added, it is by default enabled. However, it is not associated with any access list ("accesslist none"), effectively disabling access to the target from any IP hosts. Use the **[scsirouter target](#page-330-0)  [{enabled | disabled}](#page-330-0)** command to enable access to this storage target for selected IP hosts.

See [Chapter 6, "Configuring SCSI Routing,"](#page-68-0) for details on configuring SCSI routing instances on the SN 5428 Storage Router.

To restore a previously configured target, use the complete iSCSI Name (shown as the *Name* in the **show scsirouter** display) as the target name. The iSCSI Name is a UTF-8 character string based on iSCSI functional requirements. It is a location-independent permanent identifier for an iSCSI node, and is generated when a target is initially created.

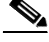

**Note** When making changes to SCSI routing instances (such as adding or deleting targets or changing access) be sure to make the complimentary changes to the iSCSI configuration of IP hosts using these services to access the storage resources. See the readme files for the appropriate iSCSI drivers for additional details. You can access the latest iSCSI drivers and readme and example configuration files from Cisco.com.

**Examples** The following example maps a logical target and LUN combination for SCSI router instance *foo*. The logical target and LUN combination, *webserver5* LUN *5*, is mapped to the physical LUNWWN *22:00:00:20:37:19:12:9d*.

[SN5428A]# **scsirouter foo target webserver5 lun 5 lunwwn 22:00:00:20:37:19:12:9d**

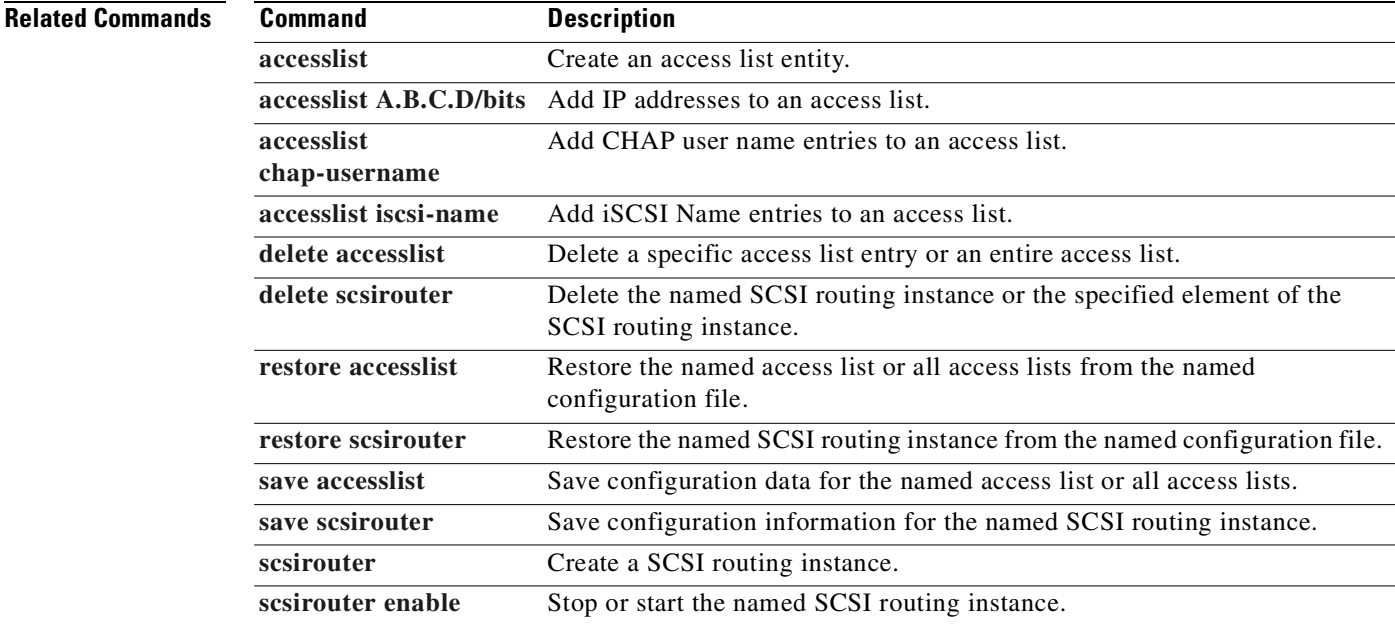

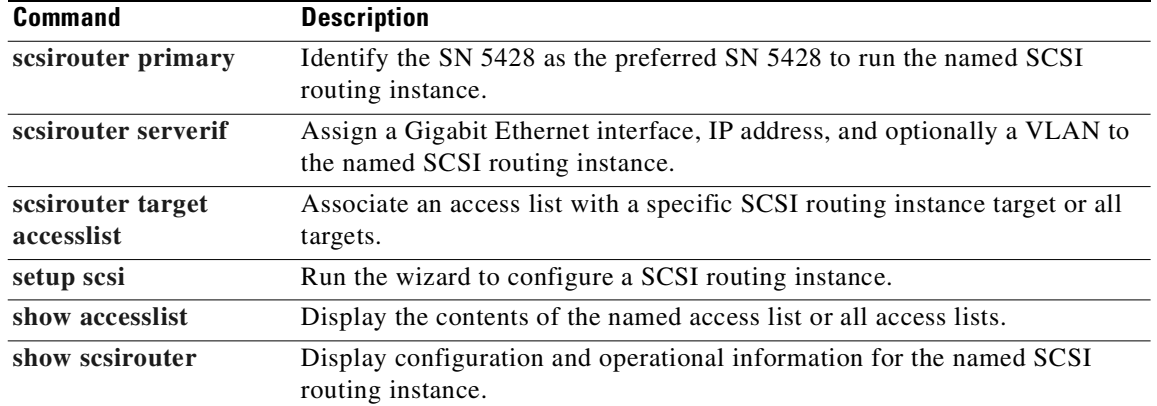

П

# **scsirouter target lun serial**

To map a logical target and LUN combination to the serial number of the physical LUN, use the **scsirouter target lun serial** command. The **scsirouter target lun serial** command is a target-and-LUN mapping method of mapping a logical target and LUN combination to a physical storage resource by the LUN serial number.

**scsirouter** *name* **target** *name* **lun** *nn* **serial** *serialnumber*

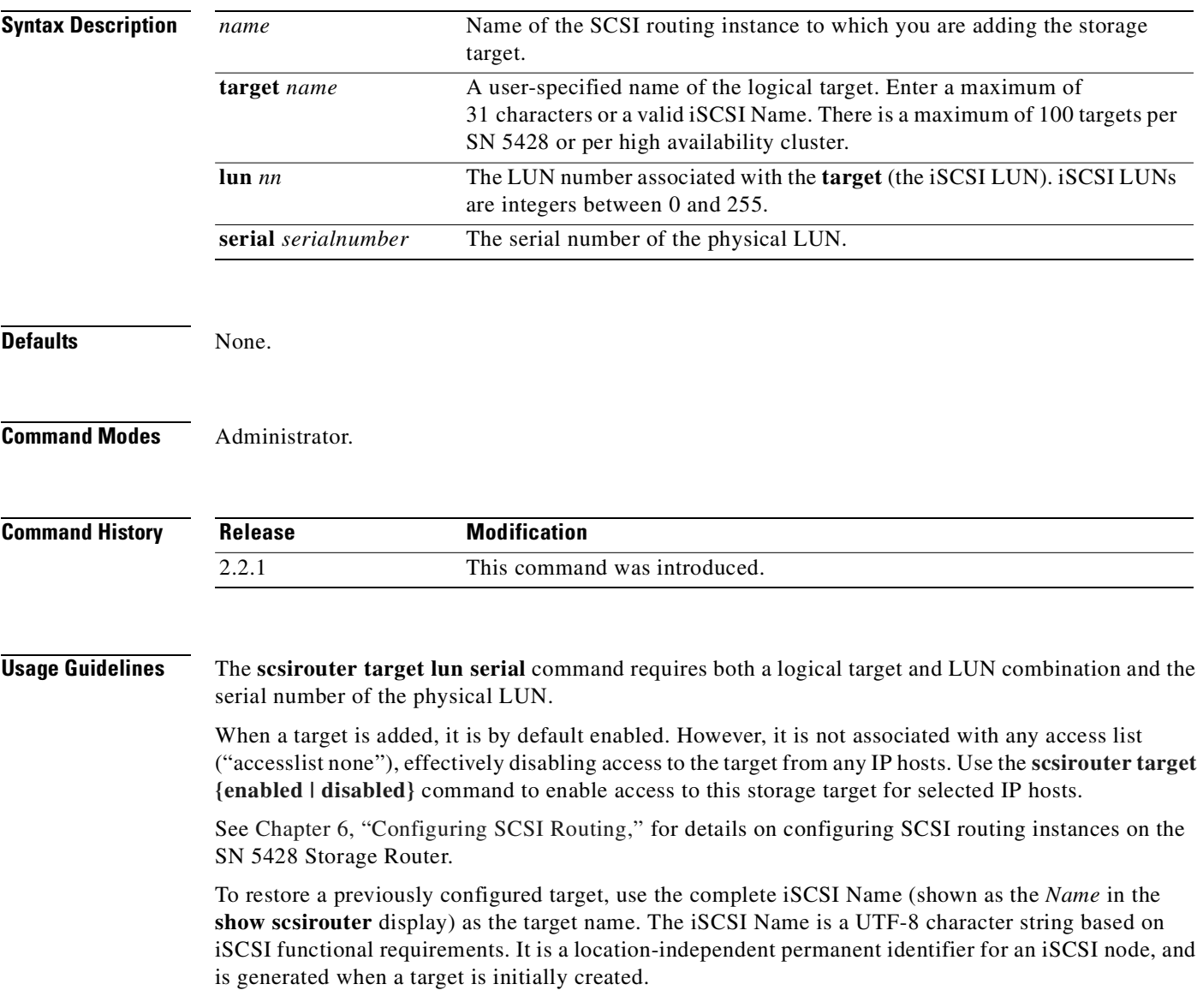

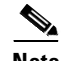

**Note** When making changes to SCSI routing instances (such as adding or deleting targets or changing access) be sure to make the complimentary changes to the iSCSI configuration of IP hosts using these services to access the storage resources. See the readme files for the appropriate iSCSI drivers for additional details. You can access the latest iSCSI drivers and readme and example configuration files from Cisco.com.

**Examples** The following example maps the logical target and LUN combination for SCSI routing instance *lab2*. The logical target and LUN combination, *webserver9* LUN *1*, is mapped to the physical LUN with a serial number of *ST318451FC3CC05T3N00007116DLWQ*.

[SN5428A]# **scsirouter lab2 target webserver9 lun 1 serial ST318451FC3CC05T3N00007116DLWQ**

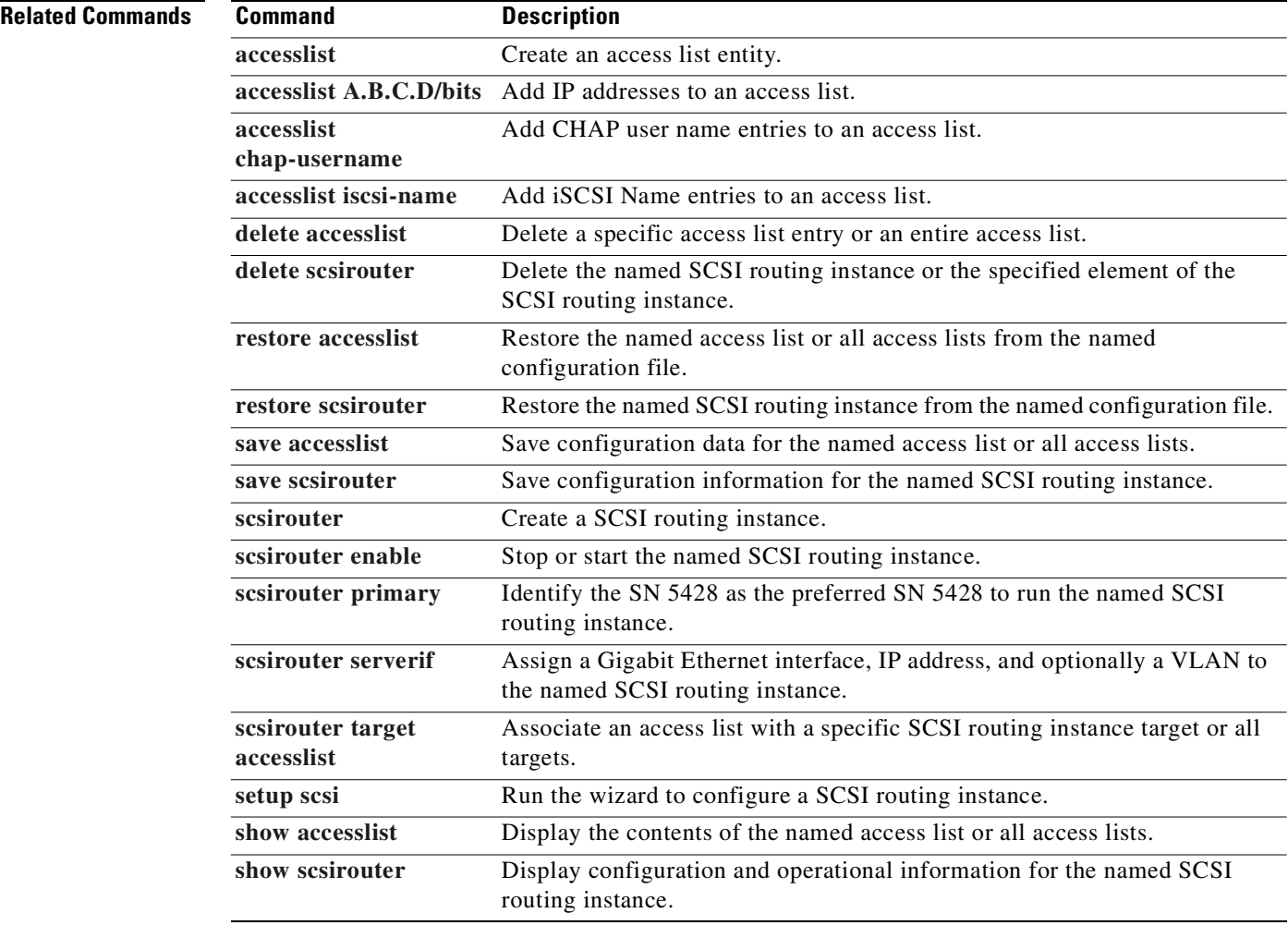

# **scsirouter target lun wwpn lun**

To map a logical target and LUN combination to a primary (and optional secondary) storage address where each storage address is specified by world-wide port name (WWPN) and LUN, use the **scsirouter target lun wwpn lun** command. The **csirouter target lun wwpn lun** command is a target-and-LUN mapping method of mapping a logical target to storage.

**scsirouter** *name* **target** *name* **lun** *nn* **wwpn** *xx:xx:xx:xx:xx:xx:xx:xx* **lun** *nn* **[wwpn** *xx:xx:xx:xx:xx:xx:xx:xx* **lun** *nn***]**

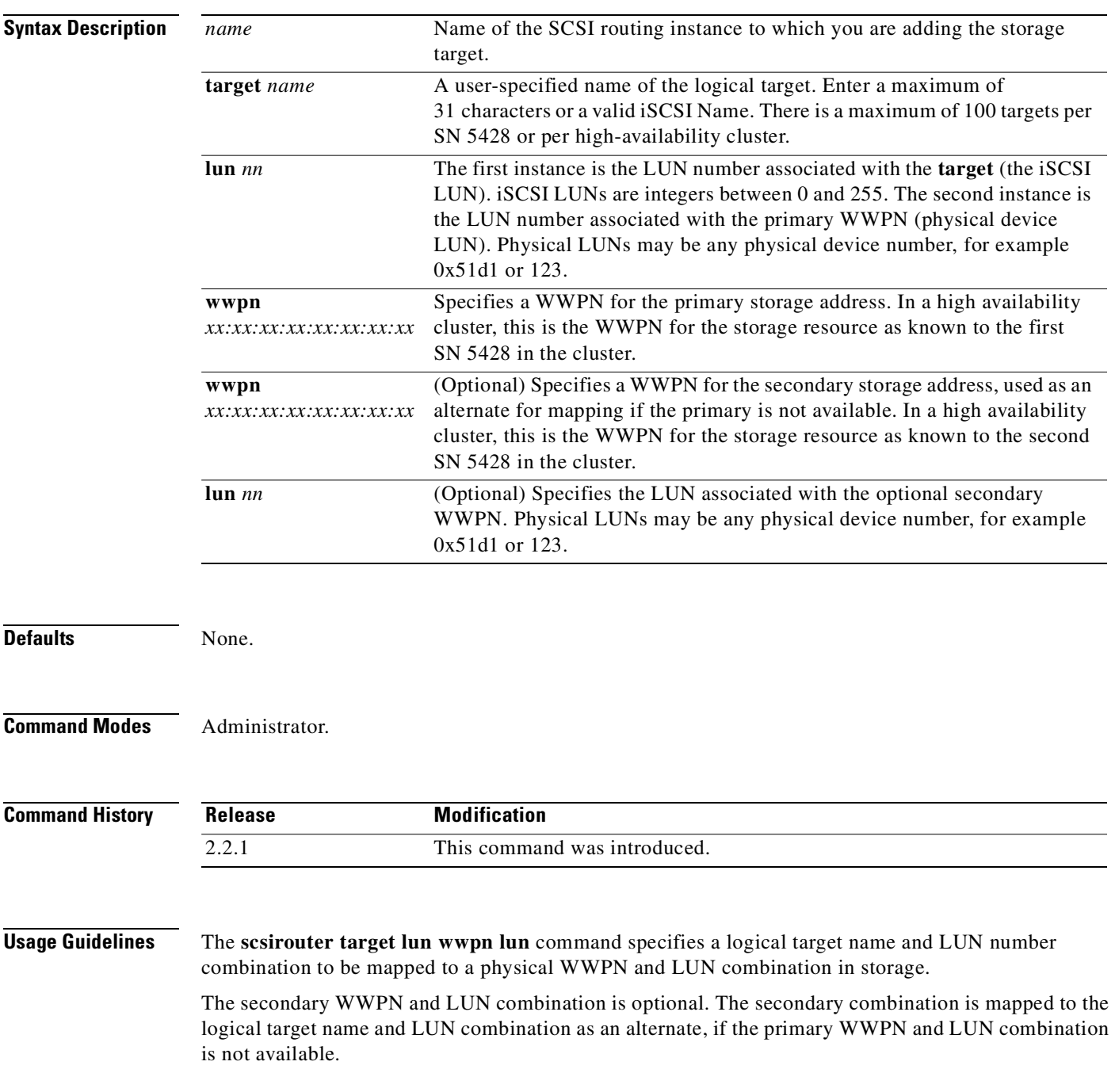

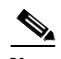

**Note** When you map a target using WWPN and the target needs to be accessed in a high availability cluster, you must specify both the primary WWPN (the WWPN of the storage resource as known to the first SN 5428 in the cluster) and the secondary WWPN (the WWPN of the storage resource as known to the second SN 5428 in the cluster). The secondary WWPN value may need to be retrieved by issuing the appropriatecommands (such as the **show devices** command) from the second SN 5428 in the cluster, or by temporarily attaching the secondary port of the storage device to the first SN 5428.

When a target is added, it is by default enabled. However, it is not associated with any access list ("accesslist none"), effectively disabling access to the target from any IP hosts. Use the **[scsirouter target](#page-330-0)  [{enabled | disabled}](#page-330-0)** command to enable access to this storage target for selected IP hosts.

See [Chapter 6, "Configuring SCSI Routing,"](#page-68-0) for details on configuring SCSI routing instances on the SN 5428 Storage Router.

To restore a previously configured target, use the complete iSCSI Name (shown as the *Name* in the **show scsirouter** display) as the target name. The iSCSI Name is a UTF-8 character string based on iSCSI functional requirements. It is a location-independent permanent identifier for an iSCSI node, and is generated when a target is initially created.

**Note** When making changes to SCSI routing instances (such as adding or deleting targets or changing access) be sure to make the complimentary changes to the iSCSI configuration of IP hosts using these services to access the storage resources. See the readme files for the appropriate iSCSI drivers for additional details. You can access the latest iSCSI drivers and readme and example configuration files from Cisco.com.

**Examples** The following example maps a logical target and LUN combination for SCSI router instance *lab3*. The logical target and LUN combination, *webserver7* LUN *7*, is mapped to the primary WWPN and LUN combination, *22:00:00:20:37:19:15:05* LUN *0*.

[SN5428A]# **scsirouter lab3 target webserver7 lun 7 wwpn 22:00:00:20:37:19:15:05 lun 0**

The following example maps a logical target and LUN combination to a primary and secondary WWPN: You may need to obtain the secondary WWPN from the SN 5428 Storage Router to which the secondary port of the device is attached, or temporarily attach the storage device's secondary port to the SN 5428 being configured.

[SN5428A]# **scsirouter lab4 target webserver8 lun 0 wwpn 22:00:00:20:37:c6:75:6d lun 0 wwpn 21:00:00:20:37:c6:74:7f lun 0**

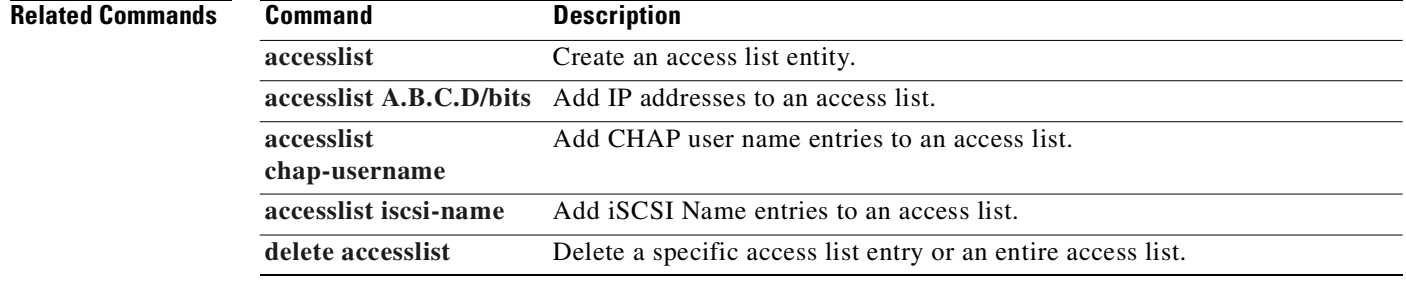

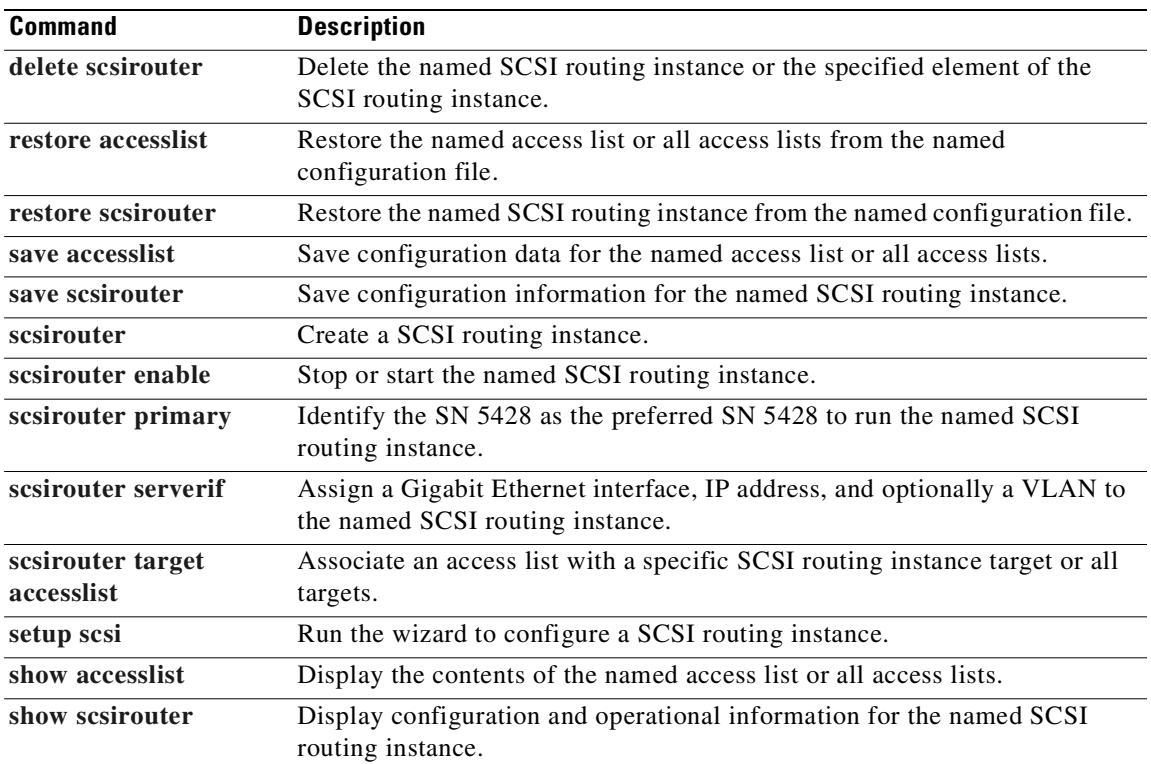

 $\blacksquare$ 

## **scsirouter target wwpn**

To map a logical target to a primary (and, optionally, a secondary) storage address specified by world-wide port names (WWPNs), use the **scsirouter target wwpn** command. The **scsirouter target wwpn** command is a target-only method of mapping a logical target specified by<br>WWPNs WWPNs.

**scsirouter** *name* **target** *name* **wwpn** *xx:xx:xx:xx:xx:xx:xx:xx* **[wwpn** *xx:xx:xx:xx:xx:xx:xx:xx***]**

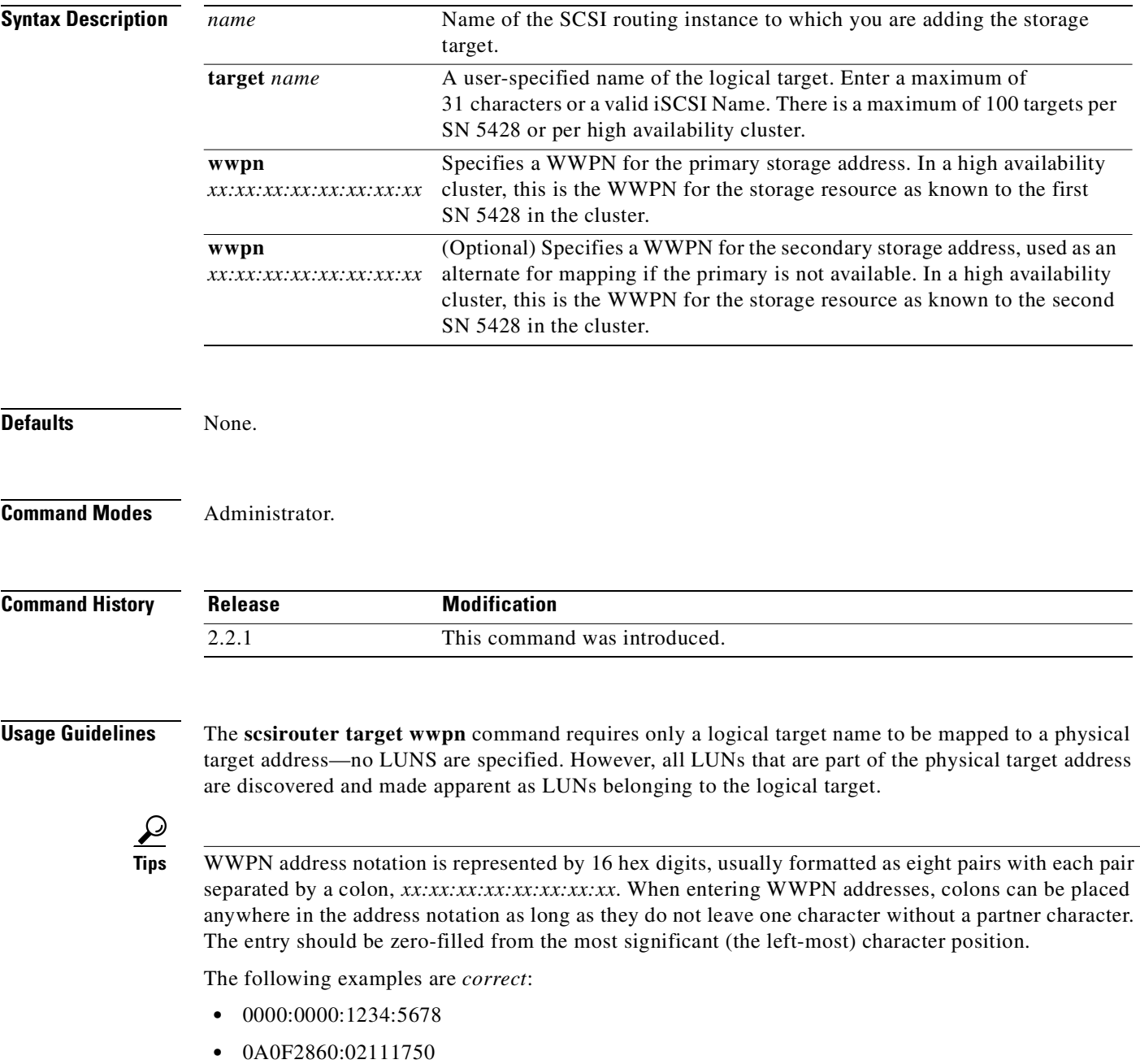

The following examples are *incorrect*:

- **•** 1:234:567:8:91:23:FF:6
- **•** 12:34:56

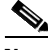

**Note** When you map a target using WWPN and the target needs to be accessed in a high availability cluster, you must specify both the primary WWPN (the WWPN of the storage resource as known to the first SN 5428 in the cluster) and the secondary WWPN (the WWPN of the storage resource as known to the second SN 5428 in the cluster). The secondary WWPN value may need to be retrieved by issuing the appropriatecommands (such as the **show devices** command) from the second SN 5428 in the cluster, or by temporarily attaching the secondary port of the storage device to the first SN 5428.

When a target is added, it is by default enabled. However, it is not associated with any access list ("accesslist none"), effectively disabling access to the target from any IP hosts. Use the **[scsirouter target](#page-330-0)  [{enabled | disabled}](#page-330-0)** command to enable access to this storage target for selected IP hosts.

See [Chapter 6, "Configuring SCSI Routing,"](#page-68-0) for details on configuring SCSI routing instances on the SN 5428 Storage Router.

To restore a previously configured target, use the complete iSCSI Name (shown as the *Name* in the **show scsirouter** display) as the target name. The iSCSI Name is a UTF-8 character string based on iSCSI functional requirements. It is a location-independent permanent identifier for an iSCSI node, and is generated when a target is initially created.

**Note** When making changes to SCSI routing instances (such as adding or deleting targets or changing access) be sure to make the complimentary changes to the iSCSI configuration of IP hosts using these services to access the storage resources. See the readme files for the appropriate iSCSI drivers for additional details. You can access the latest iSCSI drivers and readme and example configuration files from Cisco.com.

**Examples** The following example maps a logical target for SCSI router instance *lab4*. The logical target *webserver1* is mapped to the primary WWPN, *22:00:00:20:37:19:15:05*.

[SN5428A]# **scsirouter lab4 target webserver1 wwpn 22:00:00:20:37:19:15:05**

The following example maps a logical target to a primary and secondary WWP. You may need to obtain the secondary WWPN from the SN 5428 Storage Router to which the secondary port of the device is attached, or temporarily attach the storage device's secondary port to the SN 5428 being configured.

[SN5428A]# **scsirouter lab5 target webserver9 wwpn 22:00:00:20:37:c6:75:6d wwpn 21:00:00:20:37:c6:74:7f**

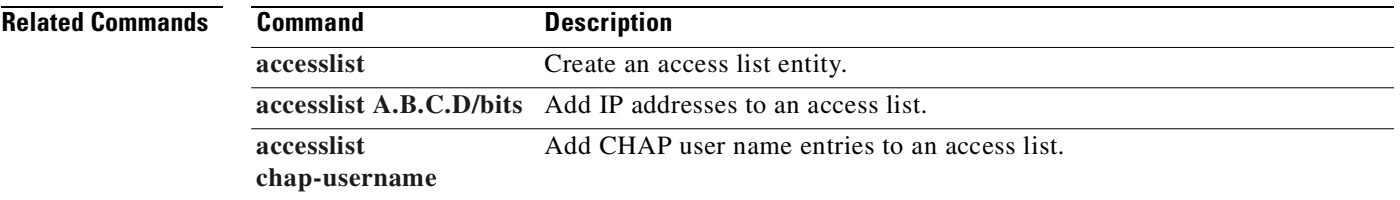

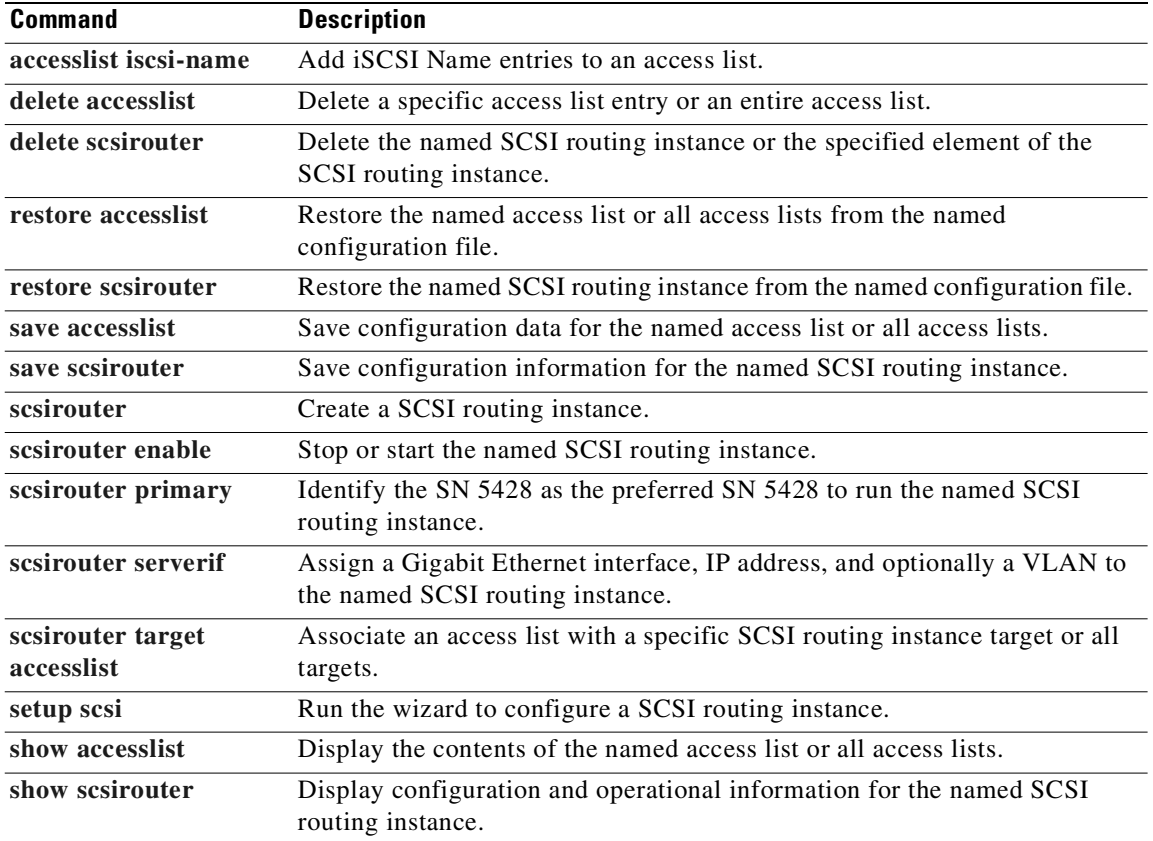

a s

## <span id="page-346-0"></span>**setup**

To configure the SN 5428 using the setup configuration wizard, use the **setup** command. The setup configuration wizard runs the Management Interface, Date and Time, Network Management, Management Access, and SCSI routing (if applicable) individual wizards in sequence.

**setup**

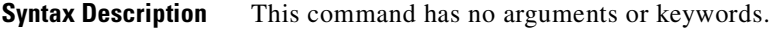

**Defaults** For multiple choice questions, the system presents the choices enclosed in brackets, [ ]. Each multiple choice question has a default answer that is selected when you press Enter or Return. The default is shown in parentheses, **( )**. For example:

Enable High Availability? [yes/no (no)]

For configuration variables, the current value saved in the system is presented in brackets. For example:

Network mask ? [255.255.255.0]

If the configuration variable does not have a value, the system will present a set of "empty" brackets, [(empty)], or a template that provides the required format of the value. For example:

SN5428 system name? [(empty)]

**Command Modes** Administrator.

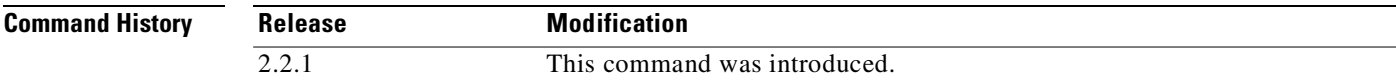

**Usage Guidelines** Initial system configuration and subsequent reconfiguration can be performed via interactive configuration wizards, either through the console interface or via Telnet (once the management interface has been configured). The configuration wizards prompt you for the necessary information to accomplish the specific configuration task and may invoke multiple commands to complete their functions.

The CLI provides the following configuration wizards:

- **•** Setup—runs the Management Interface, Date and Time, Network Management, Management Access, and SCSI routing (if applicable) individual wizards in sequence.
- **•** Management Interface—configures the management interface with a system name, IP address, and optional DNS server information.
- **•** Date and Time—configures the time zone, use (or non-use) of daylight savings time, the current date and time, and the NTP server address (if one is present).
- **•** Network Management—configures the use of Telnet, web-based GUI, and SNMP for managing the SN 5428 over the network.
- **•** Management Access—configures passwords for monitoring and configuring the SN 5428.
- SCSI Routing—configures the use of the SN 5428 SCSI routing capabilities. The wizard is only available when the SN 5428 is deployed for SCSI routing; it is not available if the storage router is deployed for transparent SCSI routing.

For SN 5428s deployed for SCSI routing, the CLI also provides a Cluster wizard, which configures the SN 5428 to participate in a high availability cluster. Because the initial configuration script configures the SN 5428's high availability environment, the setup configuration wizard does not include the Cluster wizard. (See the ["Initial System Configuration Script" section on page 2-6](#page-43-0) for details.) However, the Cluster wizard, using the **[setup cluster](#page-351-0)** command, can be run after initial system configuration to change the SN 5428's configuration mode from standalone to clustered, to change membership from one cluster to another, or to resign from a cluster and run as a standalone SN 5428.

During configuration with the setup configuration wizard, operational changes take place and are applied to the currently running system. For example, after the Network Management wizard completes, SNMP network management will be configured for the SN 5428. However, these changes are not saved to the system's bootable configuration until the end of the entire setup configuration wizard. To quit the setup configuration wizard without saving changes, press **Ctrl-C** at any time before the end of the wizard, and then reboot the SN 5428 to restore previous values.

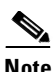

**Note** Some changes may be retained after a reboot. Be sure to review the values provided in the prompts that display if you rerun the setup configuration wizard or run each individual wizard.

After entering the setup configuration wizard, several informational messages display, including the following prompt:

User level for setup? [novice/expert (expert)]

- Enter **novice** to continue with the configuration process. Explanatory text displays before each prompt in the wizard.
- Enter **expert** to continue with the configuration process, suppressing all explanatory text. If you are an experienced user familiar with the setup configuration wizard, you may prefer this option.

At the end of the setup configuration wizard, the following prompt displays:

Done with setup.

## **Examples** The following shows the initial explanatory text for the **setup** command: [SN5428\_A]# **setup** You are about to set up the SN5428. Running this wizard will modify the configuration of this system. During setup, operational changes will take place. However, these changes are not saved until the end of the script. To quit the setup wizard without saving changes, \*\* hit CTRL-C at any time \*\*. Reboot to restore previous values. For multiple choice questions, the system will present the choices enclosed in brackets []. Each multiple choice question has a default answer that is selected when you press return. Example: [yes/no (no)].

Choices are yes and no. No is the default answer.

```
For configuration variables, the current value saved in the system is
presented in brackets [varname]. If the configuration variable does not have a
value, the system will present a set of brackets [(empty)] or a template that
provides the expected format of the value.
   Example: [mySN5428] configuration variable has a value
   Example: [(empty)] configuration variable does not have a value, no template
   Example: [A.B.C.D] template for an IP address.
User level for setup? [novice/expert (expert)]
```
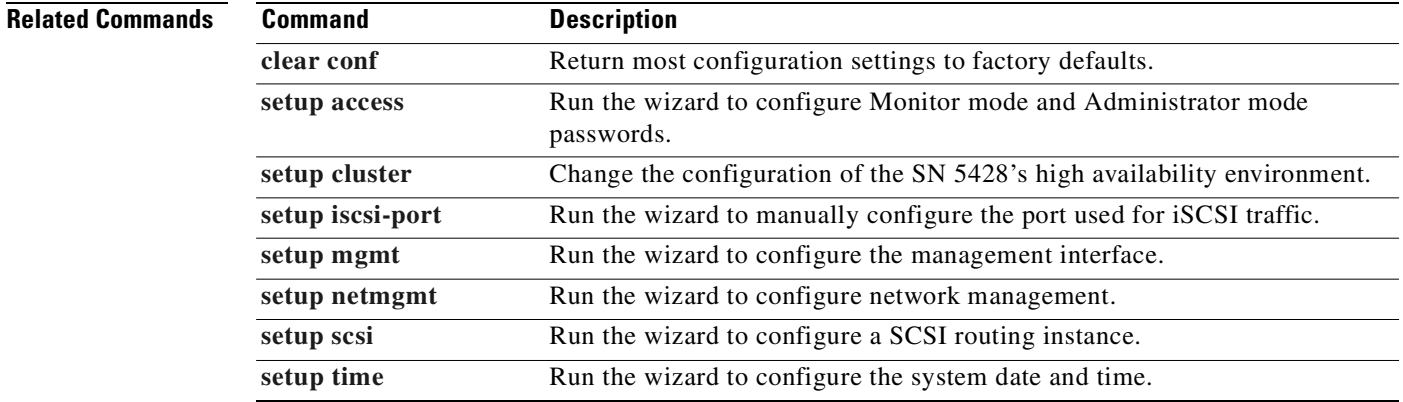

## <span id="page-349-0"></span>**setup access**

To configure passwords for monitoring and administering the SN 5428, use the **setup access**  configuration wizard. The wizard prompts the user to enter and confirm new passwords.

**setup access**

- **Syntax Description** This command has no arguments or keywords.
- **Defaults** The factory default password for both Administrator mode and Monitor mode is *cisco*.

```
Command Modes Administrator.
```
**Command History Release Modification** 2.2.1 This command was introduced.

## **Usage Guidelines** The wizard prompts the user to enter (and confirm by re-entering) the new Monitor password, which allows view-only SN 5428 access. The user is also prompted to enter (and confirm by re-entering) the new Administrator password, which allows changes to be made to the SN 5428 configuration.

## **Examples** The following example sets the Monitor mode and Administrator mode passwords for the SN 5428, but does not apply them to the console interface. Administrator contact information is also configured. Note that passwords display as asterisks when entered.

[SN5428\_PR]# **setup access**

```
###############################
## Management Access Setup ##
###############################
```
The SN5428 CLI and GUI are protected by two passwords. The initial password entered when logging in allows the user to monitor the SN5428, but does not allow changes. The "admin" password allows the user to make configuration changes.

\*\* Enter 'q' to skip changing monitor password \*\*

Enter the current "monitor" password:**\*\*\*\*\*\***

```
** Password Rules **
A password can contain any combination of numbers and letters, but should
not be something familiar to you and easy to guess.
```
Enter the new "monitor" password: **\*\*\*\*\*** Enter the new "monitor" password again: **\*\*\*\*\***

Enter the current "admin" password: **\*\*\*\*\*\***

Enter the new "admin" password: **\*\*\*\*\*** Enter the new "admin" password again: **\*\*\*\*\*** The new passwords will apply to all telnet and web-based GUI sessions. They will also be applied to the console. If the SN5428 console is in a physically secure location, console passwords are not recommended since they can be lost or forgotten. If the SN5428 is deployed in a less secure environment, the passwords should be applied. If passwords are subsequently lost, contact Cisco Technical Support for information

Apply passwords to console ? [yes/no (no)] **no**

The administrative contact is the person or group responsible for configuration and management of the SN5428. The system will store a name, e-mail address, phone number, and pager number for the system administrator. Management applications can retrieve this information and provide it to a support person or directly use it to e-mail or page the administrator.

Input Administrator Info? [yes/no (yes)] **yes** Administrator name? [(empty) ] **Pat Hurley** Phone? [(empty) ] **123.456.7890** Pager number? [(empty)] **12.456.3444 pin 2234** Email? [(empty)] **hurley@abc123z.com**

Done with setup.

on recovery.

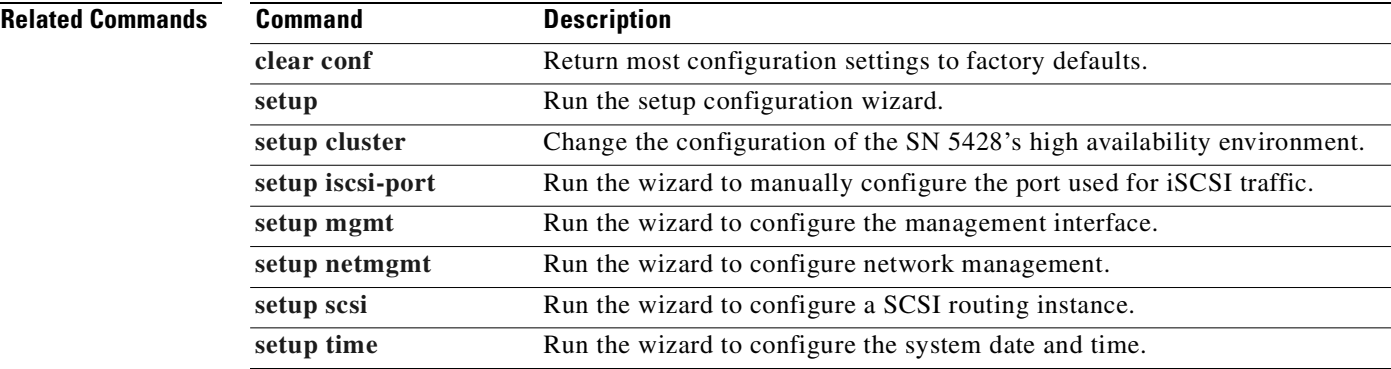

# <span id="page-351-0"></span>**setup cluster**

To configure the high availability (HA) environment for the SN 5428, to add the SN 5428 to a cluster, or to remove it from an existing cluster, use the **setup cluster** configuration wizard. The wizard prompts the user to select the appropriate HA configuration mode, enter a cluster name and (if necessary) an HA interface IP address and subnet mask.

**setup cluster**

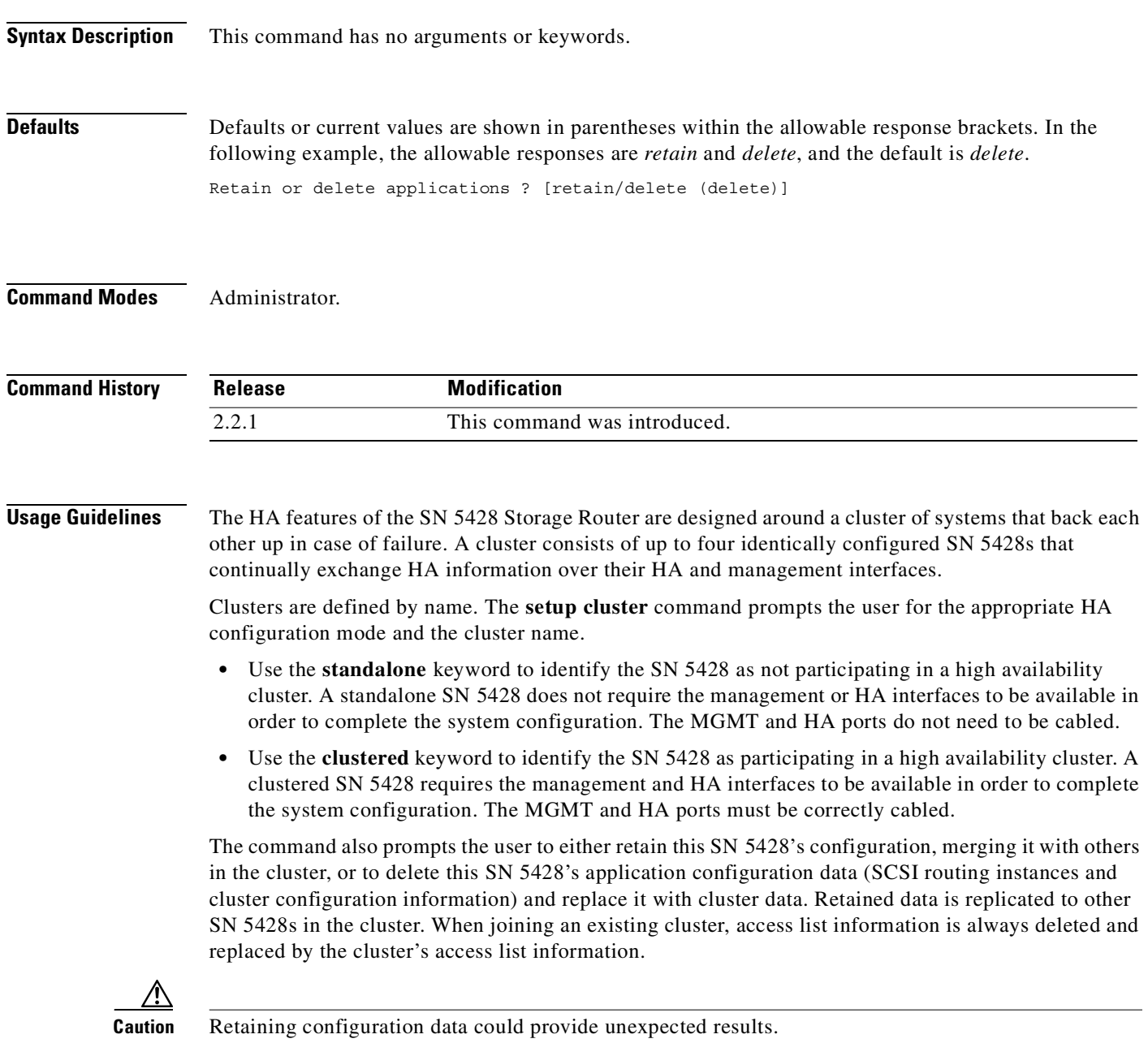

Changing the SN 5428's cluster name, thereby joining another cluster, has the following effects on its existing configurations and operations:

- All SCSI routing instances are failed-over to another member in the original cluster.
- **•** All applications are stopped.
- The cluster name is changed.
- If the user has chosen to retain data, any unsaved cluster configuration information is saved.
- The system reboots. Configuration information is exchanged. All of the original SCSI routing instances appears in the new cluster, unless the user has chosen to delete rather than retain data.
- **•** Access lists are always deleted. To preserve an existing access list and make it available to the new cluster, the user must save the access list to a configuration file before issuing the **setup cluster** command. Make the saved configuration file available to the SN 5428 currently performing access list maintenance functions for the cluster (via the **copy** command), and then restore the saved access list to the new cluster from that configuration file. See [Chapter 9, "Configuring a High Availability](#page-96-0)  [Cluster,"](#page-96-0) for details.
- For cases where the names of SCSI routing instances are duplicated within the new cluster (meaning instances of the same name are already running in the new cluster), configuration data from the old cluster is deleted in favor of what is currently running in the new cluster.

## **Examples** The following shows example output and input for the **setup cluster** command:

[SN5428\_PR]# **setup cluster**

The system has the ability to run in a standalone or clustered state. By default, the system will run in a clustered state and communicate with other SN5428s in the same cluster. If a single SN5428 is deployed and you don't intend to add a second SN5428 to provide high availability features in a clustered configuration, you should configure the SN5428 in standalone mode. Enter CTRL-C at any prompt to cancel changes and return to the command prompt. HA configuration? [standalone/clustered (standalone)] **clustered**

If you select HA configuration mode *clustered*, the wizard prompts you to enter an HA IP address:

To determine the health of other SN5428s in a cluster, the SN5428 must send occasional heartbeat packets on at least two interfaces (in case one interface has problems). By default, the interfaces used are the 10/100 management interface (already set up) and the 10/100 HA interface. Please select an IP address and network mask for the HA interface.

HA Interface IP address? [10.1.40.230/24]

## After selecting the HA configuration mode, and optionally setting the HA IP address, the wizard prompts you to enter a cluster name:

When you change the cluster that the SN5428 belongs to, you need to decide if you want the scsirouter instances running on the SN5428 to be deleted or if you want them to be retained and merged with the new cluster.

Change cluster to ? [Cluster1]

For a change from standalone to clustered: If you retain the configuration, there may be conflicts when the scsirouter instances are replicated between this SN5428 and others in the new cluster.

For a change from clustered to standalone: You can retain the configuration without causing any scsirouter instance conflicts for this SN5428 since it will be the only member of the new cluster. Retain or delete scsirouter instances ? [retain/delete (delete)] **retain**

If you choose to retain the SN 5428 configuration, an additional warning displays:

######################################################### Please confirm that you want to retain the configuration. #########################################################

All configuration settings will be saved. The system will REBOOT if you answer "yes" \*\* Enter CTRL-C to cancel. \*\*

Are you sure you want to retain the configuration ? [must type "yes"] **yes**

If you choose to delete your existing configuration, this warning displays:

Retain or delete applications ? [retain/delete (delete)] **delete**

######################################################### Please confirm that you want to delete the configuration. #########################################################

Cluster configuration settings will be saved. The system will REBOOT if you answer "yes" \*\* Enter CTRL-C to cancel and abort the cluster change. \*\*

Are you sure you want to delete the configuration ? [must type "yes"] **yes**

After confirming your selection, the SN 5428 automatically reboots.

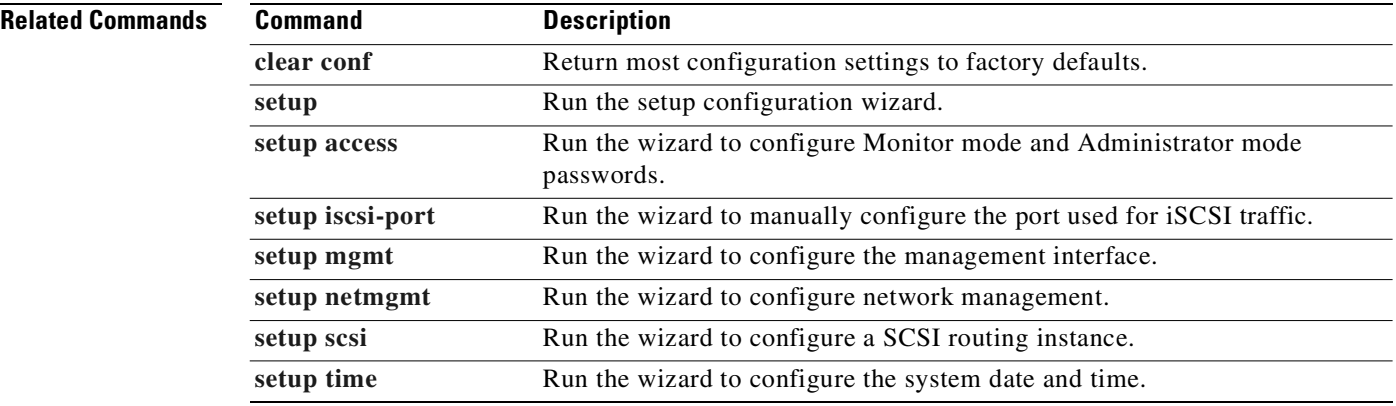

## <span id="page-354-0"></span>**setup iscsi-port**

To change the default listening port used for iSCSI traffic, use the **setup iscsi-port** wizard.

## **setup iscsi-port**

**Syntax Description** This command has no arguments or keywords.

**Defaults** The default listening port used for iSCSI traffic is 3260. This is the port number assigned by IANA.

**Command Modes** Administrator.

**Command History Release Modification** 2.2.1 This command was introduced.

**Usage Guidelines** If you change the listening port used for iSCSI traffic on the SN 5428, you must make corresponding changes to the IP hosts sending iSCSI traffic to the SN 5428. For example, on a UNIX system, you must update the /etc/services file.

After selecting a new port for iSCSI traffic, the SN 5428 will be rebooted.

**Examples** The following shows example output and input for the **show iscsi-port** command:

## [SN5428A]# **setup iscsi-port**

############################### ## iSCSI port Setup Wizard ## ############################### If you change the iSCSI port number, the SN5428 will reboot itself for the change to take effect. This will cause all scsirouters to be stopped. \*\* Enter CTRL-C to cancel. \*\* Do you want to change the iSCSI port number?[yes/no (no)] **yes** ########################## ## Changing iSCSI port ## ########################## Now, you will need to enter a new iSCSI port number. The new port will be used as the iSCSI server listen port. Make sure the new port is not used by other applications in your network environment. New port number ? [nn] **5003** #########################################################

## Please confirm that you want to change iSCSI port ## #########################################################

iSCSI port configuration settings will be saved.

The system will REBOOT if you answer "yes". \*\* Enter CTRL-C to cancel. \*\*

Proceed to change the iSCSI port?[yes/no (no)] **yes**

After confirming your intentions, the SN 5428 automatically reboots.

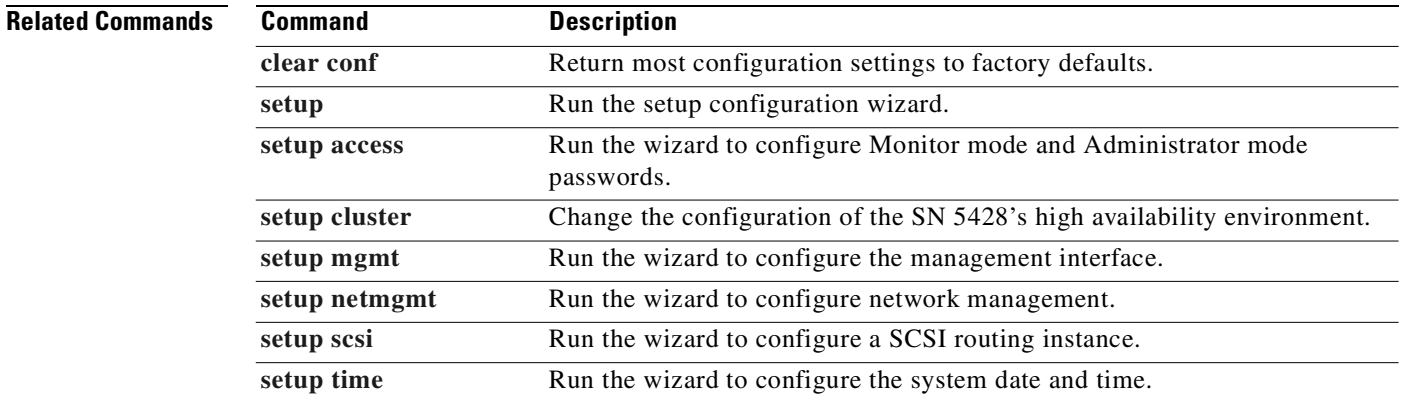

## <span id="page-356-0"></span>**setup mgmt**

To configure the SN 5428 management interface, use the **setup mgmt** configuration wizard. The wizard prompts the user to enter the SN 5428 system name, management interface IP address and subnet mask, optional default gateway and DNS information.

## **setup mgmt**

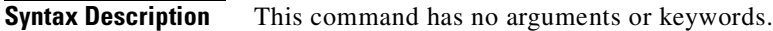

**Defaults** Defaults or current values are shown in parentheses within the allowable response brackets. In the following example, the current SN 5428 system name is *SN5428\_Lab1*. SN5428 system name? [SN5428\_Lab1]

**Command Modes** Administrator.

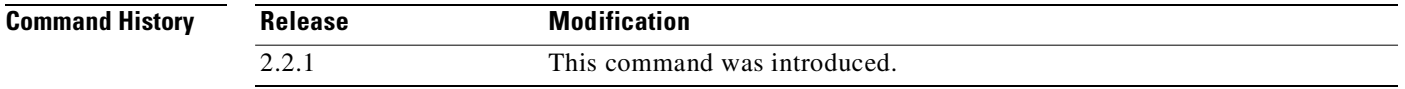

## **Usage Guidelines** The management interface must be configured before the Telnet interface or web-based GUI can be used for configuration or monitoring tasks. When the wizard is completed, the system displays notification that the management interface is operational.

**Examples** The following shows example output for the **setup mgmt** command:

[SN5428A]# **setup mgmt**

################################ ## Management Interface Setup ## ################################

Please choose a name for the SN5428. This name is associated with the SN5428 Management Interface IP address. If you wish to enable network management on the SN5428, you should add the system name you provide at this prompt and its IP address to a domain name server (nis, nis+, WINS).

SN5428 system name? [SN5428A]

The SN5428 may be managed using telnet, or a web-based GUI, or SNMP via the 10/100 Ethernet interface labeled "mgmt" on the front panel of the system. This interface must be assigned an IP address.

Management Interface IP address? [10.1.12.122/24]

If the SN5428 is to be managed from a subnet other than the one to which it

is physically attached, a static route is required. The static route format is "destination/netmask gateway". Static route for Management Interface? [0.0.0.0/0 10.1.12.1] If IP addresses are to be entered as host names via any of the SN5428 management interfaces, a Domain Name Server must be specified. A secondary DNS may be specified for use if the primary DNS is not available. Primary DNS Server? [A.B.C.D] Secondary DNS Server? [A.B.C.D] Setting up the management interface ... Done The management port is now operational. It may be tested using ping

Done with setup.

or telnet from a host on the network.

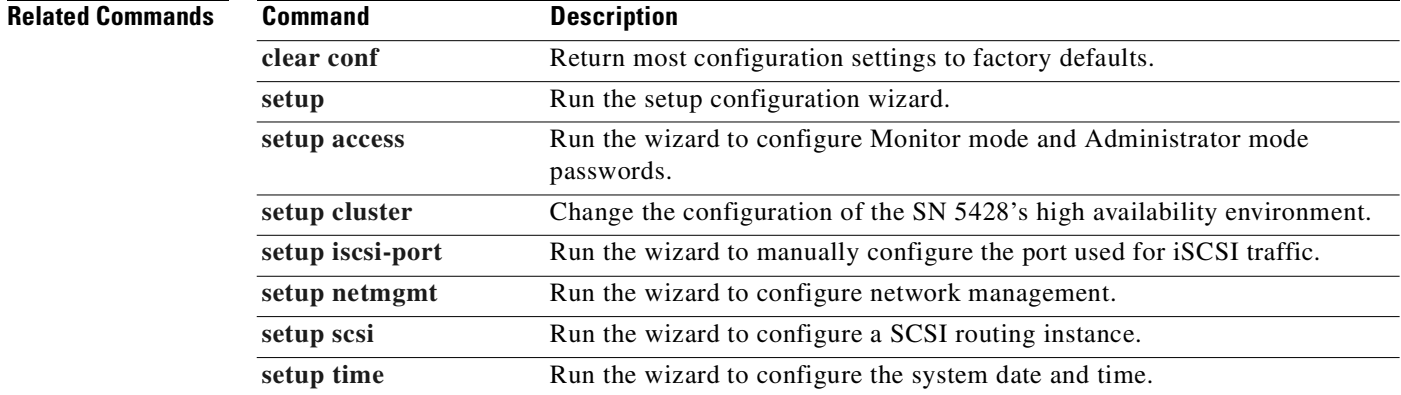

## <span id="page-358-0"></span>**setup netmgmt**

To enable network management via any or all of the available interfaces (Telnet, web-based GUI, or SNMP), use the **setup netmgmt** configuration wizard. The wizard prompts the user to selectively enable the various interfaces and, if SNMP is enabled, will prompt the user to enter the read and write community information, IP addresses for SNMP traps, and additional SNMP configuration information.

**setup netmgmt**

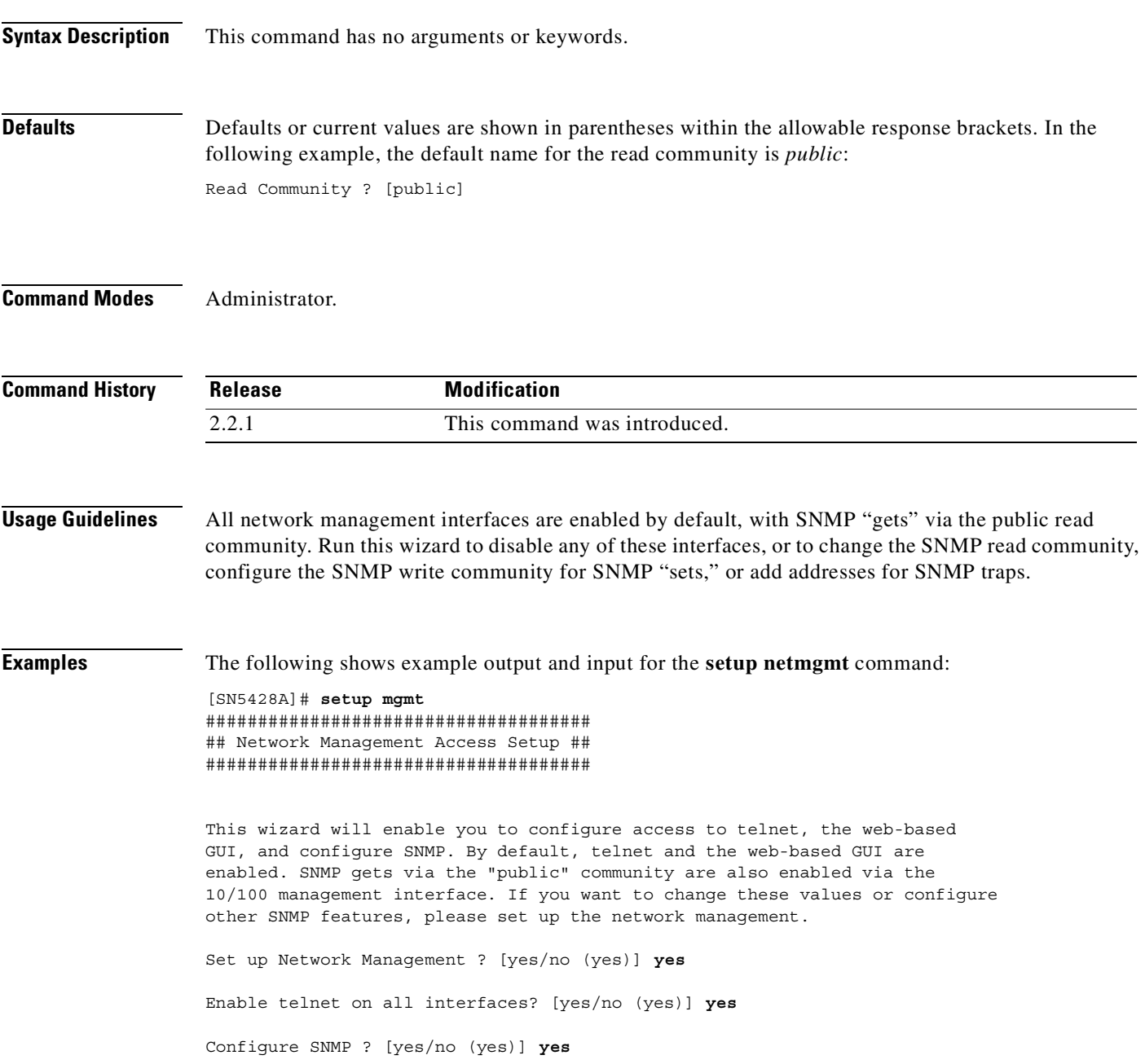

If you select to configure SNMP, the wizard prompts you for the following information: Read Community ? [public] Write Community ? [private] **mynetmanagers** First IP address for SNMP traps ? [A.B.C.D] **10.1.30.17** Trap version for first IP address? [1/2 (1)] Second IP address for SNMP traps ? [A.B.C.D] **10.1.30.18** Trap version for second IP address? [1/2 (1)] Send auth trap when requester specifies incorrect community? [yes/no (no)] **yes** Modify link up/down traps for one or more interfaces? [yes/no (yes)] **yes** Send link up/down traps for MGMT interface? [yes/no (yes)] **yes** Send link up/down traps for HA interface? [yes/no (yes)] **yes** Send link up/down traps for GE interface? [yes/no (yes)] **no** Send link up/down traps for fibre channel interface? [yes/no (yes)] **yes** The wizard ends by displaying the following information:

Network Management setup is complete.

By default, these methods of network management will work from any network which is not separated from the SN5428 by a firewall or other traffic-limiting device. To further specify security requirements, please use the normal configuration functions of the CLI or GUI after completing this wizard.

Done with setup.

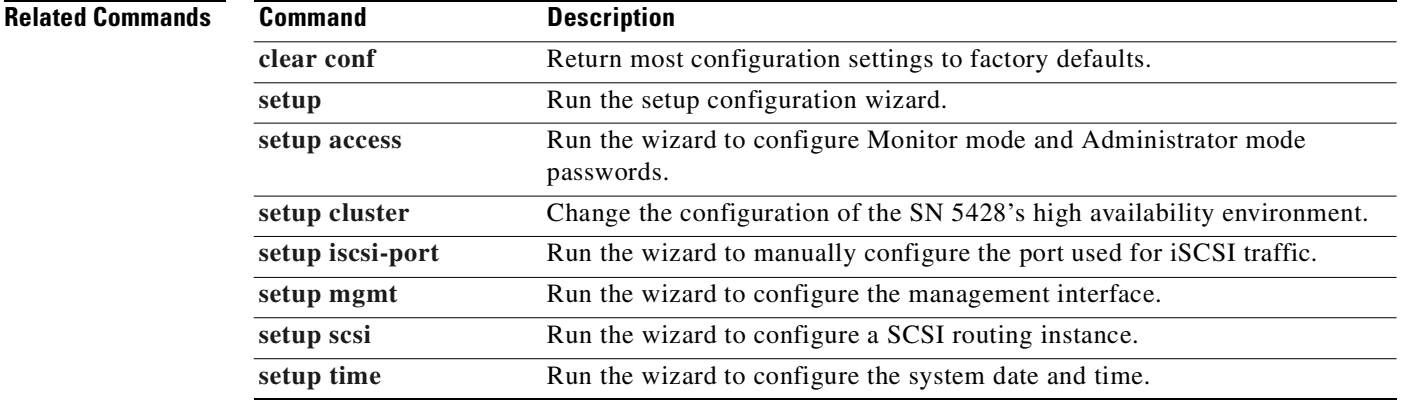
### <span id="page-360-0"></span>**setup scsi**

To configure a SCSI routing instance for the SN 5428, use the **setup scsi** configuration wizard. The wizard prompts the user to enter the name of the SCSI routing instance (maximum 32 characters) and to specify the IP address of the Gigabit Ethernet interface for the SCSI routing instance. Then the wizard discovers all Fibre Channel devices connected to the SN 5428. More extensive configuration of SCSI routing instances can be performed via the CLI or the web-based GUI.

**setup scsi**

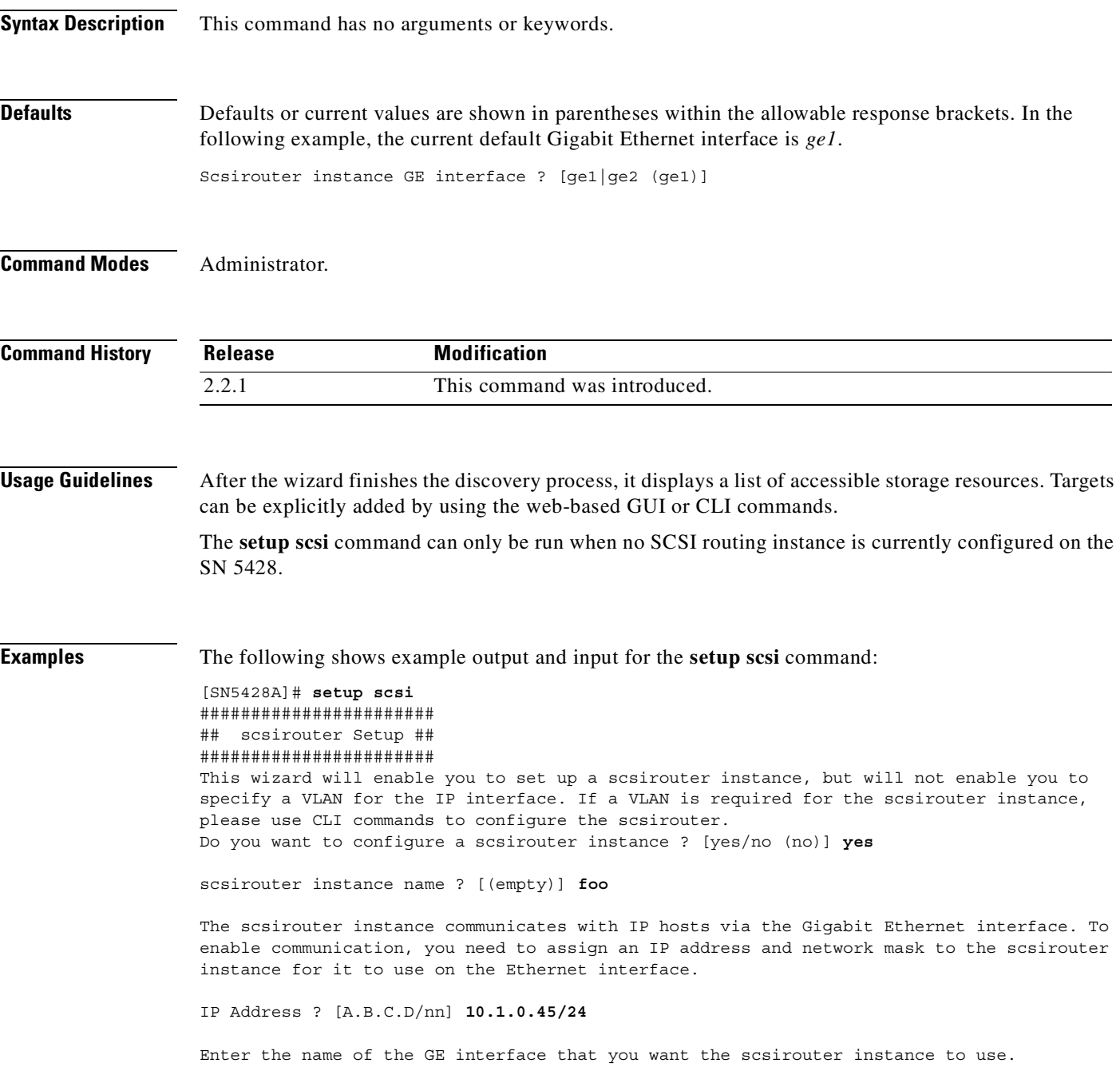

Scsirouter instance GE interface ? [ge1|ge2 (ge1)] **ge2** Please wait ... A scsirouter has been created. A list of accessible FC devices is shown in the table below. Use the "scsirouter" command or the configuration screen via the GUI to define one or more scsirouter targets. Access to scsirouter targets will be disabled until access is explicitly configured using the the "scsirouter" command or the configuration via the GUI. Fabric Attached Devices detected Interface lunwwn wwpn portId lun vendor product serial --------- ---------------- ---------------- -------- ---- ------- ---------- ----- fc4 20000003de432e16 21000003de432e16 0x104e2 0 SEAGATE ST318452FC 3FZ06X0906U2Q fc4 20000003de431079 21000003de431079 0x104e4 0 SEAGATE ST318452FC 3FZ04AFS0W8FM

scsirouter setup is complete.

Done with setup.

### **Related Commands**

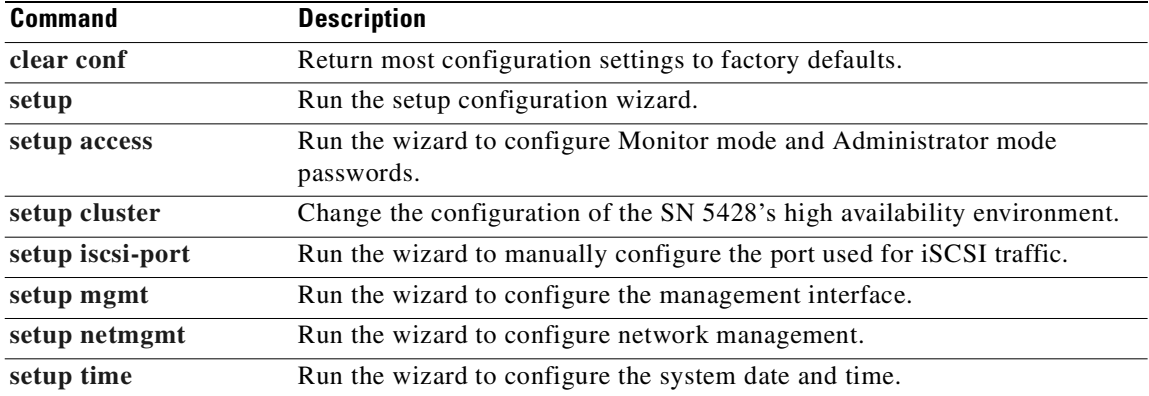

### <span id="page-362-0"></span>**setup time**

To set current date and time information and other time-related configuration settings, use the **setup time** configuration wizard. The SN 5428 uses date and time information for log files and the user interface.

**setup time**

**Syntax Description** This command has no arguments or keywords.

**Defaults** Defaults or current values are shown in parentheses within the allowable response brackets. In the following example, the current date is *02/05/2002*. Date (mm/dd/yyyy)? [02/05/2002]

**Command Modes** Administrator.

**Command History Release Modification** 2.2.1 This command was introduced.

#### **Usage Guidelines** The wizard prompts the user to enter the appropriate time zone (as an offset from Universal/GMT). The user may also enter an optional IP address of an NTP server, to be used by the SN 5428 for date and time synchronization. Finally, the wizard prompts the user for the current date and time if no NTP server address is provided.

**Examples** The following shows example output and input for the **setup time** command:

[SN5428A]# **setup time** ######################### ## Date and Time Setup ## #########################

To provide correct information in log files and user interfaces, the SN5428 must have a reasonably accurate date and time.

To use Daylight Savings Time or specify time zone by geographic region use the "clock timezone" command.

The time zone must be entered as an offset from GMT. 0=[0000 GMT] 1=[-0100 WAT] 2=[-0200 AT] 3=[-0300 Brazil] 4=[-0400 AST] 5=[-0500 EST] 6=[-0600 CST] 7=[-0700 MST] 8=[-0800 PST] 9=[-0900 YST] 10=[-1000 AHST] 11=[-1100 NT] 12=[+1200 IDLW] 13=[+1100 WST] 14=[+1000 GST] 15=[+0900 JST] 16=[+0800 CCT] 17=[+0700 WAST] 18=[+0600 ZP6] 19=[+0500 ZP5] 20=[+0400 ZP4] 21=[+0300 BT] 22=[+0200 EET] 23=[+0100 CET]

Time Zone? [0-23] **6** If a Network Time Protocol (NTP) server is in use on a network reachable via the SN5428 management interface, it may be used to keep the SN5428 date and time in sync with the rest of the network.

NTP Server IP Address? [A.B.C.D] **10.1.60.86**

If you enter the NTP server IP address, the date and time is synchronized with the network and the wizard completes. If you do not enter an NTP server IP address, the wizard prompts you for the current date and time information.

Date (mm/dd/yyyy)? [02/05/2002] Time (hh:mm:ss)? [16:42:38] **10:42:12** Date and time are now configured. Done with setup.

NTP Server IP Address? [A.B.C.D]

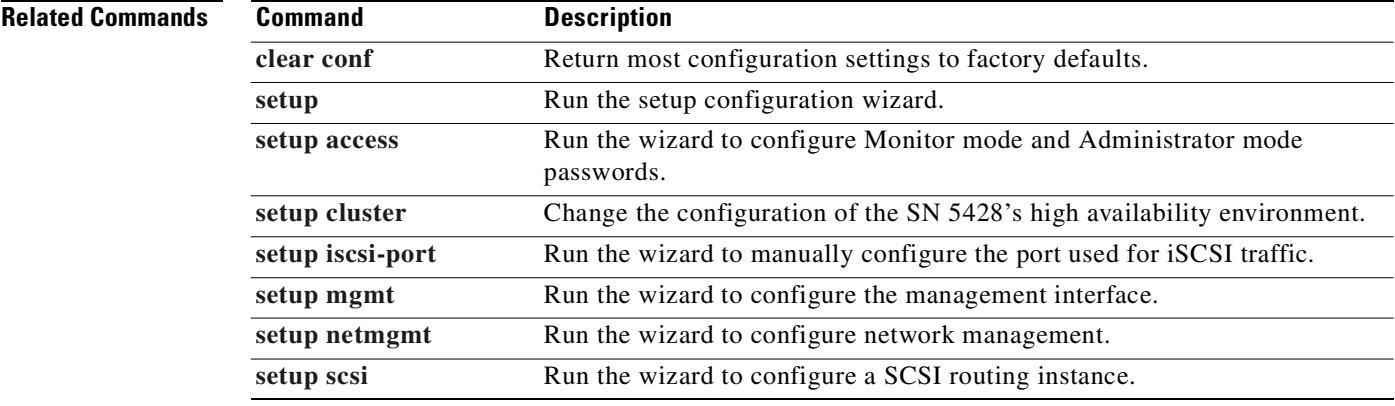

### **show aaa**

To display AAA configuration information and operational statistics, use the **show aaa** command.

**show aaa [stats] Syntax Description Defaults** None. **Command Modes** Administrator or Monitor. **Command History Usage Guidelines** Use this command to determine the current AAA configuration for the SN 5428. Use the **stats** keyword to display usage statistics. **Examples** The following example output displays the current AAA authentication configuration for the SN 5428. The authentication list indicates that authentication first tries to contact a TACACS+ server. If no server is found, TACACS+ returns an error and AAA tries to use the local username database for authentication. If a match is found, the user is allowed access; if no match is found, the user is denied access. If this attempt returns an error, the user is not allowed access. [SN5428A]# **show aaa** aaa new-model aaa authentication iscsi default group tacacs+ local username "fred" password "9 af4f2428498a41a31e237de1c4a9b9fcef" username "pat" password "9 7ddbccc3d0daf013f4293c3d3bd94539dd" username "kris" password "9 0607167520058771e66ab1d379d7e6505f" username "adrian" password "9 0ad24a3b35dc296d894e512416d572b3ee" radius-server retransmit 12 radius-server host 10.5.0.53 auth-port 1645 tacacs-server timeout 12 tacacs-server host 10.7.0.22 auth-port 49 **stats** (Optional) Display the number of authentication requests received and sent since the SN 5428 was last rebooted. **Release Modification** 2.2.1 This command was introduced.

The following is example output from the **show aaa stats** command:

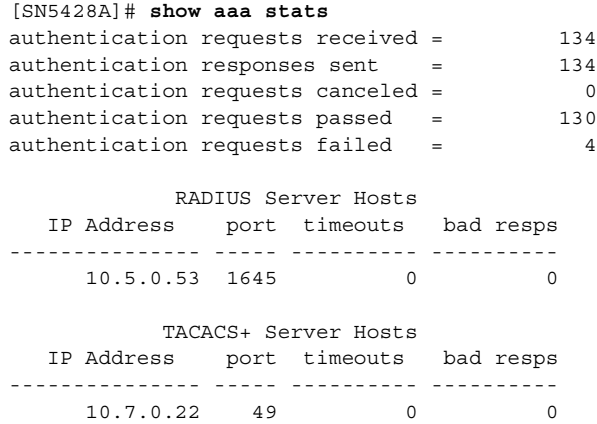

### **Related Commands**

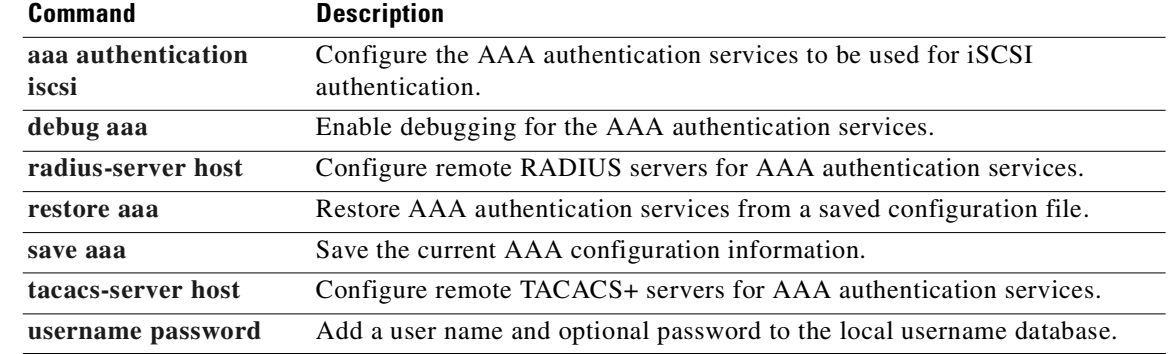

### **Cisco SN 5428 Storage Router Software Configuration Guide**

# **show accesslist**

To display a list of access lists or the contents of the named access list (or all access lists), use the **show accesslist** command.

**show accesslist [***name* **| all] [from {bootconfig |** *filename* **| runningconfig}]**

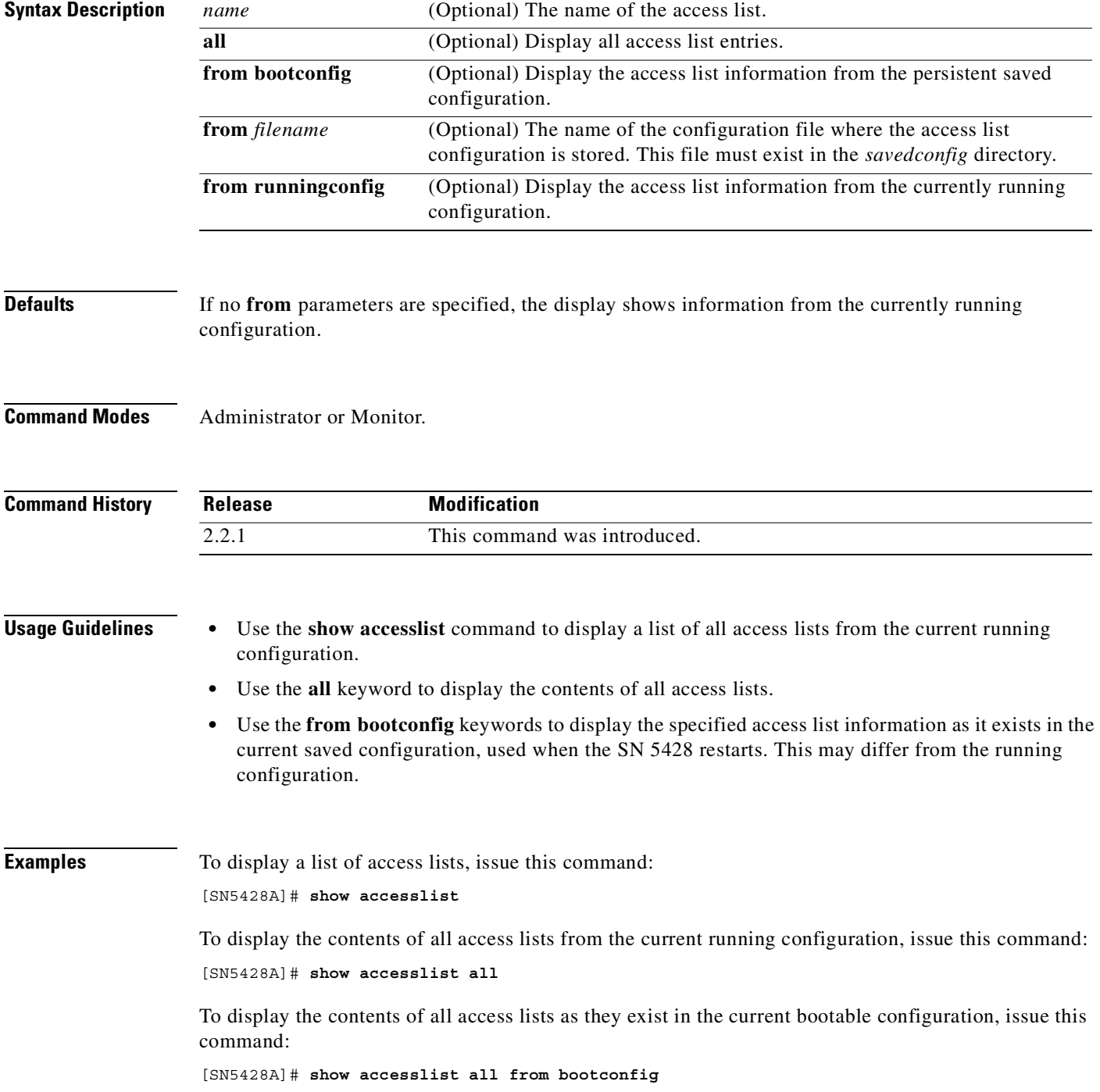

To display the contents of the access list named *webserver2* from the current running configuration, issue this command:

[SN5428A]# **show accesslist webserver2**

To display the contents of the access list named *webserver2* as it exists in the saved configuration file *backup\_1218*, issue this command:

[SN5428A]# **show accesslist webserver2 from backup\_1218**

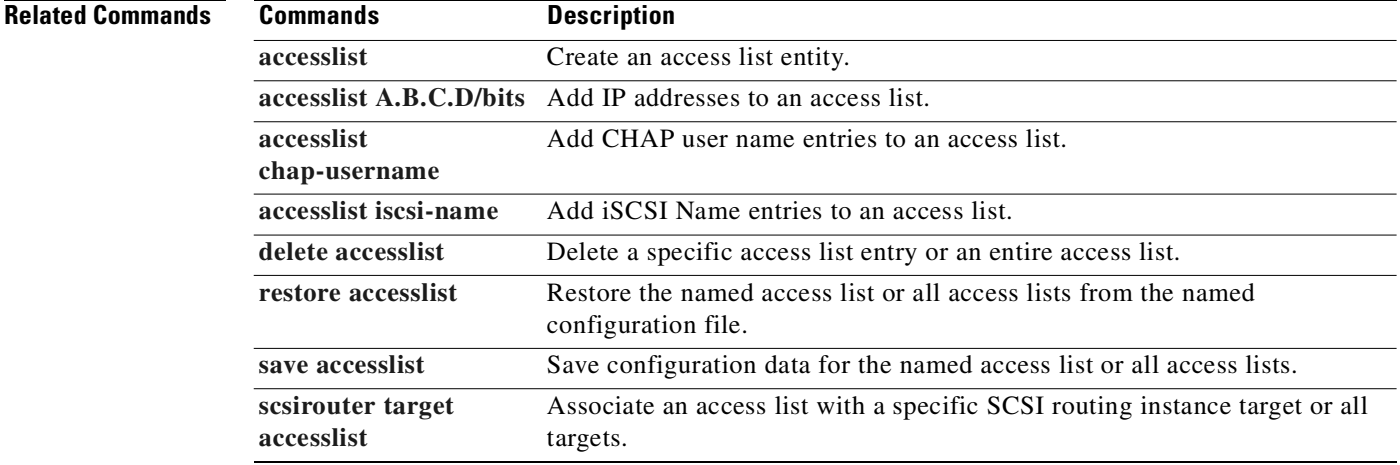

 $\overline{\phantom{a}}$ 

# **show admin**

To display the system administrator contact information, use the **show admin** command.

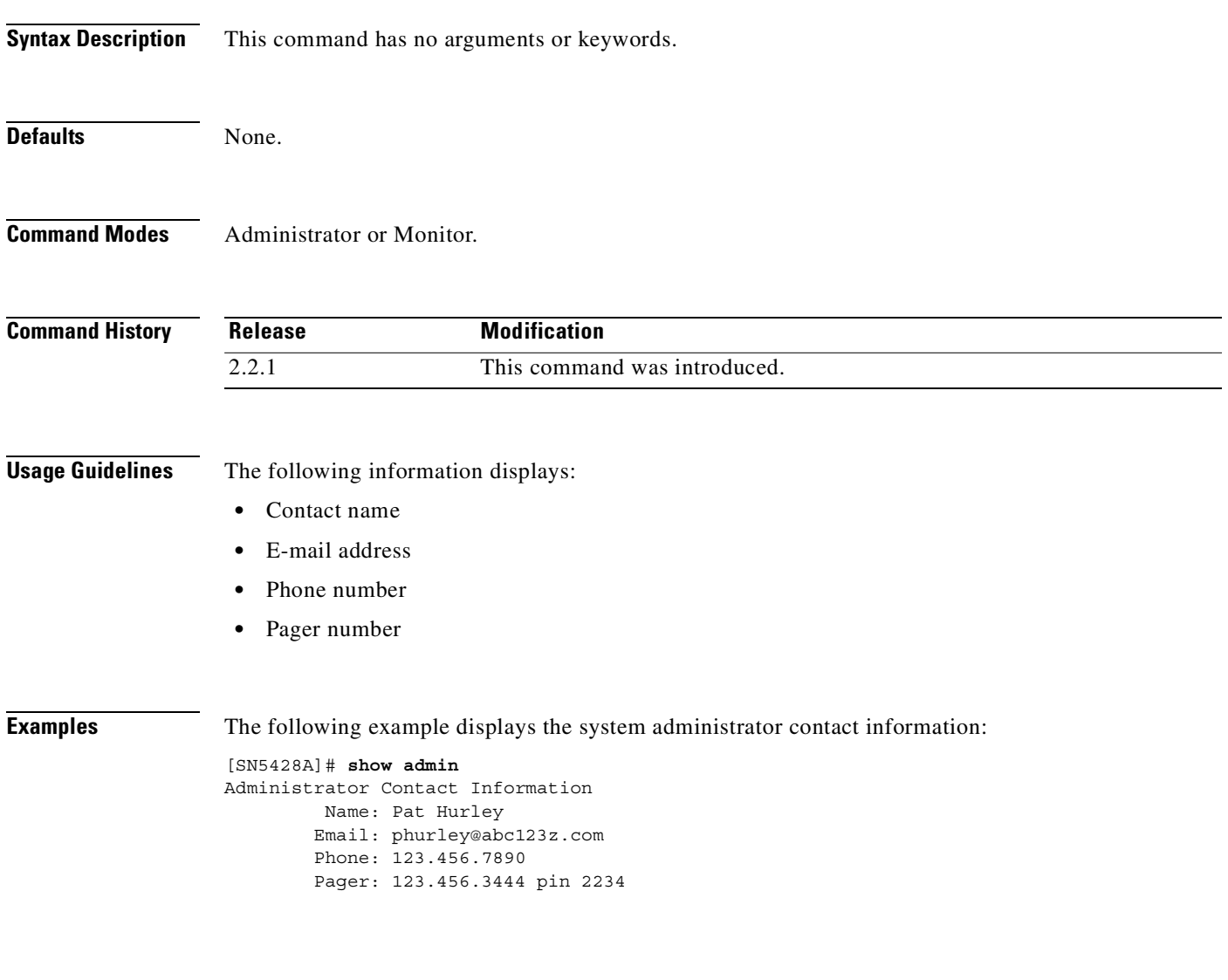

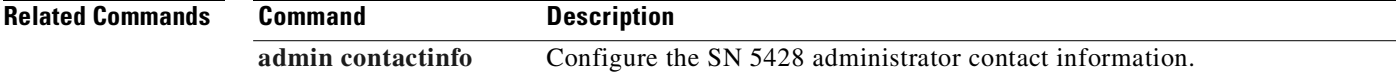

### **show boot**

To display system boot information and startup file parameters, use the **show boot** command.

**show boot**

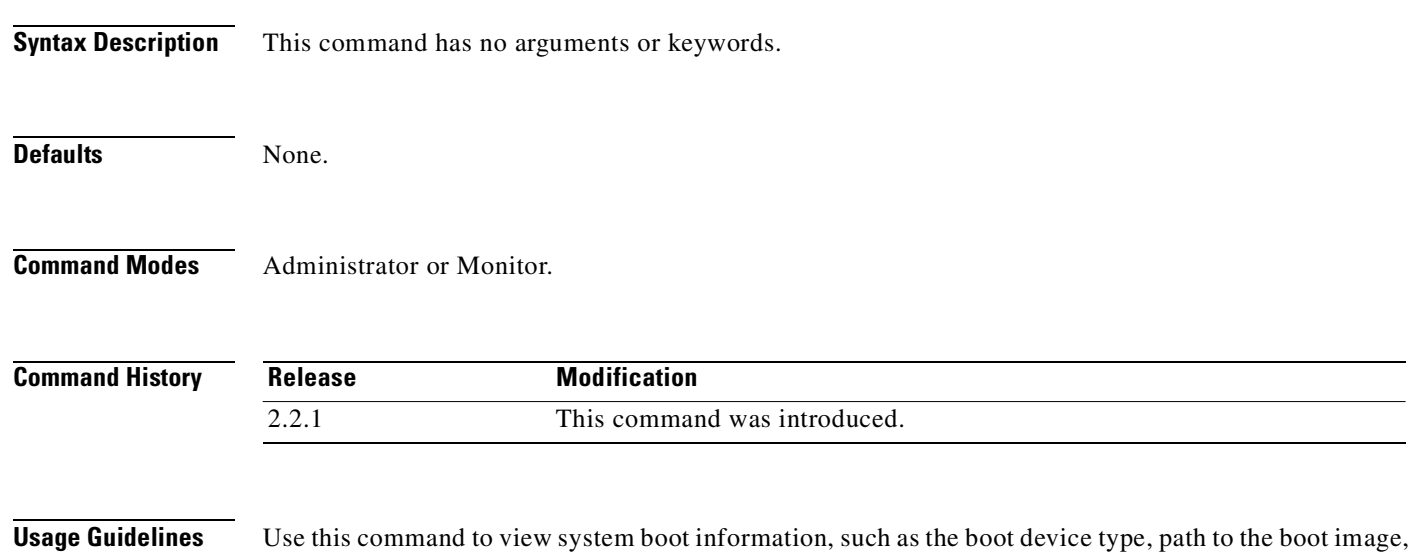

and path to the file containing the startup commands. The **show boot** command is designed for debug purposes, and should be used under the guidance of a Cisco Technical Support professional.

**Examples** The following example displays system boot information: [SN5428A]# **show boot** Boot Device: ata=0,00 Boot File: /ata0/vxWorks Startup File: /ata0/NuSpeed.start

 Flags: 0x0 Other: fei

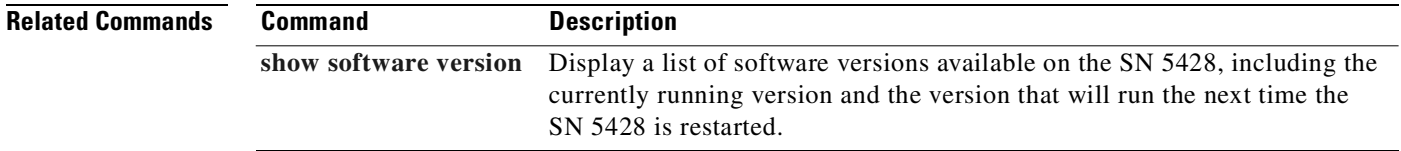

 $\overline{\phantom{a}}$ 

## **show bootconfig**

To display the bootable configuration for the SN 5428, or to save the commands used to create the bootable configuration to a file, use the **show bootconfig** command.

**show bootconfig [to** *filename***]**

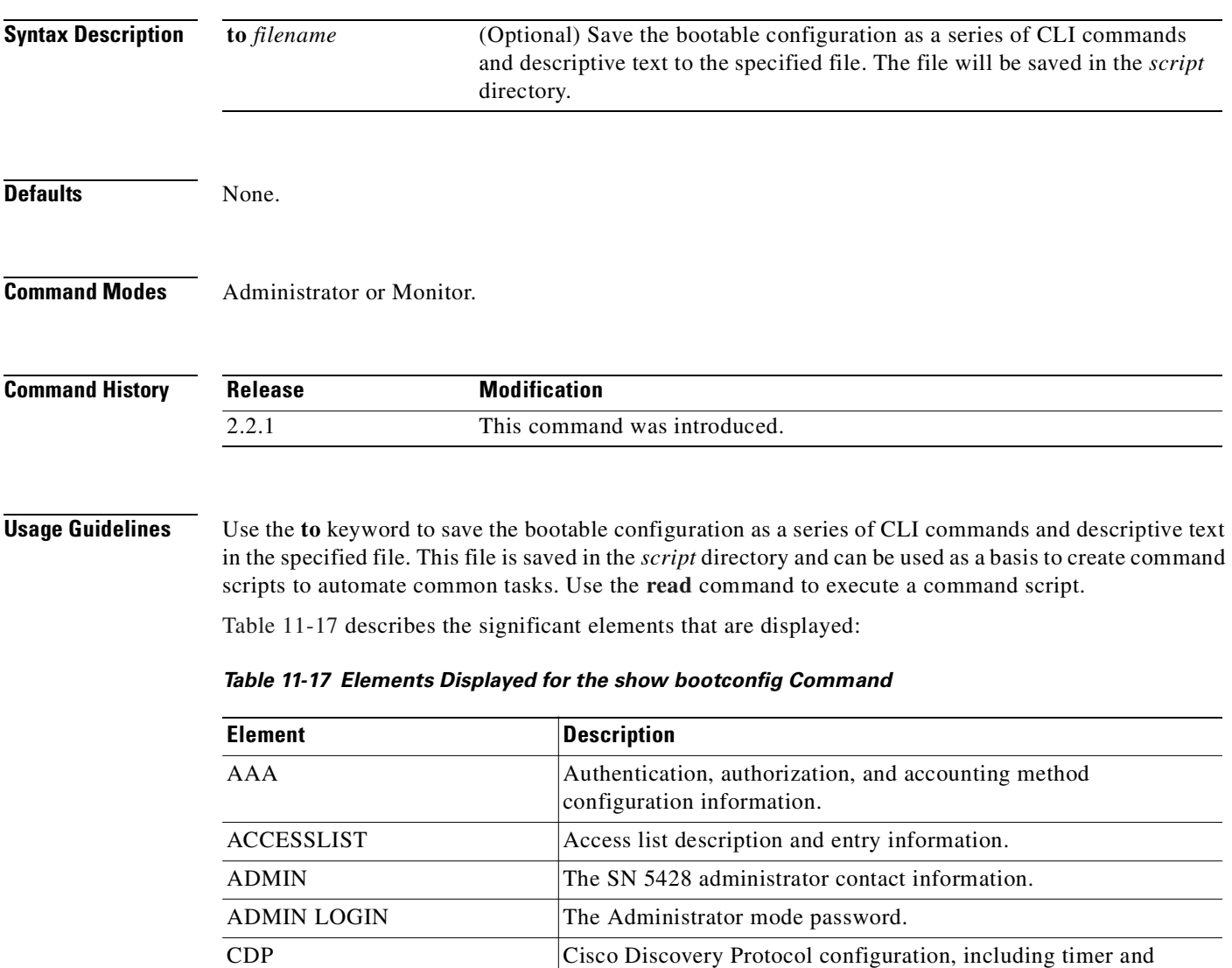

<span id="page-370-0"></span>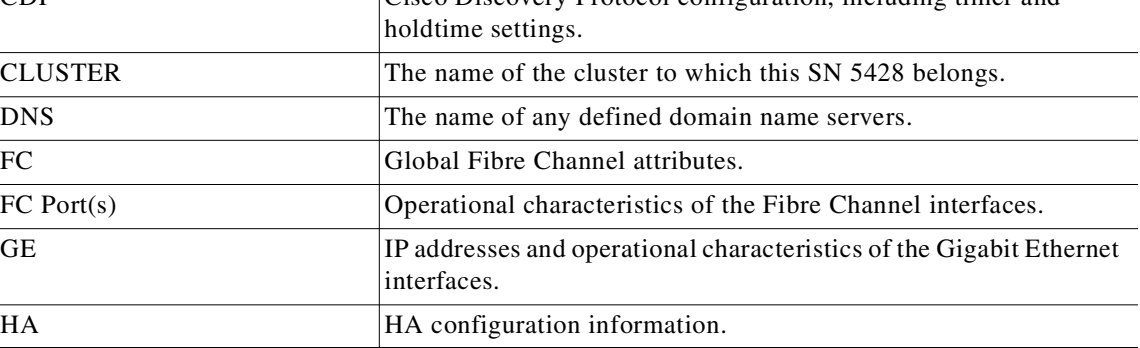

| <b>Element</b>                | <b>Description</b>                                                                                                    |  |
|-------------------------------|----------------------------------------------------------------------------------------------------|--|
| HA Port                       | IP address and operational characteristics of the HA interface.                                                                                                    |  |
| <b>LOGGING ROUTE FACILTIY</b> | The SN 5428 logging table.                                                                                                    |  |
| <b>Mgmt</b> Port              | IP address and operational characteristics of the management<br>interface.                                                                                           |  |
| <b>MONITOR LOGIN</b>          | The Monitor mode password.                                                                                                    |  |
| <b>REMOTE LOG</b>             | Remote logging configuration information.                                                                                                    |  |
| <b>RESTRICT</b>               | Storage router interface restrictions.                                                                                                    |  |
| <b>ROUTES</b>                 | SN 5428 static routes table.                                                                                                    |  |
| <b>SCSIROUTER</b>             | Configuration information for each SCSI routing instance,<br>including name, description, server interface and other<br>instance-specific configuration information. |  |
| <b>SNMP</b>                   | The SNMP settings.                                                                                                    |  |
| <b>SNTP</b>                   | Date and time information, including the address of any associated<br>NTP server.                                                                                    |  |
| <b>SOFTWARE</b>               | The default download location for SN 5428 software.                                                                                                    |  |
| <b>SYSTEM</b>                 | SN 5428 Storage Router name.                                                                                                    |  |
| <b>VLAN</b>                   | VLAN configuration information.                                                                                                    |  |
| <b>VTP DOMAIN</b>             | VTP domain name.                                                                                                    |  |
| <b>VTP MODE</b>               | VTP configuration mode.                                                                                                    |  |

*Table 11-17 Elements Displayed for the show bootconfig Command (continued)*

**Examples** The following is example output from the **show bootconfig** command, for an SN 5428 deployed for SCSI routing:

```
[SN5428A]$ show bootconfig
!
! CLUSTER 
!
! cluster Lab1
!
! ACCESSLIST 
!
accesslist aegis
accesslist aegis 10.2.0.23/255.255.255.255
accesslist aegis 10.3.0.36/255.255.255.255
accesslist aegis 10.4.0.49/255.255.255.255
accesslist aegis iscsi-name ign.1987-05.com.cisco.08.80342789af73ebcdef123.xxx
accesslist aegis iscsi-name ign.1987-05.com.cisco.08.7125abc9af73ebcdef123.xxx
accesslist aegis iscsi-name ign.1987-05.com.cisco.08.1234abecf9876bac00034.xxx
accesslist aegis chap-usermane 12h7b.lab2.webservices
accesslist aegis chap-username dorothy
accesslist aegis chap-username lab2servp
!
! VTP DOMAIN
!
vtp domain none
!
```

```
! VTP MODE
!
vtp mode client
!
! VLAN
!
! (no vlan(s) found)
!
! SCSIROUTER
!
scsirouter zeus
scsirouter zeus authenticate "none"
scsirouter zeus primary "none"
scsirouter zeus reserve proxy disable
scsirouter zeus failover primary none
scsirouter zeus failover secondary none
scsirouter zeus lun reset no
scsirouter zeus serverIf ge1 10.1.0.45/255.255.255.0
scsirouter zeus target webserver2 wwpn "21:00:00:05:ae:03:6d:6e"
scsirouter zeus target webserver2 enabled
scsirouter zeus target webserver2 accesslist "aegis"
!
! SYSTEM
!
hostname SN5428A
!
! Mgmt Port
!
interface mgmt ip-address 10.1.10.244/255.255.255.0
!
! HA Port
!
interface ha ip-address 10.1.20.56/255.255.255.0
! GE
!
interface ge2 mtusize 1500
interface ge2 autonegotiation autodetect
interface ge2 vlan enable
!
! GE
!
interface ge1 mtusize 1500
interface ge1 autonegotiation autodetect
interface ge1 vlan enable
!!
! ROUTES
!
ip route 10.1.30.0/255.255.255.0 10.1.10.201
ip route 10.1.40.243/255.255.255.255 10.1.10.201
ip route 10.1.50.249/255.255.255.255 10.1.10.201
ip default-gateway 10.1.10.201
!
! ADMIN LOGIN
!
admin password <password>
!
! MONITOR LOGIN
!
monitor password <password>
!
```

```
! SNTP
!
clock timezone CST6CDT
ntp peer 10.1.60.86
!
! SNMP
!
snmp-server community public ro
snmp-server community private rw
no snmp-server host all traps 
no snmp-server sendauthtraps
snmp-server linkupdown mgmt
snmp-server linkupdown ge1
snmp-server linkupdown ge2
snmp-server linkupdown fc1
snmp-server linkupdown fc2
snmp-server linkupdown fc3
snmp-server linkupdown fc4
snmp-server linkupdown fc5
snmp-server linkupdown fc6
snmp-server linkupdown fc7
snmp-server linkupdown fc8
!
! DNS
!
ip name-server 10.1.40.243 10.1.50.249
ip domain-name mystoragenet.com
!
! SOFTWARE 
!
software http url "http://www.cisco.com"
software http username "ciscocustomer" password "<password>"
software proxy username none
!
! CDP
!
cdp enable
cdp timer 60
cdp holdtime 180
cdp interface mgmt enable
cdp interface ha enable
cdp interface ge1 enable
cdp interface ge2 enable
!
! HA
!
! ha configuration clustered
!
! LOGGING ROUTE FACILITY
!
logging level info from all to console logfile 
logging level debug from HA to logfile 
!
! RESTRICT
!
restrict mgmt ftp
no restrict mgmt telnet
no restrict mgmt http
no restrict mgmt snmp
restrict mgmt rlogin
restrict mgmt ssl
!
```

```
restrict ha ftp
restrict ha telnet
no restrict ha http
no restrict ha snmp
restrict ha rlogin
restrict ha ssl
!
restrict ge1 ftp
restrict ge1 telnet
restrict ge1 http
restrict ge1 snmp
restrict ge1 rlogin
restrict ge1 ssl
!
restrict ge2 ftp
restrict ge2 telnet
restrict ge2 http
restrict ge2 snmp
restrict ge2 rlogin
restrict ge2 ssl
!
!
! FC
!
interface fc zoning default all
interface fc zoning autosave enable
interface fc domainid 1
no interface fc domainid lock enable
interface fc interop-credit 12
!
! FC Port(s)
!
interface fc1 enable
no interface fc1 al-fairness enable
interface fc1 fan-enable enable
interface fc1 mfs-bundle enable timeout 10
interface fc1 linkspeed auto
interface fc1 type gl-port
!
interface fc2 enable
no interface fc2 al-fairness enable
interface fc2 fan-enable enable
interface fc2 mfs-bundle enable timeout 10
interface fc2 linkspeed auto
interface fc2 type gl-port
!
interface fc3 enable
no interface fc3 al-fairness enable
interface fc3 fan-enable enable
interface fc3 mfs-bundle enable timeout 10
interface fc3 linkspeed auto
interface fc3 type gl-port
!
interface fc4 enable
no interface fc4 al-fairness enable
interface fc4 fan-enable enable
interface fc4 mfs-bundle enable timeout 10
interface fc4 linkspeed auto
interface fc4 type gl-port
!
```

```
interface fc5 enable
no interface fc5 al-fairness enable
interface fc5 fan-enable enable
interface fc5 mfs-bundle enable timeout 10
interface fc5 linkspeed auto
interface fc5 type gl-port
!
interface fc6 enable
no interface fc6 al-fairness enable
interface fc6 fan-enable enable
interface fc6 mfs-bundle enable timeout 10
interface fc6 linkspeed auto
interface fc6 type gl-port
!
interface fc7 enable
no interface fc7 al-fairness enable
interface fc7 fan-enable enable
interface fc7 mfs-bundle enable timeout 10
interface fc7 linkspeed auto
interface fc7 type gl-port
!
interface fc8 enable
no interface fc8 al-fairness enable
interface fc8 fan-enable enable
interface fc8 mfs-bundle enable timeout 10
interface fc8 linkspeed auto
interface fc8 type gl-port
!
! AAA
!
aaa new-model
aaa authentication iscsi default local group radius local-case
username "fred" password "9 af4f2428498a41a31e237de1c4a9b9fcef"
username "pat" password "9 7ddbccc3d0daf013f4293c3d3bd94539dd"
username "kris" password "9 0607167520058771e66ab1d379d7e6505f"
username "adrian" password "9 0ad24a3b35dc296d894e512416d572b3ee"
radius-server retransmit 12
radius-server host 10.5.0.53 auth-port 1645
tacacs-server timeout 12
tacacs-server host 10.7.0.22 auth-port 49
```
The following example creates a command file called *SN5428AScript1* in the *script* directory. It contains many of the CLI commands that were issued to create the SN 5428's current bootable configuration.

[SN5428A]# **show bootconfig to SN5428AScript1**

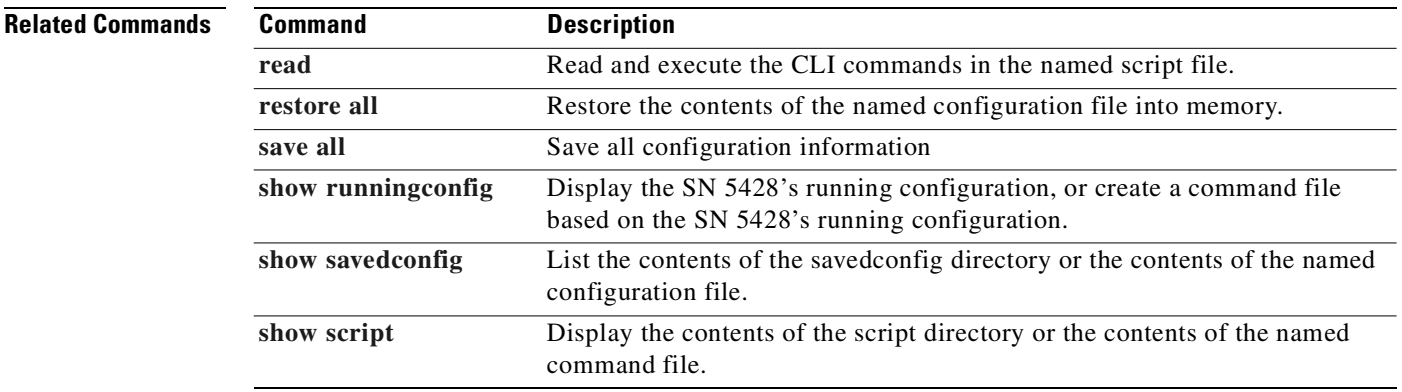

### **show buffers**

To display buffer pool information for a variety of areas, use the **show buffers** command.

**show buffers**

**Syntax Description** This command has no arguments or keywords.

**Defaults** None.

**Command Modes** Administrator or Monitor.

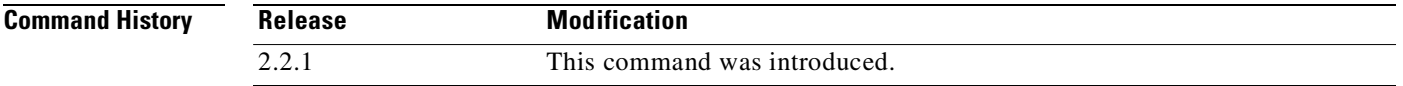

**Usage Guidelines** The display includes the number of free memory buffers for each pool, along with those currently allocated to various functions. The **show buffers** command is designed for debug purposes, and should be used under the guidance of a Cisco Technical Support professional.

**Examples** The following is sample output from the **show buffers** command:

[SN520A]# **show buffers** Pool System:

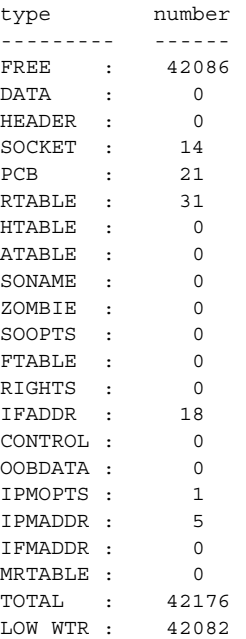

```
number of mbufs: 42176
number of times failed to find headers: 0
number of times failed to find clusters: 0
number of times waited for space: 0
number of times drained protocols for space: 0
```
CLUSTER POOL TABLE

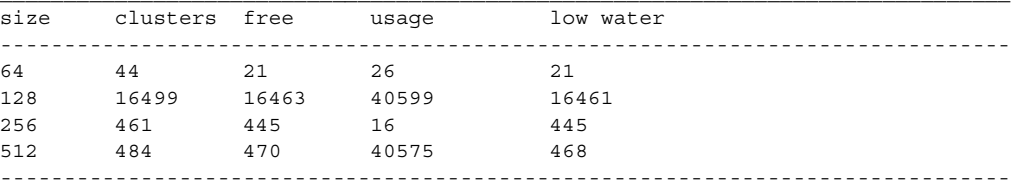

Pool Data:

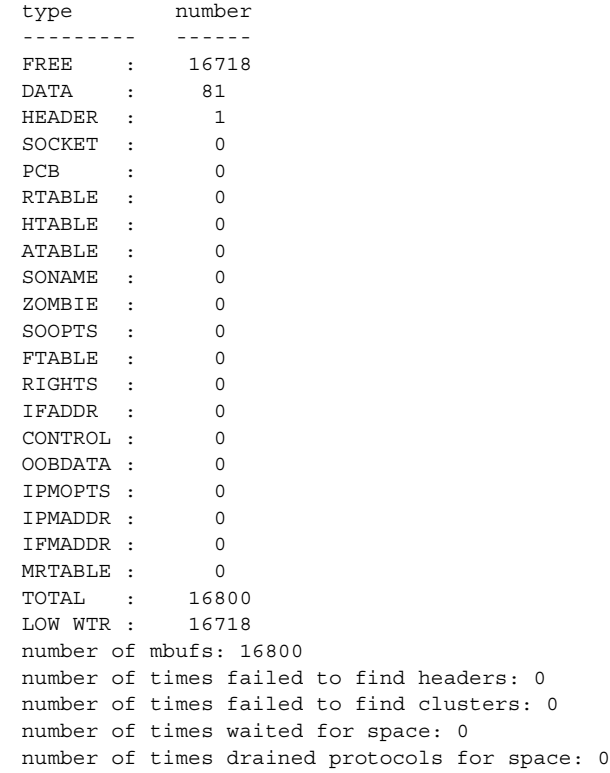

#### CLUSTER POOL TABLE

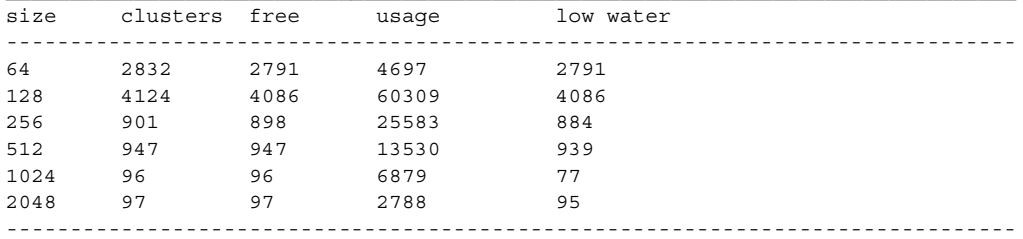

Pool nuevent: Pool GbE: type number --------- ------ FREE : 65616 DATA : 0 HEADER : 0 SOCKET : 0 PCB : 0 RTABLE : 0 HTABLE : 0 ATABLE : 0 SONAME : 0 ZOMBIE : 0 SOOPTS : 0 FTABLE : 0 RIGHTS : 0 IFADDR : 0 CONTROL : 0 OOBDATA : 0 IPMOPTS : 0 IPMADDR : 0 IFMADDR : 0<br>MRTABLE : 0 MRTABLE : 0<br>
TOTAL : 65616<br>
LOW WTR : 65614 TOTAL : LOW WTR : number of mbufs: 65616 number of times failed to find headers: 0 number of times failed to find clusters: 0 number of times waited for space: 0 number of times drained protocols for space: 0

#### CLUSTER POOL TABLE

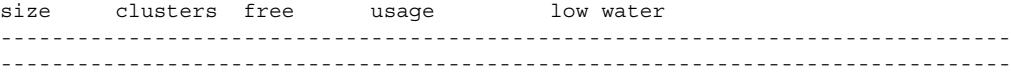

Pool iSCSI:

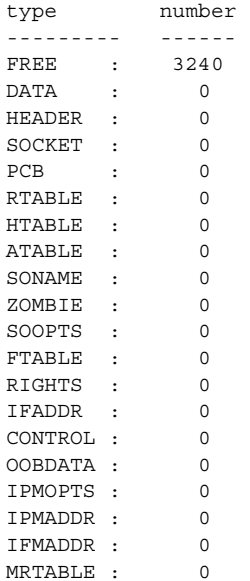

```
TOTAL : 3240
LOW WTR : 3240
number of mbufs: 3240
number of times failed to find headers: 0
number of times failed to find clusters: 0
number of times waited for space: 0
number of times drained protocols for space: 0
```
CLUSTER POOL TABLE

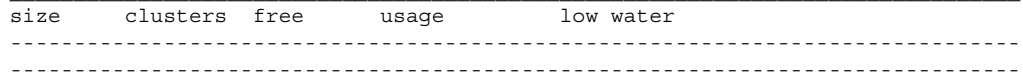

Net Buffers:

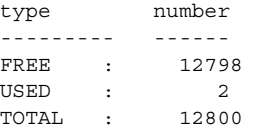

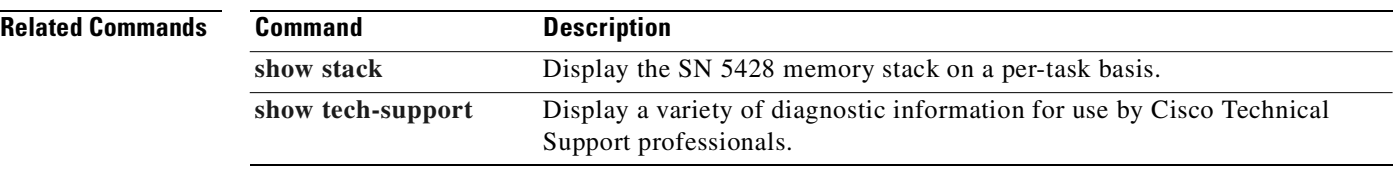

# <span id="page-380-1"></span>**show cdp**

To display global Cisco Discovery Protocol (CDP) configuration information for the SN 5428, including timer and holdtime information, use the **show cdp** command.

**show cdp**

<span id="page-380-0"></span>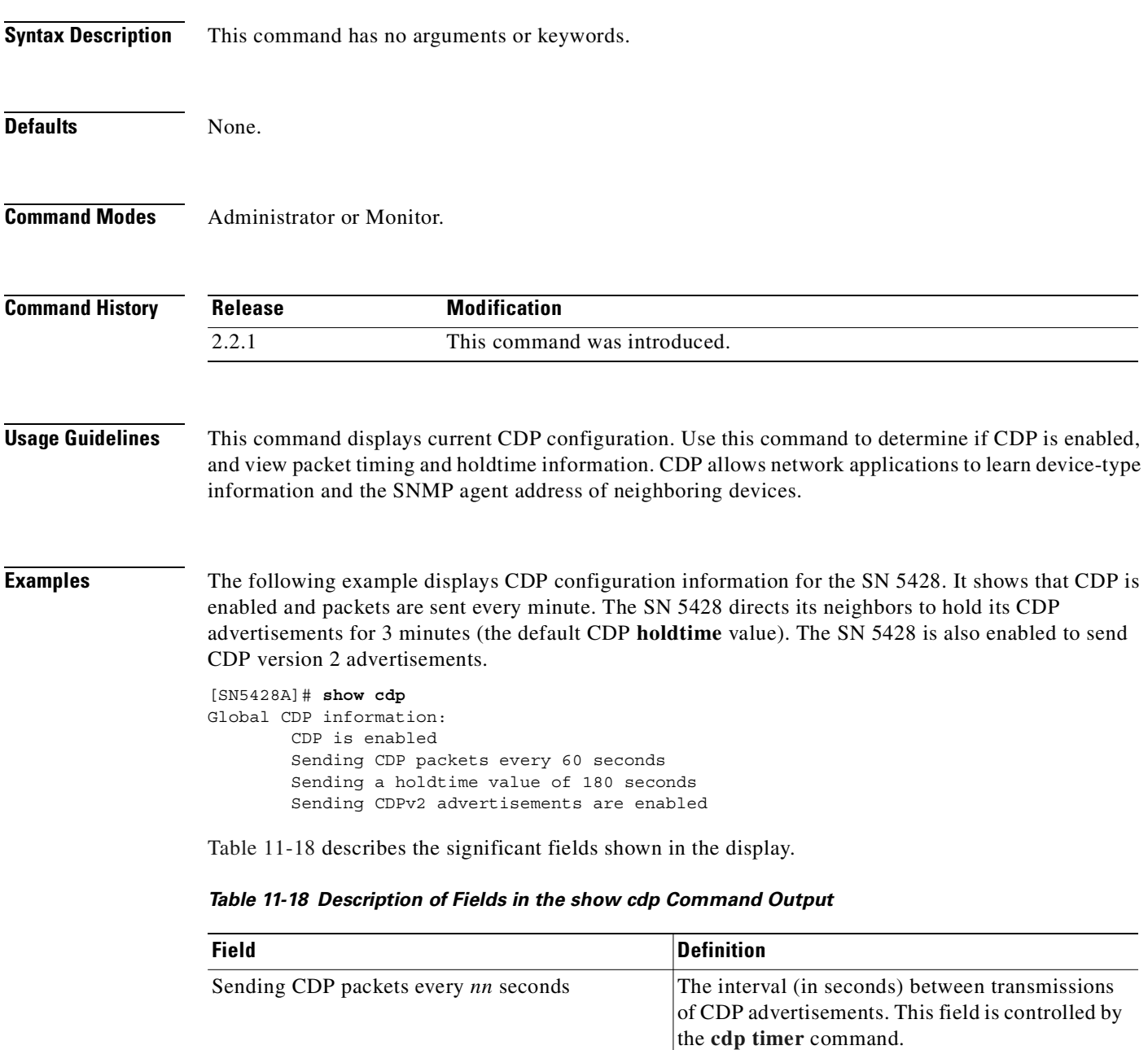

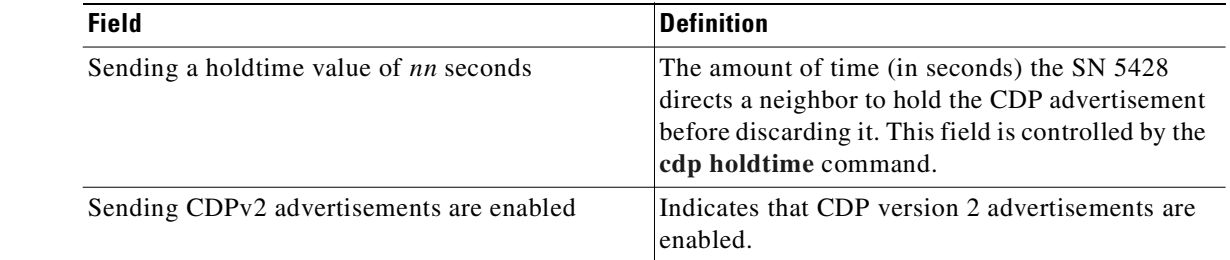

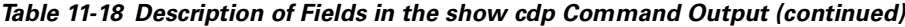

### **Related Commands**

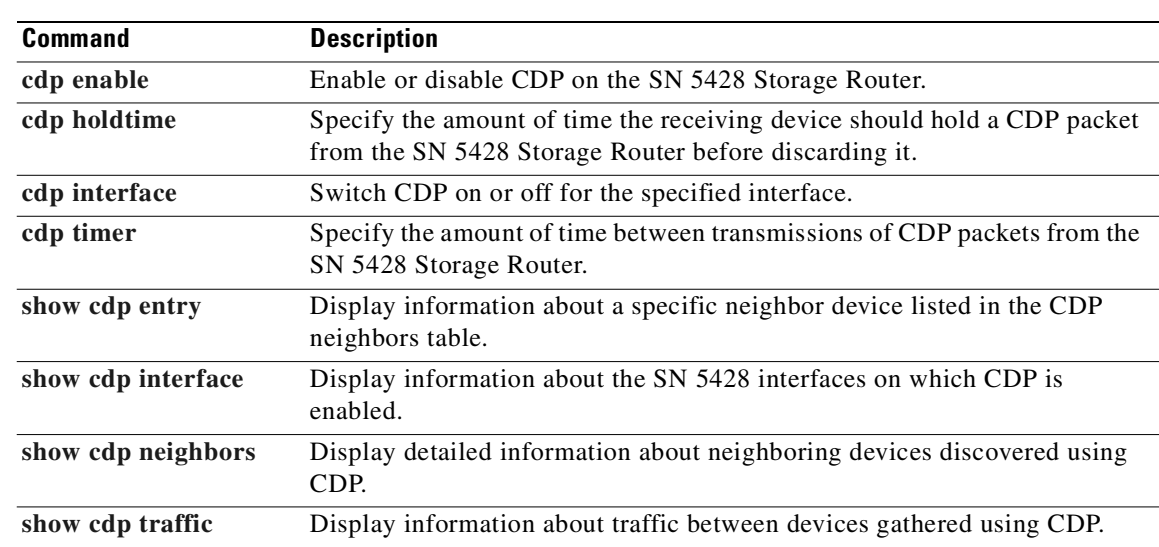

Д

# <span id="page-382-0"></span>**show cdp entry**

To display information about a specific neighboring device or all neighboring devices discovered using CDP, use the **show cdp entry** command.

**show cdp entry {\* | all |** *device-id***}**

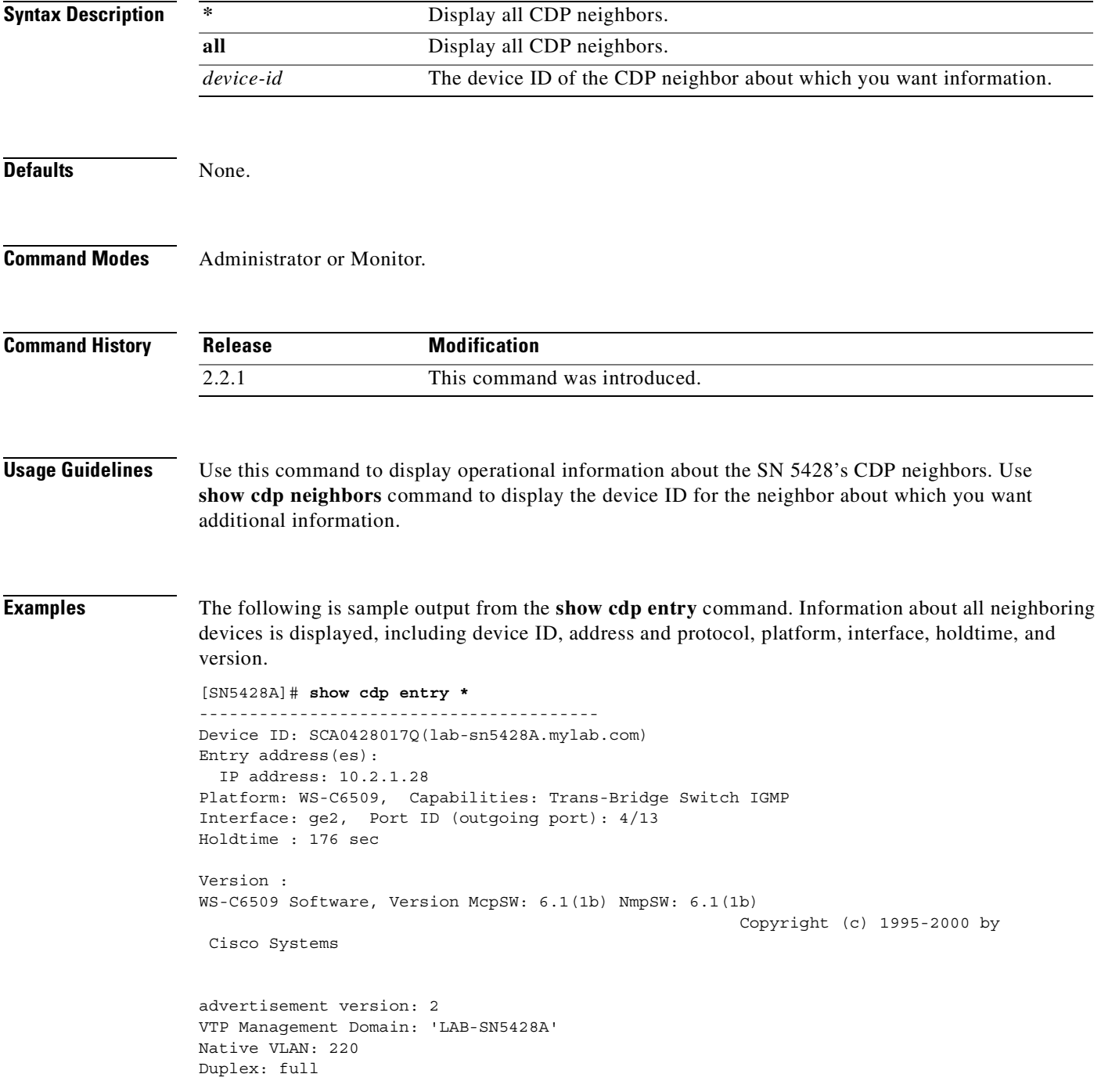

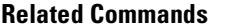

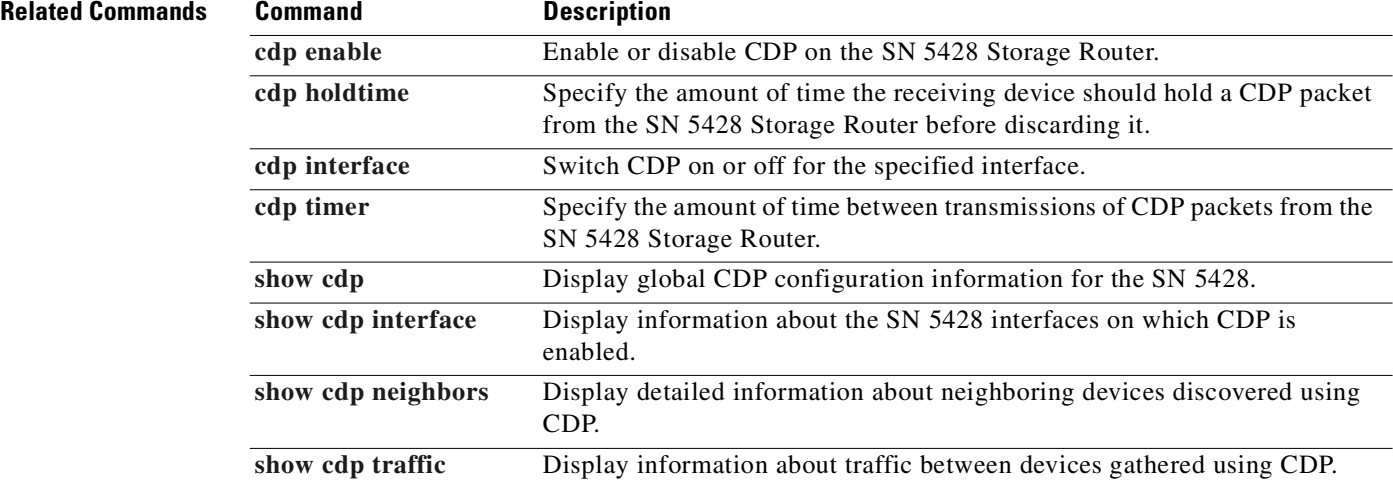

L.

### <span id="page-384-0"></span>**show cdp interface**

To display information about the SN 5428 Storage Router interfaces on which CDP is enabled, use the **show cdp interface** command.

**show cdp interface [***if-name***]**

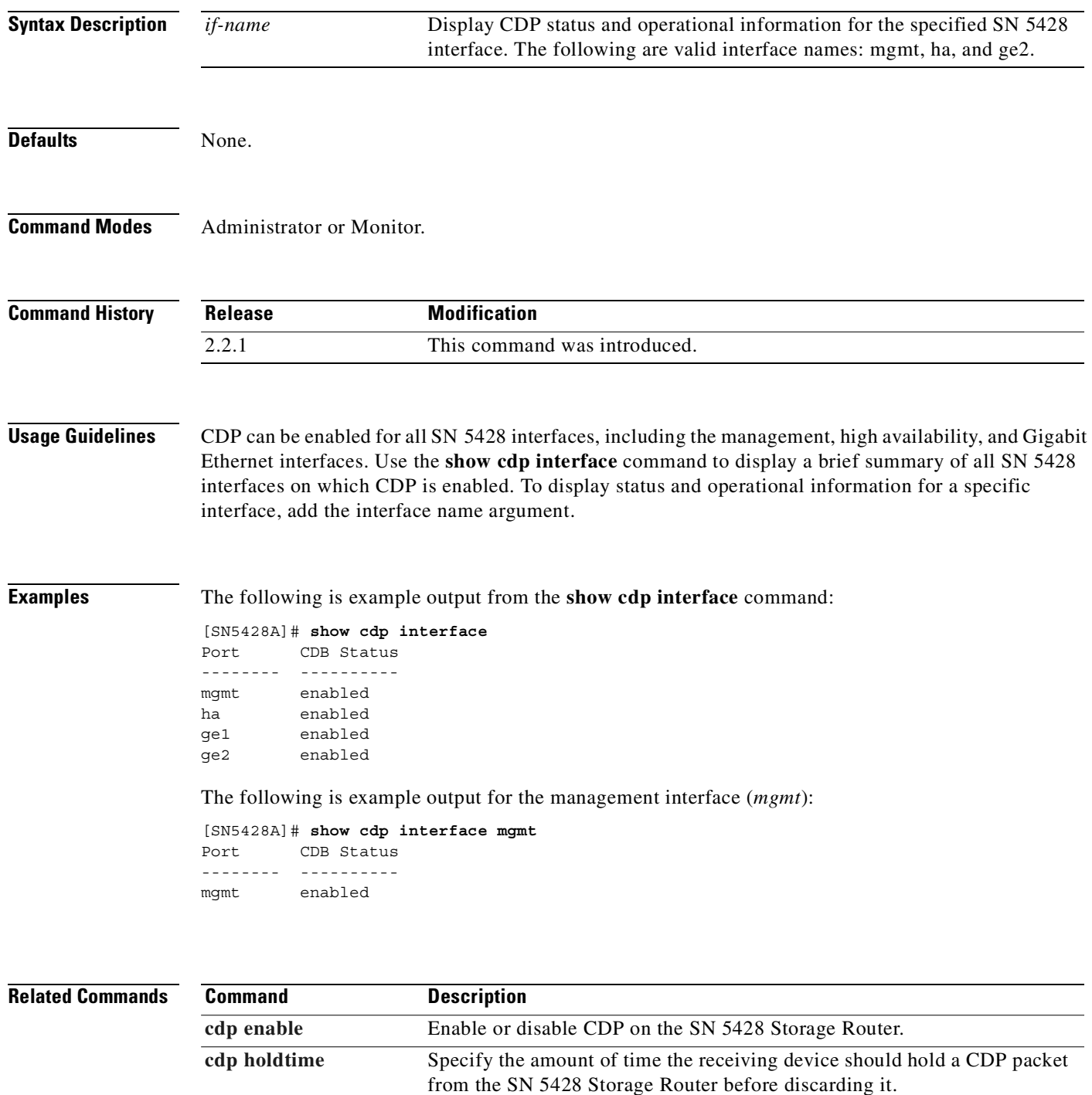

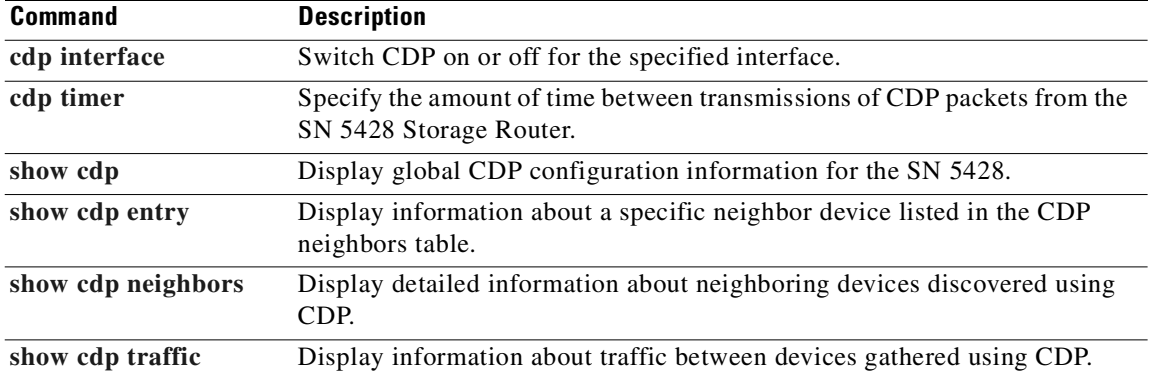

L.

# <span id="page-386-0"></span>**show cdp neighbors**

To display detailed information about neighboring devices discovered using CDP, use the **show cdp neighbors** command.

**show cdp neighbors [interface** *if-name***] [detail]**

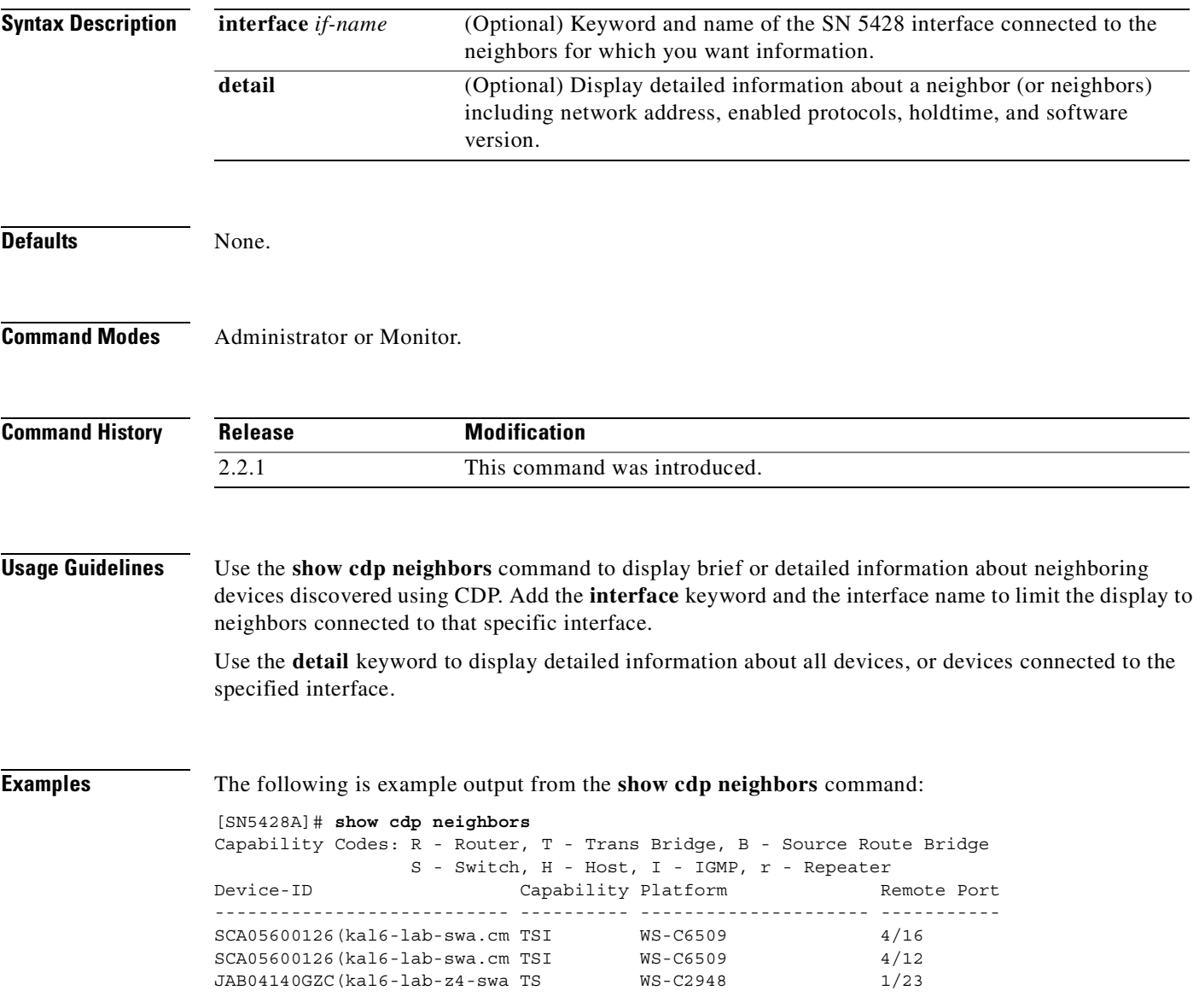

[Table 11-19](#page-387-0) describes the significant fields shown in the display.

| <b>Field</b>     | <b>Description</b>                                                                                                    |  |  |
|------------------|----------------------------------------------------------------------------------------------------|--|--|
| Capability Codes | The type of device that can be discovered.                                                                                                    |  |  |
| Device-ID        | The name of the neighbor device and either the MAC address or the serial<br>number of this device. This field is truncated after 27 characters. |  |  |
| Capability       | The type of the device listed in the CDP Neighbors table. Possible values are:                                                                  |  |  |
|                  | R—Router                                                                                                    |  |  |
|                  | • T-Transparent bridge                                                                                                    |  |  |
|                  | B—Source-routing bridge                                                                                                    |  |  |
|                  | S—Switch                                                                                                    |  |  |
|                  | $H$ — $H$ ost                                                                                                    |  |  |
|                  | I-IGMP device                                                                                                    |  |  |
|                  | r—Repeater                                                                                                    |  |  |
| Platform         | The product number of the device. This field is truncated after 21 characters.                                                                  |  |  |
| Remote Port      | The port number of the remove device.                                                                                                    |  |  |

<span id="page-387-0"></span>*Table 11-19 Description of Fields in the show cdp neighbors Command Output*

The following is sample output for one neighbor from the **show cdp neighbors detail** command. The output includes additional information about the neighbor, including network address, enabled protocols, and software version.

```
[SN5428A]# show cdp neighbors detail
```

```
----------------------------------------
Device ID: TRC0448016Q(lab-sn5428a.mlab.com)
Entry address(es): 
  IP address: 10.2.0.83
Platform: WS-C6509, Capabilities: Trans-Bridge Switch IGMP 
Interface: mgmt, Port ID (outgoing port): 7/48
Holdtime : 138 sec
Version :
WS-C6509 Software, Version McpSW: 6.1(1b) NmpSW: 6.1(1b)
                                                   Copyright (c) 1995-2000 by Cisco Systems
advertisement version: 2
VTP Management Domain: 'LAB-SN5428A'
Native VLAN: 220
Duplex: half
----------------------------------------
Device ID: 000421b45a00(lab32)
Entry address(es): 
  IP address: 10.2.0.185
Platform: SN5428, Capabilities: Router 
Interface: mgmt, Port ID (outgoing port): fei0
Holdtime : 174 sec
Version :
Cisco SN5428 Software Version 2.3.1
```

```
advertisement version: 2
Duplex: half
sysObjectID: 1.3.6.1.4.1.9.1.407
```
<span id="page-388-0"></span>[Table 11-20](#page-388-0) describes the significant fields shown in the display.

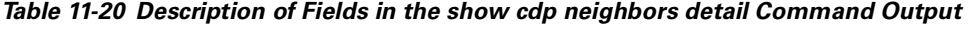

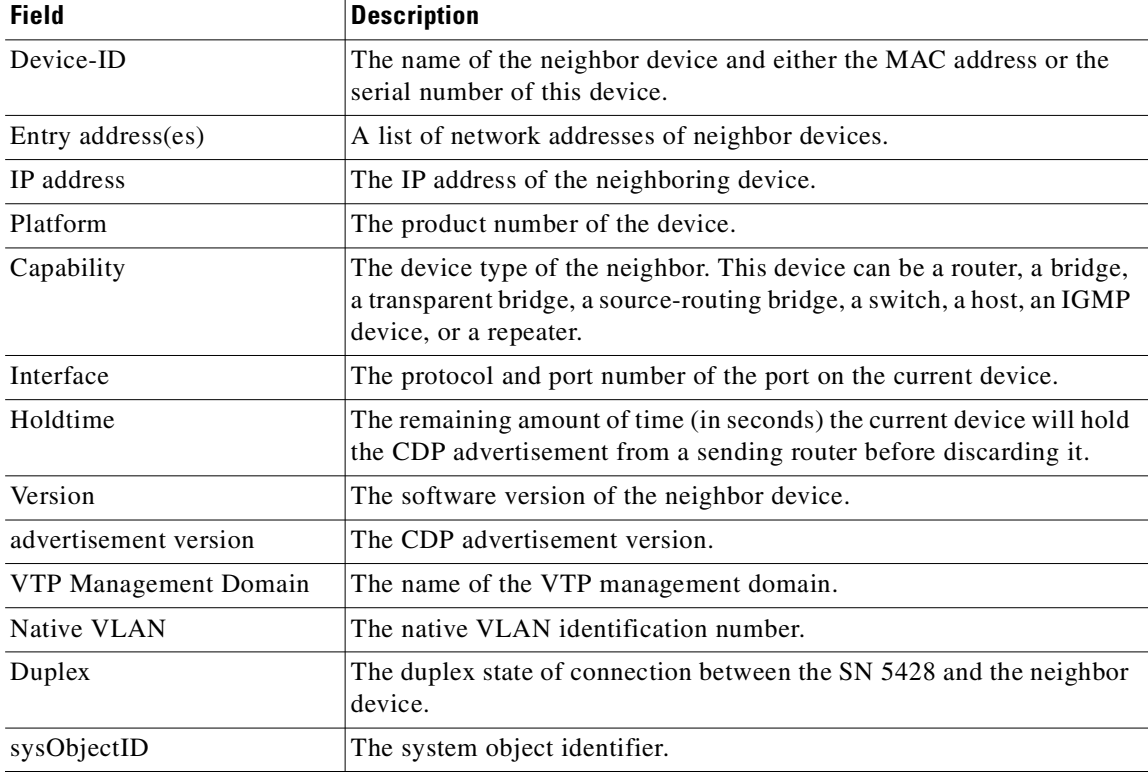

#### **Related Commands**

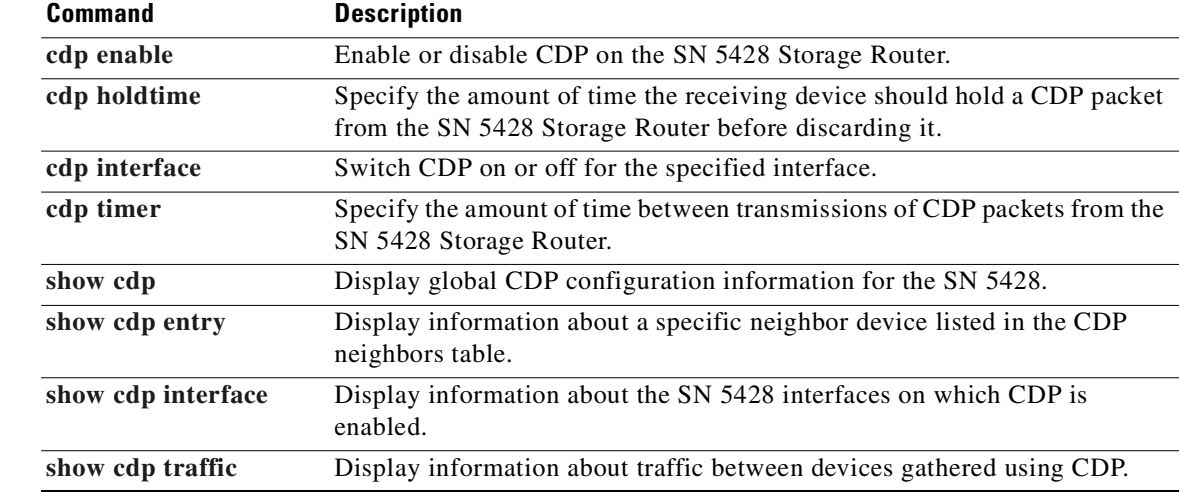

### <span id="page-389-0"></span>**show cdp traffic**

To display information about traffic between devices gathered using Cisco Discovery Protocol (CDP), use the **show cdp traffic** command.

**show cdp traffic**

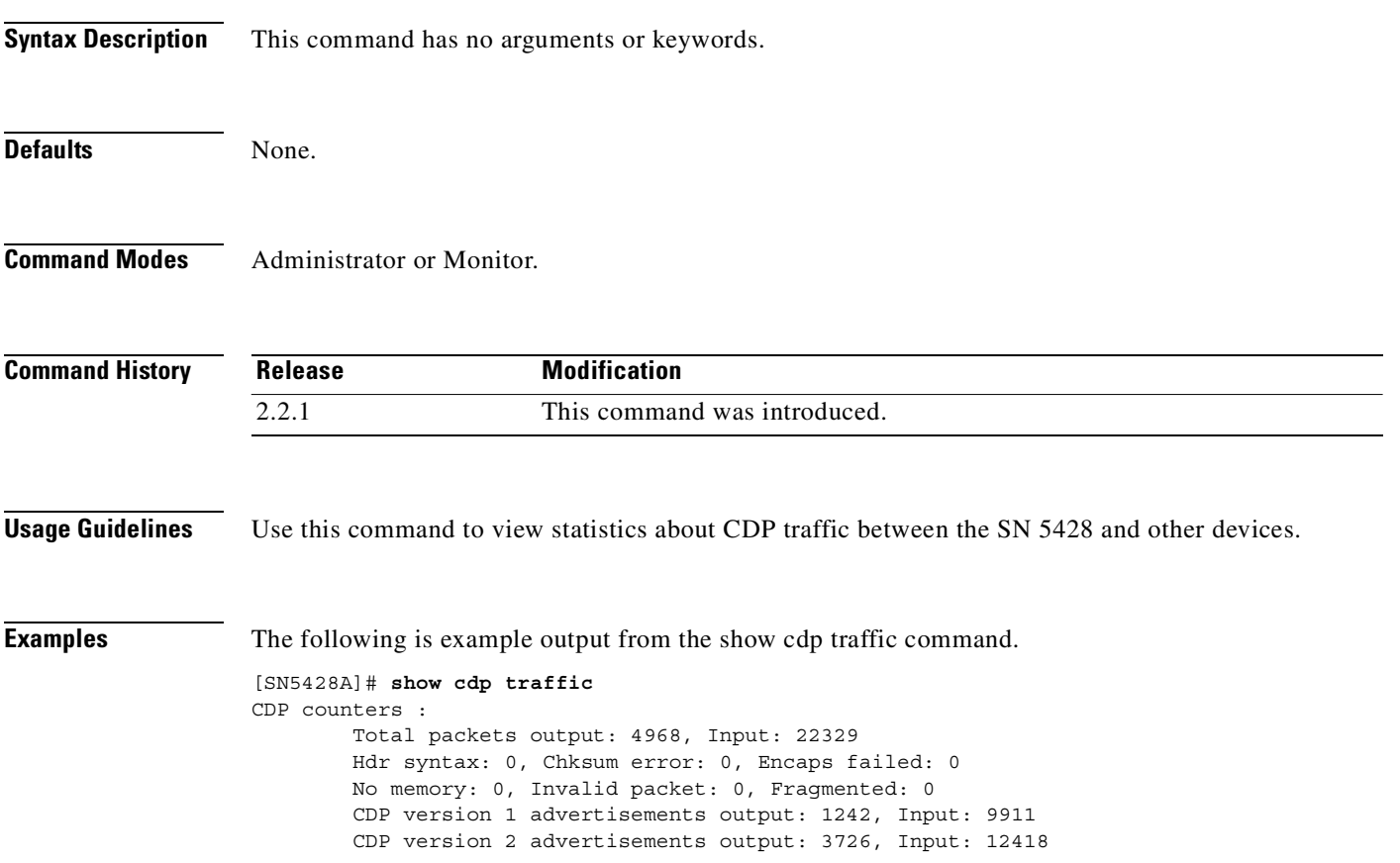

[Table 11-21](#page-389-1) describes the fields shown in the display.

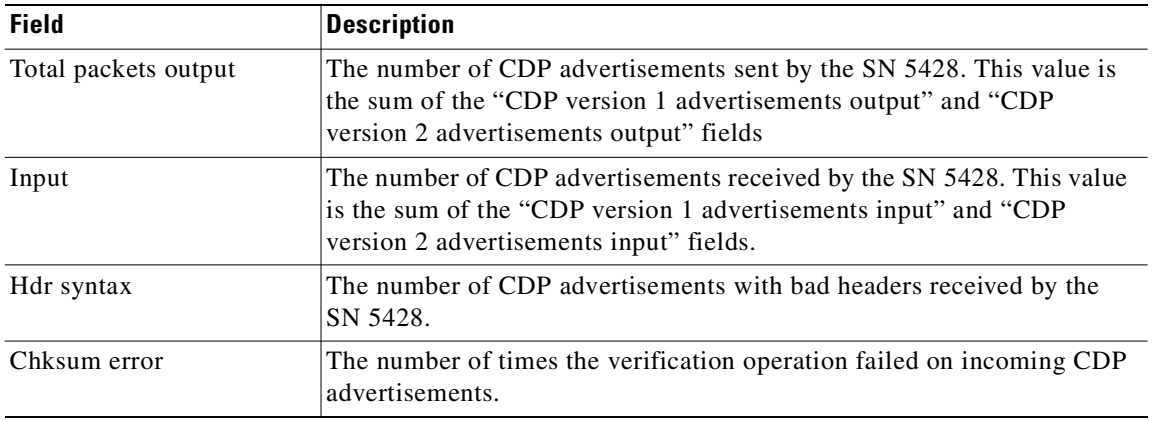

<span id="page-389-1"></span>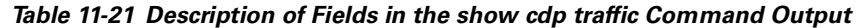

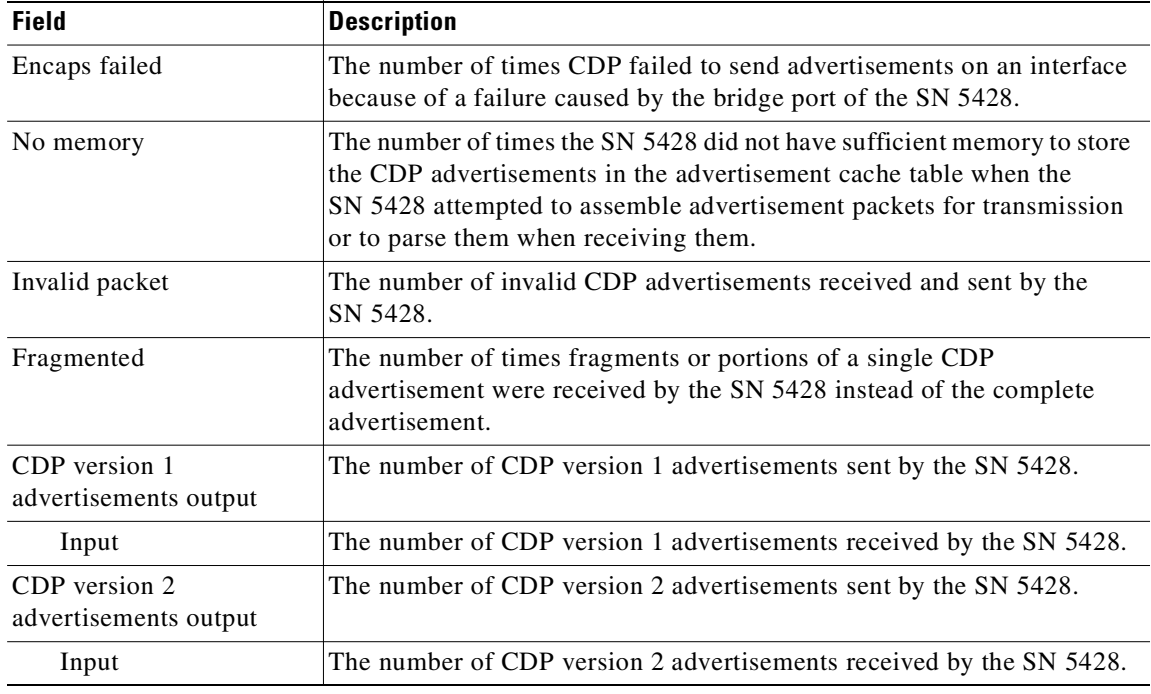

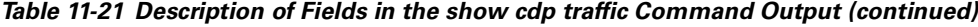

### **Related Commands**

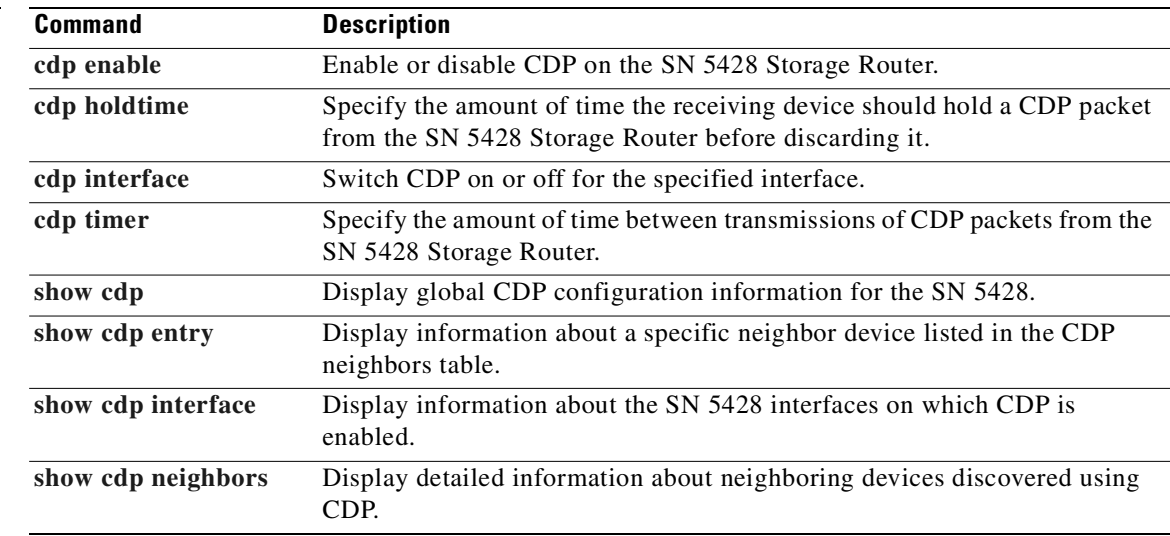

 $\blacksquare$ 

# **show cli**

To display information about the SN 5428 CLI, use the **show cli** command.

**show cli [***command-keyword***] [***command-keyword ... command keyword ...***]**

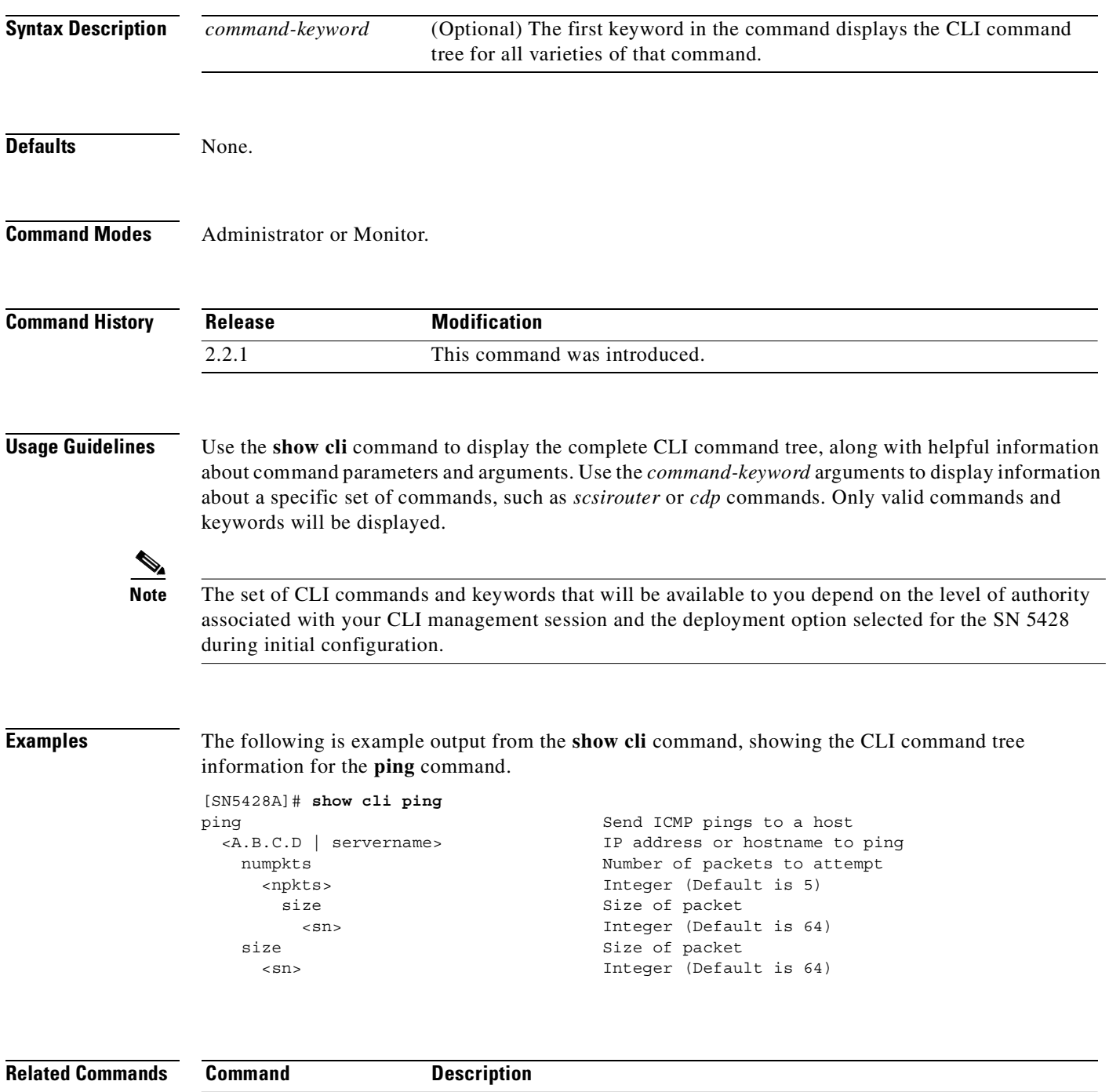

**[help](#page-202-0)** Display information about how to use the CLI.

### **show clock**

To display the current system date and time, use the **show clock** command.

**show clock**

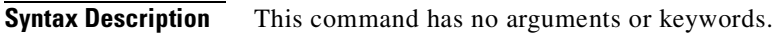

Defaults None.

**Command Modes** Administrator or Monitor.

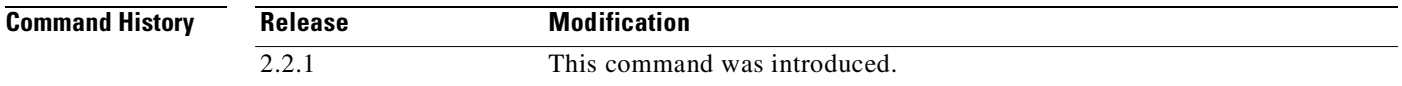

**Usage Guidelines** Use this command to display the SN 5428 date and time setting.

**Examples** The following is example output from the **show clock** command: [SN5428A]# **show clock** Thurs Mar 21 15:54:25 CST 2002

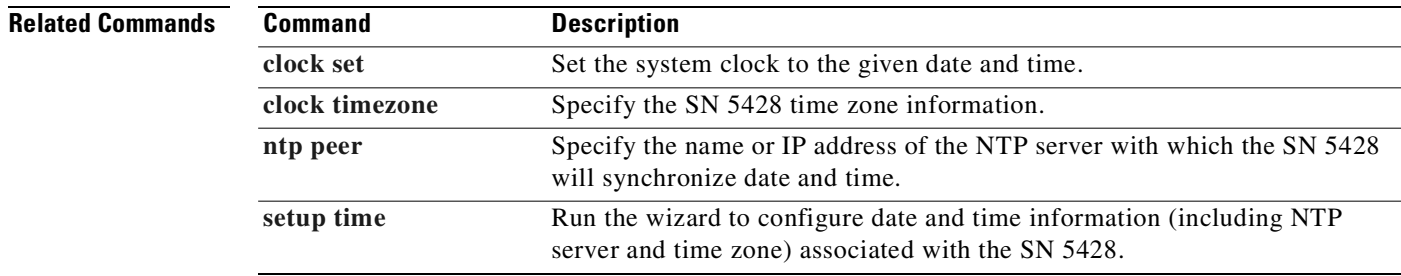

### **show cluster**

To display operational information related to the SN 5428 cluster, use the **show cluster** command.

**show cluster**

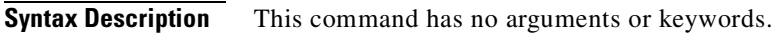

- **Defaults** None.
- **Command Modes** Administrator or Monitor.
- **Command History Release Modification** 2.2.1 This command was introduced.
- **Usage Guidelines** Use this command to display cluster information for the SN 5428 whether it is in standalone or clustered mode.
- **Examples** The following example displays cluster information. The SN 5428 belongs to a cluster.
	- [SN5428A]# **show cluster** Cluster Name: Weblab Cluster Changes: 2 Last Change: Tue Mar 19 04:12:51 GMT+6 2002 IP Multicast Address: 224.0.0.101
		- Local Node: SN5428A HA Configuration: CLUSTERED HA: up MGMT Port: up HA Port: up Sent 19240 heartbeats Rcvd 19238 heartbeats

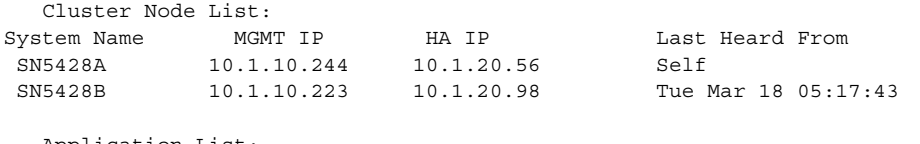

 Application List: Application Name Master on State Last Config Update scsirouter/scsi1 SN5428A Master Mar 18 21:23:45 scsirouter/scsi2 SN5428B Master Mar 18 23:21:10

Access List and Vlan Management is on SN5428A

[SN5428A]# **show cluster** Cluster Name: 630041D Cluster Changes: 0 Last Change: Mon Nov 19 14:09:18 GMT+6 2001 IP Multicast Address: 224.0.0.101 Local Node: SN5428A HA Configuration: STANDALONE HA: down MGMT Port: up HA Port: down Sent 0 heartbeats Rcvd 0 heartbeats Cluster Node List: System Name MGMT IP HA IP Last Heard From SN5428A 10.1.10.244 Self Application List: Application Name Master on State Last Config Update scsirouter/foo SN5428A Master Jan 19 13:05:33 Access List and Vlan Management is on SN5428A

The following example displays cluster information about a standalone SN 5428:

[Table 11-22](#page-394-0) describes the fields shown in the display.

| <b>Field Name</b>           | <b>Data Format</b> | <b>Description</b>                                                                                                    |
|-----------------------------|--------------------|----------------------------------------------------------------------------------------------------|
| <b>Cluster Name</b>         | string             | The name of the SN 5428 cluster.                                                                                                    |
| <b>Cluster Changes</b>      | decimal            | The number of cluster changes made to this SN 5428<br>since it was initially configured, or since the last<br>clear conf command was issued.                                   |
| Last Change                 | date               | The date and time of the last cluster configuration<br>change.                                                                                                    |
| <b>IP Multicast Address</b> | IP address         | The IP address used for multicast communications.<br>IANA has assigned the multicast IP address 224.0.0.101<br>to the Cisco SN 5428 Storage Router.                            |
| Local Node                  | string             | The name of the SN 5428.                                                                                                    |
| HA Configuration            | string             | Indicates the configuration of HA in the SN 5428. Valid<br>configurations are STANDALONE or CLUSTERED.                                                                         |
| HA                          | string             | Indicates the state of the HA application in the SN 5428.<br>Valid states are up or down. If the SN 5428 HA<br>configuration is STANDALONE, the HA state should be<br>$down$ . |
| <b>MGMT</b> Port            | string             | Indicates the state of the SN 5428's physical<br>management port. Valid states are up or down.                                                                                 |
| HA Port                     | string             | Indicates the state of the SN 5428's physical HA port.<br>Valid states are up or down.                                                                                         |
| Sent heartbeats             | decimal            | Number of heartheats transmitted on the HA network.                                                                                                    |
| Recydheartheats             | decimal            | Number of heartheats received on the HA network.                                                                                                    |
| Cluster Node List           | string             | A list of SN 5428s in the cluster.                                                                                                    |

<span id="page-394-0"></span>*Table 11-22 Description of Fields in the show cluster Command Output*

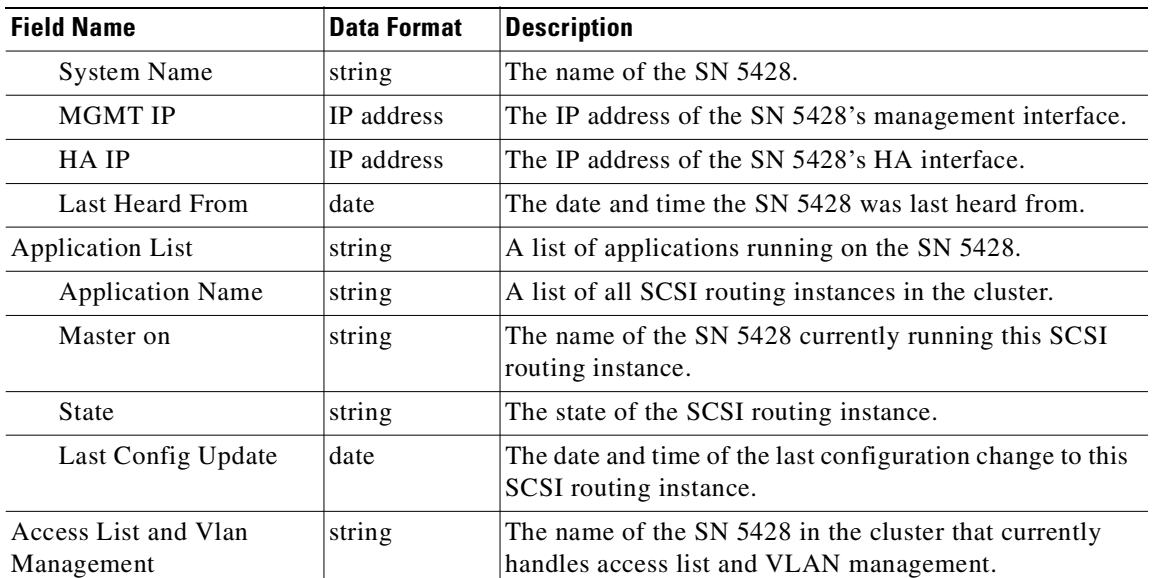

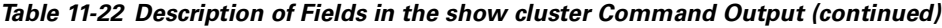

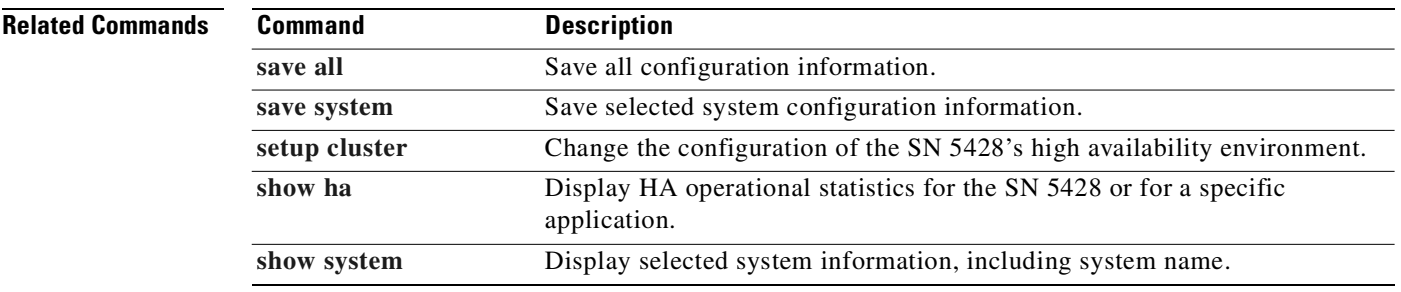

 $\blacksquare$
### **show cpu**

To display CPU utilization information, use the **show cpu** command.

**show cpu**

**Syntax Description** This command has no arguments or keywords.

**Defaults** None.

**Command Modes** Administrator or Monitor.

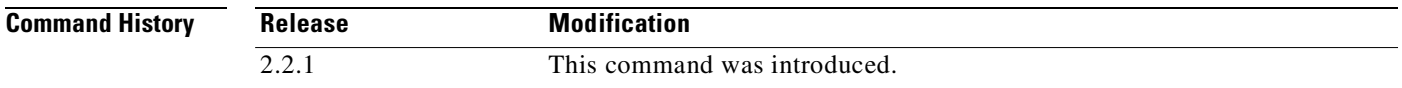

**Usage Guidelines** Use this command to view the percentage of CPU utilization for the last five seconds, the last minute, and the last five minutes. The **show cpu** command is designed for debug purposes, and should be used under the guidance of a Cisco Technical Support professional.

**Examples** The following is example output from the show cpu command: [SN5428A]# **show cpu** CPU Utilization for last 5 seconds: 1%; last 1 minute: 2%; last 5 minutes: 2%

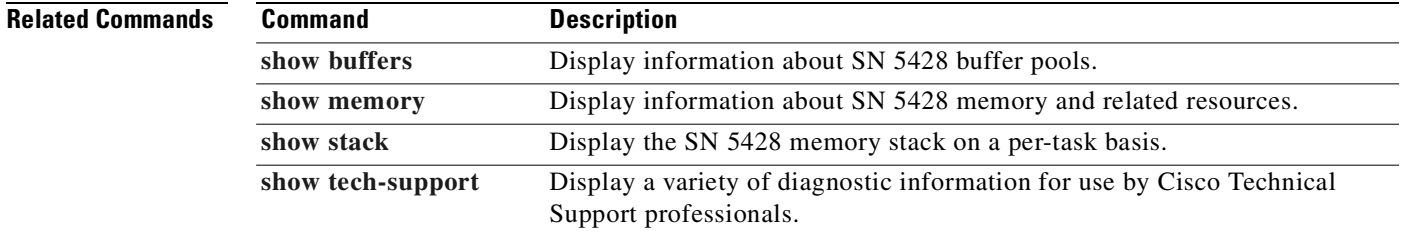

# **show crash**

To display saved crash trace information or current crash trace information, use the **show crash** command.

**show crash [current]**

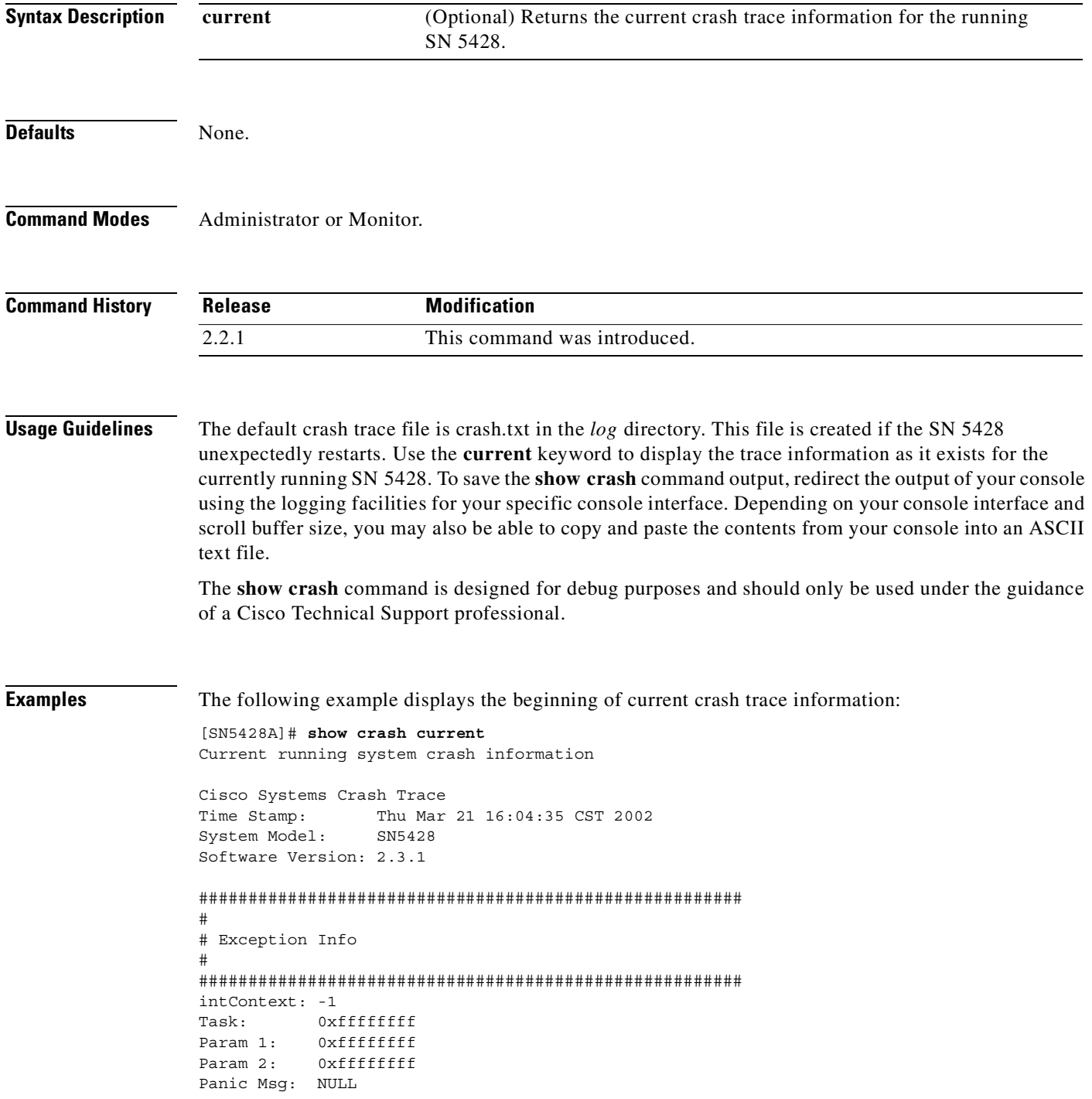

```
#######################################################
#
# Boot Info
#
#######################################################
VxWorks (for Galileo GT64260/MPC7410) version 5.4.1.
Kernel: WIND version 2.5.
Made on Mar 20 2002, 15:35:30.
Boot line:
ata=0,00(0,0):/ata0/vxWorks e=10.1.10.244:ffffff00 tn=lab2 s=/ata0/NuSpeed.start o=fei
#######################################################
#
# Software Info
#
#######################################################
2.3.1
```
In the following example, no saved crash trace information exists. This condition occurs when the command is issued and the SN 5428 has never unexpectedly restarted.

show crash No crash information available

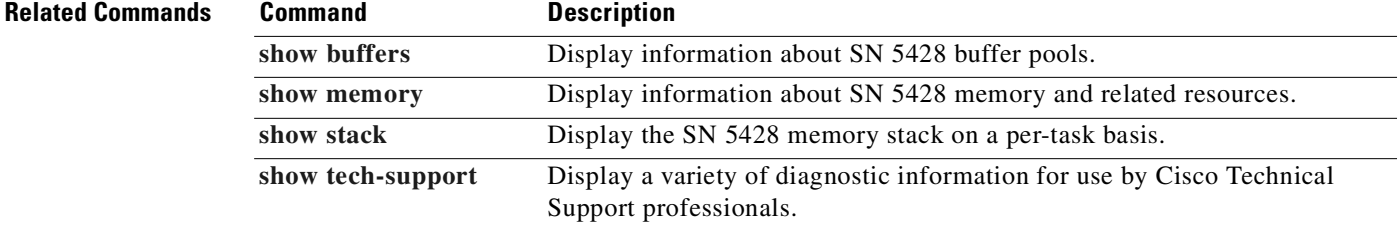

## **show debug**

To display a variety of debug information or perform specific troubleshooting activities, use the **show debug** command.

**show debug {forcefcfwdump | lldrestartfcfw | mailboxtrace | rawlundatabase}** *fci?*

**show debug portarray** *fci?*

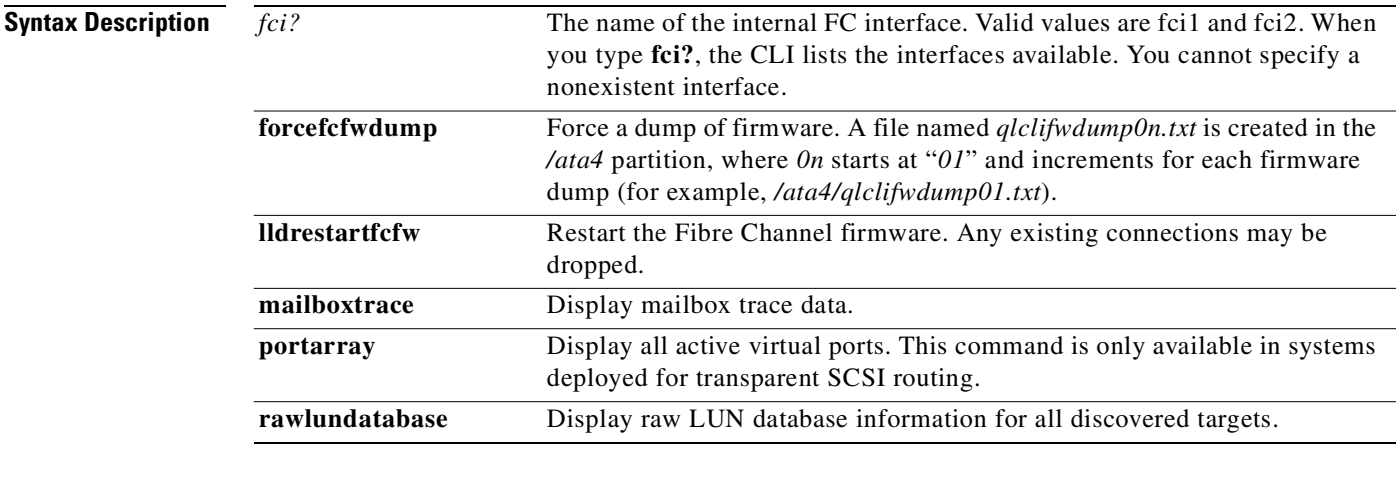

**Defaults** None.

**Command Modes** Administrator or Monitor.

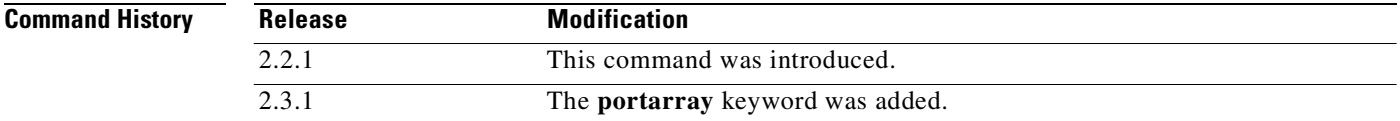

**Usage Guidelines** Use this command to display debugging information for internal Fibre Channel interfaces.

```
⚠
```
**Caution** Some **show debug** commands may perform actions that drop existing connections or otherwise impact normal SN 5428 performance. The **show debug** command is designed for debug purposes and should only be used under the guidance of a Cisco Technical Support professional.

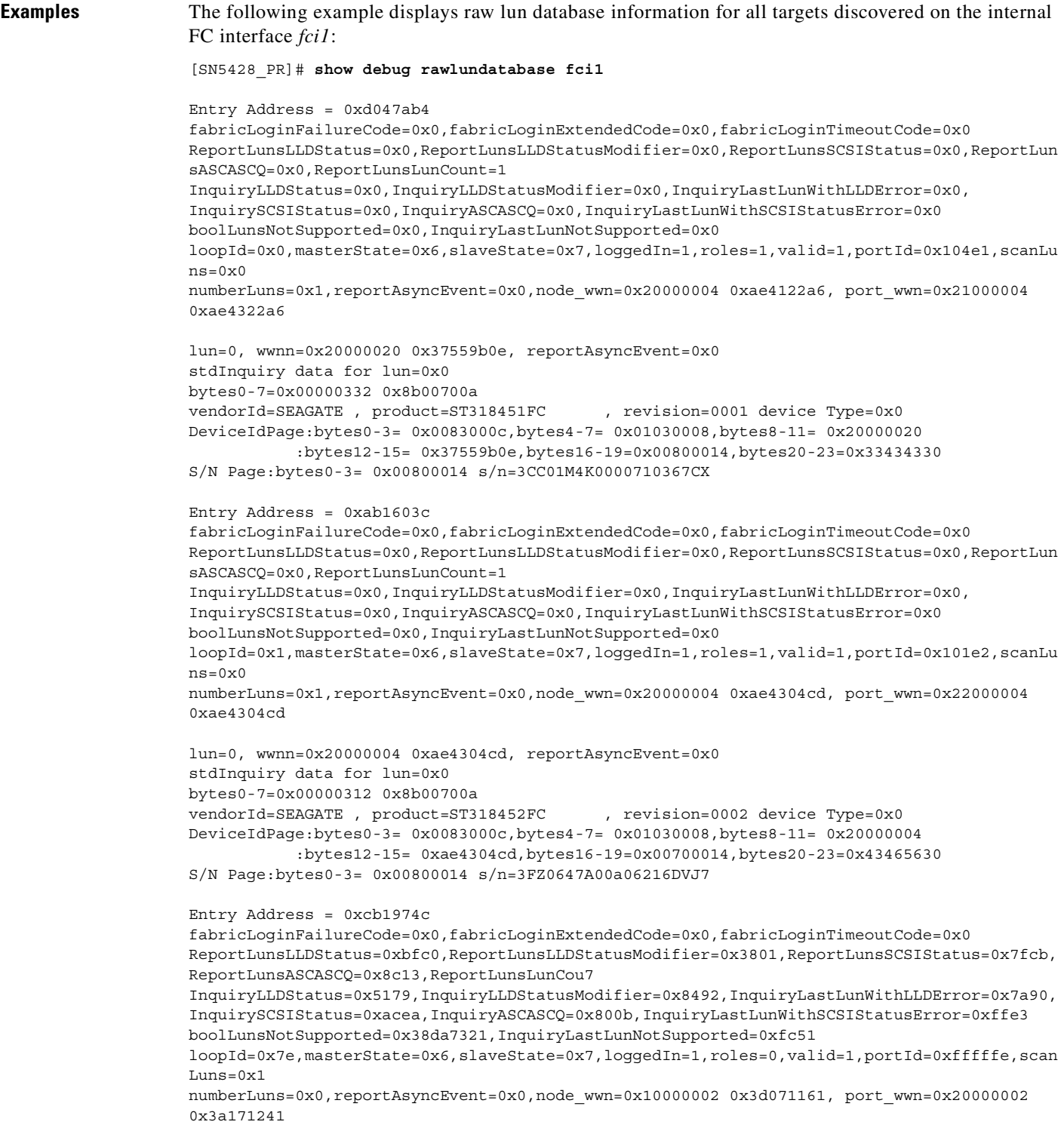

 $\blacksquare$ 

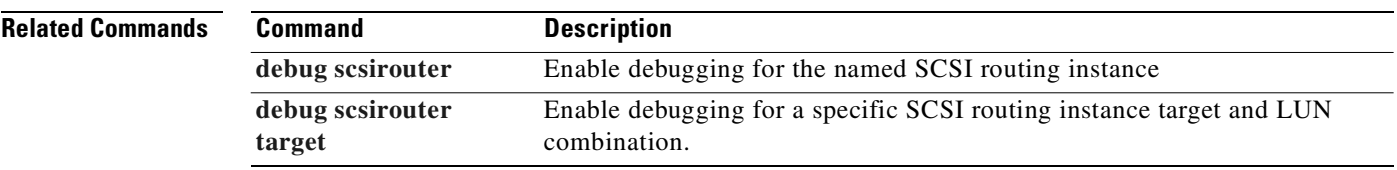

П

# **show debug fc**

To display internal Fibre Channel interface parameters, use the **show debug fc** command.

**show debug fc {all | brief}**

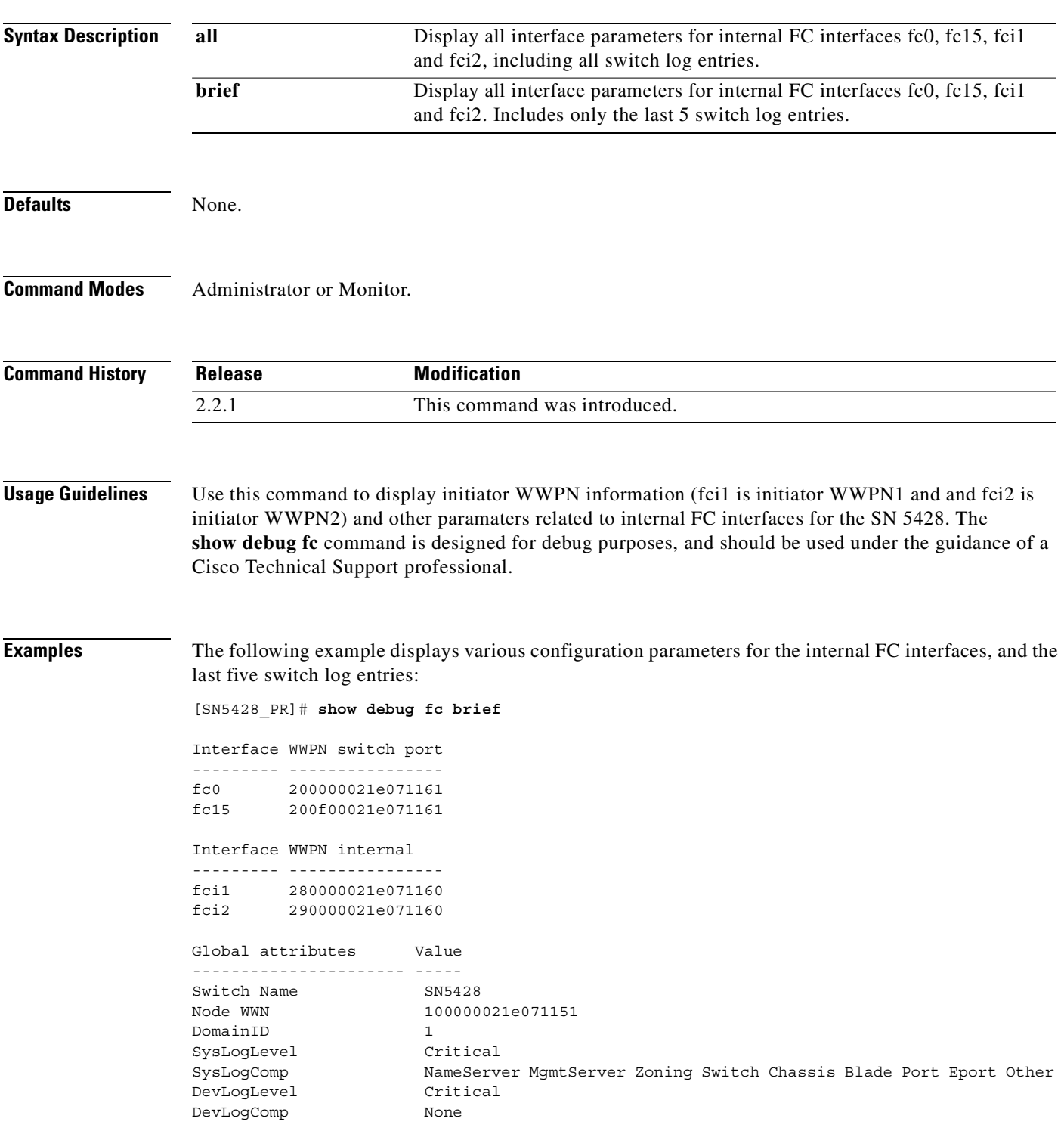

AlarmEntries 1 Display last 5 of 45 syslog entries [41][Tue Mar 19 05:08:44.280 2002][C][Switch Management:0x3e061163.304.4][User interface session 3 user cisco@OB-session3 has been ] [42][Tue Mar 19 05:08:44.290 2002][C][Switch Management:0x3e061163.304.4][User interface session <4> user <cisco@OB-session4> has t] [43][Tue Mar 19 05:08:44.290 2002][C][Switch Management:0x3e061163.304.4][User interface session 4 user cisco@OB-session4 has been ] [44][Tue Mar 19 05:33:13.792 2002][C][Switch Management:0x3e061163.304.4][Successful login user cisco@OB-session3 admin 1 address U] [45][Tue Mar 19 05:33:13.793 2002][C][Switch Management:0x3e061163.304.4][User interface session 3 has been opened] Display 4 devlog entries [1][Tue Mar 19 03:10:11.057 2002][DI][Switch Log Client/0:0x3e061163.0.5][requesting logging oper data] [2][Tue Mar 19 03:10:11.059 2002][DI][Switch Log Client/0:0x3e061163.0.5][received, DS\_RESP\_STATUS msg,id = -987127616, status = 0x] [3][Tue Mar 19 03:10:36.797 2002][DI][Switch Log Client/0:0x3e061163.0.5][updating logging oper data]

[4][Tue Mar 19 03:10:38.713 2002][DC][Management Server:0x3e0671163.314.6][pltdb.cc.620: database version '2' does not match code ve]

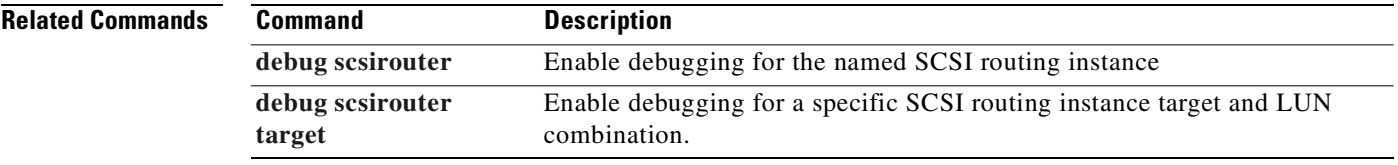

# **show debug scsirouter**

To display a variety of debug information or perform specific troubleshooting activities for SCSI routing instances, use the **show debug** command.

**show debug scsirouter {***name* **| all} {scsitrace | tfestatus}**

**show debug scsirouter name tfestatus verbose**

**show debug scsirouter** *name* **target** *name* **[lun** *nn* **[scsitrace]]**

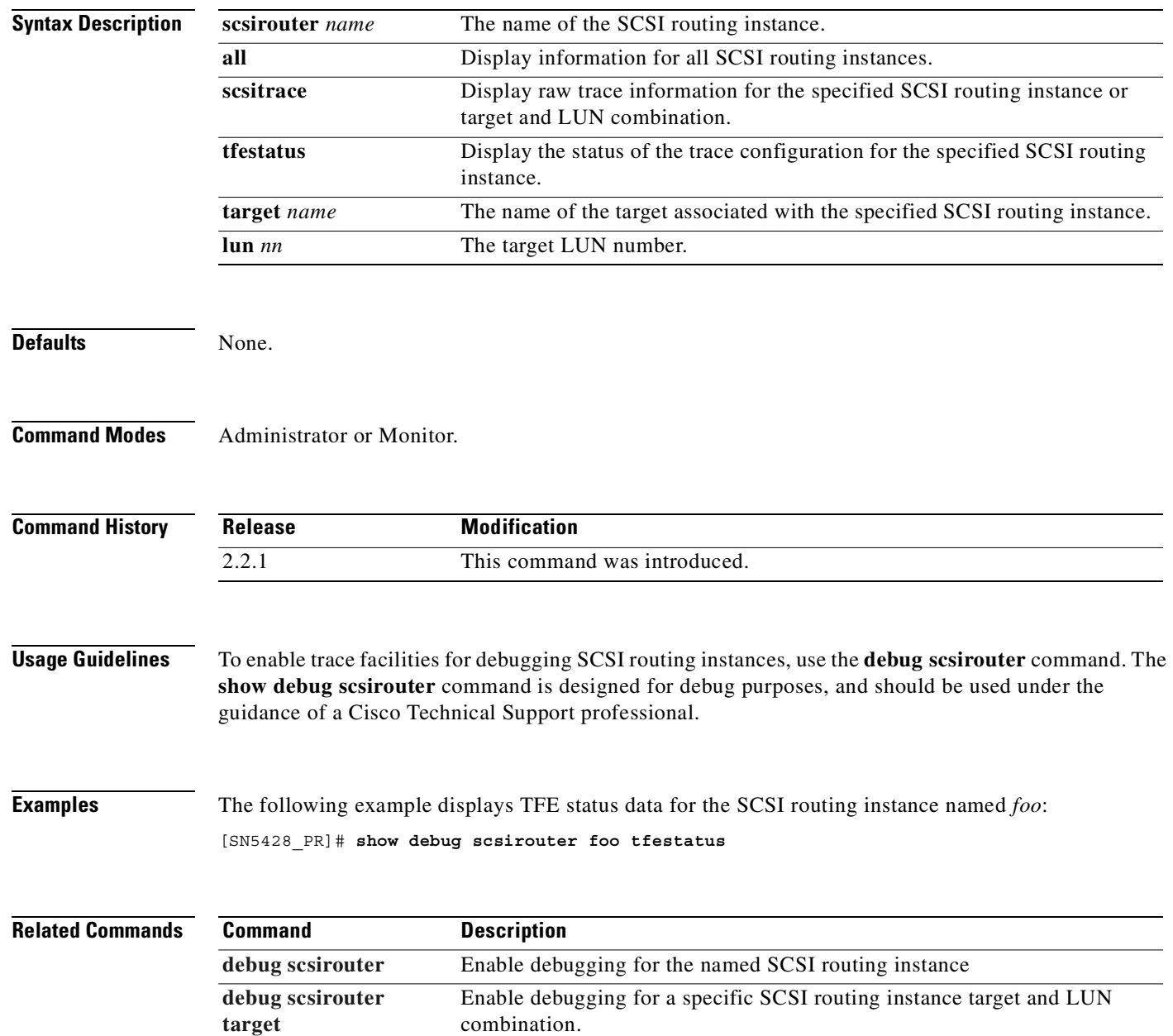

# <span id="page-405-0"></span>**show devices**

To display a list of devices found on the SN 5428 Fibre Channel network, use the **show devices** command.

**show devices [***fc?* **| rediscover]**

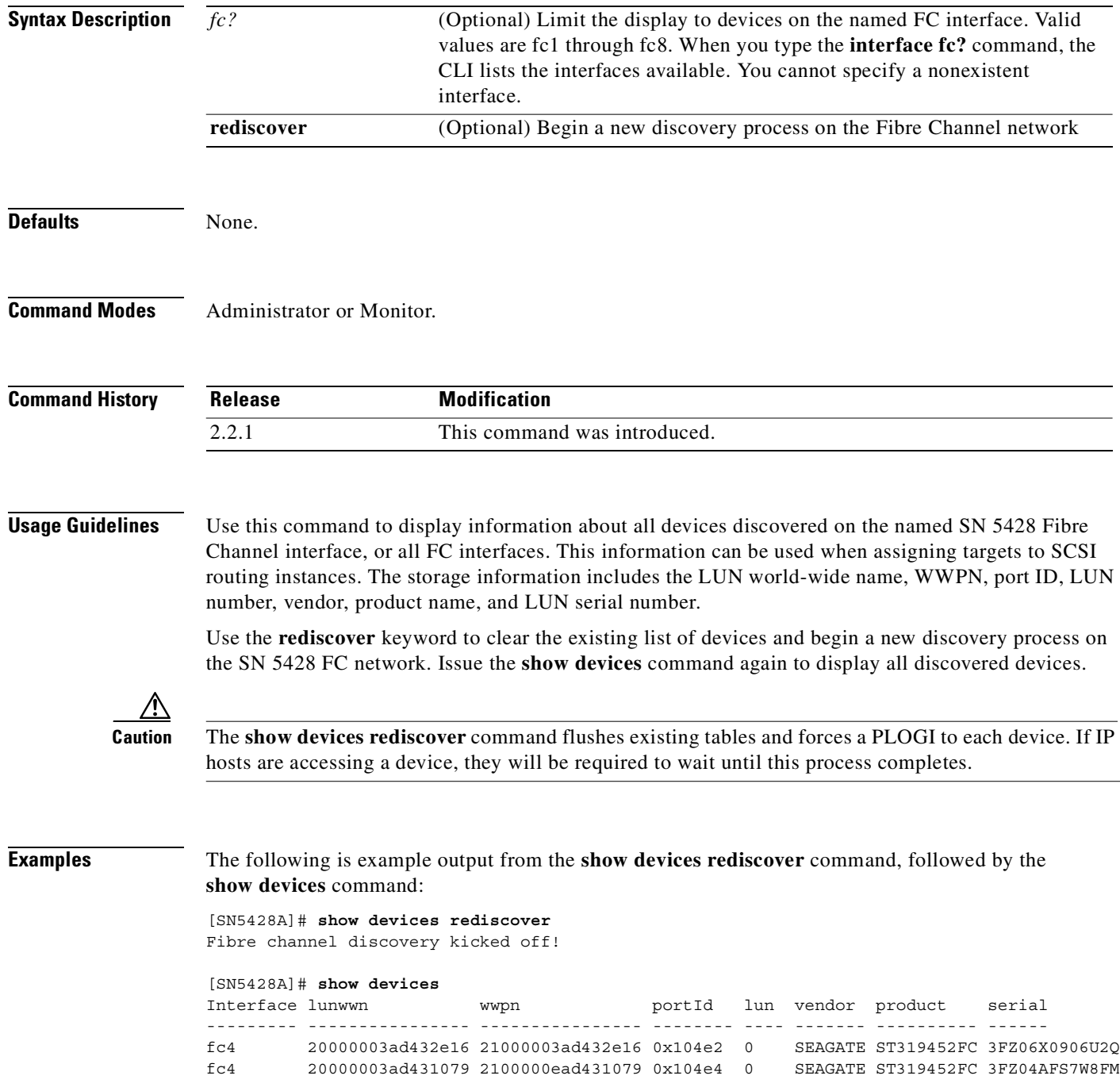

<span id="page-406-0"></span>**Chapter 11 Command Line Interface Reference**

[Table 11-23](#page-406-0) describes the fields shown in the display.

*Table 11-23 Description of Fields in the show devices Command Output*

| <b>Field</b> | <b>Description</b>                            |  |
|--------------|-----------------------------------------------|--|
| Interface    | The FC interface associated with the storage. |  |
| lunwwn       | LUN world-wide name (LUNWWN) address.         |  |
| wwpn         | World-wide port name (WWPN) address.          |  |
| portId       | The port and domain ID.                       |  |
| lun.         | The physical LUN associated with the storage. |  |
| vendor       | The vendor of the storage resource.           |  |
| serial       | The serial number of the storage resource.    |  |

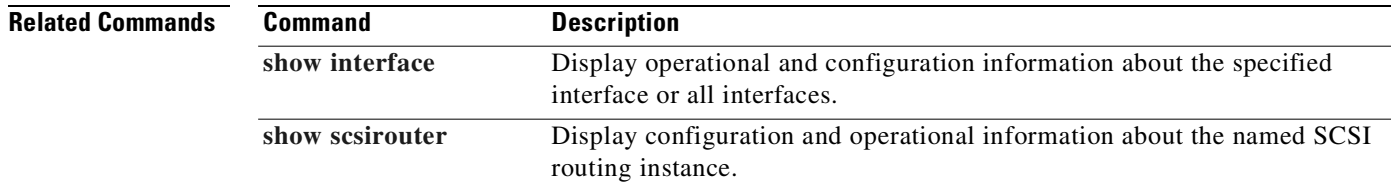

## **show diagnostics**

To show that the hardware passed diagnostic tests on startup, use the **show diagnostics** command.

**show diagnostics Syntax Description** This command has no arguments or keywords. **Defaults** None. **Command Modes** Administrator or Monitor. **Command History Usage Guidelines** The **show diagnostics** command is designed for debug purposes and should be used under the guidance of a Cisco Technical Support professional. **Examples** The following is example output from the **show diagnostics** command: [SN5428A]# **show diagnostics** SN5428 Hardware Diagnostics Passed. **Related Commands Release Modification** 2.2.1 This command was introduced. **Command Description [show tech-support](#page-460-0)** Display a variety of diagnostic information for use by Cisco Technical

Support professionals.

To display global configuration information for SN 5428 Fibre Channel interfaces, use the **show fc** command.

**show fc**

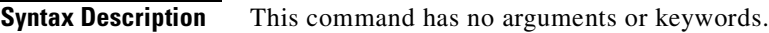

**Defaults** None.

**Command Modes** Administrator or Monitor.

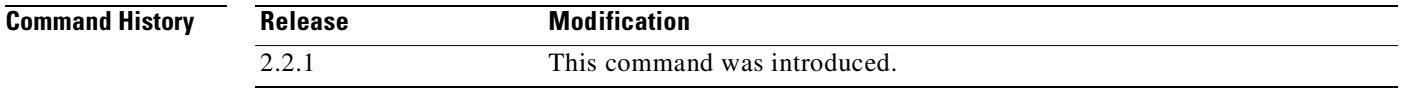

**Usage Guidelines** This command displays global configuration information, including error detect timeout value and resource allocation timeout value, for all SN 5428 FC interfaces.

**Examples** The following example displays global configuration information for all FC interfaces:

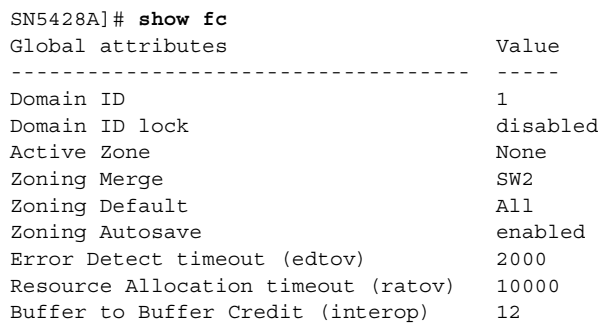

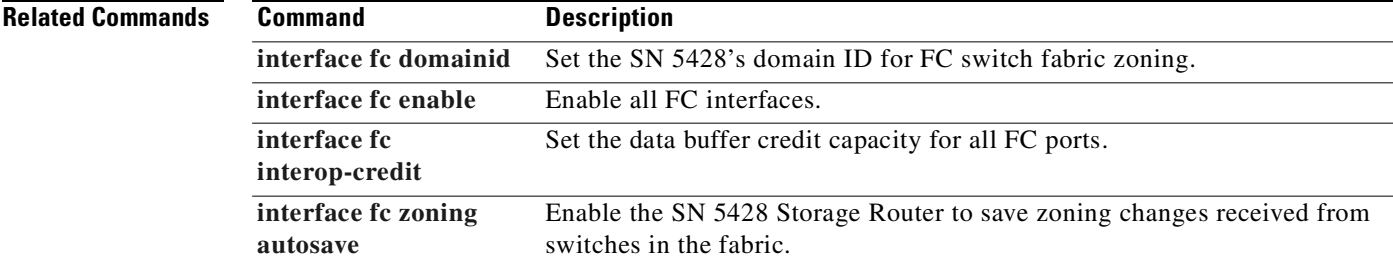

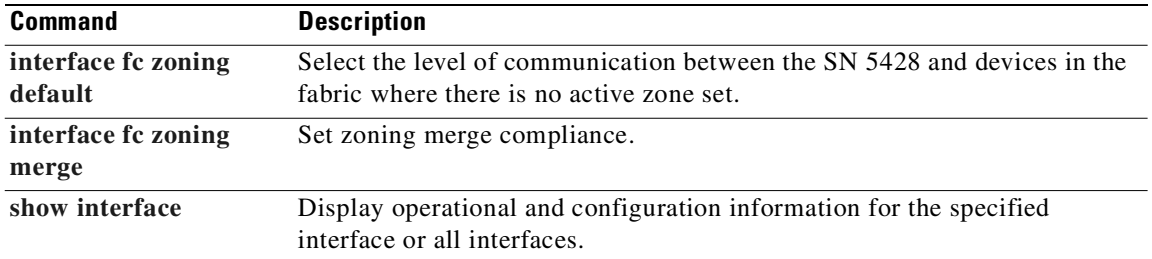

 $\blacksquare$ 

# **show ha**

To display HA configuration and status information and HA statistics for the SN 5428 or selected applications and SCSI routing instances running in the HA environment, use the **show ha** command.

**show ha all**

**show ha app {all | list} stats**

**show ha app** *nn* **{stats | failover list}**

**show ha node stats**

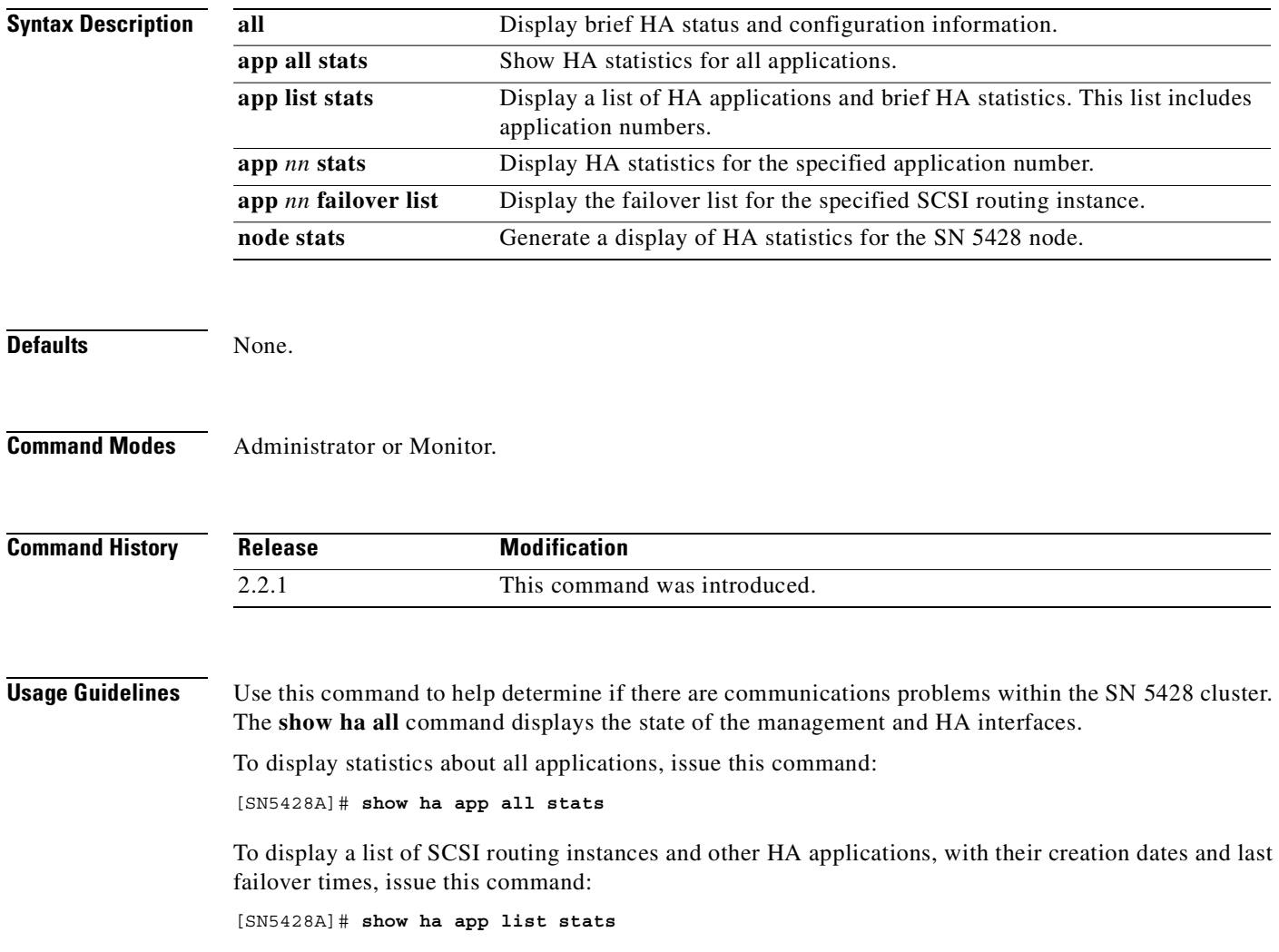

**Examples** The following is example output from the **show ha** command, using the **app list** keywords to display a list of applications and SCSI routing instances:

[SN5428A]# **show ha app list stats**

```
----------------------------HA APPLICATION LIST--------------------------
Type = cluster Created = Tue Mar 19 17:08:02 CDT 2002
    (Number 1 ) cluster/myCluster Created = Tue Mar 19 17:08:03 CDT 2002
                                  Activated = Tue Mar 19 17:08:03 CDT 2002 
                               Last Failover = no failover yet 
Type = scsirouter Created = Tue Mar 19 17:08:02 CDT 2002
    (Number 2 ) scsirouter/myScsi1 Created = Wed Mar 20 16:36:02 CDT 2002
                                  Activated = Wed Mar 20 16:36:07 CDT 2002
                               Last Failover = no failover yet
    (Number 3 ) scsirouter/myScsi1 Created = Wed Mar 20 18:20:14 CDT 2002 
                                  Activated = Thu Mar 21 07:45:01 CDT 2002
                               Last Failover = Thu Mar 21 11:15:33 CDT 2002
-------------------------------------------------------------------------------
```
[Table 11-24](#page-411-0) describes the significant fields shown in the display.

<span id="page-411-0"></span>

| <b>Field</b>  | <b>Description</b>                                                                                                    |
|---------------|----------------------------------------------------------------------------------------------------|
| Type          | The type of HA application or service.                                                                                                    |
| Created       | The date and time that the application or service type was created.                                                                                                    |
| Number        | The HA application or service number. This number is used in the show ha<br>command with the app keyword to display information about that specific<br>application or service. |
| Created       | The date and time that the specific application or service was created.                                                                                                    |
| Activated     | The date and time that the specific application or service became active.                                                                                                    |
| Last Failover | The date and time that the specific application or service last failed over.                                                                                                   |

*Table 11-24 Description of Fields in the show ha Command Output*

The following is example output from the **show ha** command, using the **app** *nn* **stats** keyword and parameter to display operational statistics about the SCSI routing instance named *foo*:

```
[SN5428A]# show ha app 2 stats
```

```
----------------------------HA APPLICATION Number 2---------------------
Application Name = scsirouter/foo 
  Type = scsirouter Master Specifics: DataBase: 
  AppId = 0759e950 Node Id = 0042f1a7 ID = 597099c8
 State = Master Preferred Slave = No Status = Up to Date
                             Permanent Master = No Last Update = 
                                          Mon Apr 8 21:03:55 GMT 2002
```
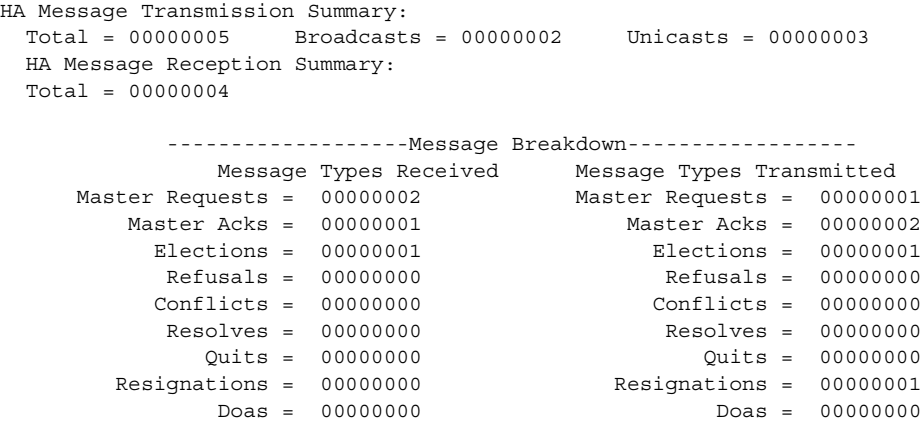

[Table 11-25](#page-412-0) describes the significant fields shown in the display.

<span id="page-412-0"></span>*Table 11-25 Description of Fields in the show ha app Command Output*

| <b>Field</b>                    | <b>Description</b>                                                                                                    |
|---------------------------------|----------------------------------------------------------------------------------------------------|
| <b>Application Name</b>         | The complete name of the HA application. The syntax is<br>application-type/application name.                                                   |
| Type                            | The HA application type.                                                                                                    |
| AppId                           | The HA application identification number.                                                                                                    |
| <b>State</b>                    | The state of the HA application.                                                                                                    |
| Master Specifics: Node Id       | The ID of the node that is currently running the HA<br>application.                                                                            |
| <b>Preferred Slave</b>          | Indicates if the SN 5428 is the first SN 5428 on the<br>failover list for this HA application.                                                 |
| <b>Permanent Master</b>         | Indicates if the SN 5428 is defined as the primary for the<br>HA application.                                                                  |
| Database: ID                    | The ID of the internal database entry associated with<br>this HA application.                                                                  |
| <b>Status</b>                   | Indicates if the database is current or if there is an<br>outstanding configuration update pending.                                            |
| Last Update                     | The date and time of the last update to this HA<br>application.                                                                                |
| HA Message Transmission Summary | The number of HA messages that have been transmitted<br>by this application. The Total value is the sum of the<br>Broadcasts and the Unicasts. |

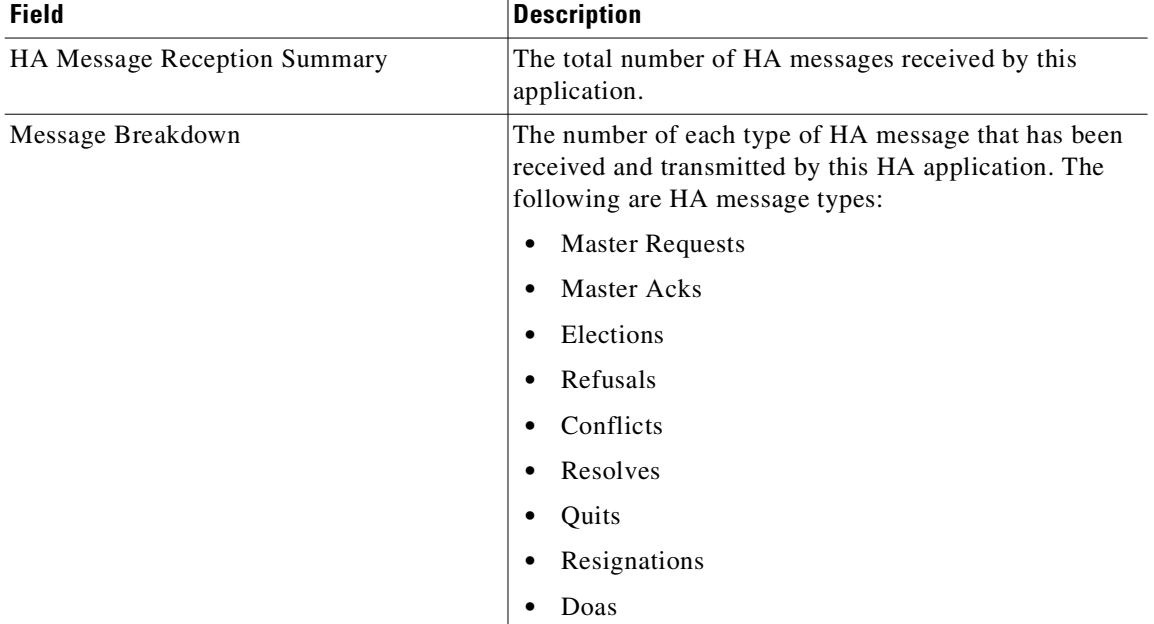

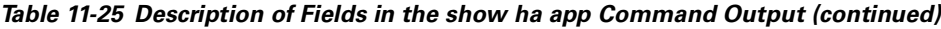

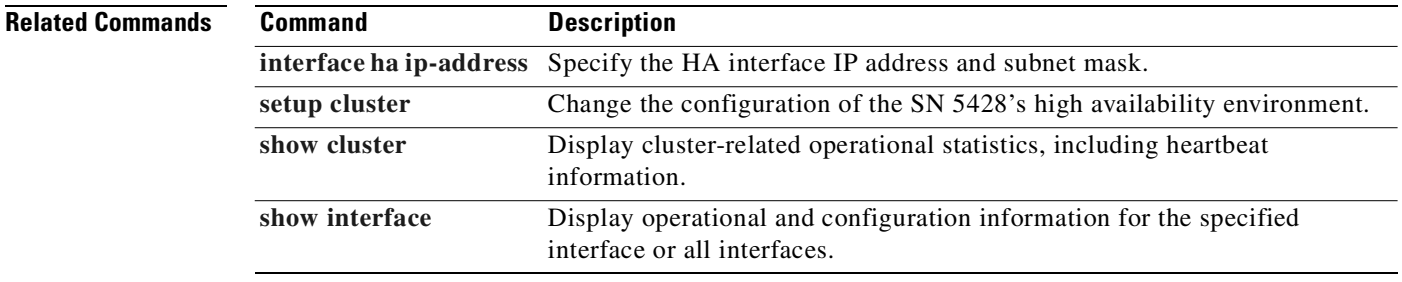

 $\blacksquare$ 

## **show hosts**

To display information about Fibre Channel hosts, use the **show hosts** command.

**show hosts**

**Syntax Description** This command has no arguments or keywords.

**Defaults** None.

**Command Modes** Administrator or Monitor.

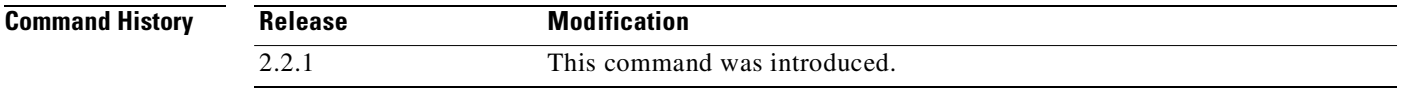

**Usage Guidelines** Host information is useful when troubleshooting situations where the attached devices cannot be seen. This may be caused by the addition of a target with a WWPN or LUNWWN that does not match any of the known initiators.

**Examples** The following example displays FC host information: [SN5428A]# **show hosts** Fibre Channel Host Information

> Interface Host wwpn wwnn portId --------- ---------------- ---------------- ----- fc3 200000024e070ae1 200000064e070af1 0x204ae

[Table 11-26](#page-414-0) describes the signification fields shown in the display.

#### *Table 11-26 Description of Fields in the show hosts Command Output*

<span id="page-414-0"></span>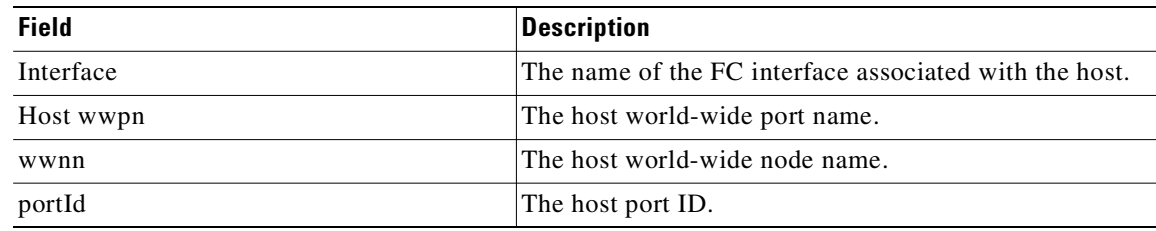

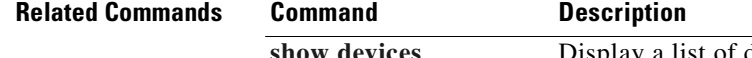

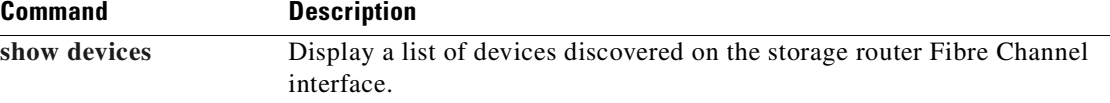

## <span id="page-415-0"></span>**show interface**

To display operational characteristics and statistics for interfaces configured for the SN 5428, use the **show interface** command. Statistics are cumulative since the last time the system was started.

**show interface**

**show interface brief [***expression***]**

**show interface all [stats]**

**show interface [***if-name***] [hosts | stats]**

**show interface** *if-name* **iscsilogins**

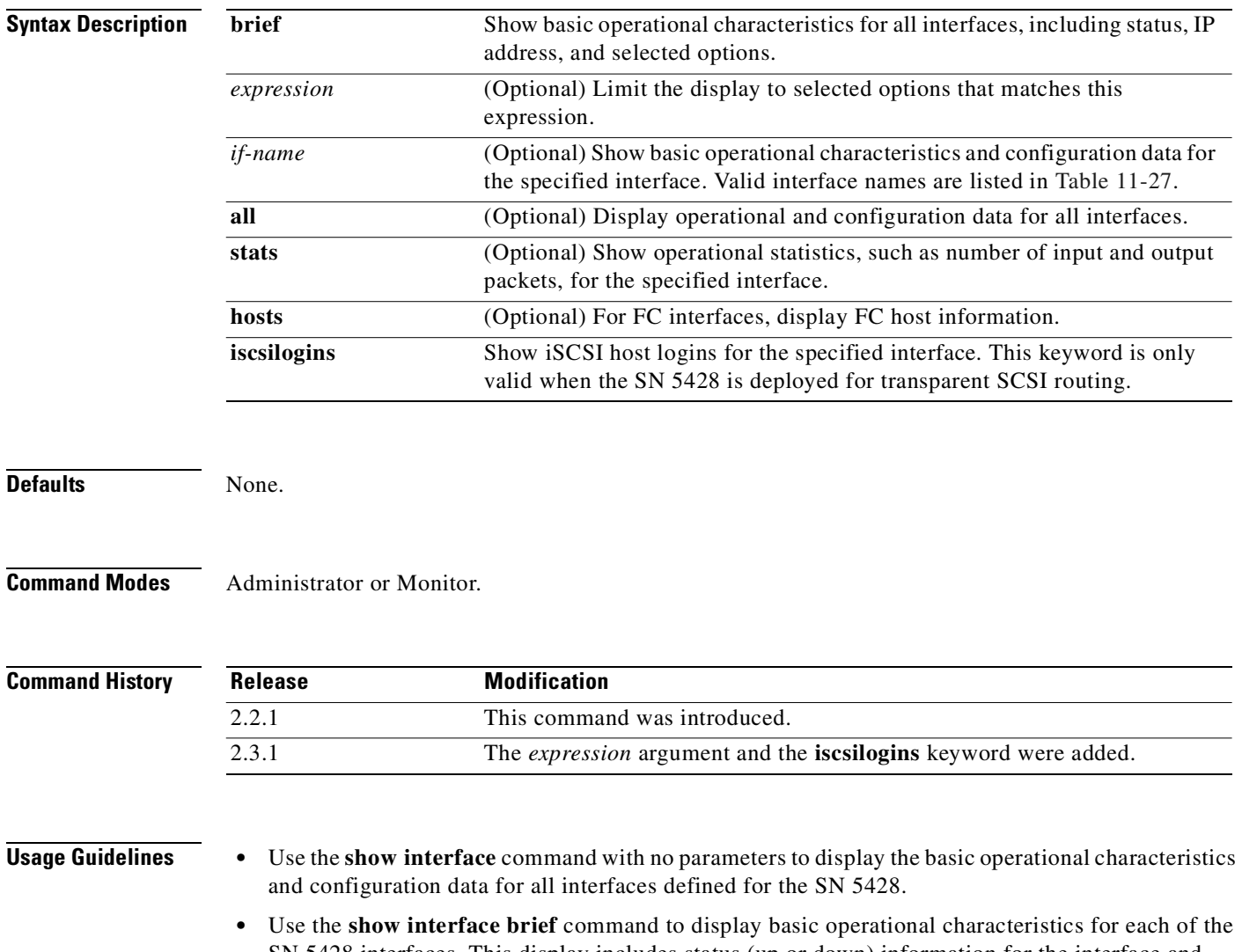

SN 5428 interfaces. This display includes status (up or down) information for the interface and selected operational options such as type of interface, MTU size, and speed. Use the *expression* argument to limit the display to options that match the expression.

• Use the show interface *if-name* stats command to display operational statistics related to the specified interface. This information can include packets received and transmitted, collisions, octets, multicast packets, dropped and unsupported protocol, exception status IOCBs (such as LIP reset aborts, port unavailable or logged out, DMA errors, port configuration changed, command timeout, data overrun, write or read data underrun, and queue full), Fibre Channel errors, and other general events.

#### <span id="page-416-0"></span>*Table 11-27 Valid Interface Names*

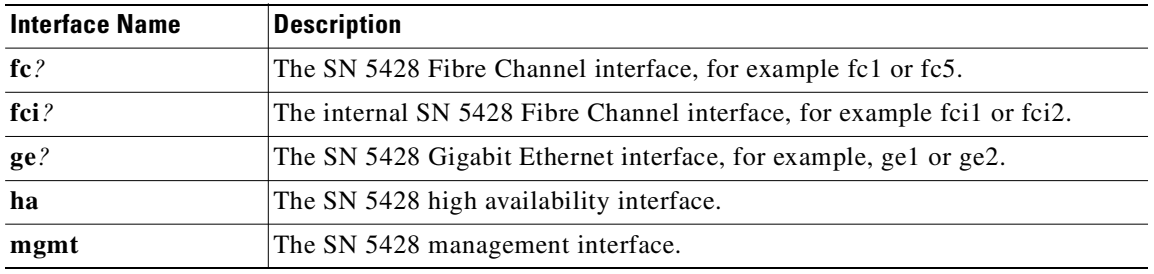

**Examples** The following is example output from the **show interface** command:

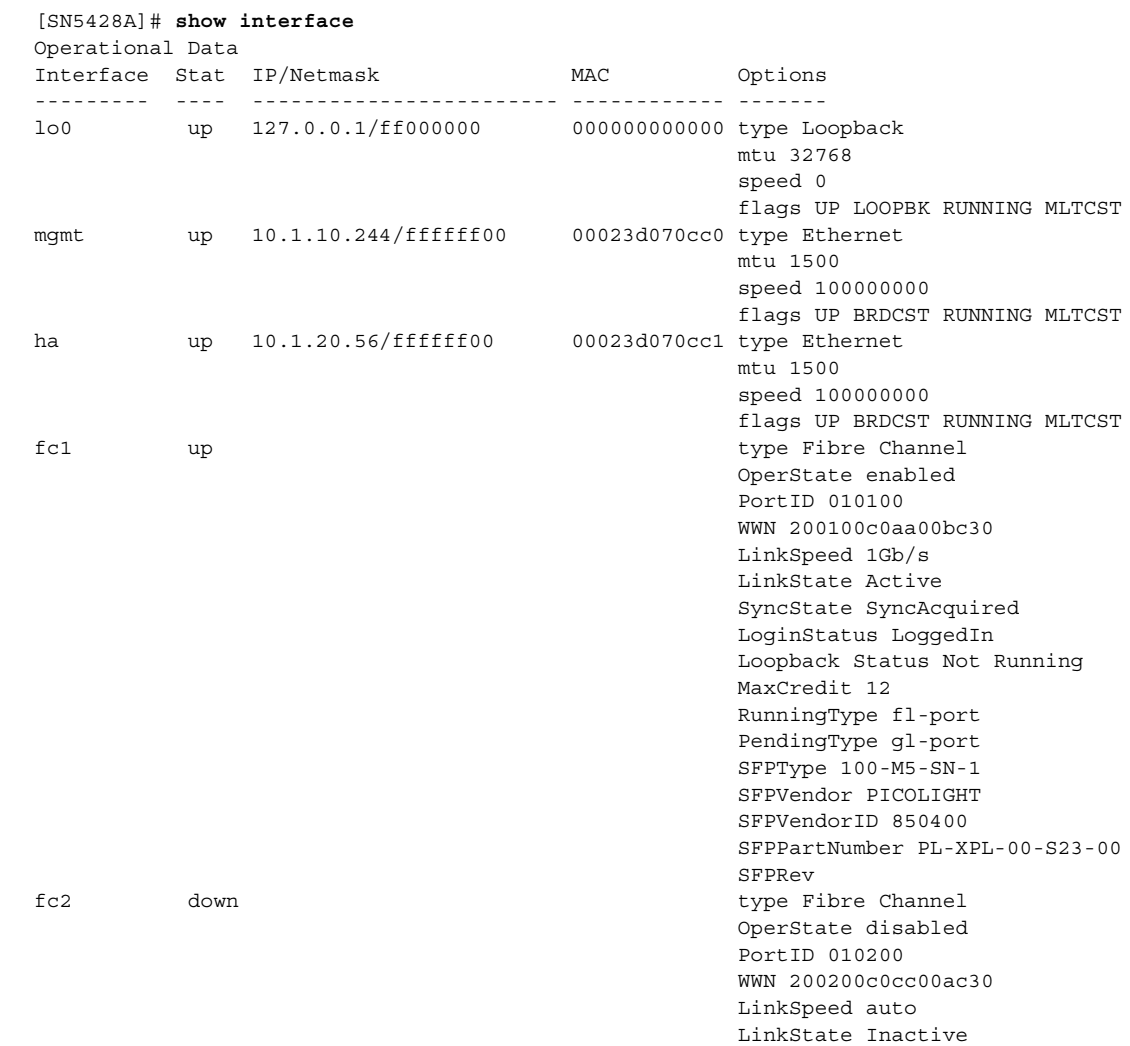

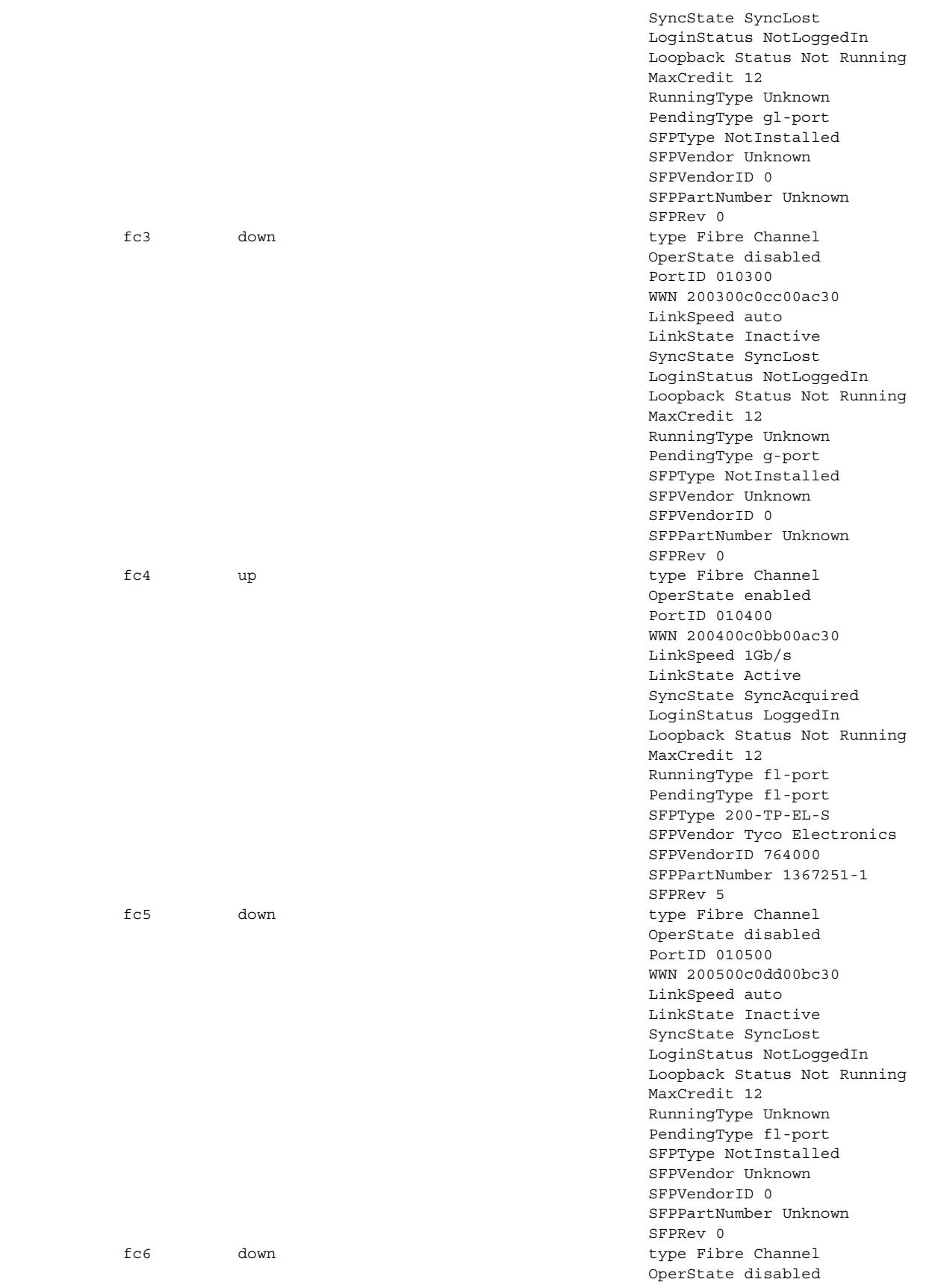

П

 $\overline{\phantom{a}}$ 

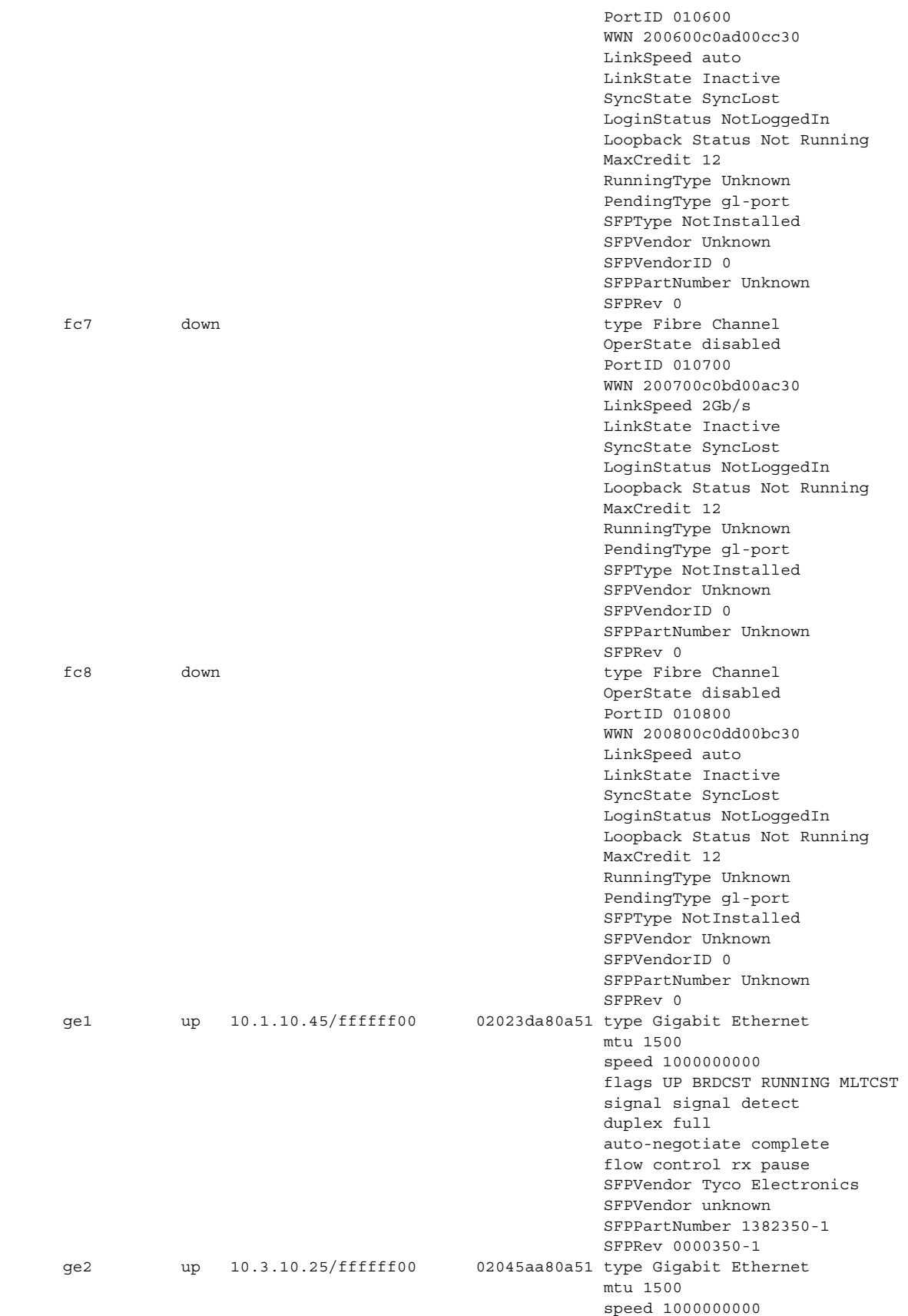

 $\blacksquare$ 

 flags UP BRDCST RUNNING MLTCST signal signal detect duplex full auto-negotiate complete flow control rx pause SFPVendor Tyco Electronics SFPVendor unknown SFPPartNumber 1382350-1 SFPRev 0000350-1 Configuration Data Interface IP Address Netmask --------- ---------------- --------------- mgmt 10.1.10.244 ha 10.1.20.56 Al- Fan- Link Loopback Mfs- Time Port-Interface Status fairness enable speed type bundle out type --------- -------- -------- -------- ----- -------- -------- ---- ------ fc1 enabled disabled enabled auto None fc2 enabled disabled enabled auto None enabled 10 gl-port fc3 enabled disabled enabled auto None enabled 10 g-port fc4 enabled disabled enabled auto None enabled 10 fl-port fc5 enabled disabled enabled auto None enabled 10 fl-port fc6 enabled disabled enabled auto None enabled 10 gl-port fc7 enabled disabled enabled auto None enabled 10 gl-port

fc8 enabled disabled enabled auto None enabled 10 gl-port Interface MTU Size AutoNegotiation Vlan IP Address Netmask --------- ---------- ---------------- -------- ---------------- --------------- ge1 1500 autodetect enabled ge2 1500 autodetect enabled

[Table 11-28](#page-419-0) describes the fields shown in the display.

| <b>Field</b>                                                                                  | <b>Description</b>                                                                                                    |  |
|-----------------------------------------------------------------------------------------------|----------------------------------------------------------------------------------------------------|--|
| <b>Operational Data</b>                                                                       | Operational characteristics.                                                                                                    |  |
| Interface                                                                                     | The interface name.                                                                                                    |  |
| Stat                                                                                          | The status of the interface.                                                                                                    |  |
| <b>IP/Netmask</b>                                                                             | The IP address and subnet mask of the interface.                                                                                                    |  |
| <b>MAC</b>                                                                                    | The MAC address of the interface.                                                                                                    |  |
| Options                                                                                       | Configuration and operational information for the interface, including interface<br>type, MTU size, speed, Small Form-factor Pluggable (SFP) module, running and<br>pending port type, and activity information. |  |
| Configuration<br>Data                                                                         | Configuration information. Not all fields are applicable to all interfaces.                                                                                                    |  |
| Interface                                                                                     | The interface name.                                                                                                    |  |
| <b>IP</b> Address                                                                             | The IP address of the interface.                                                                                                    |  |
| The subnet mask of the interface.<br><b>Netmask</b>                                           |                                                                                                    |  |
| <b>Status</b>                                                                                 | For FC interfaces, the status of the interface (enabled or disabled).                                                                                                    |  |
| Al-fairness<br>For FC interfaces, the status of the fairness algorithm (enabled or disabled). |                                                                                                    |  |

<span id="page-419-0"></span>*Table 11-28 Description of Fields in the show interface Command Output*

 $\overline{\phantom{a}}$ 

| <b>Field</b>        | <b>Description</b>                                                                       |
|---------------------|------------------------------------------------------------------------------------------|
| Fan-enable          | For FC interfaces, the status of Fabric Address Notification (enabled or disabled).      |
| Link speed          | For FC interfaces, the transfer rate.                                                    |
| Loopback<br>type    | For FC interfaces, the type of loopback test enabled for the interface.                  |
| Mfs-bundle          | For FC interfaces, the status of Multi-Frame Sequence bundling (enabled or<br>disabled). |
| Timeout             | For FC interfaces, the MFS-bundle timeout value.                                         |
| Port-type           | For FC interfaces, the pending port type.                                                |
| <b>MTU Size</b>     | For Gigabit Ethernet interfaces, the size of the maximum transfer unit, in bytes.        |
| AutoNegotia<br>tion | For Gigabit Ethernet interfaces, the autonegotiation setting.                            |
| Vlan                | For Gigabit Ethernet interfaces, the status of VLAN support (enabled or disabled).       |

*Table 11-28 Description of Fields in the show interface Command Output (continued)*

The following is example output from the **show interface brief** command, using the match expression *type* to limit the options displayed:

```
[SN5428A]# show interface brief type
```
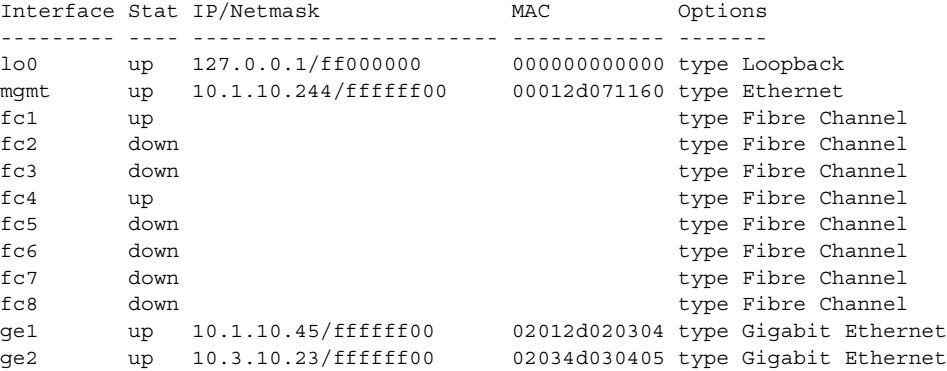

The following is example output from the **show interface stats** command, for the FC interface *fc4*:

[SN5428A]# **show interface fc4 stats**

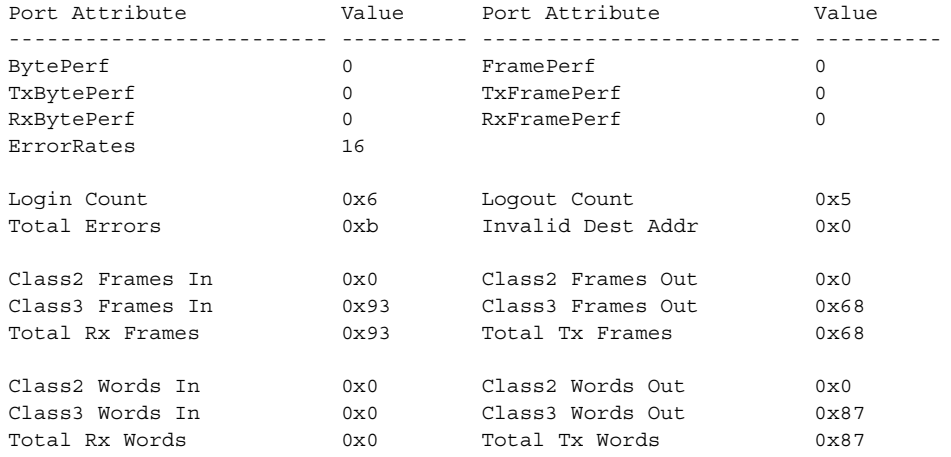

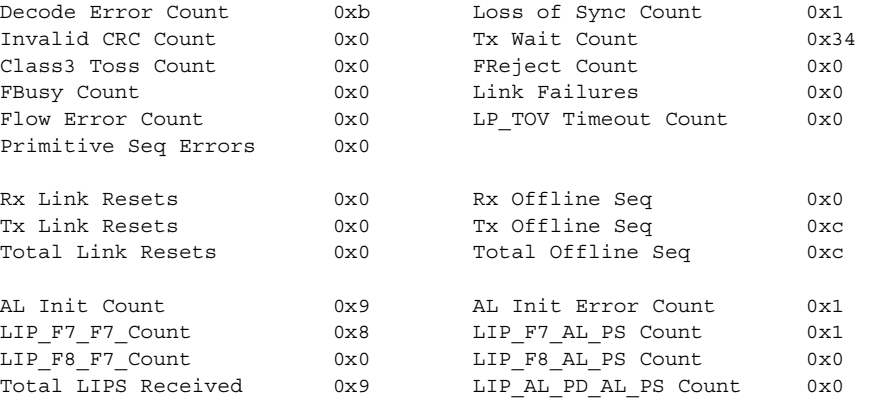

[Table 11-29](#page-421-0) describes the port attributes shown in the display:

<span id="page-421-0"></span>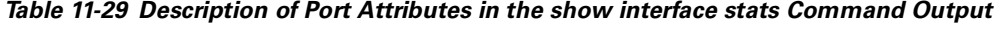

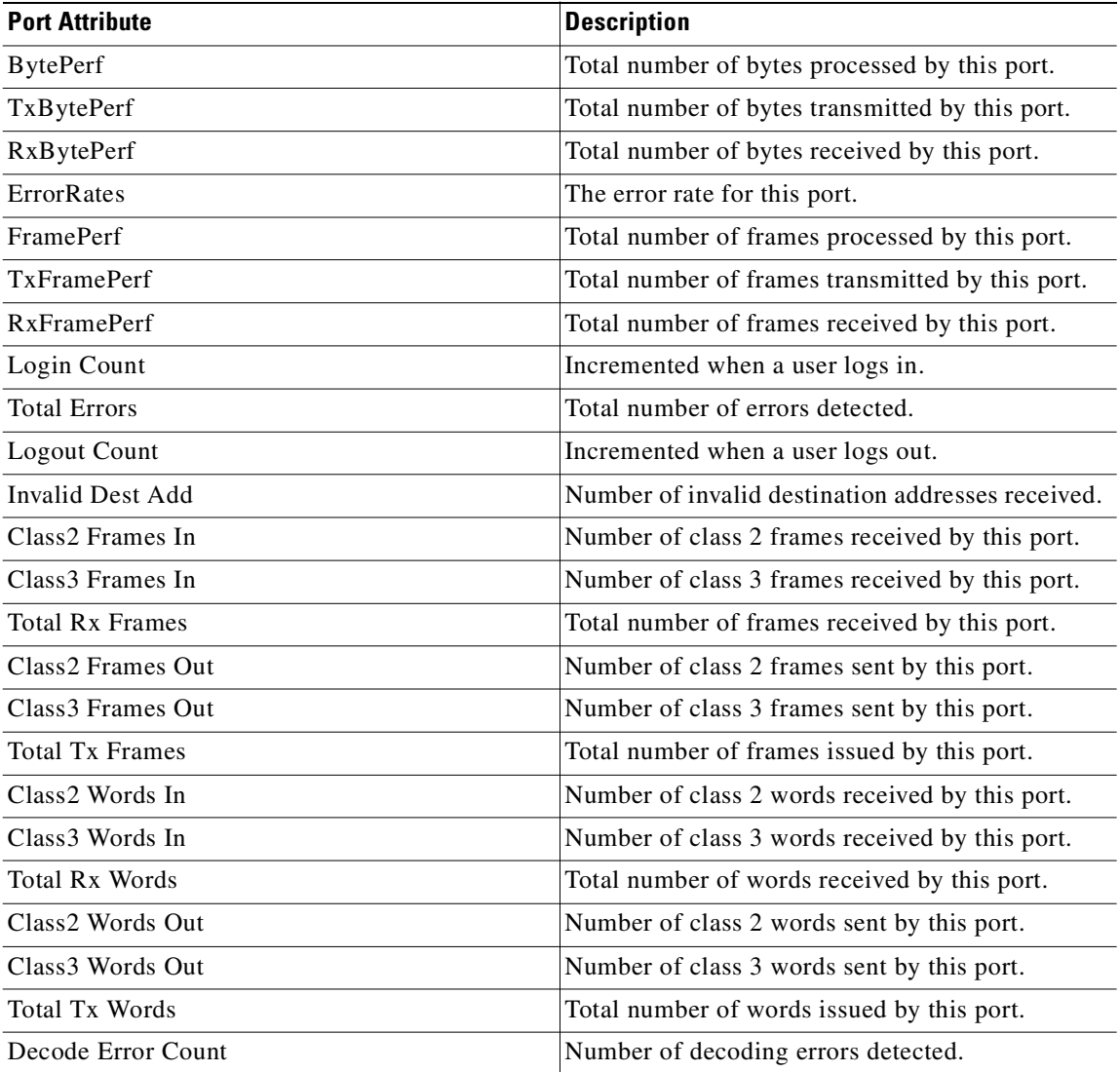

### **Cisco SN 5428 Storage Router Software Configuration Guide**

| <b>Port Attribute</b>         | <b>Description</b>                                                                                                    |
|-------------------------------|----------------------------------------------------------------------------------------------------|
| Invalid CRC Count             | Number of invalid CRCs detected.                                                                                                    |
| Class <sub>3</sub> Toss Count | Number of class 3 frames tossed.                                                                                                    |
| <b>FBusy Count</b>            | The number of times the switch sent a P_BSY<br>because a Class 2 frame could not be delivered<br>within a specified time period; the number of<br>class 2 and class 3 fabric busy (F_BSY) frames<br>generated by this port in response to incoming<br>frames. This usually indicates a busy condition on<br>the fabric that is preventing delivery of this frame.                                                                               |
| <b>Flow Error Count</b>       | Number of flow errors.                                                                                                    |
| Primitive Seq Errors          | Primitive sequence errors detected.                                                                                                    |
| Loss of Sync Count            | Number of synchronization losses detected by this<br>port. A loss of synchronization (greater than 100<br>ms) is detected by the receipt of an invalid<br>transmission word.                                                                                                    |
| Tx Wait Count                 | Time waiting to transmit when blocked with no<br>credit. Measured in FC Word times.                                                                                                    |
| <b>FReject Count</b>          | Number of frames from devices that were<br>rejected.                                                                                                    |
| Link Failures                 | Number of optical link failures detected by this<br>port. A link failure is a loss of synchronization for<br>a period of time greater than the timeout value or<br>by loss of signal while not in the offline state. A<br>loss of signal causes the switch to attempt to<br>re-establish the link. If the link is not<br>re-established by the time specified, a link failure<br>is counted. A link reset is performed after a link<br>failure. |
| LP_TOV Timeout Count          | Number of times the timeout value on the local<br>port has been triggered.                                                                                                    |
| <b>Rx Link Resets</b>         | Number of link reset primitives received from an<br>attached device.                                                                                                    |
| <b>Tx Link Resets</b>         | Number of link resets issued by this port.                                                                                                    |
| <b>Total Link Reset</b>       | Total number of link reset primitives.                                                                                                    |
| Rx Offline Seq                | Number of offline sequences received. An OLS is<br>issued for link initialization, an NOS state, or to<br>enter the offline state.                                                                                                    |
| Tx Offline Seq                | Number of offline sequences issued by this port.                                                                                                    |
| Total Offline Seq             | Total number of offline sequences issues by this<br>port.                                                                                                    |
| AL Init Count                 | Incremented each time the port begins AL<br>initialization.                                                                                                    |

*Table 11-29 Description of Port Attributes in the show interface stats Command Output (continued)*

 $\overline{\phantom{a}}$ 

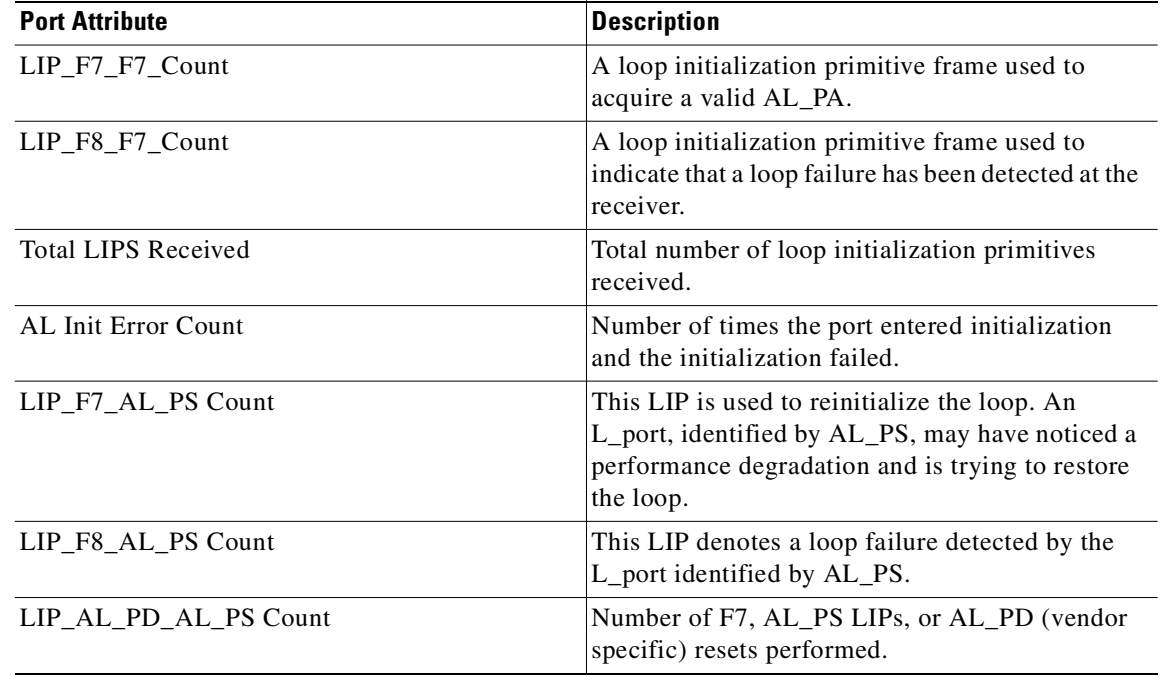

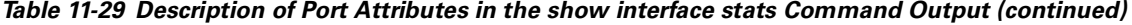

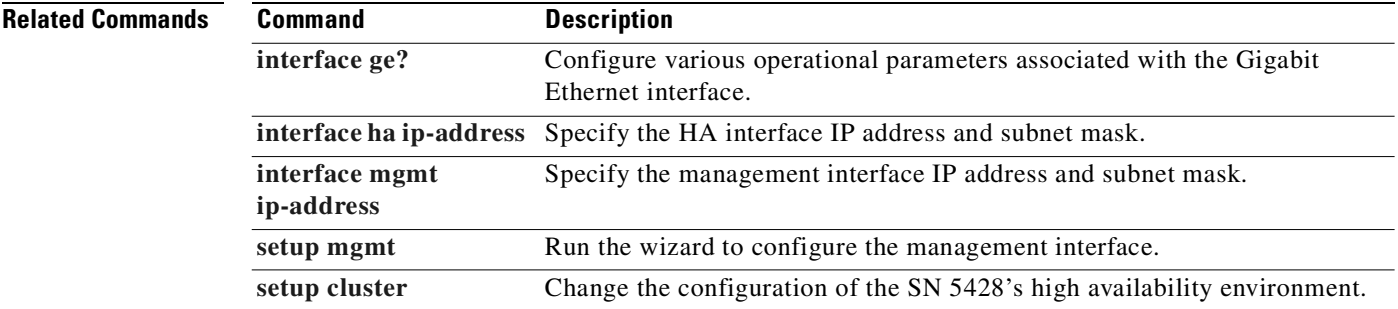

П

# **show ip**

To display information about the SN 5428 Storage Router network, including a variety of protocol stack statistics, use the **show ip** command.

**show ip {arp | hosts | route | tcp | udp}**

**show ip [icmp | route | tcp | udp] stats**

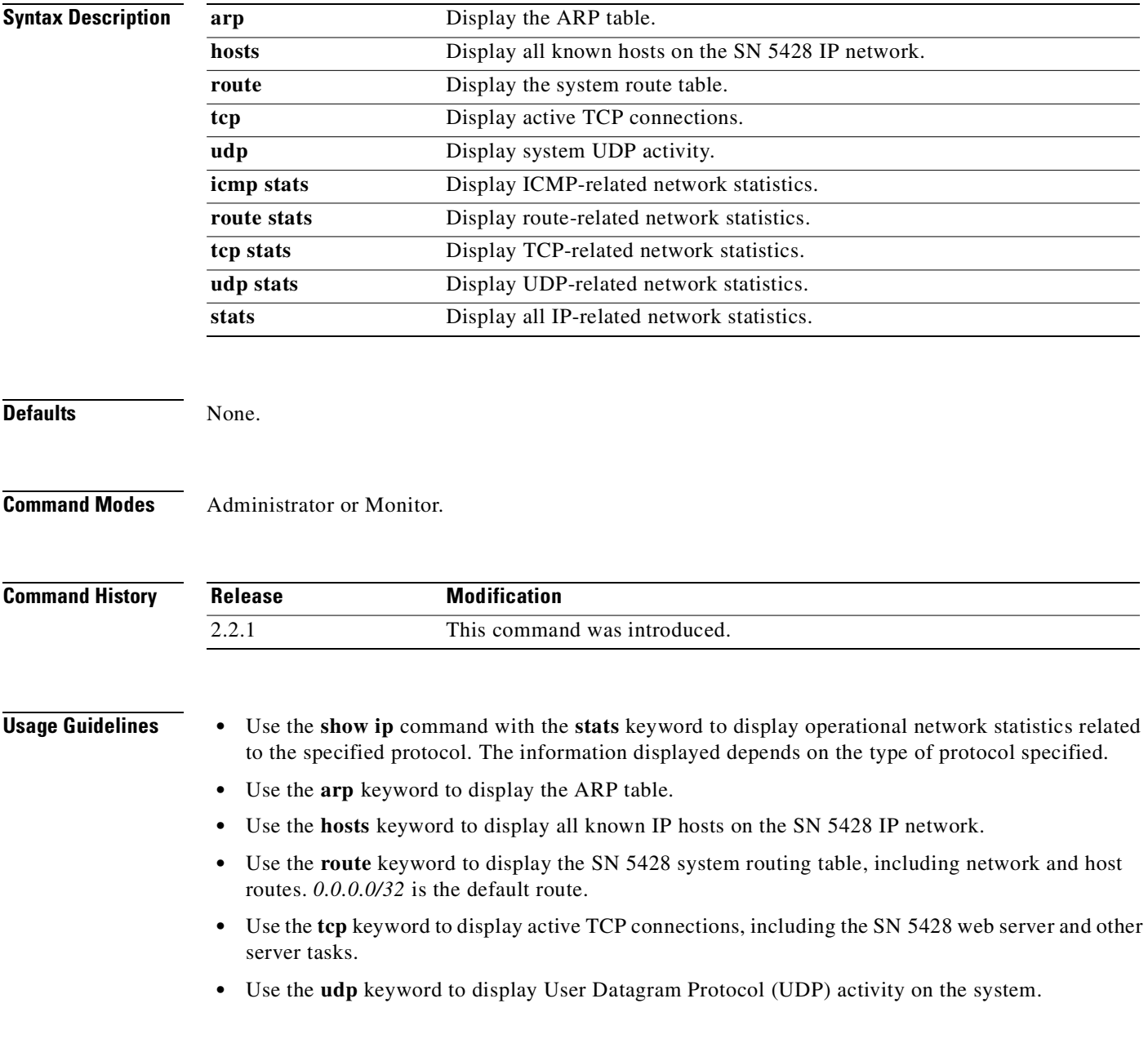

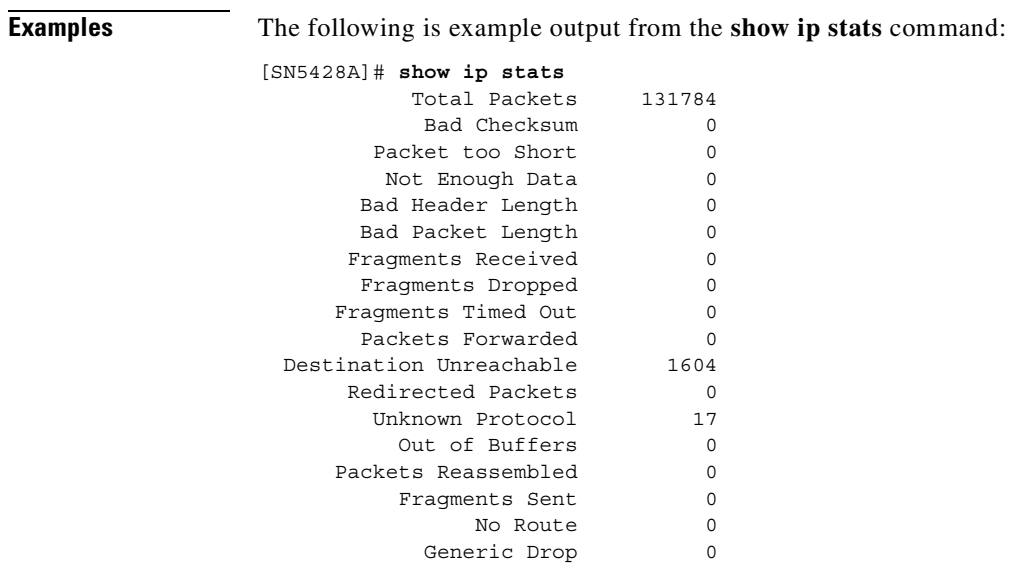

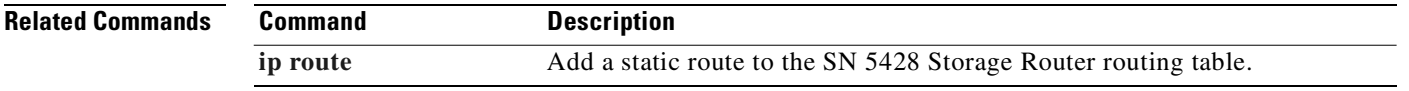

### **Cisco SN 5428 Storage Router Software Configuration Guide**

# **show logging**

To display the logging table routing rules or to display contents of the SN 5428 log file, use the **show logging** command.

**show logging [[all | last** *nn***] [match** *string***] | size]**

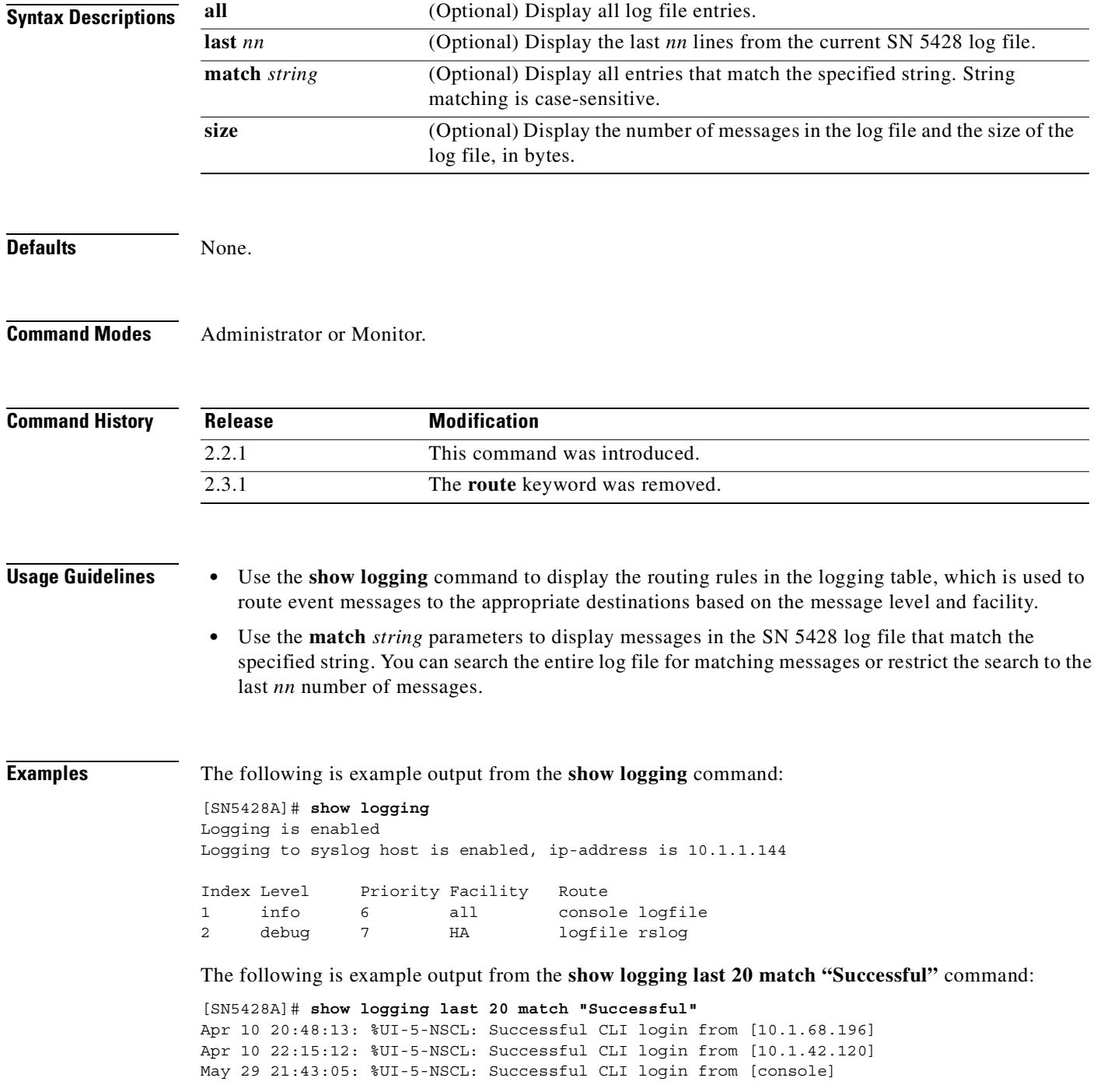

**Cisco SN 5428 Storage Router Software Configuration Guide**

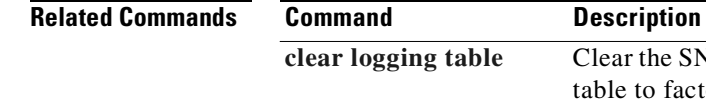

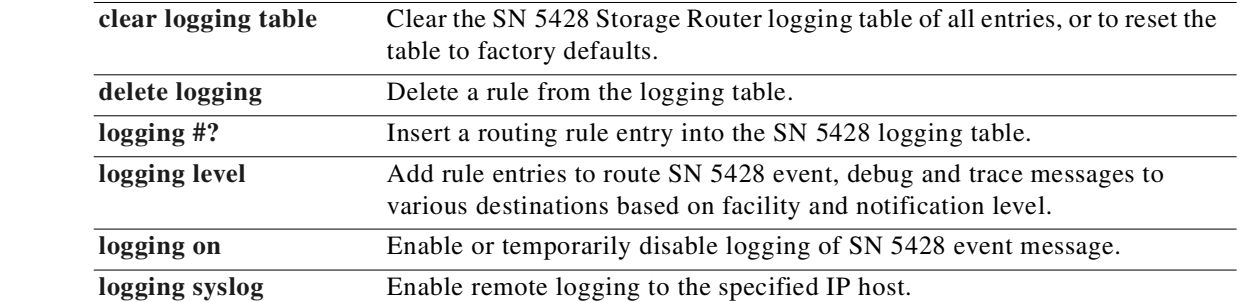

п

a ka

### <span id="page-428-0"></span>**show memory**

To display information about memory and related resources in the SN 5428, use the **show memory** command.

**show memory**

**Syntax Description** This command has no arguments or keywords. **Defaults** None. **Command Modes** Administrator or Monitor. **Command History Usage Guidelines** Use this command to display information about the SN 5428 memory usage. The **show memory**  command is designed for debug purposes and should be used under the guidance of a Cisco Technical Support professional. **Examples** The following is example output from the **show memory** command: [SN5428A]# **show memory** Memory: 226341288 Available: 34174208 Free Blocks: 430 Max Free Block Size: 26066888 File Descriptors: 256 Available: 233 Buffer Memory: Buffer Total Free Total Free Pool Blocks Blocks Mbufs Mbufs Warnings System 17488 17401 42176 42089 Data 8997 8997 16800 16800 GbE 65536 63494 65616 65616 iSCSI 3000 3000 3240 3240 **Related Commands Release Modification** 2.2.1 This command was introduced. **Command Description [show buffers](#page-376-0)** Display information about SN 5428 buffer pools. **[show modules](#page-430-0)** Display addressing information related to the SN 5428 software modules. **[show stack](#page-453-0)** Display the SN 5428 memory stack on a per-task basis.

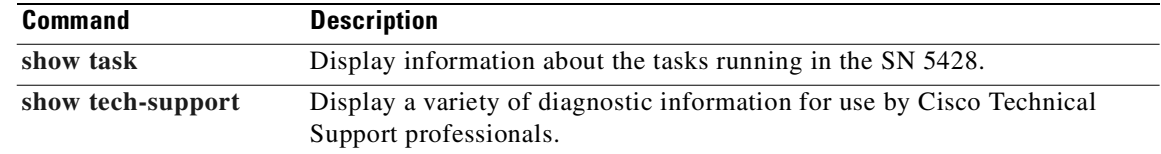

L.

### <span id="page-430-0"></span>**show modules**

To display addressing information about the modules included in the SN 5428, use the **show modules** command.

#### **show modules**

**Syntax Description** This command has no arguments or keywords.

**Defaults** None.

**Command Modes** Administrator or Monitor.

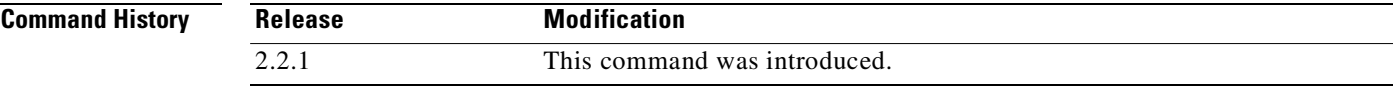

**Usage Guidelines** Use this command to display the memory locations for each module of the SN 5428 software. The **show modules** command is designed for debug purposes, and should be used under the guidance of a Cisco Technical Support professional.

**Examples** The following is example output from the **show modules** command:

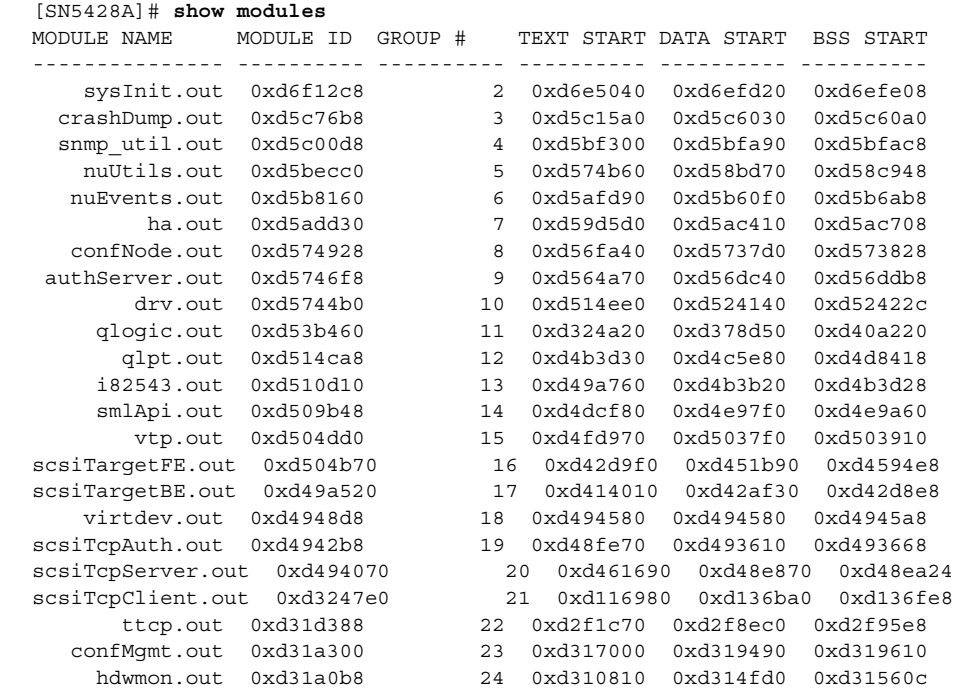

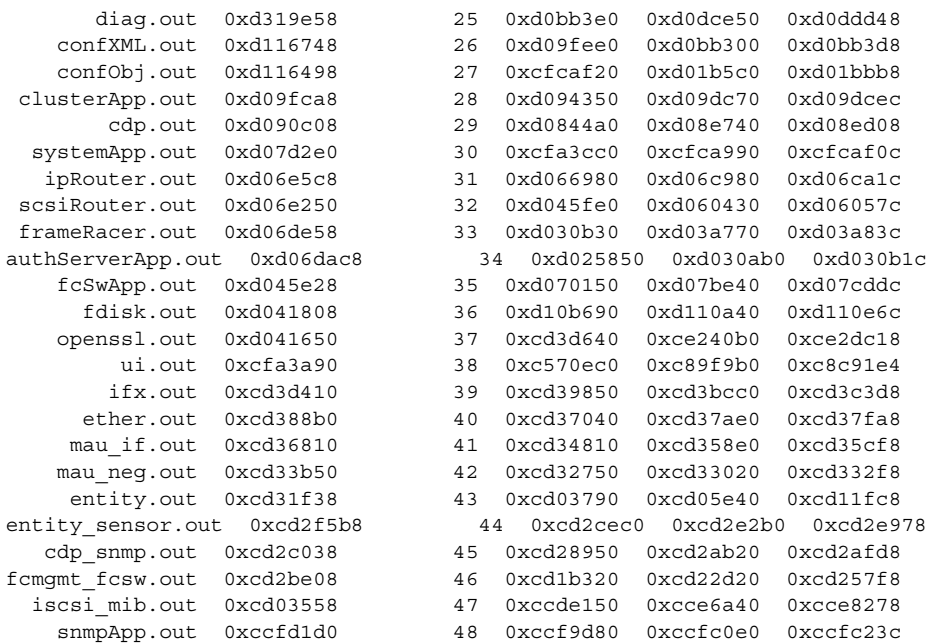

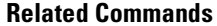

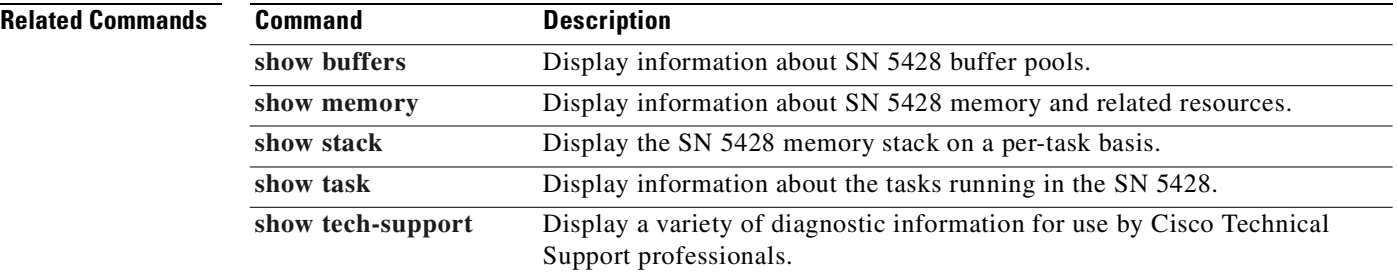

П
## **show restrict**

To display current restrictions on the use of the SN 5428 Storage Router console, interfaces, and ports, use the **show restrict** command.

**show restrict**

**Syntax Description** This command has no arguments or keywords. **Defaults** None. **Command Modes** Administrator or Monitor. **Command History Usage Guidelines** Use this command to identify the current SN 5428 interface access restrictions. **Examples** The following is example output from the **show restrict** command. The output shows that passwords are not enabled for the SN 5428 console. All interfaces are closed to FTP and SSL. The HA and Gigabit Ethernet interfaces are also closed to Telnet. The Gigabit Ethernet interfaces are closed to HTTP. All interfaces are open to SNMP. [SN5428A]# **show restrict** Interface Port Status Protocol --------- ------ ------ ------- mgmt 21 closed ftp 23 open telnet 80 open http (static) 161 open snmp 443 closed ssl ha 21 closed ftp 23 closed telnet 80 open http (static) 161 open snmp 443 closed ssl ge1 21 closed ftp 23 closed telnet 80 closed http 161 open snmp 443 closed ssl **Release Modification** 2.2.1 This command was introduced.

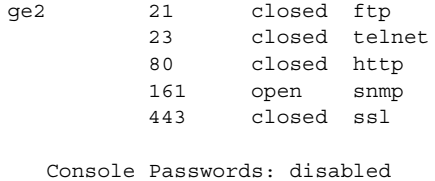

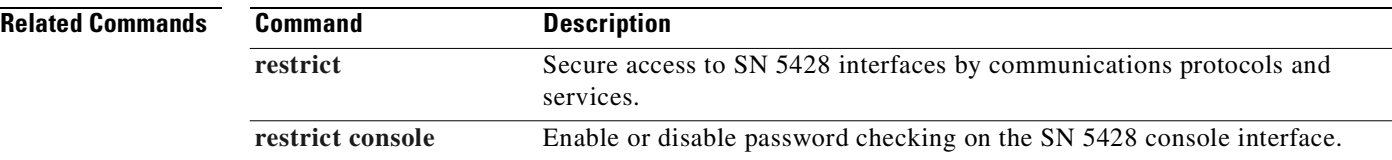

П

## **show route**

To display all routes that have been configured, including those that have not been added to the routing table because the associated interface is not yet configured, use the **show route** command.

**show route**

**Syntax Description** This command has no arguments or keywords. **Defaults** None. **Command Modes** Administrator or Monitor. **Command History Usage Guidelines** Use this command to display all routes that have been configured for the SN 5428, including routes that have been configured but have not been added to the routing table. Use the **show ip route** command to display the entire SN 5428 routing table. **Note** A route is not added to the routing table until the associated interface is configured. **Examples** The following is example output from the **show route** command: [SN5428A]# **show route** ip route default 10.1.10.201 **Release Modification** 2.2.1 This command was introduced.

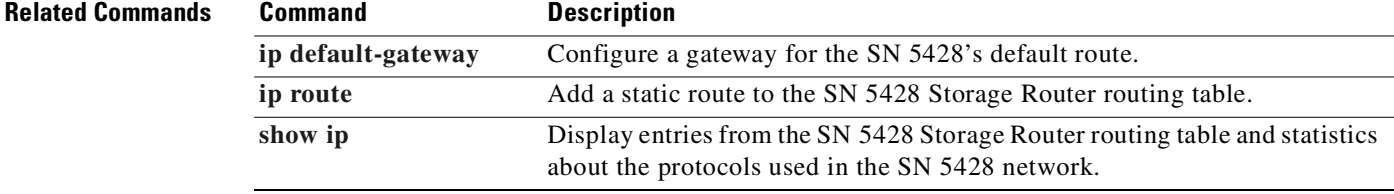

# <span id="page-435-1"></span>**show runningconfig**

To display the current running configuration of the SN 5428, or save the commands used to create the running configuration to a file, use the **show runningconfig** command.

**show runningconfig [to** *filename***]**

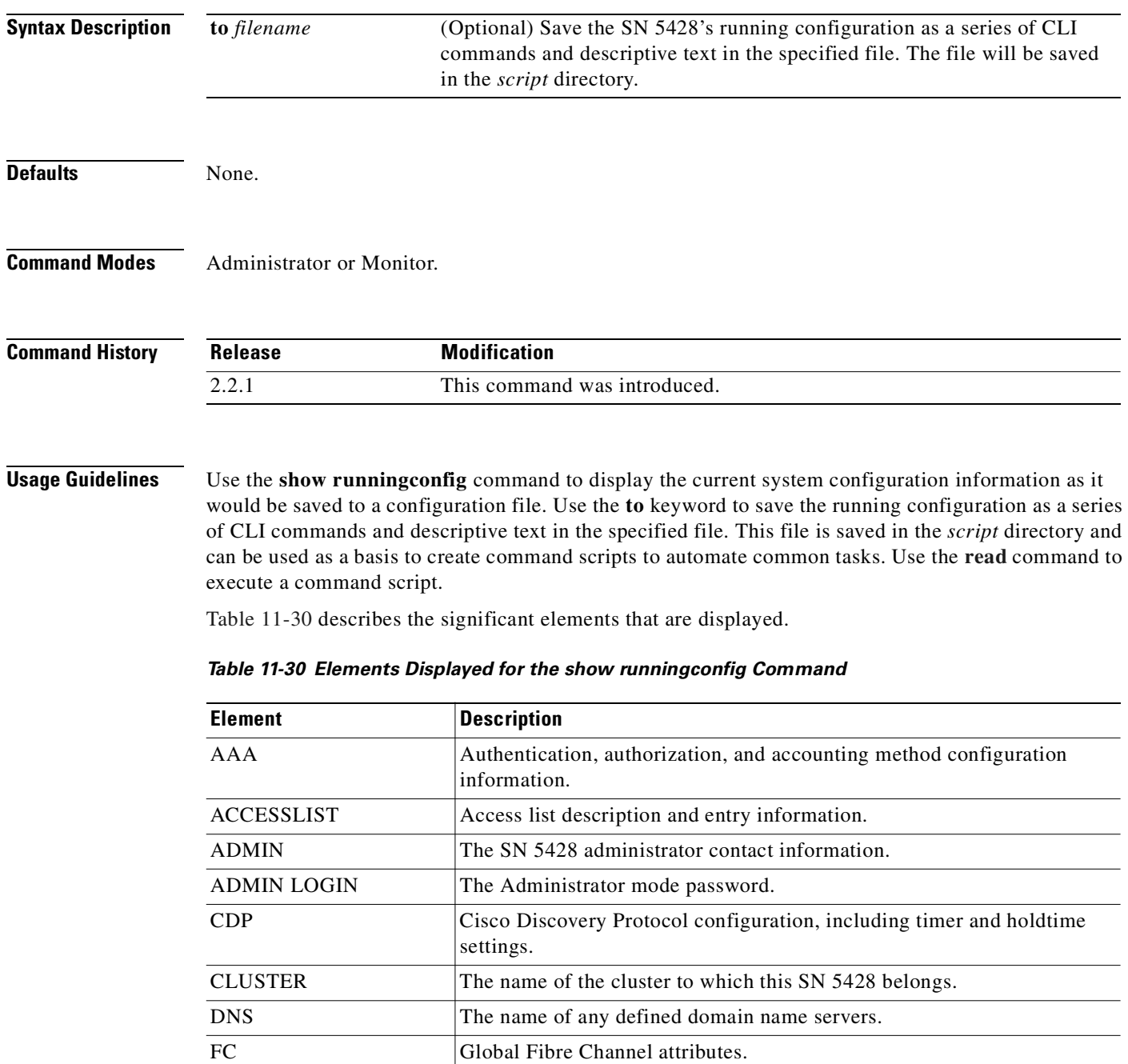

<span id="page-435-0"></span>FC Port(s) **Operational characteristics of the Fibre Channel interfaces.** 

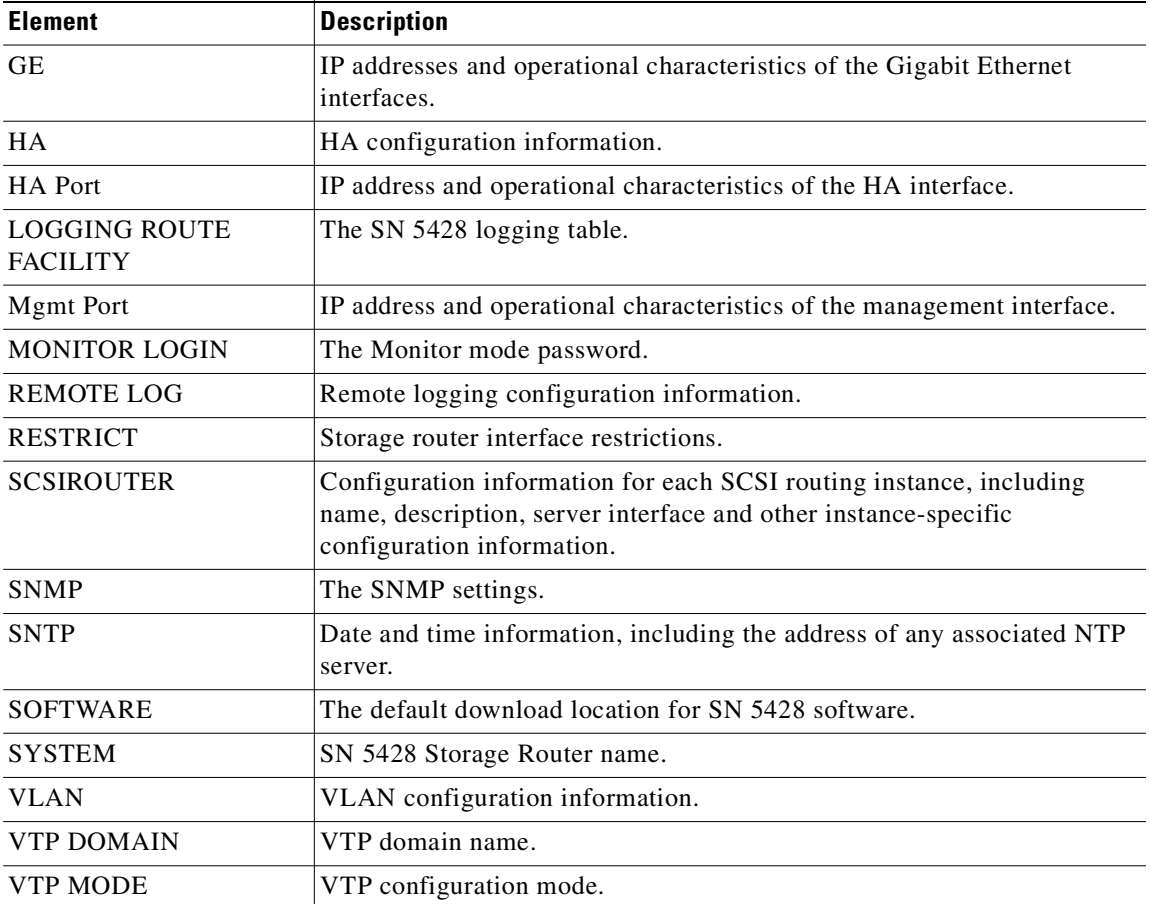

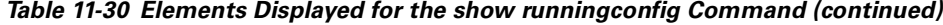

**Examples** The following is an example of output from the **show runningconfig** command, for an SN 5428 deployed for SCSI routing:

```
[SN5428A]# show runningconfig
!
! CLUSTER 
!
! cluster Lab1
!
! ACCESSLIST 
!
accesslist aegis
accesslist aegis 10.2.0.23/255.255.255.255
accesslist aegis 10.3.0.36/255.255.255.255
accesslist aegis 10.4.0.49/255.255.255.255
accesslist aegis iscsi-name ign.1987-05.com.cisco.08.80342789af73ebcdef123.xxx
accesslist aegis iscsi-name ign.1987-05.com.cisco.08.7125abc9af73ebcdef123.xxx
accesslist aegis iscsi-name ign.1987-05.com.cisco.08.1234abecf9876bac00034.xxx
accesslist aegis chap-usermane 12h7b.lab2.webservices
accesslist aegis chap-username dorothy
accesslist aegis chap-username lab2servp
!
```

```
! VTP DOMAIN
!
vtp domain none
!
! VTP MODE
!
vtp mode client
!
! VLAN
!
! (no vlan(s) found)
!
! SCSIROUTER
!
scsirouter zeus
scsirouter zeus authenticate "none"
scsirouter zeus primary "none"
scsirouter zeus reserve proxy disable
scsirouter zeus failover primary none
scsirouter zeus failover secondary none
scsirouter zeus lun reset no
scsirouter zeus serverIf ge1 10.1.0.45/255.255.255.0
scsirouter zeus target webserver2 wwpn "21:00:00:05:ae:03:6d:6e"
scsirouter zeus target webserver2 enabled
scsirouter zeus target webserver2 accesslist "aegis"
!
! SYSTEM
!
hostname SN5428A
!
! Mgmt Port
!
interface mgmt ip-address 10.1.10.244/255.255.255.0
!
! HA Port
!
interface ha ip-address 10.1.20.56/255.255.255.0
! GE
!
interface ge2 mtusize 1500
interface ge2 autonegotiation autodetect
interface ge2 vlan enable
!
! GE
!
interface ge1 mtusize 1500
interface ge1 autonegotiation autodetect
interface ge1 vlan enable
!!
! ROUTES
!
ip route 10.1.30.0/255.255.255.0 10.1.10.201
ip route 10.1.40.243/255.255.255.255 10.1.10.201
ip route 10.1.50.249/255.255.255.255 10.1.10.201
ip default-gateway 10.1.10.201
!
! ADMIN LOGIN
!
admin password <password>
!
! MONITOR LOGIN
!
monitor password <password>
!
```

```
! SNTP
!
clock timezone CST6CDT
ntp peer 10.1.60.86
!
! SNMP
!
snmp-server community public ro
snmp-server community private rw
no snmp-server host all traps 
no snmp-server sendauthtraps
snmp-server linkupdown mgmt
snmp-server linkupdown ge1
snmp-server linkupdown ge2
snmp-server linkupdown fc1
snmp-server linkupdown fc2
snmp-server linkupdown fc3
snmp-server linkupdown fc4
snmp-server linkupdown fc5
snmp-server linkupdown fc6
snmp-server linkupdown fc7
snmp-server linkupdown fc8
!
! DNS
!
ip name-server 10.1.40.243 10.1.50.249
ip domain-name mystoragenet.com
!
! SOFTWARE 
!
software http url "http://www.cisco.com"
software http username "ciscocustomer" password "<password>"
software proxy username none
!
! CDP
!
cdp enable
cdp timer 60
cdp holdtime 180
cdp interface mgmt enable
cdp interface ha enable
cdp interface ge1 enable
cdp interface ge2 enable
!
! HA
!
! ha configuration clustered
!
! LOGGING ROUTE FACILITY
!
logging level info from all to console logfile 
logging level debug from HA to logfile 
!
! RESTRICT
!
restrict mgmt ftp
no restrict mgmt telnet
no restrict mgmt http
no restrict mgmt snmp
restrict mgmt rlogin
no restrict mgmt ssl
!
```

```
restrict ha ftp
restrict ha telnet
no restrict ha http
no restrict ha snmp
restrict ha rlogin
restrict ha ssl
!
restrict ge1 ftp
restrict ge1 telnet
restrict ge1 http
restrict ge1 snmp
restrict ge1 rlogin
restrict ge1 ssl
!
restrict ge2 ftp
restrict ge2 telnet
restrict ge2 http
restrict ge2 snmp
restrict ge2 rlogin
restrict ge2 ssl
!
!
! FC
!
interface fc zoning default all
interface fc zoning autosave enable
interface fc domainid 1
no interface fc domainid lock enable
interface fc interop-credit 12
!
! FC Port(s)
!
interface fc1 enable
no interface fc1 al-fairness enable
interface fc1 fan-enable enable
interface fc1 mfs-bundle enable timeout 10
interface fc1 linkspeed auto
interface fc1 type gl-port
!
interface fc2 enable
no interface fc2 al-fairness enable
interface fc2 fan-enable enable
interface fc2 mfs-bundle enable timeout 10
interface fc2 linkspeed auto
interface fc2 type gl-port
!
interface fc3 enable
no interface fc3 al-fairness enable
interface fc3 fan-enable enable
interface fc3 mfs-bundle enable timeout 10
interface fc3 linkspeed auto
interface fc3 type gl-port
!
interface fc4 enable
no interface fc4 al-fairness enable
interface fc4 fan-enable enable
interface fc4 mfs-bundle enable timeout 10
interface fc4 linkspeed auto
interface fc4 type gl-port
!
```

```
interface fc5 enable
no interface fc5 al-fairness enable
interface fc5 fan-enable enable
interface fc5 mfs-bundle enable timeout 10
interface fc5 linkspeed auto
interface fc5 type gl-port
!
interface fc6 enable
no interface fc6 al-fairness enable
interface fc6 fan-enable enable
interface fc6 mfs-bundle enable timeout 10
interface fc6 linkspeed auto
interface fc6 type gl-port
!
interface fc7 enable
no interface fc7 al-fairness enable
interface fc7 fan-enable enable
interface fc7 mfs-bundle enable timeout 10
interface fc7 linkspeed auto
interface fc7 type gl-port
!
interface fc8 enable
no interface fc8 al-fairness enable
interface fc8 fan-enable enable
interface fc8 mfs-bundle enable timeout 10
interface fc8 linkspeed auto
interface fc8 type gl-port
! AAA
!
aaa new-model
aaa authentication iscsi default local group radius local-case
username "fred" password "9 af4f2428498a41a31e237de1c4a9b9fcef"
username "pat" password "9 7ddbccc3d0daf013f4293c3d3bd94539dd"
username "kris" password "9 0607167520058771e66ab1d379d7e6505f"
username "adrian" password "9 0ad24a3b35dc296d894e512416d572b3ee"
radius-server retransmit 12
radius-server host 10.5.0.53 auth-port 1645
tacacs-server timeout 12
tacacs-server host 10.7.0.22 auth-port 49
```
The following example creates a command file called *SN5428A\_script2* in the *script* directory. It contains many of the CLI commands that were issued to create the SN 5428's current running configuration.

```
[SN5428A]# show runningconfig to SN5428A_script2
```
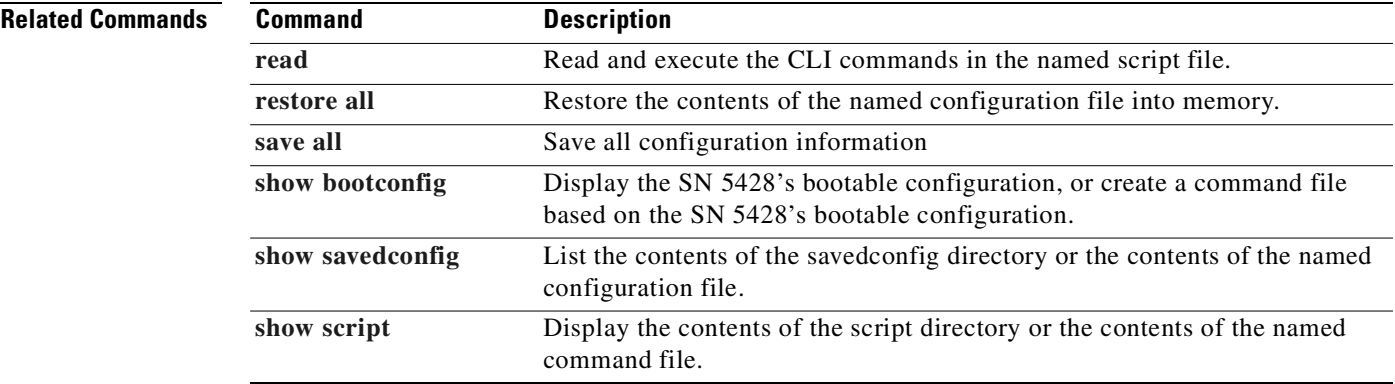

# <span id="page-441-0"></span>**show savedconfig**

To list the available files in the *savedconfig* directory or to view the contents of a specific configuration file, use the **show savedconfig** command. Configuration files are stored in the *savedconfig* directory.

**show savedconfig [***filename***]**

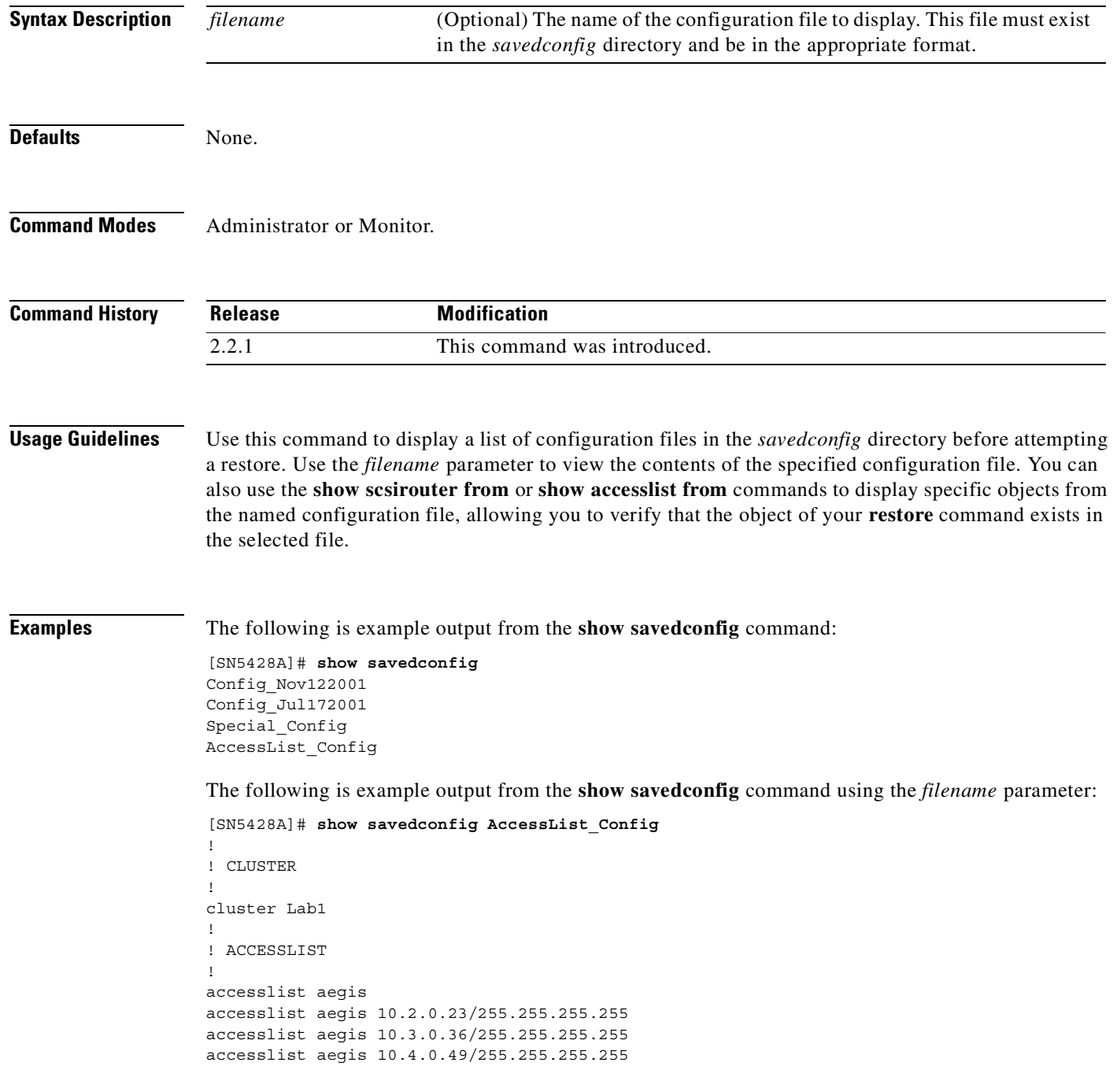

### **Related Commands C**

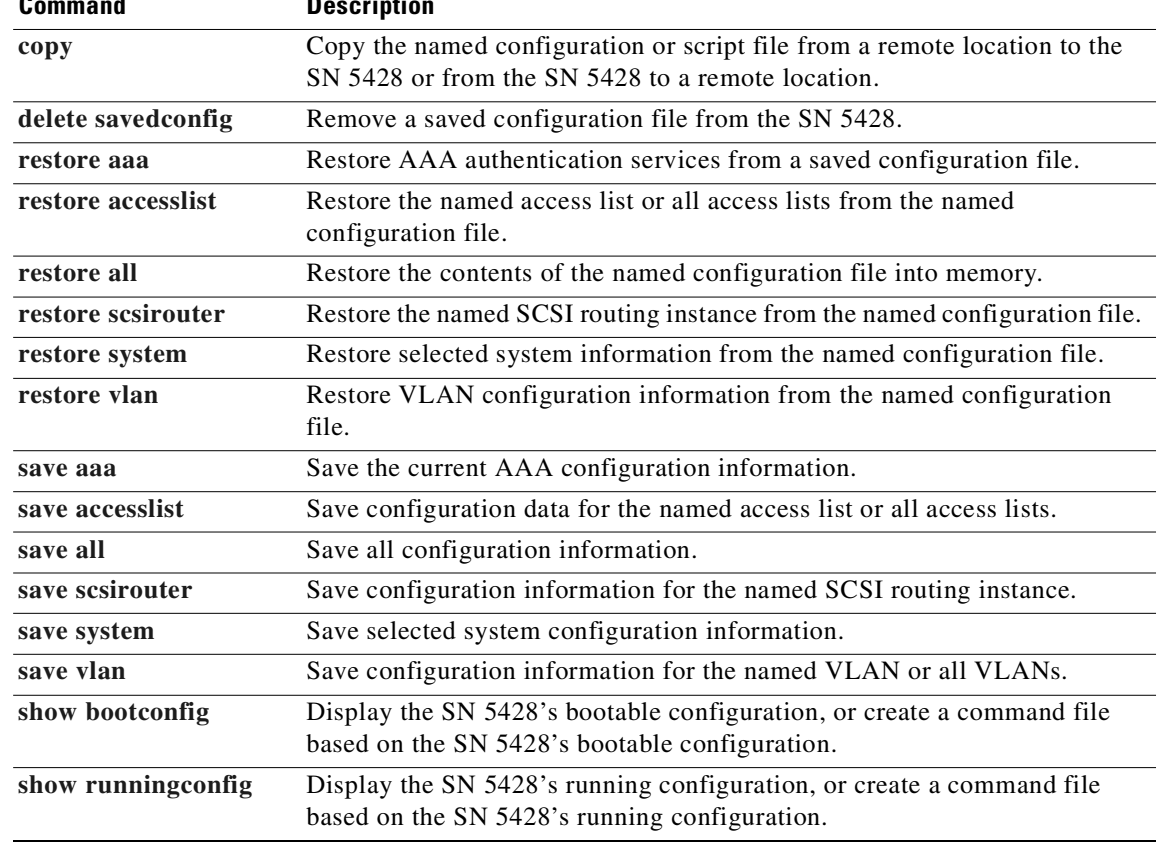

 $\blacksquare$ 

# <span id="page-443-0"></span>**show script**

To list the available files in the *script* directory or to view the contents of a specific command file, use the **show script** command. Configuration files are stored in the *script* directory.

**show script [***filename***]**

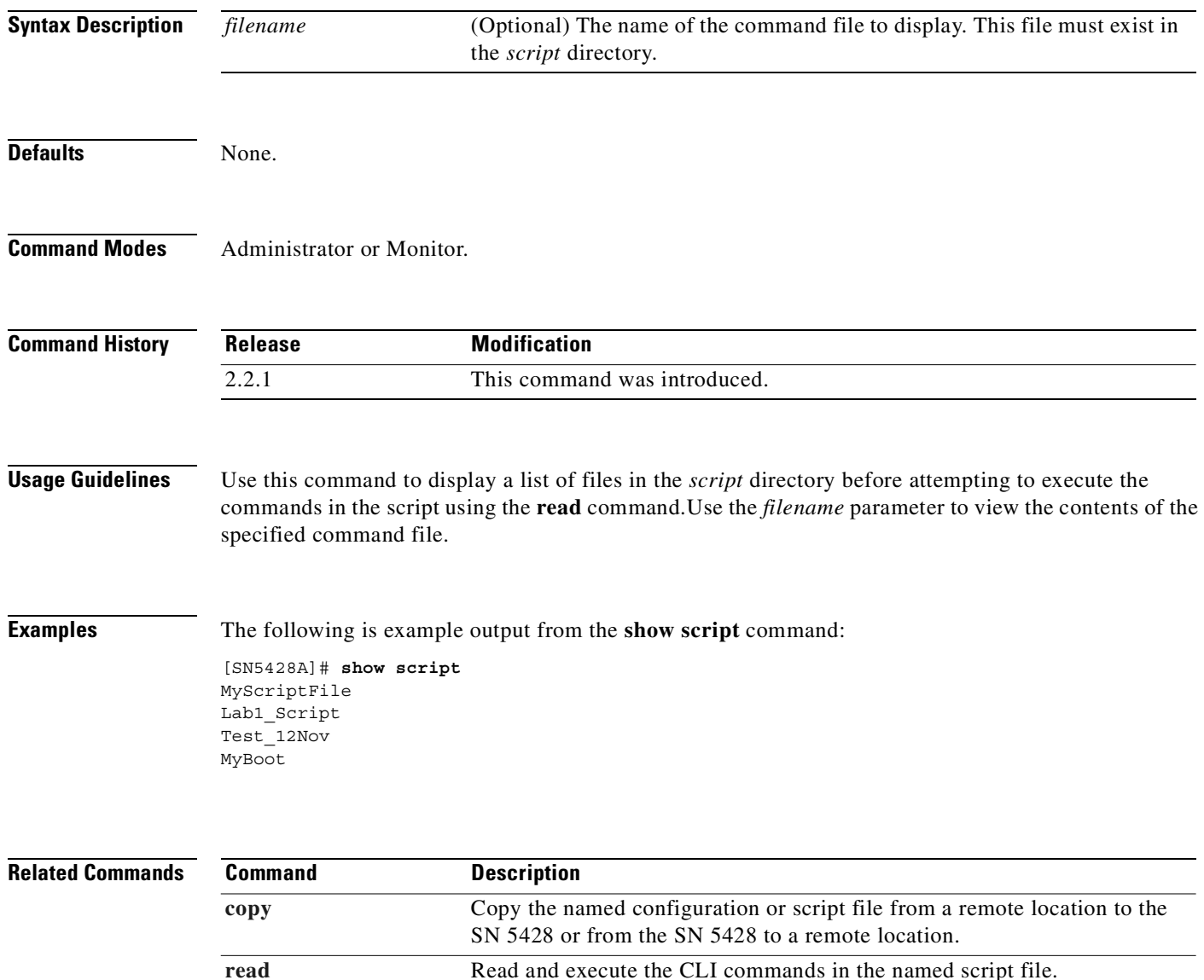

**show scsirouter**

 $\sim$ 

# <span id="page-444-0"></span>**show scsirouter**

To display configuration information and operational statistics related to the named SCSI routing instance or all instances, use the **show scsirouter** command.

**show scsirouter**

**show scsirouter** *name* **all**

**show scsirouter {***name* **| all} [from {bootconfig |runningconfig |** *filename***}]**

**show scsirouter {***name* **| all} brief**

**show scsirouter {***name* **| all} connection [stats | tcp]**

**show scsirouter {***name* **| all} serverif [from {bootconfig |runningconfig |** *filename***}]**

**show scsirouter {***name* **| all} failover**

**show scsirouter {***name* **| all} host [stats | table]**

**show scsirouter {***name* **| all} stats**

**show scsirouter {***name* **| all} target {***name* **| all} [from {bootconfig |runningconfig |** *filename***} | stats]**

**show scsirouter {***name* **| all} target table**

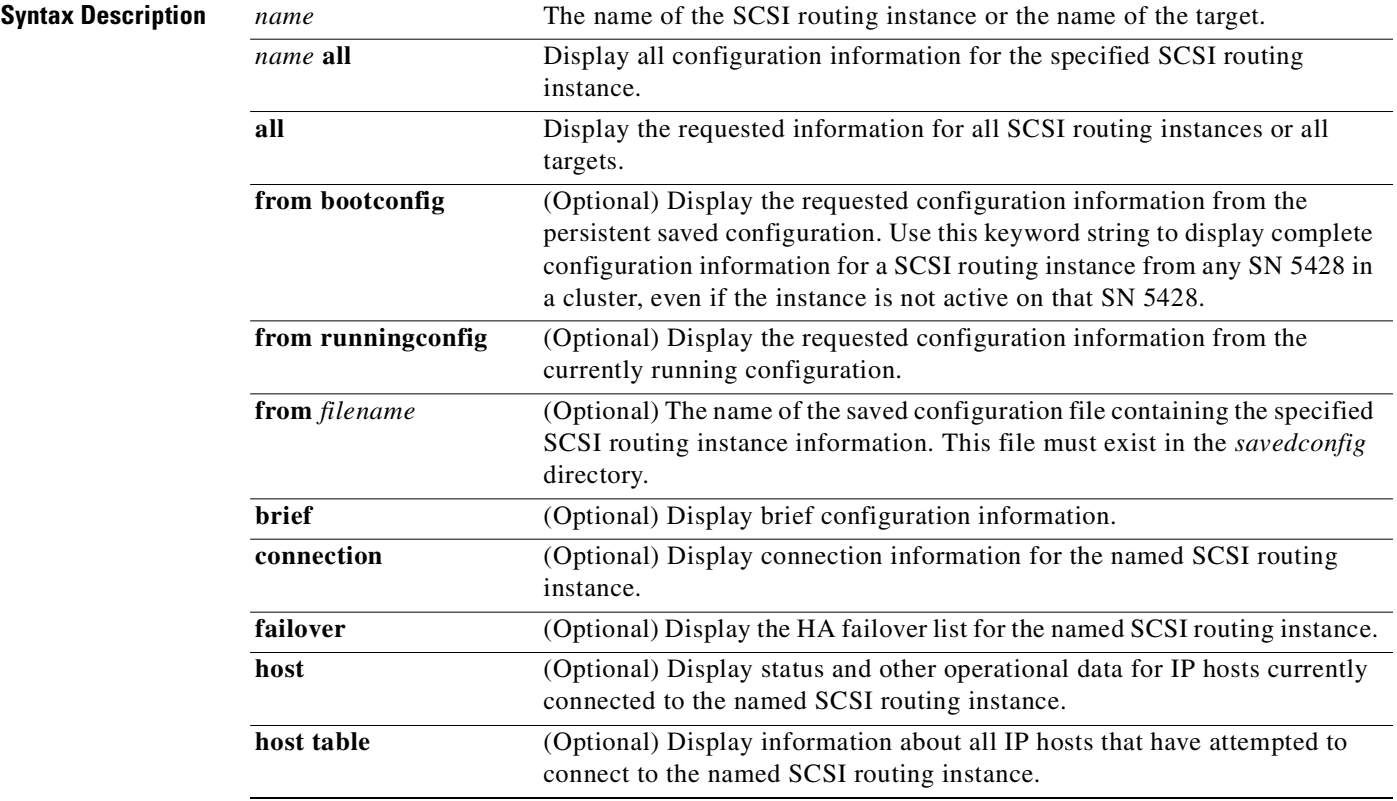

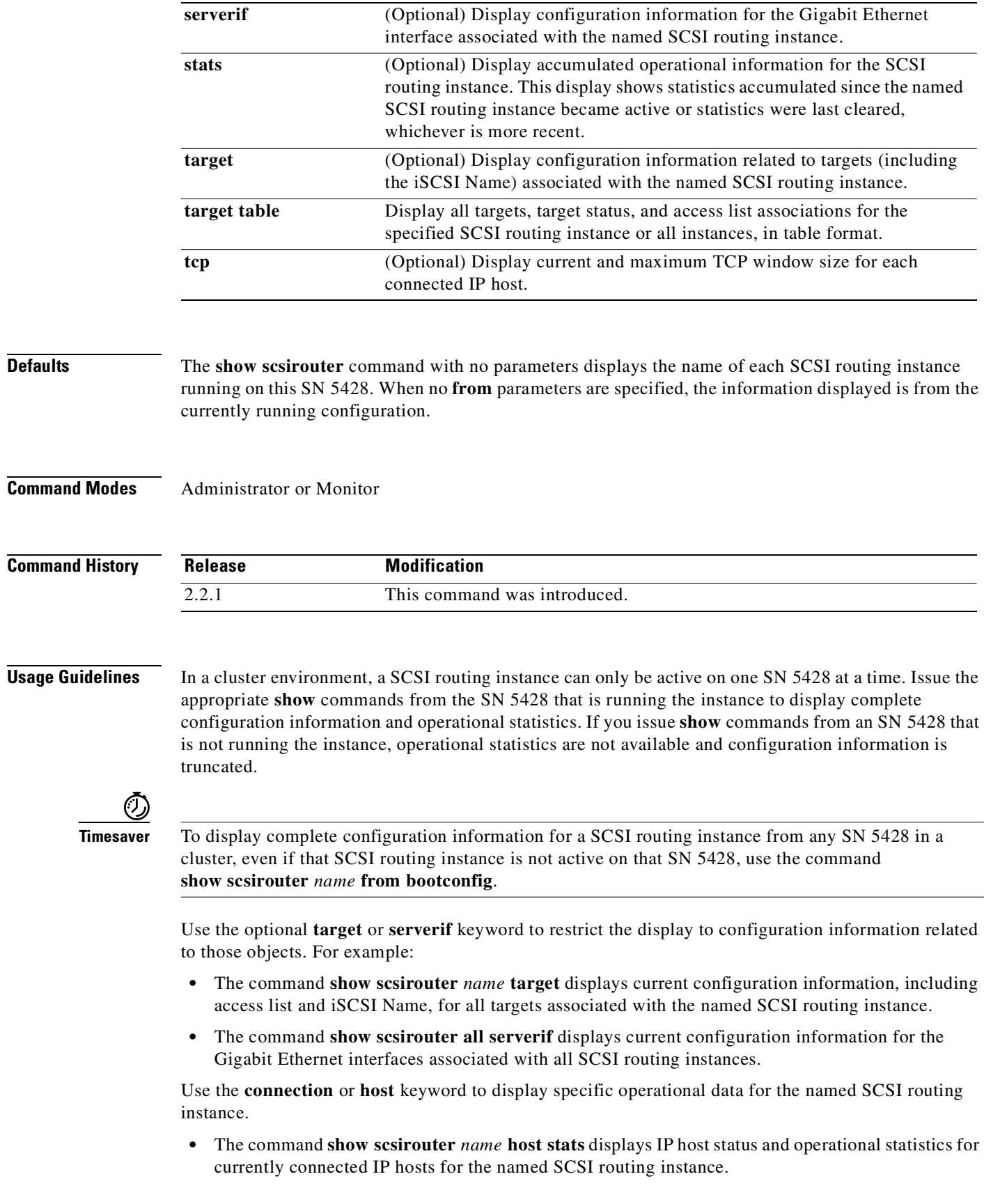

П

- **•** The command **show scsirouter** *name* **host table** displays iSCSI Name, alias, IP address and CHAP user name (if any) for all IP hosts that have attempted to access the named SCSI routing instance. If you are going to use iSCSI Name entries for access control, you can use this command to obtain or verify the iSCSI Name of your IP hosts.
- **•** The command **show scsirouter** *name* **stats** displays accumulated operational information about all IP hosts that have been connected since the named instance became active. Operational statistics include login information, information about the version of compatible iSCSI drivers, and other status information.
- **•** The command **show scsirouter all connection stats** displays connection statistics for all SCSI routing instances.
- **•** The **show scsirouter all stats** command is useful for determining quick operational status of all instances running in the SN 5428.
- **•** Use the **show scsirouter all** command to display configuration information for all SCSI routing instances, including descriptions, targets and associated access lists.

**Examples** The following is example output from the **show scsirouter** command:

```
[SN5428A]# show scsirouter
foo
foo2
```
The following is example output from the **show scsirouter stats** command. The status of SCSI routing instance *jdb1* indicates that it is running on another SN 5428 in the cluster.

```
[SN5428A]# show scsirouter all stats
```
 router status started iSCSI ver (Min/Max) logins active foo2 ACTIVE Jan 09 22:17:28 2/2 10 7 jdb1 INACTIVE-slave

[Table 11-31](#page-446-0) describes the significant fields in the display.

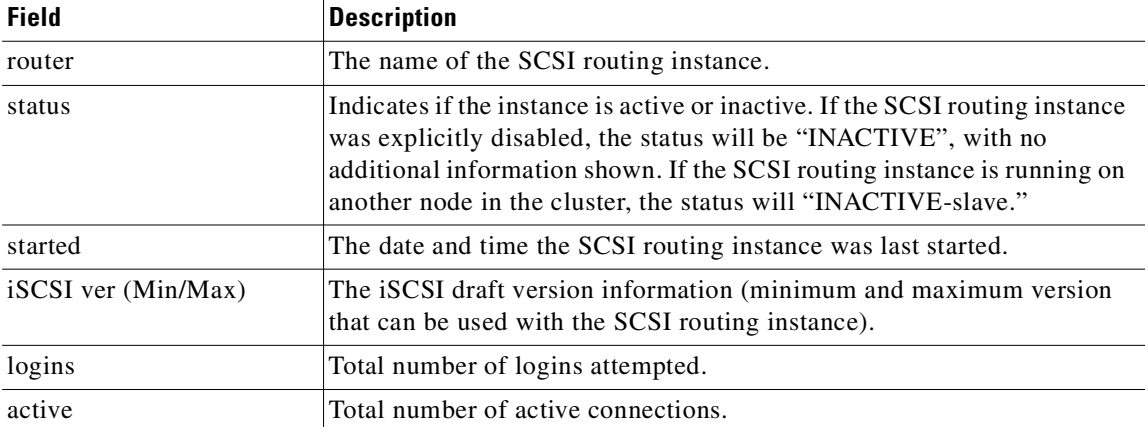

<span id="page-446-0"></span>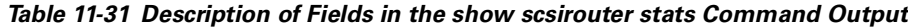

The following is example output from the **show scsirouter all host table** command. If you are going to use iSCSI Name entries for access control, you can configure your IP hosts and attempt to access the desired SCSI routing instance. Then issue this command to display the iSCSI Name information, which can be used to populate the desired access list.

```
[SN5428A]# show scsirouter all host table
Name: iqn.1987-05.com.cisco.01.27a2410eaed4affa82a81143d70ce10
Alias: lab1
IP: 10.2.0.23
CHAP username: 742Nlab1
```
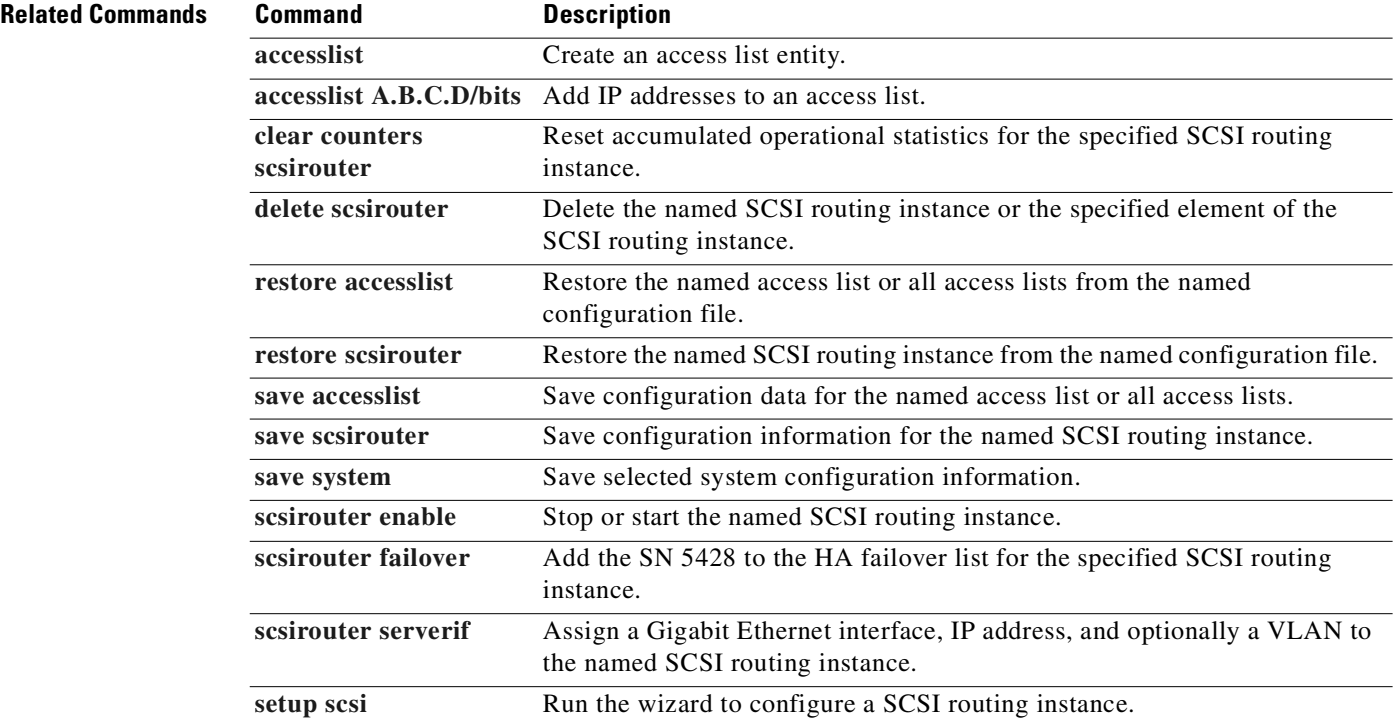

# **show sessions**

To display information about active Telnet or GUI sessions to the SN 5428, use the **show sessions** command.

**show sessions {all | cli | gui}**

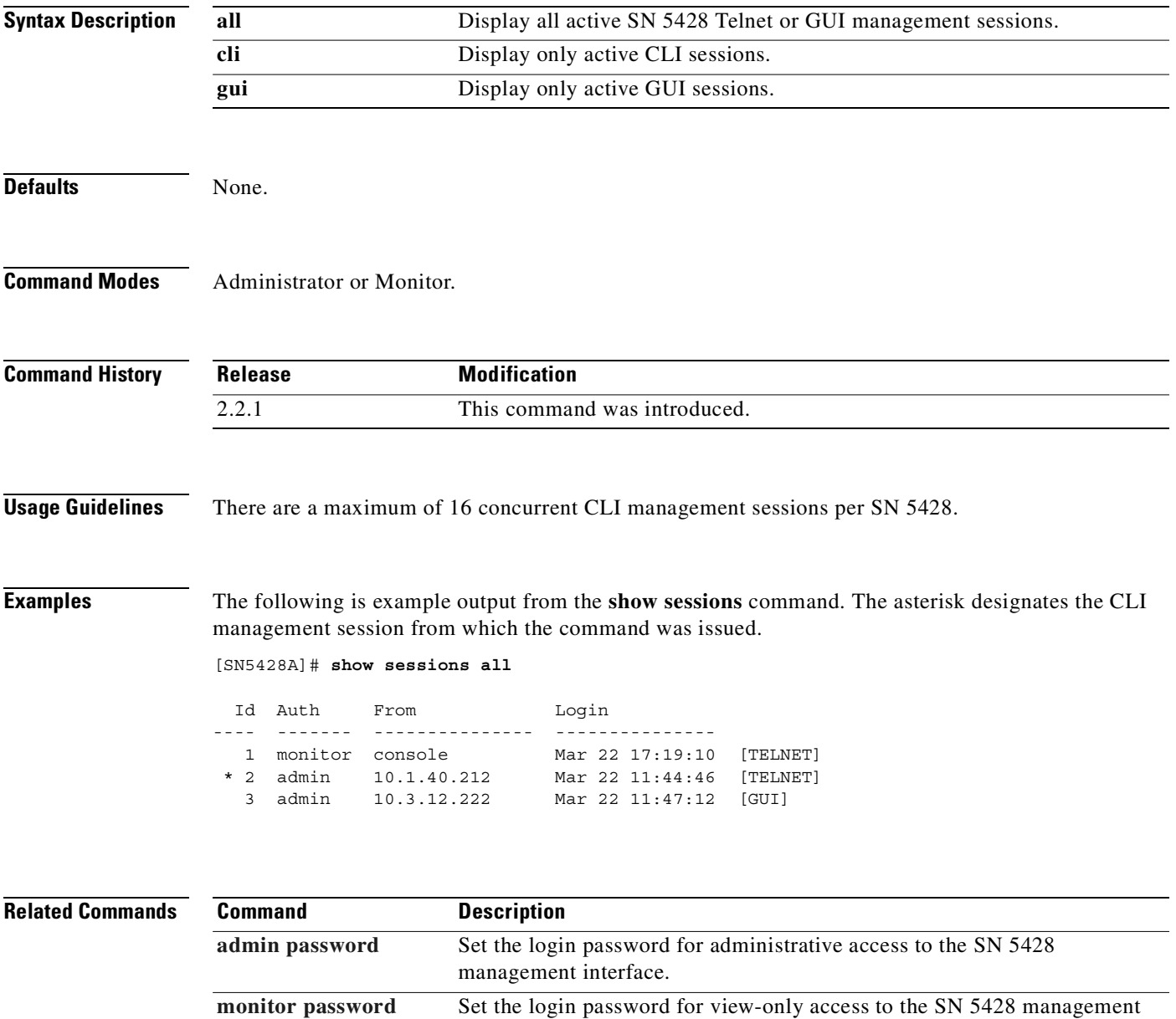

interface.

# <span id="page-449-0"></span>**show snmp**

To display SNMP management configuration information for the SN 5428, use the **show snmp** command.

**show snmp**

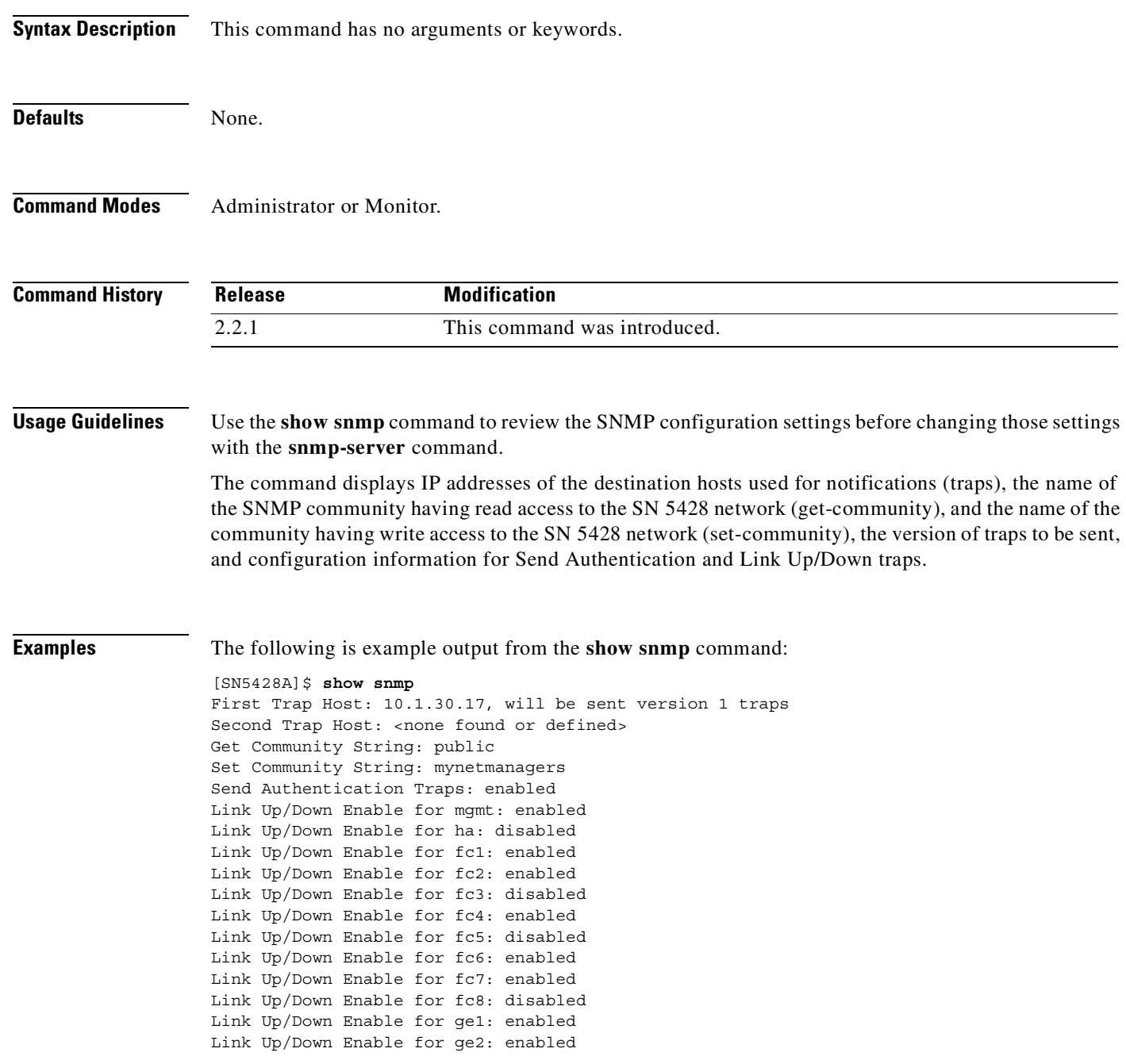

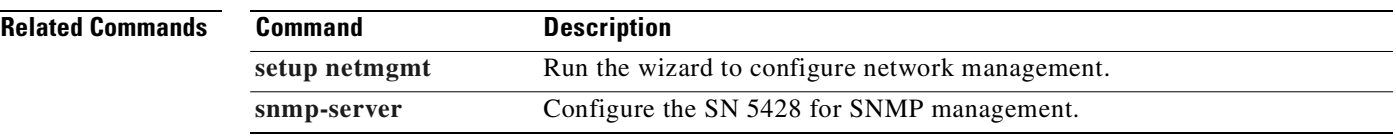

 $\blacksquare$ 

# <span id="page-451-0"></span>**show software version**

To display a list of software versions available on the SN 5428, use the **show software version** command.

**show software version {all | boot | current |** *x.x.y***}**

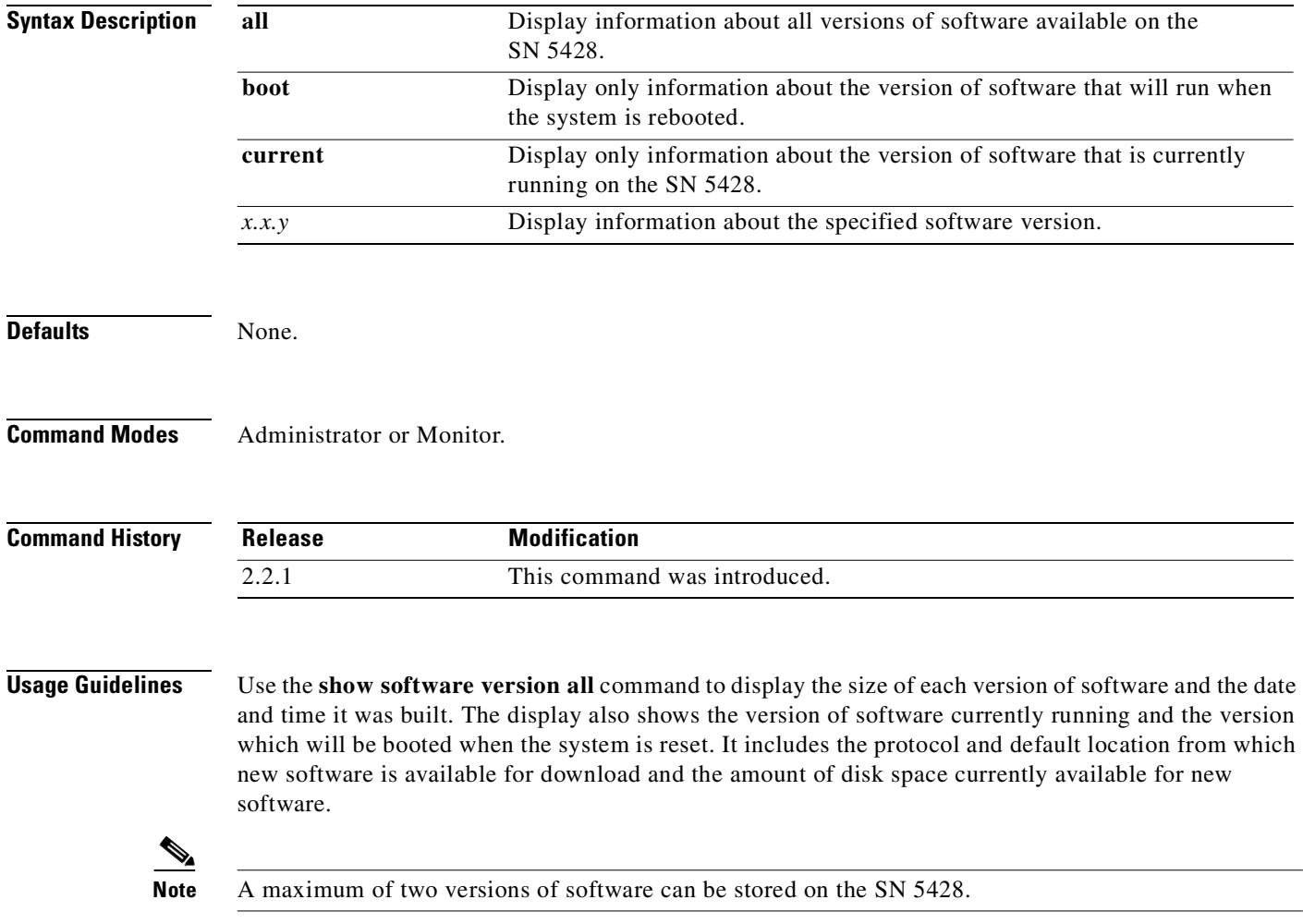

## **Examples** The following is example output from the **show software version all** command: [SN5428A]# **show software version all** Version Boot Hash Sign Crash Size Date -------------------- ---- ---- ---- ----- -------- --------------------- 2.3.1 OK OK N/A 1 19456240 May 10 09:57 CDT 2002 Http Url: http://www.cisco.com Http Username: phurley Http Password: \*\*\*\*\* Proxy Address: Proxy Port: Proxy Url: Proxy Username: Proxy Password: Tftp Hostname: Tftp Directory: Disk Space Available: 13357.0 KB Current Version: 2.3.1 Boot Version: 2.3.1

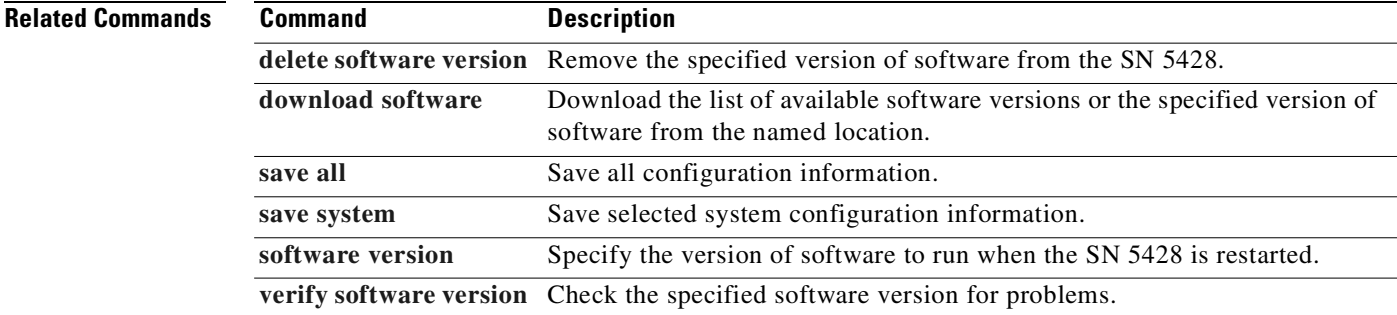

#### **Cisco SN 5428 Storage Router Software Configuration Guide**

## <span id="page-453-0"></span>**show stack**

To display usage of the stack on a per-task basis, use the **show stack** command.

**show stack**

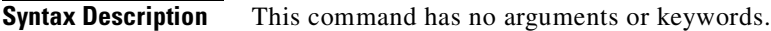

- **Defaults** None.
- **Command Modes** Administrator and Monitor.

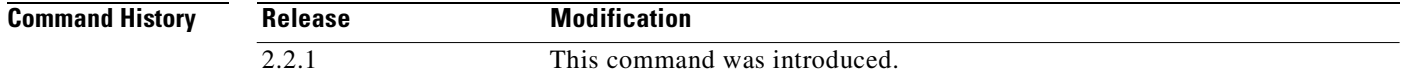

**Usage Guidelines** The **show stack** command is designed for debug purposes and should be used under the guidance of a Cisco Technical Support professional.

**Examples** The following is example output from the **show stack** command:

[techpubs2]# **show stack** Stack Usage by Task

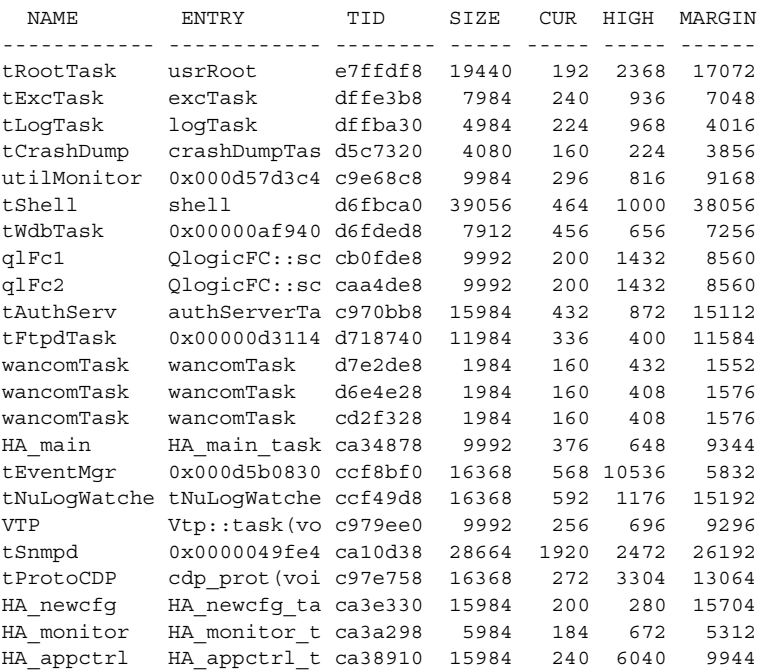

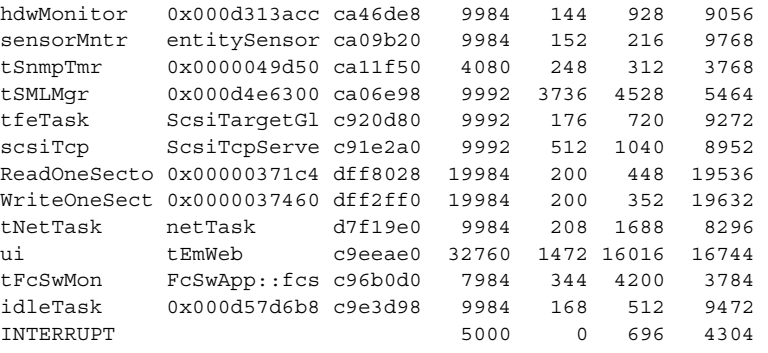

[Table 11-32](#page-454-0) describes the fields in the display.

<span id="page-454-0"></span>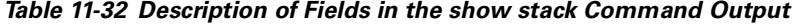

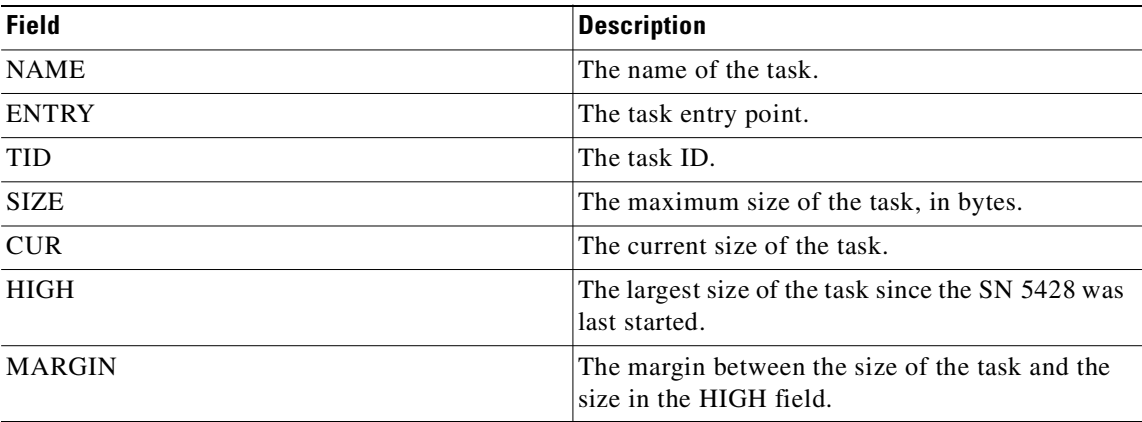

**Related Commands**

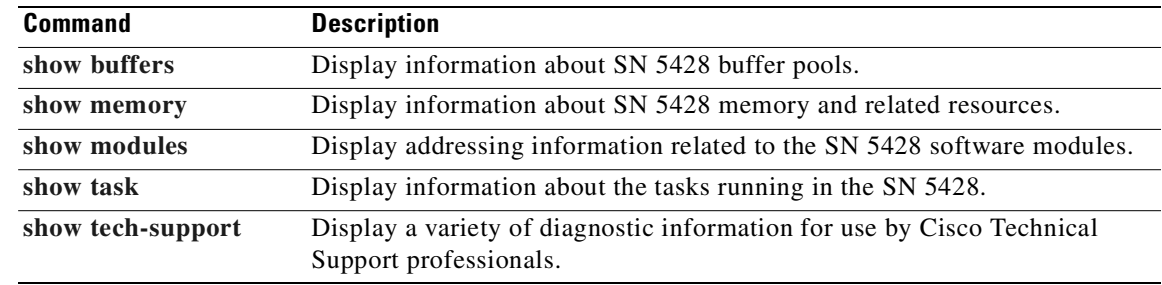

 $\overline{\phantom{a}}$ 

## <span id="page-455-0"></span>**show system**

To display a variety of system information about the SN 5428, including system name and deployment option, use the **show system** command. A table of information about SN 5428 network interfaces also displays.

**show system**

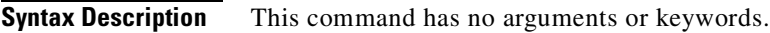

**Defaults** None.

**Command Modes** Administrator or Monitor.

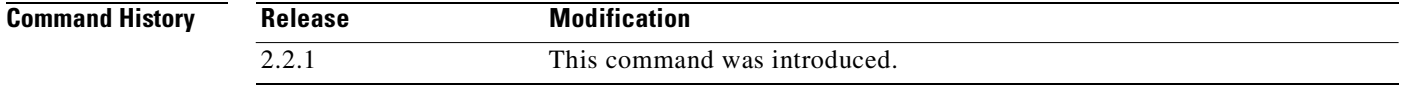

#### **Usage Guidelines** Use the **show system** command to quickly display information about the SN 5428 system configuration, including system name, current software version, date and time, NTP server, name server and domain information.

**Examples** The following is example output from the **show system** command:

[SN5428A]# **show system** System Name: SN5428A System Deployed For: SCSI routing Software Capacity: 37888.0 KB Free Software Space: 13357.0 KB Configuration Capacity: 8128.0 KB Free Configuration Space: 7904.0 KB Log Capacity: 8128.0 KB Free Log Space: 7866.0 KB Software Version: 2.3.1 Last Reset: Tue May 14 20:40:53 GMT 2002 Current Time: Tue May 14 22:30:57 GMT 2002 Time Zone: GMT NTP Server: 10.1.60.86 Name Servers: 10.1.40.243(Pri) 10.1.50.249(Sec) Domain: mystoragenet.com Model Number Rev Serial Number System SN5428 01 MGV0620026H-05 Processor RAINMAKER 01 SAP0620026H

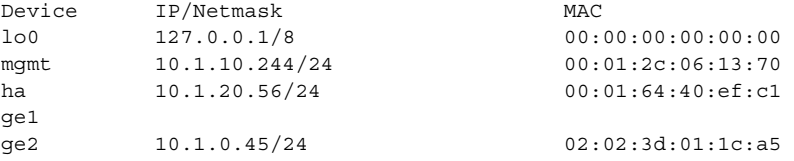

[Table 11-33](#page-456-0) describes the fields in the display.

<span id="page-456-0"></span>*Table 11-33 Description of Fields in the show system Command Output*

| <b>Field</b>                | <b>Description</b>                                                                                    |
|-----------------------------|----------------------------------------------------------------------------------------------------|
| <b>System Name</b>          | The name of the SN 5428.                                                                              |
| Software Capacity           | The amount of space allocated for SN 5428 software, in kilobytes.                                     |
| Free Software Space         | Total software capacity currently available, in kilobytes.                                            |
| Configuration<br>Capacity   | The amount of space allocated for SN 5428 configuration files, in kilobytes.                          |
| Free Configuration<br>Space | Total configuration capacity currently available, in kilobytes.                                       |
| Log Capacity                | The amount of space allocated for SN 5428 log files, in kilobytes.                                    |
| Free Log Space              | Total log capacity currently available, in kilobytes.                                                 |
| Software Version            | The version of software that is currently running, such as 2.3.1.                                     |
| <b>Last Reset</b>           | The date and time the system was last reset.                                                          |
| <b>Current Time</b>         | The current date and time.                                                                            |
| Time Zone                   | The time zone in which this SN 5428 is located.                                                       |
| <b>NTP Server</b>           | The IP address of the time server.                                                                    |
| Name Server                 | The IP address of the primary and secondary DNS servers.                                              |
| Domain                      | The domain to which the SN 5428 belongs.                                                              |
| Model Number                | The model number for the SN 5428, processor, and Fibre Channel and<br>Gigabit Ethernet interfaces.    |
| Rev                         | The revision number for the SN 5428, processor, and Fibre Channel and<br>Gigabit Ethernet interfaces. |
| Serial Number               | The serial number for the SN 5428, processor, and Fibre Channel and Gigabit<br>Ethernet interfaces.   |
| Device                      | The name of the SN 5428 interface.                                                                    |
| IP/Netmask                  | The IP address and subnet mask associated with the named interface.                                   |
| <b>MAC</b>                  | The machine address associated with the named interface.                                              |
|                             |                                                                                                    |

### **Related Commands**

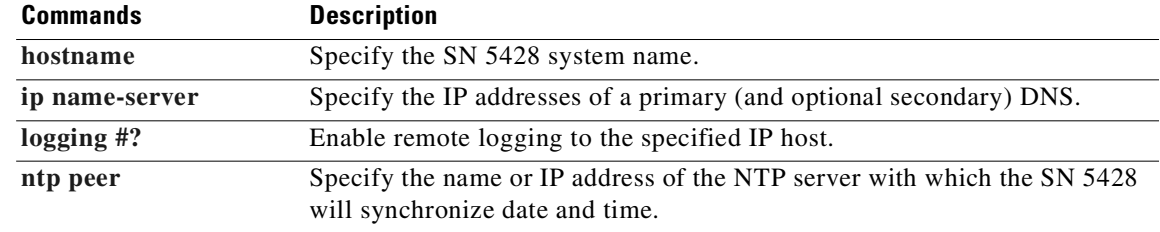

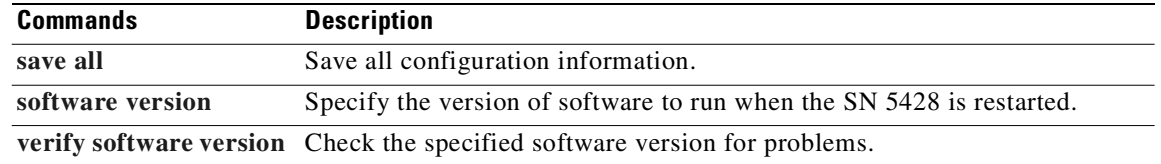

L.

# <span id="page-458-0"></span>**show task**

To display information about tasks running in the SN 5428, issue the **show task** command.

**show task {all |** *task-id***}**

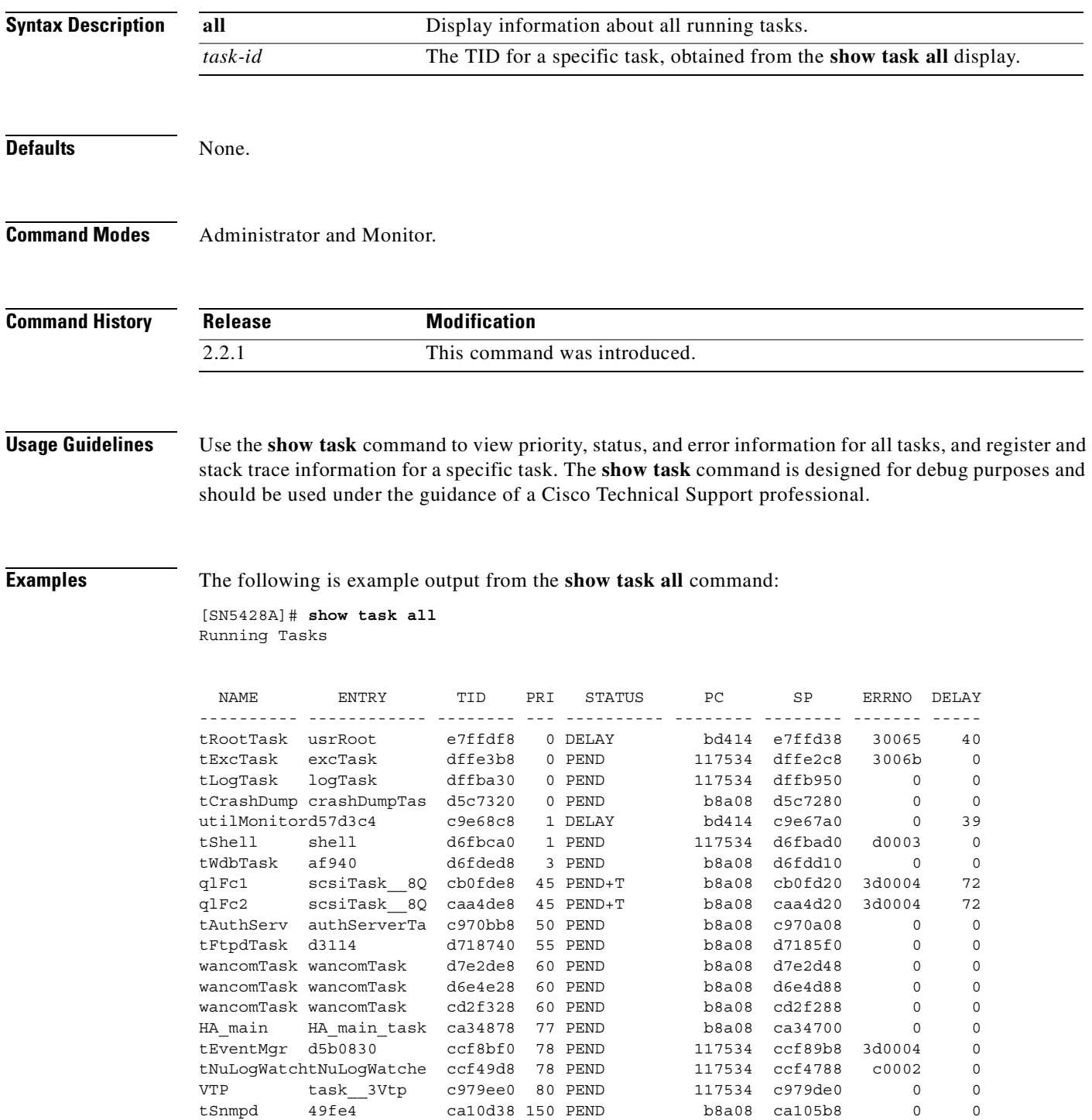

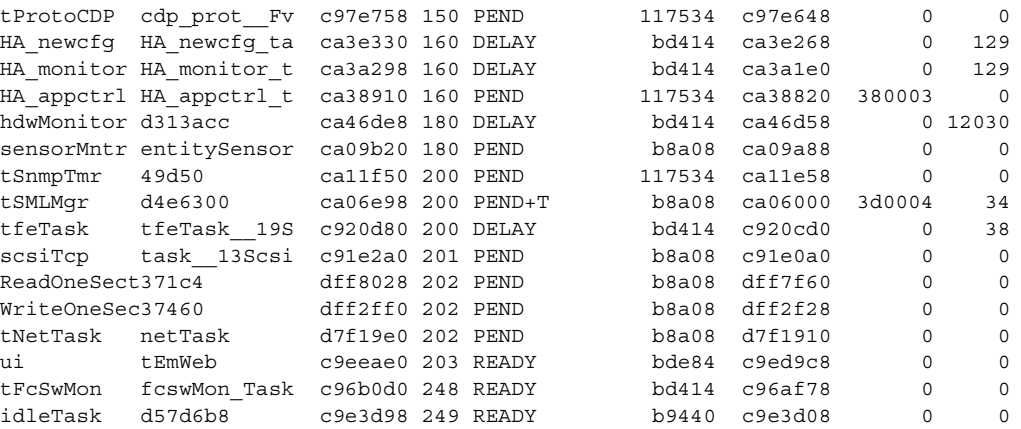

The following is example output from the **show task** command for TID bfb490:

[SN5428A]# **show task bfb490** Registers

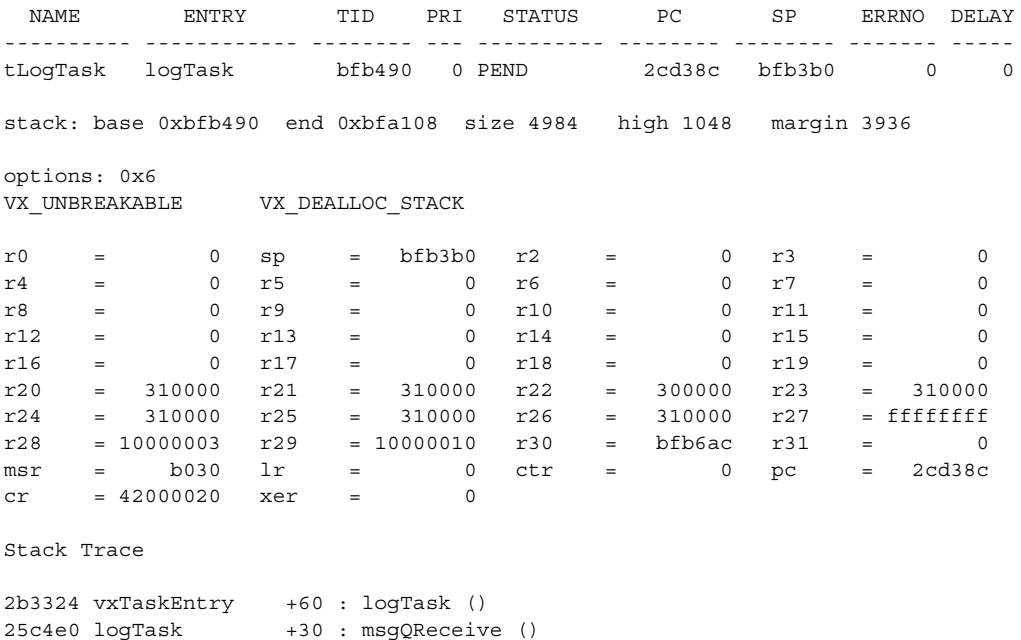

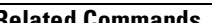

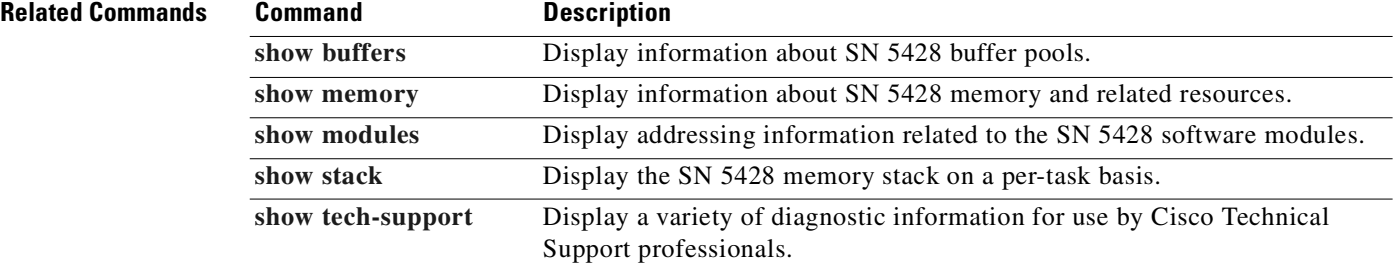

2743f0 msgQReceive +298: qJobGet ()

## <span id="page-460-0"></span>**show tech-support**

To display the results of several CLI **show** commands useful for debugging purposes, use the **show tech-support** command.

#### **show tech-support**

**Syntax Description** This command has no arguments or keywords. **Defaults** None. **Command Modes** Administrator or Monitor. **Command History Usage Guidelines** Use this command to display the output of the following commands: **•** show system **•** show clock **•** show software version all **•** show cluster **•** show admin **•** show interface brief **•** show interface all **•** show interface all stats **•** show ip arp **•** show ip hosts **•** show ip route **•** show ip tcp **•** show ip udp **•** show ip stats **•** show ip icmp stats **•** show ip route stats **•** show ip tcp stats **•** shop ip udp stats **Release Modification** 2.2.1 This command was introduced.

**•** show snmp

- **•** show devices
- **•** show accesslist all
- **•** show scsirouter all
- **•** show bootconfig
- **•** show runningconfig
- **•** show ha node stats
- **•** show ha app list stats
- **•** show ha app all stats
- **•** show diagnostics
- **•** show boot
- **•** show memory
- **•** show task all
- **•** show stack
- **•** show modules
- **•** show buffers
- **•** show debug scsirouter all tfestatus
- **•** show debug fc all

The **show tech-support** command is designed for debug purposes and should be used under the guidance of a Cisco Technical Support professional.

**Examples** The following is abbreviated example output from the **show tech-support** command:

[SN5428A]# **show tech-support**

```
*********************************************************
*
    show tech
*
*********************************************************
    Generated: Fri Mar 22 22:05:20 GMT 2002
 System Name: SN5428A
        *********************************************************
*
    show system
*
*********************************************************
```
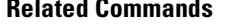

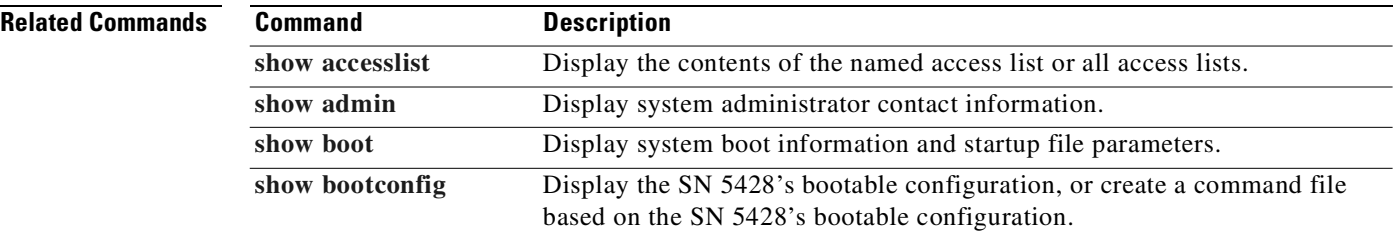

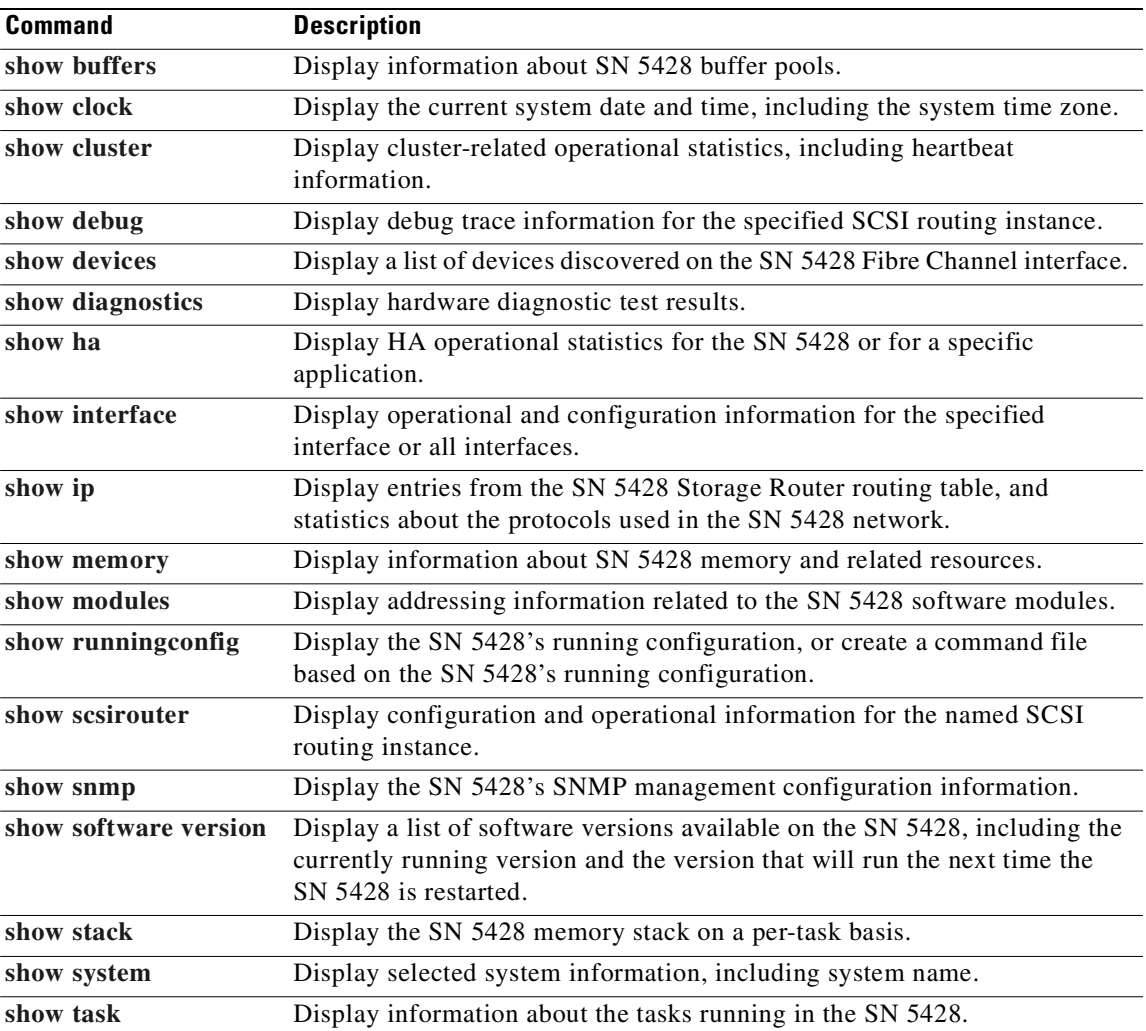

 $\blacksquare$ 

# **show version**

To display version information for system-level software and applications, use the **show version** command.

**show version**

**Syntax Description** This command has no arguments or keywords. **Defaults** None. **Command Modes** Administrator or Monitor. **Command History Usage Guidelines** Use the **show version** command for version information about the SN 5428 operating system software, system bootstrap, application software, and CLI. **Examples** The following is example output from the **show version** command: [SN5428A]# **show version** CISCO SN 5428 Storage Router Operating System Software Ver: 2.3.1 System Bootstrap Ver: 2.3.1 Application Software Ver: 2.3.1 CLI Version 2.1 Copyright (c) 1986-2002 by Cisco Systems, Inc **Release Modification** 2.2.1 This command was introduced.

**Related Commands Command Description [show software version](#page-451-0)** Display a list of software versions available on the SN 5428, including the currently running version and the version that will run the next time the SN 5428 is restarted.

# <span id="page-464-0"></span>**show vlan**

To view configuration and operational information about the specified VLAN, use the **show vlan** command.

**show vlan [id** *vid***] [brief | config]**

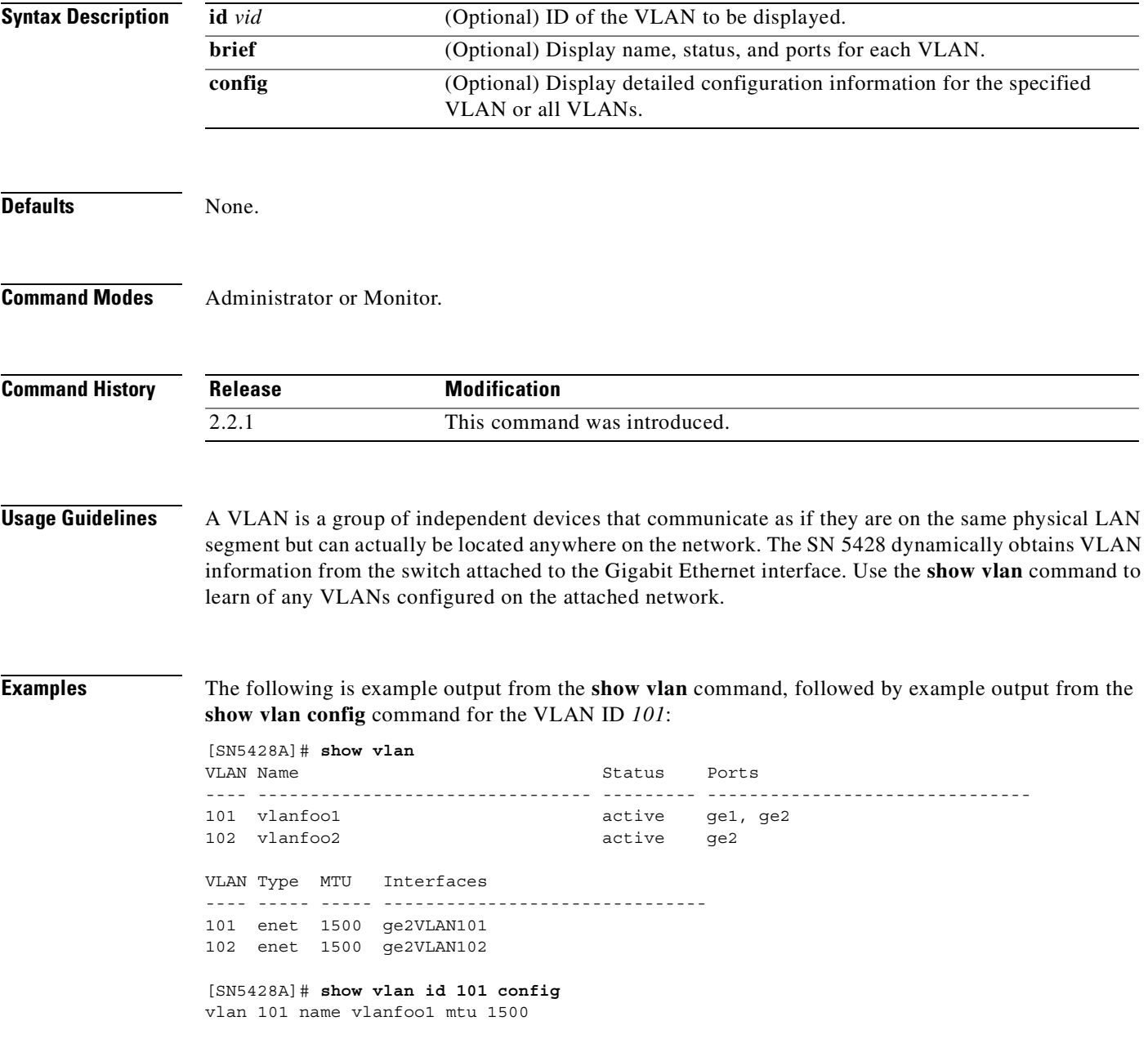

## **Related Commands C**

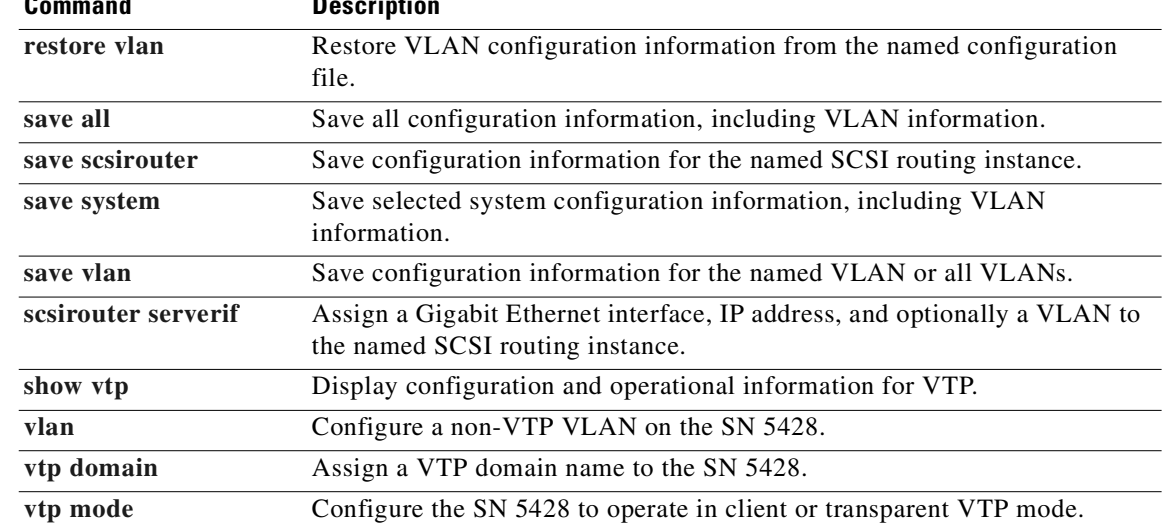

# <span id="page-466-0"></span>**show vtp**

To display general configuration and status information about the VLAN Trunking Protocol (VTP), use the **show vtp** command.

**show vtp [config | stats]**

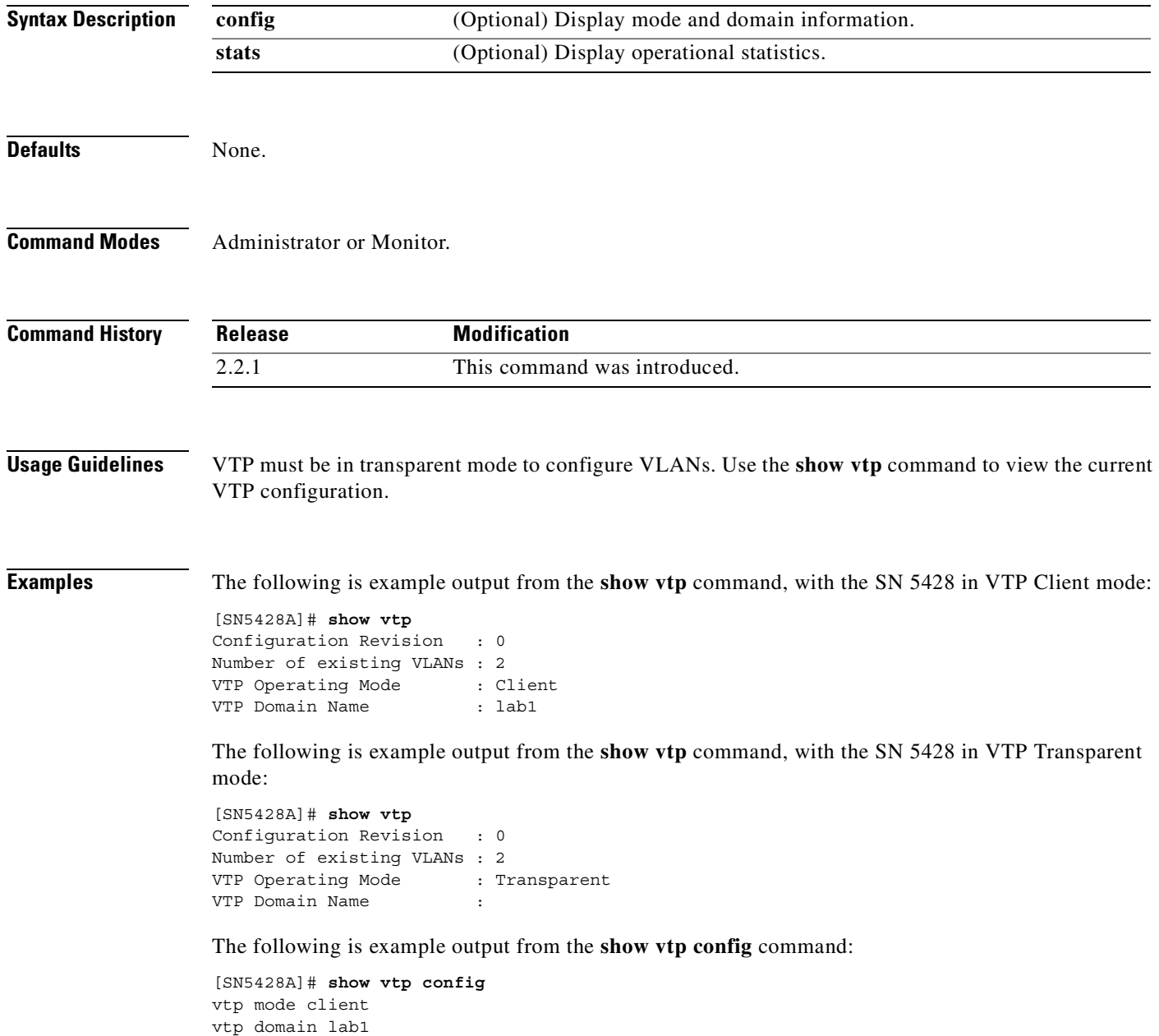

The following is example output from the **show vtp stats** command:

```
[SN5428A]# show vtp stats
Summary advertisements received : 3
Subset advertisements received : 2<br>Request advertisements received : 5
Request advertisements received
Request advertisements transmitted : 5
```
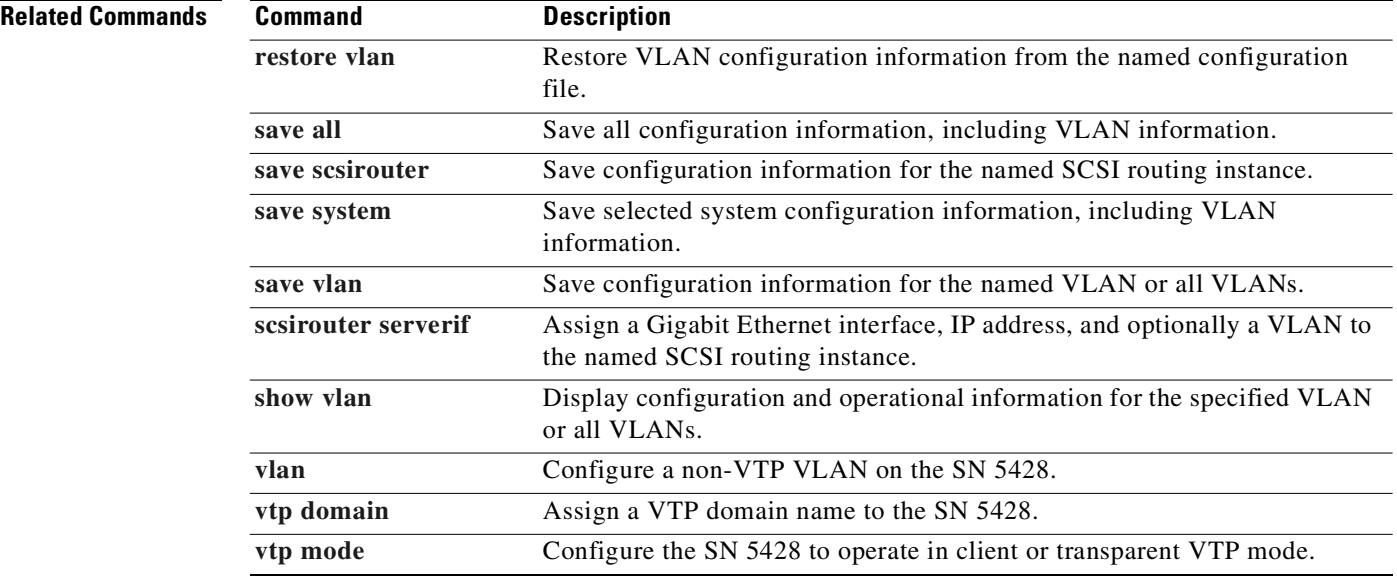
$\sim$ 

#### **snmp-server**

To configure SNMP management on the SN 5428, use the **snmp-server** command. To disable SNMP management or specific host or traps, use the **no** forms of this command.

**snmp-server community** *community-name* **{ro | rw}**

**snmp-server host** *A.B.C.D* **[version** *version-number***] traps**

**snmp-server linkupdown {all |** *if-name***}**

**snmp-server sendauthtraps**

**no snmp-server host {all |** *A.B.C.D***} traps**

**no snmp-server linkupdown {all |** *if-name***}**

**no snmp-server sendauthtraps**

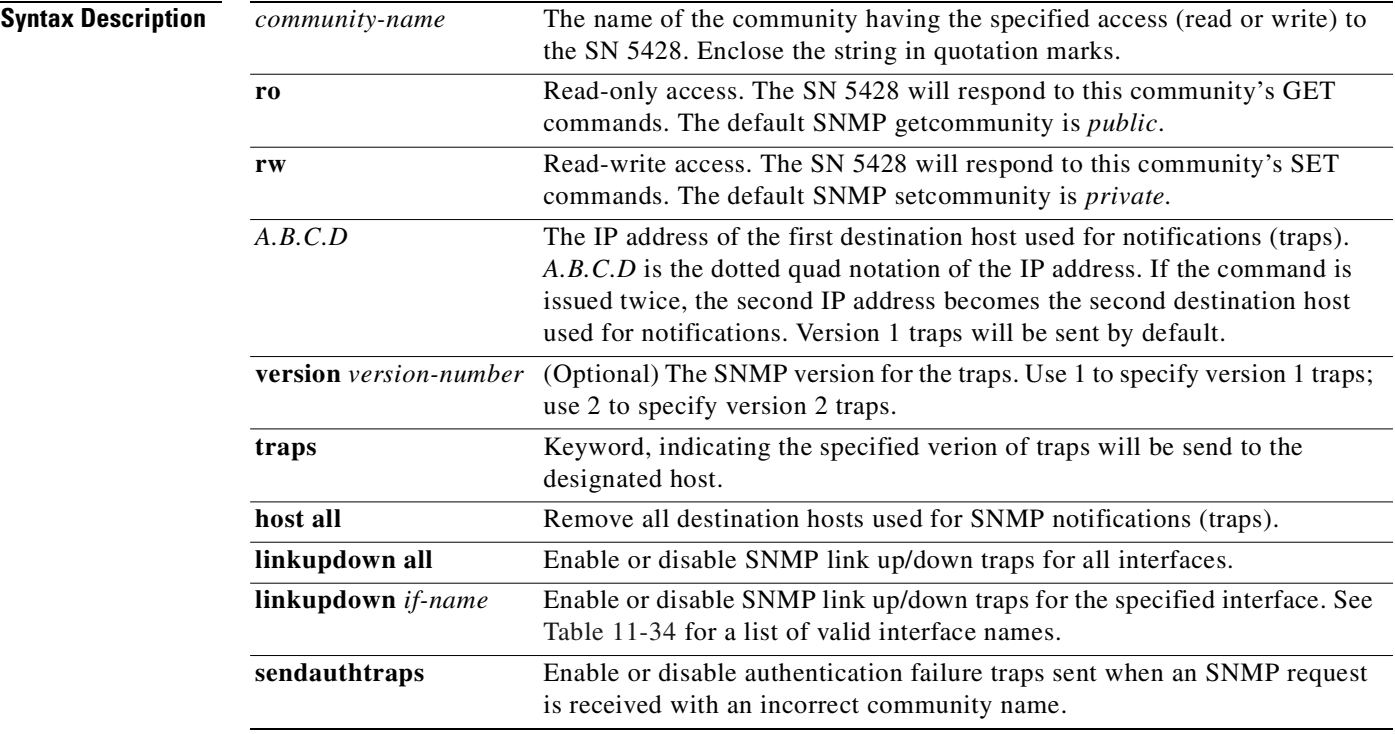

**Defaults** The default read-only community name is *public*. This is also known as the *getcommunity*. The default read-write community name is *private*. This is also known as the *setcommunity*. SNMP notifications are disabled by default.

**Command Modes** Administrator.

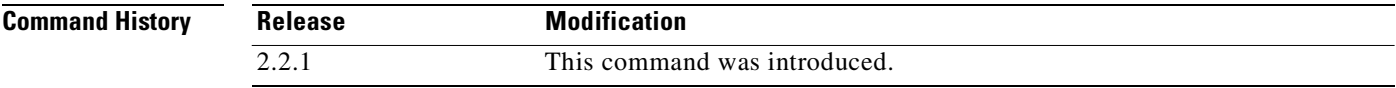

#### <span id="page-469-0"></span>**Usage Guidelines** A variety of network management methods may be used with the SN 5428, including SNMP. All management methods are enabled by default.

The first issuance of the **snmp-server host** command sets an initial destination host used for traps; the second issuance of the command sets an additional destination host. Version 1 traps are sent by default. To send other trap versions, use the **snmp-server host** command with the **version** keyword.

Link up/down traps can be sent for any valid SN 5428 interface.

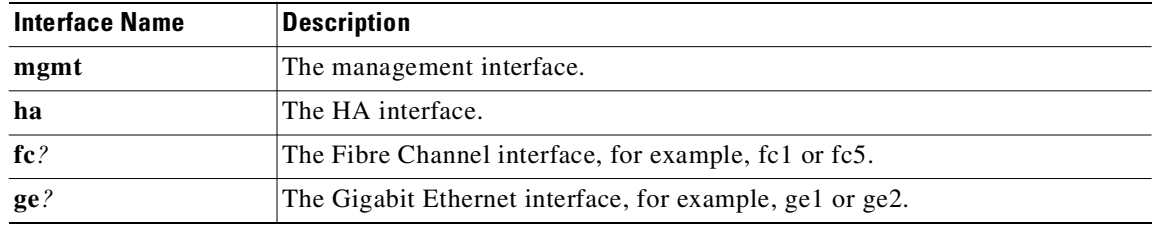

#### *Table 11-34 Valid Interface Names*

**Examples** The following command identifies the IP address 10.3.4.200 as a destination host for SNMP Version 1 traps. You can configure two destination hosts for traps.

[SN5428A]# **snmp-server host 10.3.4.200 traps**

The following command enables the SN 5428 to send authentication failure traps to the SNMP destination host:

[SN5428A]# **snmp-server sendauthtraps**

The following command enables the SN 5428 to send SNMP link up/down traps for all interfaces to the SNMP destination host :

[SN5428A]# **snmp-server linkupdown all**

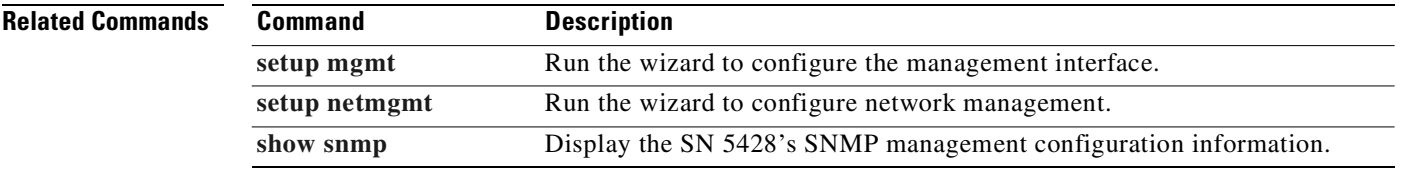

# <span id="page-470-0"></span>**software http url**

To configure the default location from which to download updated SN 5428 software to the SN 5428 via HTTP protocol, use the **software http url** command.

**software http url {***http://servername/path* **| default | none}** 

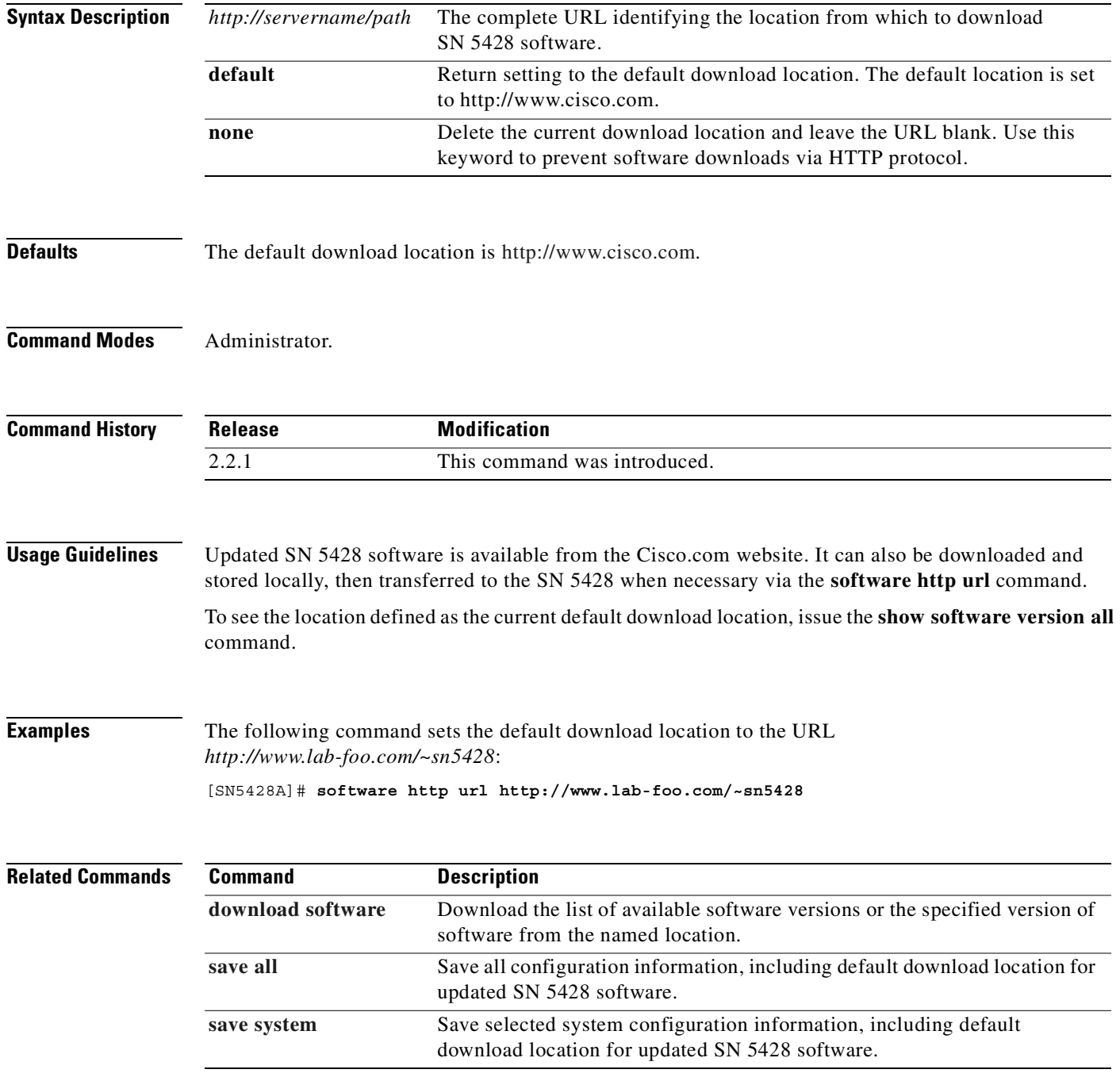

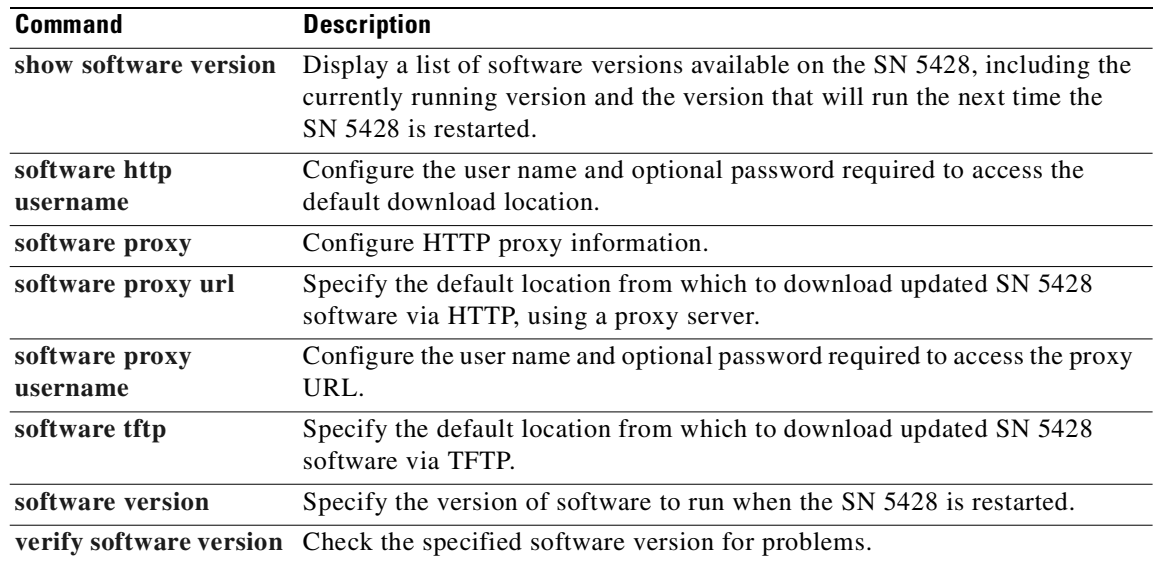

L.

### <span id="page-472-0"></span>**software http username**

To configure an optional user name and password used to retrieve updated SN 5428 software from the HTTP download location, use the **software http username** command.

**software http username {***webserver-username* **| none} [password** *webserver-password***]**

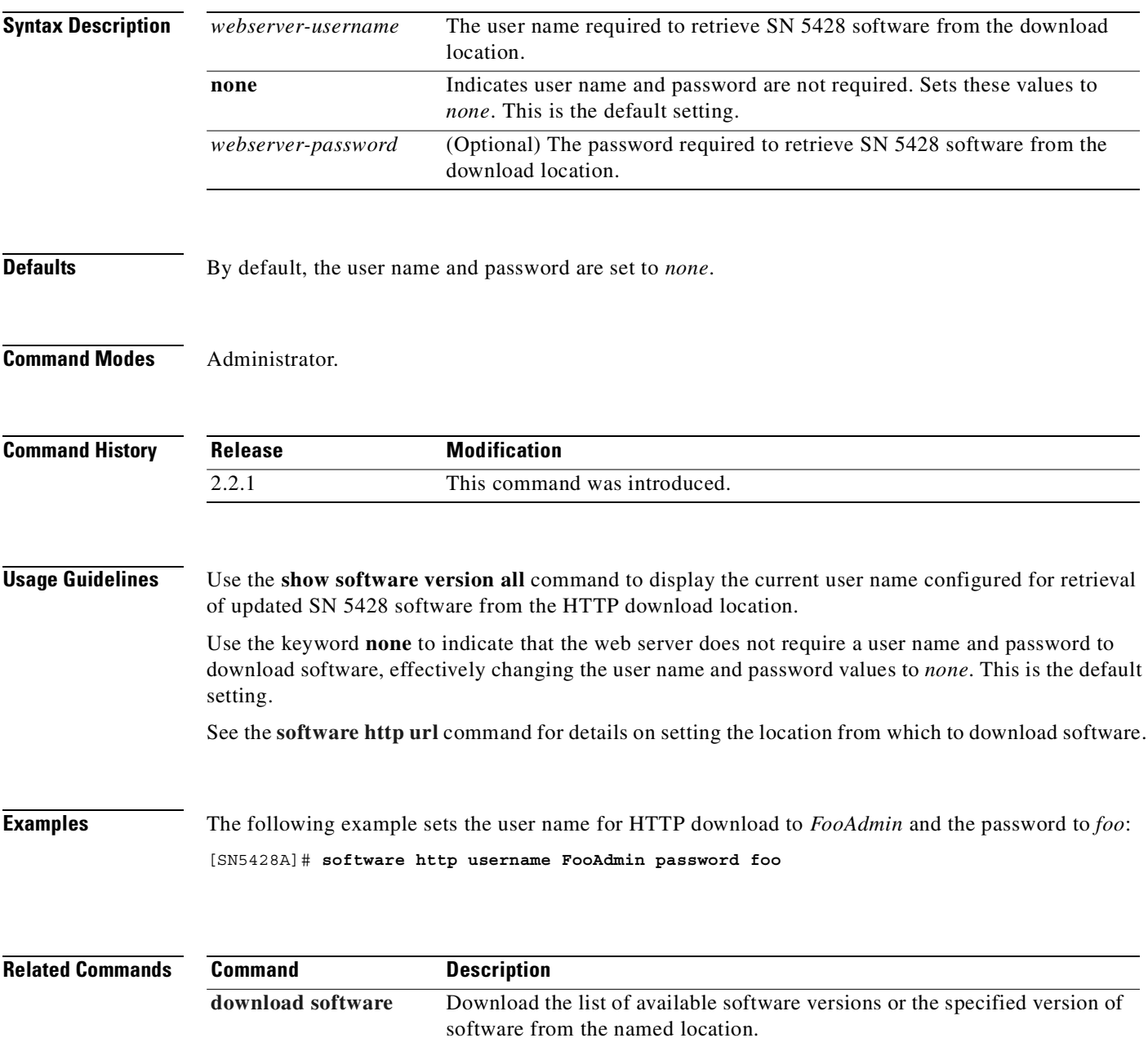

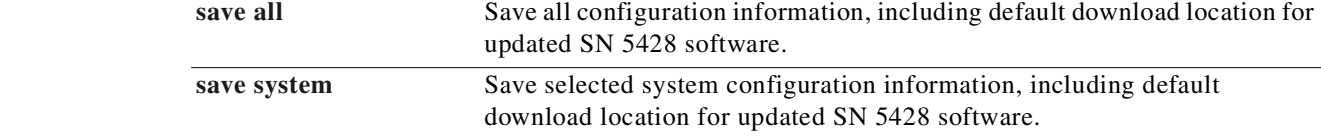

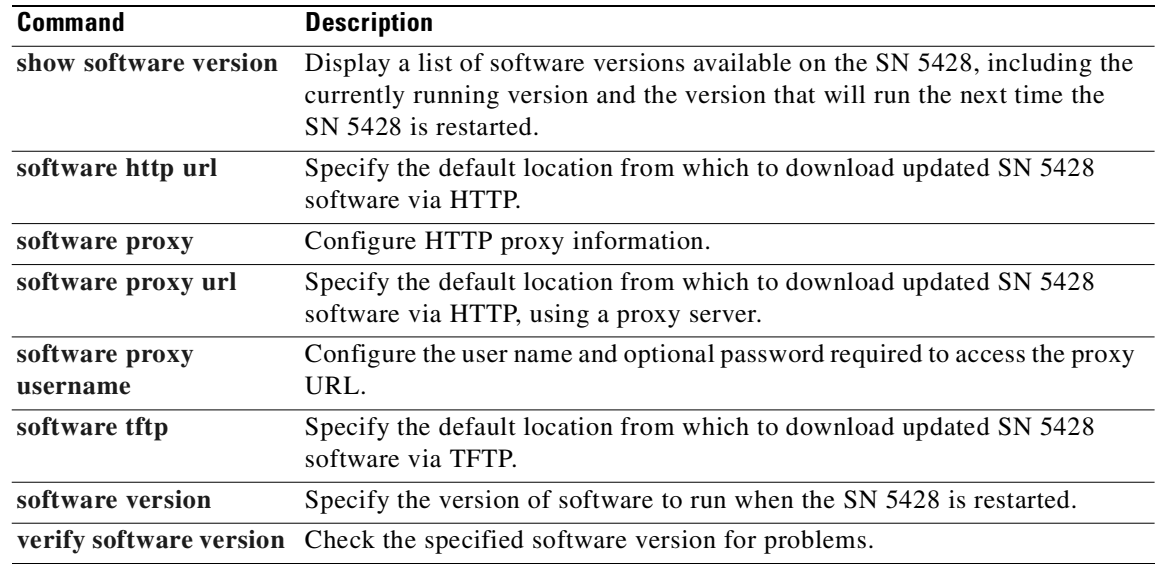

L.

### <span id="page-474-0"></span>**software proxy**

To configure the address and port of a proxy server to be used when downloading updated SN 5428 software to the SN 5428 via HTTP protocol, use the **software proxy** command.

**software proxy address** *address* **[port** *nn***]**

**software proxy port** *nn*

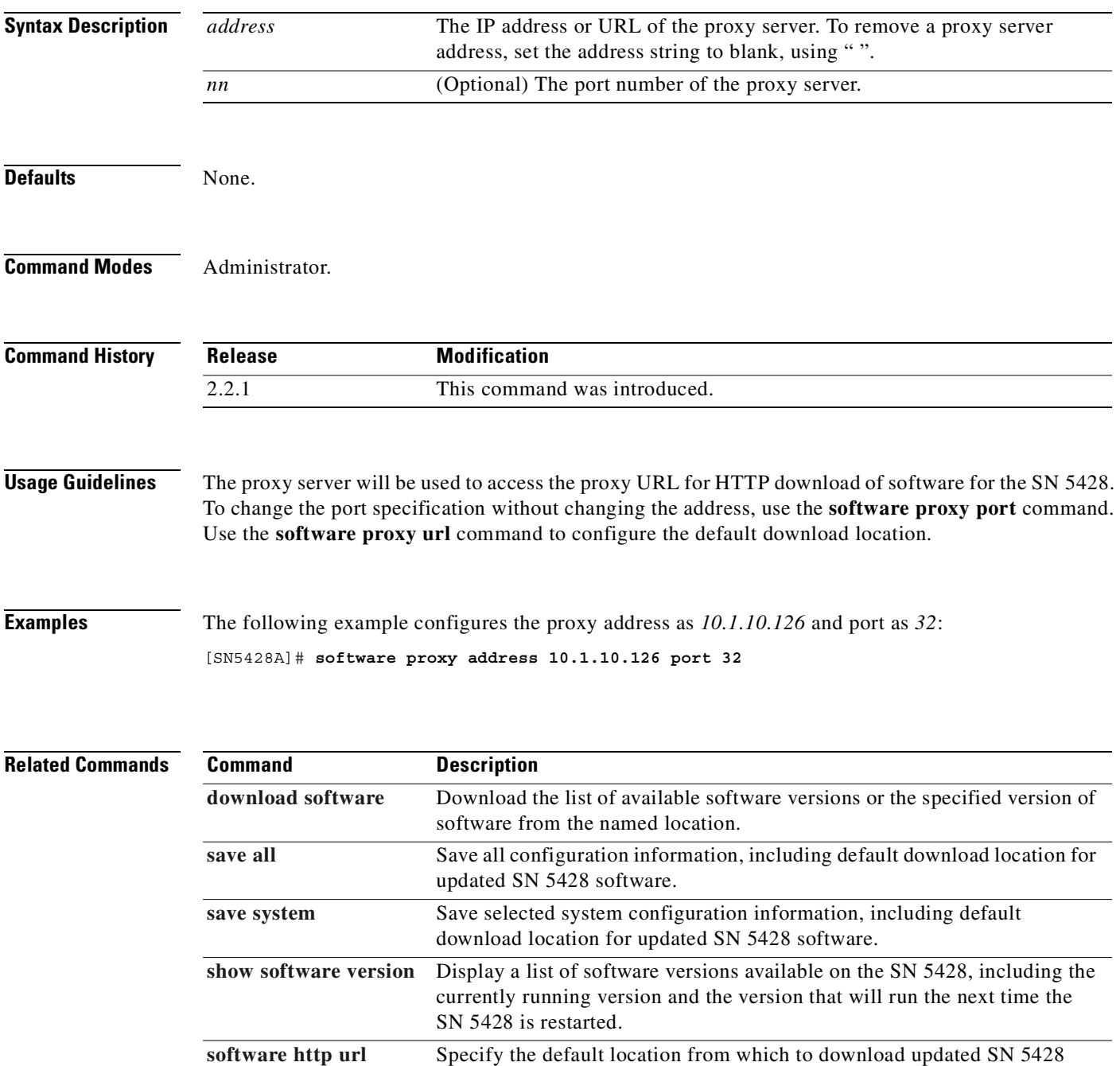

software via HTTP.

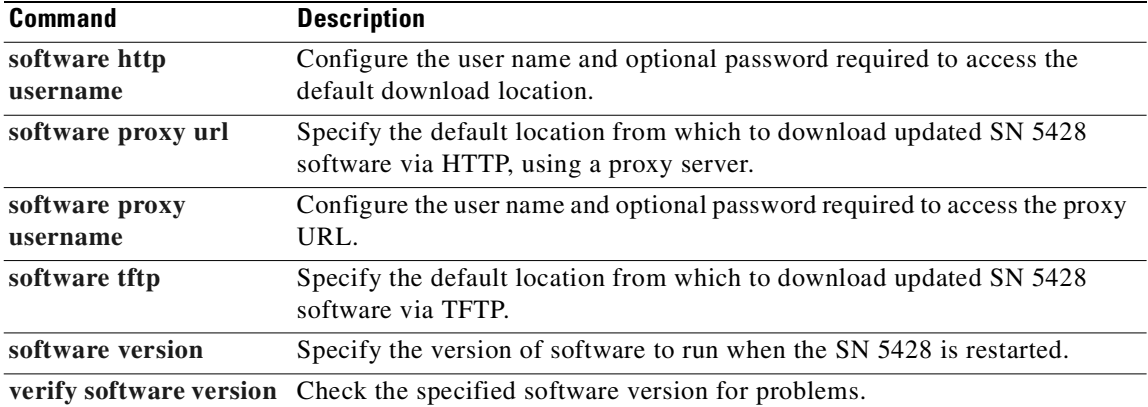

a s

**11-341**

## <span id="page-476-0"></span>**software proxy url**

To configure the default location from which to download updated SN 5428 software to the SN 5428 via HTTP protocol using the configured proxy server, use the **software proxy url** command.

**software proxy url {***http://servername/path* **| default | none}** 

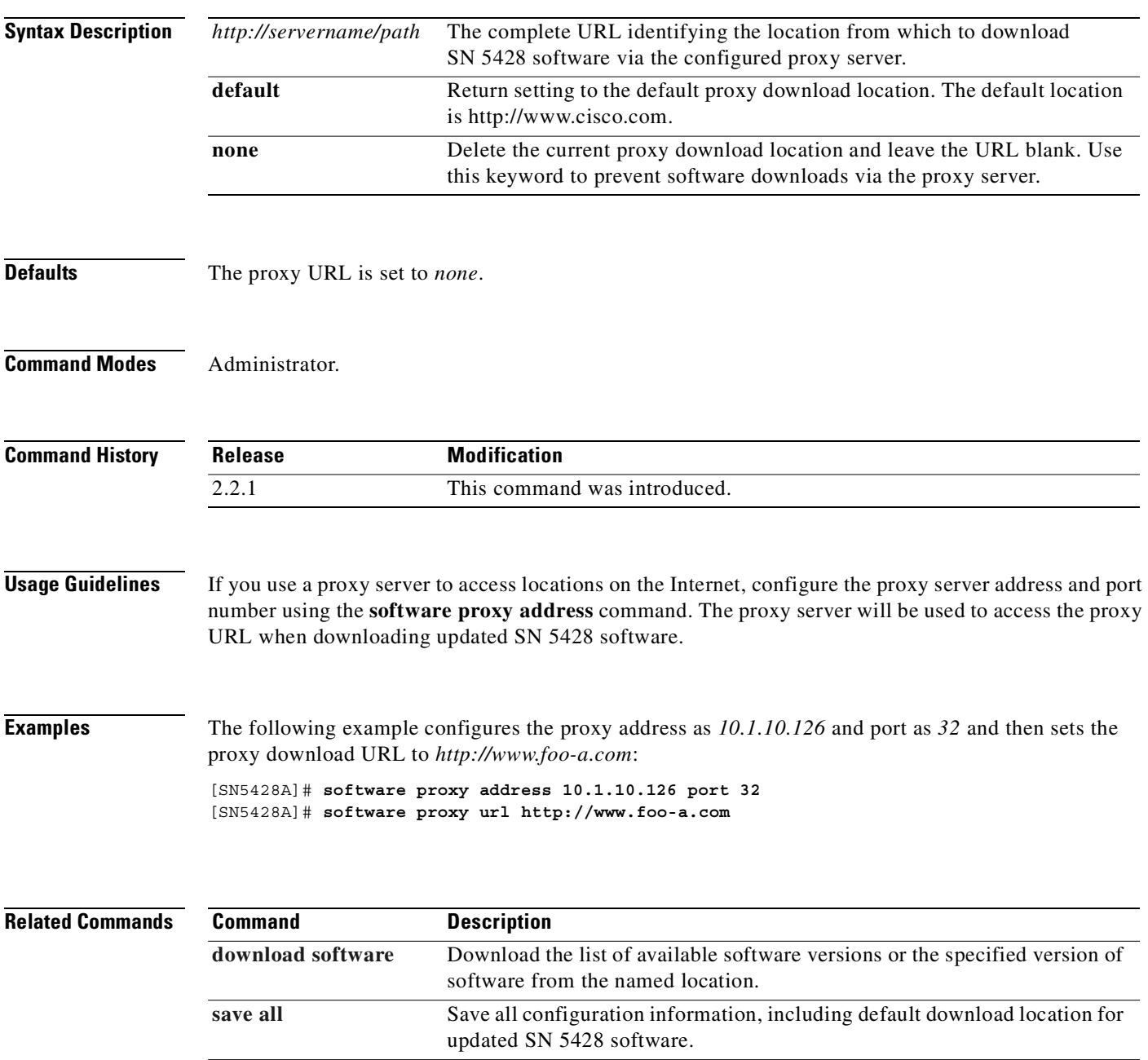

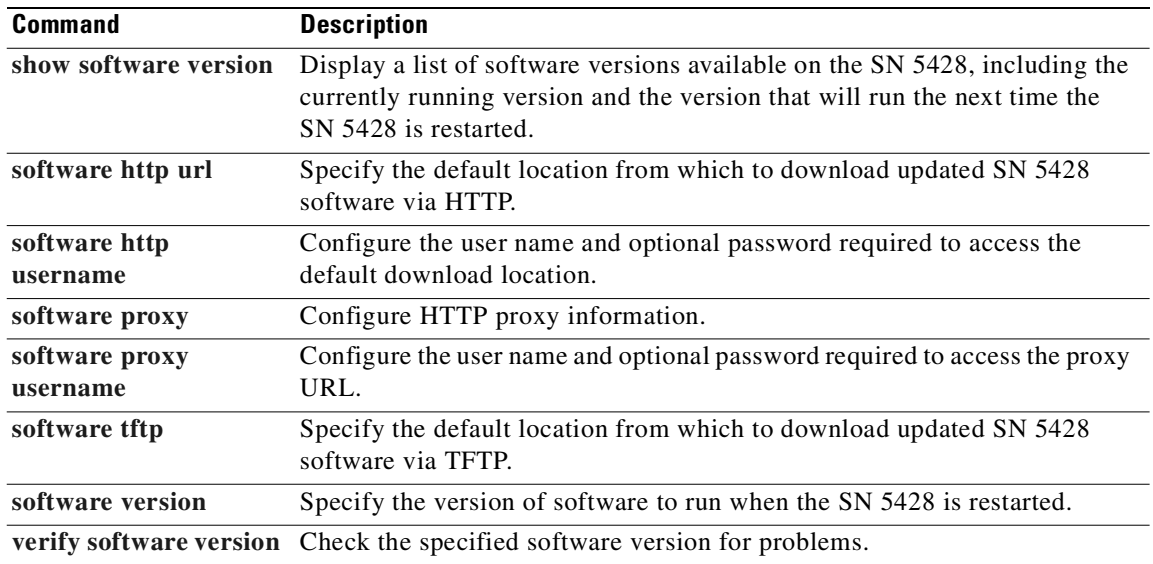

L.

### <span id="page-478-0"></span>**software proxy username**

To configure a user name and an optional password to be used to retrieve updated SN 5428 software from the proxy download location, use the **software proxy username** command.

**software proxy username {***webserver-username* **| none} [password** *webserver-password***]**

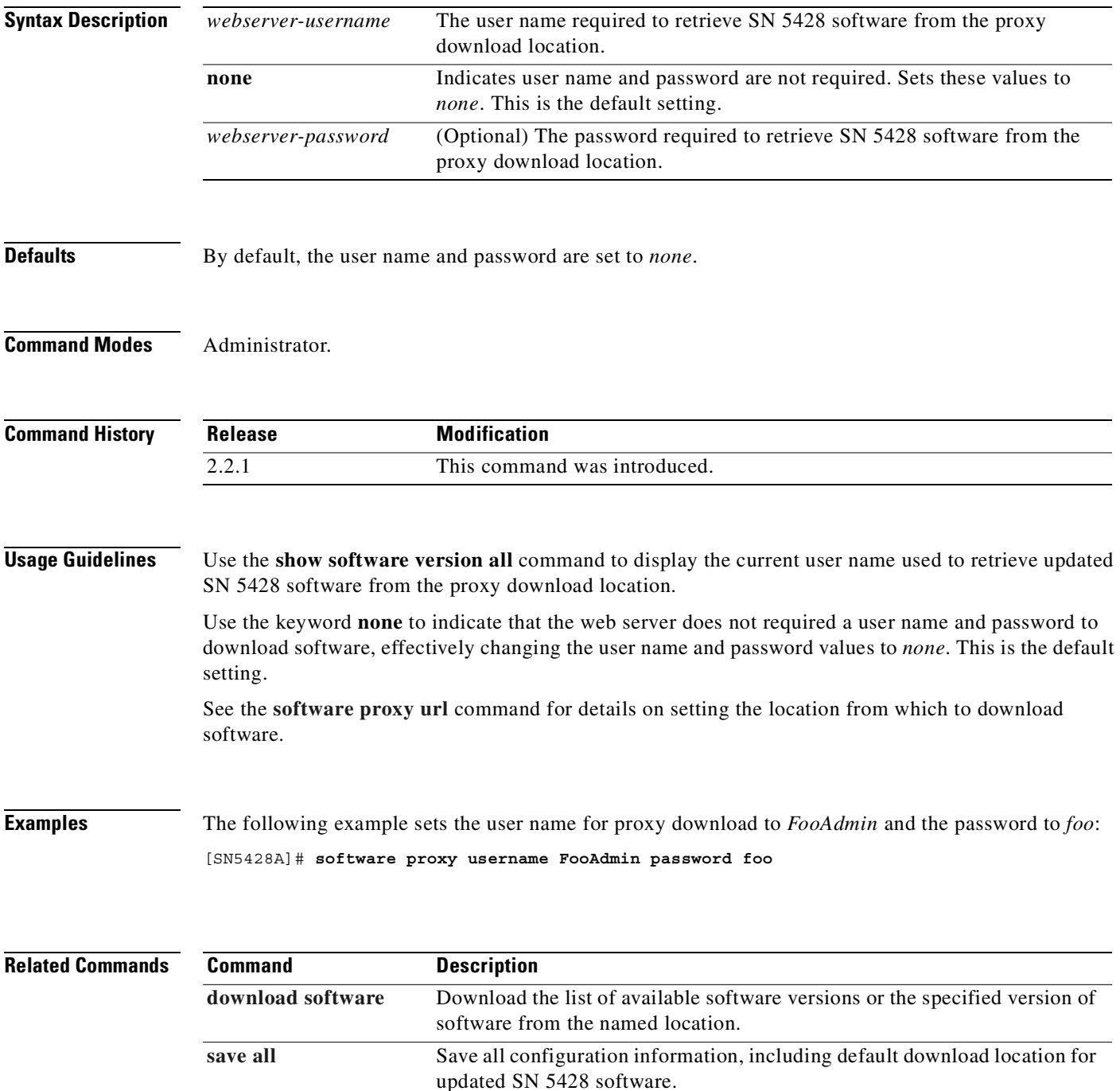

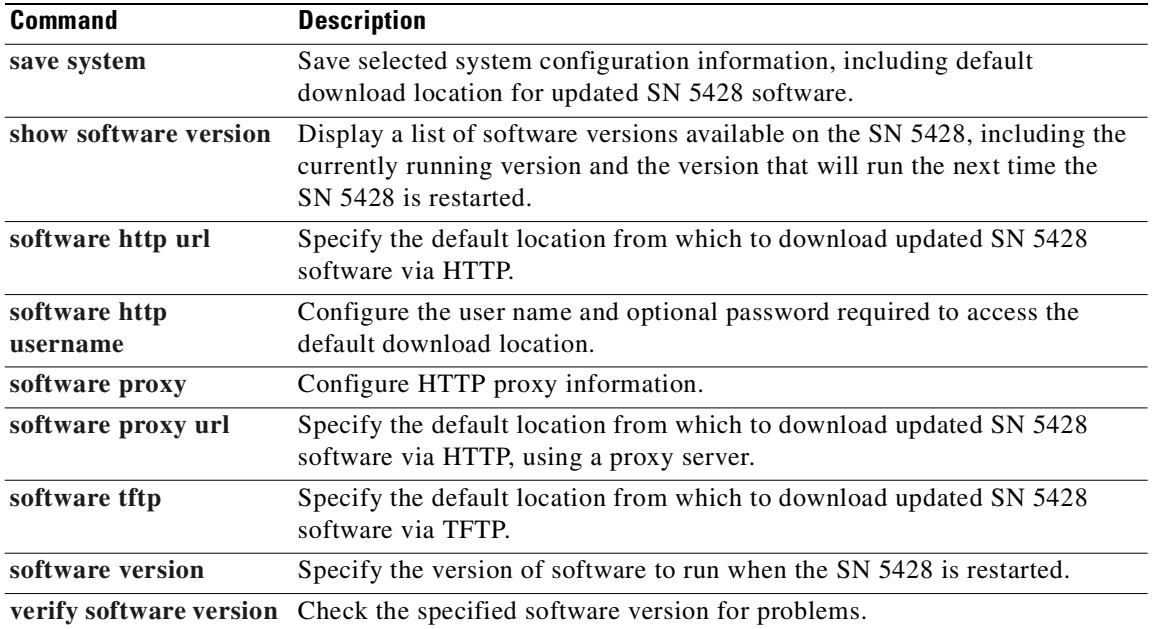

L.

### <span id="page-480-0"></span>**software tftp**

To configure host and directory information to be used when downloading updated SN 5428 software to the SN 5428 via the Trivial File Transfer Protocol (TFTP), use the **software tftp** command.

**software tftp directory {***directory\_name* **| none}**

**software tftp hostname** *hostname* **[directory** *directory\_name***]**

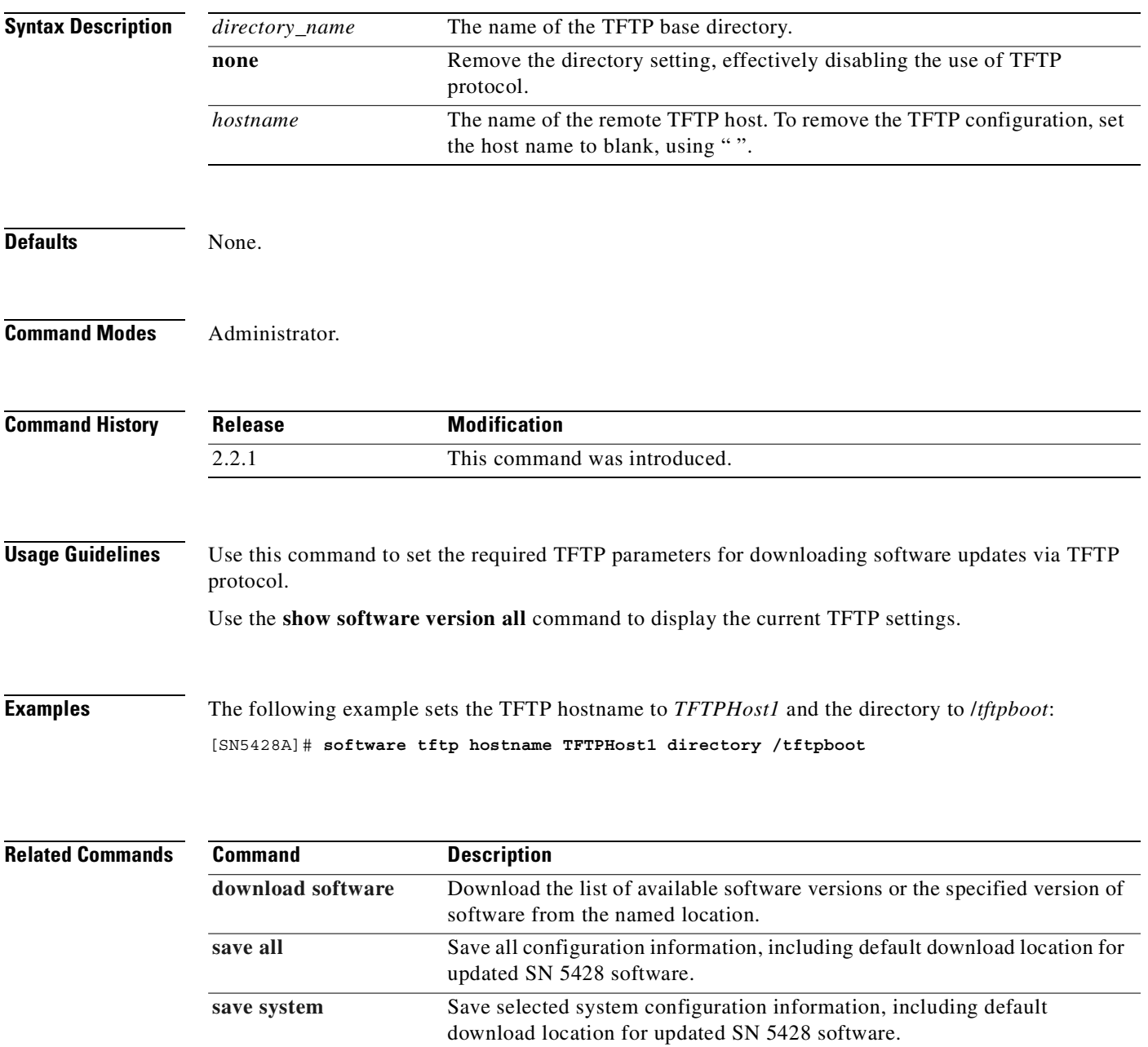

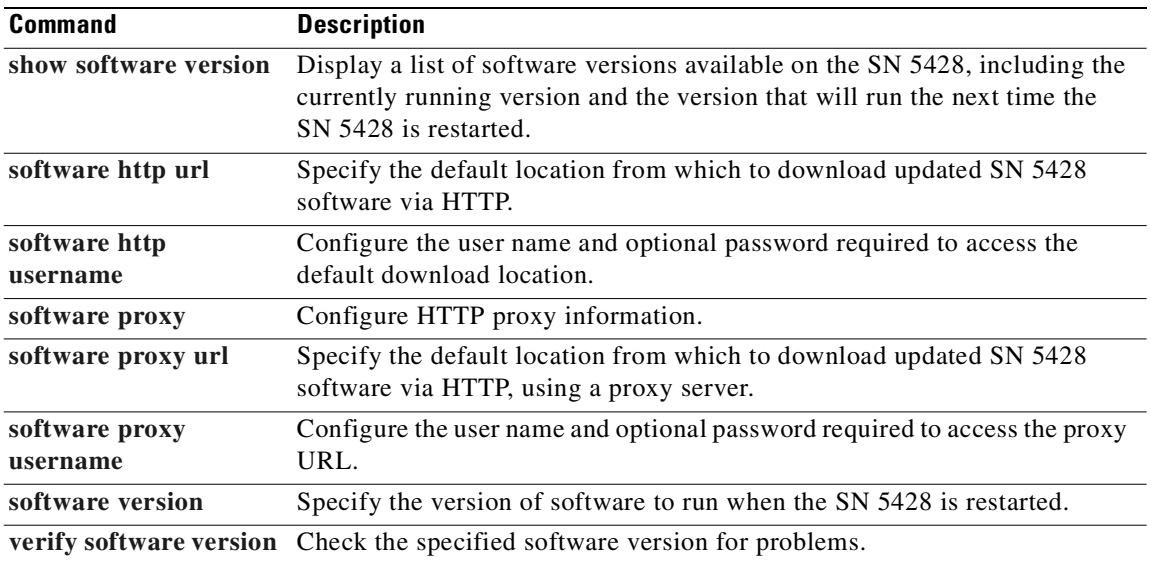

L.

<span id="page-482-0"></span>To specify the version of software to run the next time the SN 5428 is restarted, use the **software version** command. This command forces a system reset and changes the running version of SN 5428 software.

**software version** *v.x.y*

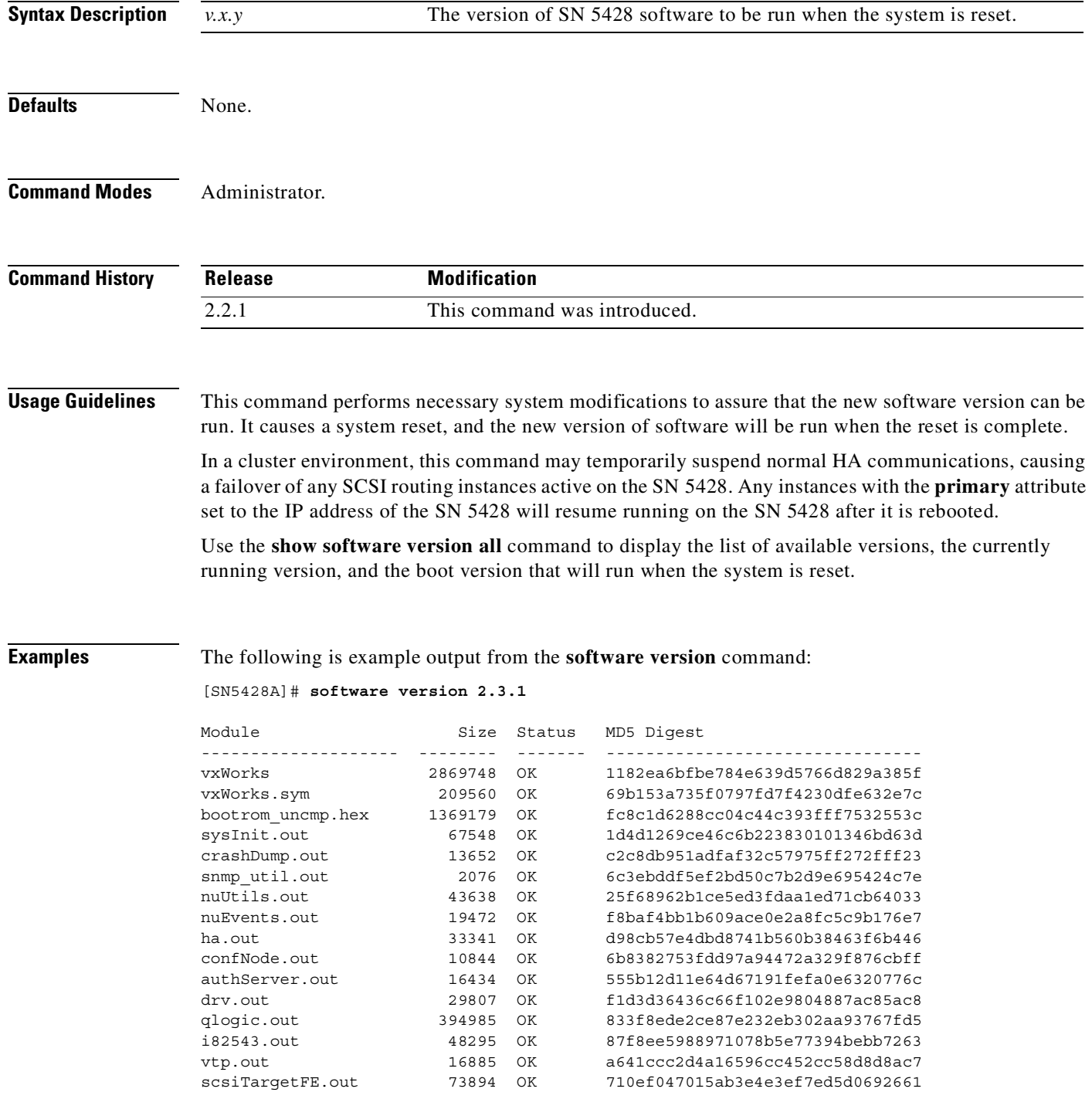

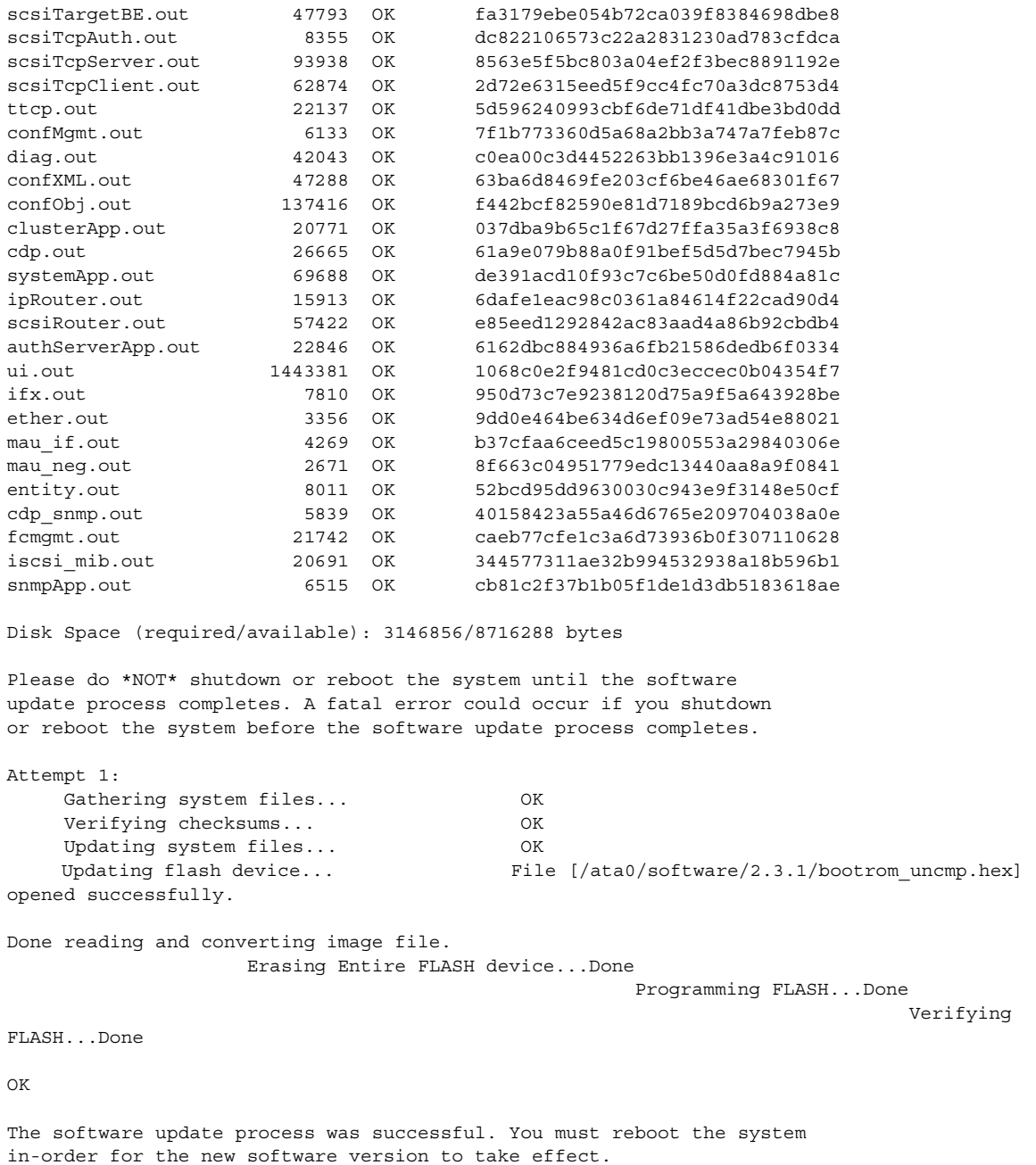

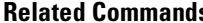

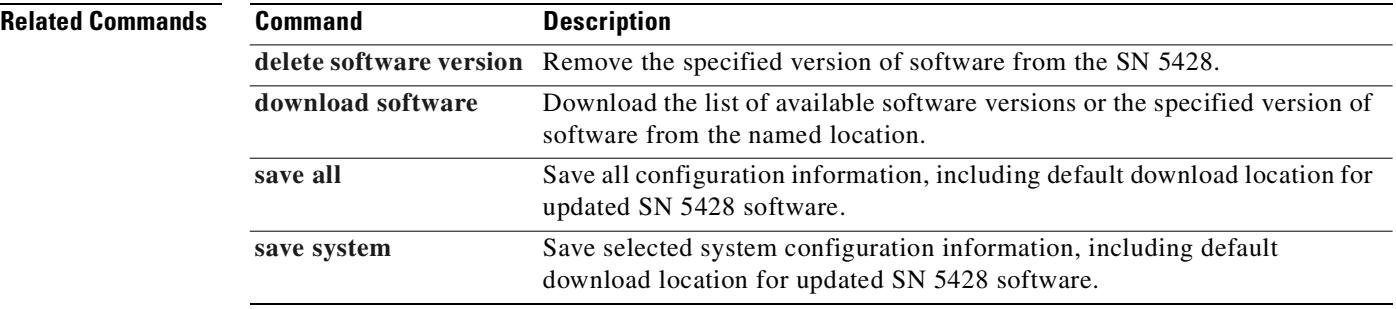

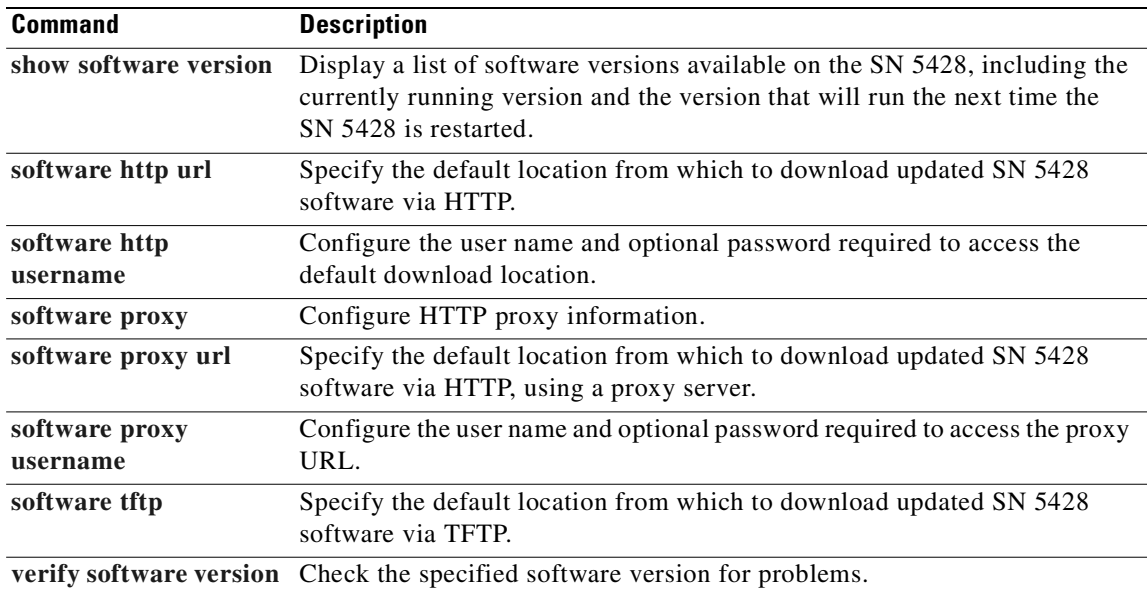

 $\blacksquare$ 

### <span id="page-485-0"></span>**tacacs-server host**

To specify a TACACS+ server to be used for AAA authentication services, use the **tacacs-server host** command. Use the **no** form of this command to delete the specified host.

**tacacs-server host** *ip-address* **[auth-port** *port-number***] [timeout** *seconds***] [key** *key-string***]** 

**no tacacs-server host** *ip-address* **[auth-port** *nn***]**

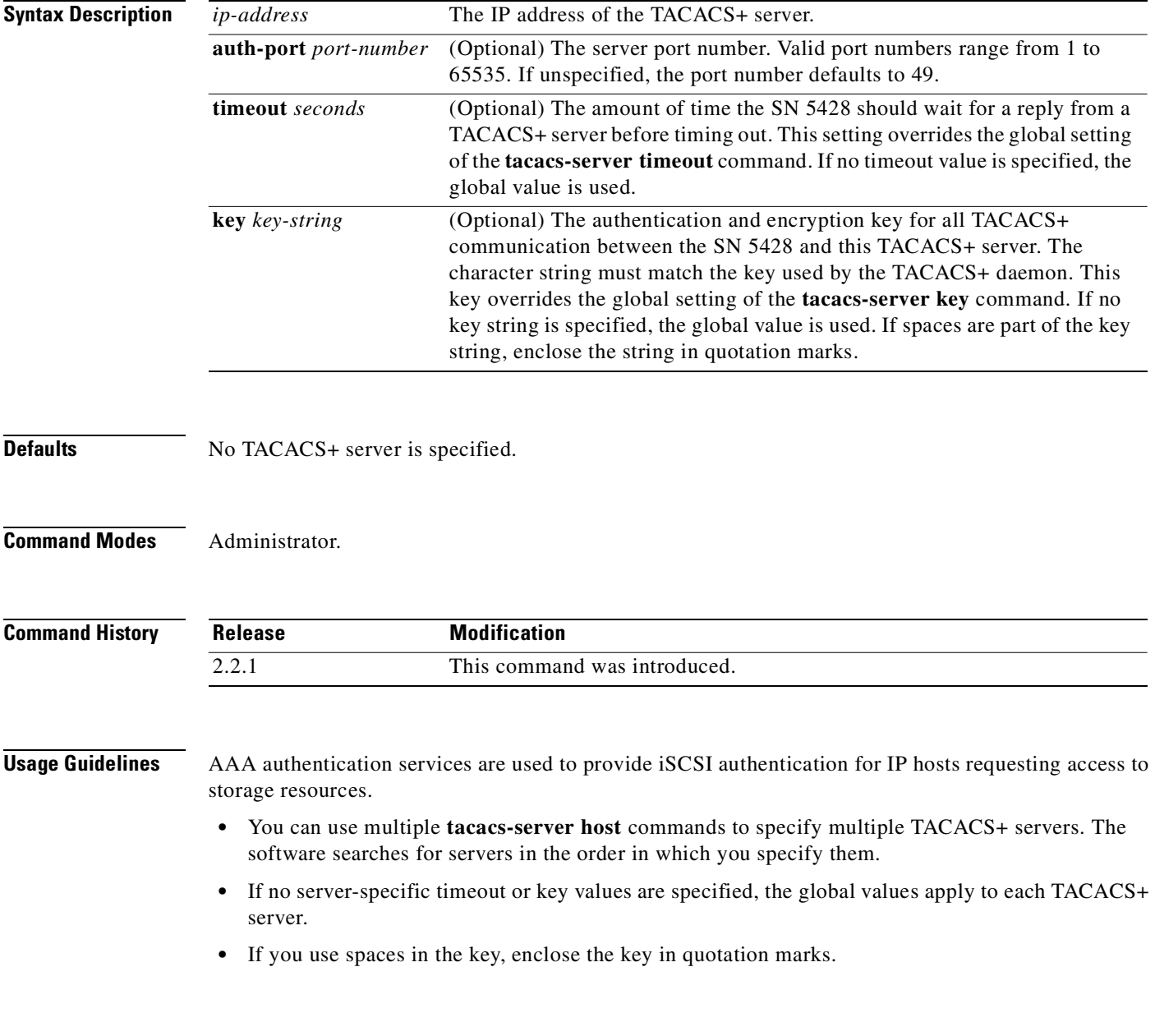

**Examples** The following example specifies the server with IP address 172.29.39.46 as the TACACS+ server and uses the default port for authentication:

[SN5428A]# **tacacs-server host 172.29.39.46**

The following example specifies port 52 as the destination port for authentication requests on the TACACS+ server 172.29.39.46:

[SN5428A]# **tacacs-server host 172.29.39.46 auth-port 52**

The following example specifies the server with IP address 172.29.39.46 as the TACACS server, uses ports 52 as the authorization port, sets the timeout value to 6, and sets *tac123* as the encryption key, matching the key on the TACACS+ server:

[SN5428A]# **tacacs-server host 172.29.39.46 auth-port 52 timeout 6 key tac123**

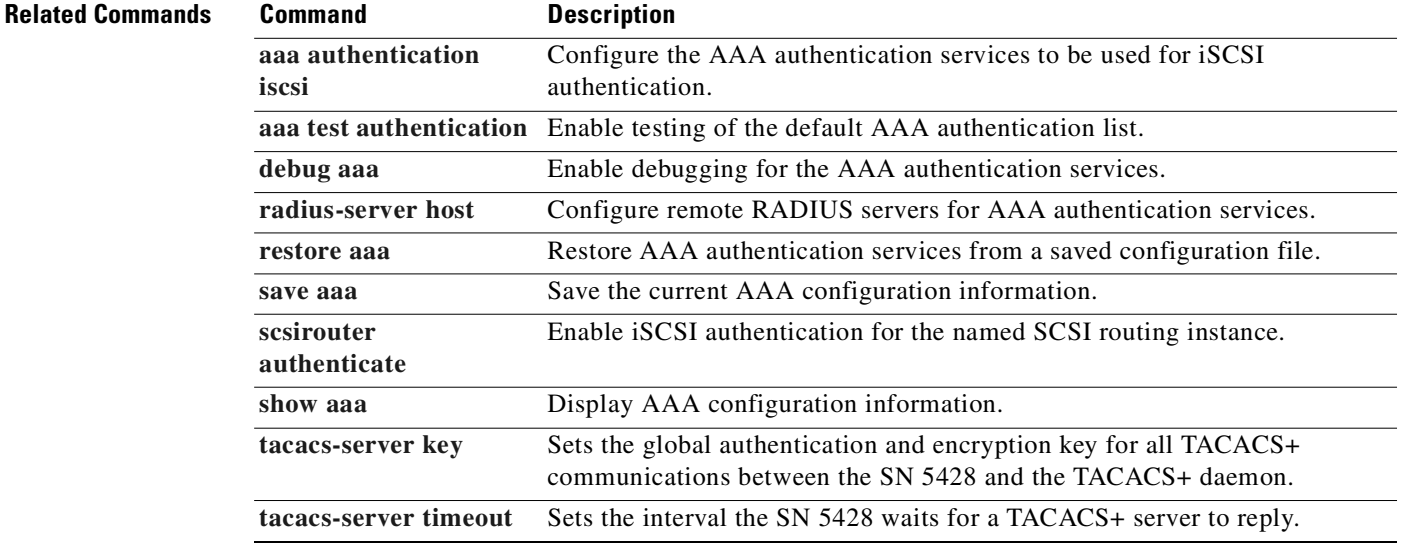

#### <span id="page-487-0"></span>**tacacs-server key**

To set the authentication and encryption key used for all TACACS+ communications between the SN 5428 and the TACACS+ daemon, use the **tacacs-server key** command. To disable the key, use the **no** form of this command.

**tacacs-server key** *key-string*

**no tacacs-server key**

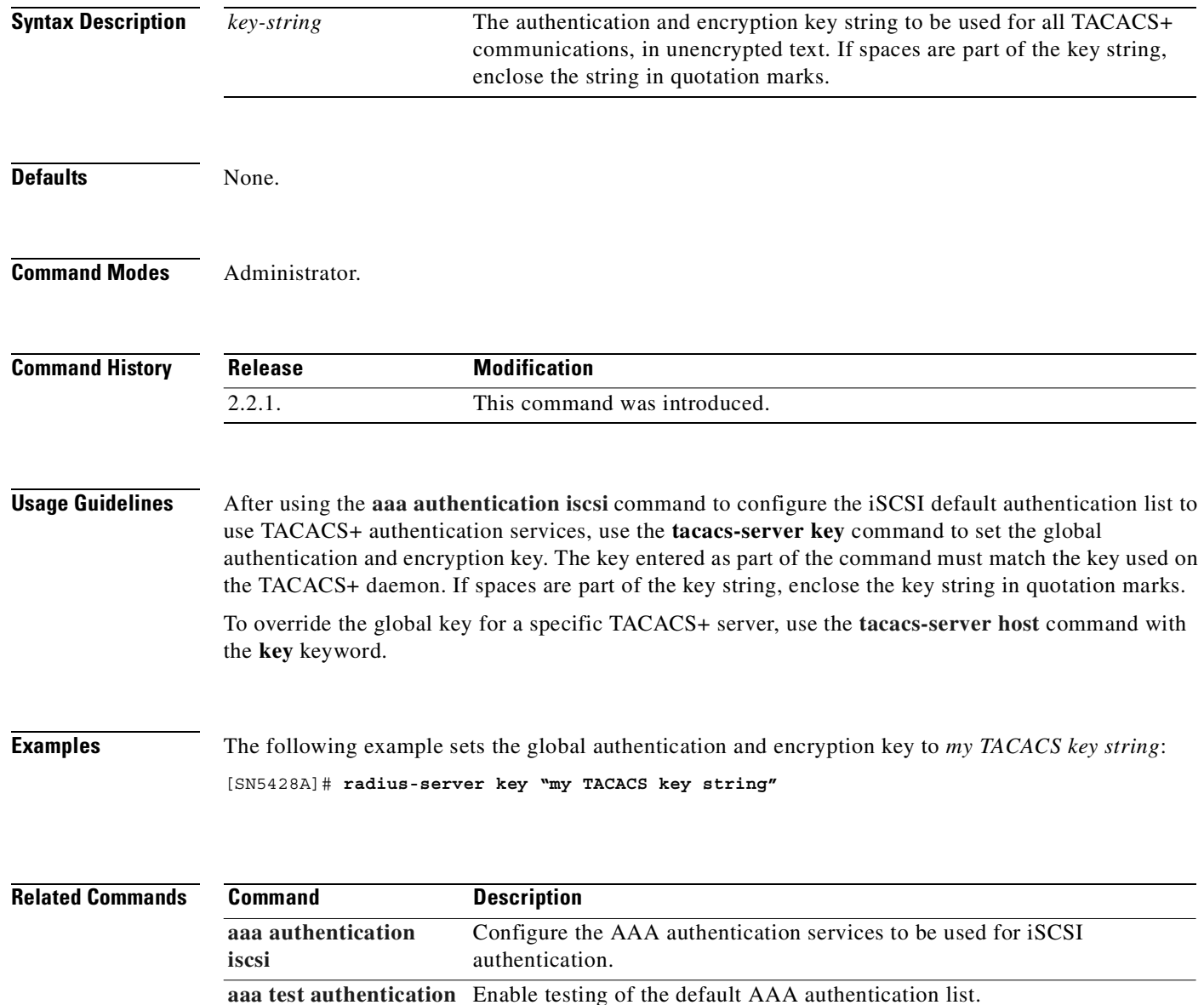

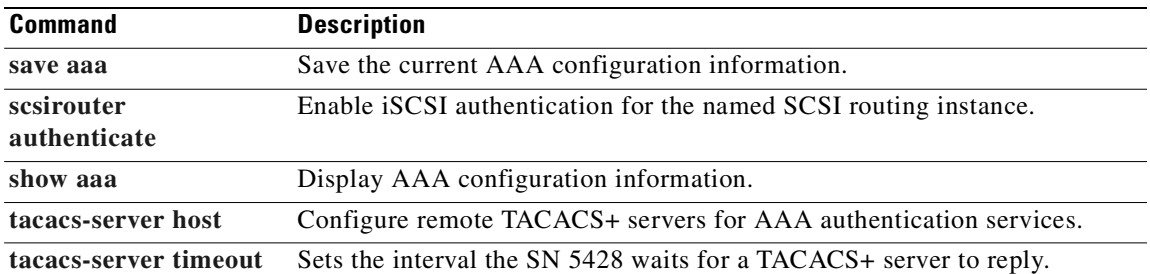

 $\blacksquare$ 

# <span id="page-489-0"></span>**tacacs-server timeout**

To set the global interval that the SN 5428 Storage Router waits for a TACACS+ server to reply, use the **tacacs-server timeout** command.To restore the default, use the **no** form of this command.

**tacacs-server timeout** *seconds*

**no tacacs-server timeout**

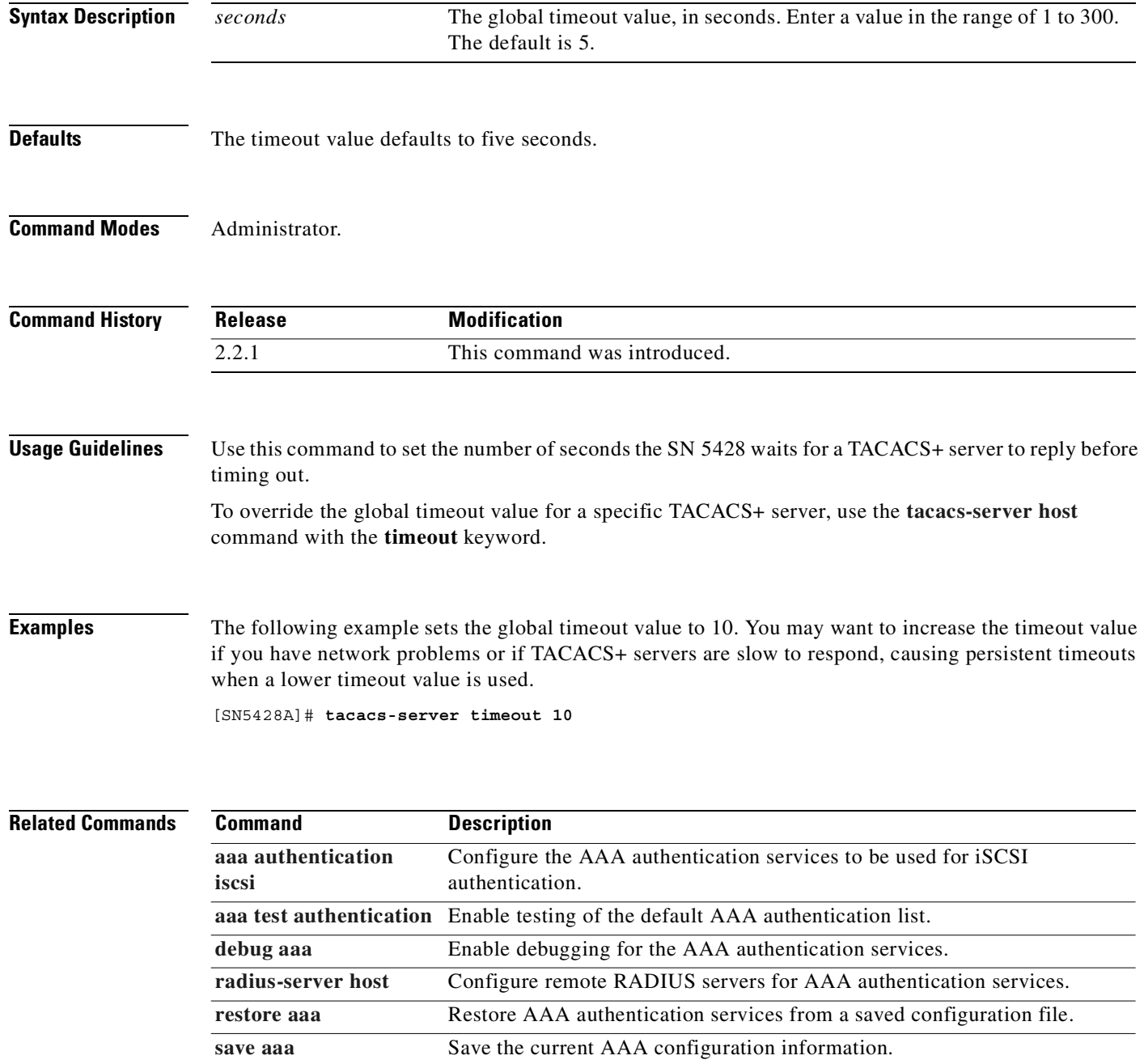

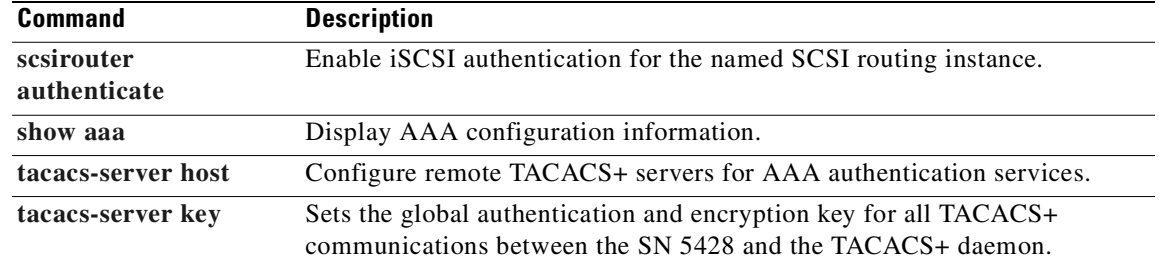

 $\blacksquare$ 

## **username password**

To build a local user name database for use with the local method of AAA authentication services, use the **username password** command. Use the **no** form of this command to delete the specified user name.

**username** *user-name* **password** *password-string*

**no username** *user-name*

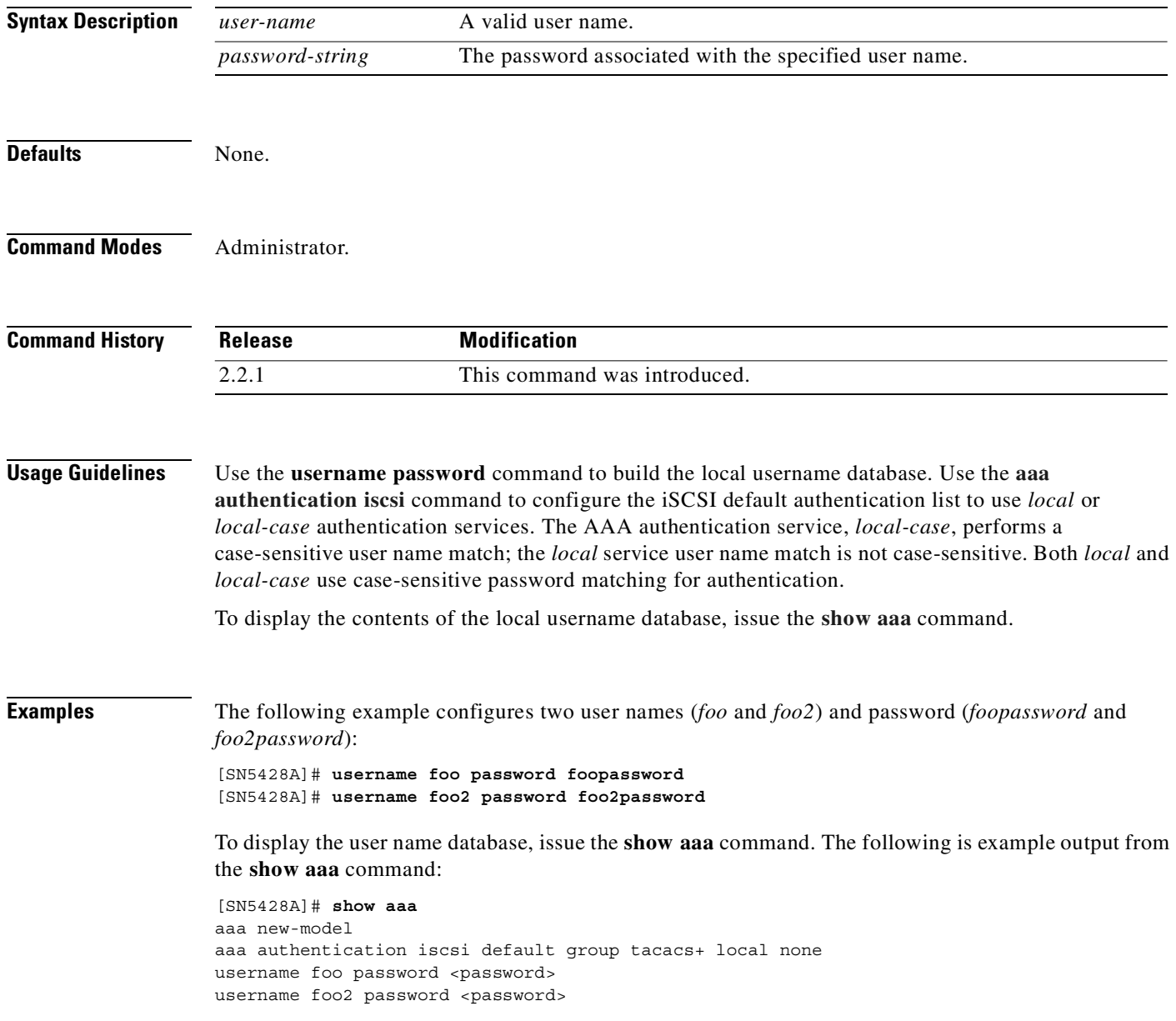

#### **Related Commands Command Description**

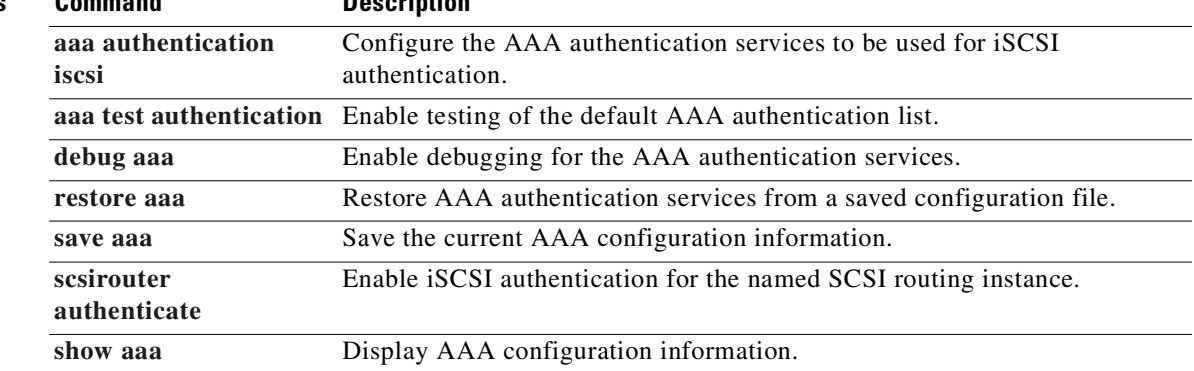

 $\blacksquare$ 

## <span id="page-493-0"></span>**verify software version**

To check the specified software version for problems, issue the **verify software version** command.

**verify software version {all | boot | current |** *version-id***}**

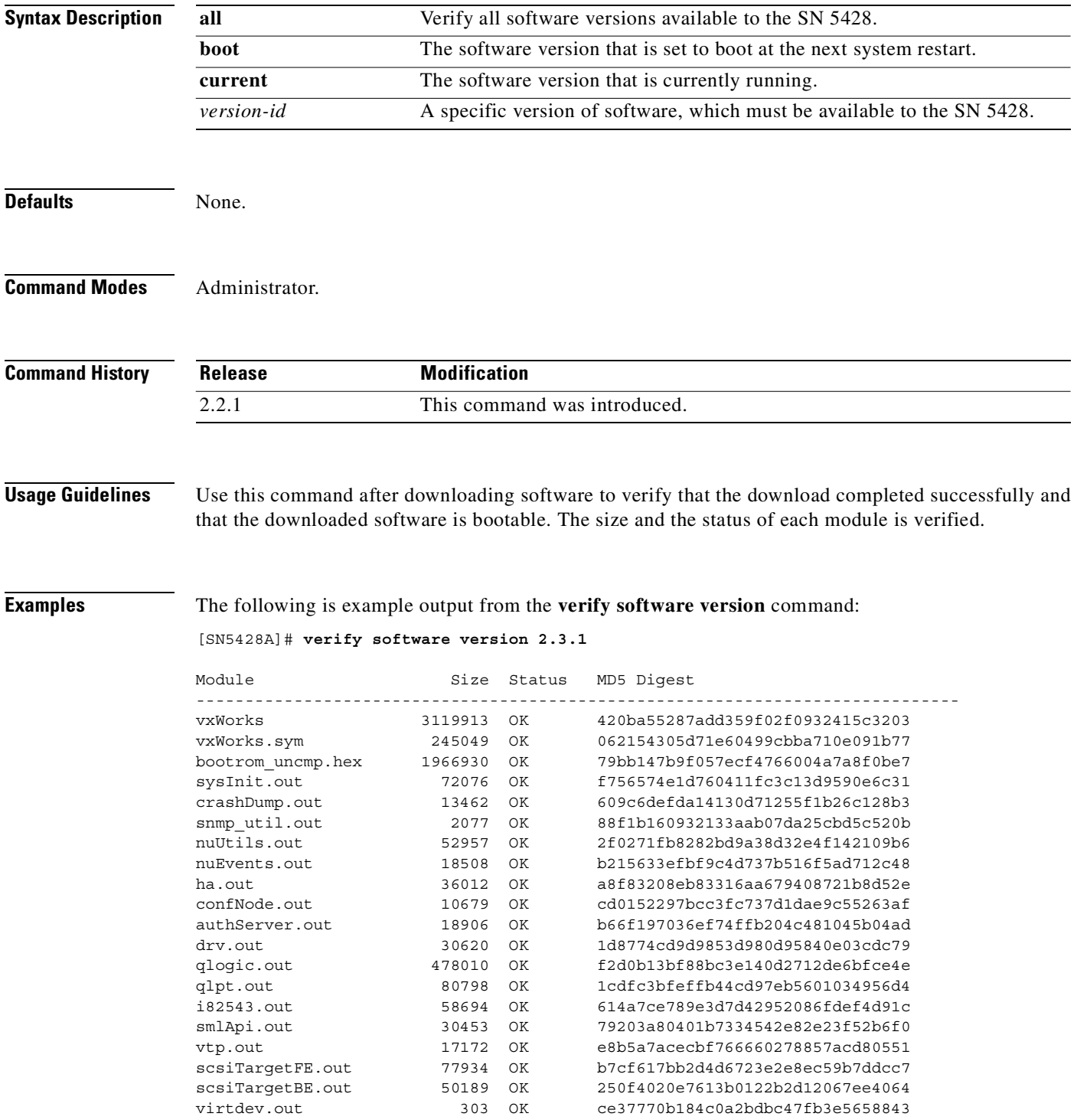

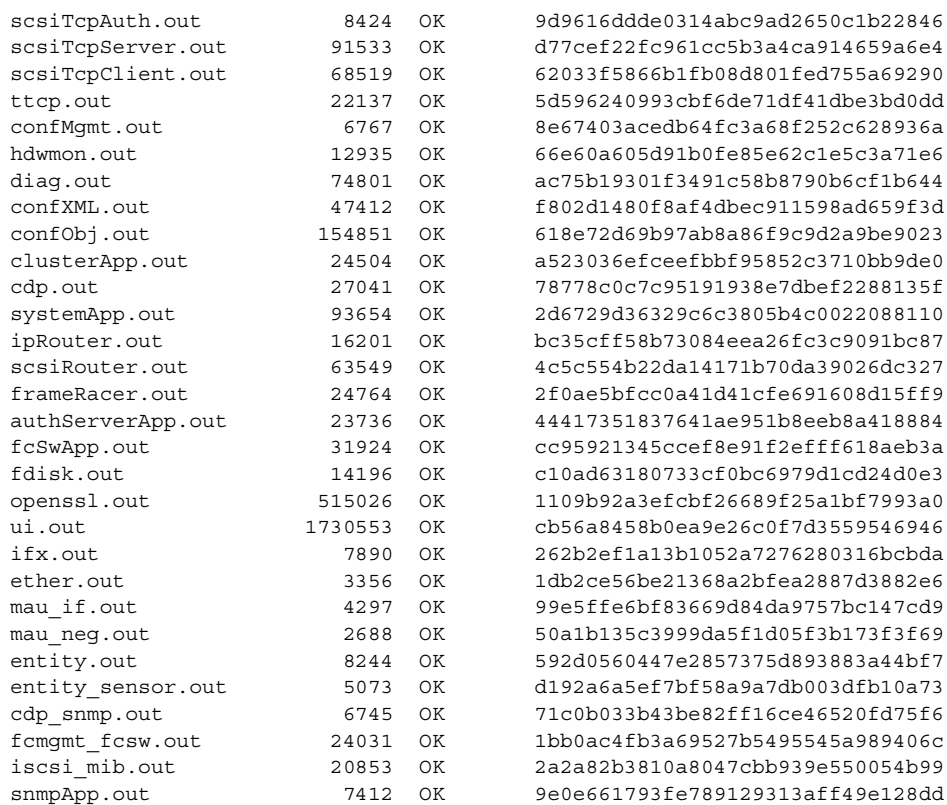

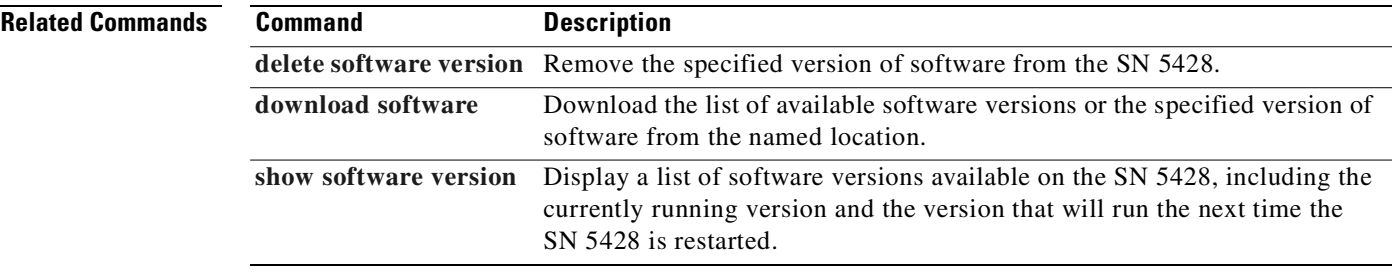

 $\blacksquare$ 

# <span id="page-495-0"></span>**vlan**

To configure a VLAN on the SN 5428 Storage Router, use the **vlan** command. To delete a VLAN, use the **no** form of this command.

**vlan** *vid* **[name** *vlan\_name***] [mtusize** *nn***]**

**no vlan** *vid*

<span id="page-495-1"></span>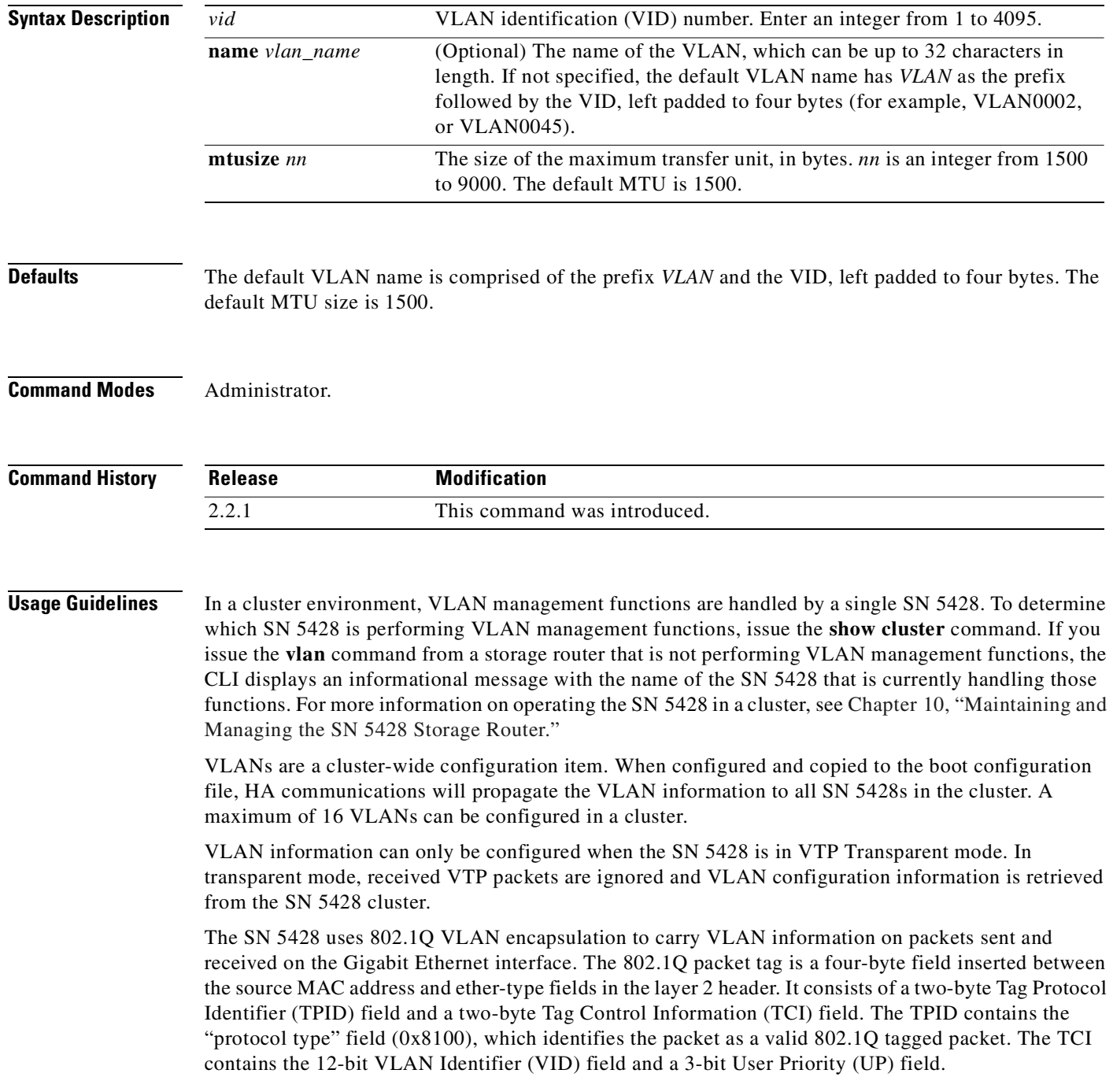

Use the **vlan** command to locally configure VLANs when the SN 5428 is connected to a switched network that does not support VTP but does support 802.1Q VLANs.

**Examples** The following set of commands places the SN 5428 in VTP Transparent mode and configures a VLAN named *weblan001* on the SN 5428. The VID is 45.

[SN5428A]# **vtp mode transparent** [SN5428A]# Jul 30 15:24:02:Vtp:AS\_NOTICE :VTP changed to transparent mode [SN5428A]# **vlan 45 name weblan001** [SN5428A]# Jul 30 15:25:45:Vtp:AS\_NOTICE :VLAN 45 added (name=VLAN0045, mtu=1500)

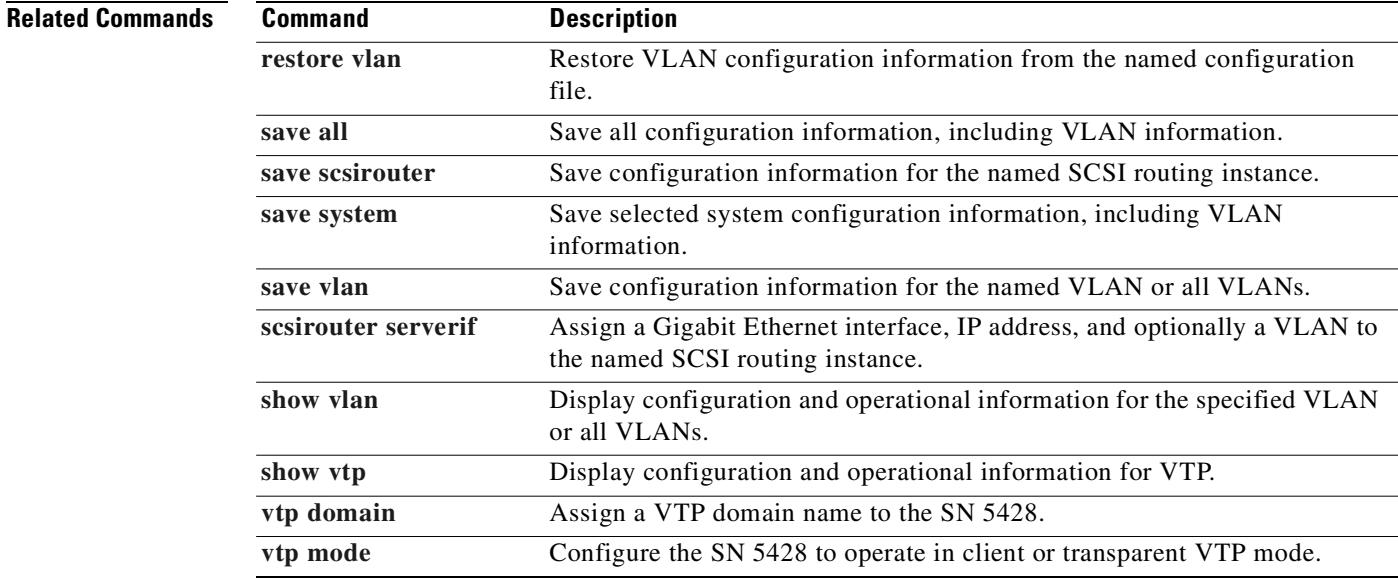

# <span id="page-497-0"></span>**vtp domain**

To assign a VLAN Trunking Protocol (VTP) domain name to the SN 5428 Storage Router, use the **vtp domain** command. VLAN information will not be accepted from a switch which is in a different domain.

**vtp domain {***domain\_name* **| none}**

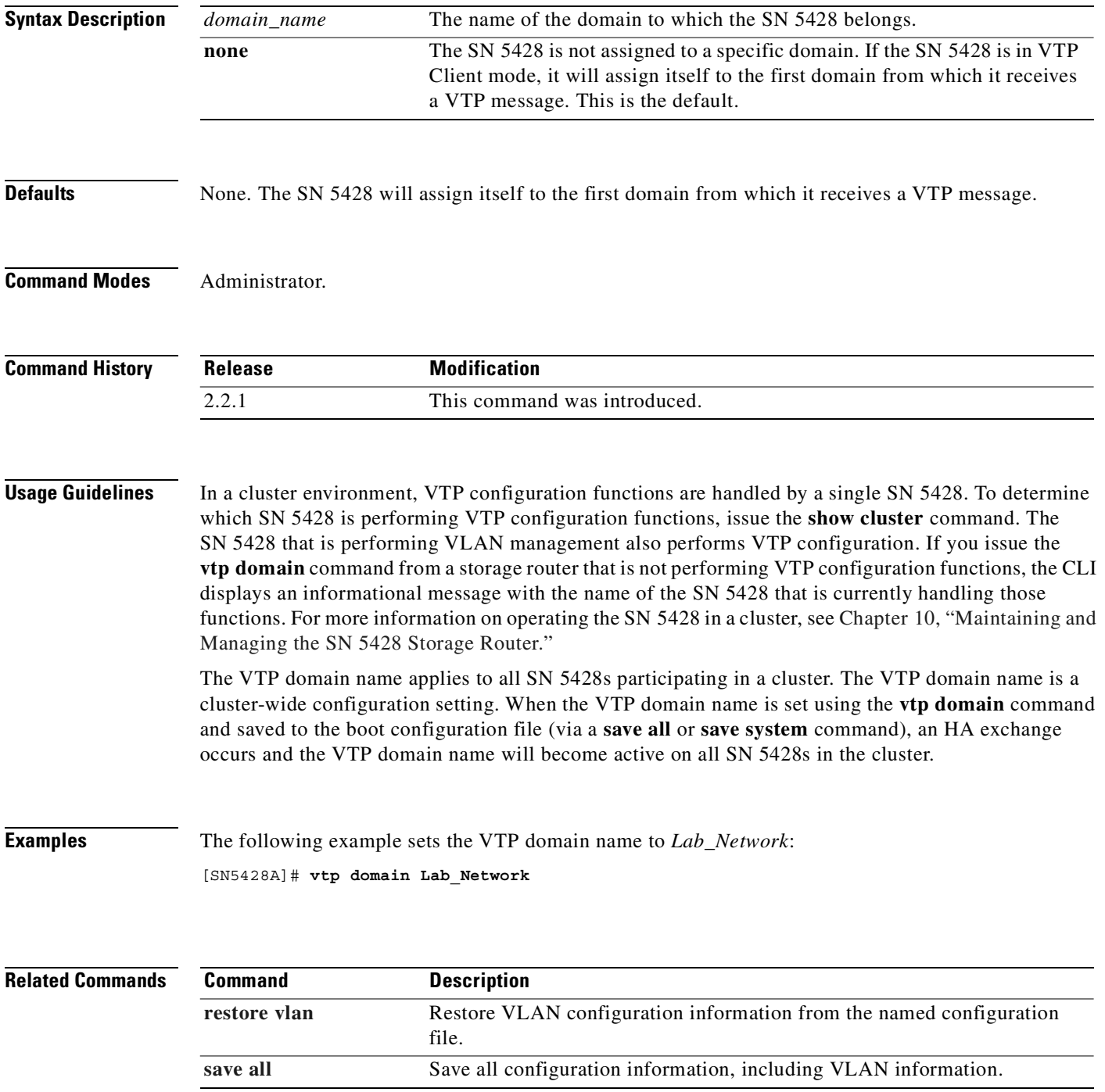

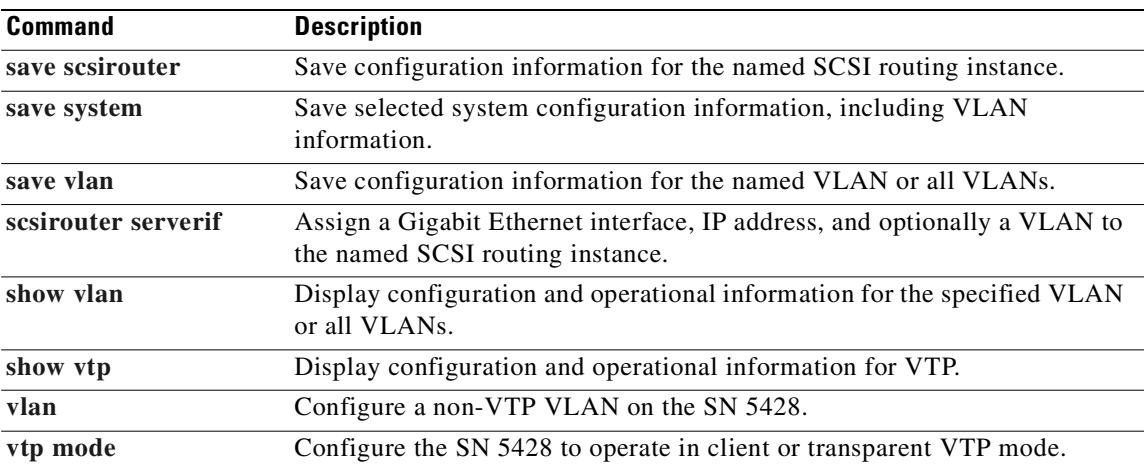

 $\blacksquare$ 

#### <span id="page-499-0"></span>**vtp mode**

To assign the VTP mode in which the SN 5428 Storage Router operates, use the **vtp mode** command.

**vtp mode {client | transparent}**

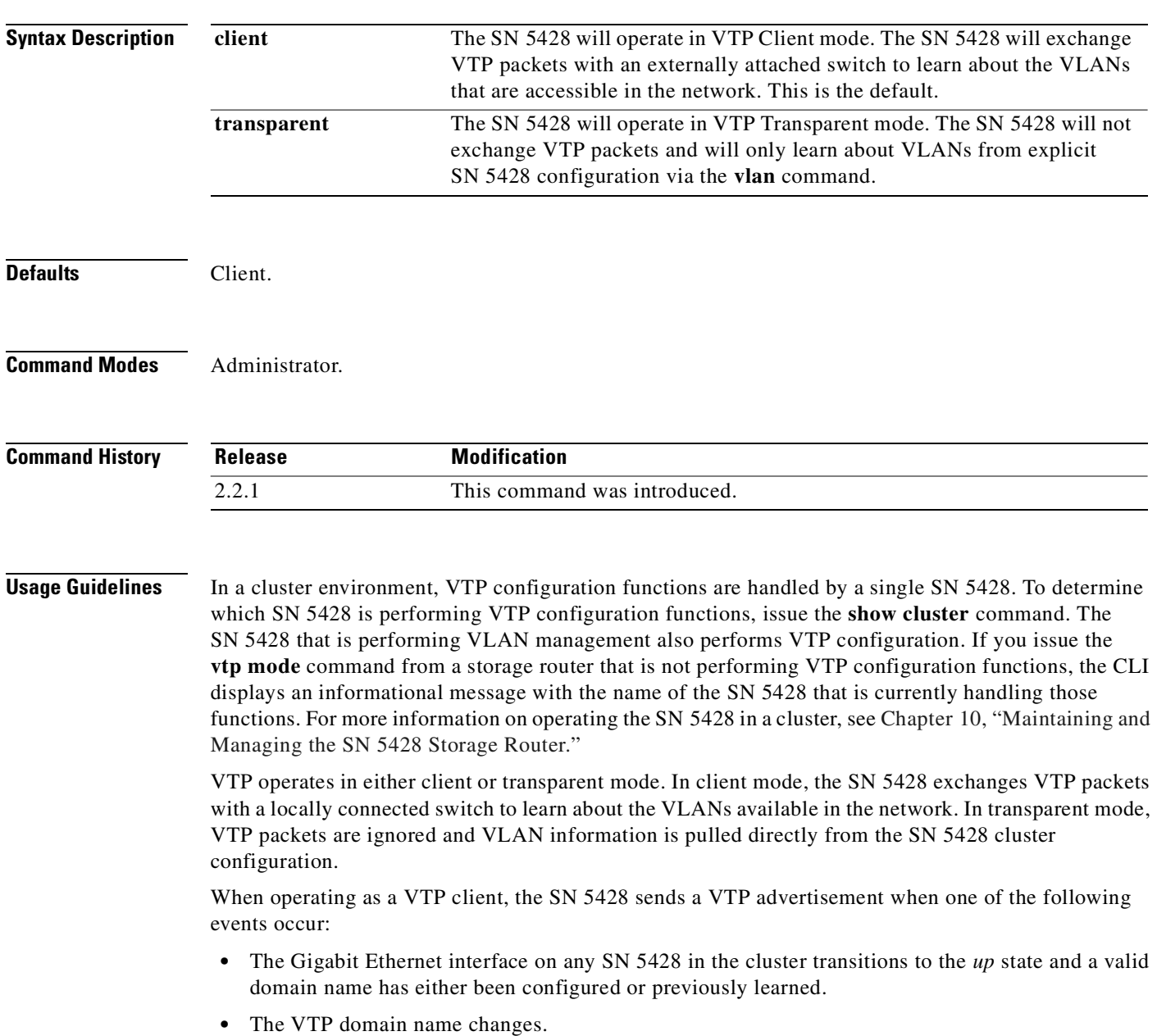

**•** A VTP summary advertisement is received with a higher configuration revision.

The switch replies to the SN 5428 with a summary advertisement, followed by one or more subset advertisements.

When operating in transparent mode, the SN 5428 ignores any VTP packets it may receive. VLANs are configured using the GUI or the CLI **vlan** command. Use transparent mode when the SN 5428 is connected to a switched network that does not support VTP but does support 802.1Q VLANs.

#### **Examples** The following example places the SN 5428 in VTP Transparent mode:

[SN5428A]# **vtp mode transparent**

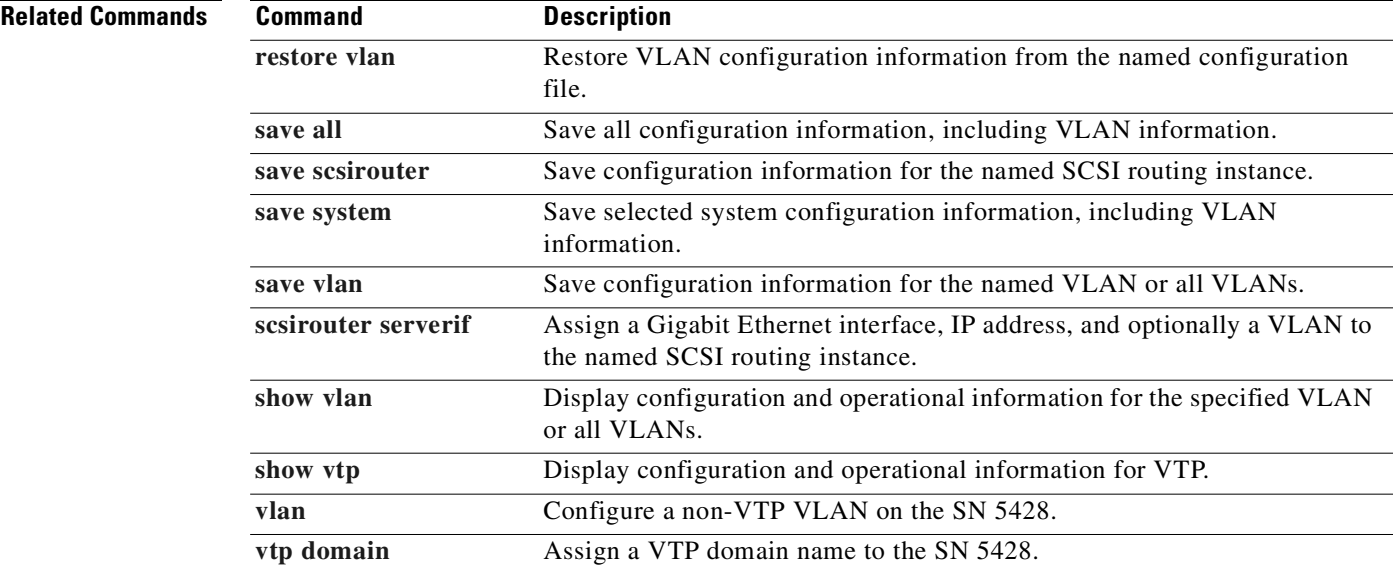

a s

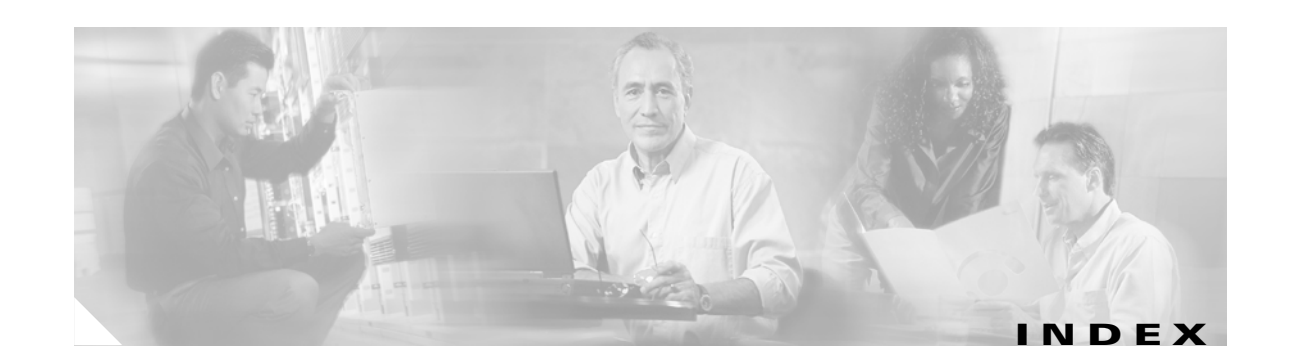

#### **Symbols**

\* (asterisk), meaning of in prompt **[2-9](#page-46-0)**

#### **Numerics**

802.1Q trunk port setting **[4-1](#page-58-0)** VLAN encapsulation **[1-15,](#page-32-0) [4-1,](#page-58-1) [11-360](#page-495-1)**

#### **A**

AAA about **[1-17,](#page-34-0) [8-2](#page-87-0)** *[See also](#page-34-0)* authentication aaa authentication iscsi command **[8-7,](#page-92-0) [11-3](#page-138-1)** aaa new-model command **[11-5](#page-140-0)** aaa test authentication command **[8-8,](#page-93-0) [11-6](#page-141-1)** access, configuring for SCSI routing **[6-11](#page-78-0)** access control SCSI routing and **[1-6](#page-23-0)** transparent SCSI routing and **[1-12](#page-29-0)** accessing iSCSI targets access lists **[6-11](#page-78-1)** denying **[6-12](#page-79-0)** access list **[6-10](#page-77-0)** CHAP user name **[6-9](#page-76-0)** IP address **[6-9](#page-76-1)** iSCSI Name **[6-9](#page-76-2)** accesslist A.B.C.D/bits command **[11-10](#page-145-0)** accesslist chap-username command **[11-12](#page-147-0)** accesslist command **[6-10,](#page-77-1) [6-11,](#page-78-2) [11-8](#page-143-0)** accesslist description command **[6-10,](#page-77-2) [11-14](#page-149-0)** accesslist iscsi-name command **[11-16](#page-151-0)** access lists adding entries **[11-10,](#page-145-1) [11-12,](#page-147-1) [11-16](#page-151-1)** associating with iSCSI target **[6-11,](#page-78-3) [11-191](#page-326-0)** cluster environment creating in **[6-11](#page-78-4)** maintaining in **[6-11](#page-78-4)** clusters and **[10-11,](#page-112-0) [11-10,](#page-145-1) [11-12,](#page-147-1) [11-16](#page-151-1)** configuring **[6-11](#page-78-3)** creating **[6-9,](#page-76-3) [11-8](#page-143-0)** function of **[1-7](#page-24-0)** adding access list entries **[6-10,](#page-77-3) [11-10,](#page-145-1) [11-12,](#page-147-1) [11-16](#page-151-1)** iSCSI target description **[11-193](#page-328-0)** iSCSI targets **[6-7,](#page-74-0) [11-205,](#page-340-0) [11-208](#page-343-0)** routes **[11-108,](#page-243-0) [11-112](#page-247-0)** SN 5428s to cluster **[9-2](#page-97-0)** admin contactinfo command **[3-6,](#page-55-0) [11-18](#page-153-0)** administrator contact information, configuring **[3-6,](#page-55-1) [11-18](#page-153-1)** administrator password, configuring **[3-6](#page-55-2)** admin password command **[3-6,](#page-55-3) [11-20](#page-155-0)** angle brackets **[xi](#page-12-0)** asterisk (\*), meaning of in CLI **[2-9](#page-46-0)** audience **[ix](#page-10-0)** authentication configuration elements (figure) **[8-3](#page-88-0)** configuring **[8-1](#page-86-0)** creating list **[8-7](#page-92-1)** enabling **[8-8](#page-93-1)** example configuration (figure) **[8-4](#page-89-0)** overview **[1-17](#page-34-1)** saving configuration **[8-9](#page-94-0)** testing **[8-8](#page-93-2)**

verifying configuration **[8-9](#page-94-1)** automating tasks with scripts **[10-24](#page-125-0)**

#### **B**

backing up system configuration **[10-8](#page-109-0)** backups, restoring from **[10-9](#page-110-0)** boldface font **[xi](#page-12-1)** boldface screen font **[xi](#page-12-2)** braces **[xi](#page-12-3)** buffer-to-buffer credit **[11-75](#page-210-0)**

#### **C**

capturing configuration **[10-33](#page-134-0)** CDB retry count **[11-177](#page-312-0)** CDP about **[10-23](#page-124-0)** disabling **[10-24](#page-125-1)** enabling **[11-22](#page-157-0)** managing **[10-23](#page-124-1)** modifying holdtime **[10-24](#page-125-2)** timeout value **[10-24](#page-125-3)** cdp enable command **[11-22](#page-157-0)** cdp holdtime command **[11-23](#page-158-0)** cdp interface command **[11-24](#page-159-0)** cdp timer command **[11-25](#page-160-0)** Challenge Handshake Authentication Protocol *[See](#page-87-1)* CHAP CHAP **[1-17,](#page-34-2) [8-2](#page-87-2)** character case sensitivity in CLI **[2-9](#page-46-1)** checklist, first-time configuration (table) **[2-5](#page-42-0)** CIDR style **[xi](#page-12-4)** Cisco Discovery Protocol *[See](#page-124-2)* CDP classless interdomain routing style *[See](#page-12-5)* CIDR style

clear conf {all | system} command **[11-28](#page-163-0)** clear conf command **[2-6,](#page-43-0) [10-16,](#page-117-0) [10-17,](#page-118-0) [11-26](#page-161-0)** clear counters interface command **[11-30](#page-165-0)** clear counters scsirouter command **[11-31](#page-166-0)** clear fc command **[11-32](#page-167-0)** clearing accumulated operational statistics **[11-30,](#page-165-0) [11-31](#page-166-0)** failover list **[11-36](#page-171-0)** Fibre Channel switch log entries **[11-32](#page-167-0)** log file entries **[11-34](#page-169-0)** logging table rules **[11-35](#page-170-0)** system configuration **[11-26,](#page-161-0) [11-28](#page-163-0)** clear log command **[11-34](#page-169-0)** clear logging table command **[11-35](#page-170-0)** clear scsirouter failover command **[11-36](#page-171-0)** CLI about commands **[11-1](#page-136-0)** administrator mode **[2-9](#page-46-2)** automating tasks with scripts **[10-24](#page-125-4)** character case sensitivity **[2-9](#page-46-1)** command modes **[2-9](#page-46-2)** command prompt about **[2-9](#page-46-3)** asterisk (\*), meaning of **[2-9](#page-46-0)** monitor mode **[2-9](#page-46-2)** overview **[2-8](#page-45-0)** reserved words **[2-9](#page-46-4)** special keys **[2-10](#page-47-0)** starting management session **[2-10](#page-47-1)** usage tips **[11-1](#page-136-1)** clock, configuring **[3-4](#page-53-0)** clock set command **[3-4,](#page-53-1) [11-38](#page-173-0)** clock timezone command **[3-4,](#page-53-2) [11-39](#page-174-0)** clusters access lists and **[3-7,](#page-56-0) [6-11,](#page-78-4) [10-11,](#page-112-0) [11-8,](#page-143-1) [11-10,](#page-145-1) [11-12,](#page-147-1) [11-16](#page-151-1)** adding SN 5428s to **[9-2](#page-97-0)** automatic failover **[10-21](#page-122-0)** configuration requirements **[11-102](#page-237-0)** configuring **[9-1 to](#page-96-0) [9-5](#page-100-0)**
controlling SCSI routing instances **[10-18](#page-119-0)** failing over SCSI routing instances **[10-21](#page-122-0)** joining different cluster **[9-5](#page-100-0)** existing cluster **[3-7](#page-56-0)** manual failover **[10-21](#page-122-1)** maximum number of SCSI routing instances **[11-173](#page-308-0)** overview **[1-17](#page-34-0)** precautions for setting boot version **[10-7](#page-108-0)** resetting system and **[10-15](#page-116-0)** retaining configuration data **[11-216](#page-351-0)** shared configuration settings **[9-2](#page-97-0)** VLANs and **[4-4,](#page-61-0) [10-12,](#page-113-0) [11-360](#page-495-0)** VTP and **[11-362,](#page-497-0) [11-364](#page-499-0)** *[See also](#page-96-0)* high availability collecting configuration information **[2-2](#page-39-0)** command modes administrator **[2-9](#page-46-0)** monitor **[2-9](#page-46-0)** command prompt in CLI about **[2-9](#page-46-1)** asterisk (\*), meaning of **[2-9](#page-46-2)** command scripts **[10-24](#page-125-0)** command syntax conventions **[xi](#page-12-0)** configuration capturing **[10-33](#page-134-0)** collecting information **[2-2](#page-39-0)** configuration checklist, first-time (table) **[2-5](#page-42-0)** configuration script, initial system **[2-6](#page-43-0)** configuration wizard, setup **[2-7](#page-44-0)** connecting a console **[2-6](#page-43-1)** console, connecting **[2-6](#page-43-1)** conventions **[xi](#page-12-0)** copy command **[9-4,](#page-99-0) [10-8,](#page-109-0) [10-9,](#page-110-0) [11-40](#page-175-0)** crash log **[10-27](#page-128-0)** creating access lists **[6-9,](#page-76-0) [11-8](#page-143-0)** authentication list **[8-7](#page-92-0)** SCSI routing instances **[6-6,](#page-73-0) [11-173](#page-308-0)**

# **D**

data buffer credit capacity **[11-75](#page-210-0)** date, configuring **[3-4](#page-53-0)** debug aaa command **[11-42](#page-177-0)** debug cmd command **[11-44](#page-179-0)** debug facilities **[10-33](#page-134-1)** debug scsirouter command **[11-45](#page-180-0)** debug scsirouter target command **[11-46](#page-181-0)** default FC interface configuration **[11-87](#page-222-0)** delete accesslist command **[11-47](#page-182-0)** delete logging command **[11-50](#page-185-0)** delete savedconfig command **[10-17,](#page-118-0) [11-53](#page-188-0)** delete script command **[11-54](#page-189-0)** delete scsirouter command **[11-56](#page-191-0)** delete software version command **[10-5,](#page-106-0) [10-6,](#page-107-0) [11-58](#page-193-0)** deleting access list **[11-47](#page-182-0)** access list elements **[11-47](#page-182-0)** command file **[11-54](#page-189-0)** logging table rule **[11-50](#page-185-0)** saved configuration file **[11-53](#page-188-0)** script **[11-54](#page-189-0)** SCSI routing instance elements **[11-56](#page-191-0)** software version **[11-58](#page-193-0)** diagnostics, understanding **[10-30](#page-131-0)** disabling connections **[10-19](#page-120-0)** displaying available software **[10-2,](#page-103-0) [10-5](#page-106-1)** DNS **[3-3,](#page-52-0) [11-109,](#page-244-0) [11-110](#page-245-0)** document conventions **[xi](#page-12-0)** document organization (table) **[x](#page-11-0)** domain ID **[1-16,](#page-33-0) [5-2](#page-65-0)** configure **[5-2,](#page-65-1) [11-72](#page-207-0)** domain name, configuring **[3-3](#page-52-1)** downloading software **[10-5](#page-106-2)** download software command **[10-2,](#page-103-1) [10-5,](#page-106-2) [10-6,](#page-107-1) [11-59](#page-194-0)**

# **E**

E\_Port **[1-3,](#page-20-0) [1-15](#page-32-0)** resetting **[5-2](#page-65-2)** EIA/TIA-232 console interface requiring password **[3-6](#page-55-0)** enable command **[2-10,](#page-47-0) [11-61](#page-196-0)** enable FC interfaces **[11-74,](#page-209-0) [11-91](#page-226-0)** enabling access FTP **[11-157](#page-292-0)** HTTP **[11-157](#page-292-0)** rlogin **[11-157](#page-292-0)** SNMP **[11-157](#page-292-0)** SSL **[11-157](#page-292-0)** Telnet **[11-157](#page-292-0)** enabling connections **[10-19](#page-120-1)** event information **[10-26](#page-127-0)** event messages about **[10-30](#page-131-1)** filtering **[10-32](#page-133-0)** routing **[10-32](#page-133-0)** exit command **[11-62](#page-197-0)**

# **F**

failover **[10-21](#page-122-0)** *[See also](#page-19-0)* clusters; high availability failover command **[10-22,](#page-123-0) [10-23](#page-124-0)** failover scsirouter command **[9-3,](#page-98-0) [9-4,](#page-99-1) [10-7,](#page-108-1) [11-63](#page-198-0)** FAN loop login behavior **[11-92](#page-227-0)** FC hosts, displaying information **[11-279](#page-414-0)** FC interfaces **[6-2](#page-69-0)** default values **[6-14](#page-81-0)** diagnostic mode **[11-71](#page-206-0)** displaying internal configuration **[11-267](#page-402-0)** enabling **[11-74,](#page-209-0) [11-91](#page-226-0)** Fabric Address Notification **[11-92](#page-227-0)** fairness algorithm **[11-85](#page-220-0)** global configuration information **[11-273](#page-408-0)**

linkspeed **[11-94](#page-229-0)** loopback testing **[11-96](#page-231-0)** Multi-frame sequence bundling **[11-98](#page-233-0)** naming **[1-18](#page-35-0)** no active zoneset **[11-81](#page-216-0)** operational characteristics **[6-14](#page-81-1)** port types **[6-14,](#page-81-2) [11-100](#page-235-0)** returning to default configuration **[11-87](#page-222-0)** save zoning changes **[11-79](#page-214-0)** set data buffer credit capacity **[11-75](#page-210-0)** set zoning merge compliances **[11-83](#page-218-0)** specify domain ID for zoned fabric **[5-2,](#page-65-3) [11-72](#page-207-0)** testing **[11-89](#page-224-0)** transfer rate **[11-94](#page-229-0)** FC storage **[1-3](#page-20-1)** filtering event messages **[10-32](#page-133-0)** first-time configuration checklist (table) **[2-5](#page-42-0)** FTP **[10-28](#page-129-0)**

# **G**

Gigabit Ethernet interface naming **[1-18](#page-35-1)** *[See](#page-73-1)* server interface GUI, about **[2-11](#page-48-0)**

# **H**

HA *[See](#page-96-0)* high availability halt command **[10-15,](#page-116-1) [11-65](#page-200-0)** hardware interface naming **[1-18](#page-35-2)** help command **[11-67](#page-202-0)** high availability cluster name, configuring **[3-7](#page-56-1)** configuration mode, selecting **[3-7](#page-56-2)** deleting current configuration **[3-7](#page-56-3)** failover **[10-21](#page-122-2)**

automatic **[10-21](#page-122-3)** handling **[10-21](#page-122-0)** HA interface, configuring **[3-7,](#page-56-4) [11-104](#page-239-0)** heartbeats **[10-21](#page-122-4)** retaining current configuration **[3-7](#page-56-5)** shared configuration settings **[9-2](#page-97-0)** *[See also](#page-96-0)* clusters high availability clusters *[See](#page-96-1)* clusters hostname command **[3-3,](#page-52-2) [11-68](#page-203-0) HTTPS** *[See](#page-20-2)* SSL

# **I**

IEEE 802.1Q *[See](#page-58-0)* 802.1Q IETF **[1-2](#page-19-1)** initial system configuration script **[2-6](#page-43-0)** initiator WWPN1 **[1-16,](#page-33-1) [5-2](#page-65-4)** initiator WWPN2 **[1-16,](#page-33-2) [5-2](#page-65-5)** installing updated software **[10-2](#page-103-2)** interface Fibre Channel naming **[1-18](#page-35-3)** naming **[1-18](#page-35-2)** settings, configuring **[11-102](#page-237-0)** interface fc? al-fairness command **[11-85](#page-220-0)** interface fc? default command **[11-87](#page-222-0)** interface fc? diag command **[11-89](#page-224-0)** interface fc? enable command **[11-91](#page-226-0)** interface fc? fan-enable command **[11-92](#page-227-0)** interface fc? linkspeed command **[11-94](#page-229-0)** interface fc? loopback command **[11-96](#page-231-0)** interface fc? mfs-bundle command **[11-98](#page-233-0)** interface fc? type command **[11-100](#page-235-0)** interface fc devlog command **[11-69](#page-204-0)** interface fc diag command **[11-71](#page-206-0)** interface fc domainid command **[5-2,](#page-65-6) [11-72](#page-207-0)** interface fc enable command **[11-74](#page-209-0)**

interface fc interop-credit command **[11-75](#page-210-0)** interface fc syslog command **[11-77](#page-212-0)** interface fc zoning autosave command **[11-79](#page-214-0)** interface fc zoning default command **[11-81](#page-216-0)** interface fc zoning merge command **[11-83](#page-218-0)** interface ge? command **[11-102](#page-237-1)** interface ha ip-address command **[11-104](#page-239-1)** interface mgmt ip-address command **[3-3,](#page-52-3) [11-106](#page-241-0)** Internet Engineering Task Force *[See](#page-19-2)* IETF Inter-Switch Link (ISL) **[4-1](#page-58-1)** ip default-gateway command **[11-108](#page-243-0)** ip domain-name command **[3-3,](#page-52-4) [11-109](#page-244-1)** ip name-server command **[3-3,](#page-52-5) [11-110](#page-245-1)** ip route command **[3-3,](#page-52-6) [3-4,](#page-53-1) [4-4,](#page-61-1) [11-112](#page-247-0)** iSCSI authentication *[See](#page-87-0)* authentication iSCSI CHAP *[See](#page-87-1)* CHAP iSCSI driver **[1-4,](#page-21-0) [1-5,](#page-22-0) [1-6,](#page-23-0) [6-2,](#page-69-1) [8-1,](#page-86-0) [8-2,](#page-87-2) [8-6,](#page-91-0) [10-7,](#page-108-2) [10-18](#page-119-1)** TOE **[1-1](#page-18-0)** iSCSI drivers **[1-1,](#page-18-1) [1-19](#page-36-0)** configuring **[ix](#page-10-0)** example configuration files, obtaining **[ix](#page-10-0)** installing **[ix](#page-10-0)** port for iSCSI traffic **[11-219](#page-354-0)** readme file, obtaining **[ix](#page-10-0)** transparent SCSI routing and **[1-10](#page-27-0)** iSCSI Name adding to access list **[11-16](#page-151-0)** determining **[11-16,](#page-151-0) [11-309](#page-444-0)** using to identify IP host **[11-16](#page-151-0)** iSCSI port **[11-219](#page-354-0)** iSCSI protocol **[1-2](#page-19-3)** iSCSI targets access list control **[6-11](#page-78-0)** allowing connections **[11-195](#page-330-0)** configuring **[6-7,](#page-74-0) [11-198,](#page-333-0) [1](#page-122-2)[1-200,](#page-335-0)[11-205,](#page-340-0) [11-208](#page-343-0)** configuring access **[6-11](#page-78-1)**

disabling **[11-195](#page-330-0)** enabling **[11-195](#page-330-0)** SCSI routing and **[1-5](#page-22-1)** transparent SCSI routing and **[1-11](#page-28-0)** italic font **[xi](#page-12-1)**

## **L**

local username database about **[8-2](#page-87-3)** configuring **[8-6](#page-91-1)** log file clearing **[10-26](#page-127-1)** filtering event messages **[10-32](#page-133-0)** managing **[10-26](#page-127-2)** routing event messages **[10-32](#page-133-0)** saving **[10-33](#page-134-2)** viewing **[10-33](#page-134-2)** logging adding routing rules **[11-118](#page-253-0)** destinations **[11-114,](#page-249-0) [11-118](#page-253-0)** disabling **[11-122](#page-257-0)** enabling **[11-122](#page-257-0)** facilities **[11-114,](#page-249-0) [11-118](#page-253-0)** filtering event messages **[10-32](#page-133-0)** insert routing rule **[11-114](#page-249-0)** notification levels **[11-114,](#page-249-0) [11-118](#page-253-0)** remote syslog host **[11-124](#page-259-0)** routing event messages **[10-32](#page-133-0)** understanding **[10-30](#page-131-2)** logging #? command **[11-114](#page-249-0)** logging level command **[11-118](#page-253-0)** logging on command **[11-122](#page-257-0)** logging syslog command **[11-124](#page-259-0)** logging table building **[11-50,](#page-185-0) [11-114,](#page-249-0) [11-118](#page-253-0)** logical targets *[See](#page-20-3)* iSCSI targets logout command **[11-126](#page-261-0)**

## **M**

maintaining access lists **[6-11](#page-78-2)** storage router **[10-1](#page-102-0)** management interface clusters and **[3-3](#page-52-7)** configuring **[3-3,](#page-52-8) [11-106](#page-241-1)** management session, starting **[2-10](#page-47-1)** management station SCSI routing and **[1-5](#page-22-2)** transparent SCSI routing and **[1-11](#page-28-1)** managing the storage router **[10-1 to](#page-102-1) [10-33](#page-134-3)** mapping storage SCSI routing and **[1-5](#page-22-3)** target-and-LUN examples (table) **[1-6](#page-23-1)** target-and-LUN using LUNWWN addressing **[6-8](#page-75-0)** target-and-LUN using serial number addressing **[6-8](#page-75-1)** target-and-LUN using WWPN addressing **[6-7](#page-74-1)** target-only examples (table) **[1-6](#page-23-2)** target-only using WWPN addressing **[6-9](#page-76-1)** transparent SCSI routing and **[1-11](#page-28-2)** merging cluster configuration data **[11-216](#page-351-0)** message notification levels **[10-30](#page-131-3)** messages about **[10-30](#page-131-1)** filtering **[10-32](#page-133-0)** routing **[10-32](#page-133-0)** monitor password, configuring **[3-6](#page-55-1)** monitor password command **[3-6,](#page-55-2) [11-127](#page-262-0)** MTU size specifying for GbE interfaces **[11-102](#page-237-1)** specifying for VLAN **[4-4](#page-61-2)** verifying **[4-6](#page-63-0)**

# **N**

network management access configuring **[3-5](#page-54-0)**

SNMP, configuring **[3-5](#page-54-1)** no aaa authentication iscsi default command **[11-3](#page-138-0)** no aaa new-model command **[11-5](#page-140-0)** no cdp enable command **[11-22](#page-157-0)** no cdp holdtime command **[11-23](#page-158-0)** no cdp interface command **[11-24](#page-159-0)** no cdp timer command **[11-25](#page-160-0)** no debug aaa command **[11-42](#page-177-0)** no debug scsirouter command **[11-45](#page-180-0)** no debug scsirouter target command **[11-46](#page-181-0)** no interface fc? al-fairness command **[11-85](#page-220-0)** no interface fc? enable command **[11-91](#page-226-0)** no interface fc? fan-enable command **[11-92](#page-227-0)** no interface fc? mfs-bundle command **[11-98](#page-233-0)** no interface fc domainid command **[11-72](#page-207-0)** no interface fc enable command **[5-2,](#page-65-7) [11-74](#page-209-0)** no interface fc zoning autosave command **[11-79](#page-214-0)** no interface ge? vlan enable command **[11-102](#page-237-1)** no ip default-gateway command **[11-108](#page-243-0)** no ip domain-name command **[11-109](#page-244-1)** no ip name-server command **[11-110](#page-245-1)** no ip route command **[11-112](#page-247-0)** no logging on command **[11-122](#page-257-0)** no logging syslog command **[11-124](#page-259-0)** no ntp peer command **[11-129](#page-264-0)** no radius-server host command **[11-132](#page-267-0)** no radius-server key command **[11-134](#page-269-0)** no radius-server retransmit command **[11-136](#page-271-0)** no radius-server timeout command **[11-138](#page-273-0)** no restrict command **[11-157](#page-292-0)** no restrict console command **[11-160](#page-295-0)** no tacacs-server host command **[11-350](#page-485-0)** no tacacs-server key command **[11-352](#page-487-0)** no tacacs-server timeout command **[11-354](#page-489-0)** notification levels **[10-30](#page-131-3)** no username command **[11-356](#page-491-0)** no vlan command **[11-360](#page-495-1)** ntp peer command **[3-4,](#page-53-2) [11-129](#page-264-0)** NTP server, configuring **[3-4,](#page-53-3) [11-129](#page-264-1)**

# **O**

operational statistics, viewing **[10-21](#page-122-5)** organization of document (table) **[x](#page-11-0)**

### **P**

passwords about **[8-6](#page-91-2)** configuring administrator **[3-6](#page-55-3)** for authentication **[8-6](#page-91-3)** monitor **[3-6](#page-55-1)** default admin **[11-20](#page-155-0)** default monitor **[11-127](#page-262-1)** encrypted format **[8-7](#page-92-1)** factory defaults **[2-9](#page-46-3)** recovering **[10-18](#page-119-2)** rules **[8-6](#page-91-2)** ping command **[11-131](#page-266-0)** powering down **[10-15](#page-116-2)** prompt in CLI about **[2-9](#page-46-1)** asterisk (\*), meaning of **[2-9](#page-46-2)**

# **R**

RADIUS about **[8-2](#page-87-4)** configuring **[8-5,](#page-90-0) [11-132](#page-267-0)** global encryption key **[11-134](#page-269-0)** global retransmit count **[11-136](#page-271-0)** global timeout value **[11-138](#page-273-0)** radius-server host command **[8-5,](#page-90-1) [11-132](#page-267-0)** radius-server key command **[8-5,](#page-90-2) [11-134](#page-269-0)** radius-server retransmit command **[11-136](#page-271-0)** radius-server timeout command **[11-138](#page-273-0)** read command **[11-140](#page-275-0)** reboot command **[10-7,](#page-108-3) [11-142](#page-277-0)**

recovering passwords **[10-18](#page-119-2)** related documentation **[xii](#page-13-0)** reserved words in CLI **[2-9](#page-46-4)** reserve proxy feature passthru commands to IP host **[11-187](#page-322-0)** track SCSI reserve/release commands **[11-187](#page-322-0)** resetting logging table **[11-35](#page-170-0)** resetting system clusters and **[10-15](#page-116-0)** removing saved configuration files **[10-17](#page-118-1)** retaining system settings **[10-17](#page-118-2)** to factory defaults **[10-15](#page-116-3)** restore aaa command **[10-12,](#page-113-1) [11-144](#page-279-0)** restore accesslist command **[9-5,](#page-100-1) [10-11,](#page-112-0) [11-146](#page-281-0)** restore all **[10-17](#page-118-3)** restore all command **[11-148](#page-283-0)** restore scsirouter command **[10-9,](#page-110-1) [11-150](#page-285-0)** restore system command **[10-14,](#page-115-0) [11-152](#page-287-0)** restore vlan command **[10-12,](#page-113-2) [11-155](#page-290-0)** restoring AAA authentication information **[10-12](#page-113-3)** access list **[10-10](#page-111-0)** deleted SCSI routing instance **[10-9](#page-110-2)** existing SCSI routing instance **[10-10](#page-111-1)** from backups **[10-9](#page-110-3)** system configuration **[10-13](#page-114-0)** VLANs **[10-12](#page-113-4)** restrict command **[3-5,](#page-54-2) [11-157](#page-292-0)** restrict console command **[3-6,](#page-55-4) [11-160](#page-295-0)** restricting access FTP **[11-157](#page-292-0)** HTTP **[11-157](#page-292-0)** rlogin **[11-157](#page-292-0)** SNMP **[11-157](#page-292-0)** SSL **[11-157](#page-292-0)** Telnet **[11-157](#page-292-0)** routing event messages **[10-32](#page-133-0)**

### **S**

save aaa command **[11-161](#page-296-0)** save accesslist command **[11-163](#page-298-0)** save all command **[3-8,](#page-57-0) [10-8,](#page-109-1) [11-165](#page-300-0)** save scsirouter command **[10-8,](#page-109-2) [10-9,](#page-110-4) [11-167](#page-302-0)** save system command **[3-8,](#page-57-1) [11-169](#page-304-0)** save vlan command **[11-171](#page-306-0)** screen font **[xi](#page-12-2)** screen font, boldface **[xi](#page-12-3)** script directory **[10-24](#page-125-1)** scripts, automating tasks **[10-24](#page-125-2)** scsirouter authenticate command **[8-8,](#page-93-0) [11-175](#page-310-0)** scsirouter cdbretrycount command **[11-177](#page-312-0)** scsirouter command **[6-6,](#page-73-2) [11-173](#page-308-1)** scsirouter description command **[11-178](#page-313-0)** scsirouter enable command **[10-9,](#page-110-5) [11-179](#page-314-0)** scsirouter failover command **[11-181](#page-316-0)** scsirouter lun reset command **[11-183](#page-318-0)** scsirouter primary command **[9-4,](#page-99-2) [10-23,](#page-124-1) [11-185](#page-320-0)** scsirouter reserveproxy command **[11-187](#page-322-0)** scsirouter serverif command **[6-6,](#page-73-3) [11-189](#page-324-0)** scsirouter target {enabled | disabled} command **[11-195](#page-330-1)** scsirouter target {serial | lunwwn | wwpn} #? command **[11-197](#page-332-0)** scsirouter target accesslist command **[6-11,](#page-78-3) [11-191](#page-326-0)** scsirouter target description command **[11-193](#page-328-0)** scsirouter target disabled command **[10-19](#page-120-2)** scsirouter target enabled command **[10-19](#page-120-3)** scsirouter target lun lunwwn command **[6-8,](#page-75-2) [11-200](#page-335-1)** scsirouter target lun serial command **[6-8,](#page-75-3) [11-203](#page-338-0)** scsirouter target lun wwpn lun command **[6-7,](#page-74-2) [11-205](#page-340-1)** scsirouter target wwpn command **[6-9,](#page-76-2) [11-208](#page-343-1)** SCSI routing access control **[1-6](#page-23-3)** basic network structure **[1-5](#page-22-4)** configuration elements (figure) **[6-3](#page-70-0)** configuring **[6-1 to](#page-68-0) [6-12](#page-79-0)** example configuration (f[igure\)](#page-277-0) **[6-4](#page-71-0)**

instances, about **[1-8](#page-25-0)** mapping storage **[1-5](#page-22-3)** overview **[1-3 to](#page-20-4) [1-8](#page-25-1)** routing SCSI requests and responses **[1-4](#page-21-1)** saving configuration **[6-13](#page-80-0)** troubleshooting **[11-269](#page-404-0)** verifying configuration **[6-13 to](#page-80-1) [6-14](#page-81-3)** SCSI routing instances adding iSCSI target description **[11-193](#page-328-1)** allowing connections to iSCSI target **[11-195](#page-330-0)** assigning preferred SN 5428 **[11-185](#page-320-1)** changing configuration **[10-18](#page-119-1)** configuring CDB retry count **[11-177](#page-312-0)** iSCSI targets **[6-7](#page-74-0)** server interface **[6-6](#page-73-4)** controlling **[10-18](#page-119-0)** creating **[6-6,](#page-73-0) [11-173](#page-308-0)** disabling connections **[10-19](#page-120-0)** iSCSI targets **[11-195](#page-330-0)** reserve proxy feature **[11-187](#page-322-0)** enabling connections **[10-19](#page-120-1)** ISCSI targets **[11-195](#page-330-0)** reserve proxy feature **[11-187](#page-322-0)** failover **[10-21](#page-122-0)** maximum number **[11-173](#page-308-0)** starting **[10-20](#page-121-0)** stopping **[10-20](#page-121-1)** troubleshooting **[11-269](#page-404-0)** VLAN access to storage devices via (figure) **[6-5](#page-72-0)** Secure Sockets Layer Support *[See](#page-20-5)* SSL security services *[See](#page-87-5)* authentication sequencing FC frames **[11-98](#page-233-0)** server interface SCSI routing instance, configuring for **[6-6,](#page-73-4) [11-189](#page-324-1)** setting software boot version **[10-7](#page-108-4)** setup access command **[9-4,](#page-99-3) [11-214](#page-349-0)** setup cluster command **[3-7,](#page-56-6) [9-3,](#page-98-1) [9-5,](#page-100-2) [11-216](#page-351-1)** setup command **[2-8,](#page-45-0) [11-211](#page-346-0)** setup configuration wizard **[2-7,](#page-44-0) [11-211](#page-346-1)** setup iscsi-port command **[11-219](#page-354-0)** setup mgmt command **[11-221](#page-356-0)** setup netmgmt command **[9-4,](#page-99-4) [11-223](#page-358-0)** setup scsi command **[11-225](#page-360-0)** setup time command **[9-4,](#page-99-5) [11-227](#page-362-0)** show aaa command **[8-9,](#page-94-0) [11-229](#page-364-0)** show accesslist command **[6-13,](#page-80-2) [11-231](#page-366-0)** show admin command **[3-8,](#page-57-2) [11-233](#page-368-0)** show boot command **[11-234](#page-369-0)** show bootconfig command **[11-235](#page-370-0)** show buffers command **[11-241](#page-376-0)** show cdp command **[11-245](#page-380-0)** show cdp entry command **[11-247](#page-382-0)** show cdp interface command **[11-249](#page-384-0)** show cdp neighbors command **[11-251](#page-386-0)** show cdp traffic command **[11-254](#page-389-0)** show cli command **[2-9,](#page-46-5) [11-256](#page-391-0)** show clock command **[11-257](#page-392-0)** show cluster command **[3-7,](#page-56-7) [3-8,](#page-57-3) [9-2,](#page-97-1) [9-3,](#page-98-2) [11-258](#page-393-0)** show cpu command **[11-261](#page-396-0)** show crash command **[11-262](#page-397-0)** show debug command **[11-264](#page-399-0)** show debug fc brief **[5-2](#page-65-8)** show debug fc command **[11-267](#page-402-0)** show debug scsirouter command **[11-269](#page-404-0)** show device command **[5-3](#page-66-0)** show devices command **[7-4,](#page-85-0) [11-270](#page-405-0)** show diagnostics command **[11-272](#page-407-0)** show fc command **[11-273](#page-408-0)** show ha command **[11-275](#page-410-0)** show hosts command **[11-279](#page-414-0)** show interface command **[7-3,](#page-84-0) [11-280](#page-415-0)** show ip command **[11-289](#page-424-0)** show ip route command **[3-8](#page-57-4)**

show logging command **[11-291](#page-426-0)** show memory command **[11-293](#page-428-0)** show modules command **[11-295](#page-430-0)** show restrict command **[11-297](#page-432-0)** show route command **[11-299](#page-434-0)** show runningconfig command **[11-300](#page-435-0)** show savedconfig command **[10-9,](#page-110-6) [11-306](#page-441-0)** show script command **[11-308](#page-443-0)** show scsirouter command **[6-14,](#page-81-4) [7-2,](#page-83-0) [10-9,](#page-110-7) [11-309](#page-444-0)** show scsirouter stats command **[10-21](#page-122-6)** show sessions command **[11-313](#page-448-0)** show snmp command **[3-8,](#page-57-5) [11-314](#page-449-0)** show software version command **[10-2,](#page-103-3) [11-316](#page-451-0)** show software version command, example **[10-3](#page-104-0)** show stack command **[11-318](#page-453-0)** show system command **[3-8,](#page-57-6) [11-320](#page-455-0)** show task command **[11-323](#page-458-0)** show tech-support command **[11-325](#page-460-0)** show version command **[11-328](#page-463-0)** show vlan command **[4-6,](#page-63-1) [11-329](#page-464-0)** show vtp command **[4-5,](#page-62-0) [11-331](#page-466-0)** shutting down **[10-15](#page-116-2)** site-specific contact information, configuring **[11-18](#page-153-0)** SNMP messages **[10-23](#page-124-2)** snmp-server command **[3-5,](#page-54-3) [11-333](#page-468-0)** software available versions **[10-2,](#page-103-0) [10-5](#page-106-1)** boot version, setting **[10-7](#page-108-4)** downloading **[10-5](#page-106-2)** overview **[1-2](#page-19-4)** updating **[10-2](#page-103-2)** software http url command **[10-4,](#page-105-0) [11-335](#page-470-0)** software http username command **[10-4,](#page-105-1) [11-337](#page-472-0)** software proxy command **[10-4,](#page-105-2) [11-339](#page-474-0)** software proxy url command **[10-4,](#page-105-3) [11-341](#page-476-0)** software proxy username command **[10-4,](#page-105-4) [11-343](#page-478-0)** software tftp command **[10-5,](#page-106-3) [11-345](#page-480-0)** software version command **[10-7,](#page-108-5) [11-347](#page-482-0)** special keys in CLI **[2-10](#page-47-2)**

square brackets **[xi](#page-12-4)** SSL **[1-3](#page-20-6)** starting CLI management session **[2-10](#page-47-1)** SCSI routing instances **[10-20](#page-121-0)** static route table **[11-108,](#page-243-1) [11-112](#page-247-1)** stopping, SCSI routing instances **[10-20](#page-121-1)** storage router software overview **[1-2](#page-19-4)** strings, user-defined text case sensitivity **[2-9](#page-46-6)** command syntax convention **[xi](#page-12-5)** switch interconnect *[See also](#page-32-1)* E\_Port switch log files clearing **[11-32](#page-167-0)** configure devlog logging parameters **[11-69](#page-204-0)** configure syslog logging parameters **[11-77](#page-212-0)** syntax conventions (table) **[xi](#page-12-0)** system clock, configuring **[11-38](#page-173-0)** system configuration, verifying **[3-8](#page-57-7)** system configuration script, initial **[2-6](#page-43-0)** system management **[10-1 to](#page-102-1) [10-33](#page-134-3)** system messages, capturing **[10-30](#page-131-4)** system name CLI command prompt and **[2-9](#page-46-7)** configuring **[3-3](#page-52-9)** system parameters configuring **[3-1 to](#page-50-0) [3-7](#page-56-8)** restoring **[10-13](#page-114-0)** verifying **[3-8](#page-57-7)**

### **T**

TACACS+ about **[8-2](#page-87-6)** configuring **[8-6,](#page-91-4) [11-350](#page-485-0)** global encryption key **[11-352](#page-487-0)** global timeout value **[11-354](#page-489-0)** tacacs-server host command **[8-6,](#page-91-5) [11-350](#page-485-0)**

tacacs-server key command **[8-6,](#page-91-6) [11-352](#page-487-0)** tacacs-server timeout command **[11-354](#page-489-0)** target-and-LUN mapping examples (table) **[1-6](#page-23-1)** target-only mapping examples (table) **[1-6](#page-23-2)** targets *[See](#page-74-0)* iSCSI targets TCP/IP Offload Engine *[See](#page-18-2)* TOE Telnet, starting CLI management session **[2-10](#page-47-3)** terminal emulation, configuring **[2-6](#page-43-2)** testing FC interfaces **[11-71,](#page-206-0) [11-89,](#page-224-0) [11-96](#page-231-0)** text strings, user-defined case sensitivity **[2-9](#page-46-6)** command syntax convention **[xi](#page-12-5)** time, configuring **[3-4](#page-53-0)** time zone, specifying **[3-4](#page-53-4)** TOE **[1-1](#page-18-3)**

transparent SCSI routing access control **[1-12](#page-29-0)** basic network structure **[1-11](#page-28-3)** configuring **[7-1 to](#page-82-0) [7-2](#page-83-1)** discovering new targets **[7-2](#page-83-2)** instances, about **[1-14,](#page-31-0) [7-1](#page-82-1)** iSCSI drivers and **[1-10](#page-27-0)** mapping storage **[1-11](#page-28-2)** overview **[1-8 to](#page-25-2) [1-14](#page-31-1)** routing SCSI requests and responses **[1-10](#page-27-1)** verifying configuration **[7-2 to](#page-83-3) [7-4](#page-85-1)** troubleshooting debugging OS commands **[11-44](#page-179-0)** gathering information for **[10-27](#page-128-1)**

# **U**

updating software about **[10-2](#page-103-2)** downloading **[10-5](#page-106-2)** setting boot version **[10-7](#page-108-4)** user-defined text strings case sensitivity **[2-9](#page-46-6)** command syntax convention **[xi](#page-12-5)** username database, local about **[8-2](#page-87-3)** configuring **[8-6](#page-91-1)** username password command **[8-6,](#page-91-7) [11-356](#page-491-0)**

## **V**

verify software version command **[11-358](#page-493-0)** vertical bars **[xi](#page-12-6)** VID **[1-2,](#page-19-5) [1-6,](#page-23-4) [1-15,](#page-32-2) [4-4](#page-61-3)** viewing available software **[10-2,](#page-103-0) [10-5](#page-106-1)** operational statistics **[10-21](#page-122-5)** VLAN access, overview **[1-14 to](#page-31-2) [1-15](#page-32-3)** vlan command **[4-4,](#page-61-4) [11-360](#page-495-1)** VLAN encapsulation **[1-15,](#page-32-4) [4-1,](#page-58-2) [11-360](#page-495-2)** VLAN identifier number *[See](#page-61-3)* VID VLANs 802.1Q **[4-1](#page-58-3)** assigning to SCSI routing instance **[4-6,](#page-63-2) [6-6](#page-73-5)** unique name **[4-4](#page-61-5)** clusters and **[4-4,](#page-61-0) [10-12,](#page-113-0) [11-360](#page-495-0)** configuring for **[4-1 to](#page-58-4) [4-4](#page-61-6)** IP route, configuring **[4-4](#page-61-7)** MTU size, specifying **[4-4](#page-61-2)** server interface, configuring **[4-6,](#page-63-3) [6-6](#page-73-5)** switch port setting for Cisco switch **[4-1](#page-58-5)** verifying configuration **[4-5 to](#page-62-1) [4-6](#page-63-4)** VID **[4-4](#page-61-3)** VTP client mode **[4-3](#page-60-0)** clusters and **[11-362,](#page-497-0) [11-364](#page-499-0)** domain name, assigning **[4-3](#page-60-1)** transparent mode **[4-4](#page-61-8)**

verifying configured settings **[4-5](#page-62-2)** operational information **[4-5](#page-62-3)** vtp domain command **[4-3,](#page-60-2) [11-362](#page-497-1)** vtp mode command **[4-3,](#page-60-3) [4-4,](#page-61-9) [11-364](#page-499-1)**

## **W**

web-based GUI, about **[2-11](#page-48-0)** wizards setup **[2-7,](#page-44-0) [11-211](#page-346-1)** setup access **[11-214](#page-349-1)** setup cluster **[11-216](#page-351-2)** setup iscsi-port **[11-219](#page-354-0)** setup mgmt **[11-221](#page-356-1)** setup netmgmt **[11-223](#page-358-1)** setup scsi **[11-225](#page-360-1)** setup time **[11-227](#page-362-1)** WWPN zoning **[1-16](#page-33-3)** WWPN1 initiator **[1-16,](#page-33-4) [5-2](#page-65-9)** WWPN2 initiator **[1-16,](#page-33-5) [5-2](#page-65-10)**

# **Z**

zones

clearing saved configuration information **[5-1,](#page-64-0) [11-32](#page-167-0)** default behavior with no active zoneset **[11-81](#page-216-0)** saving changes **[11-79](#page-214-0)** set merge compliance **[11-83](#page-218-0)** specify domain ID **[5-2,](#page-65-11) [11-72](#page-207-0)** zoning **[1-3,](#page-20-7) [1-15,](#page-32-5) [5-1](#page-64-1)** configuring **[5-1](#page-64-2)** fabric participation **[1-16](#page-33-6)** initiators WWPN1 and WWPN2 **[1-16,](#page-33-7) [5-2](#page-65-12)** WWPN **[1-16](#page-33-8)**